# **Provit 5000**

# **User's Manual**

Version: **4.70 (May 2006)** Model No.: **MAPRV5000-E**

We reserve the right to change the contents of this manual without warning. The information contained herein is believed to be accurate as of the date of publication; however, Bernecker + Rainer Industrie-Elektronik Ges.m.b.H. makes no warranty, expressed or implied, with regards to the products or the documentation contained within this book. In addition, Bernecker + Rainer Industrie-Elektronik Ges.m.b.H. shall not be liable in the event of incidental or consequential damages in connection with or resulting from the furnishing, performance, or use of these products. The software names, hardware names, and trademarks used in this document are registered by the respective companies.

# **Chapter 1: General information**

**Chapter 2: Controllers**

**Chapter 3: Display units**

**Chapter 4: Display kits**

**Chapter 5: Keypad modules**

**Chapter 6: Software**

# **Chapter 7: Accessories**

**Chapter 8: Technical appendix**

**Figure index**

**Table index**

**Model number index**

**Index**

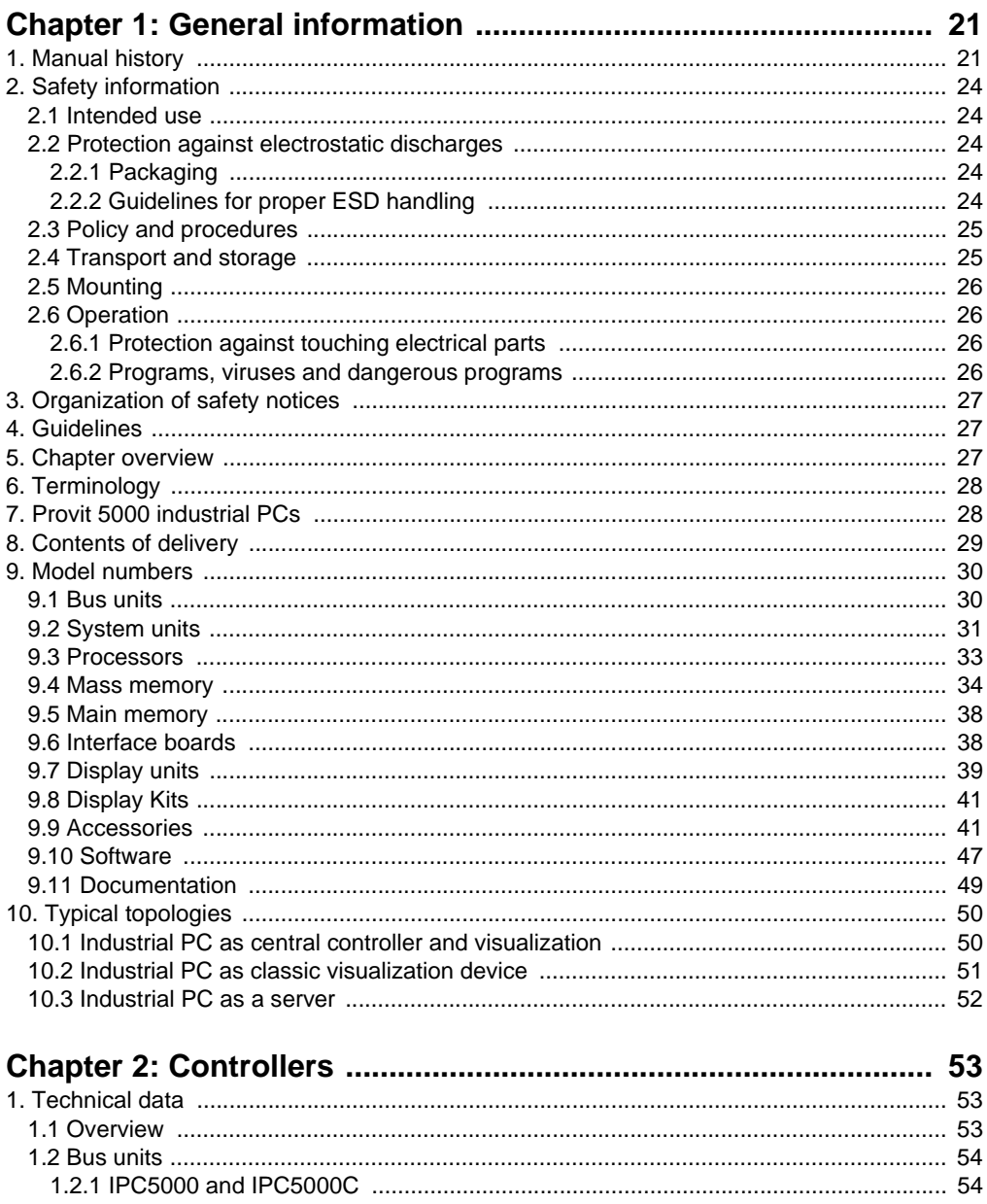

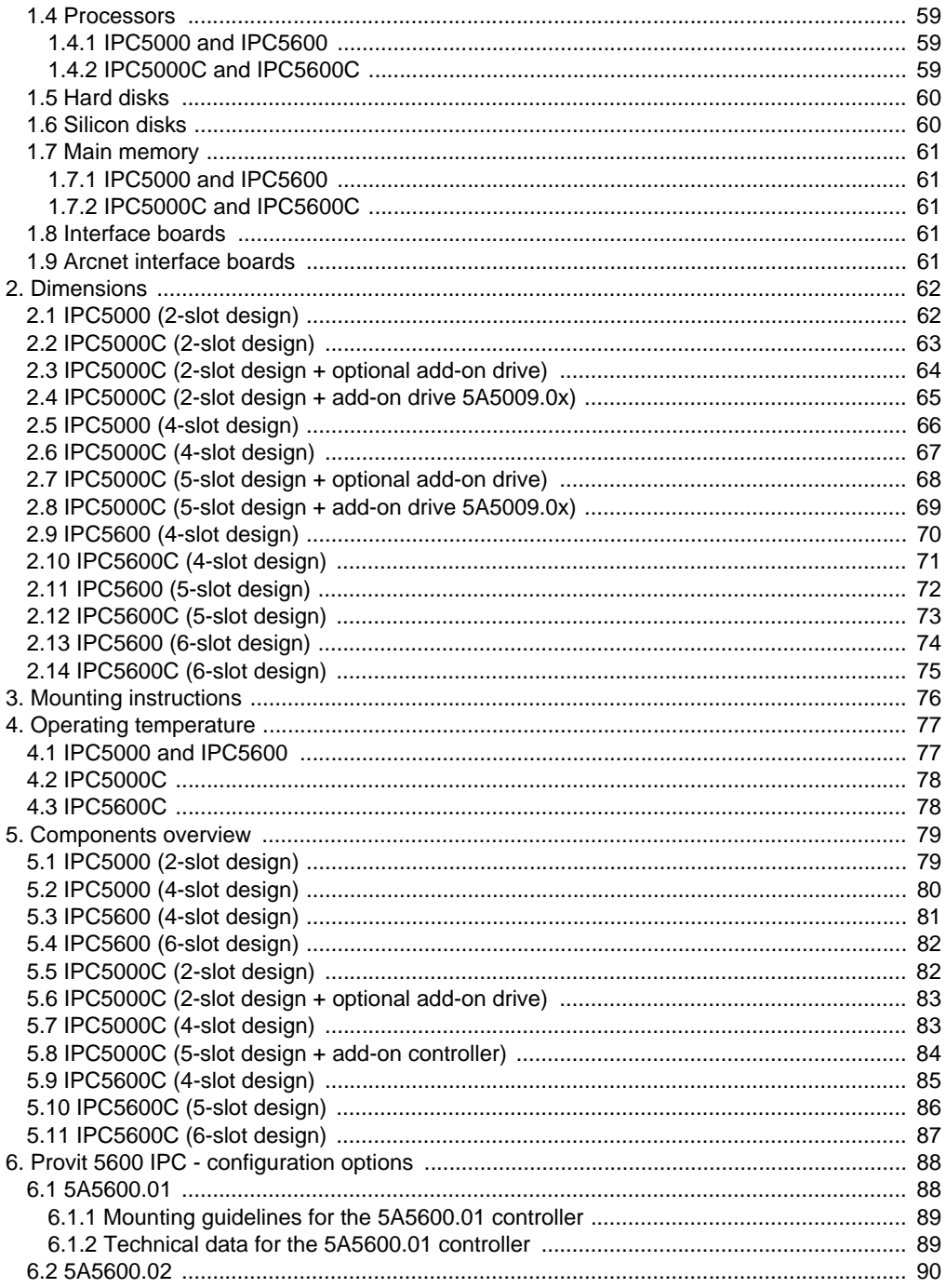

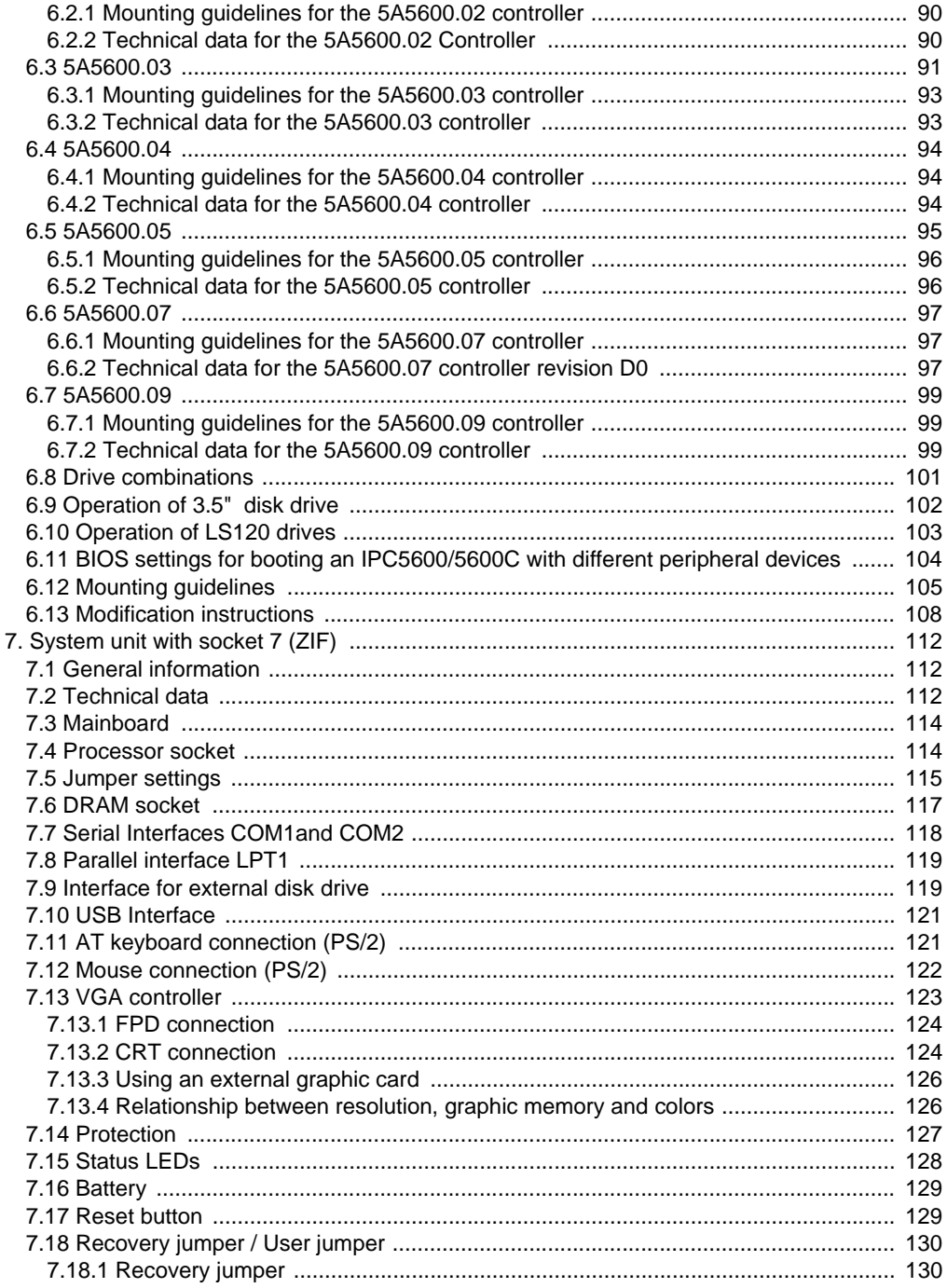

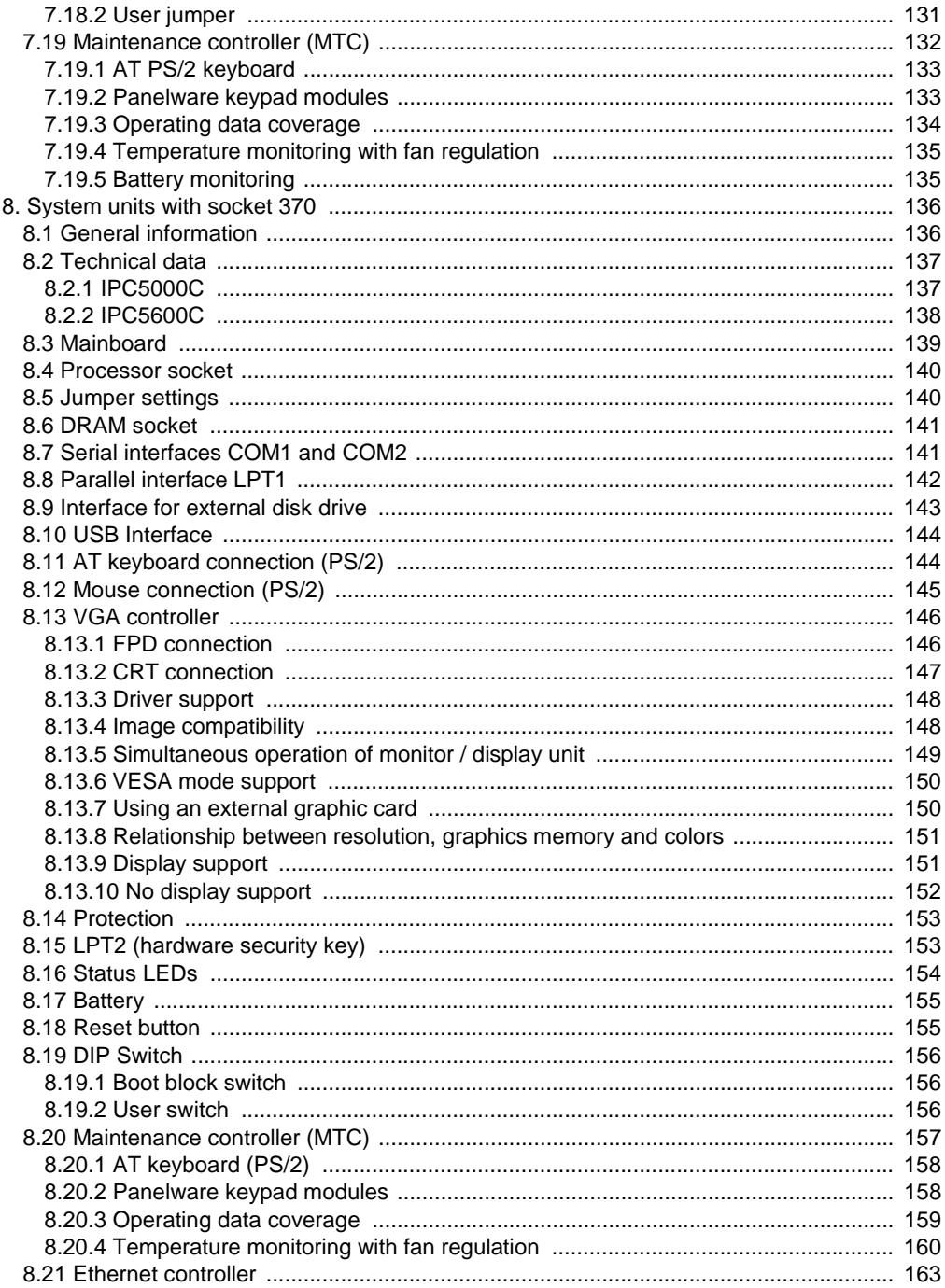

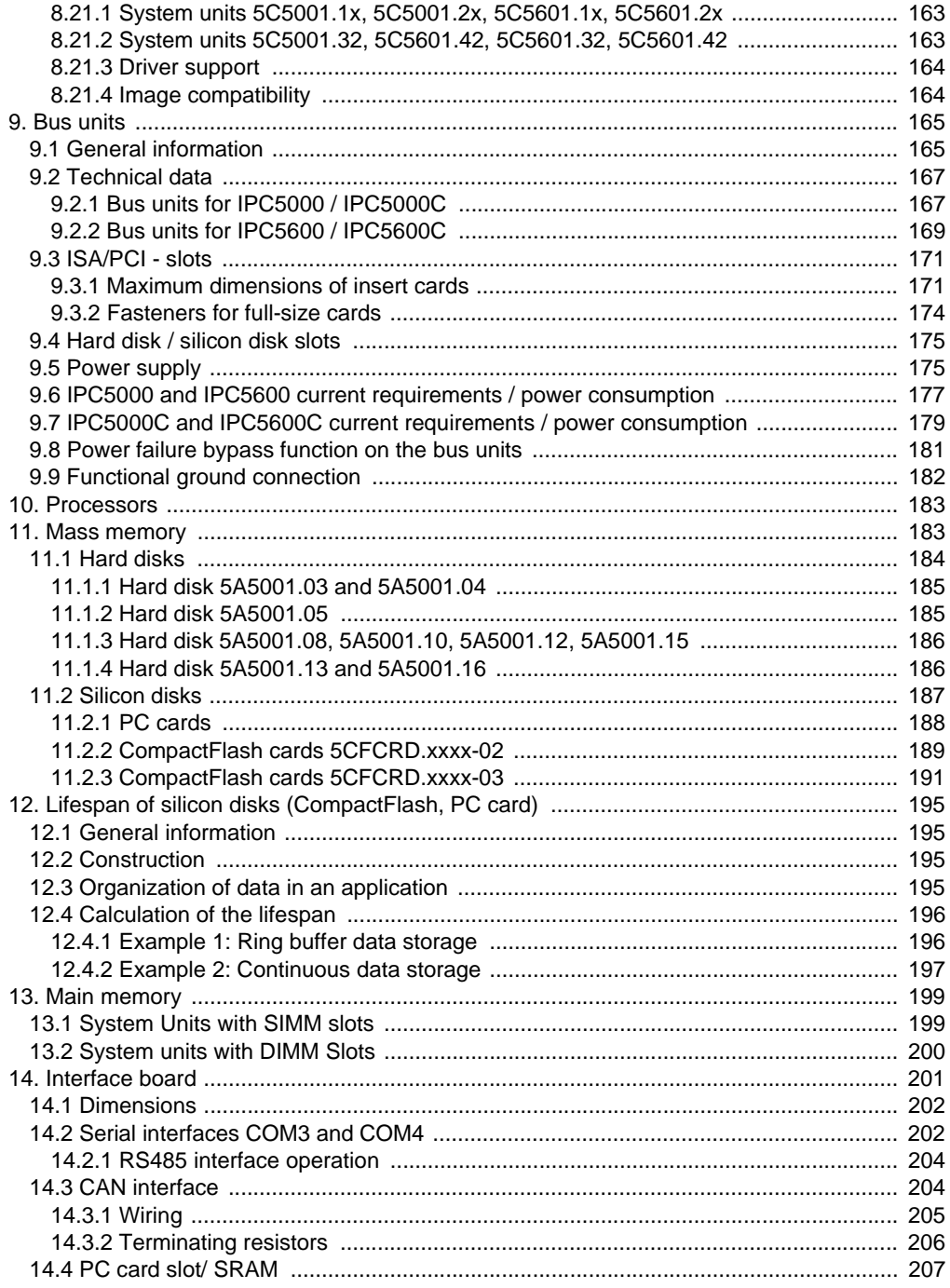

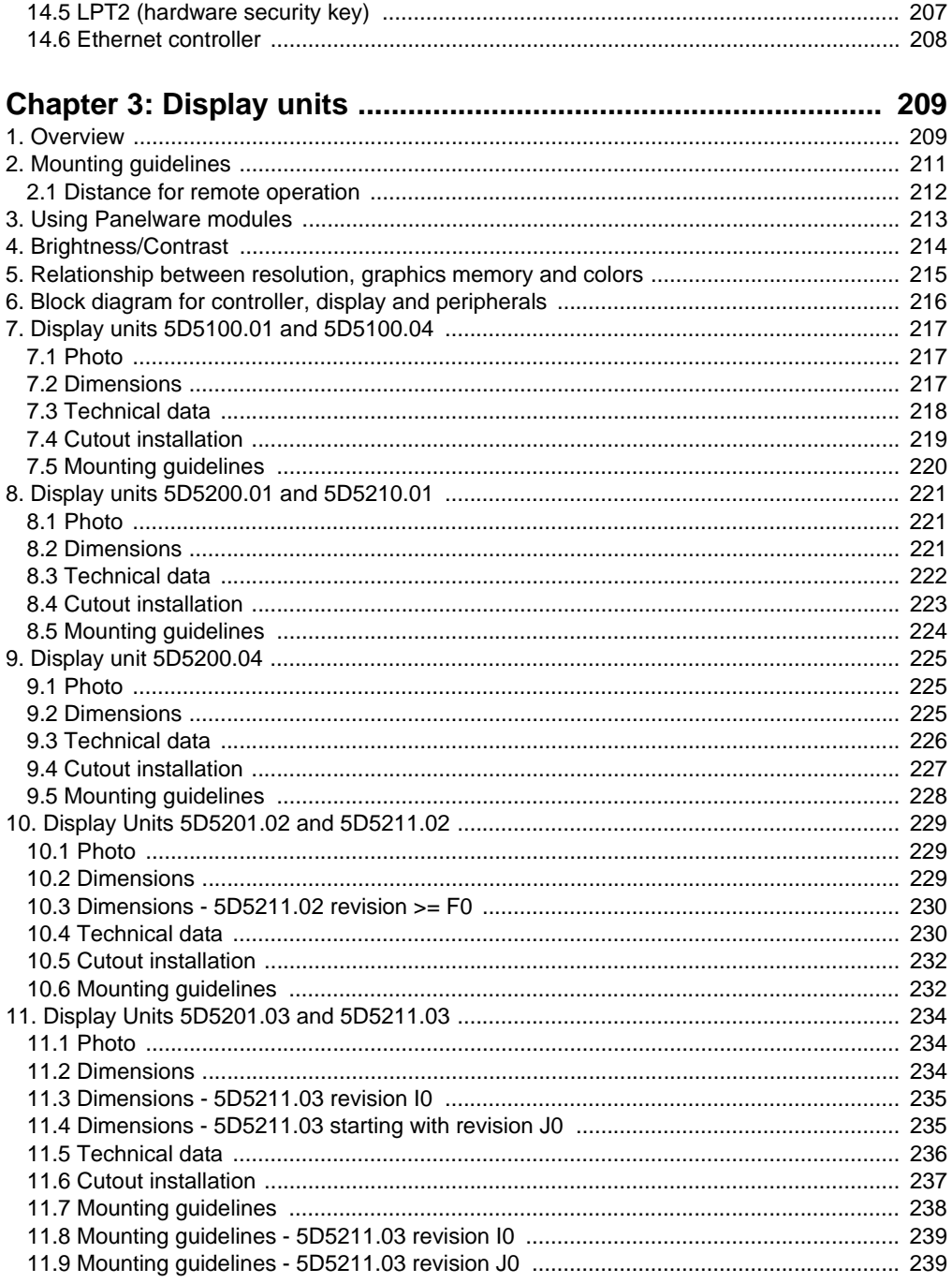

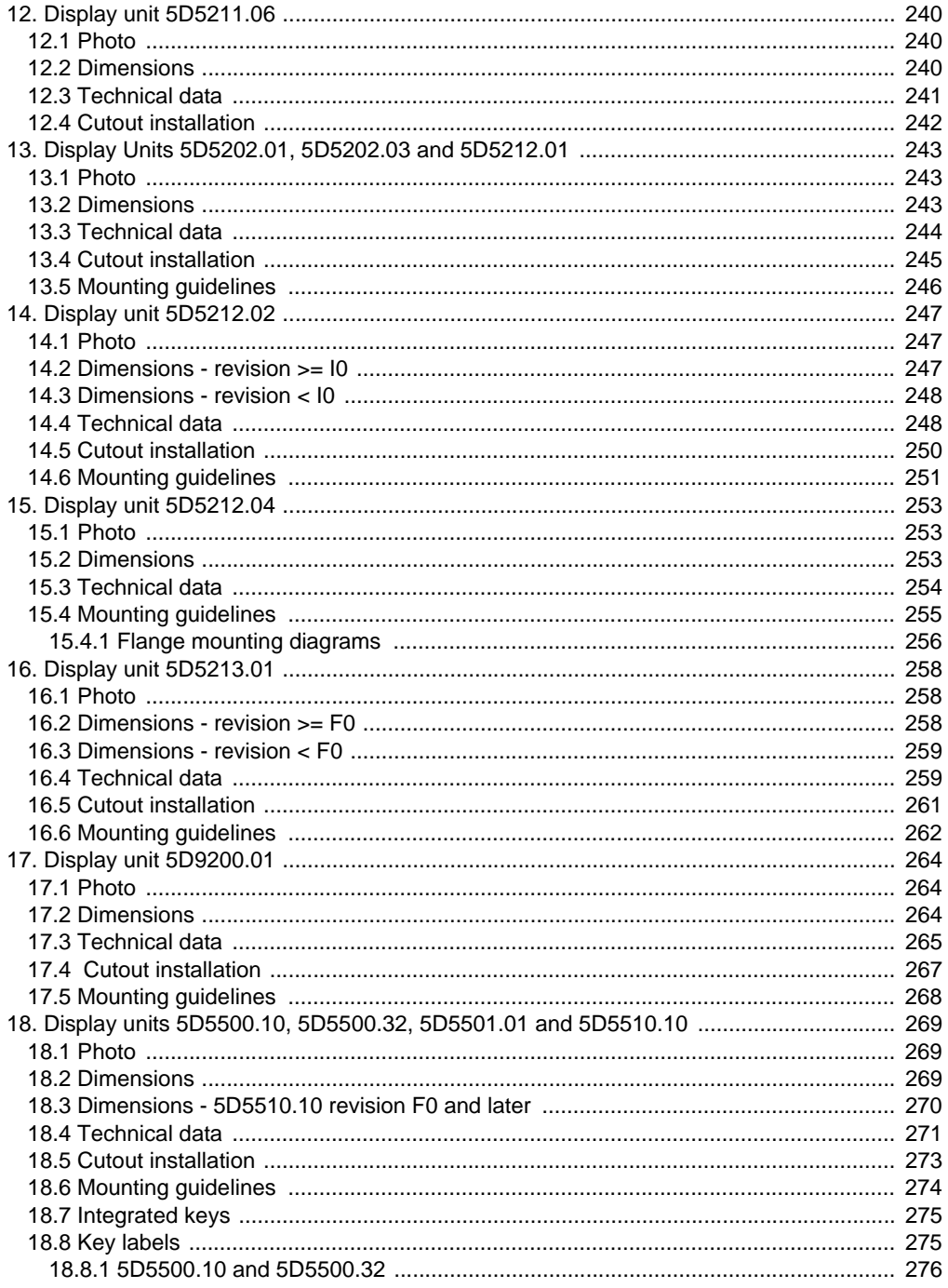

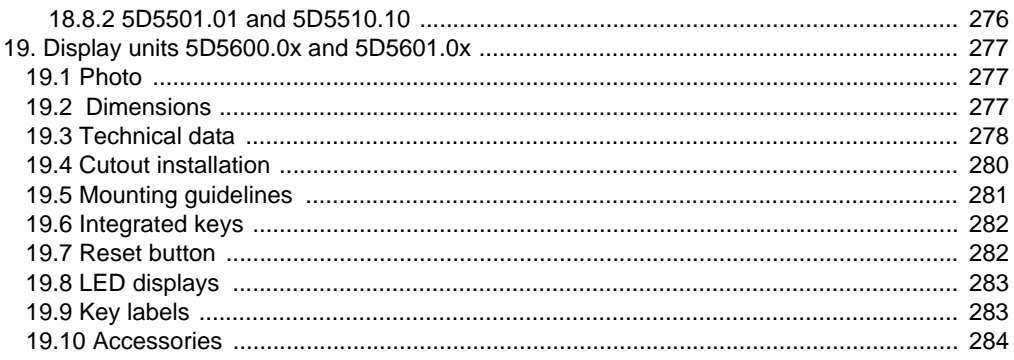

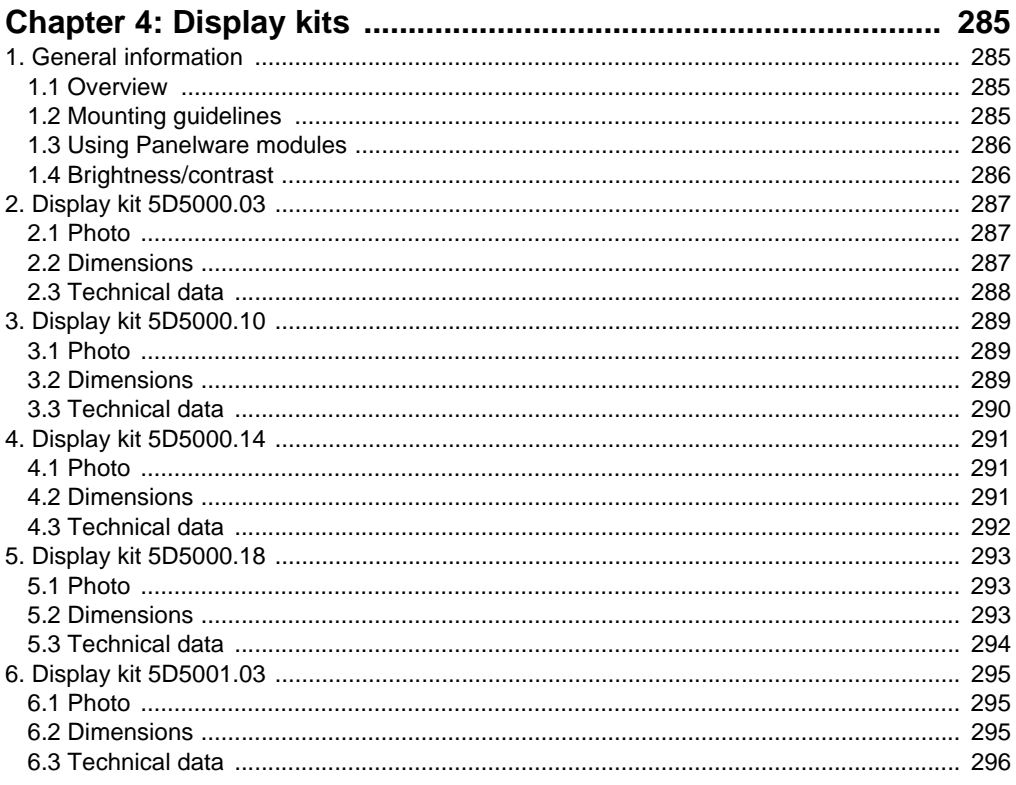

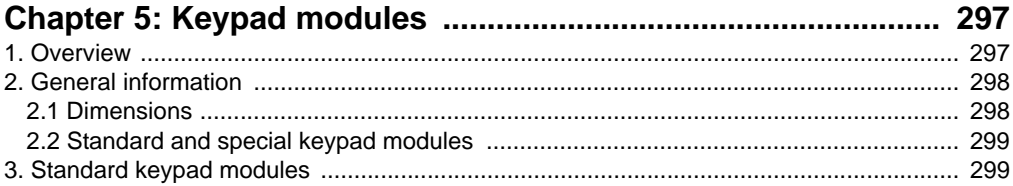

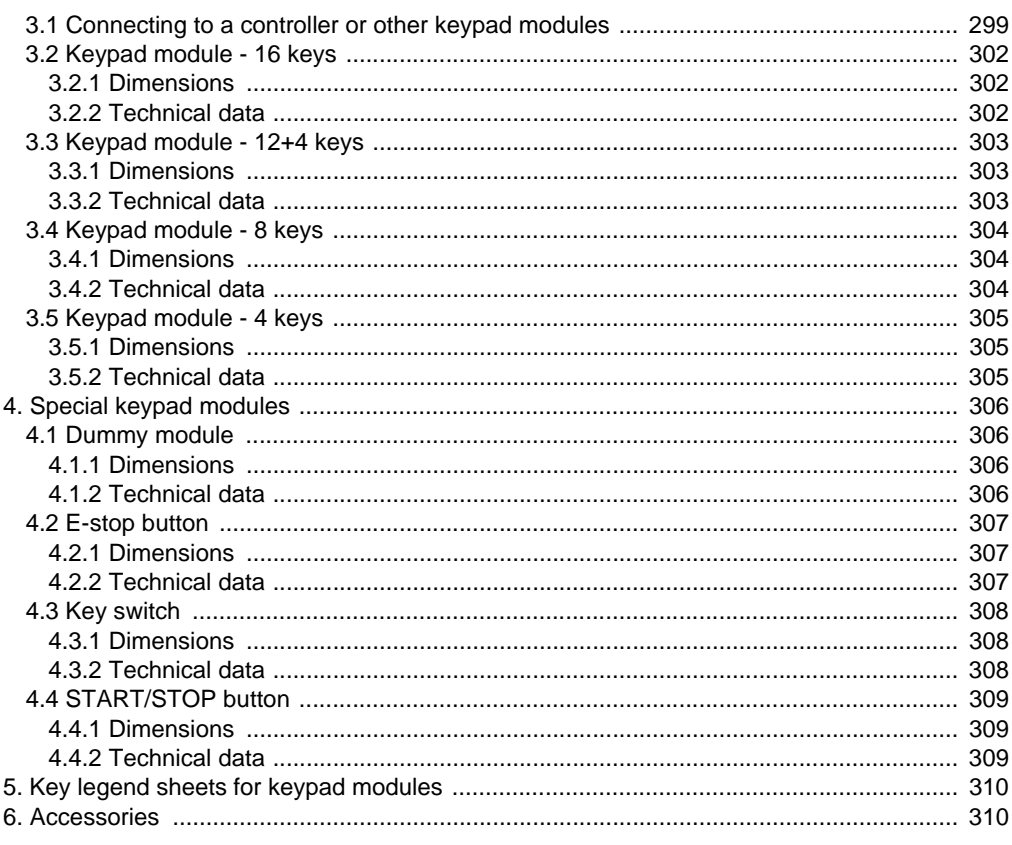

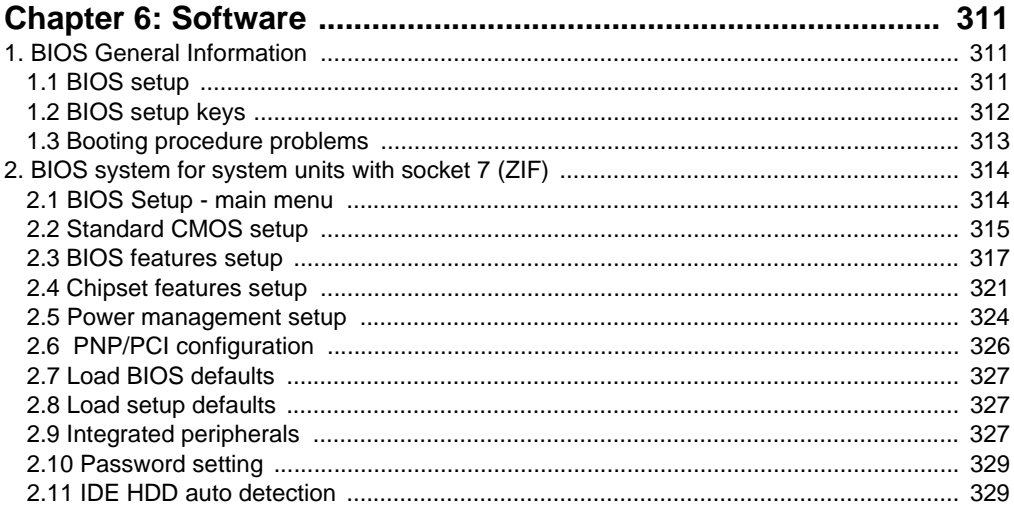

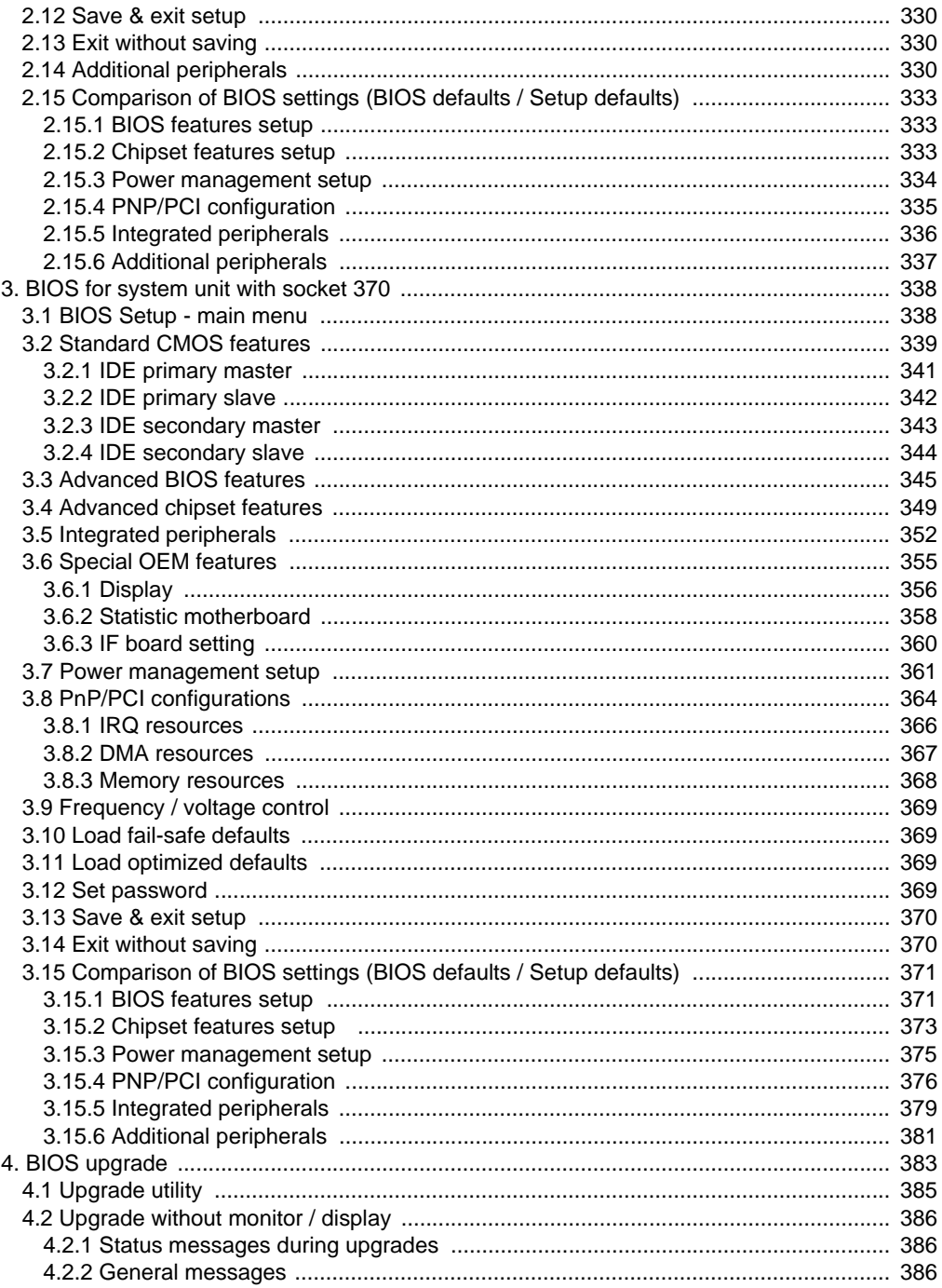

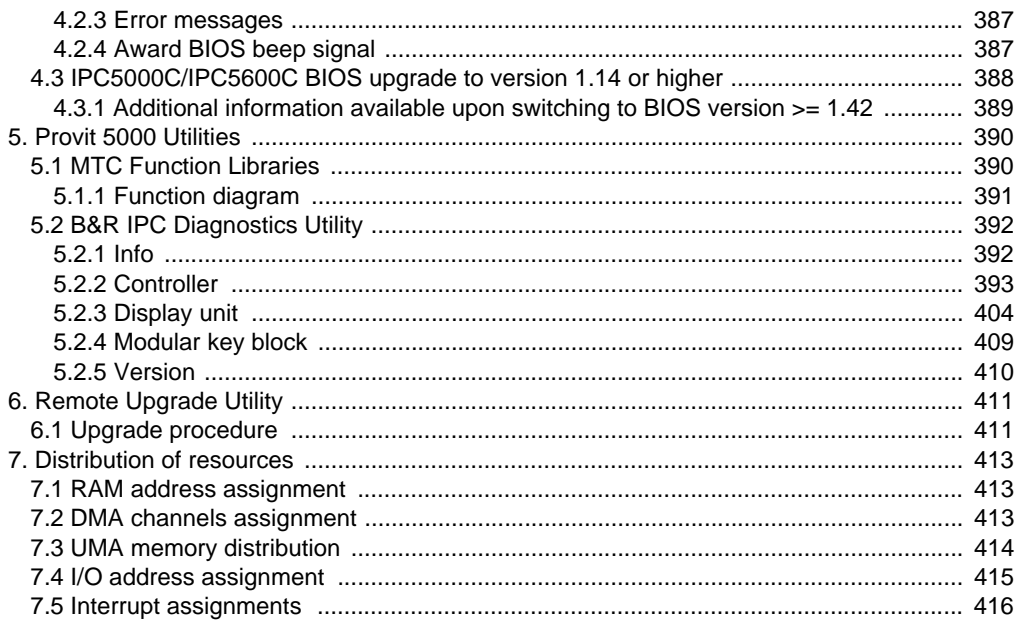

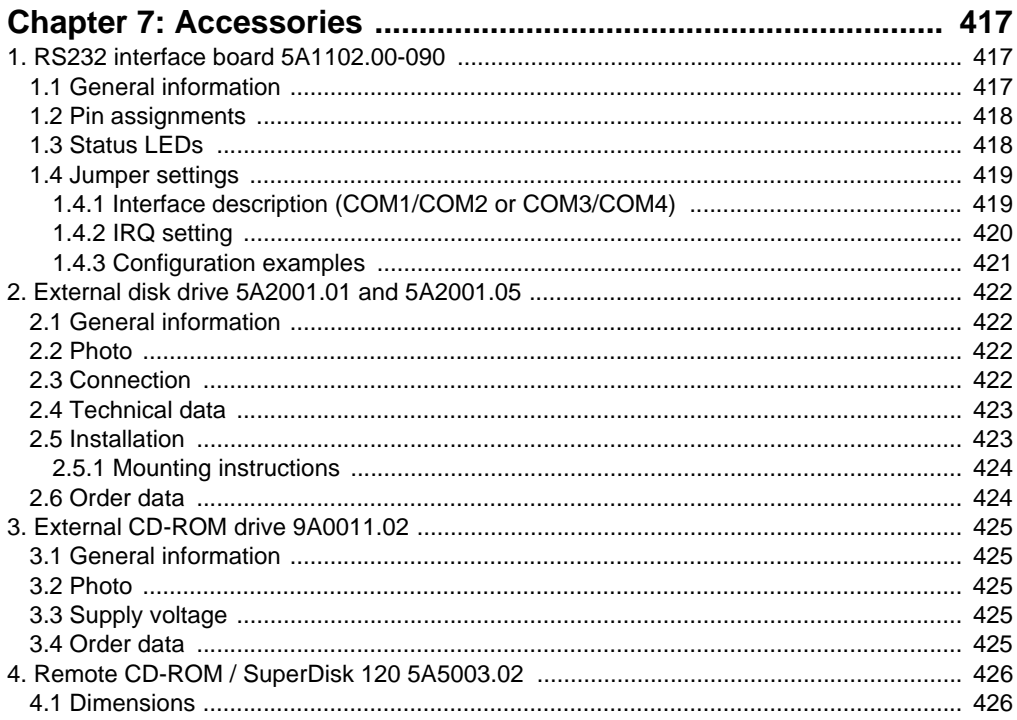

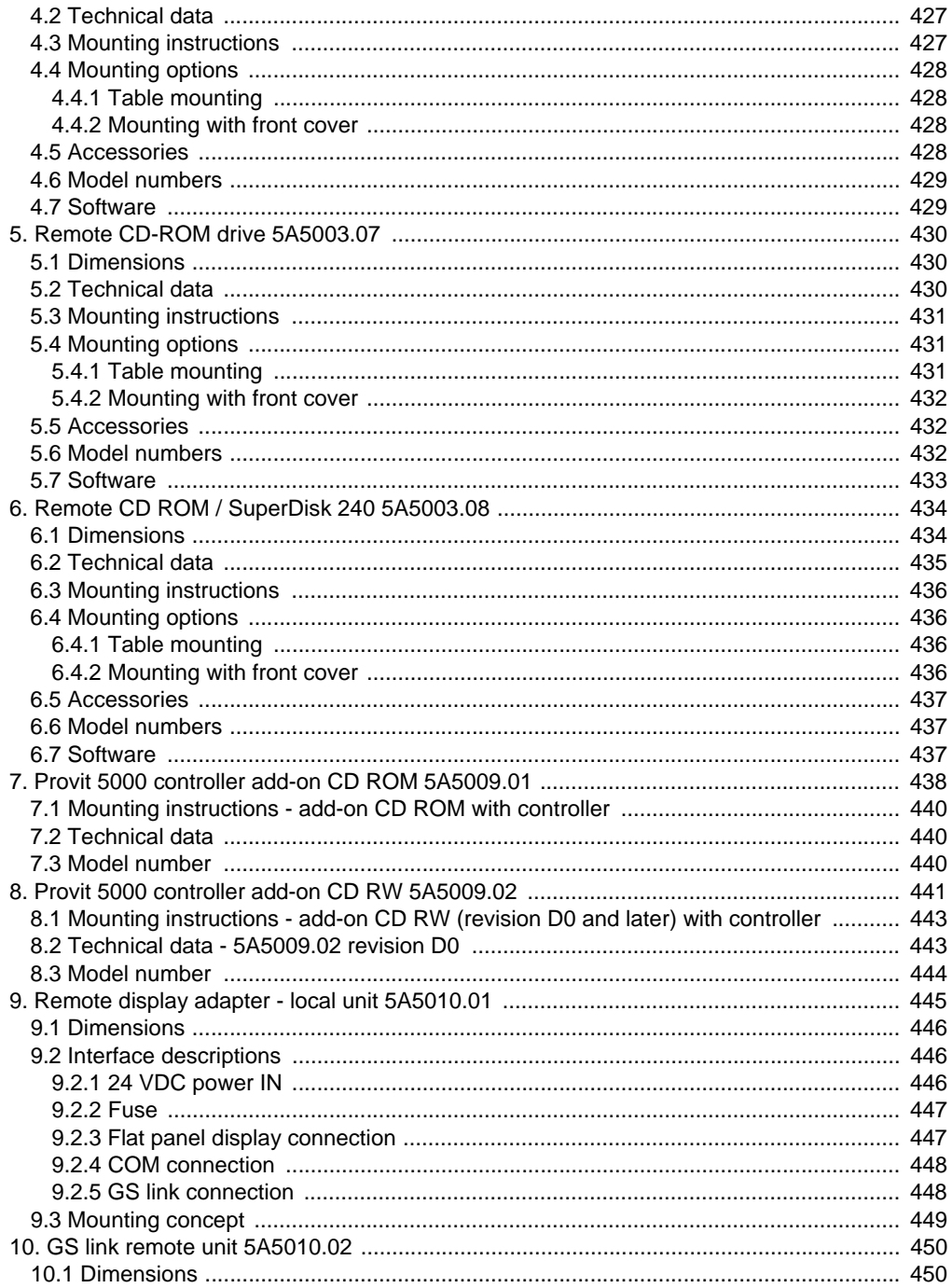

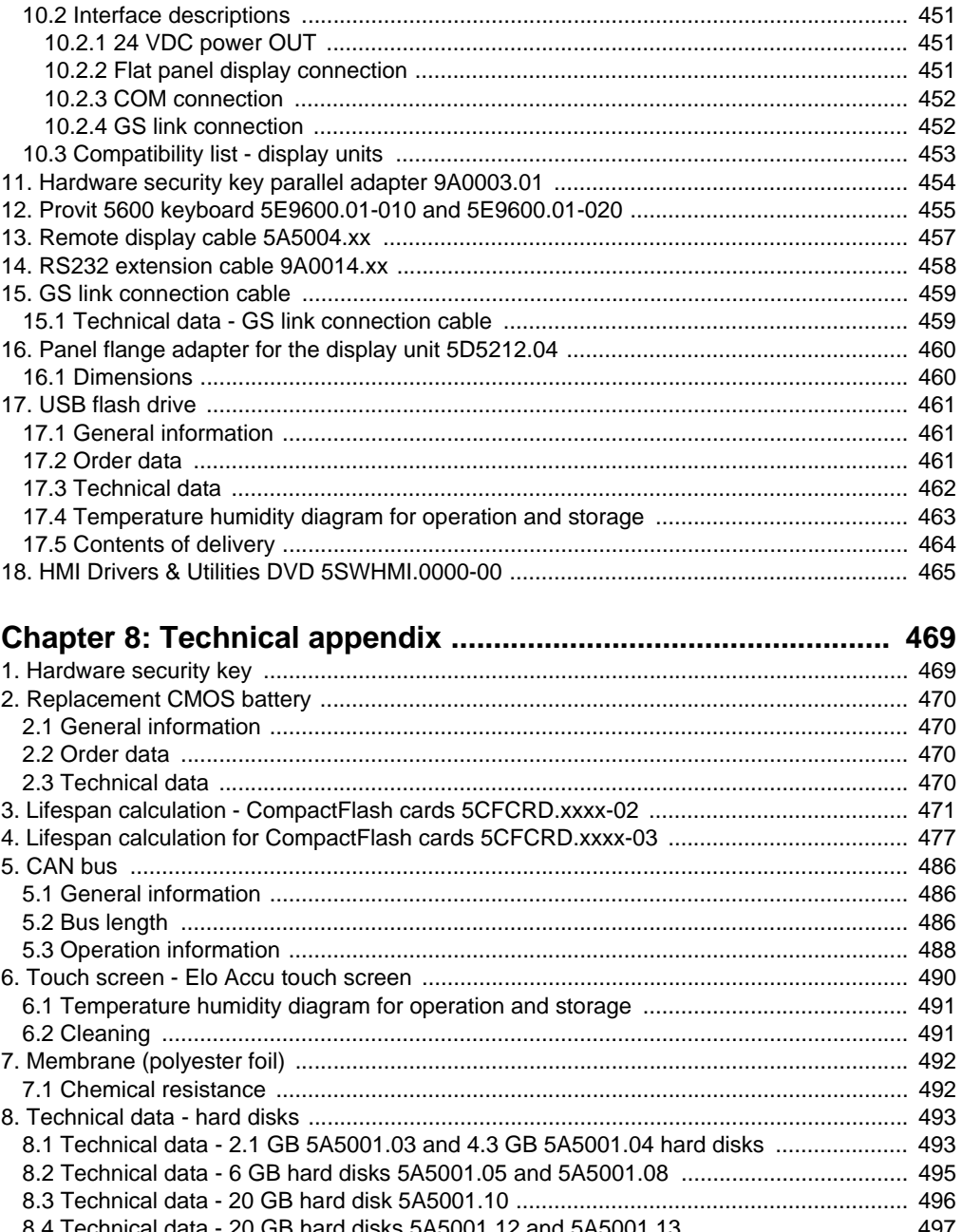

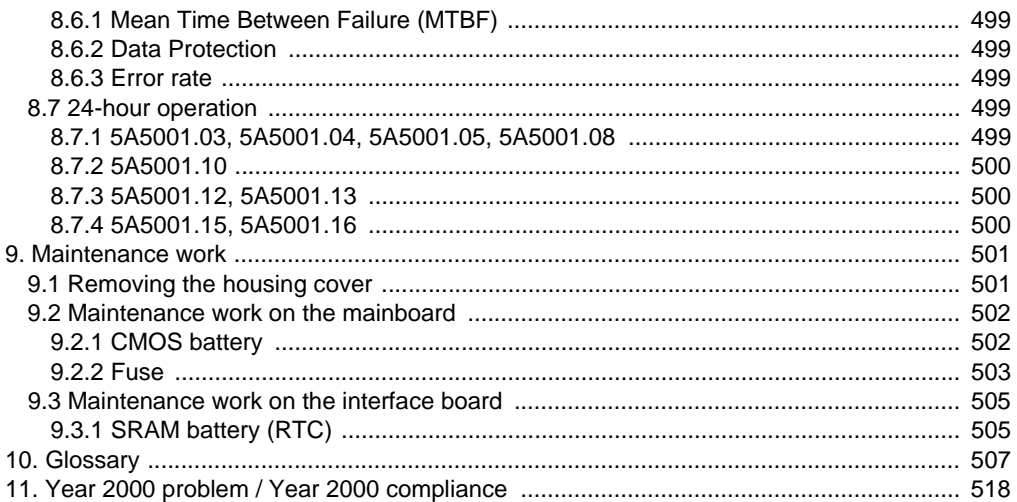

**General information • Manual history**

# <span id="page-20-0"></span>**Information:**

**B&R does its best to keep the printed versions of its User's Manuals as up-to-date as possible. However, any newer versions of the User's Manual are always available for downloaded in electronic form (pdf) from the B&R homepage [www.br](http://www.br-automation.com)[automation.com](http://www.br-automation.com).**

#### <span id="page-20-1"></span>**1. Manual history**

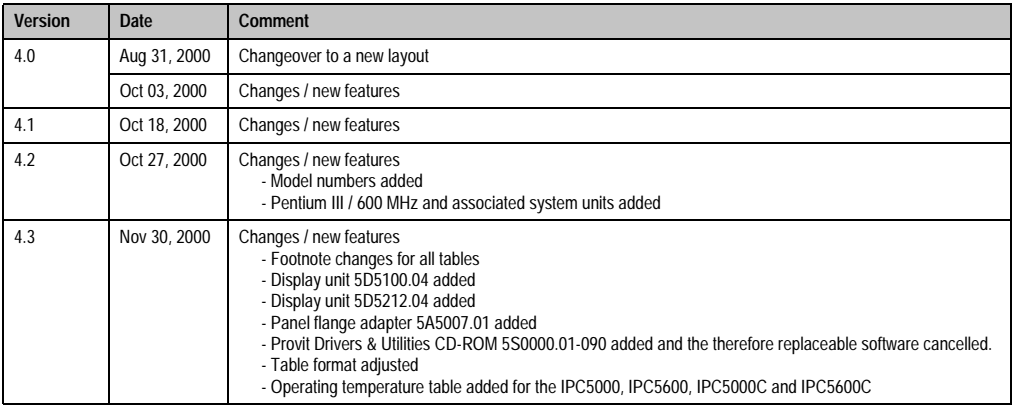

Table 1: Manual history

#### **General information • Manual history**

| <b>Version</b> | Date          | <b>Comment</b>                                                                                                    |
|----------------|---------------|----------------------------------------------------------------------------------------------------|
| 4.4            | Jan 24, 2001  | Changes / new features<br>- New layout<br>- Expansion of BIOS settings for Celeron system units because of BIOS upgrade version 1.04 and 1.05<br>- Celeron 433 5C5002.13 cancelled<br>- PC card 220 MB 9A0009.07 cancelled - replacement type CompactFlash 192 MB 9A0015.08<br>- OEM MS-WinNT-E Class2 DEV IPC5000/5600 9S0001.04-020 added<br>- OEM MS-WinNT-E Class2 DEV IPC5000C/5600C 9S0001.05-020 added<br>- Pentium III / 850 MHz 5C5002.16 added<br>- 256 MB SDRAM 9A0004.14 added<br>- Hard disk sales text has been changed (notes added)<br>- Infrared touch screen 5D5211.06 added<br>- Processor dependent temperature alarm and fan control description added<br>- BIOS settings for booting different peripheral devices for IPC5600/IPC5600C added<br>- Storage temperature for IPCs and display units added<br>- Background lighting 9A0110.10 added (replacement part for 5D5212.02 and 5D5212.04)<br>- Functional ground description added<br>- Award BIOS error messages (alarm signal) added<br>- Amendment of the IP20 specification for controllers and displays added<br>- Display design/color definitions for the display units added                                                                                                    |
| 4.5            | June 13, 2001 | Changes / new features<br>- Provit 5600 cable set 5A5601.01 added<br>- Section Revision: Provit 5600 IPC Configuration Options<br>- Graphics Revision: MTC Function Libraries<br>- Expansion of BIOS settings for Celeron system units because of BIOS upgrade version 1.06 and 1.07<br>- Description revision: BIOS upgrade<br>- Description revision: Provit 5000 Utilities (MTC Diagnostics Tool)<br>- Table revision: Current requirements / Power consumption of the components<br>- Table revision: Power supply currents<br>- Mains failure bridging table for Provit bus units added<br>- Changeover to a new PCMCIA controller for interface boards (5A5000.01, 5A5000.05 and 5A5000.06)<br>- Provit 5600 configuration options (CD-ROM, LS-120,) revised<br>- Model numbers for Mkey documentation MAMKEY-F added<br>- Model numbers for Provit 5000 user documentation MAPRV500-F added<br>- Dimension diagrams for IPC5000/5000C 5 slot and IPC5600/5600C added<br>- Dimension diagrams for the external 19" keyboard 5E9600.01-010 and 5E9600.01-020 added<br>- 320 MB CompactFlash 9A0015.09 added<br>- 8 MB CompactFlash card 9A0015.07 status changed to release/series<br>- Arcnet cards 5A1105.00-090, 5A1107.00-090, 5A1109.00-090 and 0TP360.04 added<br>- Technical description of the CMOS battery 0AC201.9 (lithium battery added)<br>- Remote CD ROM / LS-120 drive combination 5A5003.02 added<br>- 2 slot bus units 5C5000.21, 5C5000.22 added<br>- 5 slot bus units 5C5000.31, 5C5000.32, 5C5600.03 and 5C5600.04 added<br>- System unit 5C5001.21 for remote CD ROM drive added<br>- Model numbers for USV documentation MAUSV1-0, MAUSV1-E, MAUSV1-F added<br>- Add-on CD ROM drive 5A5009.01 added<br>- Glossary added<br>- Power consumption data for individual components added<br>- Controller FDD / DVD-ROM 5A5600.05<br>- Controller ZIP250 / CD-ROM 5A5600.06 added<br>- Controller FDD / CD-RW 5A5600.07 added<br>- Combination options for Provit 5600 drives added<br>- Description of the maintenance that can be carried out has been added<br>- Note for display units regarding installation template 5A9000.01 removed. |

Table 1: Manual history (cont.)

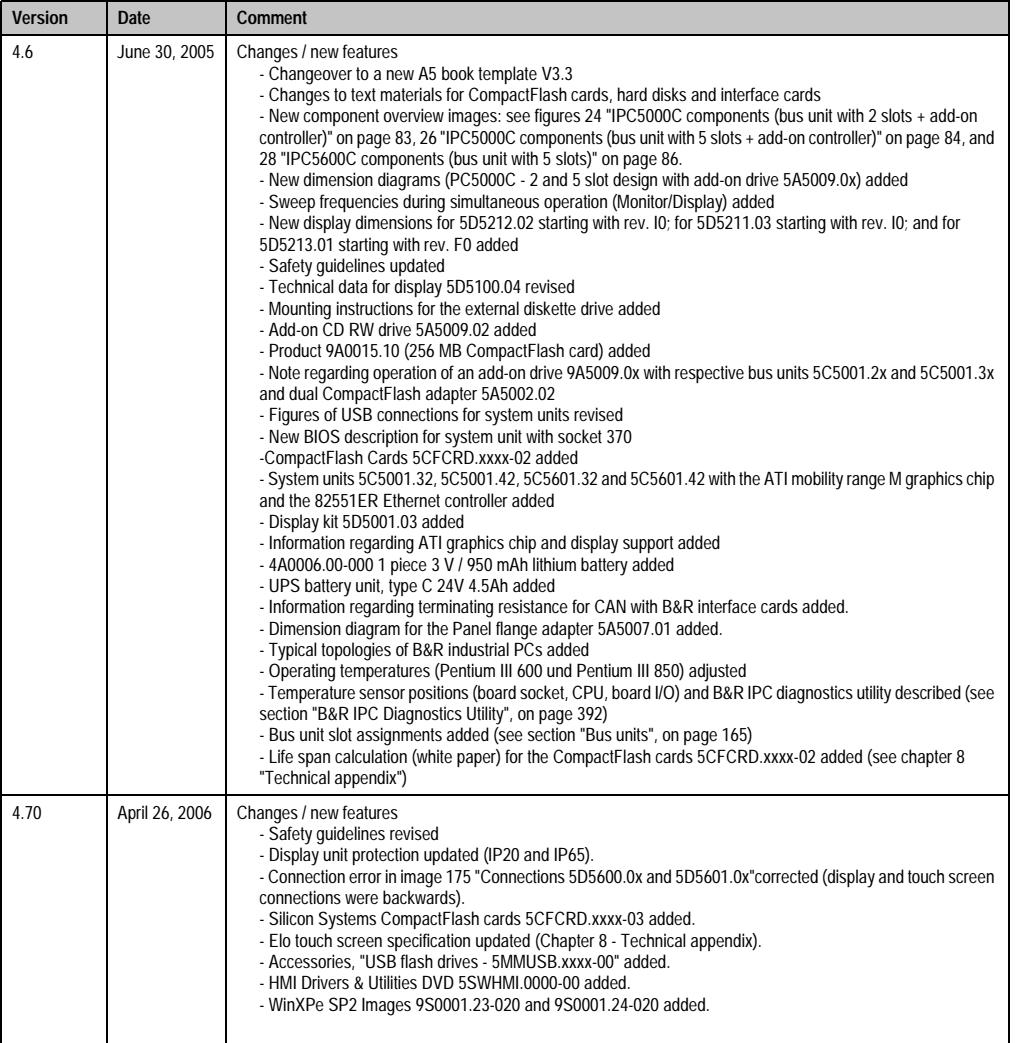

Table 1: Manual history (cont.)

# <span id="page-23-0"></span>**2. Safety information**

#### <span id="page-23-1"></span>**2.1 Intended use**

Programmable logic controllers (PLCs, etc.), operating and monitoring devices (industrial PCs, Power Panels, Mobile Panels, etc.) as well as the B&R uninterruptible power supplies have been designed, developed and manufactured for conventional use in industry. They were not designed, developed and manufactured for any use involving serious risks or hazards that could lead to death, injury, serious physical damage, or loss of any kind without the implementation of exceptionally stringent safety precautions. In particular, such risks and hazards include the use of these devices to monitor nuclear reactions in nuclear power plants, as well as flight control systems, flight safety, the control of mass transportation systems, medical life support systems, and the control of weapons systems.

#### <span id="page-23-2"></span>**2.2 Protection against electrostatic discharges**

Electrical components that are vulnerable to electrostatic discharge (ESD) must be handled accordingly.

#### <span id="page-23-3"></span>**2.2.1 Packaging**

- Electrical components with housing … do not require special ESD packaging, but must be handled properly (see ["Electrical components with housing"\)](#page-23-5).
- Electrical components without housing … must be protected by ESD-suitable packaging.

#### <span id="page-23-4"></span>**2.2.2 Guidelines for proper ESD handling**

#### <span id="page-23-5"></span>**Electrical components with housing**

- Do not touch the contacts of connectors on connected cables.
- Do not touch the contact tips on the circuit boards.

#### **Electrical components without housing**

In addition to ["Electrical components with housing"](#page-23-5), the following also applies:

- Any persons handling electrical components or devices that will be installed in the electrical components must be grounded.
- Components can only be touched on the small sides or on the front plate.
- Components should always be stored in a suitable medium (ESD packaging, conductive foam, etc.).

Metallic surfaces are not suitable storage surfaces!

- Electrostatic discharges should be avoided on the components (e.g. through charged plastics).
- A minimum distance of 10cm must be kept from monitors and TV sets.
- Measurement devices and equipment must be grounded.
- Measurement probes on potential-free measurement devices must be discharged on sufficiently grounded surfaces before taking measurements.

#### **Individual components**

• ESD protective measures for individual components are thoroughly integrated at B&R (conductive floors, footwear, arm bands, etc.).

The increased ESD protective measures for individual components are not necessary for our customers for handling B&R products.

#### <span id="page-24-0"></span>**2.3 Policy and procedures**

Electronic devices are generally not failsafe. In the event of a failure on the programmable control system, operating or monitoring device, or uninterruptible power supply, the user is responsible for ensuring that other devices that may be connected, e.g. motors, are in a secure state.

Both when using programmable logic controllers and when using operating and monitoring devices as control systems in conjunction with a Soft PLC (e.g. B&R Automation Runtime or comparable products) or a Slot PLC (e.g. B&R LS251 or comparable products), the safety precautions applying to industrial control systems (e.g. the provision of safety devices such as emergency stop circuits, etc.) in accordance with applicable national and international regulations must be observed. The same applies for all other devices connected to the system, such as drives.

All tasks such as installation, commissioning, and service may only be carried out by qualified personnel. Qualified personnel are persons who are familiar with the transport, mounting, installation, commissioning, and operation of the product and who have the appropriate qualifications (e.g. IEC 60364). National accident prevention guidelines must be followed. The safety guidelines, connection descriptions (rating plate and documentation) and limit values

listed in the technical data must be read carefully and must be observed before installation and commissioning.

#### <span id="page-24-1"></span>**2.4 Transport and storage**

During transport and storage, devices must be protected from excessive stress (mechanical load, temperature, humidity, aggressive atmosphere, etc.).

#### <span id="page-25-0"></span>**2.5 Mounting**

- Installation must take place according to the documentation using suitable equipment and tools.
- Devices may only be installed without voltage applied and by qualified personnel.
- General safety regulations and nationally applicable accident prevention guidelines must be observed.
- Electrical installation must be carried out according to the relevant guidelines (e.g. line cross section, fuse, protective ground connection).

#### <span id="page-25-1"></span>**2.6 Operation**

#### <span id="page-25-2"></span>**2.6.1 Protection against touching electrical parts**

To operate programmable logic controllers, operating and monitoring devices, and uninterruptible power supplies, certain components must carry dangerous voltage levels of over 42 VDC. A life-threatening electrical shock could occur if you come into contact with these parts. This could result in death, severe injury, or material damage.

Before turning on the programmable logic controller, the operational and monitoring devices and the uninterruptible power supply, ensure that the housing is properly grounded (PE rail). The ground connection must be established when testing the operating and monitoring devices or the uninterruptible power supply, even when operating them for only a short time.

Before turning the device on, make sure that all voltage-carrying parts are securely covered. During operation, all covers must remain closed.

#### <span id="page-25-3"></span>**2.6.2 Programs, viruses and dangerous programs**

The system is subject to a potential danger each time data is exchanged or software is installed using data media (e.g. diskette, CD-ROM, USB flash drive, etc.), a network connection or the Internet. The user is responsible for assessing these dangers, implementing preventative measures such as virus protection programs, firewalls, etc. and obtaining software from reliable sources.

# <span id="page-26-0"></span>**3. Organization of safety notices**

The safety notices in this manual are organized as follows:

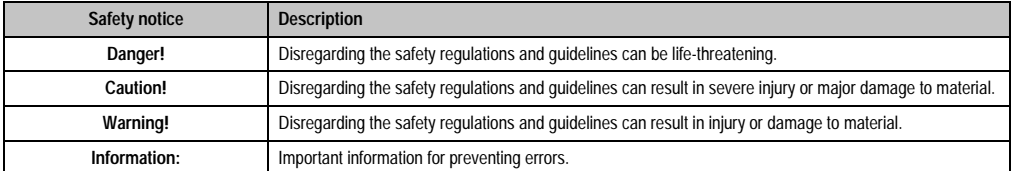

Table 2: Organization of safety notices

# <span id="page-26-1"></span>**4. Guidelines**

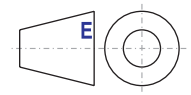

All dimension diagrams (e.g. dimension diagrams, etc.) are drawn according to European dimension standards.

# <span id="page-26-2"></span>**5. Chapter overview**

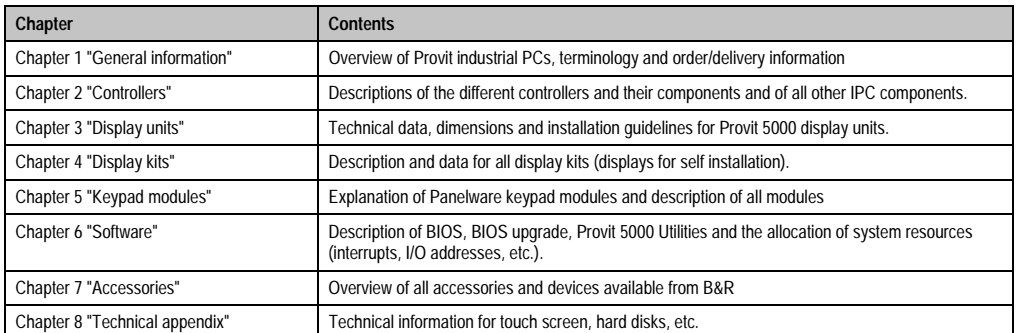

Table 3: Chapter overview

# <span id="page-27-0"></span>**6. Terminology**

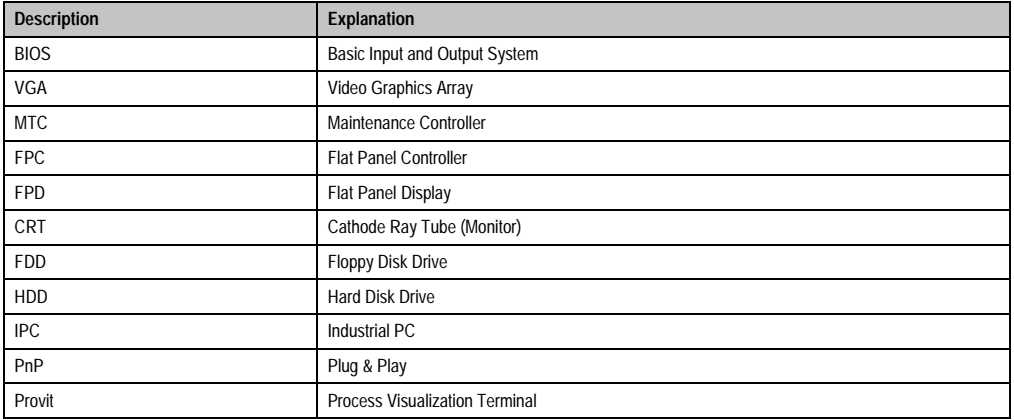

Table 4: Terminology

# <span id="page-27-1"></span>**7. Provit 5000 industrial PCs**

Provit industrial PCs offer the distinct advantage of a modular design for your computer controlled industrial workplace. You can select from a large range of controllers, displays and options which guarantees flexibility for your industrial PC. This includes modular and flexible installation options and fieldbus interfaces constructed for use in industrial environments.

#### **Open Architecture**

B&R Provit industrial PCs offer you all the advantages of open architecture including performance. This guarantees that your individual requirements are met.

#### **Operating systems**

100% compatibility with the IBM AT standard makes it possible to run various operating systems.

#### **Types**

Essentially, you have a choice of two types of controller systems:

- IPC5000: The compact all-around model
- IPC5600: For even more flexibility

Within the IPC5000 and IPC5600 product ranges, you can also select between the different mainboards available.

• IPC5000**C** and IPC5600**C**: Intel 440BX chipset, socket 370

Detailed information regarding the system's configurations is available in the respective chapters.

IPCs from the IPC5000 and IPC5600 series represent the high performance end of the Provit IPC line and are divided into the following components:

- System unit
- Bus unit
- Processor
- Mass memory
- Main memory

#### **Note:**

For various reasons, diagrams in this manual may have slight differences from their actual appearance. Unless otherwise stated, these differences refer exclusively to design and not to their functionality.

# <span id="page-28-0"></span>**8. Contents of delivery**

All devices and accessories (processors, RAM, software, documentation etc. ) must be ordered separately from B&R. This means for example, that a user manual is not delivered with the IPC unless it is ordered separately. This measure is taken to prevent bulk purchasers from automatically receiving a large amount of unwanted manuals. In this way, extra financial and logistical expenses can be avoided. A full listing of all IPC accessories available from B&R can be found in the model number overview of the accessories, starting on page [41](#page-40-1) or in chapter [7](#page-416-3) ["Accessories" on page 417](#page-416-3).

# <span id="page-29-0"></span>**9. Model numbers**

#### <span id="page-29-1"></span>**9.1 Bus units**

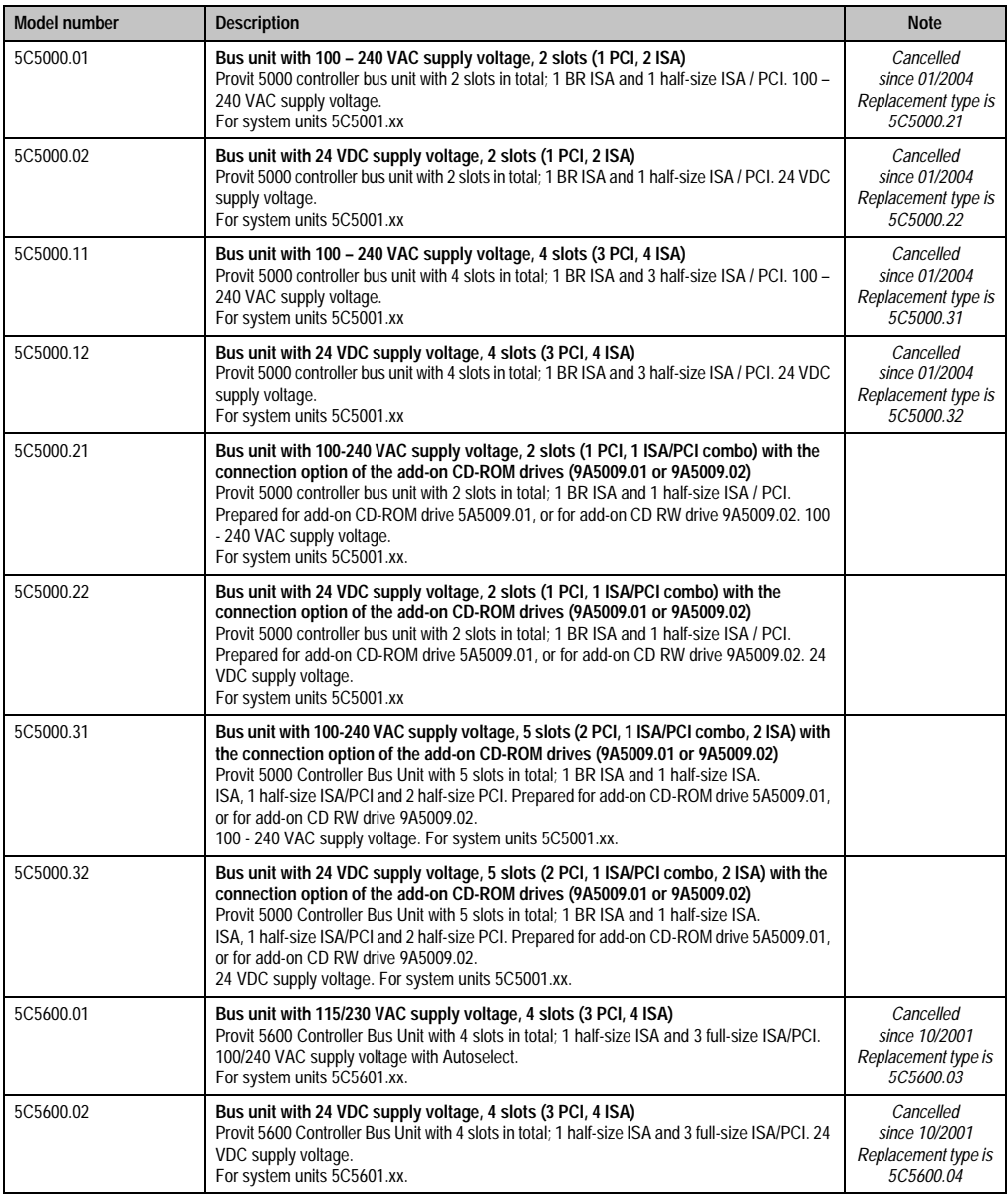

Table 5: Model numbers - bus units

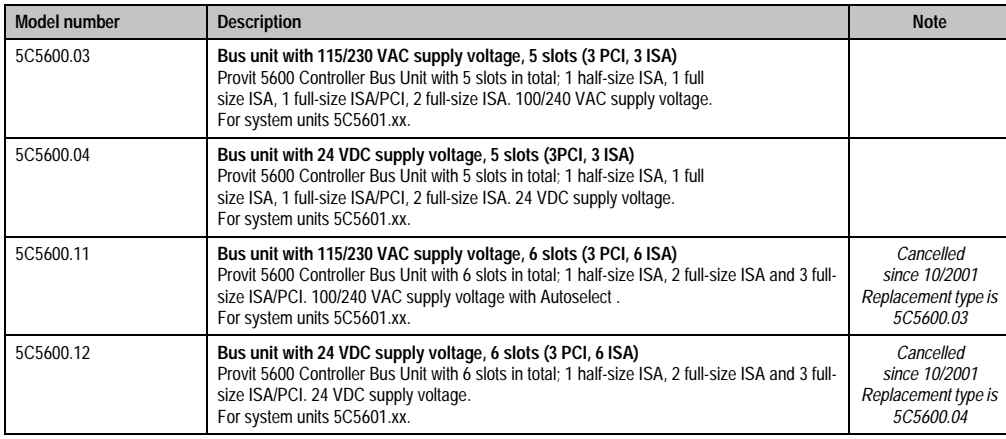

Table 5: Model numbers - bus units (cont.)

## <span id="page-30-0"></span>**9.2 System units**

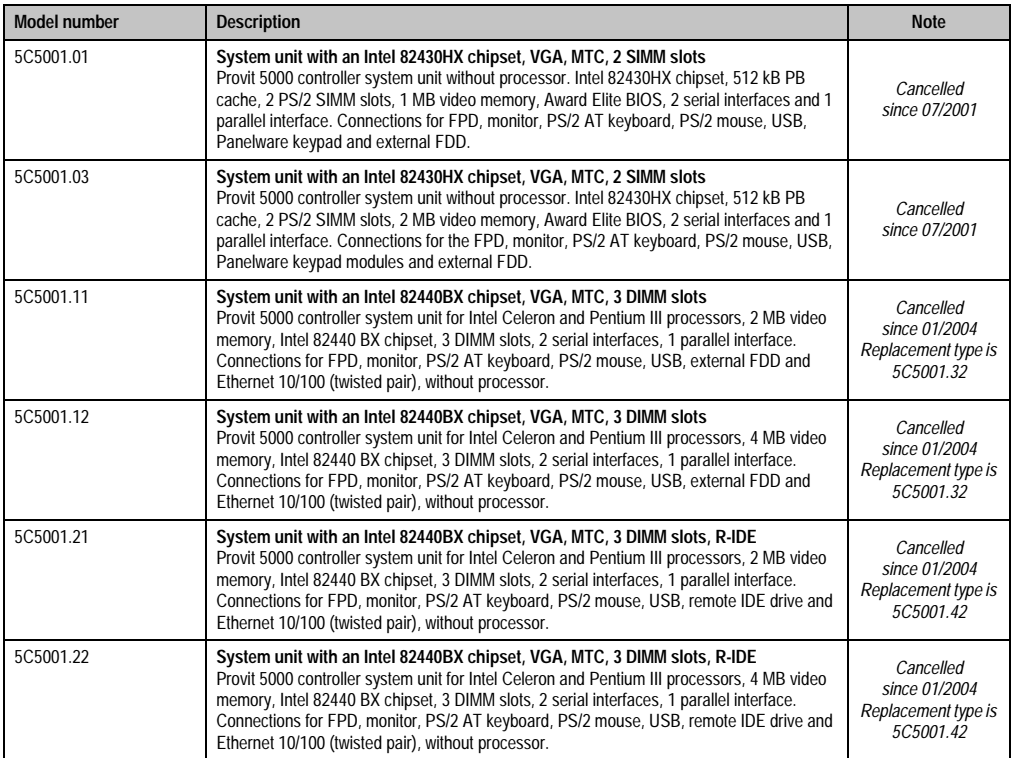

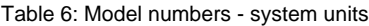

#### **General information • Model numbers**

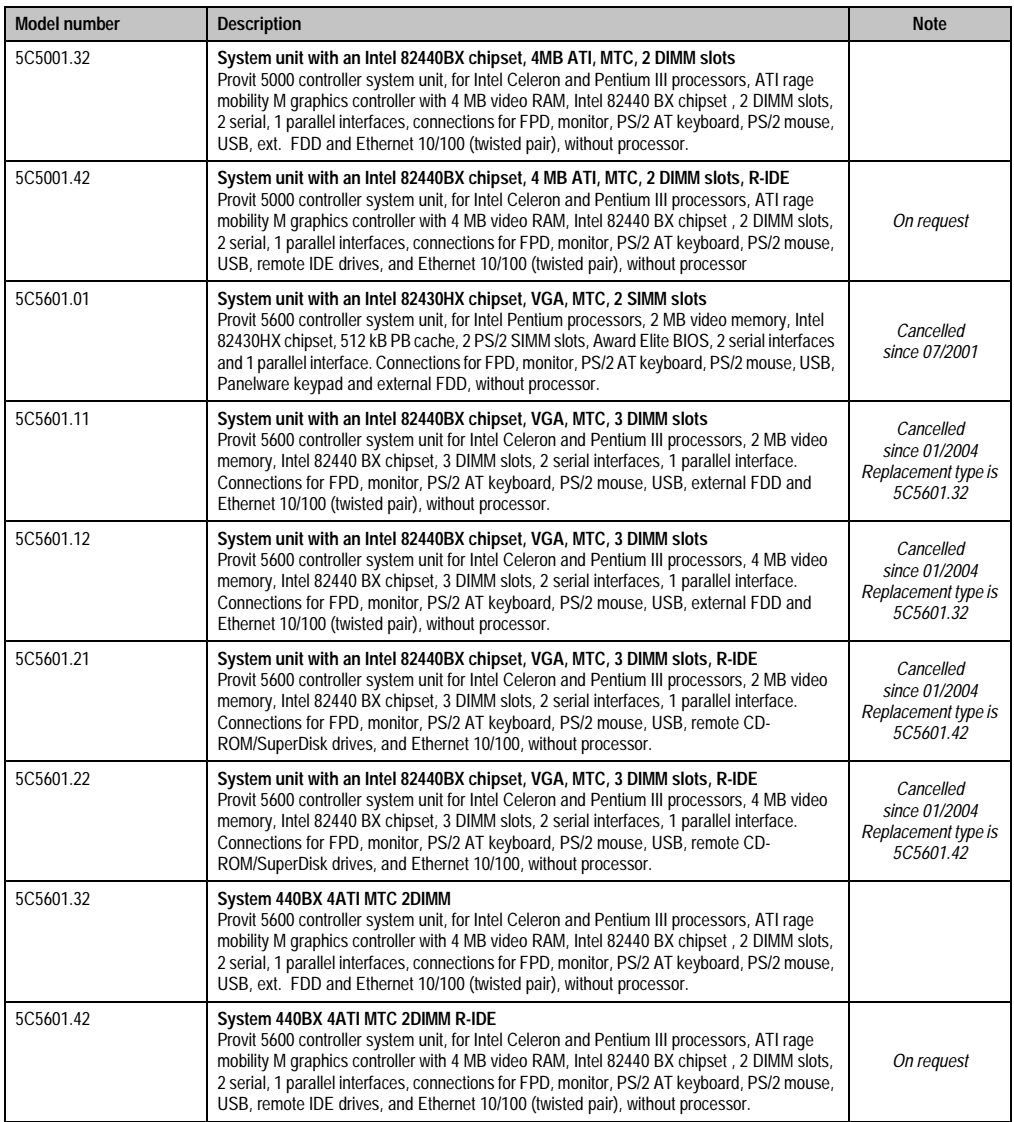

Table 6: Model numbers - system units (cont.)

#### <span id="page-32-0"></span>**9.3 Processors**

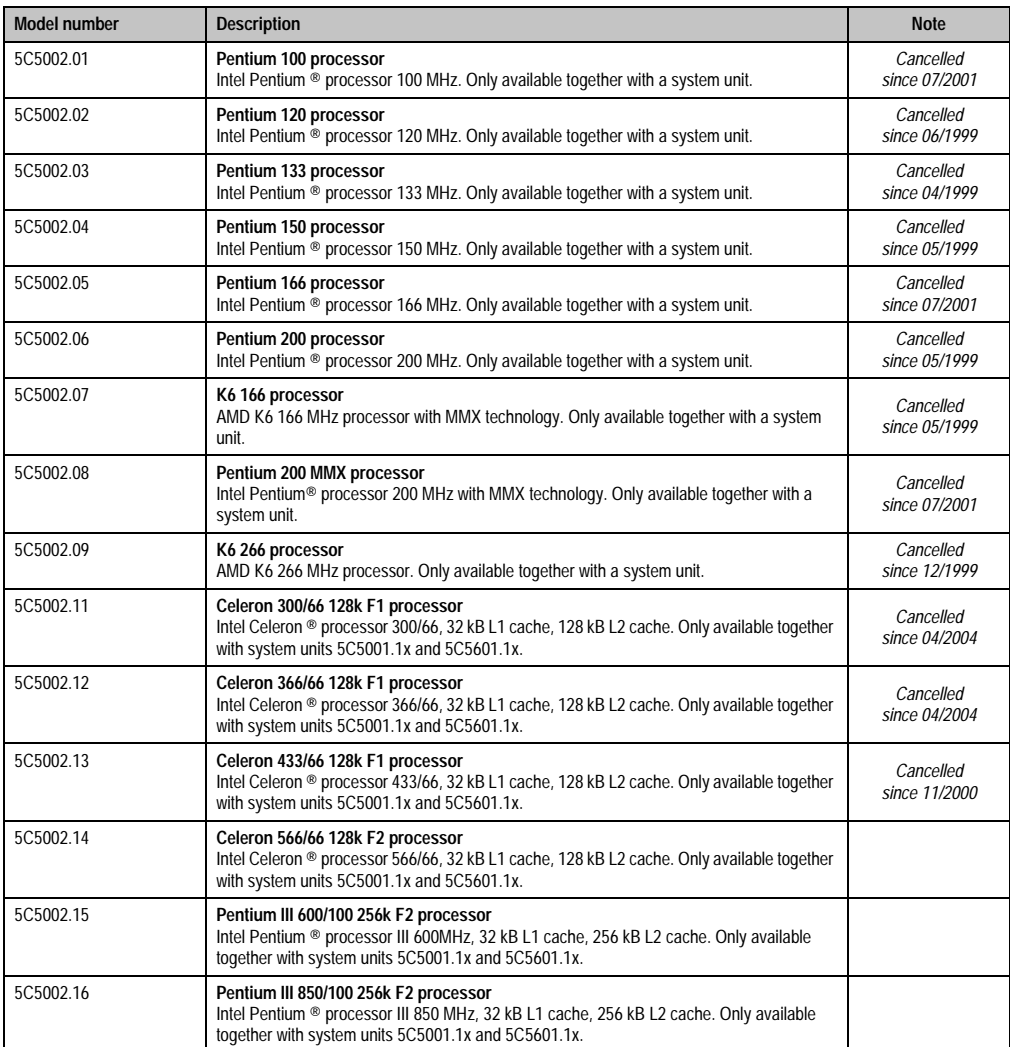

Table 7: Model numbers - processors

### <span id="page-33-0"></span>**9.4 Mass memory**

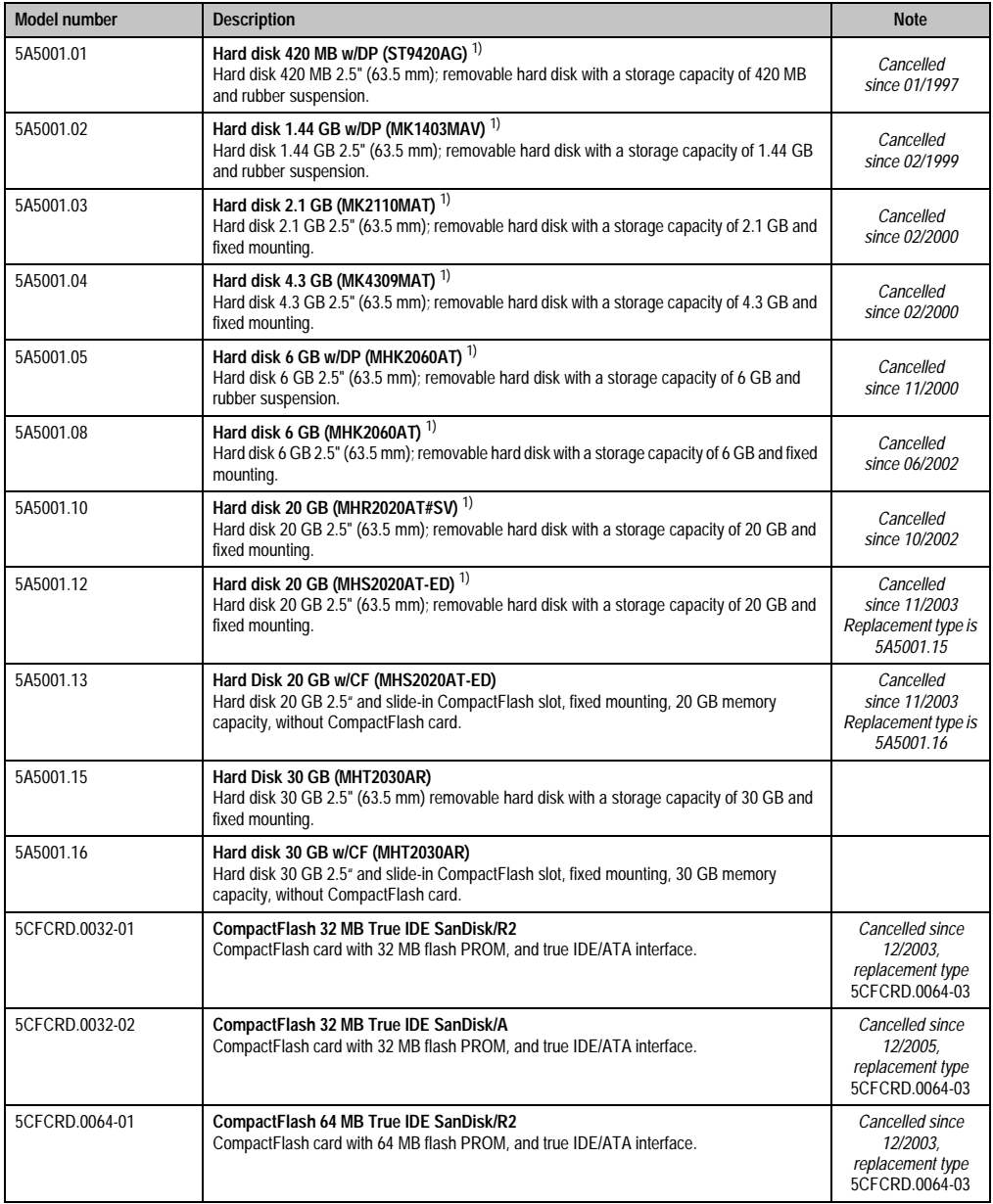

Table 8: Model numbers - mass memory

#### **General information • Model numbers**

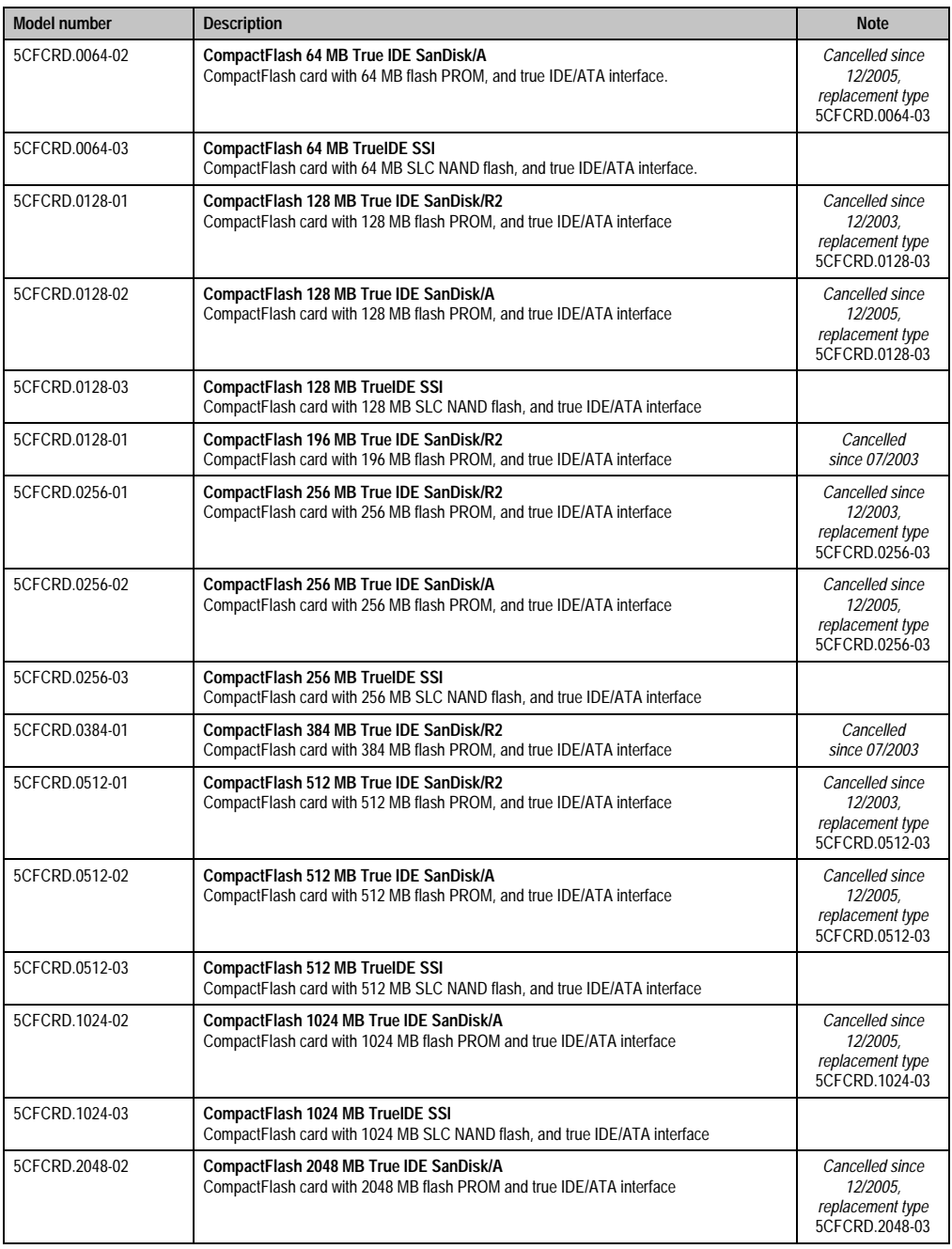

Table 8: Model numbers - mass memory (cont.)

Chapter 1<br>General information General information

#### **General information • Model numbers**

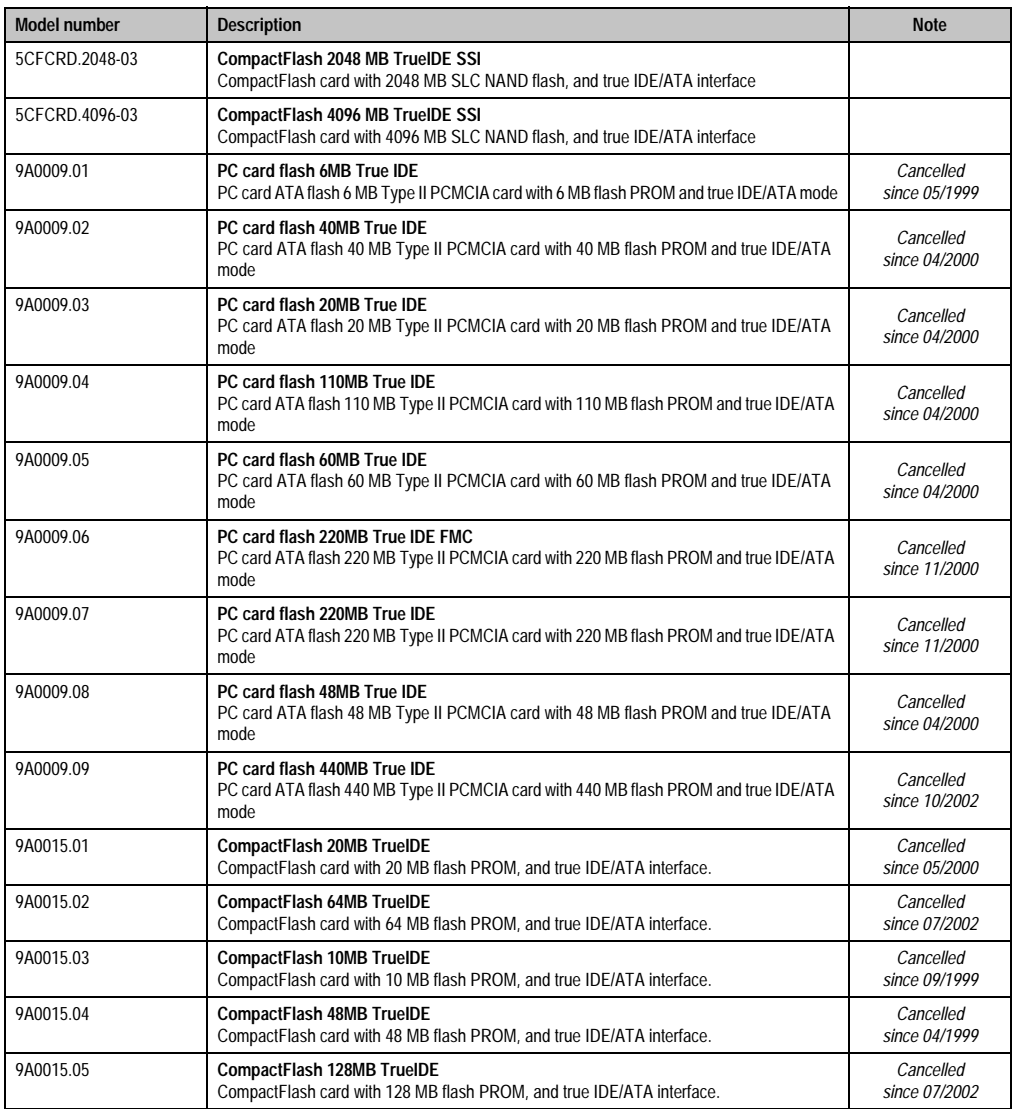

Table 8: Model numbers - mass memory (cont.)
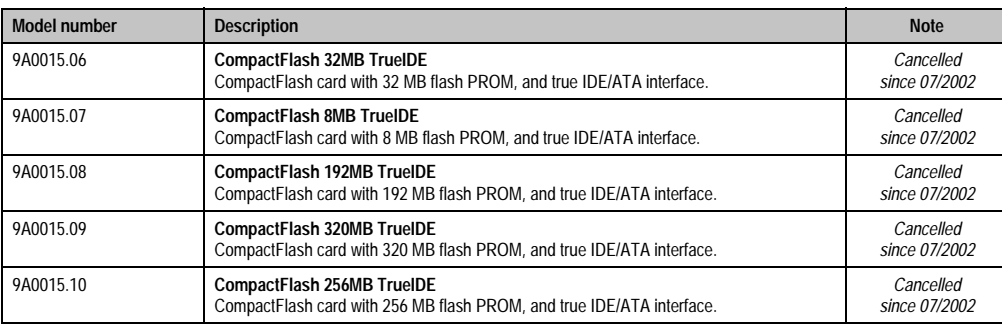

Table 8: Model numbers - mass memory (cont.)

1) **Note:** The use of a silicon disk is required in environments with excessive vibration and shock.

## **9.5 Main memory**

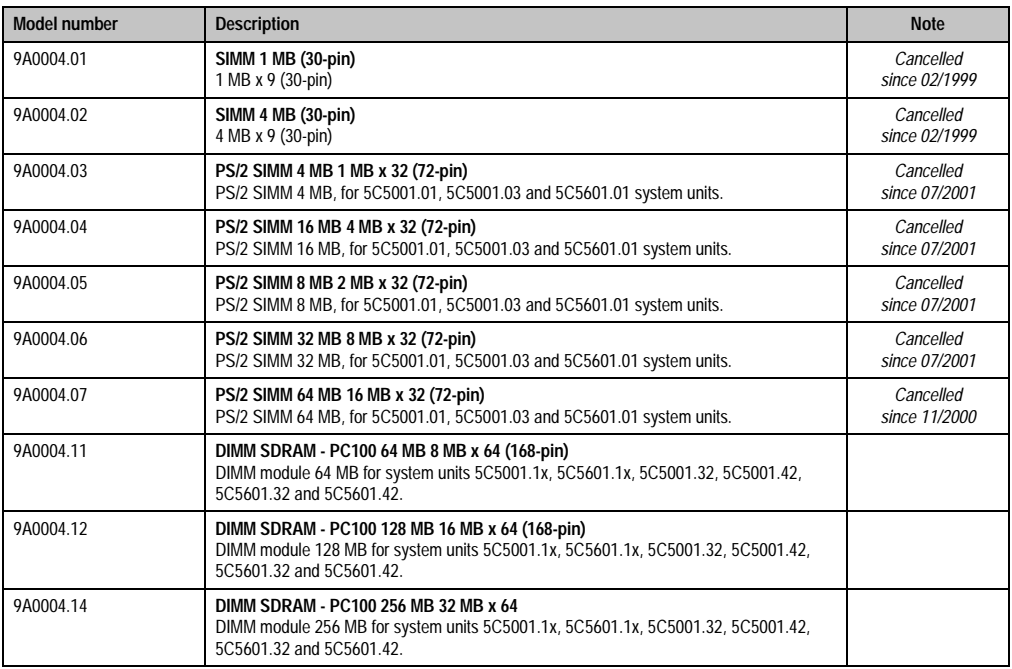

Table 9: Model numbers - main memory

## **9.6 Interface boards**

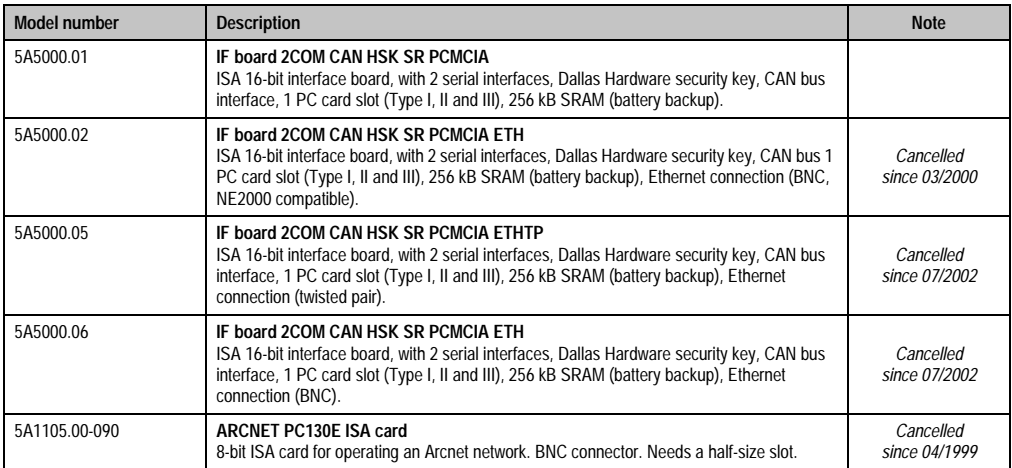

Table 10: Model numbers - interface boards

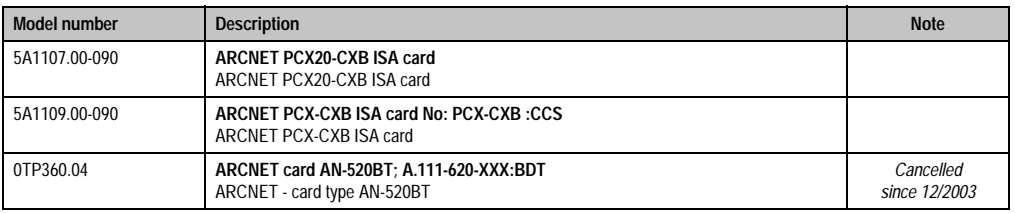

Table 10: Model numbers - interface boards (cont.)

## **9.7 Display units**

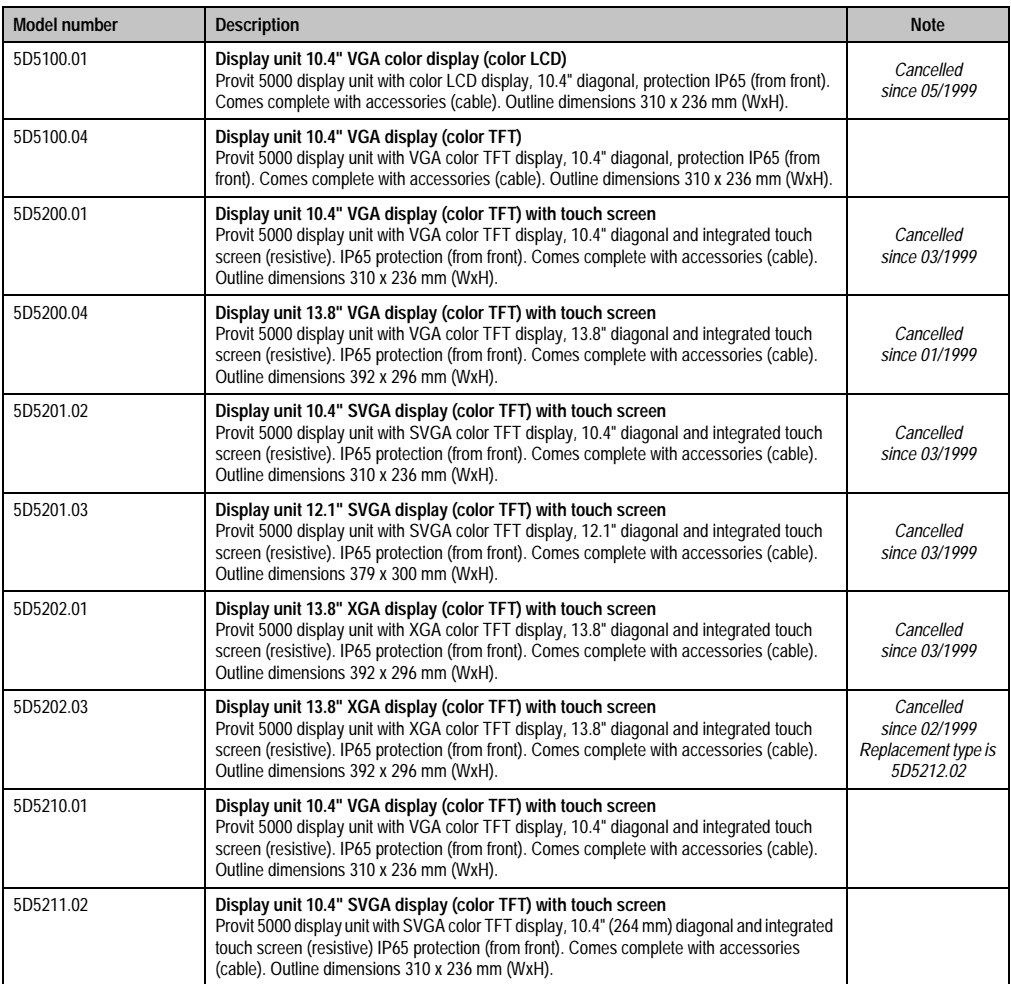

Table 11: Model numbers - display units

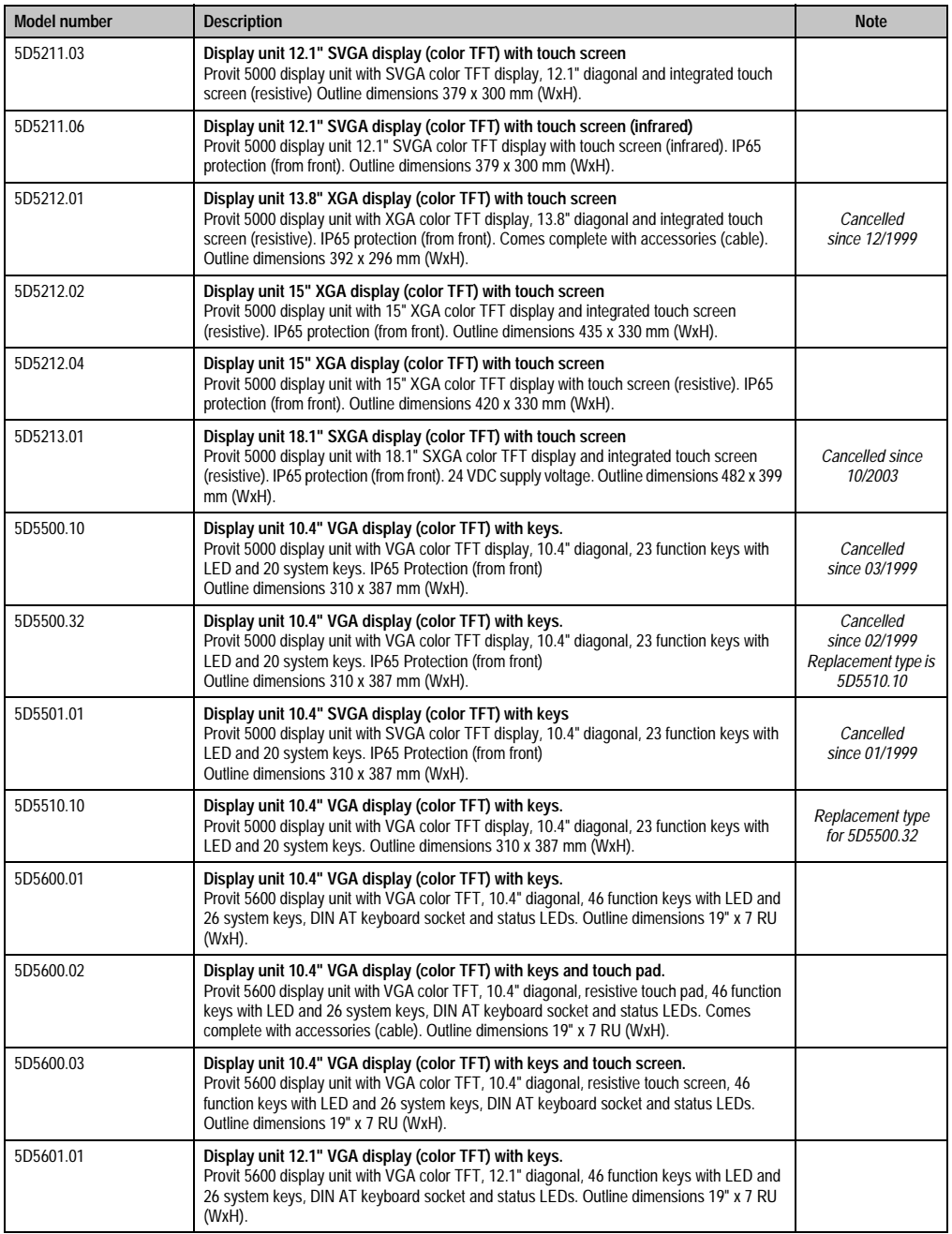

Table 11: Model numbers - display units (cont.)

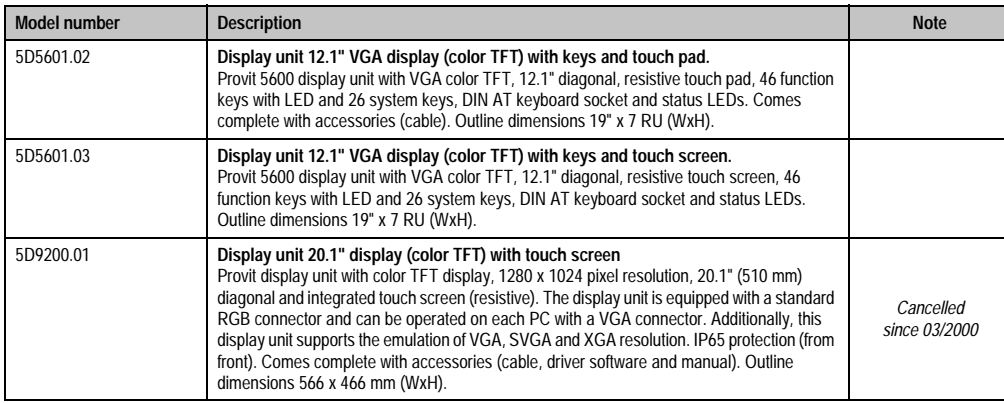

Table 11: Model numbers - display units (cont.)

## **9.8 Display Kits**

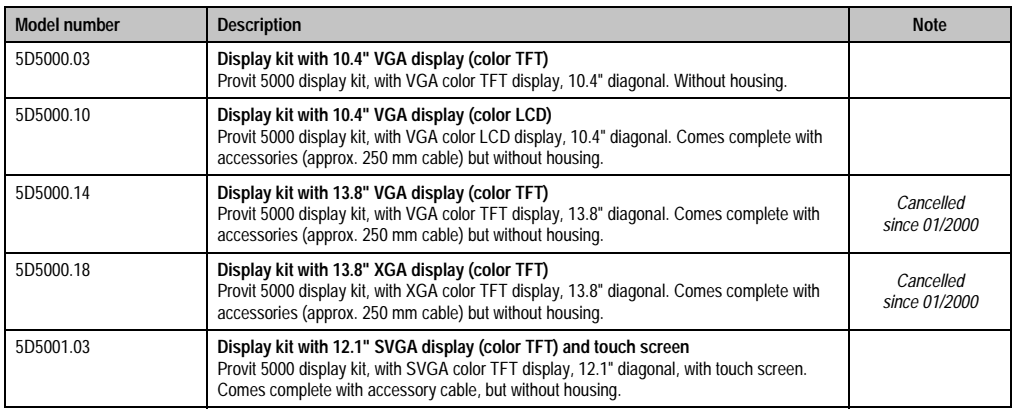

Table 12: Model numbers - display kits

## **9.9 Accessories**

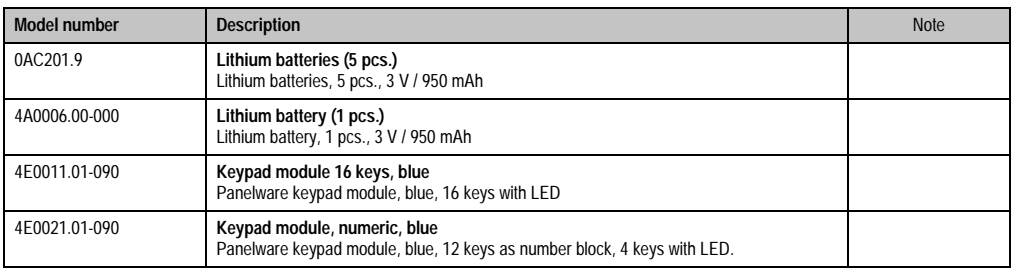

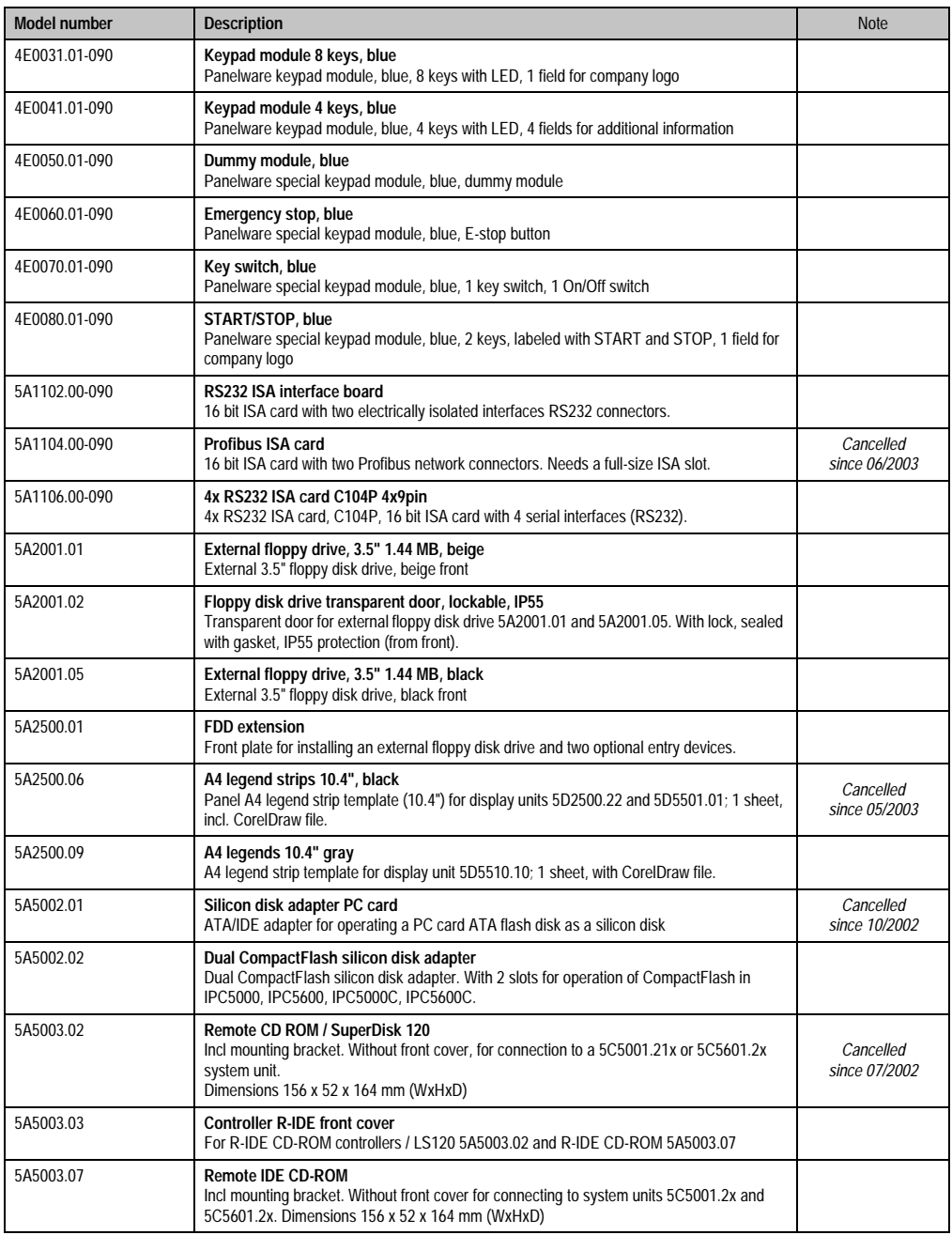

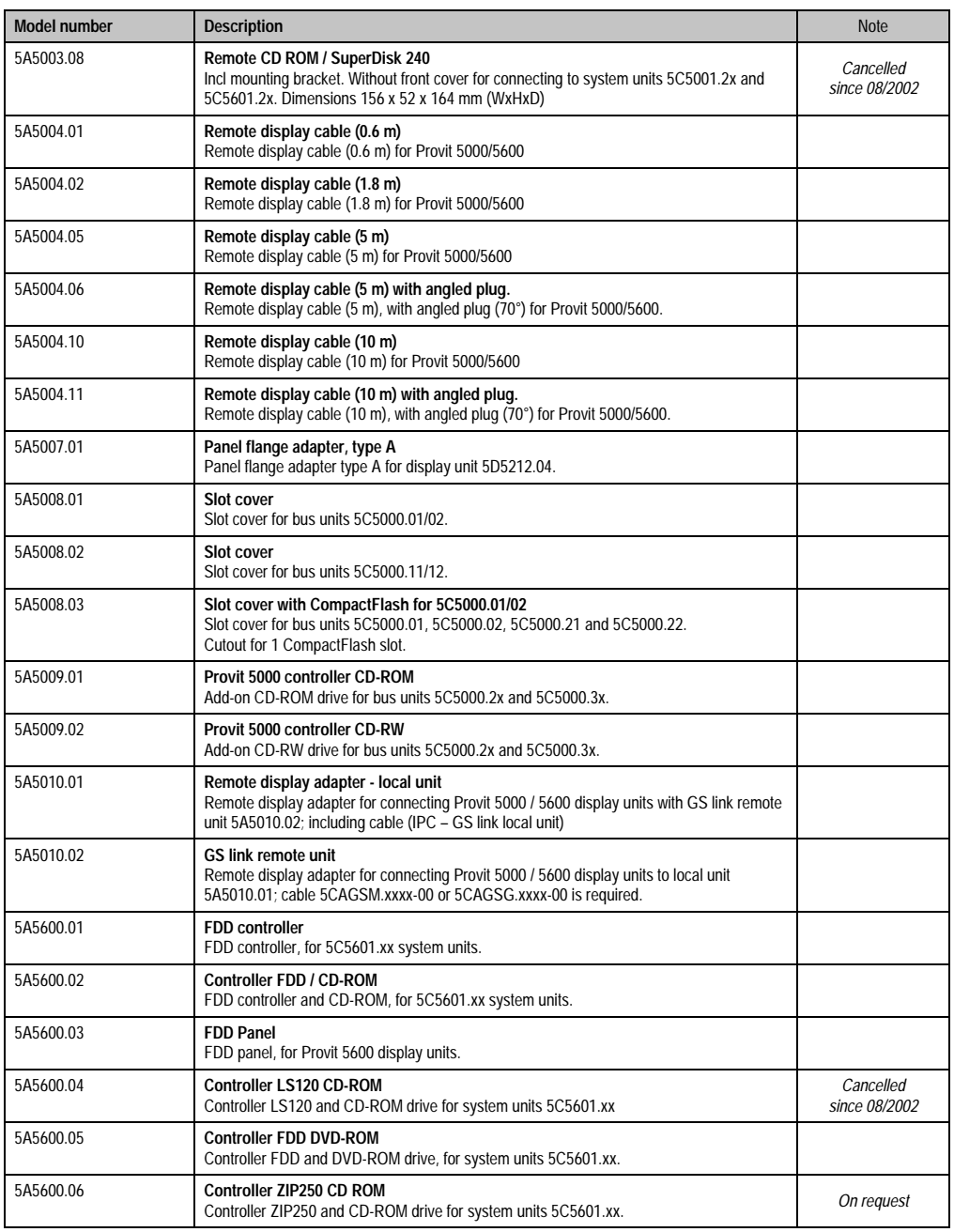

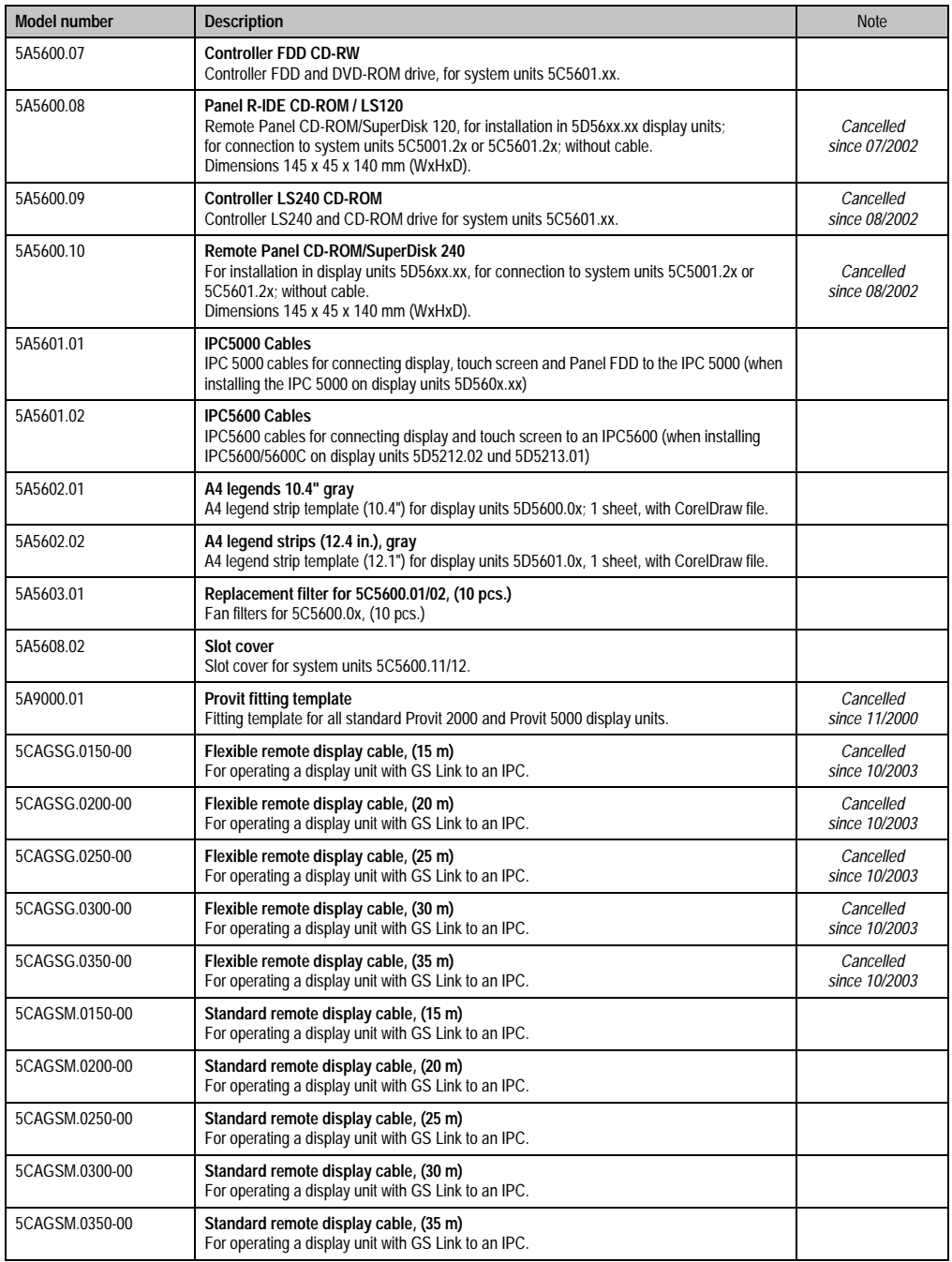

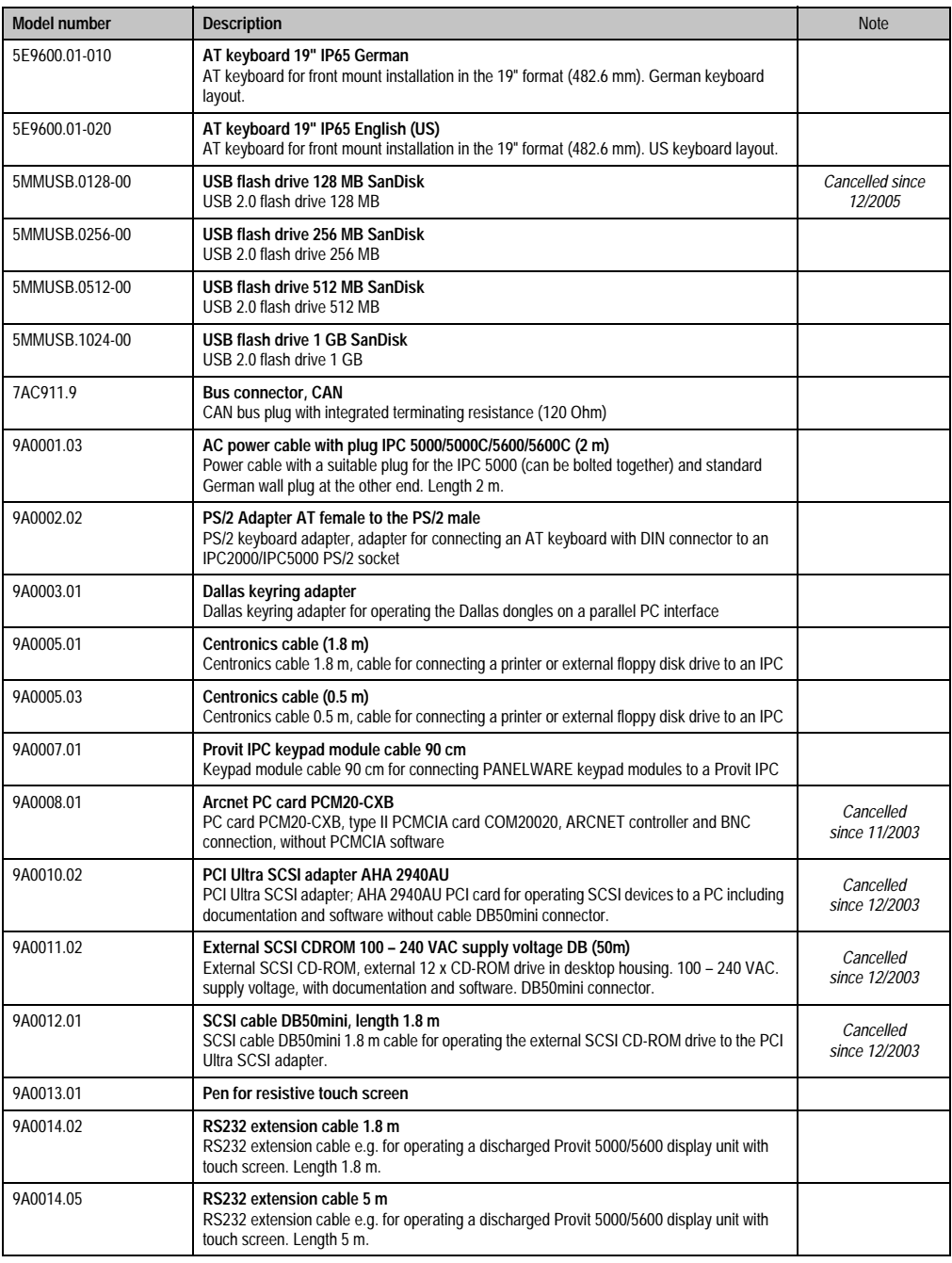

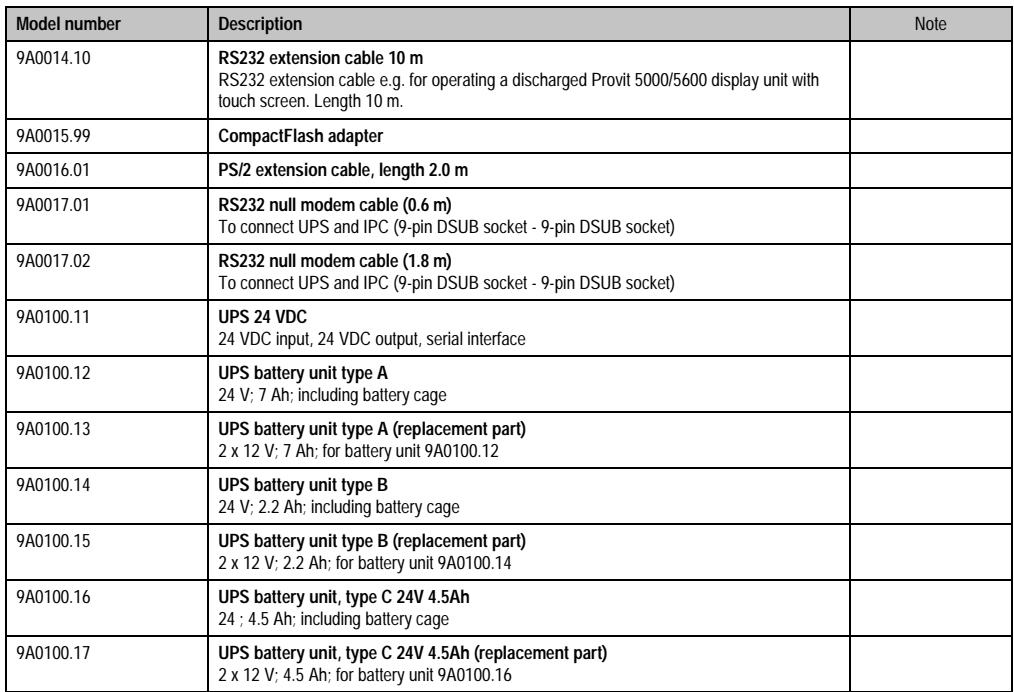

Chapter 1<br>General information General information

## **9.10 Software**

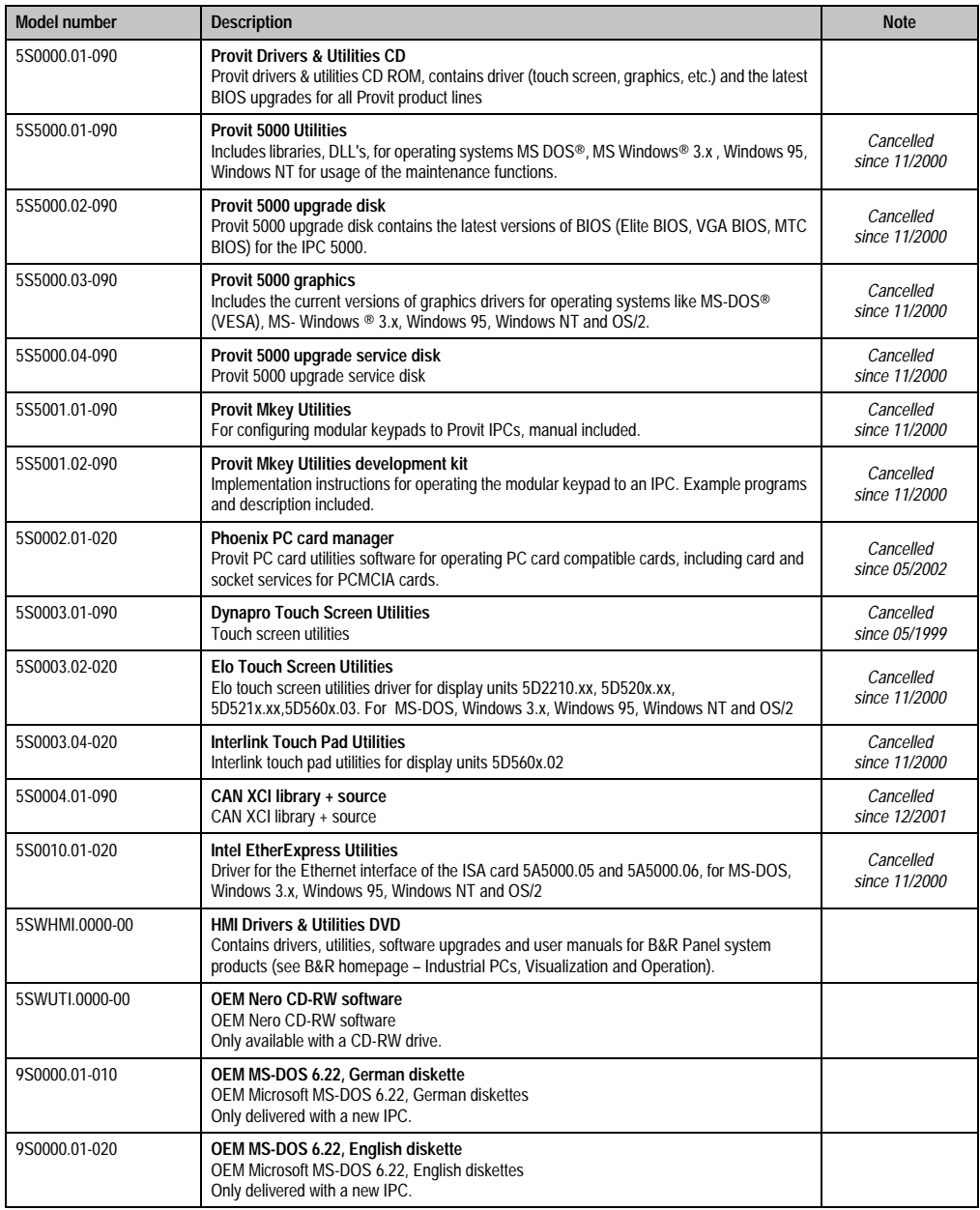

Table 14: Model numbers - software

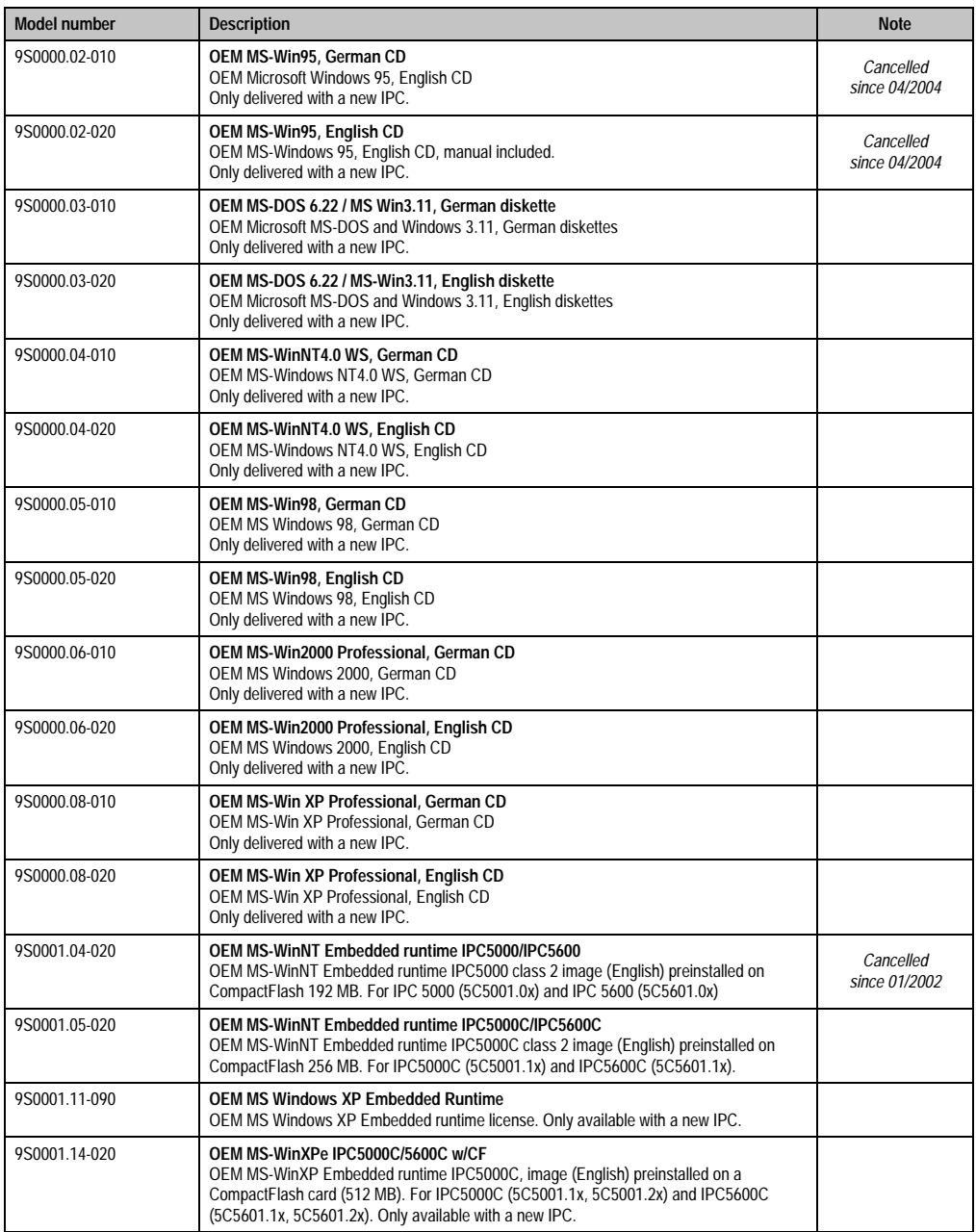

Table 14: Model numbers - software (cont.)

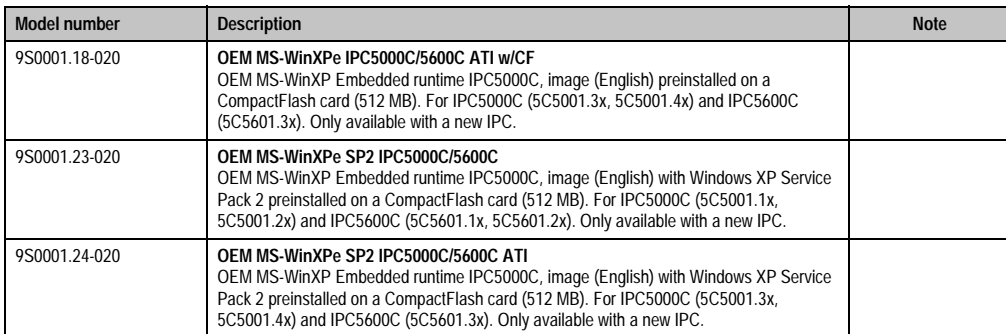

Table 14: Model numbers - software (cont.)

## **9.11 Documentation**

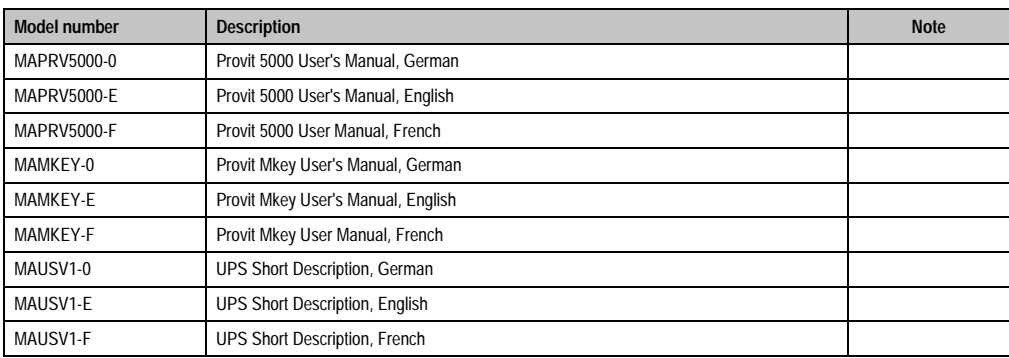

Table 15: Model numbers - documentation

## **10. Typical topologies**

## **10.1 Industrial PC as central controller and visualization**

The control program runs on an industrial PC. The visualization project is integrated with Visual Components. A display unit is connected to the IPC either locally or remotely. The IPC is networked over Ethernet TCP/IP; additional Power Panel-based operator terminals can be also connected via Ethernet. Communication to I/O systems with axes is made using fieldbus systems (CAN, ETHERNET Powerlink).

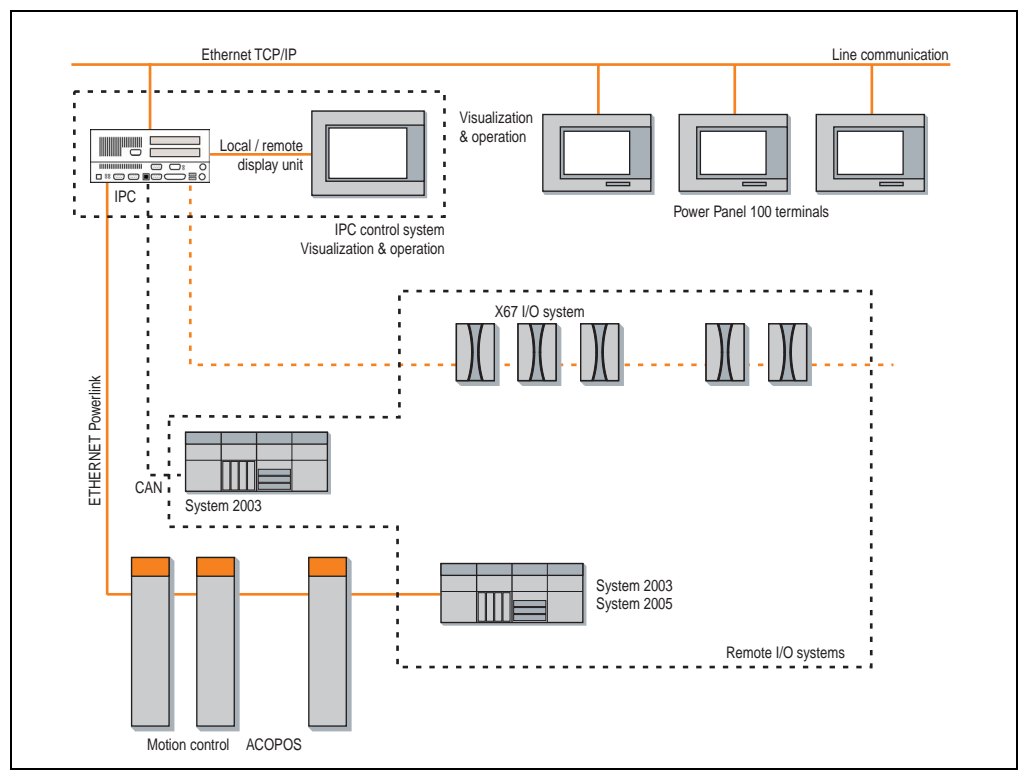

Figure 1: Industrial PC as central controller and visualization

## **10.2 Industrial PC as classic visualization device**

The visualization runs on the 5000/5600 industrial PC as a SCADA application. The display unit is connected to the IPC either locally or remotely. The control tasks interact with one or more underlying PLC stations where I/O systems and drives are connected locally or remotely over fieldbus systems. Additional SCADA stations can be networked via Ethernet TCP/IP.

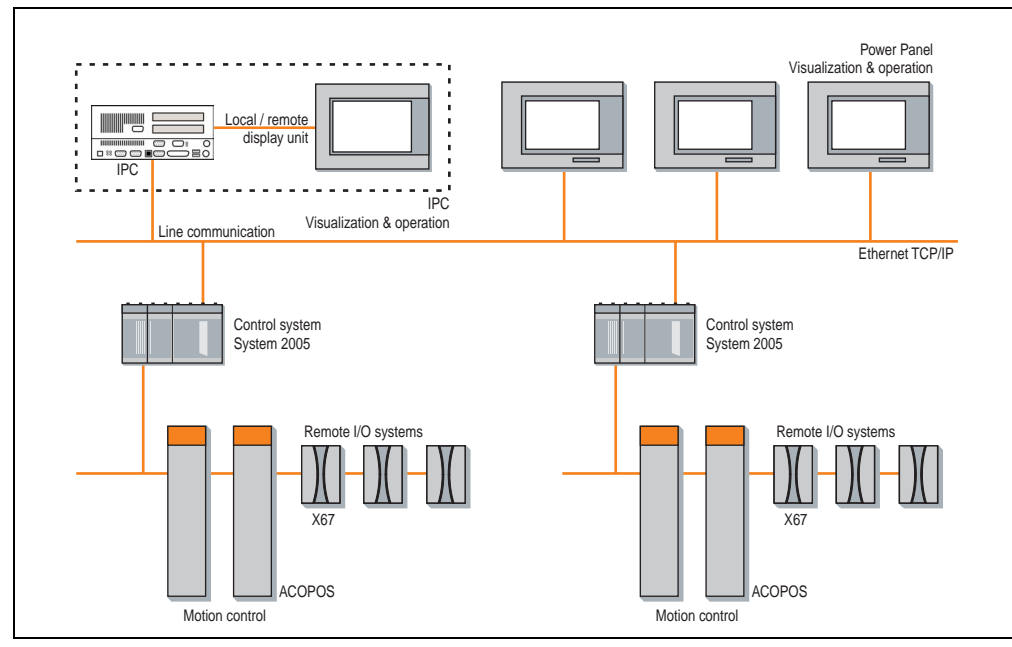

Figure 2: Industrial PC as classic visualization device

### **10.3 Industrial PC as a server**

Windows XP Professional or Embedded runs on the industrial PC with real-time expansion for control and drive technology. Automation Runtime AR010 takes over the control. Mobile Panel and Power Panel devices operate as thin clients using Windows CE. Communication to the industrial PC occurs via Ethernet TCP/IP and the remote desktop protocol.

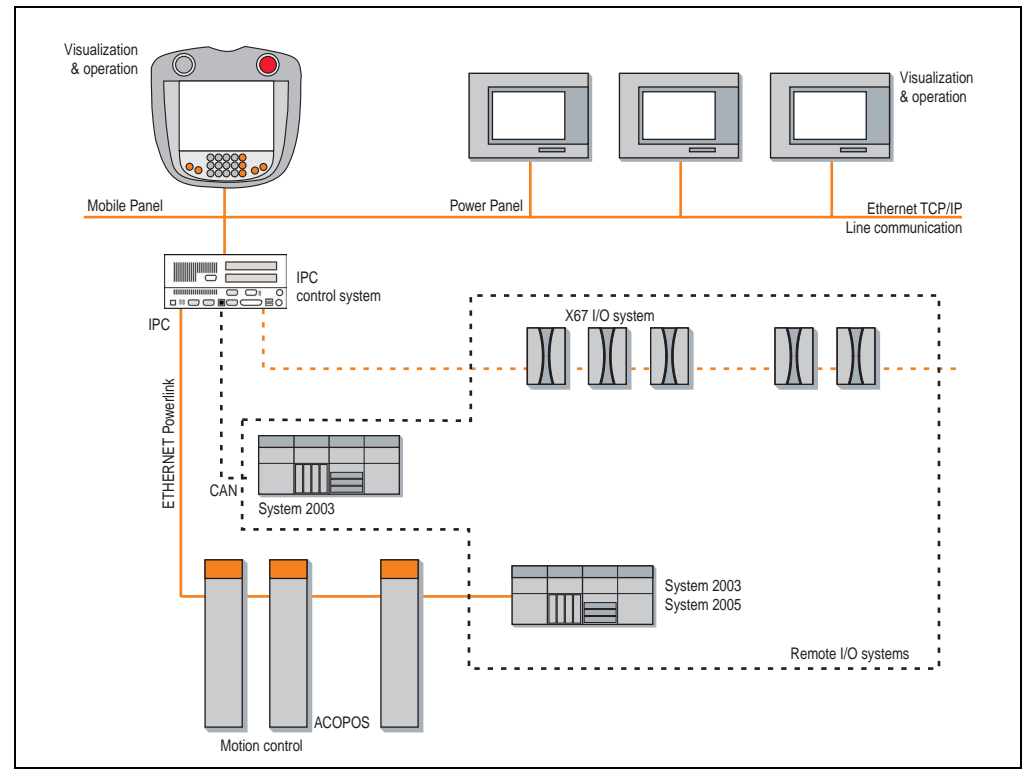

Figure 3: Industrial PC as a server

# **Chapter 2 • Controllers**

## **1. Technical data**

## **Caution!**

**IPCs should never be used in very dusty environments, because the fans can get blocked up (bus unit and processor), and therefore no longer guaranteeing sufficient cooling.**

## **1.1 Overview**

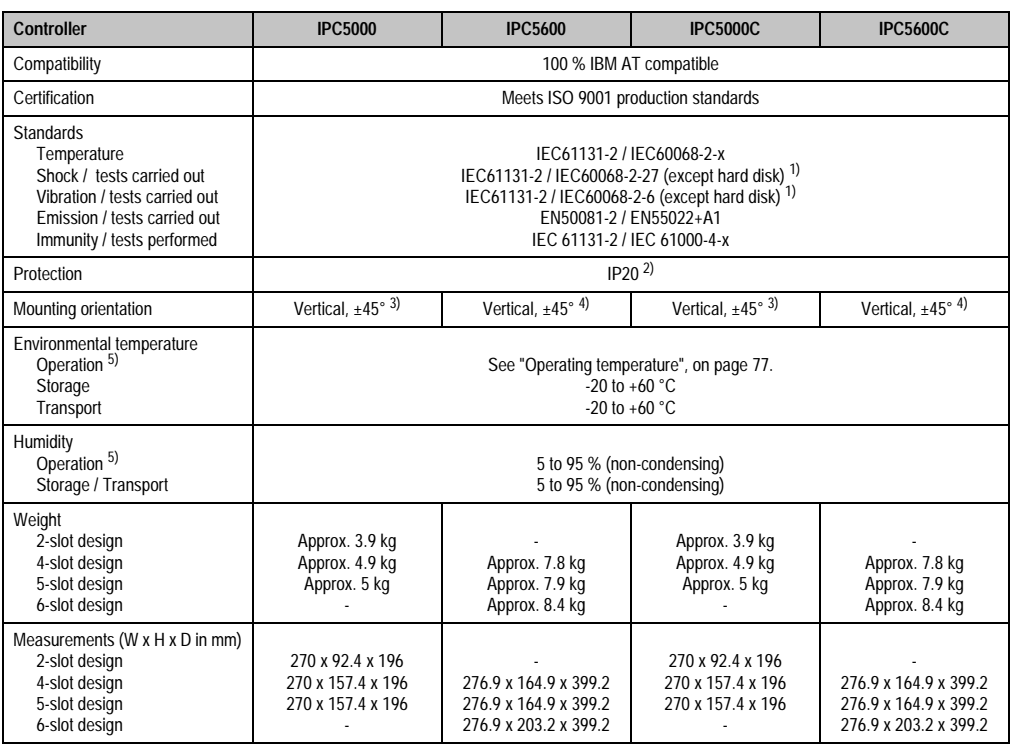

Table 16: Technical data for the controllers

#### **Controllers • Technical data**

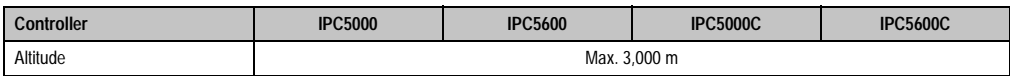

Table 16: Technical data for the controllers (cont.)

- <span id="page-53-0"></span>1) Values for the respective hard disks are included in section ["Technical data - hard disks", on page 493](#page-492-0).
- 2) Conforms to the IP20 standard with inserted interface boards 5A5000.02, 5A5000.05 or 5A5000.06 and a PCMCIA card plugged into the slot provided on the interface board.
- <span id="page-53-1"></span>3) Use of an additional add-on drive (see sections ["Provit 5000 controller add-on CD ROM 5A5009.01", on page 438](#page-437-0) and ["Provit 5000](#page-440-0) [controller add-on CD RW 5A5009.02", on page 441](#page-440-0)) will determine the controller's mounting orientation.
- <span id="page-53-2"></span>4) The actual maximum tilt of the controller depends on the additional drive used (see sections 5A5600.0x starting on page [88](#page-87-0)).
- <span id="page-53-3"></span>5) Only applies to remote operation i.e. a display not mounted on the controller - remote mounting. For more details, see chapter [3 "Display](#page-208-0) [units"](#page-208-0), section [3 "Mounting instructions" on page 76.](#page-75-0)

### **1.2 Bus units**

#### **1.2.1 IPC5000 and IPC5000C**

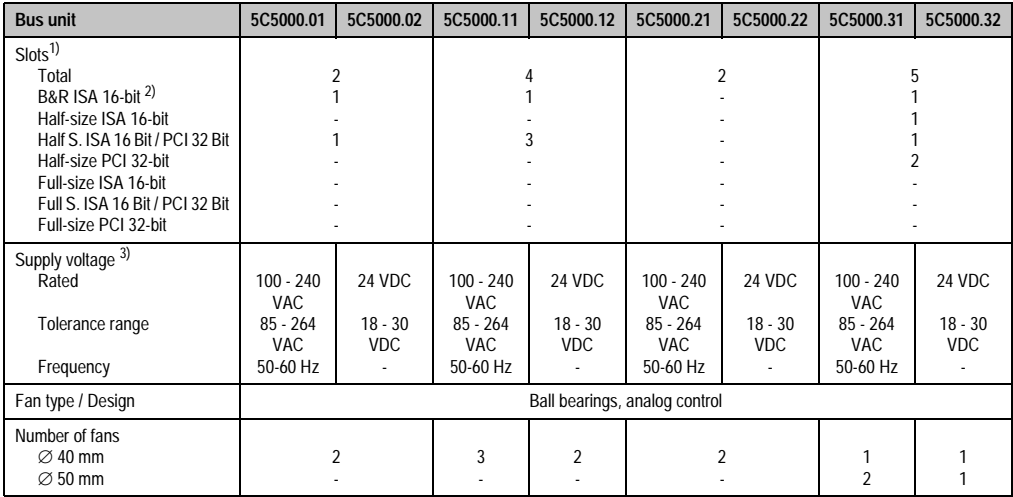

Table 17: Technical data for the IPC5000/5000C bus units

1) All PCI slots have an operating voltage of 5V and a clock frequency of 33MHz.

2) Standard 16-bit ISA interface; operation of standard ISA boards is not possible due to mechanical requirements.

3) AC power supply: A 3-pin cable with grounding contact plug is required for operation (model no. 9A0001.03). 24 VDC power supply: A plug (with terminal blocks) for connecting to the supply, is contained in the delivery. The cable must be provided by customers.

For more information see section [9 "Bus units" on page 165](#page-164-0).

#### **1.2.2 IPC5600 and IPC5600C**

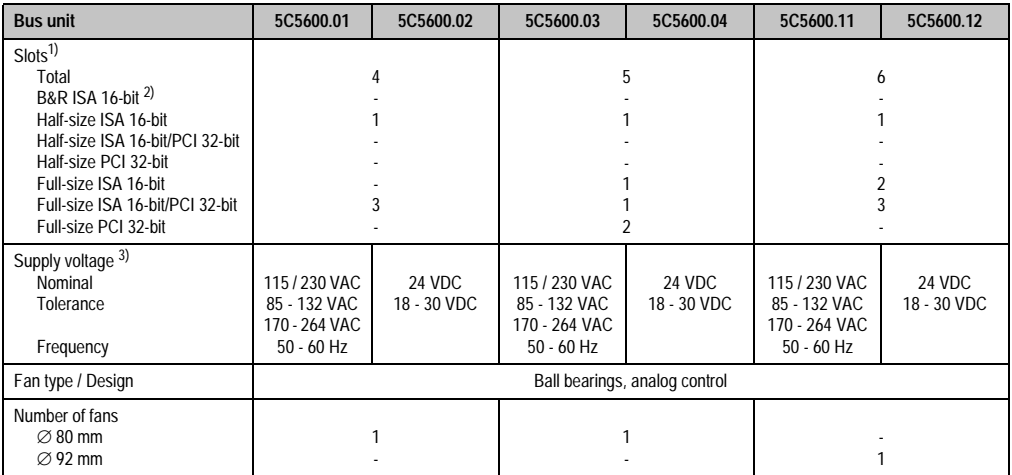

Table 18: Technical data for the IPC5600/5600C bus units

1) All PCI slots have an operating voltage of 5V and a clock frequency of 33MHz.

2) Standard 16-bit ISA interface; operation of standard ISA cards is not possible due to mechanical requirements.

3) AC power supply: A 3-pin cable with grounding contact plug is required for operation (model no. 9A0001.03). 24 VDC power supply: A plug (with terminal blocks) for connecting to the supply, is contained in the delivery. The cable must be provided by customers.

For more information see section [9 "Bus units" on page 165](#page-164-0).

### **1.3 System units**

#### **1.3.1 IPC5000 and IPC5600**

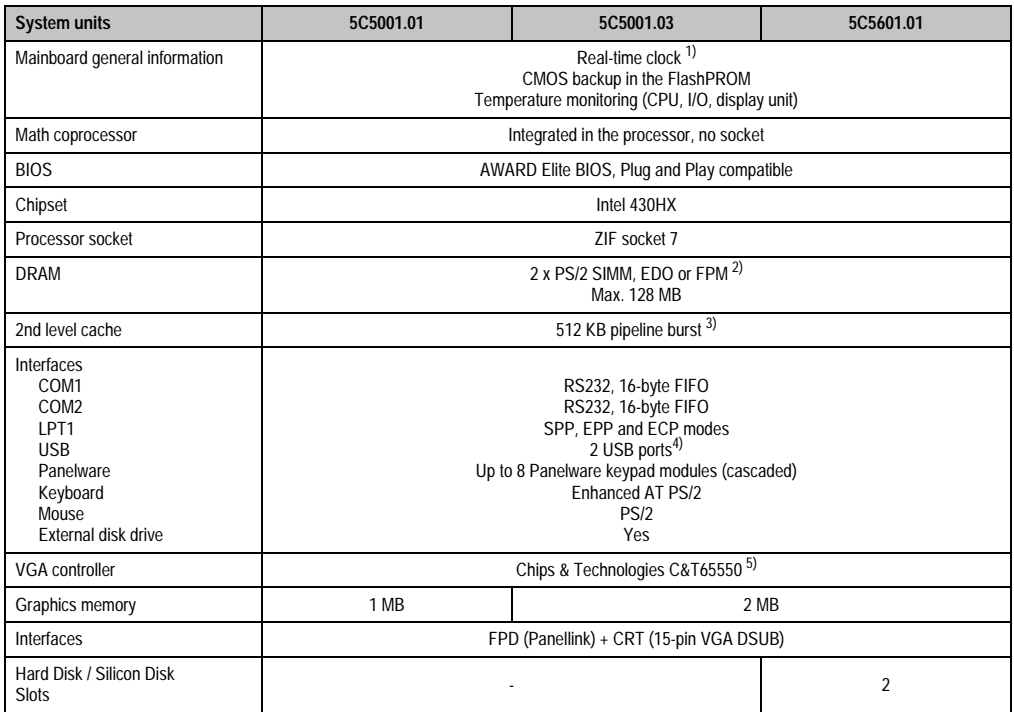

#### Table 19: Technical data for IPC5000 and IPC5600 system units

- 2) When using SIMM modules with an operating voltage of 3.3 V and 5 V respectively.
- 3) Only the 256 KB L2 cache is available for IPCs with a revision number ≤ 34.03.

4) Only for system units with revision ≤ 34.03; otherwise not available.

5) The VGA controller C&T65548 with 1 MB graphic memory is used for a 5C5001.01 system unit with a revision number ≤ 21.01.

<sup>1)</sup> The quartz used for the IPC has an accuracy of 10 ppm. This means after influences such as operating temperature and wiring of the quartz have been taken into account, the inaccuracy is typically 2 seconds per day.

#### **1.3.2 IPC5000C**

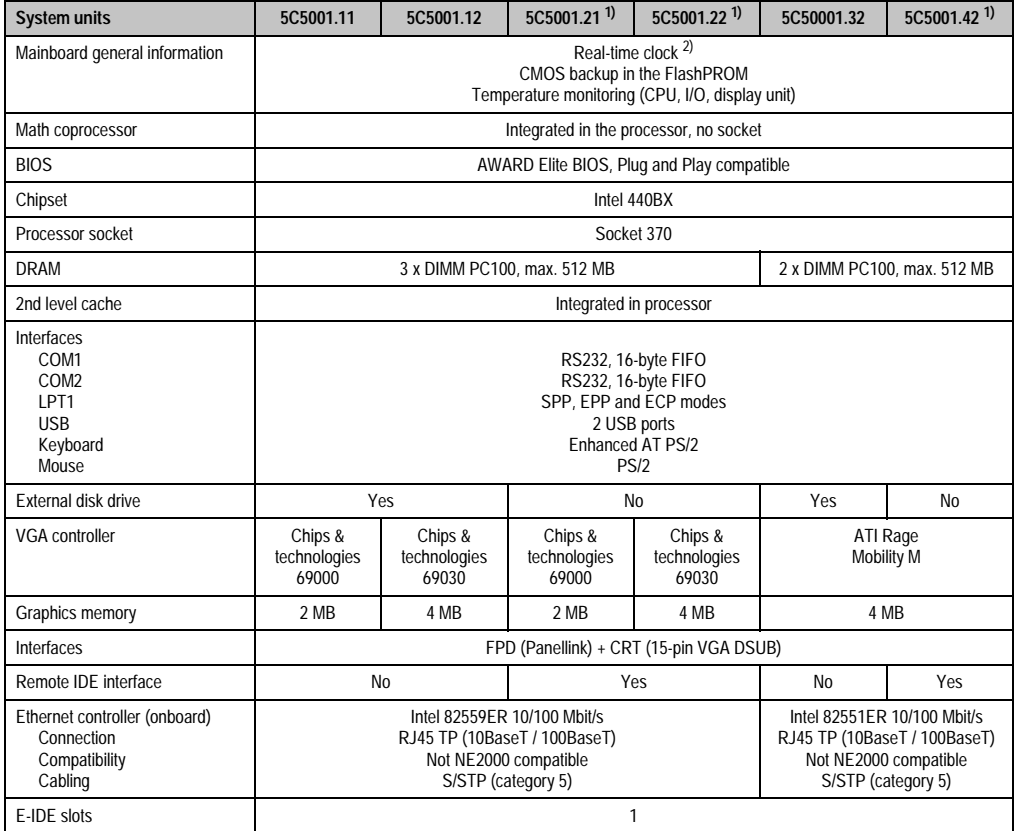

Table 20: Technical data for IPC5000C system units

<span id="page-56-0"></span>1) With this system unit, it is possible to connect an optional remote CD-ROM/SuperDisk 120 or 240 drive.

2) The quartz used for the IPC has an accuracy of 20 ppm. This means after influences such as operating temperature and wiring of the quartz have been taken into account, the inaccuracy is typically 5 seconds per day.

#### **1.3.3 IPC5600C**

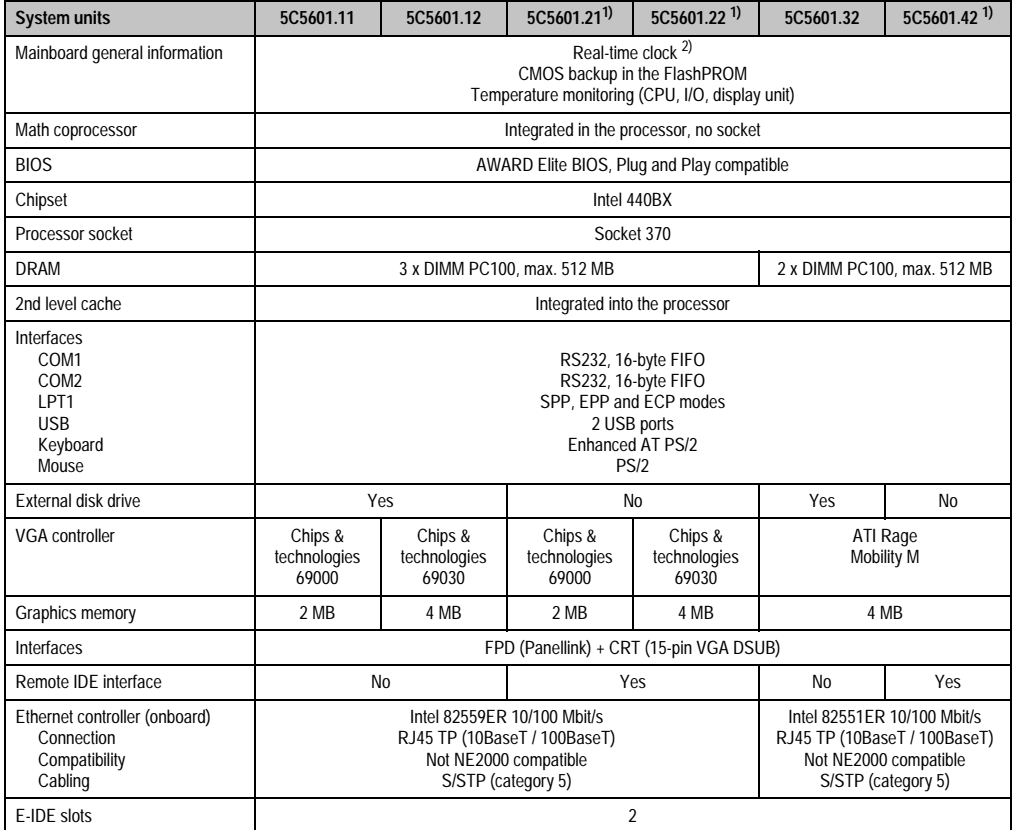

Table 21: Technical data for the IPC5600C system units

<span id="page-57-0"></span>1) With this system unit it is possible to connect the optional controller R-IDE CD-ROM / LS120 5A5003.02 und R-IDE CD-ROM 5A5003.07.

2) The quartz used for the IPC has an accuracy of 20 ppm. This means after influences such as operating temperature and wiring of the quartz have been taken into account, the inaccuracy is typically 5 seconds per day.

## **1.4 Processors**

## **1.4.1 IPC5000 and IPC5600**

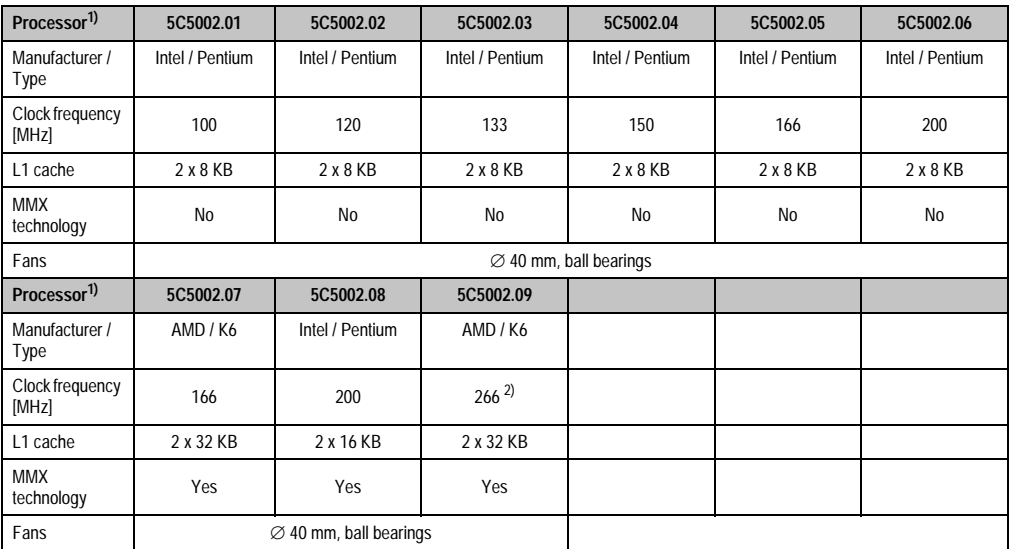

Table 22: Technical data for IPC5000 and IPC5600 processors

<span id="page-58-0"></span>1) For specifications regarding temperature limits, see section ["Operating temperature", on page 77](#page-76-0).

2) An AMD K6-266 processor can only be operated in system units with a revision number greater than or equal to 44.04.

#### **1.4.2 IPC5000C and IPC5600C**

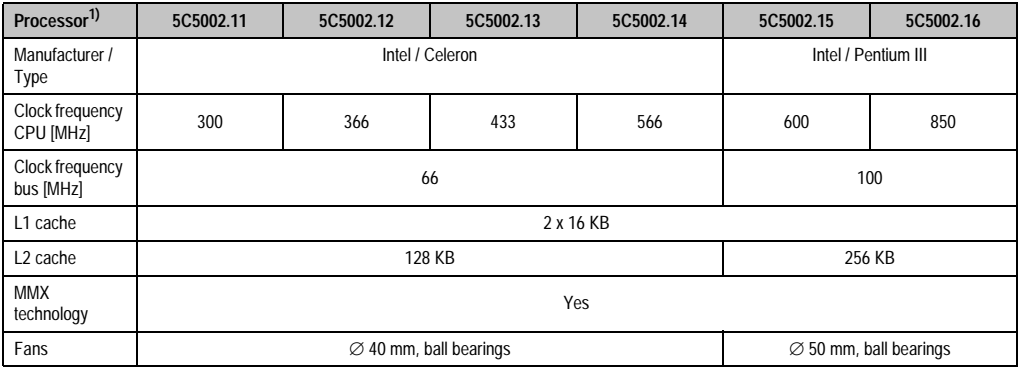

Table 23: Technical data for the IPC5000C and IPC5600C processors

1) For specifications regarding temperature limits, see section ["Operating temperature", on page 77](#page-76-0).

## **1.5 Hard disks**

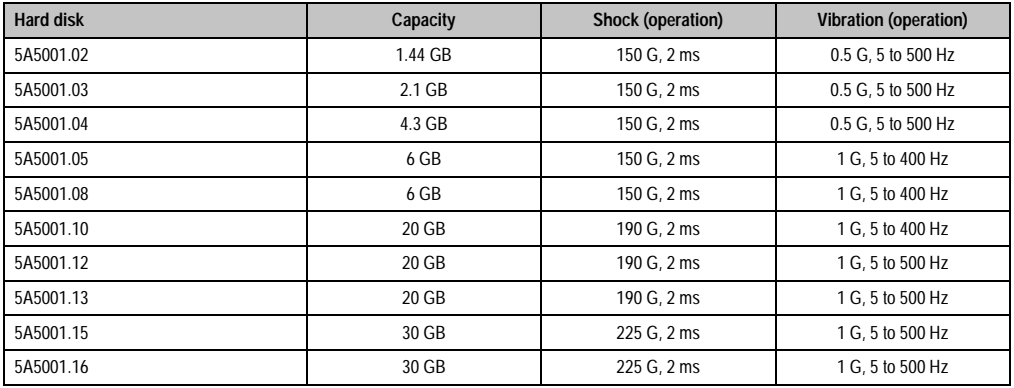

Table 24: Technical data for the hard disks

## **Information:**

**More detailed information regarding the hard disks can be found in chapter [8](#page-468-0) ["Technical appendix" on page 469](#page-468-0).**

## **1.6 Silicon disks**

## **Information:**

**More detailed information regarding the silicon disks can be found in section [11.2](#page-186-0) ["Silicon disks" on page 187](#page-186-0).**

## **1.7 Main memory**

## **1.7.1 IPC5000 and IPC5600**

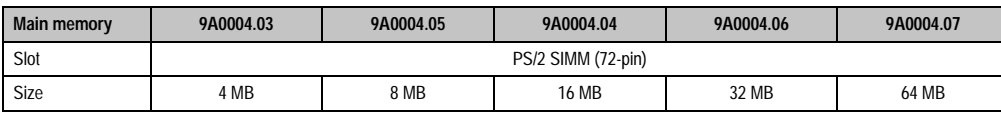

Table 25: Technical data for the IPC5000 and IPC5600 main memory

## **1.7.2 IPC5000C and IPC5600C**

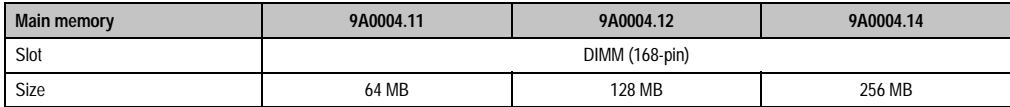

Table 26: Technical data for the IPC5000C and IPC5600C main memory

## **1.8 Interface boards**

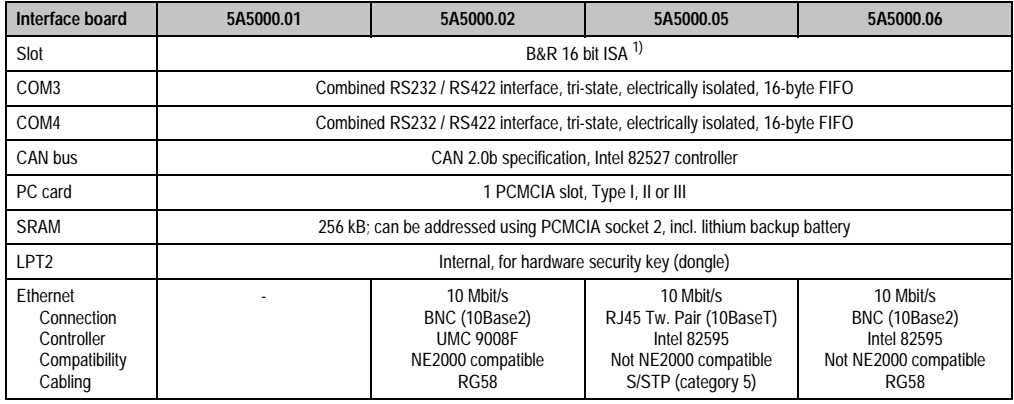

Table 27: Technical data for the interface boards

1) Cannot be operated in a standard ISA socket of a standard PC.

## **1.9 Arcnet interface boards**

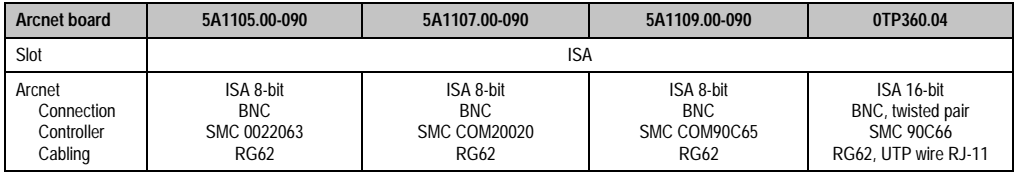

Table 28: Technical data for the Arcnet interface boards

**Controllers • Dimensions**

## **2. Dimensions**

## **2.1 IPC5000 (2-slot design)**

The following figure shows a Provit 5000 bus unit with 2 slots (5C5000.01 or 5C5000.02) operated with an IPC5000 system unit (5C5001.01 or 5C5001.03).

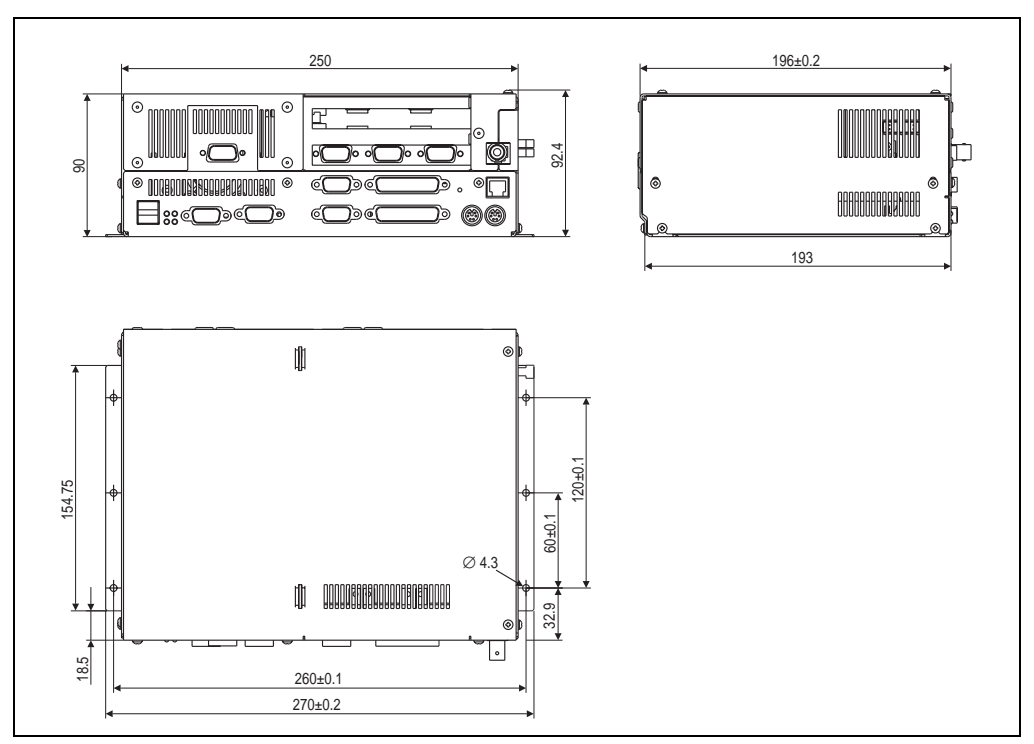

Figure 4: Dimensions - IPC5000 (2-slot design)

## **2.2 IPC5000C (2-slot design)**

The following figure shows a Provit 5000 bus unit with 2 slots (5C5000.01 or 5C5000.02) operated with an IPC5000C system unit (5C5001.11, 5C5001.12, 5C5001.21, 5C5001.22, 5C5001.32 or 5C5001.42).

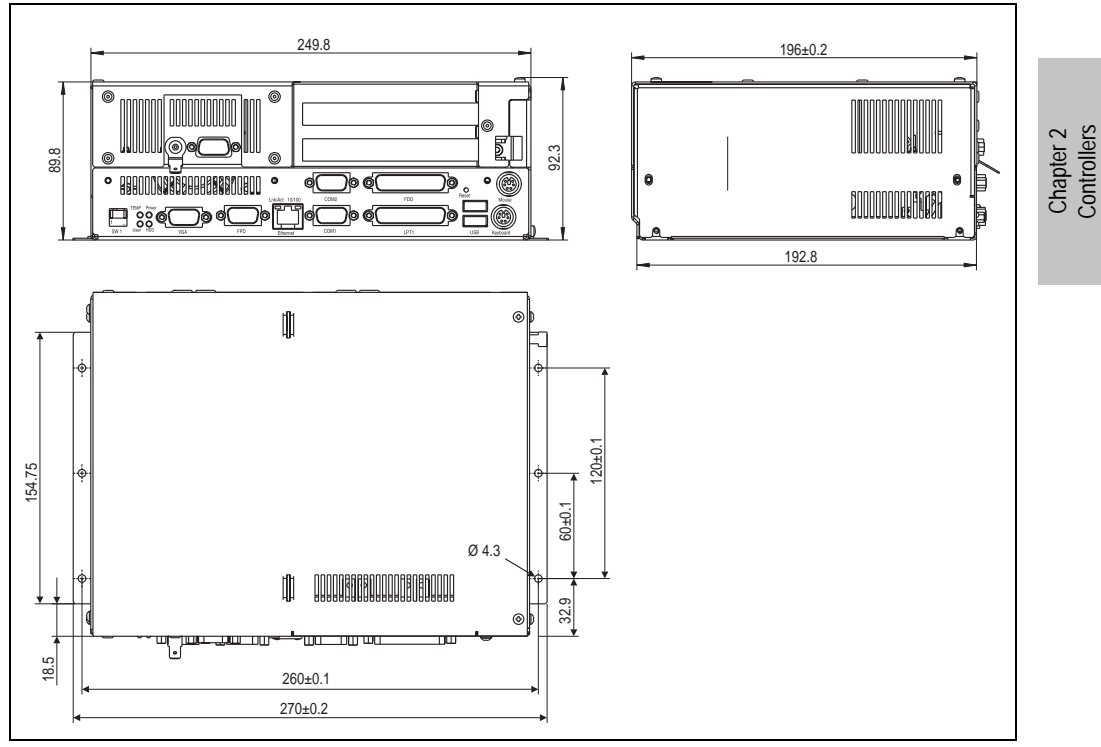

Figure 5: IPC5000C (2-slot design)

**Controllers** 

#### **Controllers • Dimensions**

#### **2.3 IPC5000C (2-slot design + optional add-on drive)**

The following figure shows a Provit 5000 bus unit with 2 slots and an optional add-on drive (5C5000.21 or 5C5000.22) operated with an IPC5000C system unit (5C5001.11, 5C5001.12, 5C5001.21, 5C5001.22, 5C5001.32 or 5C5001.42).

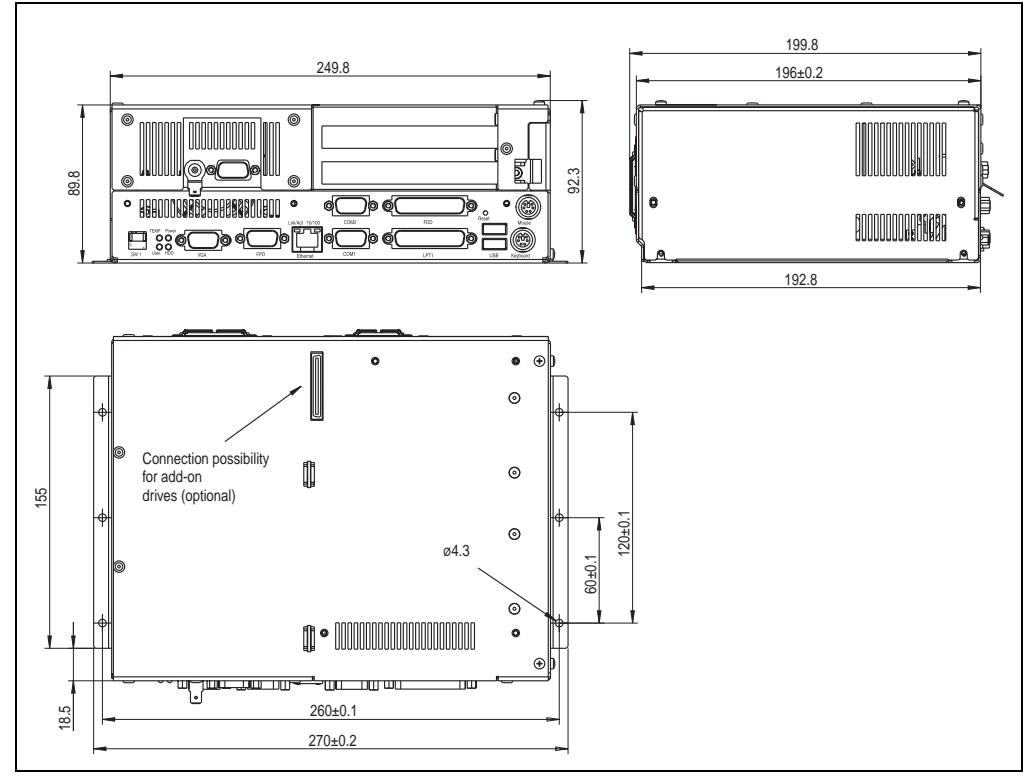

Figure 6: Dimensions - IPC5000C (2-slot design + optional add-on drive)

## **2.4 IPC5000C (2-slot design + add-on drive 5A5009.0x)**

The following figure shows a Provit 5000 bus unit with 2 slots and an optional add-on drive (5C5000.21 or 5C5000.22) operated with an IPC5000C system unit (5C5001.11, 5C5001.12, 5C5001.21, 5C5001.22, 5C5001.32 or 5C5001.42) and a mounted add-on drive (5A5009.01 or 5A5009.02).

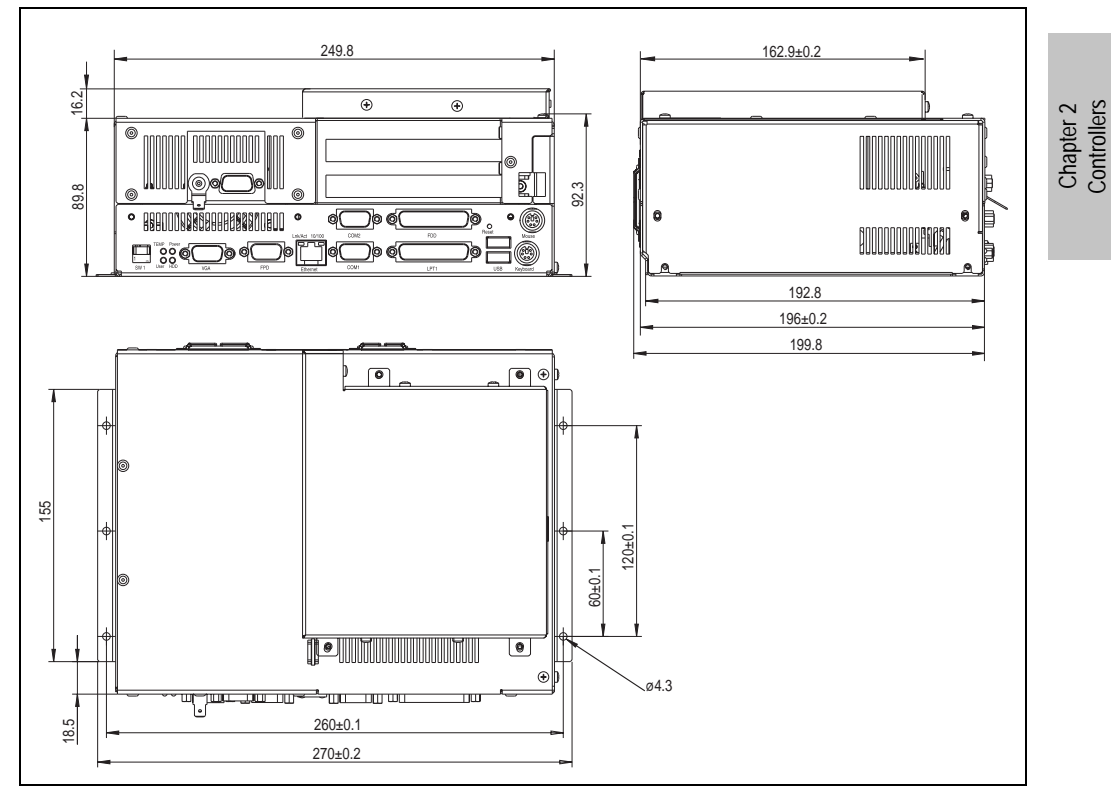

Figure 7: Dimensions - IPC5000C (2-slot design + add-on drive 5A5009.0x)

**Controllers** 

**Controllers • Dimensions**

#### **2.5 IPC5000 (4-slot design)**

The following figure shows a Provit 5000 bus unit with 4 slots (5C5000.11 or 5C5000.12) operated with an IPC5000 system unit (5C5001.01 or 5C5001.03).

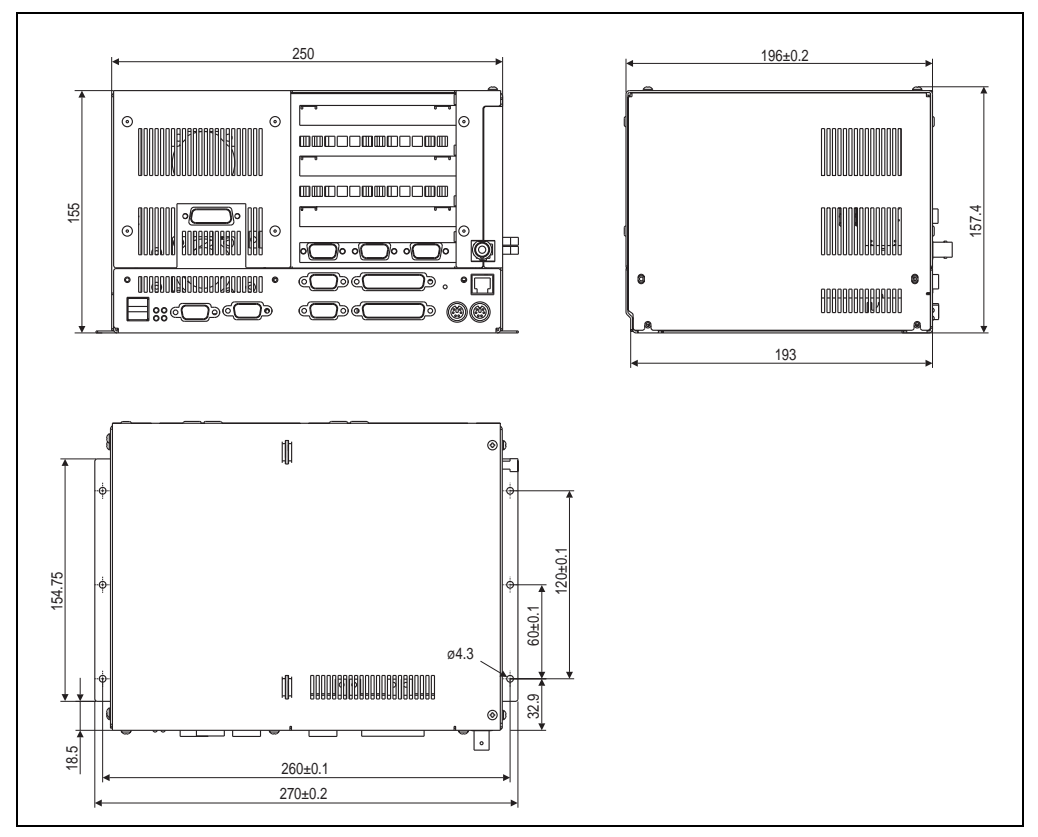

Figure 8: Dimensions - IPC5000 (4-slot design)

## **2.6 IPC5000C (4-slot design)**

The following figure shows a Provit 5000 bus unit with 4 slots (5C5000.11 or 5C5000.12) operated with an IPC5000C system unit (5C5001.11, 5C5001.12, 5C5001.21, 5C5001.22, 5C5001.32 or 5C5001.42).

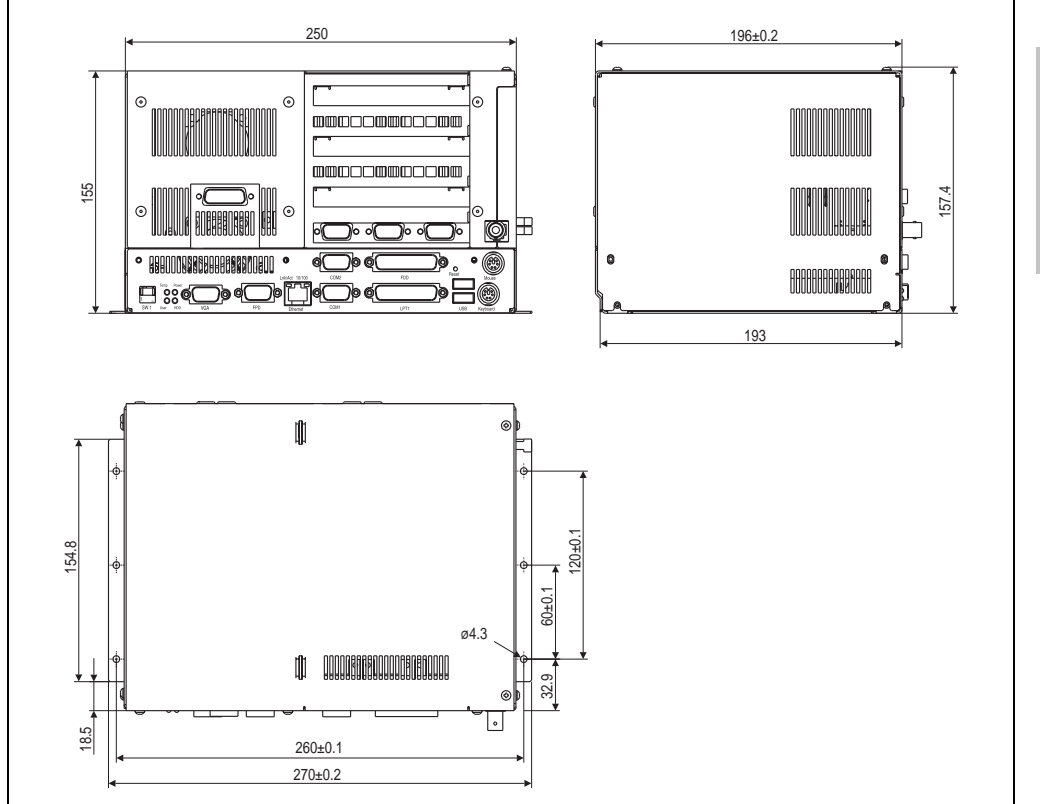

Figure 9: Dimensions - IPC5000C (4-slot design)

Chapter 2<br>Controllers **Controllers** 

#### **Controllers • Dimensions**

#### **2.7 IPC5000C (5-slot design + optional add-on drive)**

The following figure shows a Provit 5000 bus unit with 5 slots and an optional add-on drive (5C5000.31 or 5C5000.32) operated with an IPC5000C system unit (5C5001.11, 5C5001.12, 5C5001.21, 5C5001.22, 5C5001.32 or 5C5001.42).

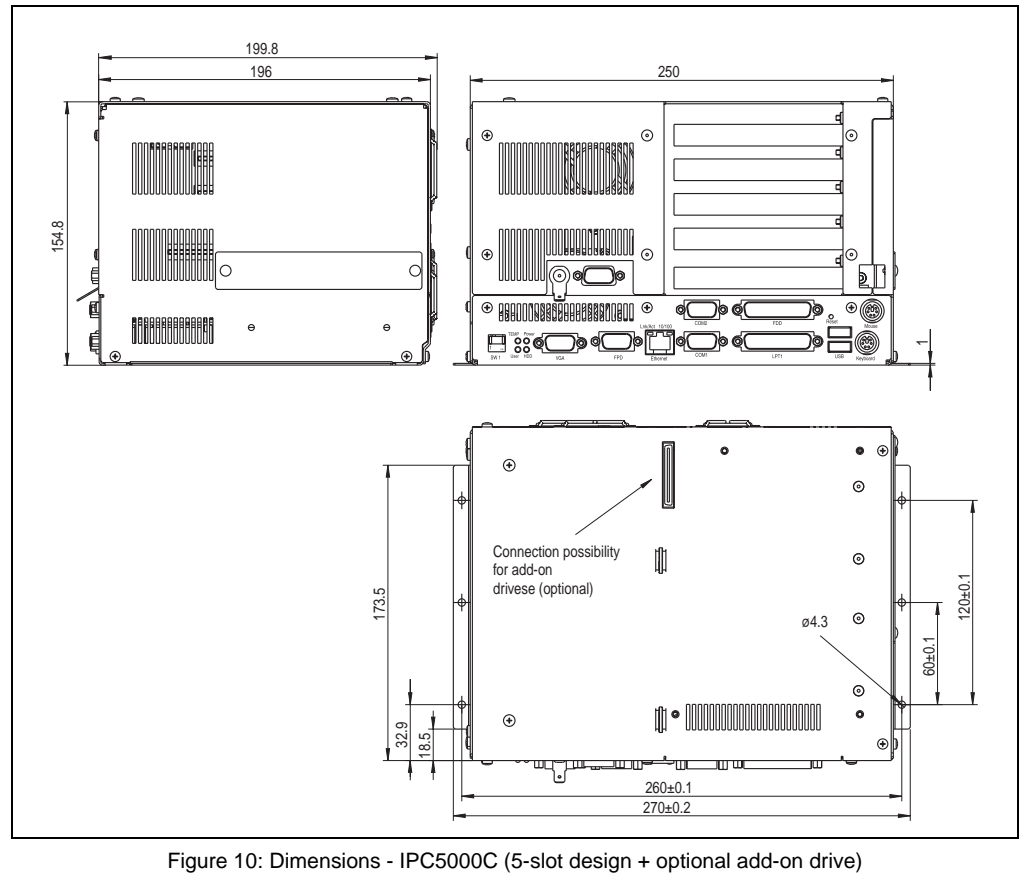

## **2.8 IPC5000C (5-slot design + add-on drive 5A5009.0x)**

The following figure shows a Provit 5000 bus unit with 5 slots and an optional add-on drive (5C5000.31 or 5C5000.32) operated with an IPC5000C system unit (5C5001.11, 5C5001.12, 5C5001.21, 5C5001.22, 5C5001.32 or 5C5001.42) and a mounted add-on drive (5A5009.01 or 5A5009.02).

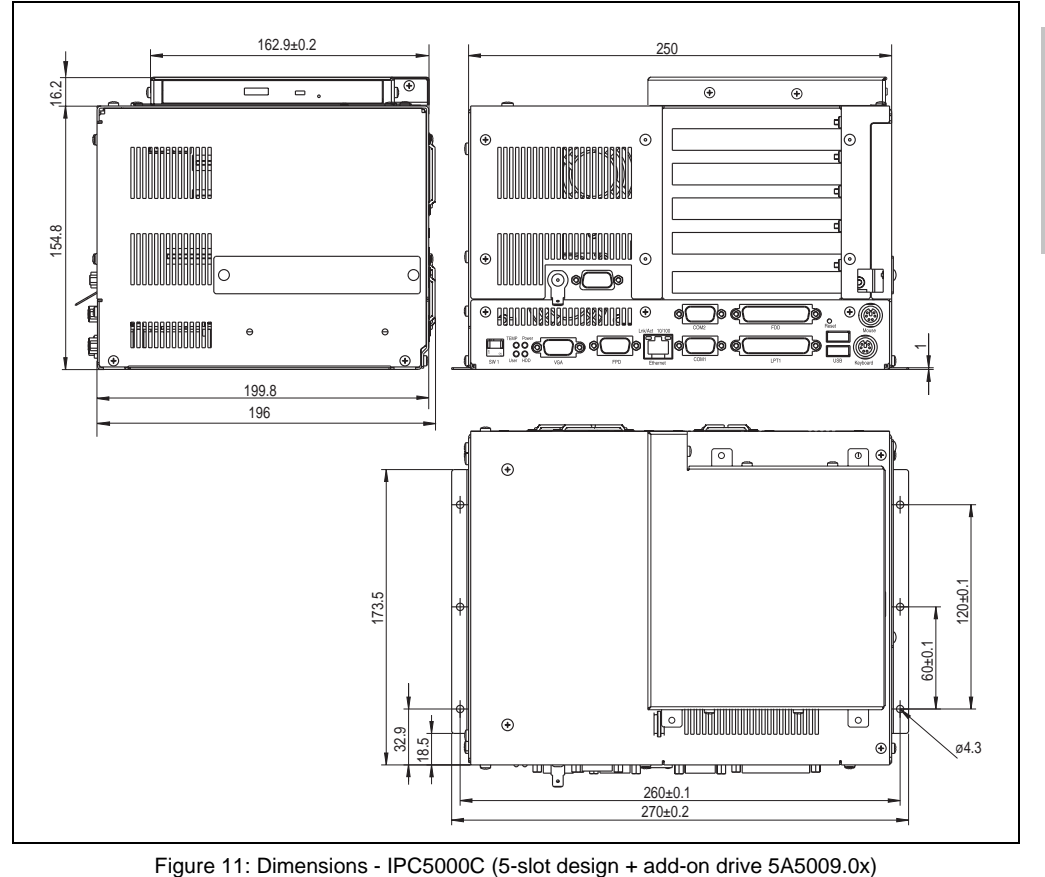

Chapter 2<br>Controllers **Controllers** 

## **2.9 IPC5600 (4-slot design)**

The following figure shows a Provit 5600 bus unit with 4 slots (5C5600.01 or 5C5600.02) operated with an IPC5000 system unit (5C5001.01).

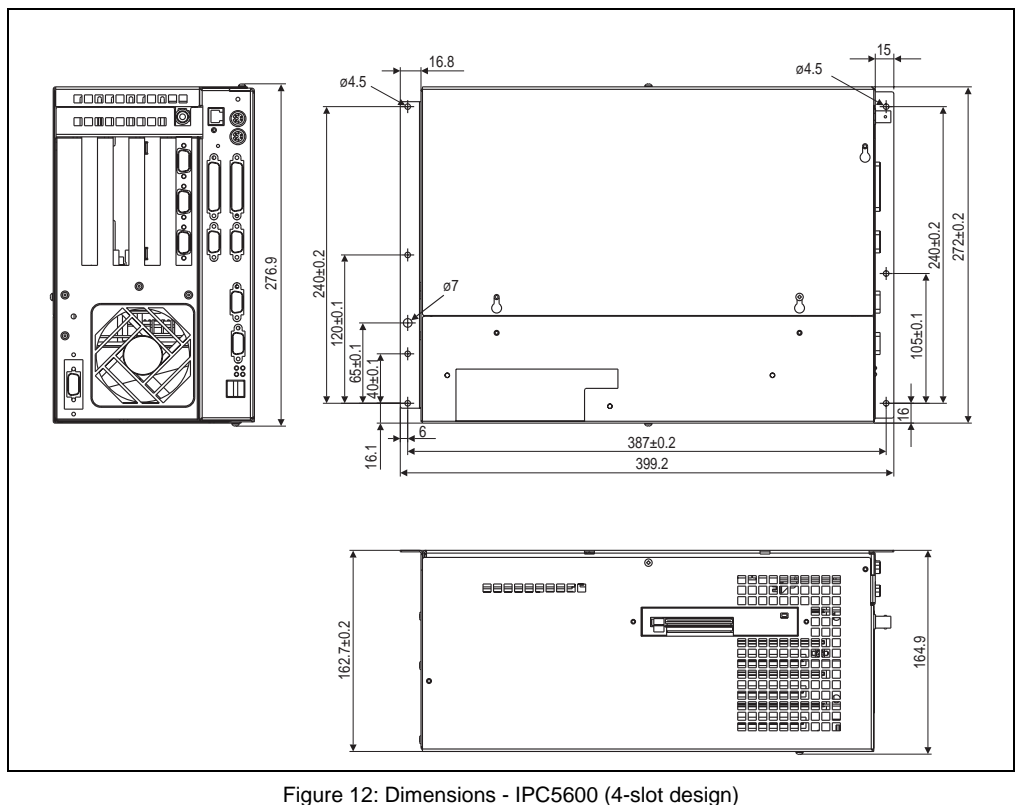

## **2.10 IPC5600C (4-slot design)**

The following figure shows a Provit 5600 bus unit with 4 slots (5C5600.01 or 5C5600.02) operated with an IPC5600C system unit (5C5601.11, 5C5601.12, 5C5601.21, 5C5601.22, 5C5601.32 or 5C5601.42).

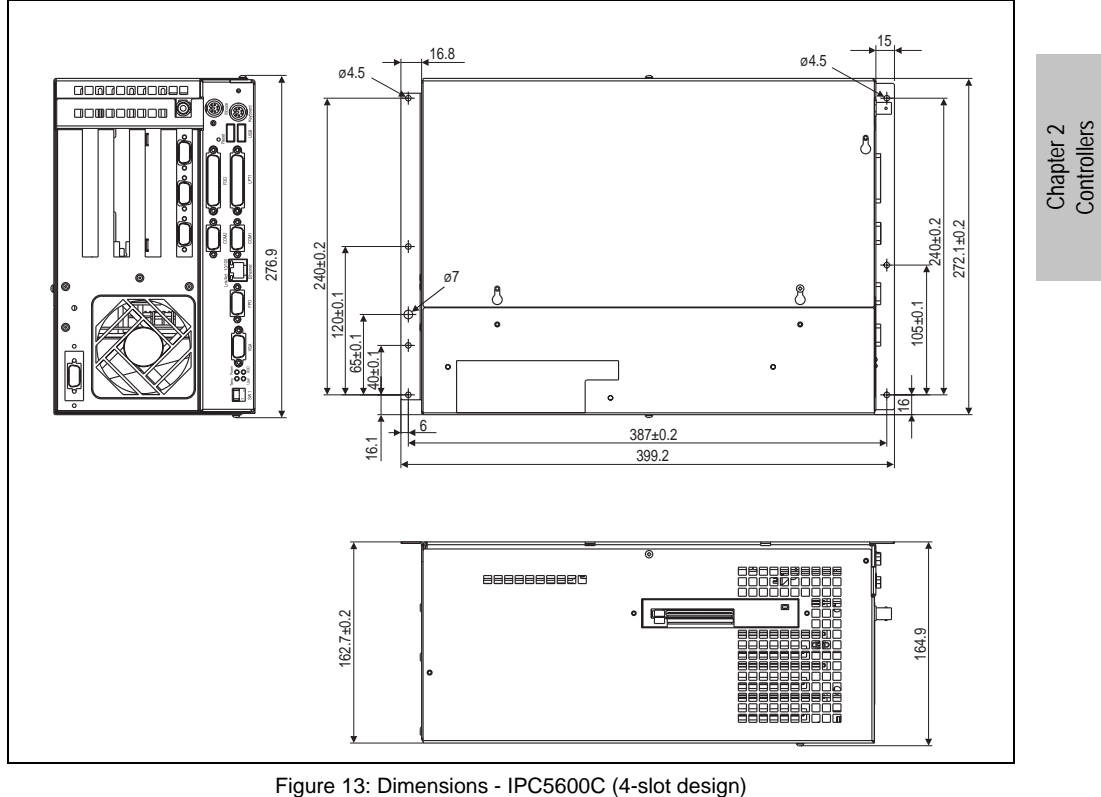

**Controllers** 

## **2.11 IPC5600 (5-slot design)**

The following figure shows a Provit 5600 bus unit with 5 slots (5C5600.03 or 5C5600.04) operated with an IPC5000 system unit (5C5001.01).

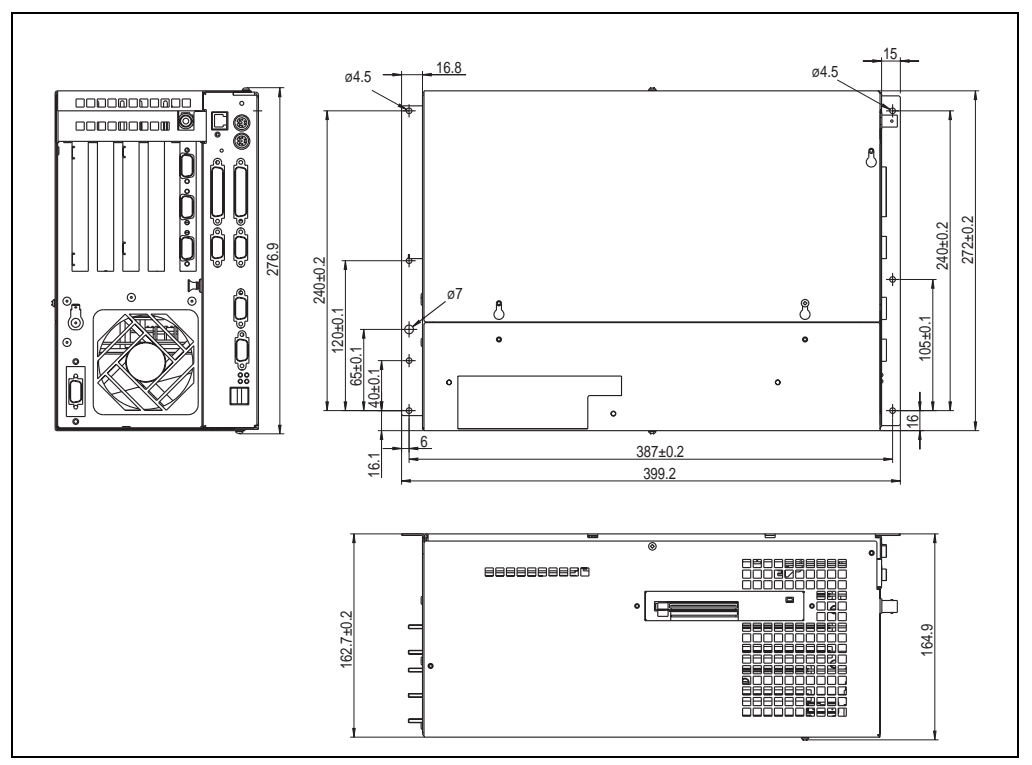

Figure 14: Dimensions - IPC5600 (5-slot design)
**Controllers • Dimensions**

### **2.12 IPC5600C (5-slot design)**

The following figure shows a Provit 5600 bus unit with 5 slots (5C5600.03 or 5C5600.04) operated with an IPC5600C system unit (5C5601.11, 5C5601.12, 5C5601.21, 5C5601.22, 5C5601.32 or 5C5601.42).

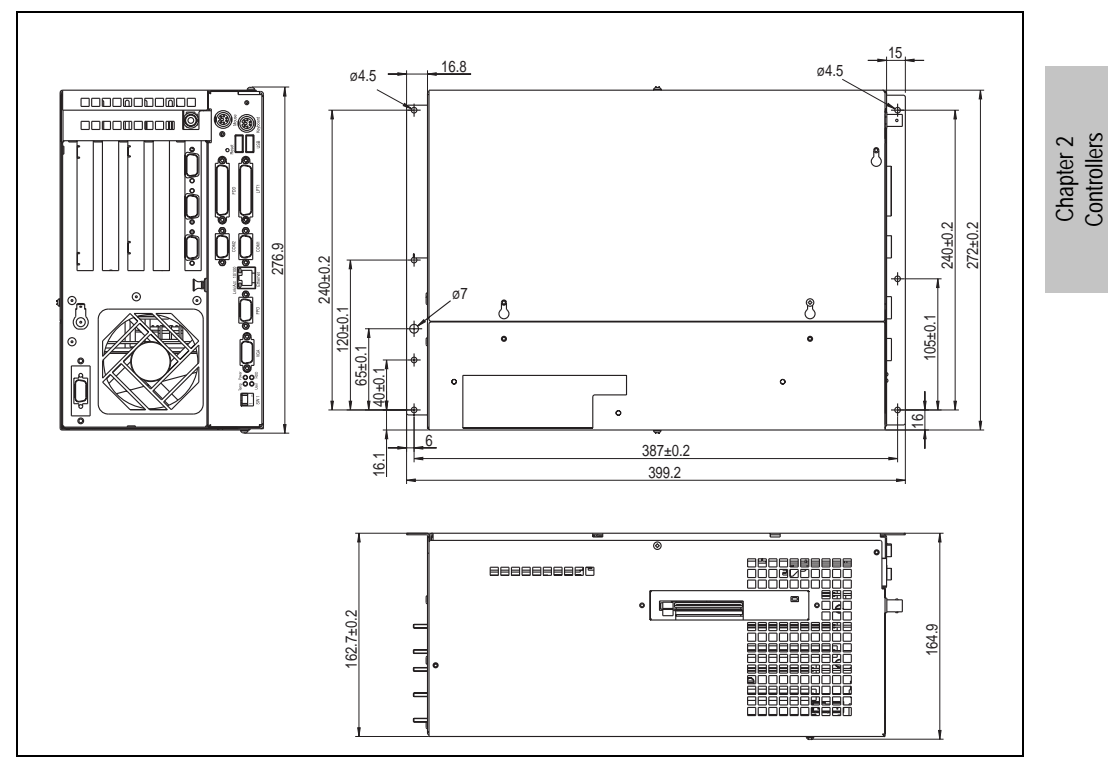

Figure 15: Dimensions - IPC5600C (5-slot design)

**Controllers** 

# **2.13 IPC5600 (6-slot design)**

The following figure shows a Provit 5600 bus unit with 6 slots (5C5600.11 or 5C5600.12) operated with an IPC5000 system unit (5C5001.01).

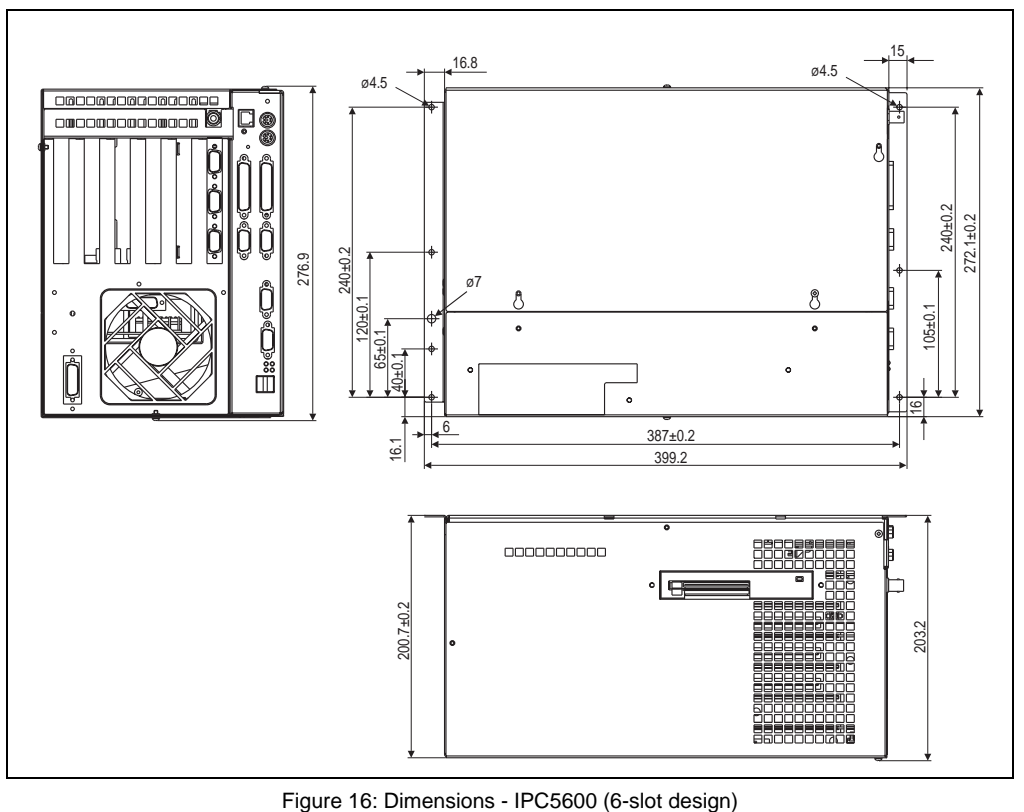

# **2.14 IPC5600C (6-slot design)**

The following figure shows a Provit 5600 bus unit with 6 slots (5C5600.11 or 5C5600.12) operated with an IPC5600C system unit (5C5601.11, 5C5601.12, 5C5601.21, 5C5601.22, 5C5601.32 or 5C5601.42).

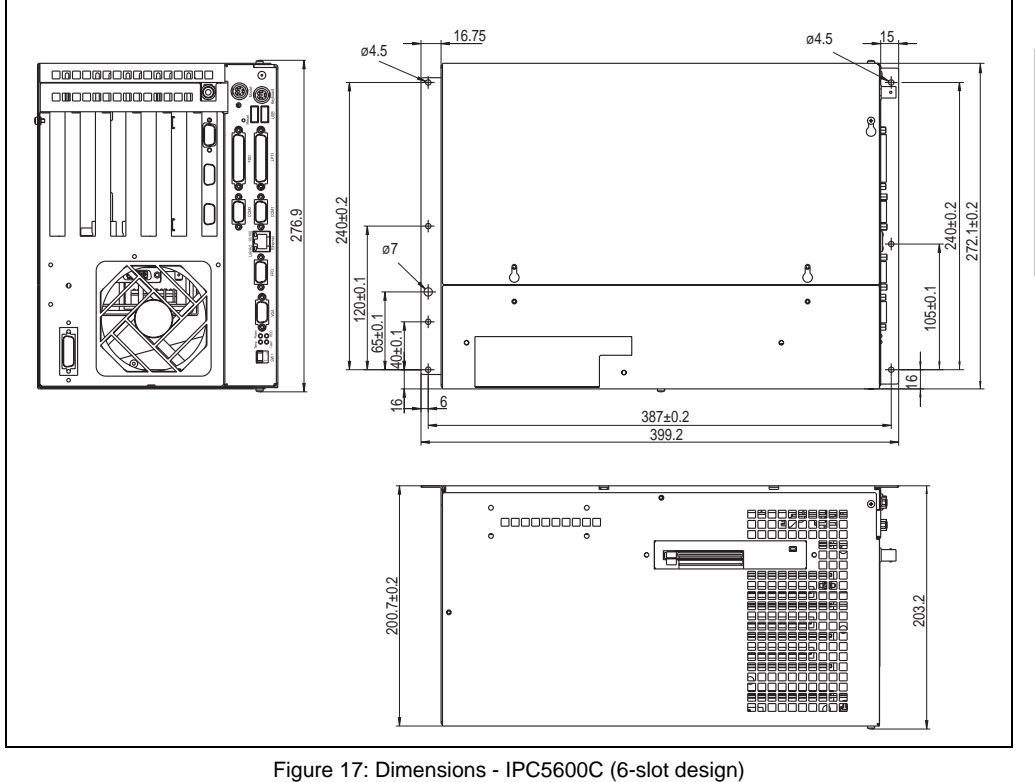

Chapter 2<br>Controllers **Controllers** 

# **3. Mounting instructions**

- As standard, the controller is mounted on the back of the display unit (standard mounting). The option of remote operation is also available (remote mounting), where a display can be operated by the controller at a maximum distance of 10 m.
- The screws contained in the delivery should be used for both standard and remote mounting.
- Make sure all connectors are pointing downwards when mounting the IPC5000/IPC5000C.
- The IPC5600/IPC5600C is mounted horizontally, i.e. all connectors must point to the right (when viewed from behind).
- In order to guarantee sufficient air circulation, allow a distance of at least 10 cm between the fans and all other objects.
- IPC5000/IPC5000C and IPC5600/IPC5600C controllers can be mounted at an angle of max. ±45°:

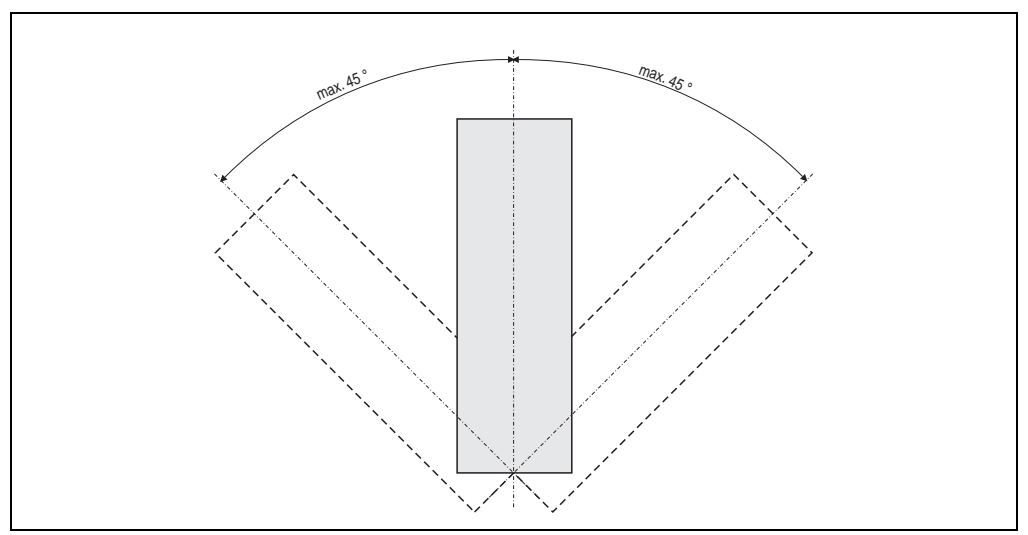

Figure 18: Mounting instructions

# **Important!**

**If an optional drive (disk drive, CD-Rom, LS120, etc. or a combination of these devices) is being operated in a controller, consult the maximum mounting angles listed in section 6 "Configuration options - Provit 5600 IPCs".** 

# **4. Operating temperature**

The maximum operating temperatures specified for the IPC5000, IPC5600, IPC5000C and IPC5600C are given in the following tables.

When combining one of these system with a display unit or a display kit, consult the maximum operating temperatures listed in the respective chapter [\(3 "Display units" on page 209](#page-208-0) or [4](#page-284-0) ["Display kits" on page 285](#page-284-0)).

If an additional drive is installed in an IPC5600 or IPC5600C (e.g. disk drive, CD-ROM, LS120, SuperDisk, etc.) or if an add-on drive is installed in an IPC5000C, the maximum operating temperatures for the individual drives may not be exceeded (see technical data for each drive).

# **Information:**

**The maximum environmental temperatures listed here were determined under worst-case conditions using the application software HiPower 3.0 from Intel and B&R Automation Runtime. Experience has shown, however, that higher environmental temperatures can be reached under typical conditions, e.g. using Microsoft Windows. The testing and evaluation is to be done on-site by the user (reading the temperatures in BIOS for IPC5000C and IPC56000C - see chapter [6](#page-310-0) ["Software"](#page-310-0), section [3.6.2 "Statistic motherboard"](#page-357-0), or under Windows for IPC5000, IPC5600, IPC5000C and IPC5600C see chapter [6 "Software"](#page-310-0), section [5.2 "B&R IPC](#page-391-0) [Diagnostics Utility"](#page-391-0)).**

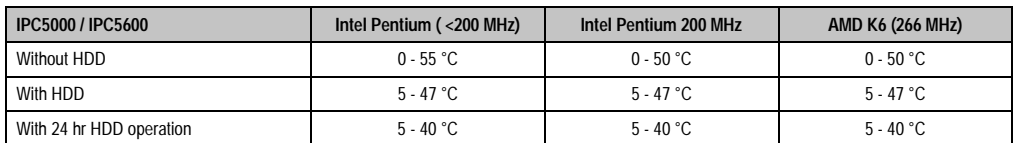

# **4.1 IPC5000 and IPC5600**

Table 29: Operating temperature for the IPC5000 and IPC5600

#### **Controllers • Operating temperature**

# **4.2 IPC5000C**

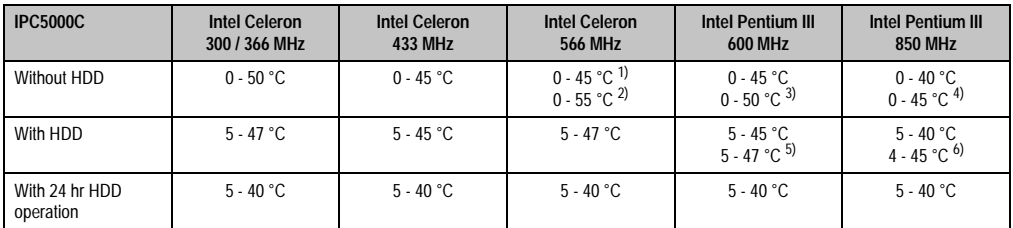

#### Table 30: Operating temperature for the IPC5000C

1) Only with 5C5002.14 with a revision number < D0

2) Only with 5C5002.14 starting with revision number D0

3) With the IPC5000C/IPC5600C BIOS upgrade diskette set, version > 1.14 and 5C5002.15 revision number D0.

4) With the IPC5000C/IPC5600C BIOS upgrade diskette set, version > 1.18 and 5C5002.16 revision number D0.

5) With the IPC5000C/IPC5600C BIOS upgrade diskette set, version > 1.14 and 5C5002.15 revision number D0.

6) With the IPC5000C/IPC5600C BIOS upgrade diskette set, version > 1.18 and 5C5002.16 revision number D0.

# **4.3 IPC5600C**

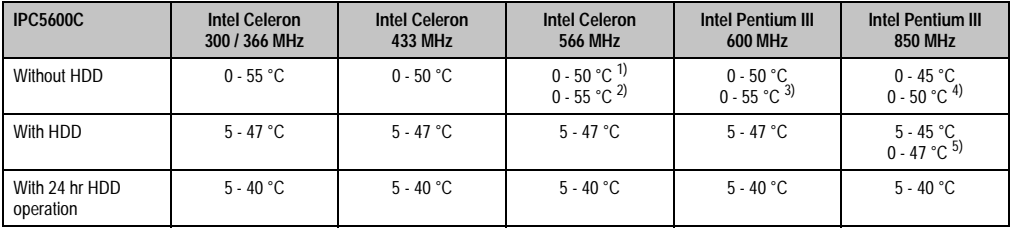

Table 31: Operating temperature for the IPC5600C

1) Only with 5C5002.14 with a revision number < D0

2) Only with 5C5002.14 starting with revision number D0

3) With the IPC5000C/IPC5600C BIOS upgrade diskette set, version > 1.14 and 5C5002.15 revision number D0.

4) With the IPC5000C/IPC5600C BIOS upgrade diskette set, version > 1.18 and 5C5002.16 revision number D0.

5) With the IPC5000C/IPC5600C BIOS upgrade diskette set, version > 1.18 and 5C5002.16 revision number D0.

# **5. Components overview**

# **5.1 IPC5000 (2-slot design)**

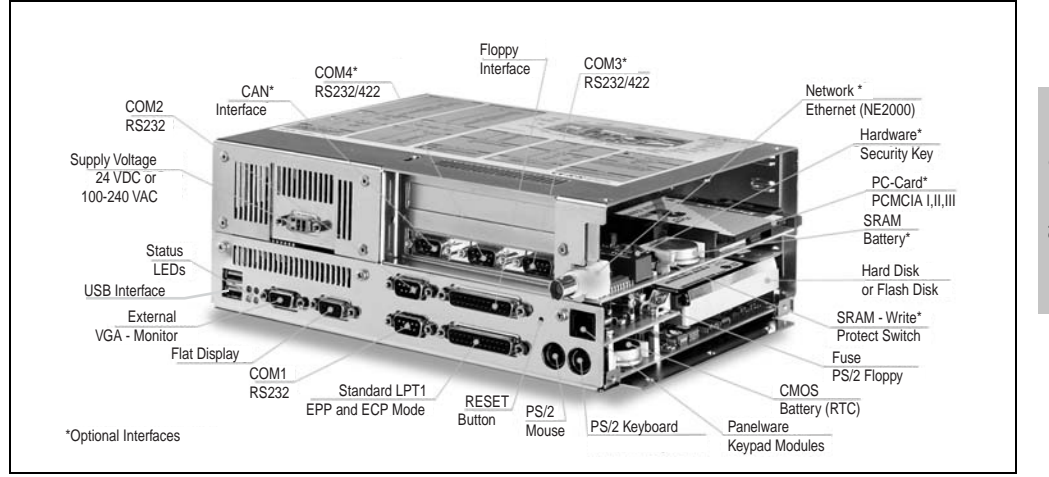

Figure 19: IPC5000 components (bus unit with 2 slots)

Chapter 2<br>Controllers **Controllers** 

# **5.2 IPC5000 (4-slot design)**

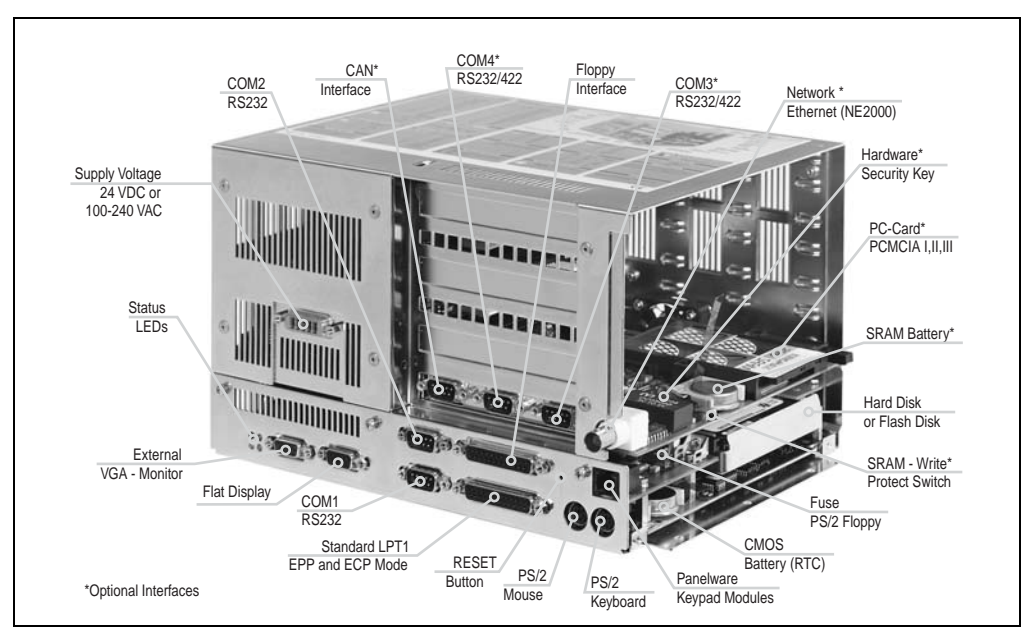

Figure 20: IPC5000 components (bus unit with 4 slots)

# **5.3 IPC5600 (4-slot design)**

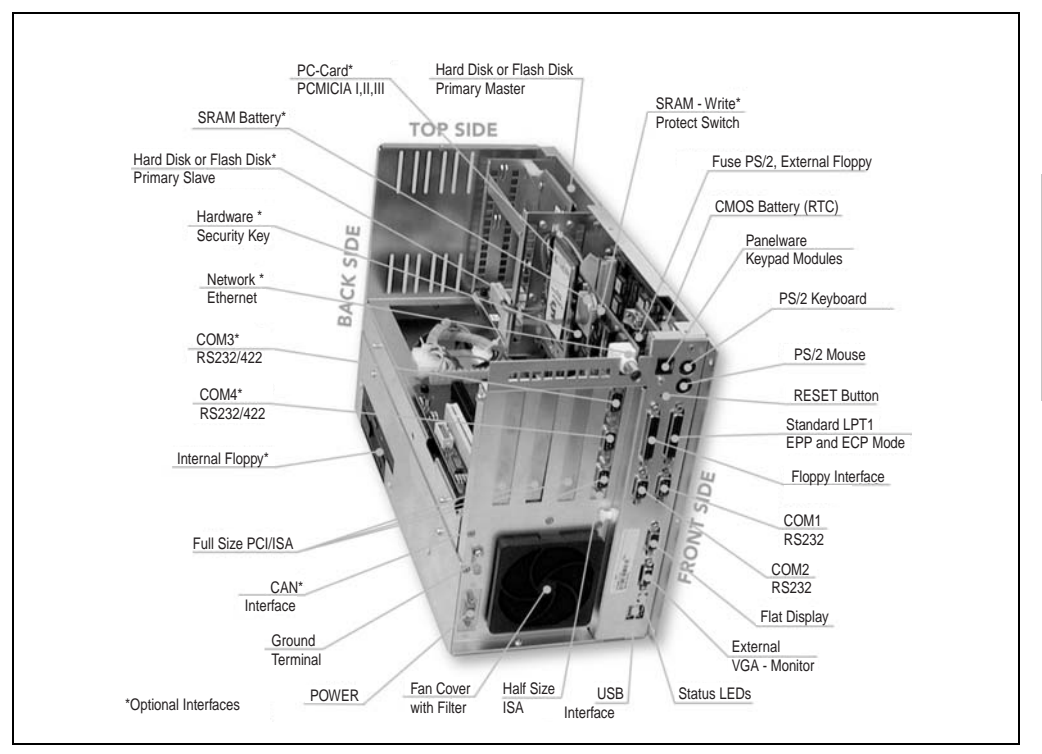

Figure 21: IPC5600 components (bus unit with 4 slots)

Chapter 2<br>Controllers **Controllers** 

# **5.4 IPC5600 (6-slot design)**

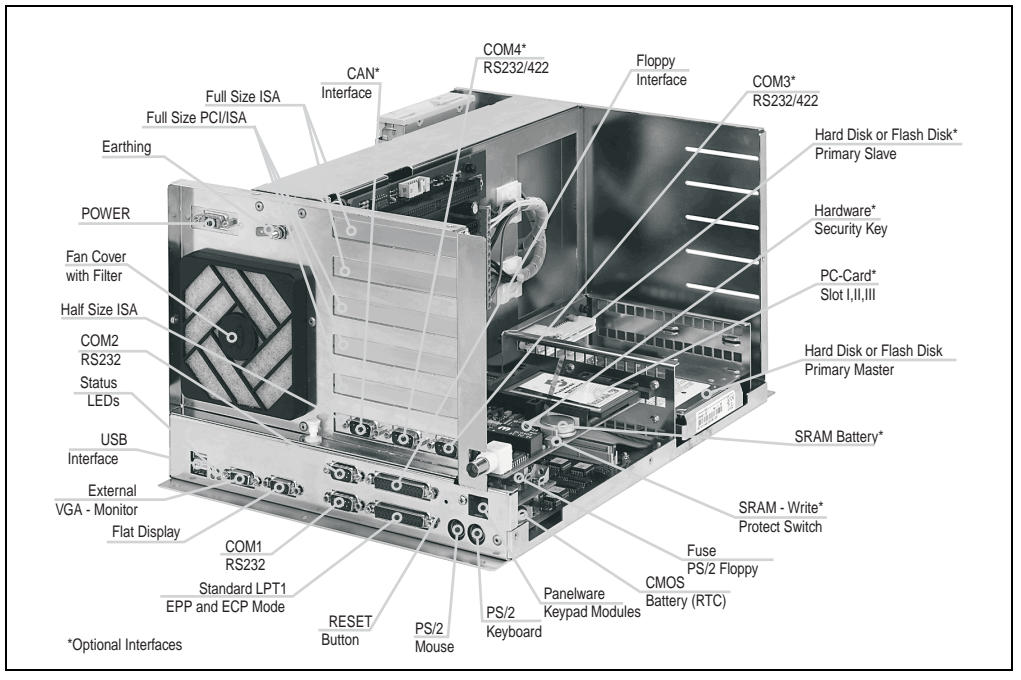

Figure 22: IPC5600 components (bus unit with 6 slots)

# **5.5 IPC5000C (2-slot design)**

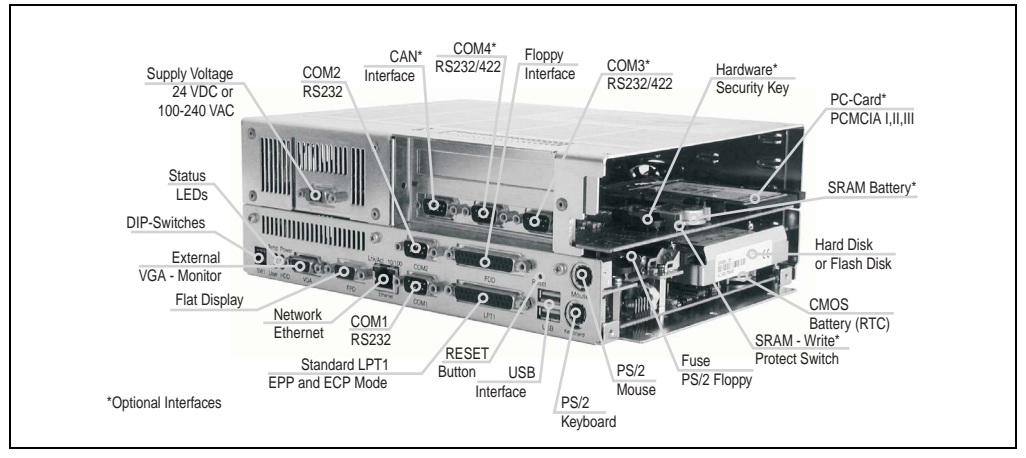

Figure 23: IPC5000C components (bus unit with 2 slots)

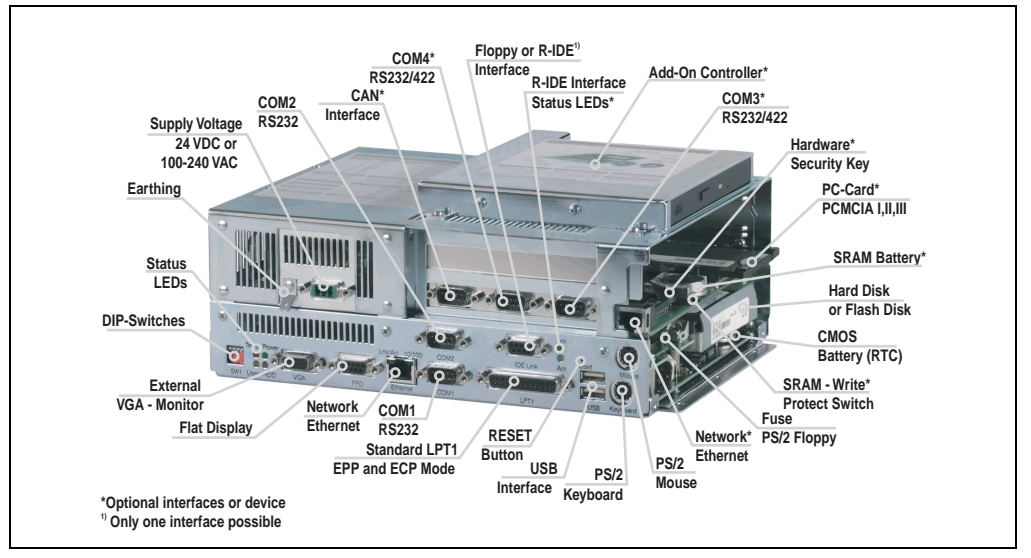

# **5.6 IPC5000C (2-slot design + optional add-on drive)**

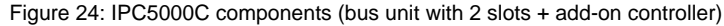

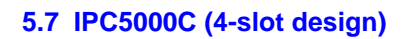

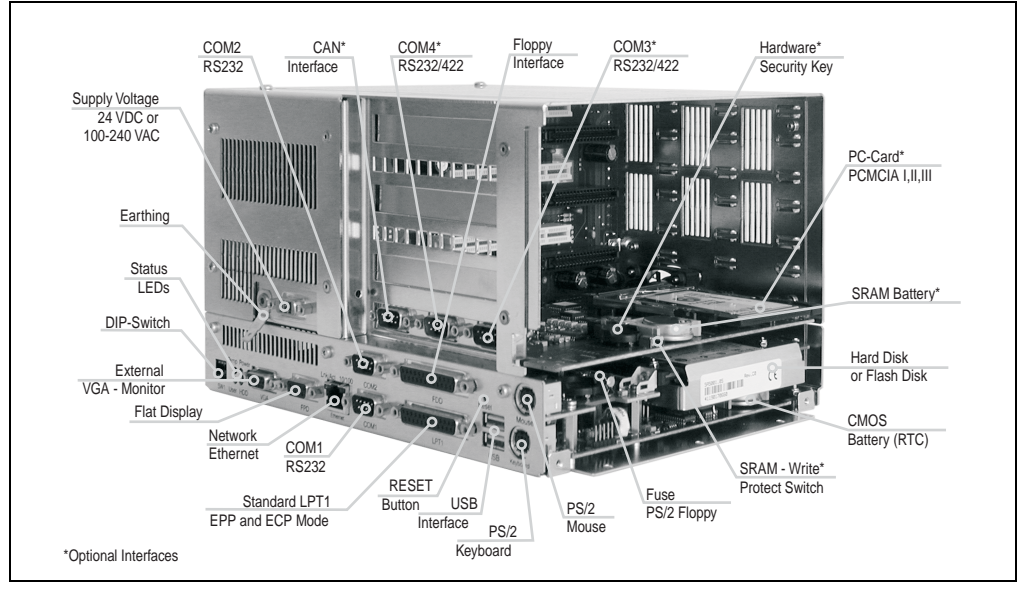

Figure 25: IPC5000C components (bus unit with 4 slots)

Chapter 2<br>Controllers **Controllers** 

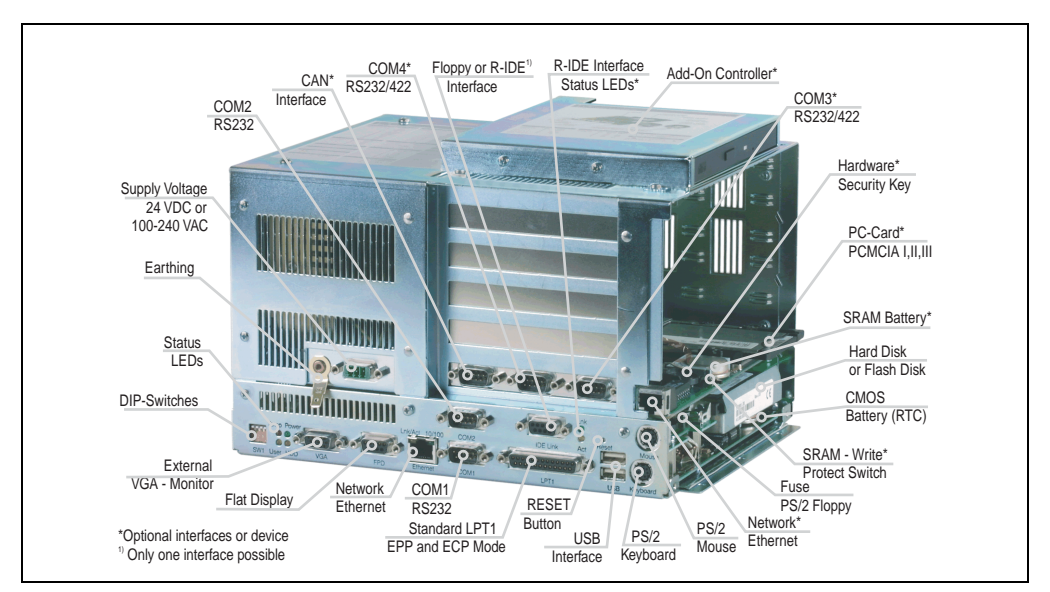

# **5.8 IPC5000C (5-slot design + add-on controller)**

Figure 26: IPC5000C components (bus unit with 5 slots + add-on controller)

# **5.9 IPC5600C (4-slot design)**

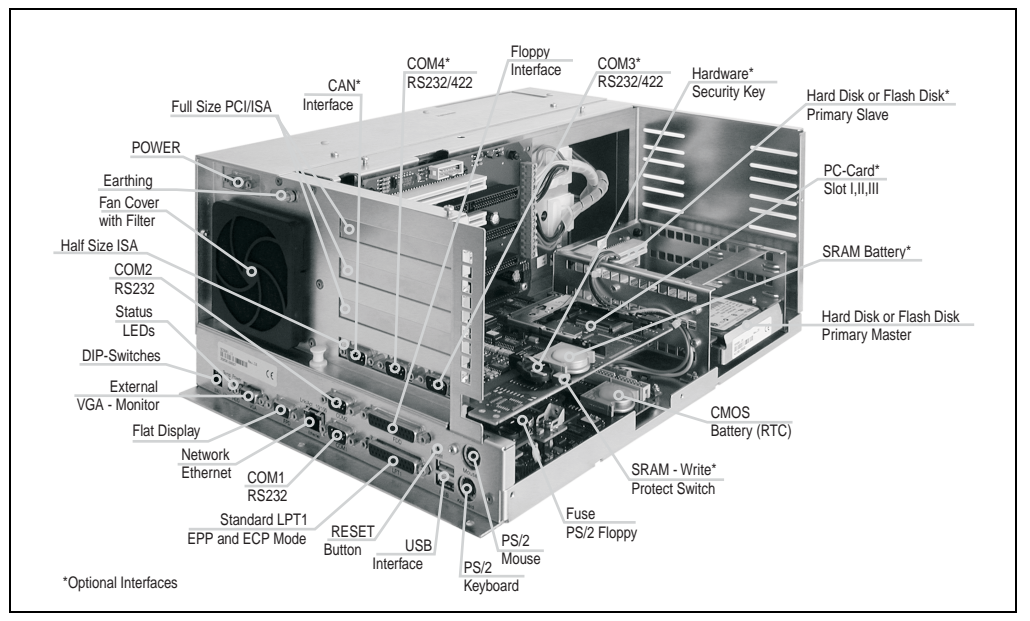

Figure 27: IPC5600C components (bus unit with 4 slots)

Chapter 2<br>Controllers **Controllers** 

# **5.10 IPC5600C (5-slot design)**

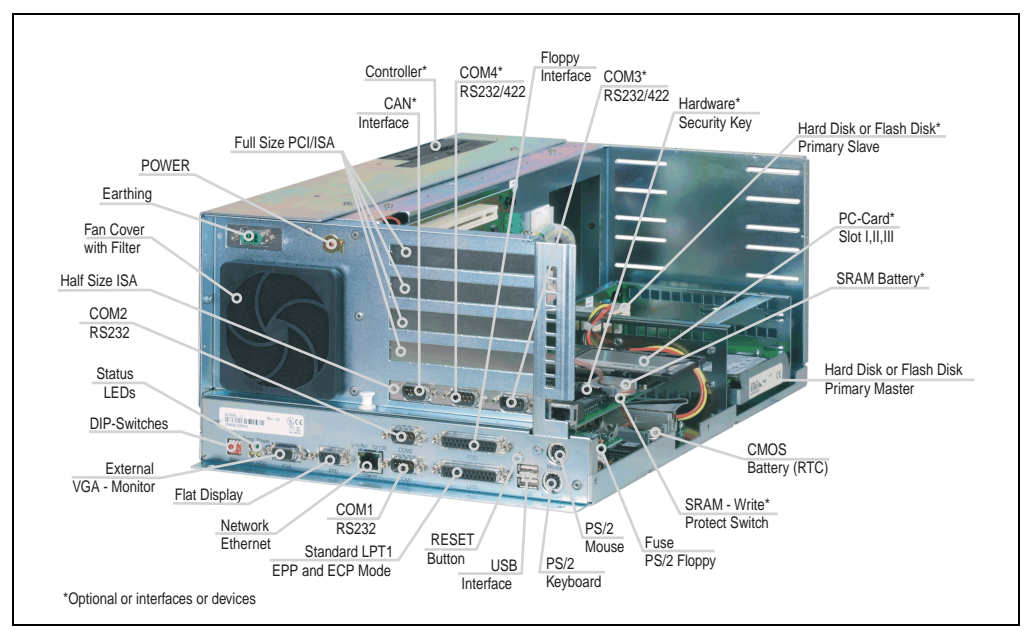

Figure 28: IPC5600C components (bus unit with 5 slots)

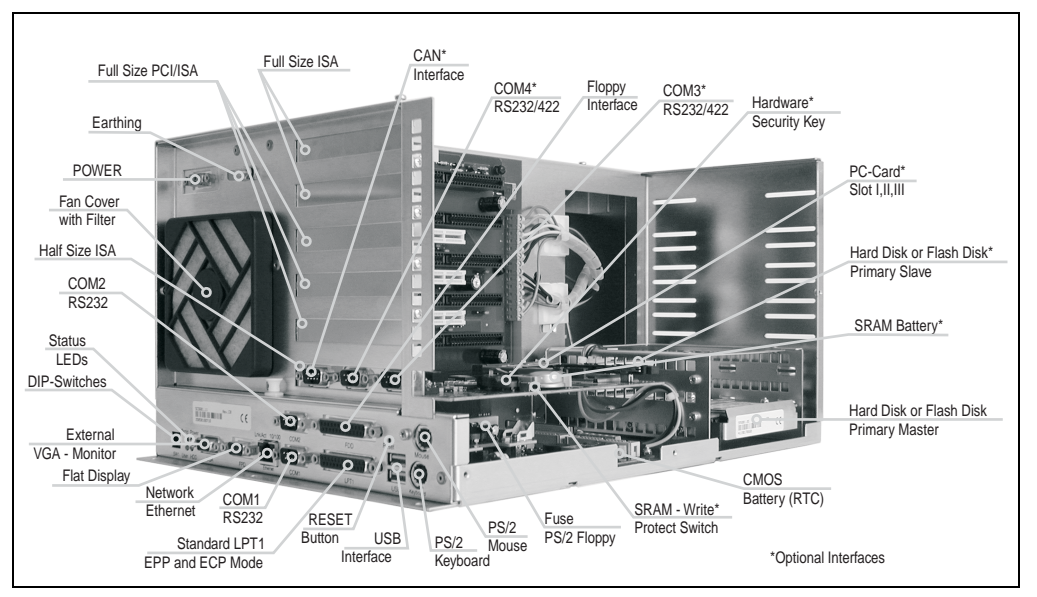

# **5.11 IPC5600C (6-slot design)**

Figure 29: IPC5600C components (bus unit with 6 slots)

Chapter 2<br>Controllers **Controllers** 

# **6. Provit 5600 IPC - configuration options**

It is possible to use different drives (floppy disk, CD-ROM, DVD ROM) with a 5C5601.\* system unit. These drives can be installed on the system unit in various ways, subject to the specific mounting guidelines for each individual drive (see [6.12 "Mounting guidelines" on page 105](#page-104-0)).

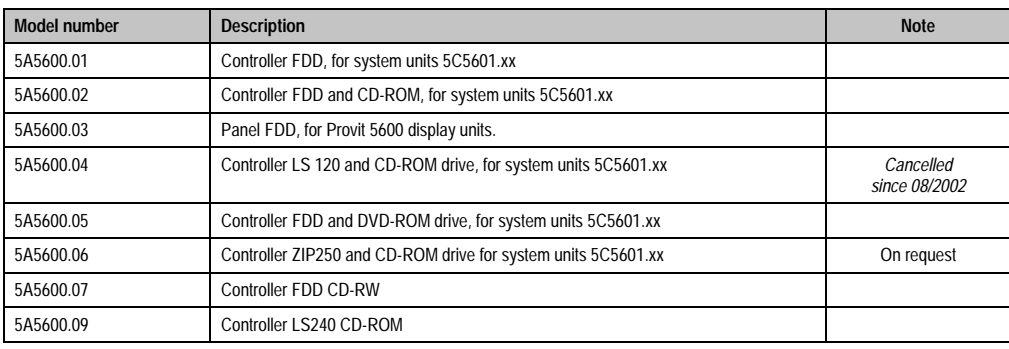

Several types of drives can be selected:

Table 32: Controller accessories model numbers

# **6.1 5A5600.01**

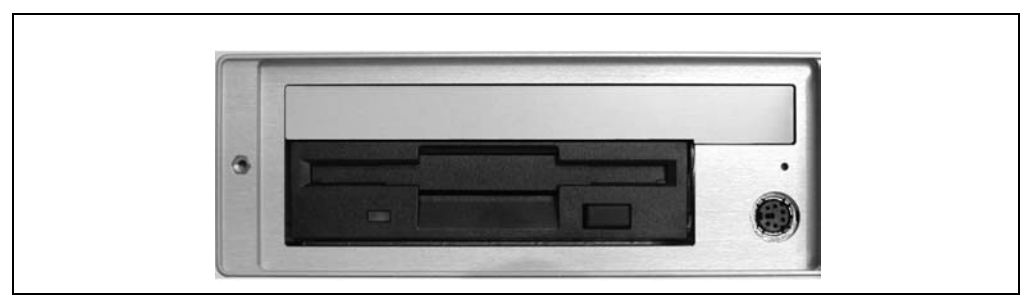

Figure 30: 5A5600.01 level with a display unit 5D560x.0x

The figure shows the 5A5600.01 controller installed level with a 5D560x.0x display unit.

#### **6.1.1 Mounting guidelines for the 5A5600.01 controller**

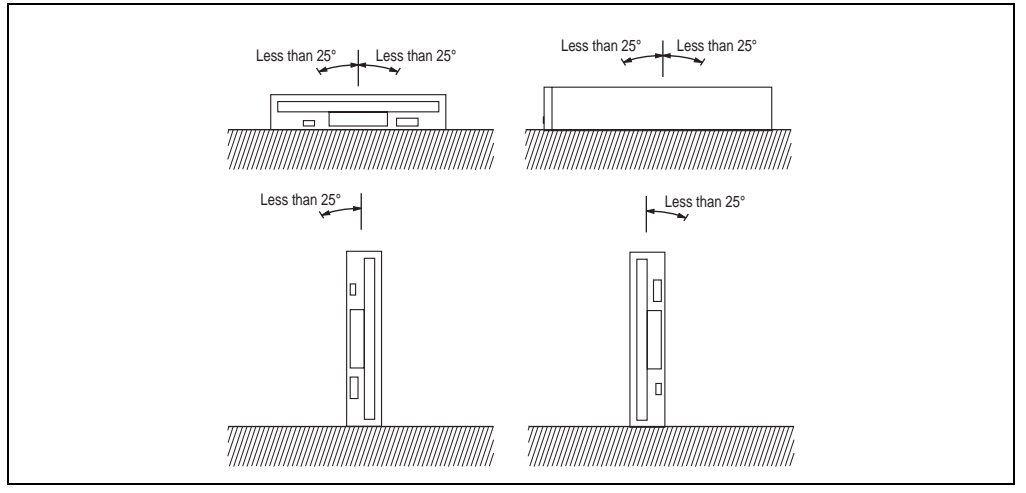

Figure 31: Mounting guidelines 5A5600.01

#### **6.1.2 Technical data for the 5A5600.01 controller**

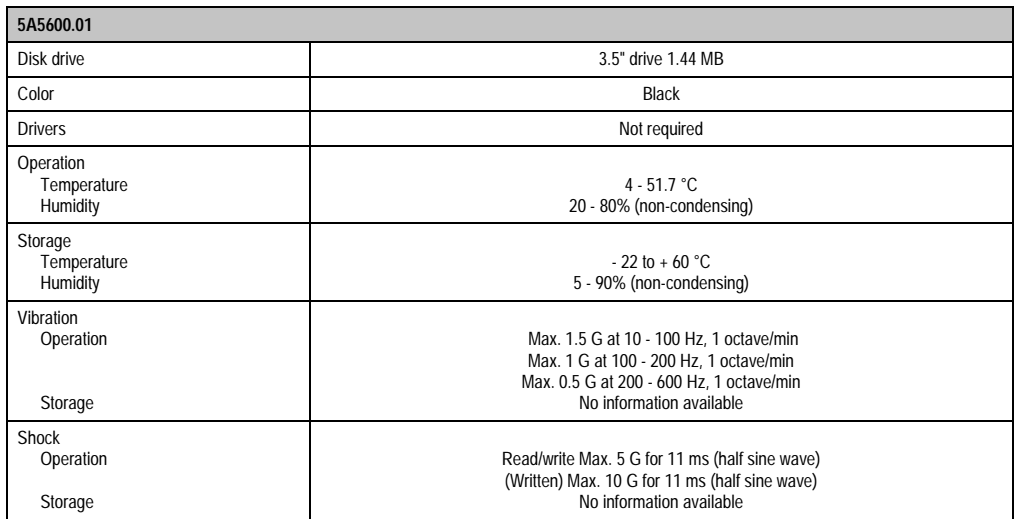

Table 33: Technical data for the 5A5600.01 controller

# **6.2 5A5600.02**

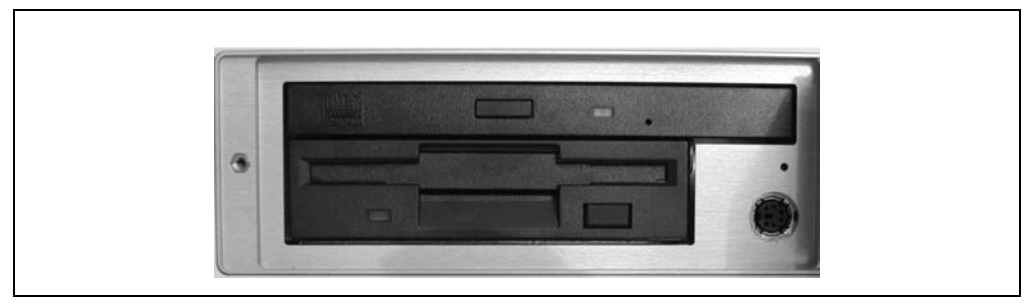

Figure 32: 5A5600.02 level with a display unit 5D560x.0x

The figure shows the 5A5600.02 controller installed level with a 5D560x.0x display unit.

#### **6.2.1 Mounting guidelines for the 5A5600.02 controller**

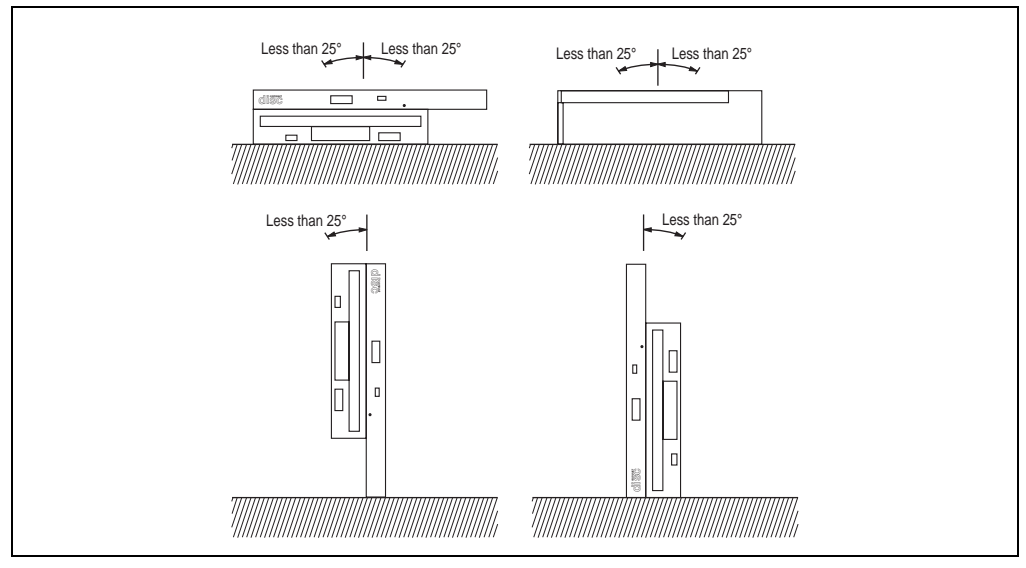

Figure 33: Mounting guidelines for the 5A5600.02 controller

#### **6.2.2 Technical data for the 5A5600.02 Controller**

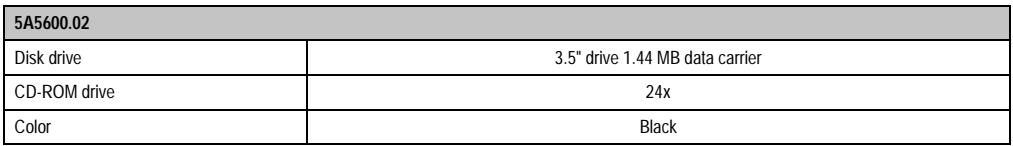

#### Table 34: Technical data for the 5A5600.02 Controller

| 5A5600.02                                       |                                                                                                    |
|-------------------------------------------------|----------------------------------------------------------------------------------------------------|
| <b>Drivers</b>                                  | Found on the Provit Drivers & Utilities CD-ROM 5S0000.01-090 or can be downloaded directly from<br>B&R's homepage (www.br-automation.com). |
| Operation<br>Temperature<br>Humidity            | $5 - 51.7$ °C<br>20 - 80% (non-condensing)                                                                                                 |
| Storage<br>Temperature<br>Humidity              | $-22$ to $+60$ °C<br>5 - 90% (non-condensing)                                                                                              |
| Vibration<br>Operation<br><b>CD-ROM Storage</b> | Max. 0.3 G at 5 - 500 Hz, 1 octave/min<br>Max. 2 G at 5 - 500 Hz, 1 octave/min                                                             |
| Shock<br>Operation<br><b>CD-ROM Storage</b>     | Max. 5 G for 11 ms (half sine wave)<br>Max. 60 G for 11 ms (half sine wave)                                                                |

Table 34: Technical data for the 5A5600.02 Controller

# **6.3 5A5600.03**

This type of controller can be mounted on the back of display units 5D5600.0x and 5D5601.0x using the installation slot provided on the display unit.

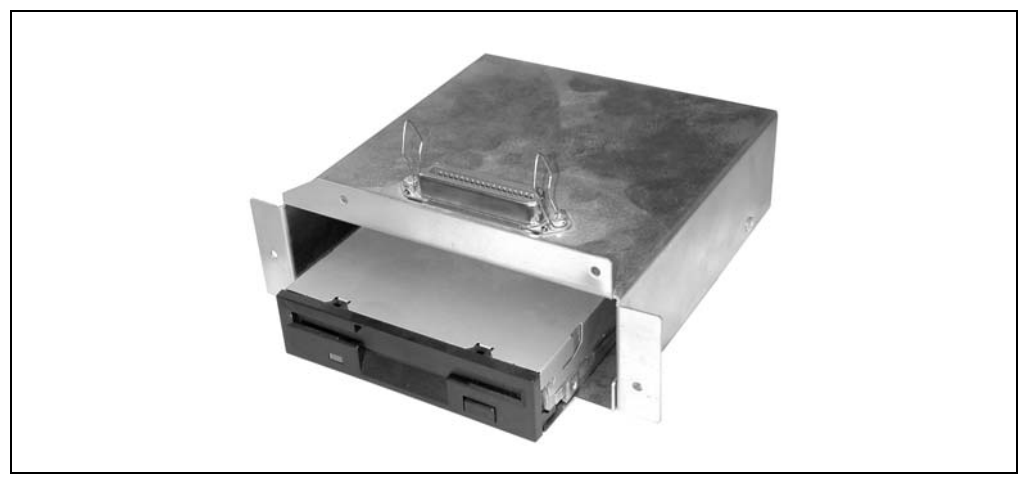

Figure 34: Figure 5A5600.03

#### **Controllers • Provit 5600 IPC - configuration options**

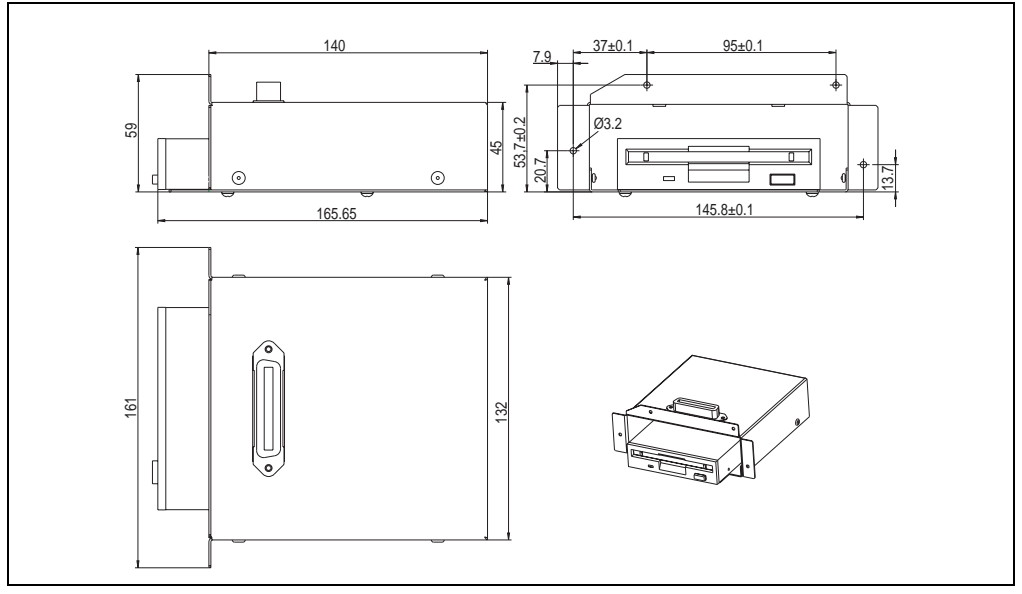

Figure 35: FDD Dimensions, 5A5600.03

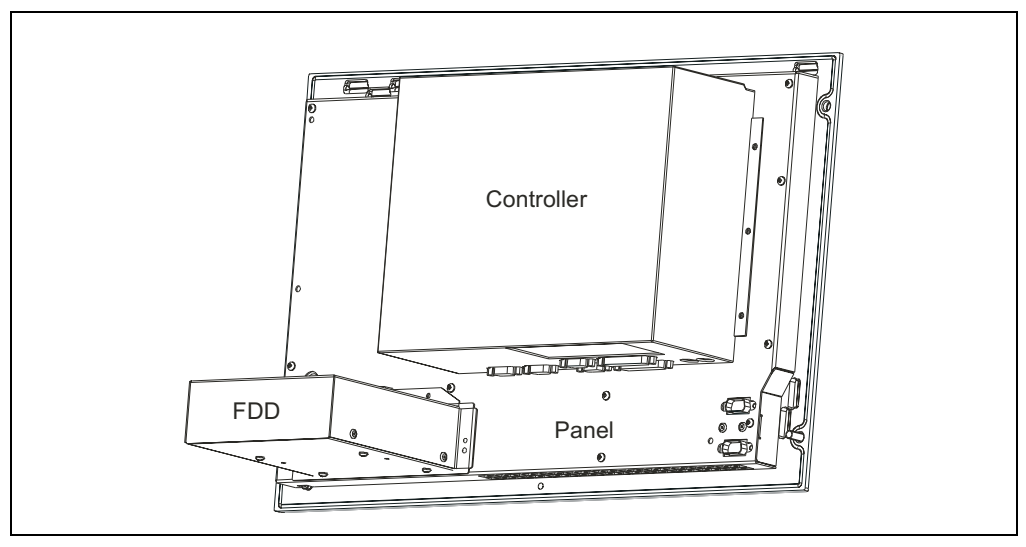

Figure 36: Mounting example of an FDD 5A5600.03 with controller on a panel

The connection is made using a standard Centronics cable via a 25-pin DSUB socket. B&R offers a separate 50 cm long connection cable (model no. 5A5601.01) to mount the FDD (as shown in Figure 22). A longer 1.8 m cable is also available (model no: 9A9005.01).

#### **6.3.1 Mounting guidelines for the 5A5600.03 controller**

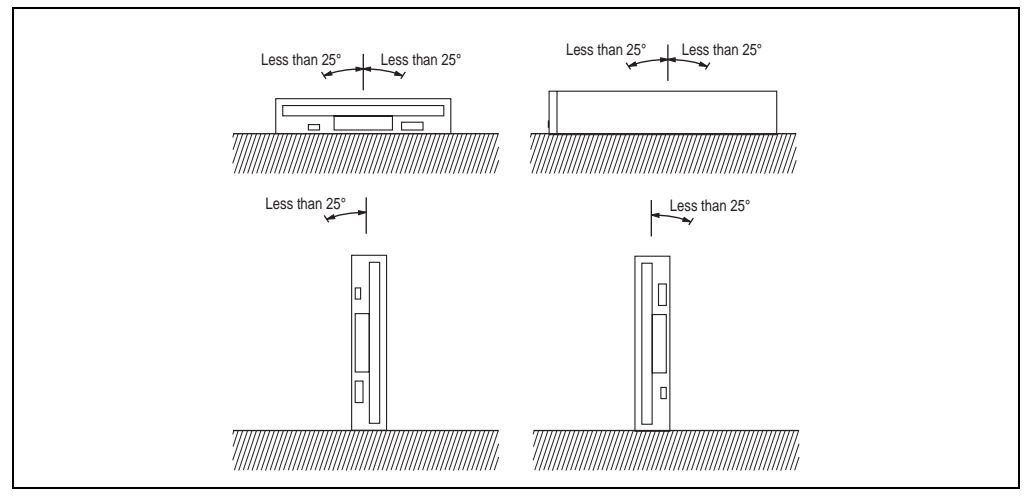

Figure 37: Mounting guidelines for the 5A5600.03 controller

#### **6.3.2 Technical data for the 5A5600.03 controller**

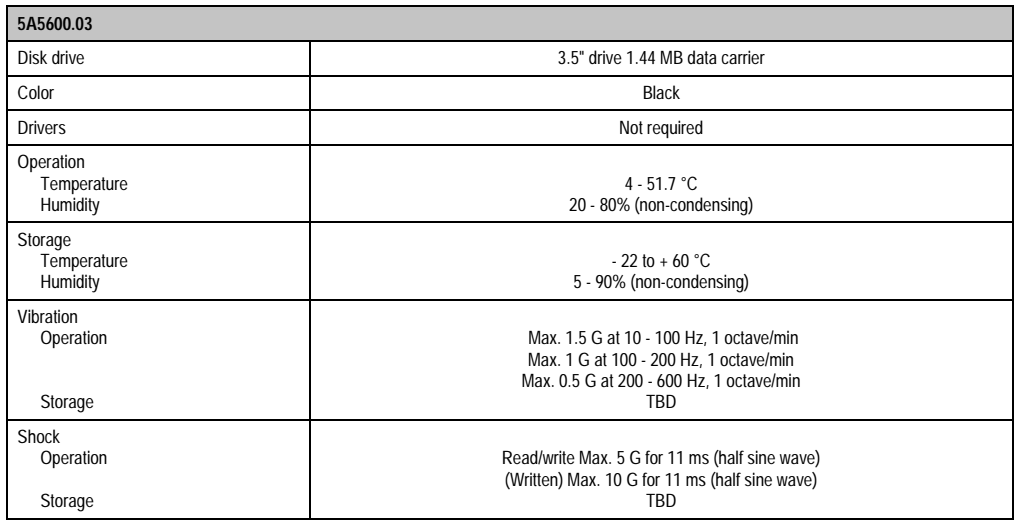

Table 35: Technical data for the 5A5600.03 controller

# **6.4 5A5600.04**

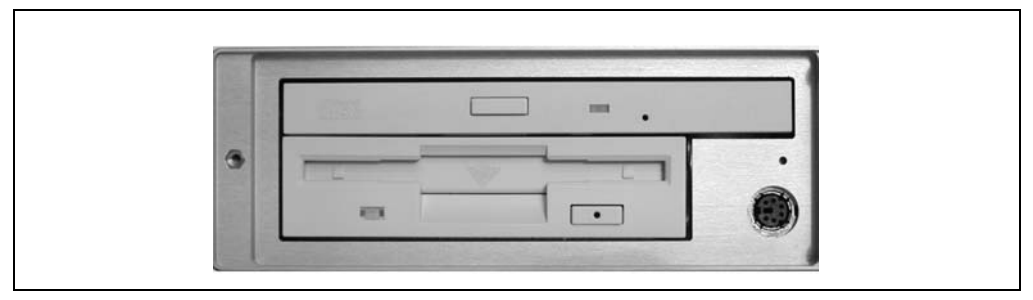

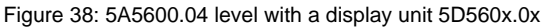

The figure shows the 5A5600.04 controller installed level with a 5D560x.0x display unit.

#### **6.4.1 Mounting guidelines for the 5A5600.04 controller**

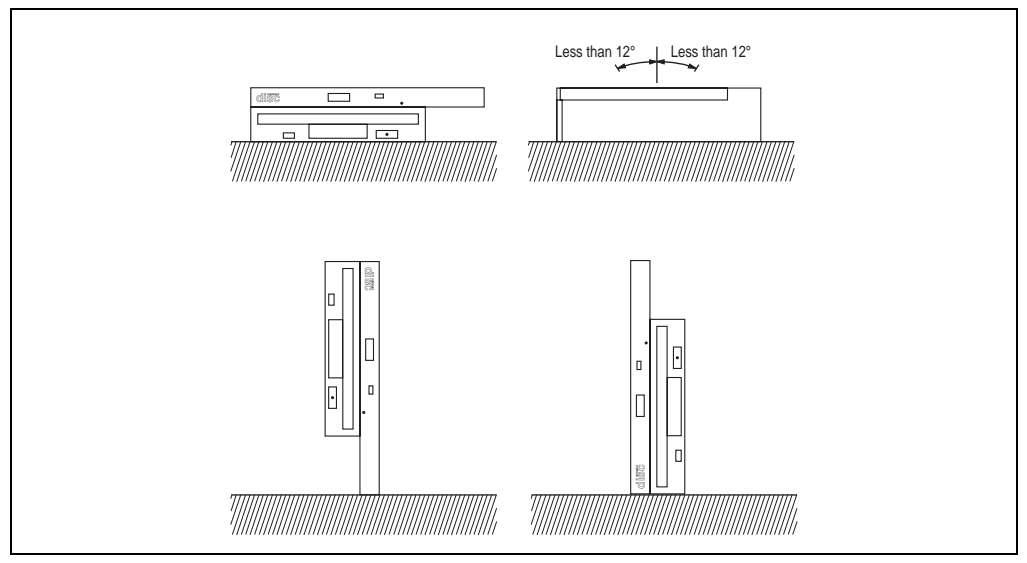

Figure 39: Mounting guidelines for the 5A5600.04 controller

#### **6.4.2 Technical data for the 5A5600.04 controller**

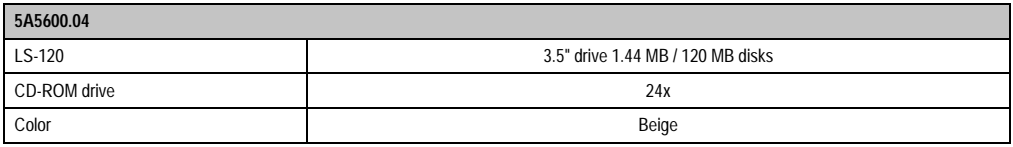

Table 36: Technical data for the 5A5600.04 controller

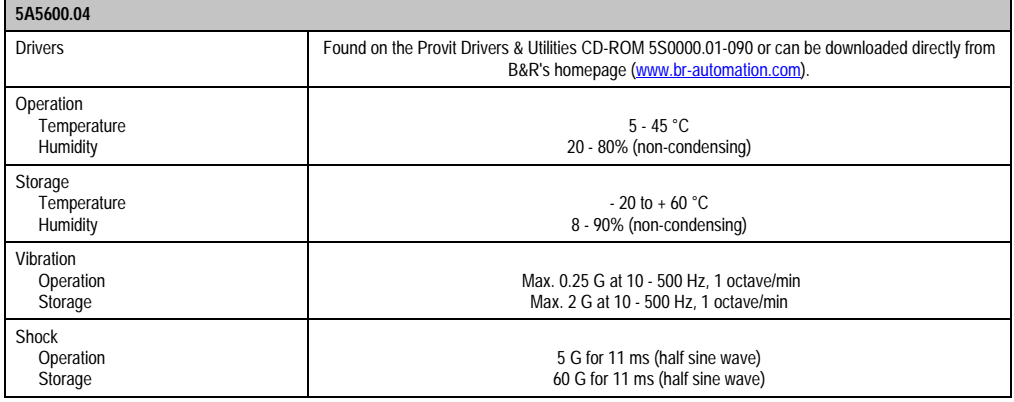

Table 36: Technical data for the 5A5600.04 controller

# **6.5 5A5600.05**

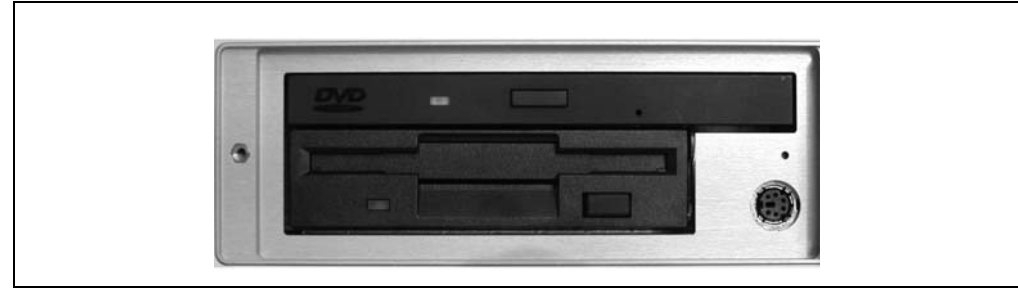

Figure 40: 5A5600.05 level with a display unit 5D560x.0x

The figure shows the 5A5600.05 controller installed level with a 5D560x.0x display unit.

#### **6.5.1 Mounting guidelines for the 5A5600.05 controller**

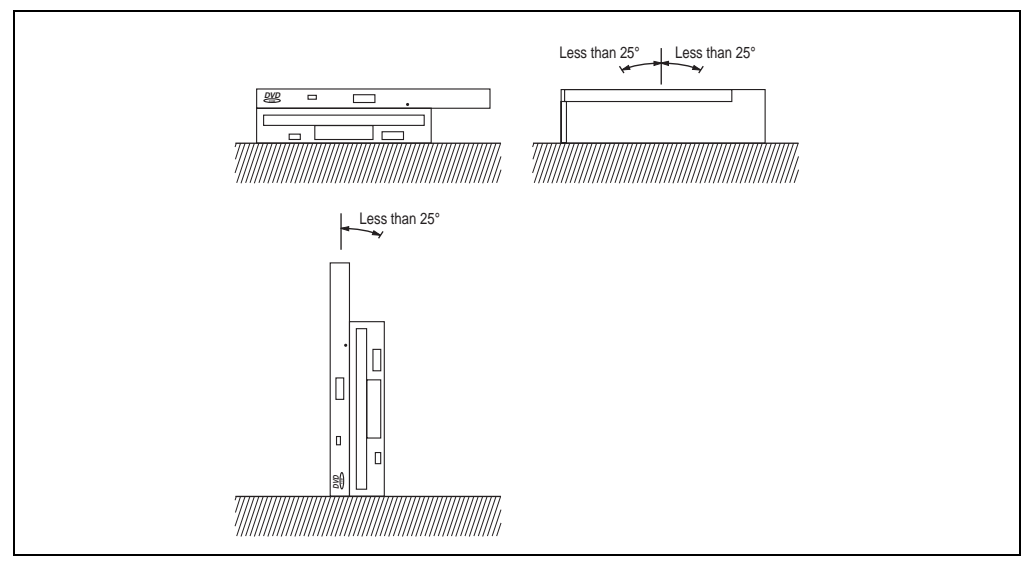

Figure 41: Mounting guidelines for the 5A5600.05 controller

#### **6.5.2 Technical data for the 5A5600.05 controller**

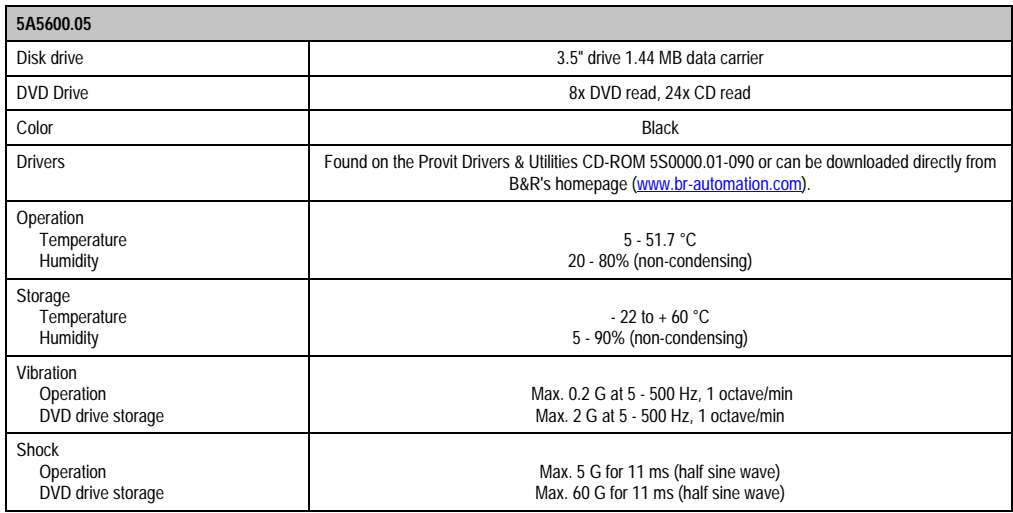

Table 37: Technical data for the 5A5600.05 controller

# **6.6 5A5600.07**

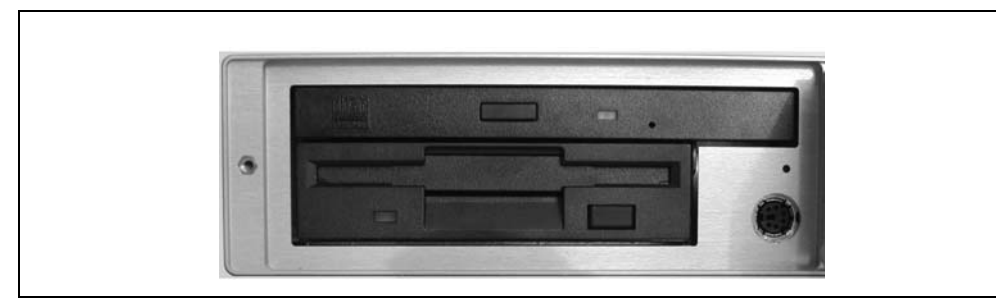

Figure 42: 5A5600.07 level with a display unit 5D560x.0x

The figure shows the 5A5600.07 controller installed level with a 5D560x.0x display unit.

#### **6.6.1 Mounting guidelines for the 5A5600.07 controller**

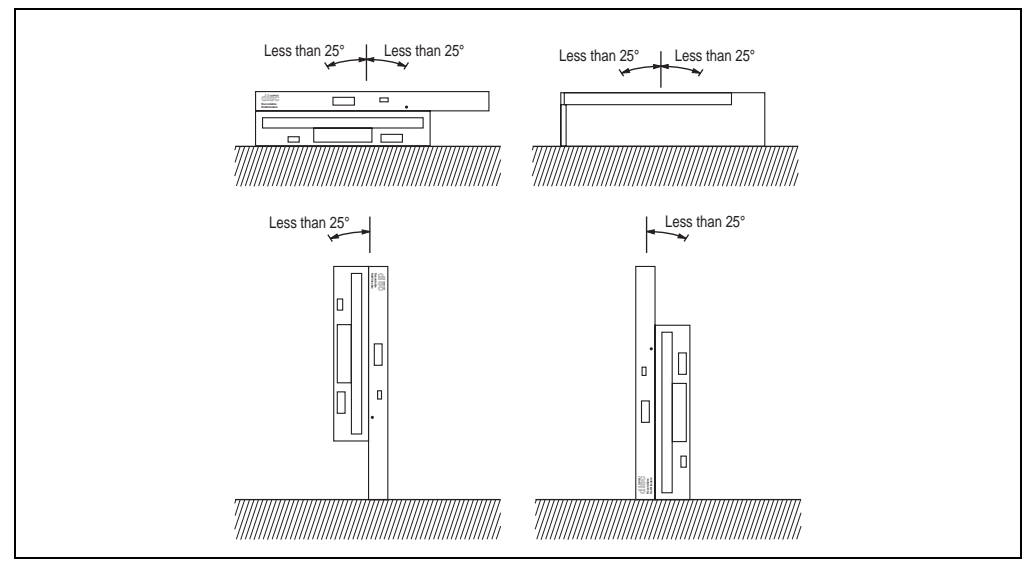

Figure 43: Mounting guidelines for the 5A5600.07 controller

#### **6.6.2 Technical data for the 5A5600.07 controller revision D0**

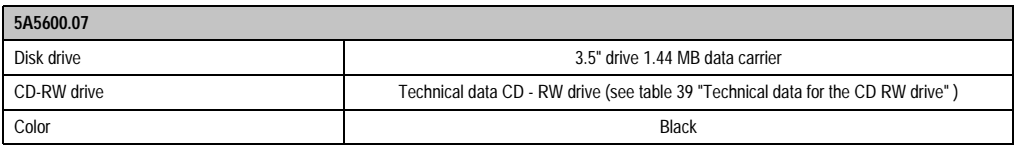

#### Table 38: Technical data for the 5A5600.07 controller

### **Controllers • Provit 5600 IPC - configuration options**

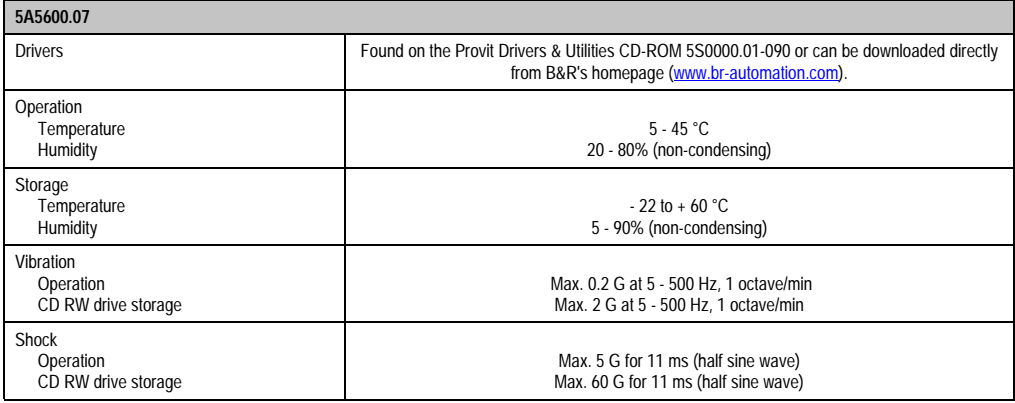

Table 38: Technical data for the 5A5600.07 controller

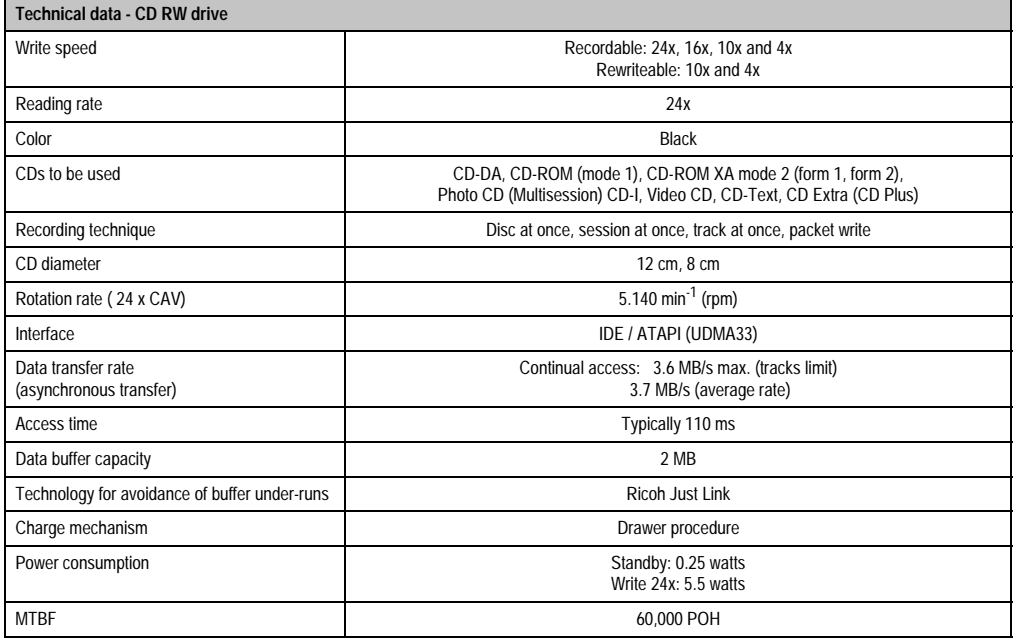

<span id="page-97-0"></span>Table 39: Technical data for the CD RW drive

# **6.7 5A5600.09**

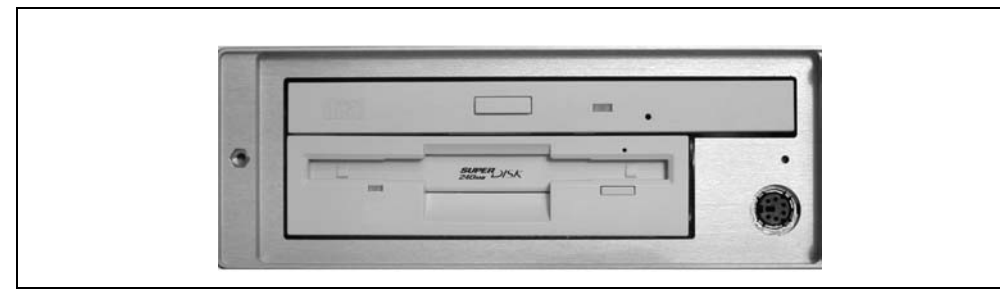

Figure 44: 5A5600.09 level with a display unit 5D560x.0x

The figure shows the 5A5600.09 controller installed level with a 5D560x.0x display unit.

#### **6.7.1 Mounting guidelines for the 5A5600.09 controller**

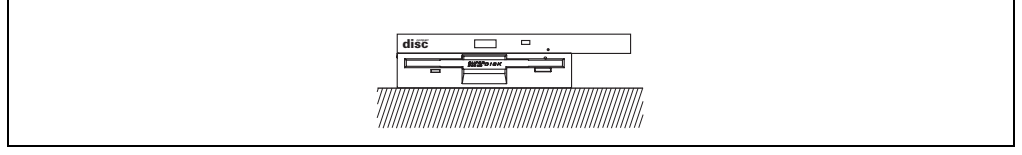

Figure 45: Mounting guidelines for the 5A5600.09 controller

#### **6.7.2 Technical data for the 5A5600.09 controller**

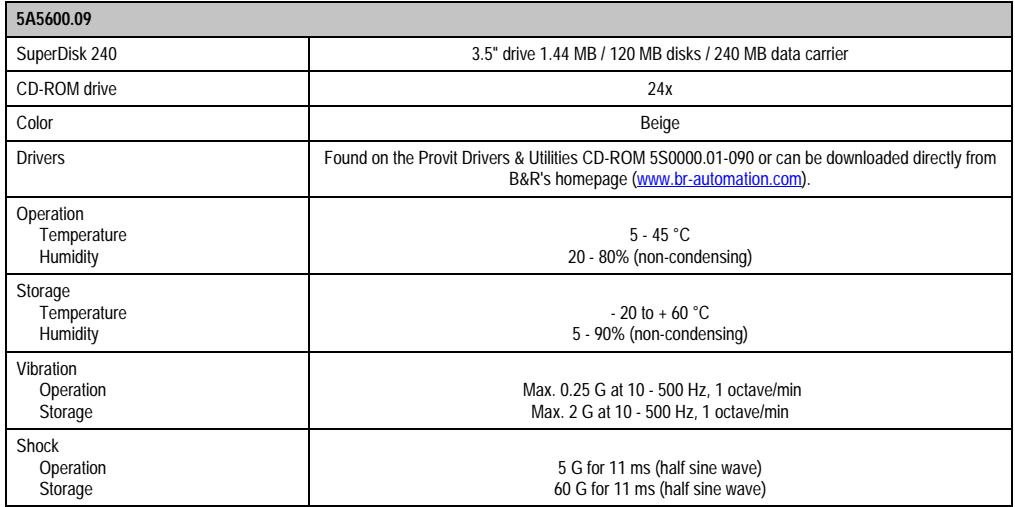

Table 40: Technical data for the 5A5600.09 controller

#### **Additional information regarding the SuperDisk 240 drive being used**

- High capacity (240 MB per SuperDisk medium 240MB))
- Fully compatible with FDD and SuperDisk 120
- Storage of 32 MB data on conventional 2HD 1.44 MB diskettes (only possible with special drivers)
- Data transfer rates: for 240 MB media between 1.06 and 1.91 MB/s for 120 MB media maximum 1 MB/s for 1.44 MB diskettes approx. 230 KB/s
- Average access time: 65 ms
- Disk rotation speed: 1500 revolutions per minute.

## **6.8 Drive combinations**

# **Information:**

**The following statements refer to B&R's product range at the time this manual went to print. Naturally it is also possible to use further drives in other combinations resulting from changes to the product range or modification of hardware components. Information regarding this can be received directly from B&R.**

Since the IPC5600/5600C driver can also be operated remotely by the controller (e.g. in the display unit), the following configuration options arise:

| <b>Combinations</b>                                     | Location                                                  |
|---------------------------------------------------------|-----------------------------------------------------------|
| Disk drive 5A5600.01                                    | In the IPC5600/5600C                                      |
| Disk drive 5A5600.03                                    | External (e.g. in a display unit)                         |
| FDD / CD-ROM unit 5A5600.02                             | In the IPC5600/5600C                                      |
| LS120 / CD-ROM unit 5A5600.04                           | In the IPC5600/5600C                                      |
| FDD / DVD unit 5A5600.05                                | In the IPC5600/5600C                                      |
| ZIP 250 / CD-ROM unit 5A5600.06                         | In the IPC5600/5600C                                      |
| FDD / CD-RW unit 5A5600.07                              | In the IPC5600/5600C                                      |
| Disk drive 5A5600.03<br>FDD / CD-ROM unit 5A5600.02     | External (e.g. in a display unit)<br>In the IPC5600/5600C |
| Disk drive 5A5600.03<br>LS120 / CD-ROM unit 5A5600.04   | External (e.g. in a display unit)<br>In the IPC5600/5600C |
| Disk drive 5A5600.01<br>Disk drive 5A5600.03            | In the IPC5600/5600C<br>External (e.g. in a display unit) |
| Disk drive 5A5600.03<br>FDD / DVD unit 5A5600.05        | External (e.g. in a display unit)<br>In the IPC5600/5600C |
| Disk drive 5A5600.03<br>ZIP 250 / CD-ROM unit 5A5600.06 | External (e.g. in a display unit)<br>In the IPC5600/5600C |
| Disk drive 5A5600.03<br>FDD / CD-RW unit 5A5600.07      | External (e.g. in a display unit)<br>In the IPC5600/5600C |

Table 41: Combination options for Provit 5600 IPC drives

Connection to the controller is made via the external floppy disk drive interface for those versions whose floppy disk drives are operated remotely by the controller (e.g. in the display unit).

# **Warning!**

**The maximum distance allowed between controller and display is 1.8 m with FDD remote operation (e.g. as a Panel FDD 5A5600.03).**

# **6.9 Operation of 3.5" disk drive**

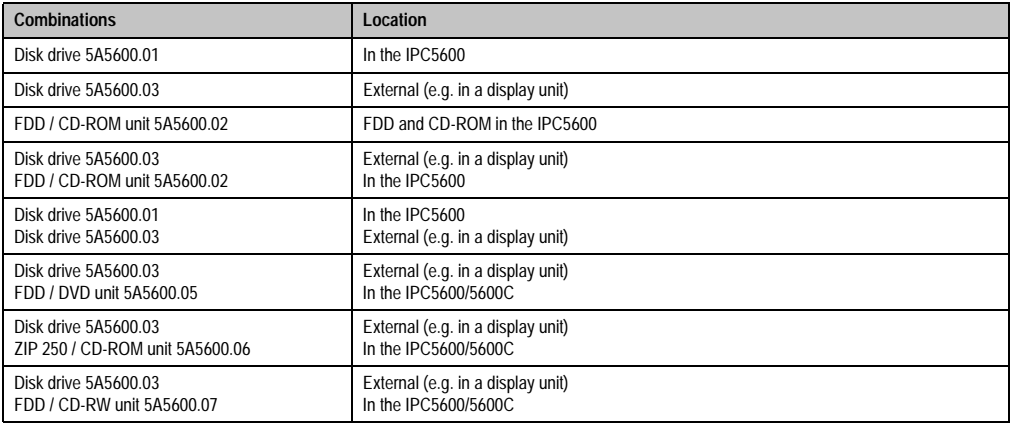

Table 42: Operation of disk drive

# **Information:**

#### **When using FDD's, please note that the drive on the external FDD is designated as drive A - as only drive A is bootable.**

However if only one disk drive is available (installed in the IPC), then it is not possible to boot from this one, as it is operating as drive B. Therefore a second, physically non-existent drive must be registered in BIOS (see sections ["Standard CMOS setup", on page 315](#page-314-0) and [3.2](#page-338-0) ["Standard CMOS features" on page 339](#page-338-0)), so that "Swap Floppy Drive" (see section ["BIOS](#page-316-0) [features setup", on page 317](#page-316-0) and [3.4 "Advanced chipset features" on page 349](#page-348-0)), can be used to designate the internal drive as drive A, allowing it to be used for booting.

#### **Parallel operation from two 3.5" disk drives**

As shown in the above table, it is possible to operate two disk drives simultaneously with the IPC5600/IPC5600C:

- One drive in the controller
- One drive on the interface for the external disk drive

# **Information:**

**Normally drive designation A is assigned to the external floppy disk drive. In order to boot the disk drive in the controller (e.g. during service work), the parameter "Swap Floppy Drive" must be switched to 'Enabled' (found under the menu item "BIOS features setup" in BIOS).**

### **6.10 Operation of LS120 drives**

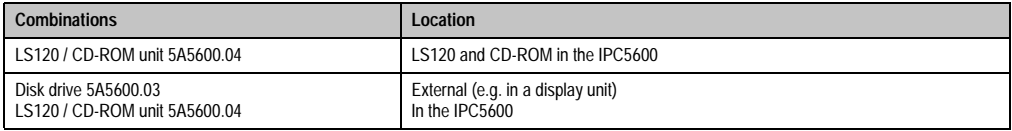

Table 43: LS120 drive combination options

#### **Note:**

In the IPC5600/IPC5600C, BIOS enables the LS120 drives (which are actually IDE devices e.g. CD-ROM drives) to operate like a disk drive (drive letter A or B). However, it is only possible to use standard diskettes (360 KB, 720 KB, 1.44 MB) with the LS120 drive. The option to work with special 120 MB diskettes is not a built-in feature of BIOS and must be supported by the operating system.

If a LS120 drive is operated without a second disk drive (in BIOS "Floppy A = None" and "Floppy B = None", see sections ["Standard CMOS setup", on page 315](#page-314-0) and ["Standard CMOS features",](#page-338-0) [on page 339](#page-338-0)), then it can be accessed as the A drive and therefore can also be booted.

If another disk drive is being used (parallel to the LS120 drive) in addition to the external disk drive interface, then the disk drive is operated as drive A and the LS120 drive is operated as drive B. In this case, the expression "LS/Zip" (found in BIOS under the menu item "BIOS Features Setup") must be first in the "Boot Sequence" parameter so that the LS120 drive can be used for booting.

### **6.11 BIOS settings for booting an IPC5600/5600C with different peripheral devices**

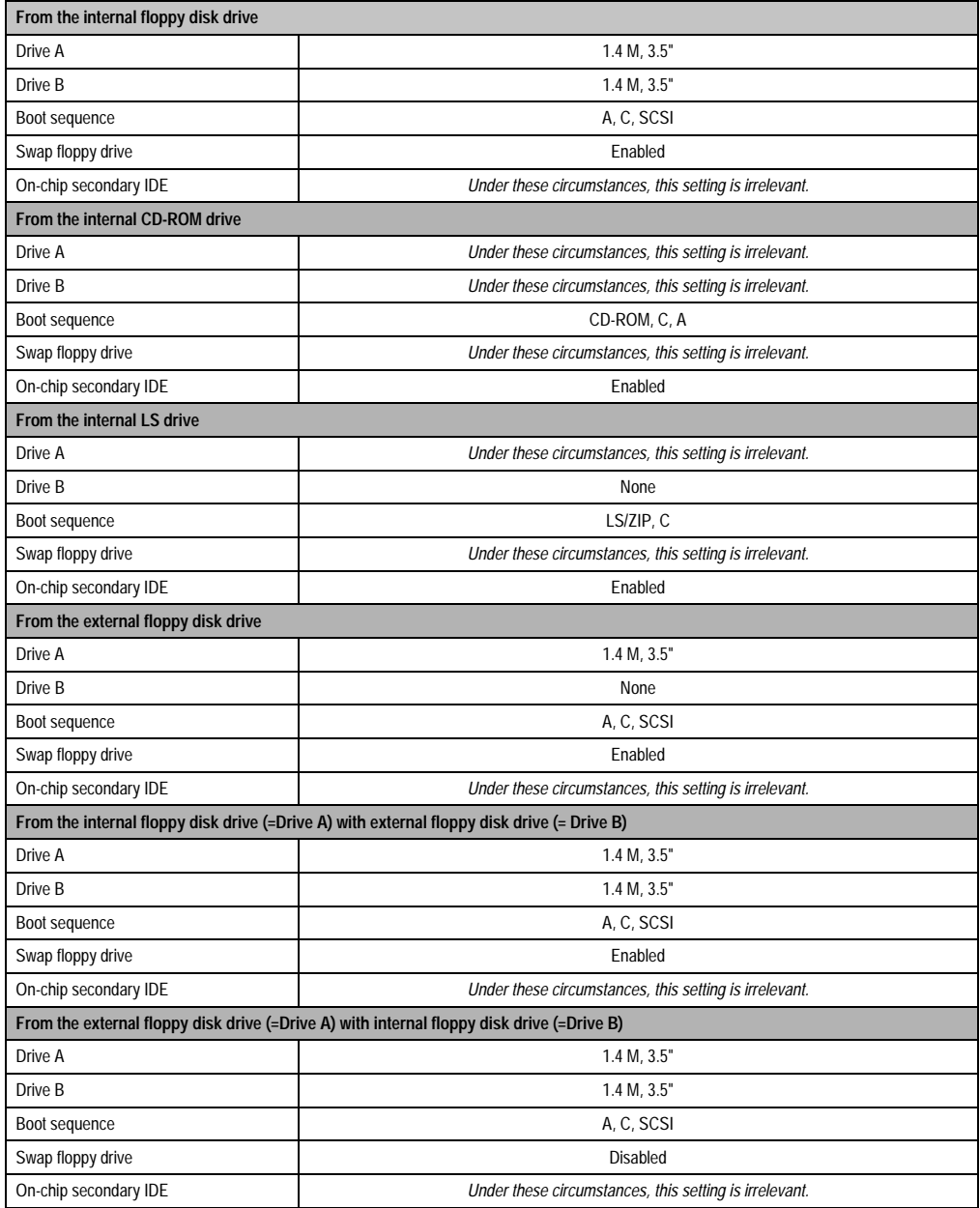

Table 44: BIOS settings for booting an IPC5600/5600C with different peripheral devices

# <span id="page-104-0"></span>**6.12 Mounting guidelines**

There are three options available for installing drives, with the IPC5600/IPC5600C (local operation requires the display and controller to be connected):

• Drives accessible from the back of the controller, level with the back

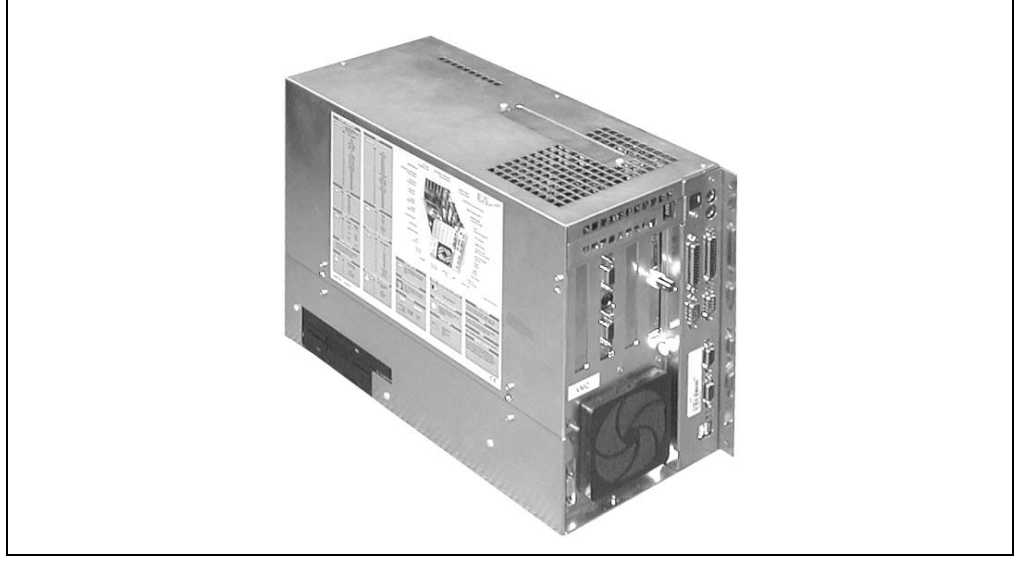

Figure 46: Drives accessible from the back of the controller

# **Warning!**

**When installing an LS120 / CD-ROM unit 5A5600.04 and ZIP 250 / CD-ROM unit 5A5600.06, it is not possible to install it level with the back of a 4-slot Provit 5600 bus unit (5C5600.01 and 5C5600.02) and 5-slot bus unit (5C5600.03 and 5C5600.04). It is only possible to install it level with the back when using a 6-slot Provit 5600 bus unit (5C5600.11 and 5C5600.12).**

Chapter 2<br>Controllers **Controllers** 

#### **Controllers • Provit 5600 IPC - configuration options**

• Drives accessible from the front, level with the front of the controller

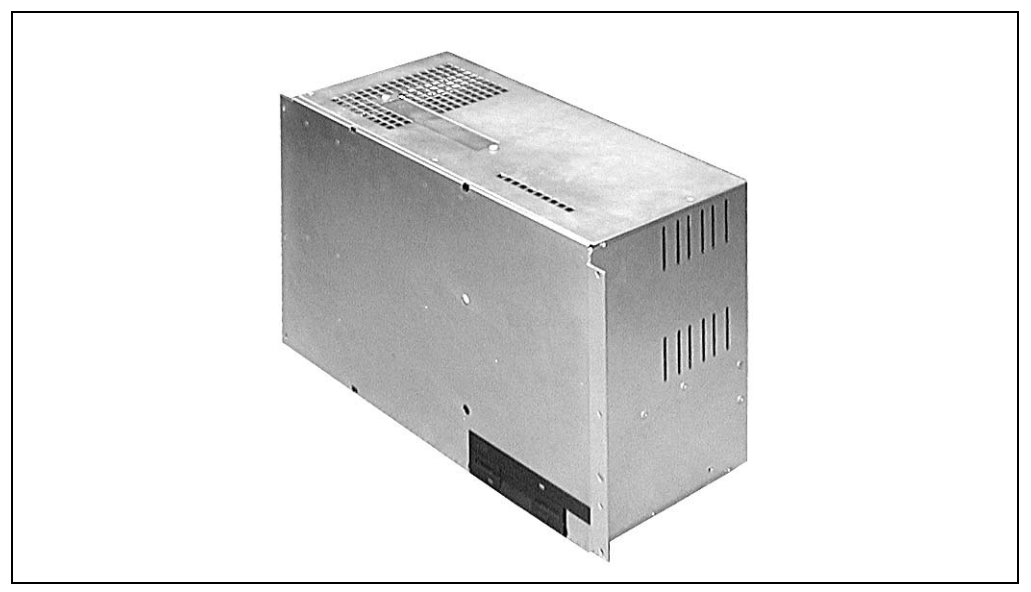

Figure 47: Drives accessible from the front of the IPC, level with the front of the controller

# **Warning!**

**When installing an LS120 / CD-ROM unit 5A5600.04 and ZIP 250 / CD-ROM unit 5A5600.06, it is not possible to install it level with the back of a 4-slot Provit 5600 bus unit (5C5600.01 and 5C5600.02) and 5-slot bus unit (5C5600.03 and 5C5600.04). It is only possible to install it level with the back when using a 6-slot Provit 5600 bus unit (5C5600.11 and 5C5600.12).**

• Drives accessible from the front, level with the front of the display (with standard mounting)

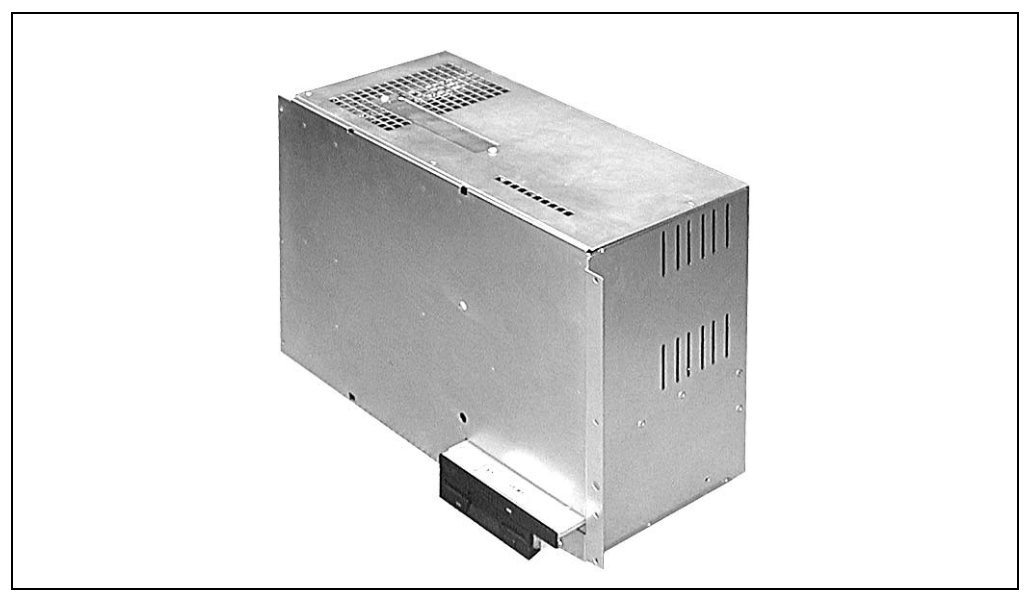

Figure 48: Drives accessible from the front of the IPC, level with the front of the display unit

### **6.13 Modification instructions**

Drives are installed before delivery according to the customer's wishes. However, easy step-bystep instructions are provided in case it is necessary to make modifications:

#### **a) Opening the housing**

Remove the marked screws and detach the cover

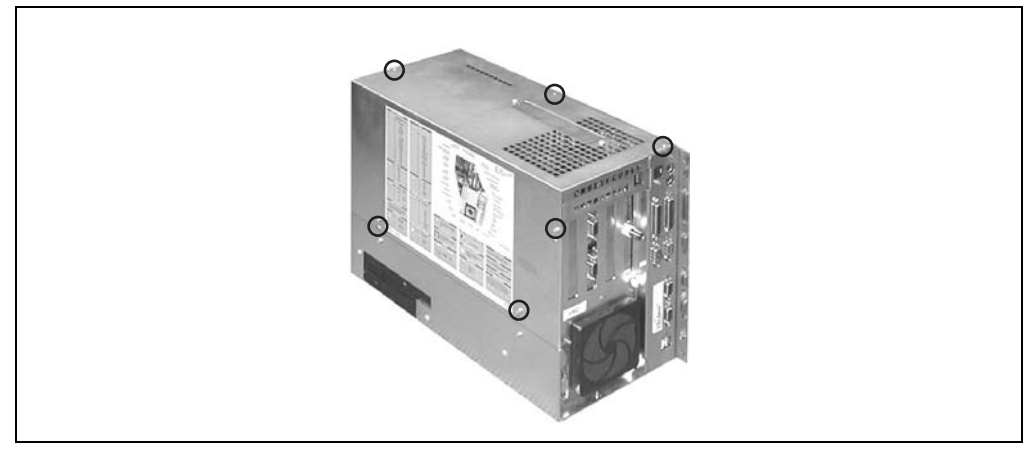

Figure 49: Opening the housing

### **b) Removing the bus unit**

Remove the marked screws. The bus unit is now only connected to the system unit by the connector and the safety pins (white) marked.

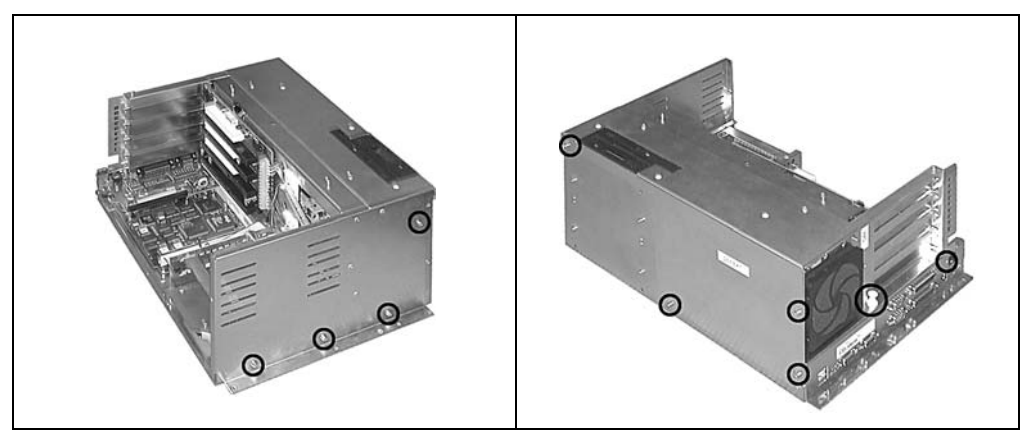

Figure 50: Removing the screws
The bus unit can now be detached.

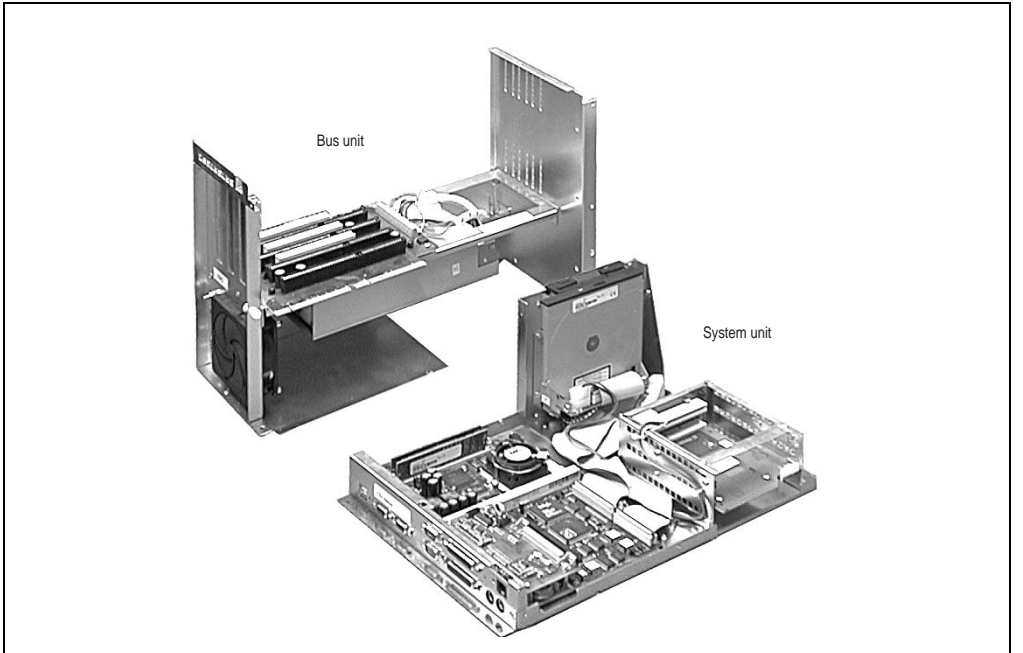

Figure 51: Detaching the bus unit

The bus unit (in the background) is not required for the remainder of the process.

### **c) Detaching the drive**

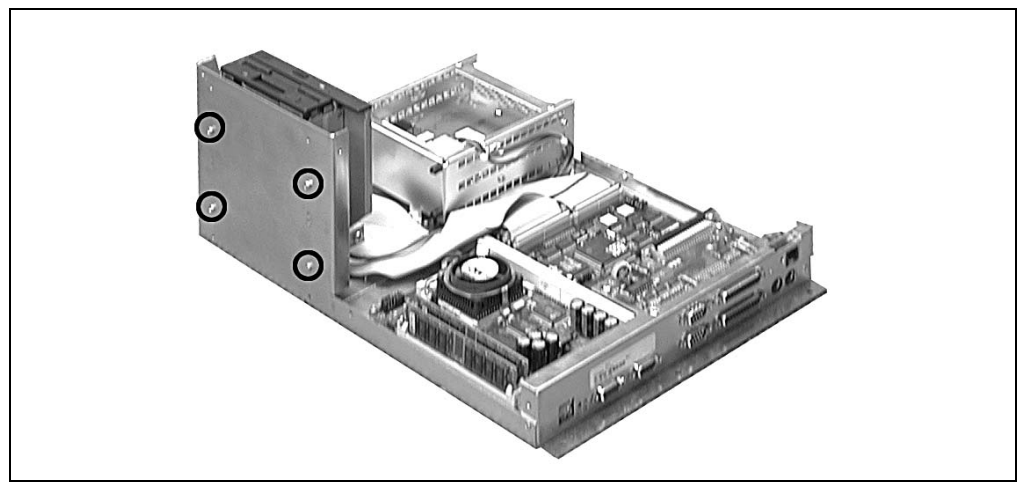

Figure 52: Detaching the drive

#### **Controllers • Provit 5600 IPC - configuration options**

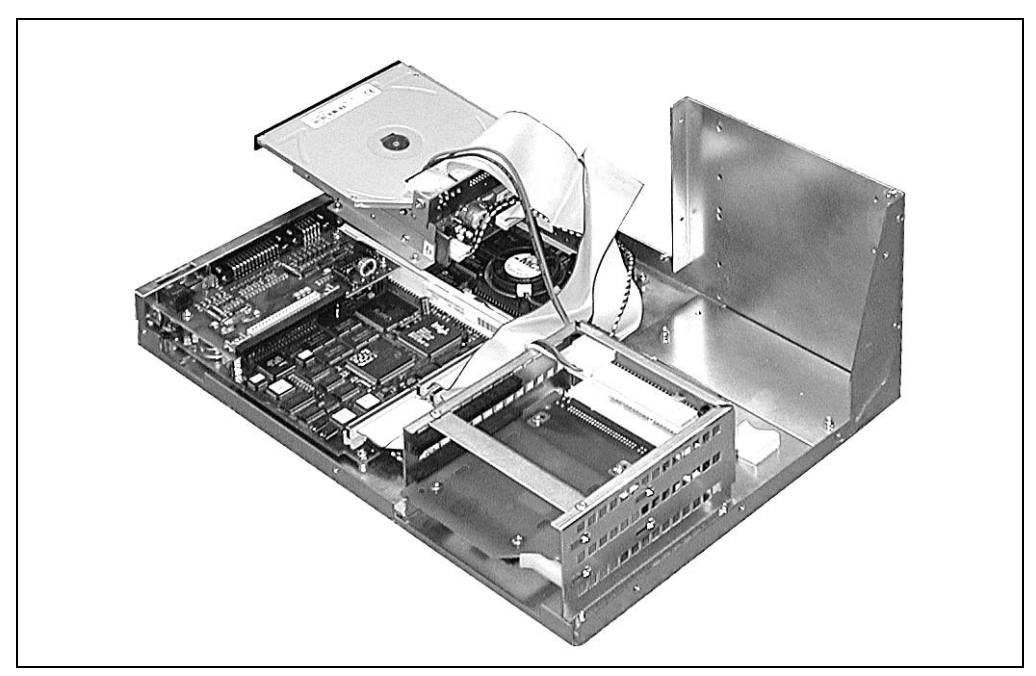

The drive can be detached from the mounting frame by removing the marked screws.

Figure 53: Detaching the drive

#### **d) Reinstalling the drive**

Depending on whether the drive with your IPC is accessible from the front or the back, you must now remove or install a cover plate on the "opposite side", so that the unneeded opening in the housing is now closed. The drive can then be reinstalled on the mounting frame in the desired alignment.

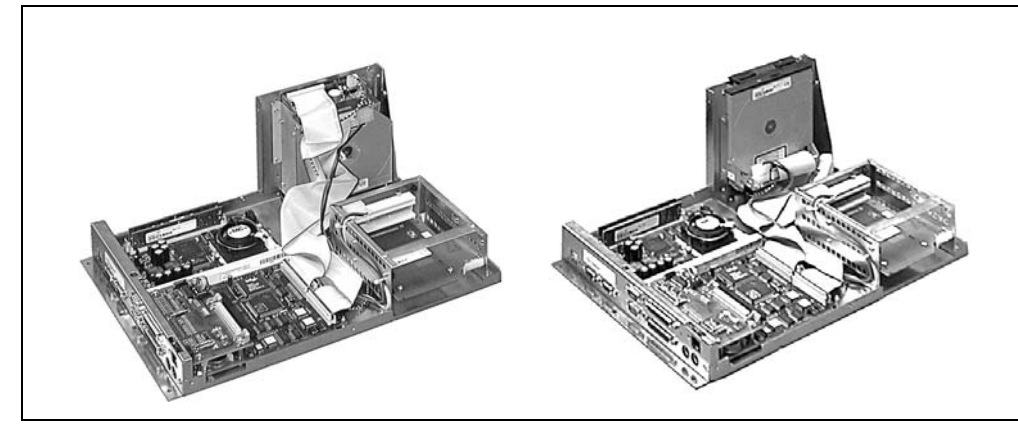

Figure 54: Aligning the drive to the front or the back

If the drives are accessible from the front of the IPC, they can be installed either level with the front of the controller or level with the front of a mounted display.

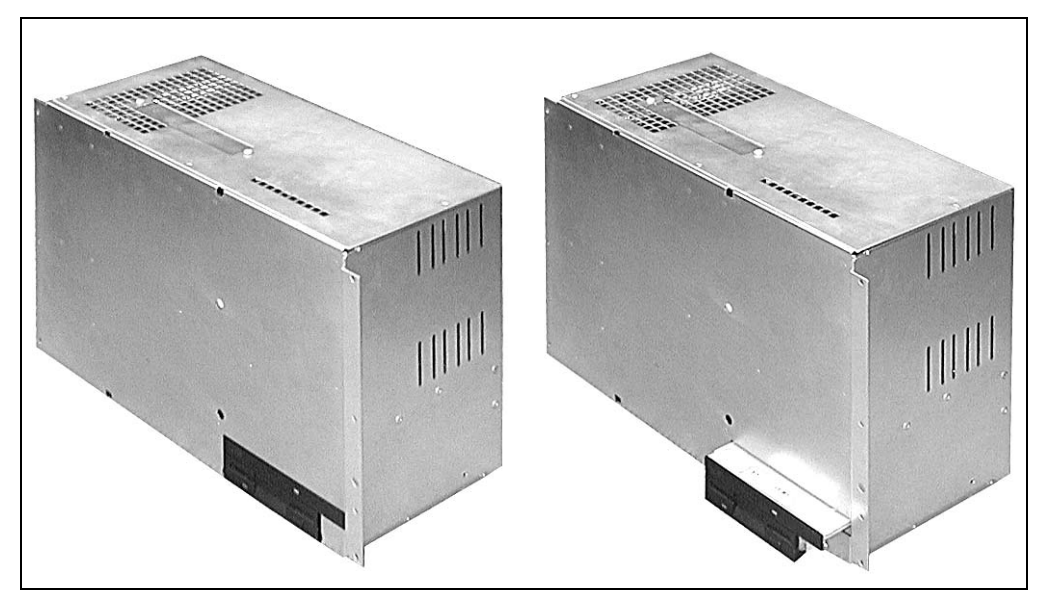

Figure 55: Mounting - level or projecting

To reassemble your IPC, carry out the above steps in reverse.

Chapter 2<br>Controllers **Controllers** 

## **7. System unit with socket 7 (ZIF)**

## **7.1 General information**

This section refers to the following system units:

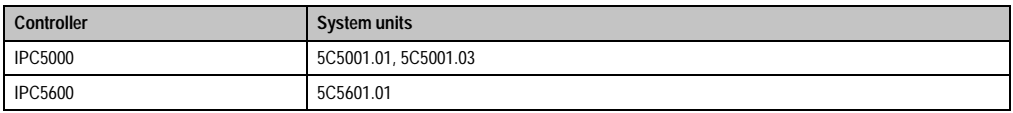

Table 45: System unit with socket 7 (ZIF)

The system unit is integrated into the lower housing with the mainboard and all peripheral interfaces:

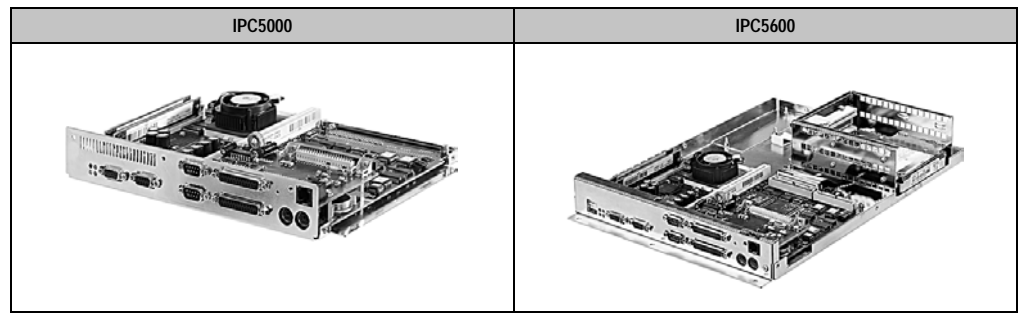

Table 46: System unit with socket 7 (ZIF)

## **7.2 Technical data**

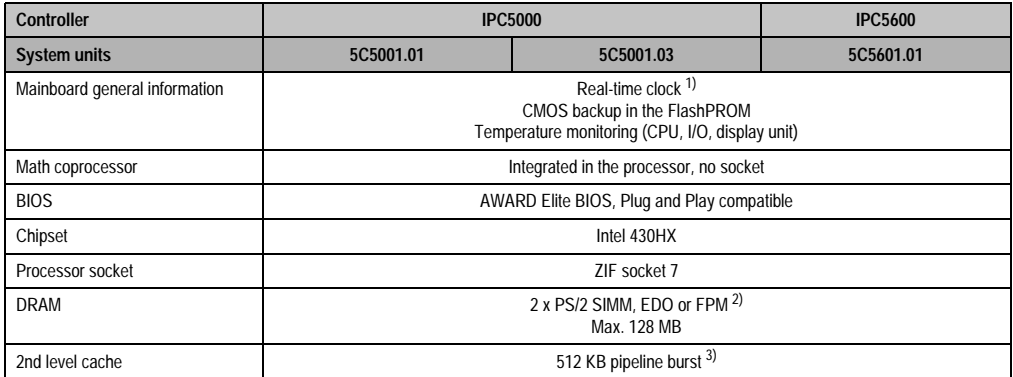

Table 47: Technical data for the system units with socket 7 (ZIF)

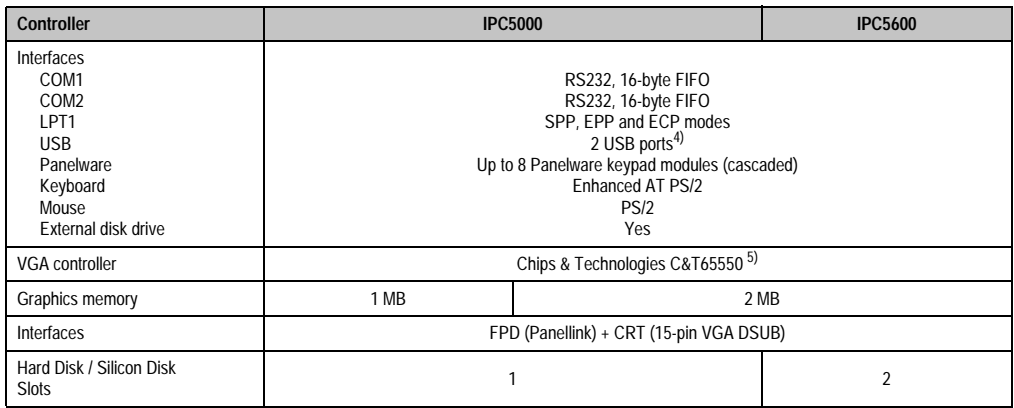

Table 47: Technical data for the system units (cont.)with socket 7 (ZIF)

- 2) When using SIMM modules with an operating voltage of 3.3 V and 5 V respectively.
- 3) Only the 256 KB L2 cache is available for IPCs with a revision number ≤ 34.03.
- 4) Only for system units with revision ≤ 34.03; otherwise not available.

5) The VGA controller C&T65548 with 1 MB graphic memory is used for a 5C5001.01 system unit with a revision number ≤ 21.01.

<sup>1)</sup> The quartz used for the IPC has an accuracy of 10 ppm. This means after influences such as operating temperature and wiring of the quartz have been taken into account, the inaccuracy is typically 2 seconds per day.

### **7.3 Mainboard**

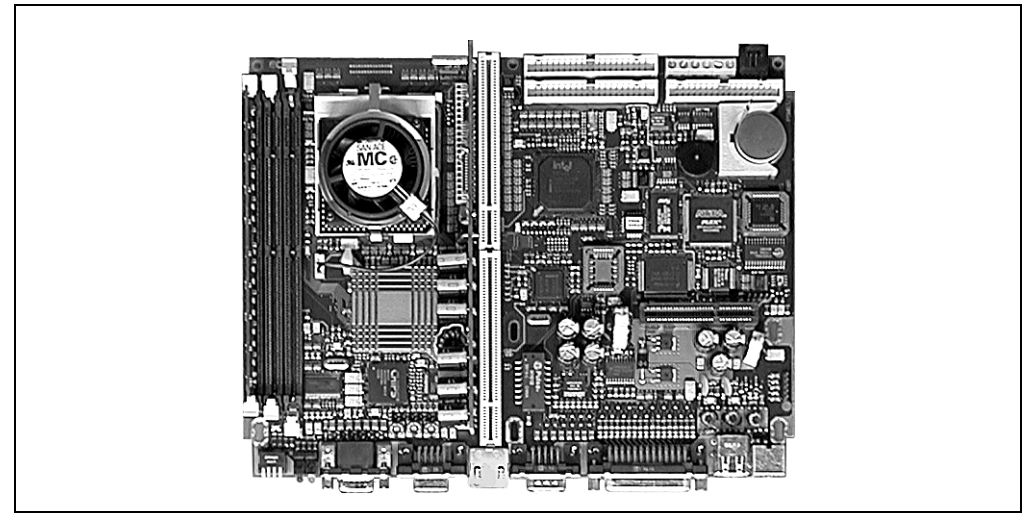

Figure 56: Mainboard of system units 5C5001.01, 5C5001.03 and 5C5601.01

All of the IPC's basic functions are implemented on the mainboard. Essentially, these are:

- Processor socket
- Chipset
- 2nd level cache
- DRAM socket
- Plug for the bus unit (power supply, ISA, PCI und IDE buses)
- Super I/O controller (COM1, COM2, LPT1, external FDD interface, PS/2 mouse, keyboard controller, USB interfaces, system clock)
- VGA controller (with CRT and FPD connection)
- Status LEDs
- Battery
- Reset button
- Recovery mode jumper
- MTC maintenance controller (Panelware module operation, keyboard operation, Panellink FPD interface, temperature monitoring with fan control)

Components listed out here are described in detail in the following sections.

### **7.4 Processor socket**

The following processors can be used in the system units listed:

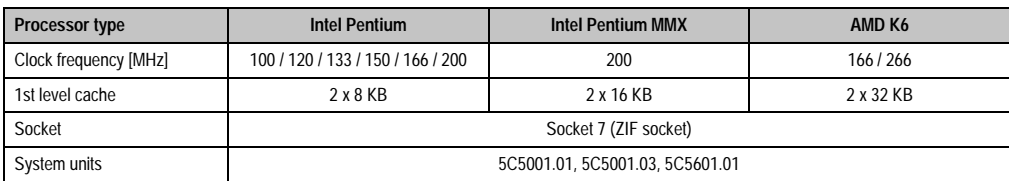

Table 48: BIOS system for system units with socket 7 (ZIF)

# **Information:**

**Processors can only be ordered from B&R together with a corresponding system unit and vice versa. All system units supplied by B&R are therefore equipped with a processor. All installation and configuration takes place at B&R. If processors are used which have not been supplied by B&R, the warranty claim is then void.**

## **7.5 Jumper settings**

Jumper settings for system units 5C5002.02, 5C5001.03 and 5C5601.01 can be made in the following places on the mainboard:

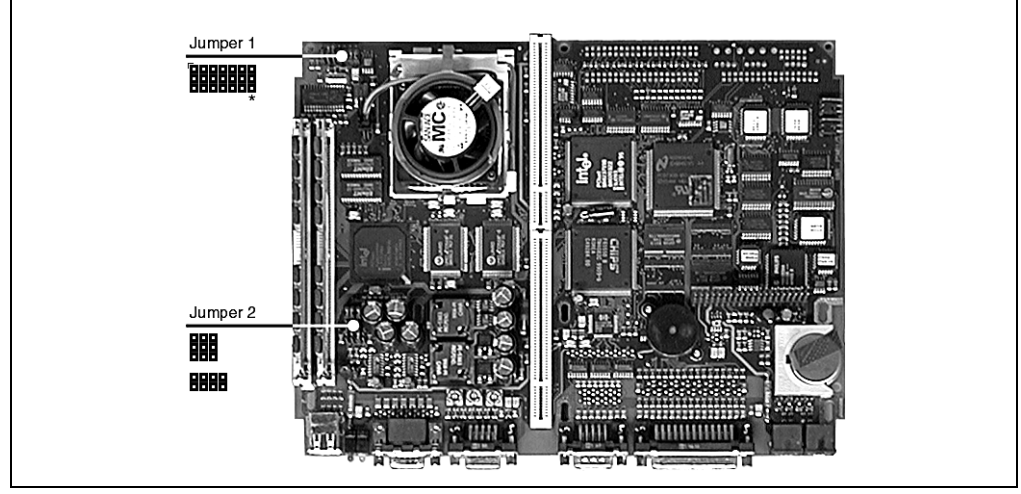

Figure 57: Jumper settings on mainboards with socket 7 (ZIF)

Jumper 1: Processor clock frequency

Jumper 2: Processor supply voltage

## **Caution!**

**The pins marked with \* on the IPC5000 jumpers below (jumper 1) are only available on system units with revision number 44.04 and higher. They are only meaningful when using an AMD K6 266 processor.**

**The correct jumper settings for the processor used are made by B&R. If the jumper settings are changed, the warranty claim is then void.**

#### **Setting the processor clock frequency (jumper 1):**

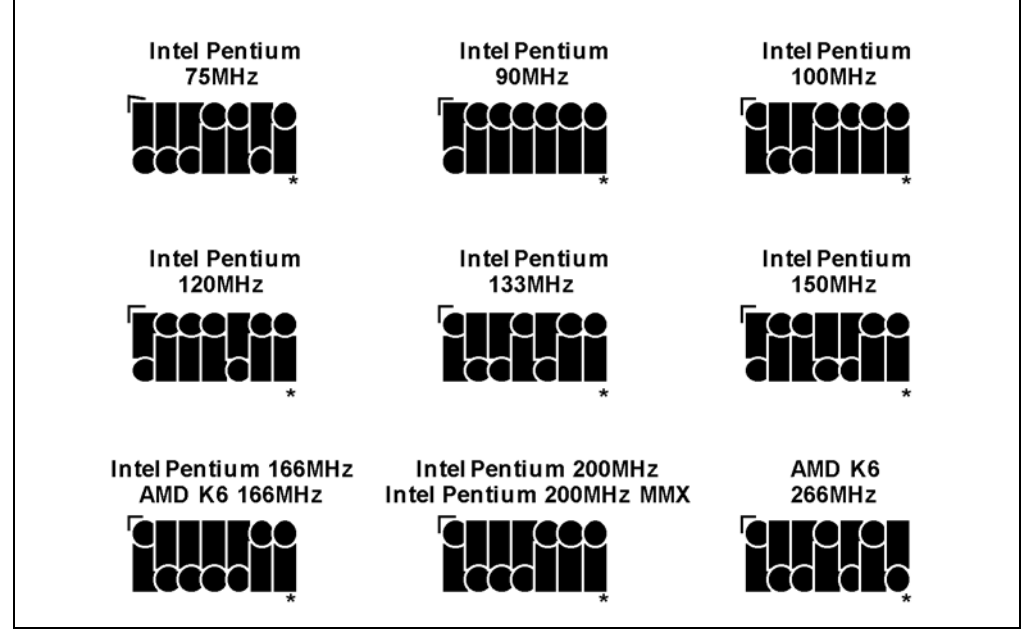

Figure 58: Setting the processor clock frequency (jumper 1):

\* With the IPC5000, only in system units with revision numbers 44.04 and higher, otherwise not available.

# **Caution!**

**The defined clock frequency is not permitted to exceed the actual frequency specified for the processor.**

#### **Setting the processor power supply voltage (jumper 2):**

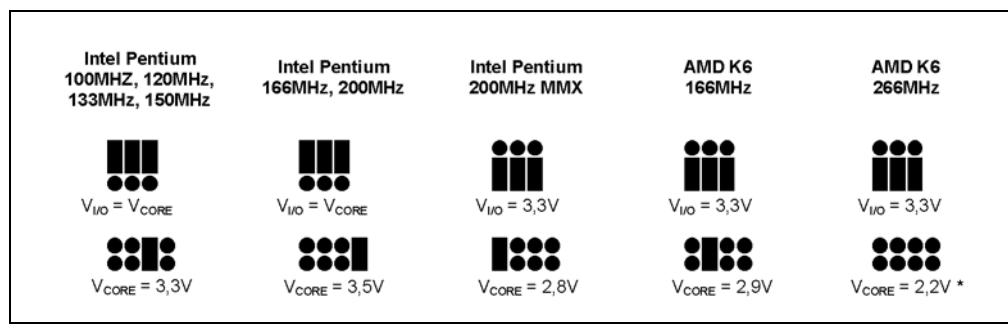

Figure 59: Setting the processor power supply voltage (jumper 2)

\* On the IPC5000, only for system units with revision numbers 44.04 and higher, otherwise 2.5 V.

## **7.6 DRAM socket**

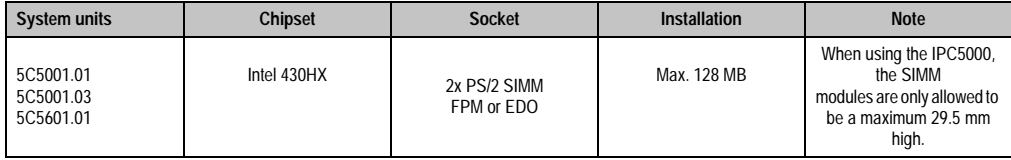

Table 49: DRAM socket

For detailed information about memory modules, see section [1.7 "Main memory" on page 61](#page-60-0).

# **Information:**

**For the following system units, it's possible to alter the operating voltage of SIMM modules using a jumper:**

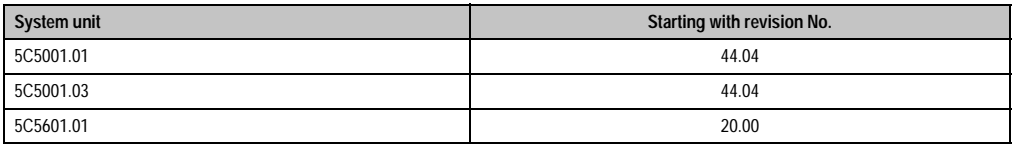

Table 50: Altering the operating voltage for SIMM modules

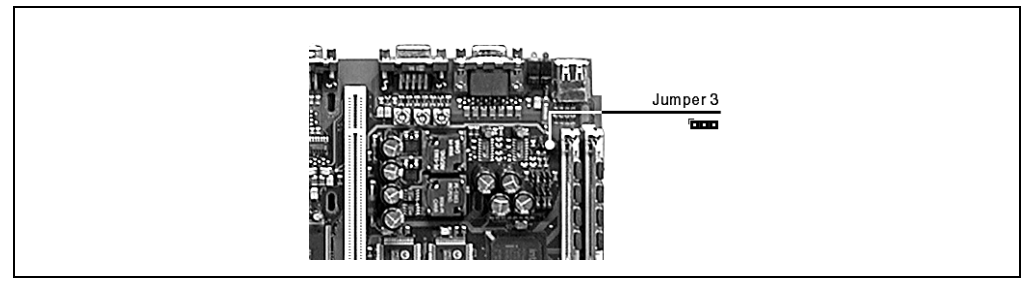

Figure 60: Location of the jumpers for DRAM operating voltage

Settings:

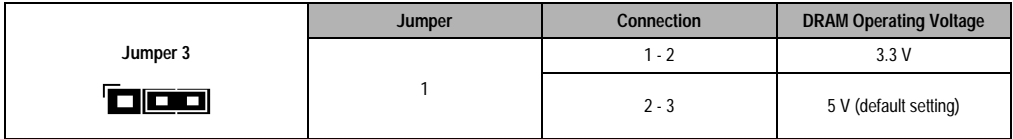

Table 51: Jumper settings for DRAM operating voltage

## **7.7 Serial Interfaces COM1and COM2**

There are two PC compatible serial interfaces with a 16-byte FIFO on the mainboard. They are UART16550 and Plug & Play compatible.

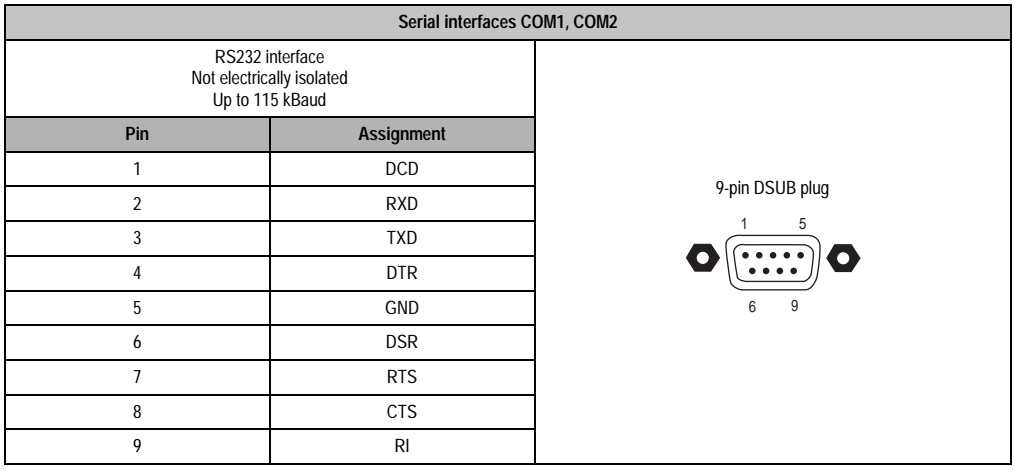

#### Table 52: Pin assignment for COM1 and COM2

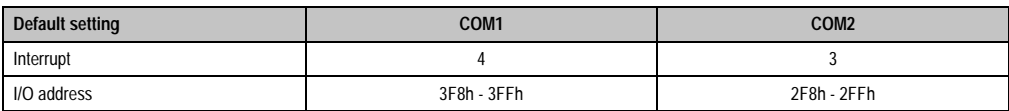

Table 53: Standard settings for COM1 and COM1

To change these settings see chapter [6 "Software"](#page-310-0), section [2.9 "Integrated peripherals" on](#page-326-0) [page 327](#page-326-0).

## **7.8 Parallel interface LPT1**

The parallel interface LPT1 is a 25-pin DSUB socket. It supports EPP and ECP operating modes (Plug & Play compatible) as well as the standard SPP mode.

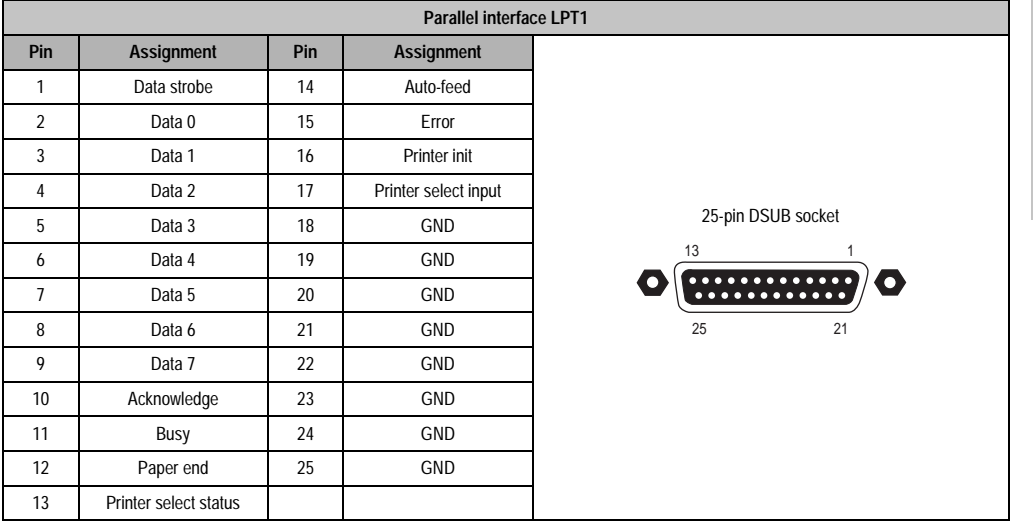

#### Table 54: LPT1 Pin assignments

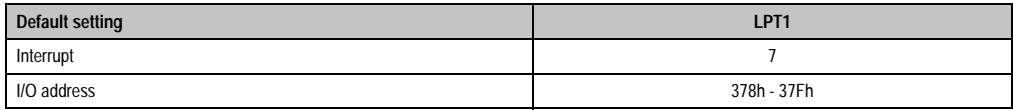

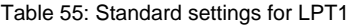

To change these settings see chapter [6 "Software"](#page-310-0), section [2.9 "Integrated peripherals" on](#page-326-0) [page 327](#page-326-0).

**Note:** Provit IPC parallel interfaces are equipped with a protective circuit in order to conform with requirements for operating in industrial environments. This can possibly lead to limitations in regard to the maximum transfer rate.

#### **7.9 Interface for external disk drive**

An external disk drive can be connected to the 25-pin DSUB socket.

# **Caution!**

**It is not possible to operate a second parallel device on this interface (LPT).**

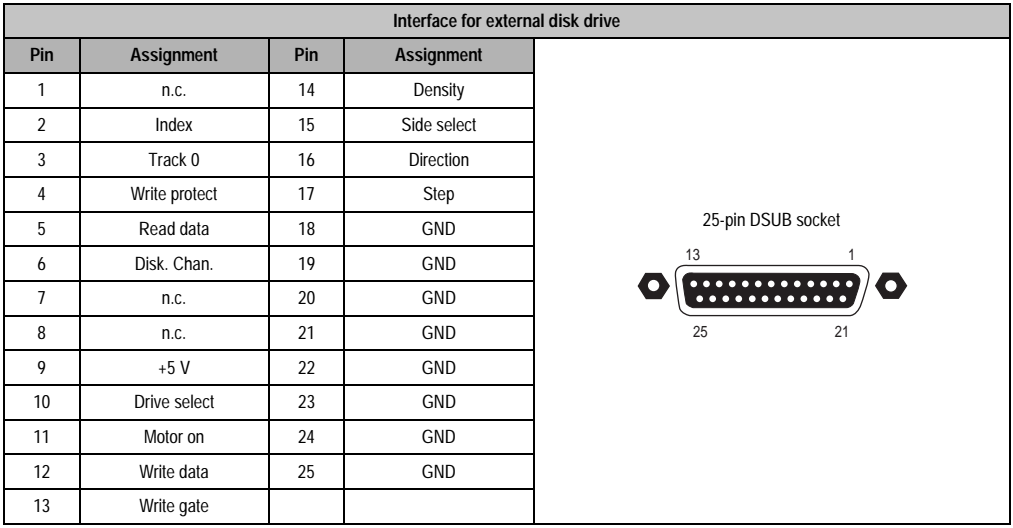

Table 56: Pin assignment interface for external floppy disk drive

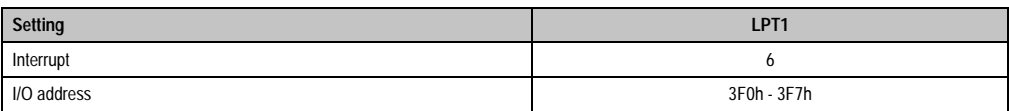

Table 57: Standard settings for the external disk drive interface

These settings cannot be changed.

## **Warning!**

**Because of general PC specifications, this interface should be handled with extreme care with regard to EMC, location of cables etc. It should therefore only be used for service.**

### **7.10 USB Interface**

All Provit 5000 system units (for IPC5000 only with a revision number starting from 34.03) have a USB (Universal Serial Bus) host controller with USB ports:

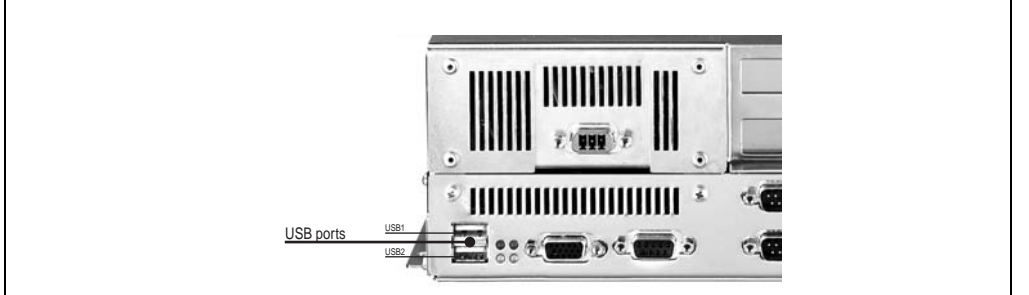

Figure 61: USB ports (5C5001.01, 5C5001.03 and 5C5601.01)

## **Warning!**

**Because of general PC specifications, this interface should be handled with extreme care with regard to EMC, location of cables etc.**

## **7.11 AT keyboard connection (PS/2)**

A PS/2 socket is used to connect an external AT keyboard. The external AT keyboard works parallel with connected Panelware keypad modules. The keyboard interface is operated by the MTC.

An external AT keyboard is available from B&R (see chapter [7 "Accessories"](#page-416-0), section [12 "Provit](#page-454-0) [5600 keyboard 5E9600.01-010 and 5E9600.01-020" on page 455\)](#page-454-0).

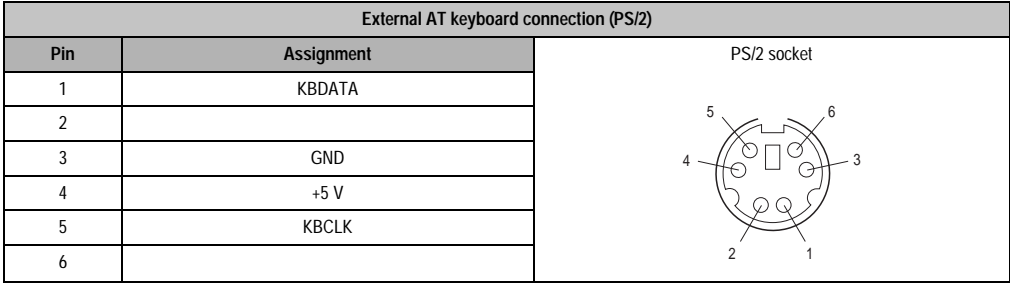

Table 58: External AT keyboard connection (PS/2)

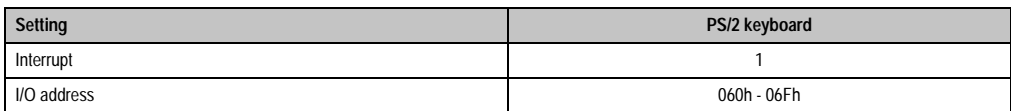

Table 59: Standard settings for the AT keyboard interface

These settings cannot be changed.

## **Warning!**

**Because of general PC specifications, this interface should be handled with extreme care with regard to EMC, location of cables etc. It should therefore only be used for service.**

**Make sure the connections for the PS/2 keyboard and PS/2 mouse are not swapped.**

**No devices that use the PS/2 keyboard supply as a power source are allowed to be connected.**

### **7.12 Mouse connection (PS/2)**

On the mainboard, an interface for connecting a standard PS/2 mouse is provided. This can be activated in the BIOS features setup menu (see chapter [6 "Software"](#page-310-0), section [2.3 "BIOS features](#page-316-0) [setup" on page 317](#page-316-0)).

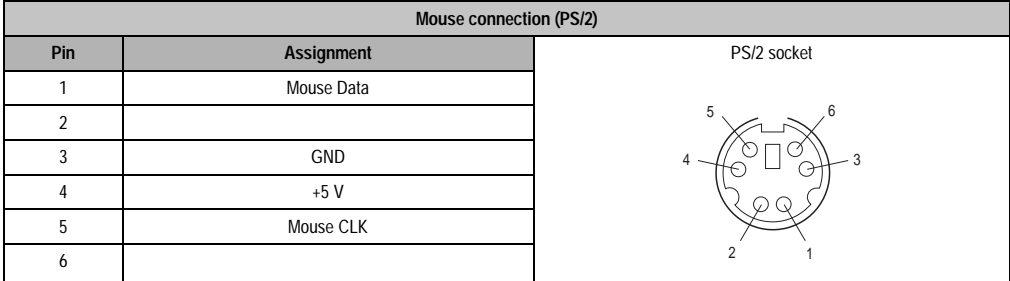

Table 60: Mouse connection (PS/2)

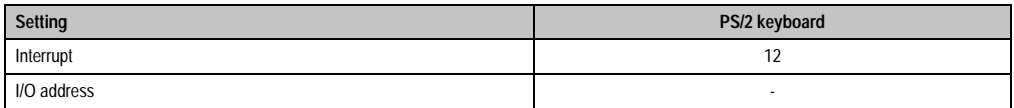

Table 61: Standard settings for mouse interface (PS/2)

These settings cannot be changed.

# **Warning!**

**Because of general PC specifications, this interface should be handled with extreme care with regard to EMC, location of cables etc. It should therefore only be used for service.**

**Make sure the connections for the PS/2 keyboard and PS/2 mouse are not swapped.**

**No devices that use the PS/2 keyboard supply as a power source are allowed to be connected.**

## **7.13 VGA controller**

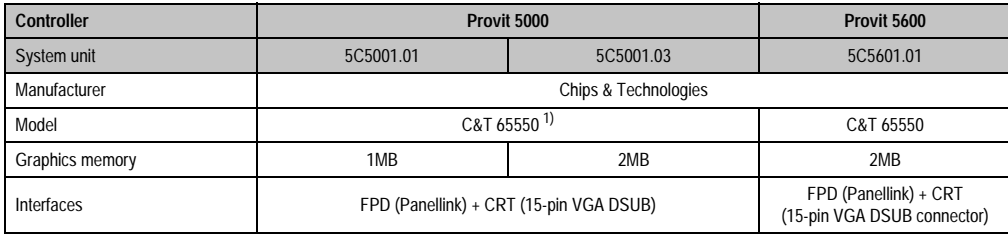

Table 62: VGA controller

1) The VGA controller C&T65548 with 1 MB graphic memory is used for a 5C5001.01 system unit with a revision number ≤ 21.01.

The VGA controller is integrated onto the mainboard and offers high graphic performance through the connection with the PCI bus.

Outputs are available for two display devices:

#### **7.13.1 FPD connection**

A Provit 5000 flat panel display can be connected to this Panellink interface (see chapter [3](#page-208-0) ["Display units" on page 209](#page-208-0)).

Data (e.g. the operating hours of the display) is also transmitted simultaneously via the Panellink cable.

| <b>FPD</b> interface |                      |                       |  |  |  |
|----------------------|----------------------|-----------------------|--|--|--|
| Panellink            |                      |                       |  |  |  |
| Pin                  | <b>Assignment</b>    |                       |  |  |  |
|                      | GND                  |                       |  |  |  |
| 2                    | TXC+ / RS485A        | 9-pin DSUB socket     |  |  |  |
| 3                    | TX0+/VCC             |                       |  |  |  |
| 4                    | $TX1+ / +12V$        | 5<br>$\bullet$        |  |  |  |
| 5                    | $TX2+ / GND$         | $\left[\ldots\right]$ |  |  |  |
| 6                    | <b>TXC- / RS485B</b> | 9<br>6                |  |  |  |
|                      | TX0-/VCC             |                       |  |  |  |
| 8                    | $TX1 - I + 12V$      |                       |  |  |  |
| 9                    | <b>TX2- / GND</b>    |                       |  |  |  |

Table 63: Pin assignments - FPD interface

#### **7.13.2 CRT connection**

An external monitor can be connected to this interface.

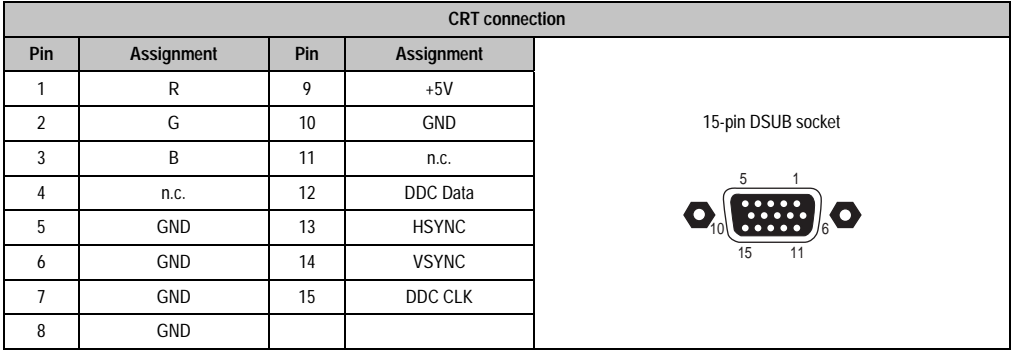

Table 64: Pin assignment - CRT connection

#### **Monitor / Display**

The built-in graphic controller allows a flat panel display and an external monitor to be operated simultaneously. Settings in this regard can either be changed in BIOS under the menu item "Additional Peripherals" or with software, using a graphic driver (online help for the driver).

The following table lists the frequencies that can be used with an external monitor when operated simultaneously with various display types:

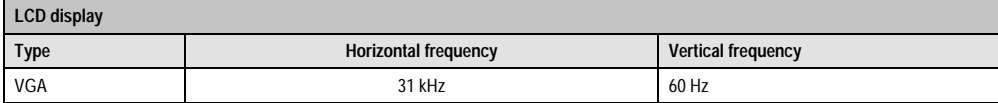

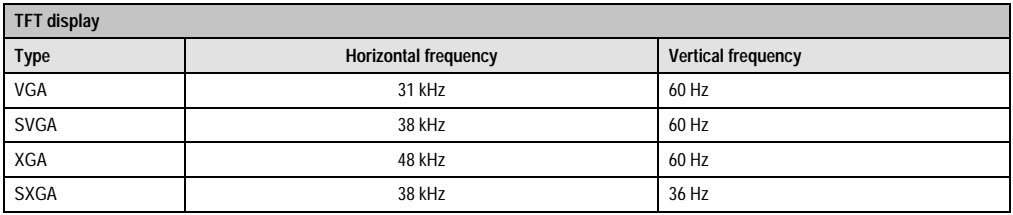

Table 65: Sweep frequencies during simultaneous operation

## **Information:**

**When operating a monitor / display unit together, be sure that a multisynch-monitor with a horizontal frequency of at least 25 kHz is used.** 

**Note:** The respective C&T graphics drivers for various operating systems can be found on the Provit Drivers & Utilities CD-ROM. Additionally, the driver can be downloaded directly from the B&R homepage [www.br-automation.com](http://www.br-automation.com).

## **Warning!**

**Display units developed for Provit 2000 series IPCs cannot be used with a Provit 5000 series IPC.**

Chapter 2 **Controllers** 

#### **7.13.3 Using an external graphic card**

It is possible to operate an external graphic card in a PCI slot on the mainboard. If such a card has been inserted, it is automatically recognized during the start-up procedure and the onboard VGA controller automatically switches itself off. It is not possible to manually switch the VGA controller on and off.

## **Caution!**

**An external graphic card cannot be operated in an ISA slot.**

**By deactivating the onboard VGA controller, it is not possible to operate a display or monitor on the IPC's FPD and CRT interfaces using an external graphic card because these are switched off.**

#### **7.13.4 Relationship between resolution, graphic memory and colors**

The following table applies to all graphics controllers and display units. It should be noted that with high resolutions (XGA, SXGA), the number of colors is very limited.

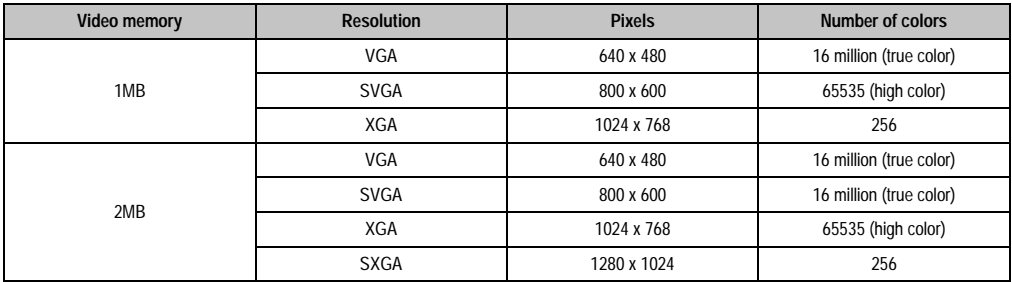

Table 66: Resolution, graphic memory and colors

## **7.14 Protection**

There is a fuse provided on the mainboard for the supply voltage to the PS/2 keyboard, the PS/2 mouse and the external floppy disk drive. It is accessible after opening the housing:

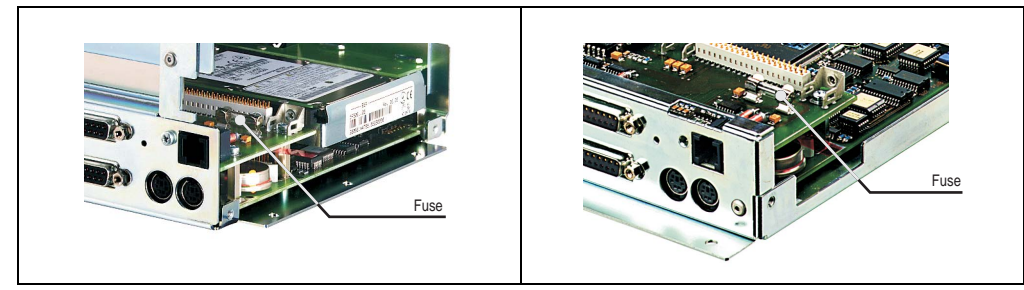

#### Figure 62: Fuse position for IPC5000 (left) and IPC5600 (right)

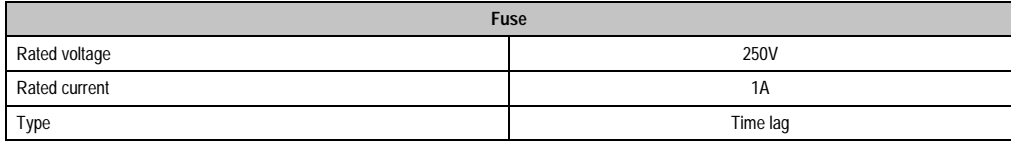

Table 67: Fuse type

## **7.15 Status LEDs**

The Provit 5000 and 5600 IPCs are equipped with four LEDs which are visible on the outside of the controller:

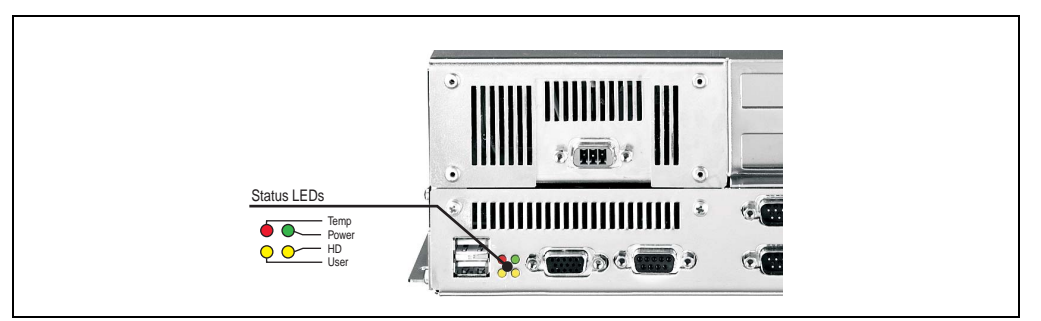

#### Figure 63: Status LEDs

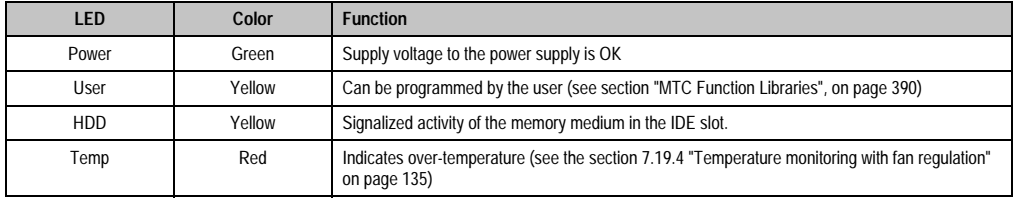

Table 68: Status LEDs

There are four status LEDs built into the front of the Provit display unit 5D560x.0x. They have the same functions as those in the controller.

## **7.16 Battery**

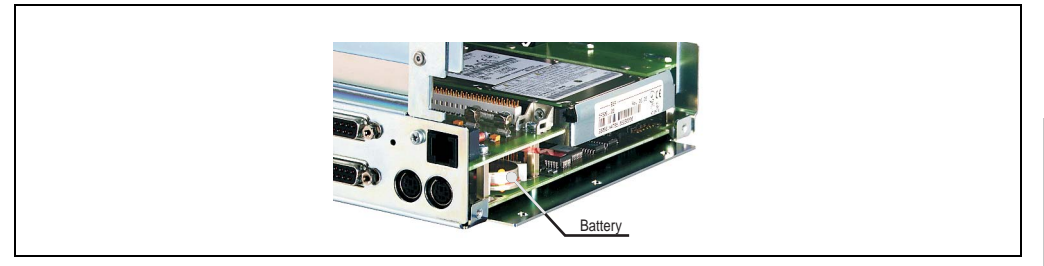

The battery compartment is accessible after opening the housing:

Figure 64: Battery compartment

The lithium battery (3 V, 950 mAh) keeps the CMOS memory and real-time clock running when the supply voltage for the IPC has been switched off. The buffer duration of the battery is at least 4 years (at 50 °C, 8.5 mA current requirements of the supplied components and a self discharge of 40%).

The battery status can be monitored by the maintenance controller using software.

## **7.17 Reset button**

The reset button is accessible through a small hole near the external floppy disk drive interface. In order to avoid accidental activation, a reset can only be triggered with a pointed object.

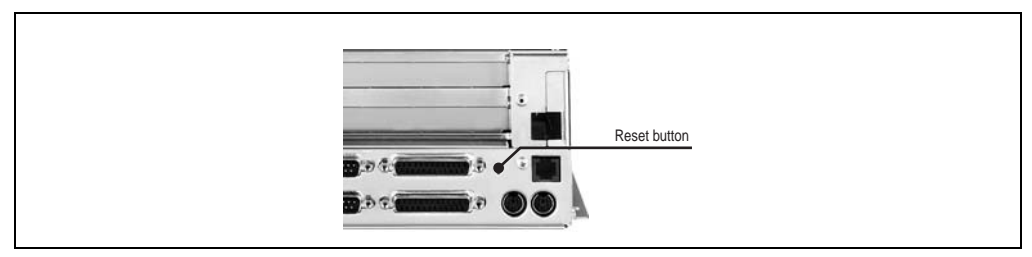

Figure 65: Reset button

Chapter 2<br>Controllers **Controllers** 

## **7.18 Recovery jumper / User jumper**

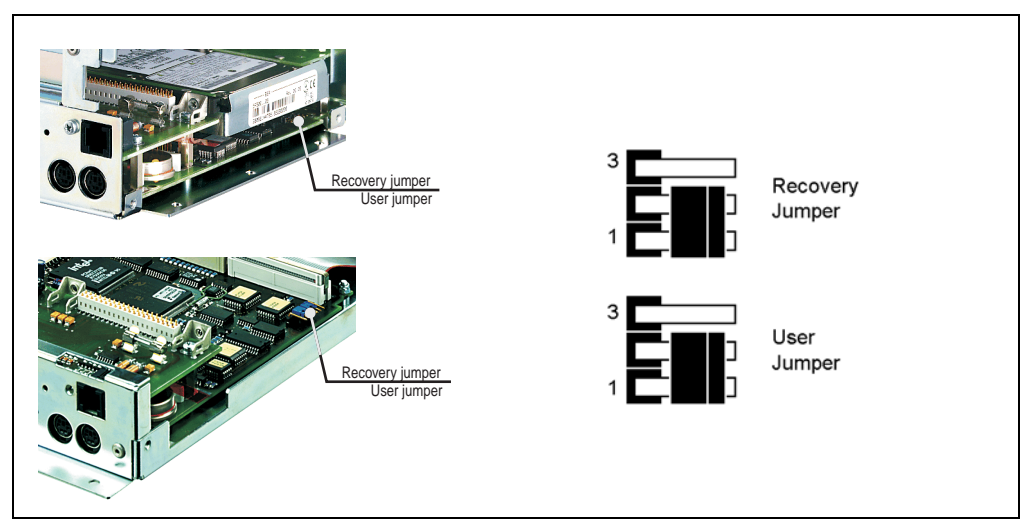

The recovery jumper / user jumper is easily accessible after opening the housing:

Figure 66: Recovery jumper / User jumper IPC5000 (above) and IPC5600 (below)

#### **7.18.1 Recovery jumper**

Recovery mode is available to the user when the IPC can no longer be booted; due to either an error in BIOS or a damaged BIOS (e.g. power failure during the BIOS upgrade).

This BIOS mode can be activated by making the following jumper settings:

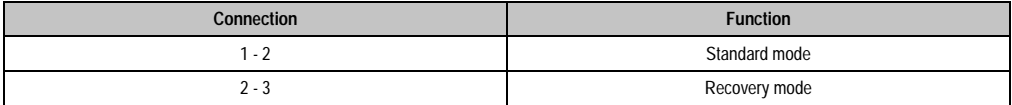

Table 69: Recovery jumper

If the IPC has been switched to recovery mode, a special BIOS in the CMOS memory boot block is then used. This BIOS is permanently written by the manufacturer (Award) in the CMOS memory (cannot be modified) and initializes only those system components which are absolutely necessary for the execution of the upgrade.

When starting up in recovery mode, the operating system must be started from a bootable diskette, because no mass memory devices are initialized by BIOS.

After the IPC has been started in recovery mode, another fully functioning BIOS must be written using BIOS upgrade utilities (see section ["BIOS upgrade", on page 383](#page-382-0)). After a successful upgrade, the IPC must be switched off and the recovery jumper returned to the standard setting. BIOS then boots again properly.

#### **7.18.2 User jumper**

The user jumper is not required for setting system functions. It can be utilized by the user and evaluated using Provit 5000 Utilities (see section ["Provit 5000 Utilities", on page 390](#page-389-1)).

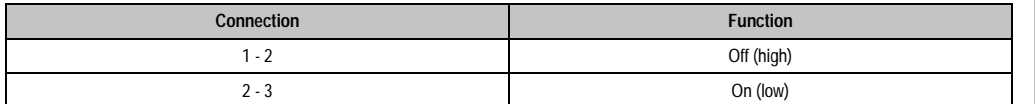

Table 70: User jumper

### **7.19 Maintenance controller (MTC)**

The MTC is a standalone processor system, which provides additional functions that are not available with a "normal" PC. The MTC communicates with the PC via the ISA bus (using a couple register). The address can be stored under the menu item "Additional Peripherals" (see section ["Additional peripherals", on page 330](#page-329-0)).

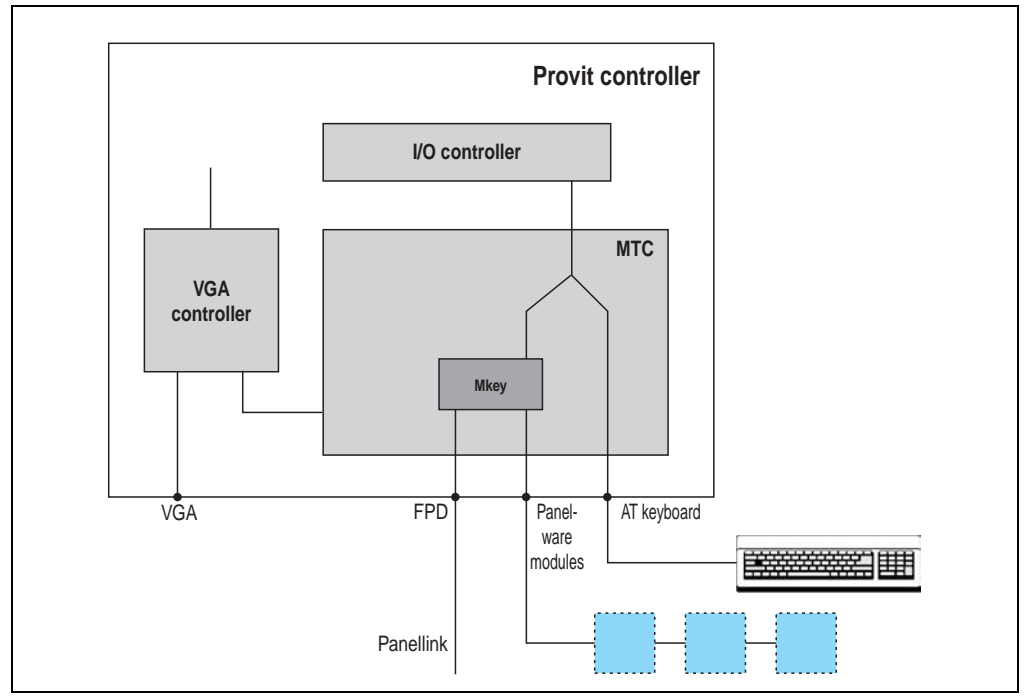

Figure 67: Maintenance Controller (MTC) block diagram

The MTC is responsible for the following tasks and components:

- AT PS/2 keyboard
- Panelware keypad modules
- Operating data acquisition (controller and display unit)
- Temperature monitoring with fan regulation
- Qualitative evaluation of the condition of the battery (good/bad)

#### **7.19.1 AT PS/2 keyboard**

As shown in the block diagram, the keyboard is not operated directly by the keyboard controller in the I/O controller, but rather by the MTC. It is therefore possible to plug an AT keyboard in and out while the IPC is switched on (Hot Plug). Furthermore, the AT keyboard can be operated parallel to connected keypad modules or to a keyboard on a display unit (see also section ["Using](#page-212-0) [Panelware modules", on page 213](#page-212-0)).

#### **7.19.2 Panelware keypad modules**

Communication with connected Panelware keypad modules is handled completely by the MTC. Panelware keypad modules work parallel to a connected AT keyboard or function keys on the display unit (keys on the display should be treated like Panelware modules, also see the section ["Using Panelware modules", on page 213](#page-212-0)).

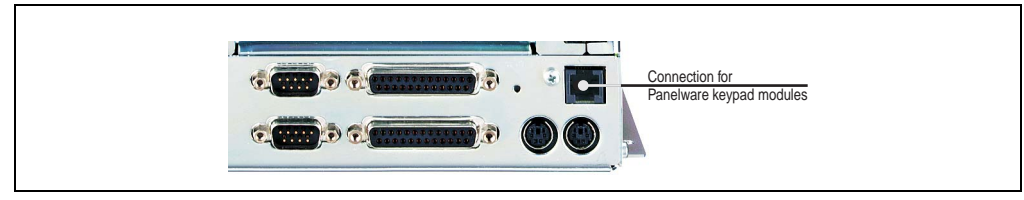

Figure 68: Connecting Panelware keypad modules

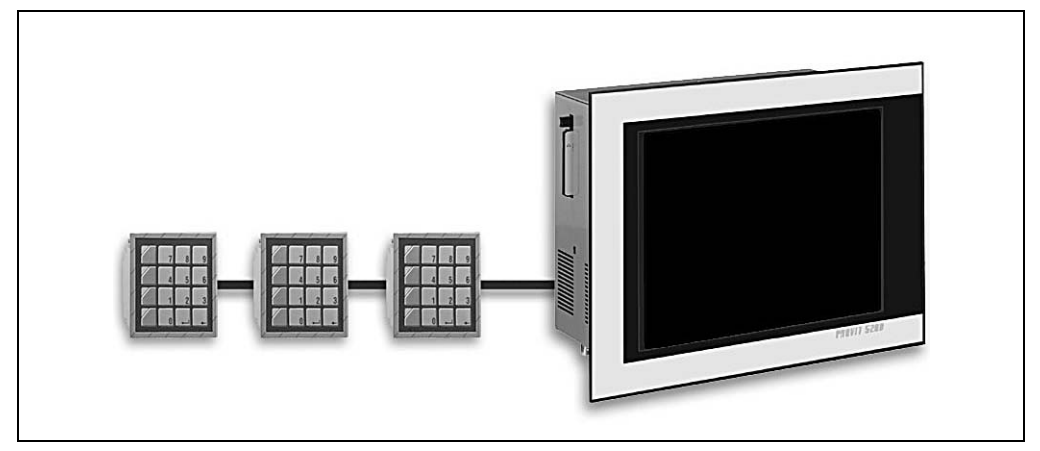

Figure 69: Cascading Panelware keypad modules

Cascading makes it possible to operate up to 8 Panelware modules in series. The following limitations apply to current requirements for Panelware modules:

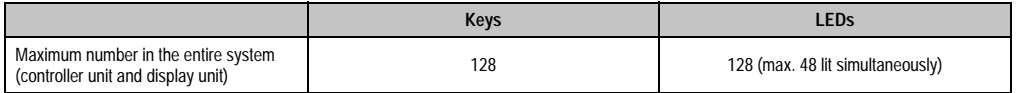

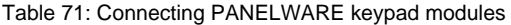

## **Caution!**

**Make sure that inputs and outputs are connected properly on the Panelware modules (labeled on the module) because connecting them incorrectly could damage the Panelware modules.**

**If a Provit 5600 series display unit is used, it is not possible to connect external keypad modules because the corresponding number of keys has already been integrated into these displays.**

Configuration of the keys and evaluation of key strokes is made using Mkey utilities and the Mkey driver (see the "Provit Mkey Utilities User Manual").

### **7.19.3 Operating data coverage**

It is possible to read certain controller and display unit statistical operating data using the MTC:

- Power-on cycles
- Operating hours
- Over-temperature hours
- Operating hours of the fans (fan cooler hours; for display units optional, both fans for controller units)

This data is stored in the controller and display in an EPROM memory. The data is stored independently from each other and therefore can be read separately.

Operating hours are only updated every full hour. In other words, if a power failure occurs after 55 minutes, then the value of the counter is not raised by an hour. The transfer of operating data from the display to the MTC is made using the FPD interface (Panellink), as shown in the "Maintenance Controller Block Diagram".

Operating data is read either in BIOS in the menu item "Additional Peripherals" or using software (Provit 5000 Utilities) (see section ["Provit 5000 Utilities", on page 390\)](#page-389-1).

#### <span id="page-134-0"></span>**7.19.4 Temperature monitoring with fan regulation**

The MTC constantly monitors the temperature using temperature sensors in the following areas:

- CPU socket
- I/O area
- Display unit

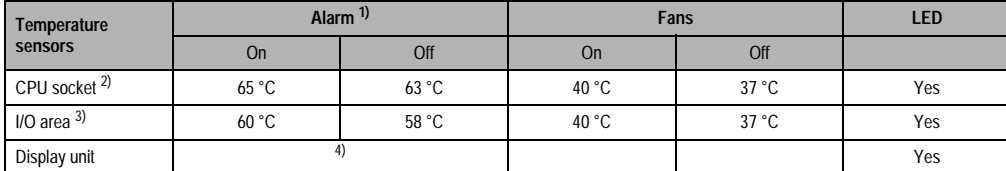

Chapter 2 **Controllers** 

#### Table 72: MTC temperature monitoring

- 1) The temperature LED on the controller and on the display (if available) is lit and an alarm bit is set in the MTC, which can be reacted to using software.
- 2) Starting with MTC firmware V00.21 (content of IPC5000/IPC5600 BIOS upgrade disk set V01.62), with MTC firmware < V00.21 other alarm limits (on: 60 °C, off: 58 °C).
- 3) Starting with MTC firmware V00.21 (content of IPC5000/IPC5600 BIOS upgrade disk set V01.62), with MTC firmware < V00.21 other alarm limits (on: 55 °C, off: 53 °C).
- 4) Temperature alarms depend on the display unit being used.

#### **7.19.5 Battery monitoring**

The CMOS battery can be evaluated (good or bad) using the MTC. Information is displayed either in BIOS under the menu item "Additional Peripherals" (see section ["Additional](#page-329-0) [peripherals", on page 330](#page-329-0)) or using software, Provit 5000 Utilities (see section ["Provit 5000](#page-389-1) [Utilities", on page 390](#page-389-1)).

## **8. System units with socket 370**

## **8.1 General information**

This section refers to the following system units:

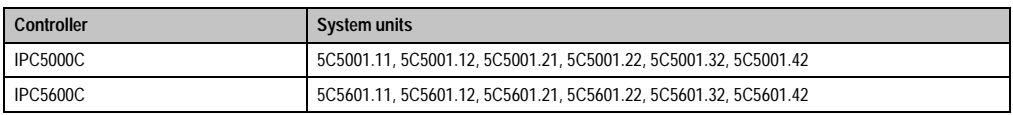

Table 73: System units with socket 370

The system unit is integrated into the lower housing with the mainboard and all peripheral interfaces:

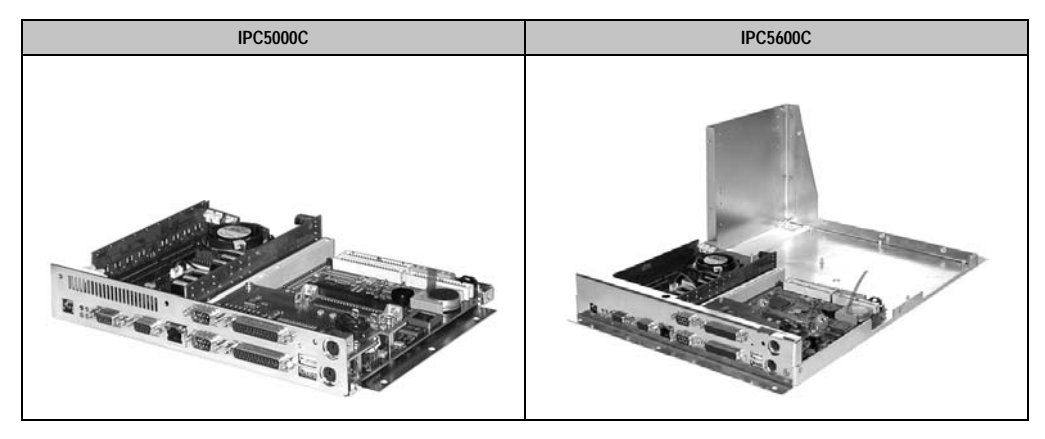

## **8.2 Technical data**

#### **8.2.1 IPC5000C**

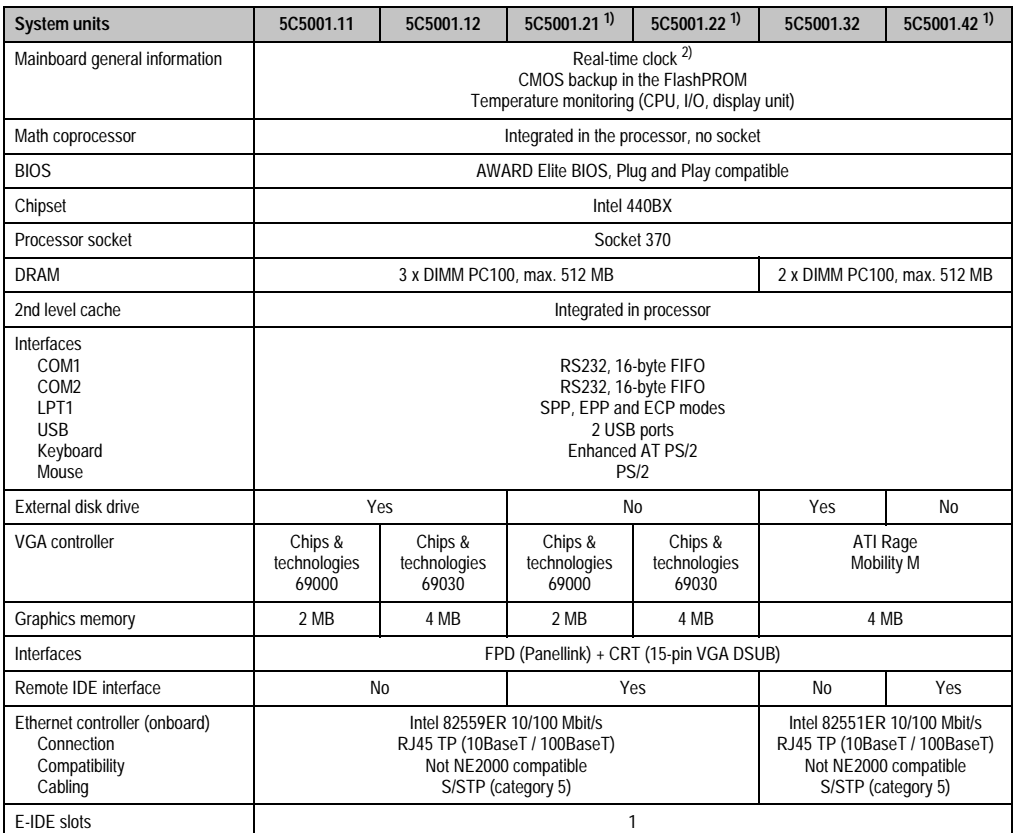

Table 74: Technical data for IPC5000C system units

1) With this system unit, it is possible to connect an optional remote CD-ROM/SuperDisk 120 or 240 drive.

2) The quartz used for the IPC has an accuracy of 20 ppm. This means after influences such as operating temperature and wiring of the quartz have been taken into account, the inaccuracy is typically 5 seconds per day.

#### **8.2.2 IPC5600C**

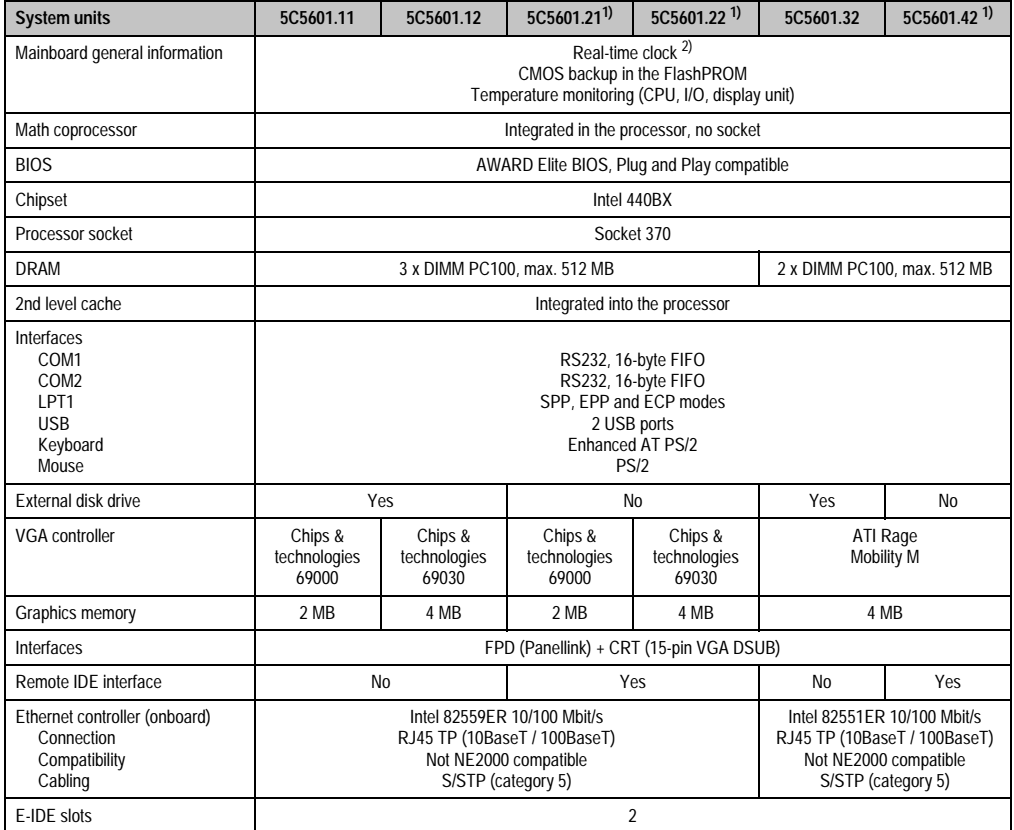

Table 75: Technical data for the IPC5600C system units

1) With this system unit it is possible to connect the optional controller R-IDE CD-ROM / LS120 5A5003.02 und R-IDE CD-ROM 5A5003.07.

2) The quartz used for the IPC has an accuracy of 20 ppm. This means after influences such as operating temperature and wiring of the quartz have been taken into account, the inaccuracy is typically 5 seconds per day.

#### **8.3 Mainboard**

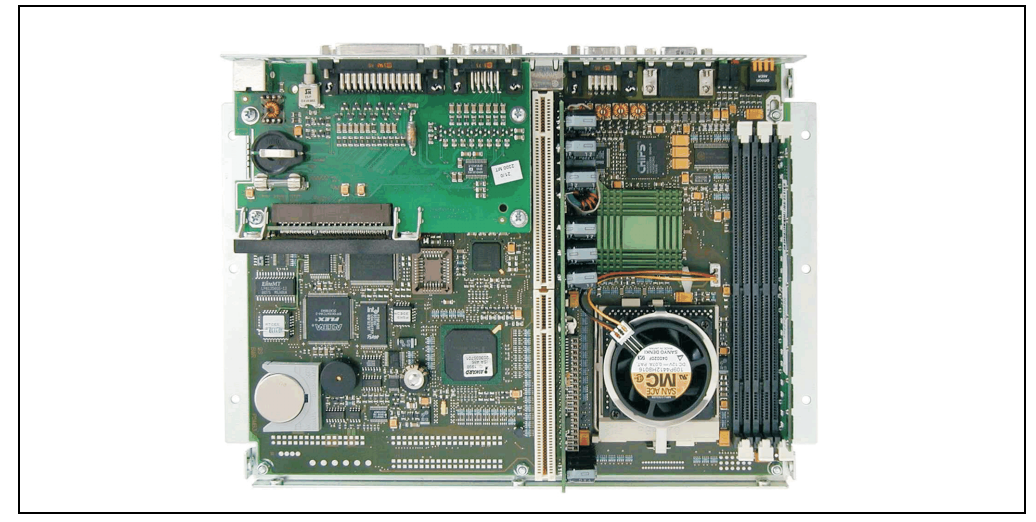

Figure 70: Mainboard system units with socket 370

All of the IPC's basic functions are implemented on the mainboard. These mainly include:

- Processor socket
- Chipset
- DRAM socket
- Plug for the bus unit (ISA, PCI and IDE bus + power supply)
- Super I/O controller (COM1, COM2, LPT1, external FDD interface, PS/2 mouse, keyboard controller, USB interface, system clock)
- VGA controller (with CRT and FPD connection)
- Status LEDs
- Battery
- Reset button
- Recovery mode switch
- MTC maintenance controller (keyboard operation, Panellink FPD interface, temperature monitoring with fan control)
- Ethernet controller
- Hardware security key

All components listed above are described in detail in the following sections.

### **8.4 Processor socket**

The following processors can be used in the system units listed:

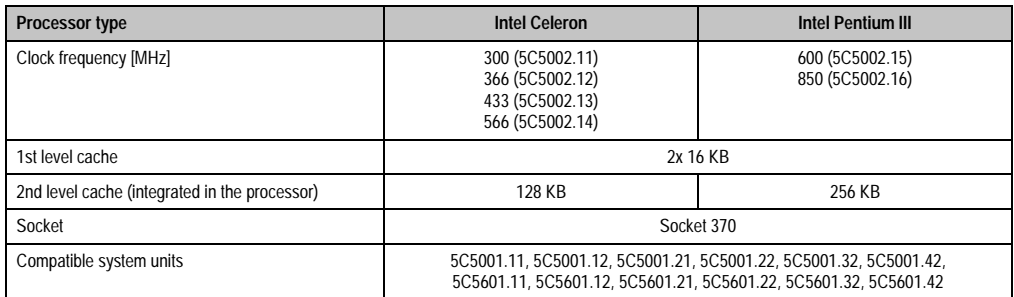

Table 76: BIOS system for system units with socket 370

## **Information:**

**Processors can only be ordered from B&R together with a corresponding system unit and vice versa. All system units supplied by B&R are therefore equipped with a processor. All installation and configuration takes place at B&R. If processors are used which have not been supplied by B&R, the warranty claim is then void.**

## **8.5 Jumper settings**

## **Information:**

**No jumper settings are required (or possible) for system units with socket 370 (5C5001.11, 5C5001.12, 5C5001.21, 5C5001.22, 5C5601.11, 5C5601.12, 5C5601.21 and 5C5601.22). The multiplier for the processor clock (bus clock 66 MHz or 100 MHz for Pentium III/600 or 850) and the core voltage for the processor are permanently set.**

### **8.6 DRAM socket**

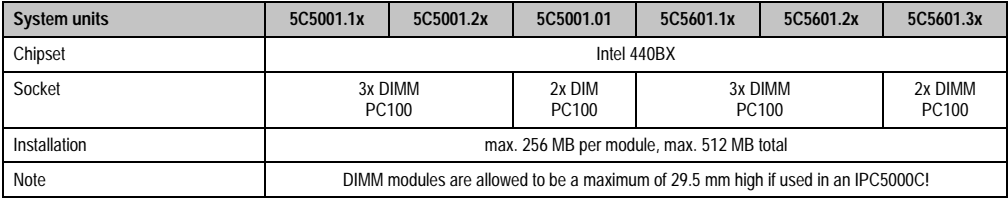

Table 77: DRAM socket

For detailed information about available main memory modules, see section [1.7 "Main memory"](#page-60-0) [on page 61](#page-60-0).

### **8.7 Serial interfaces COM1 and COM2**

There are two PC compatible serial interfaces with a 16-byte FIFO on the mainboard. They are UART16550 and Plug & Play compatible.

| Serial interfaces COM1, COM2                                    |                |                      |  |  |  |
|-----------------------------------------------------------------|----------------|----------------------|--|--|--|
| RS232 interface<br>Not electrically isolated<br>Up to 115 kBaud |                |                      |  |  |  |
| Pin<br>Assignment                                               |                |                      |  |  |  |
| 1                                                               | <b>DCD</b>     | 9-pin DSUB connector |  |  |  |
| $\overline{2}$                                                  | RXD            |                      |  |  |  |
| 3                                                               | <b>TXD</b>     | 5                    |  |  |  |
| 4                                                               | <b>DTR</b>     |                      |  |  |  |
| 5                                                               | GND            | 9<br>6               |  |  |  |
| 6                                                               | <b>DSR</b>     |                      |  |  |  |
| 7                                                               | <b>RTS</b>     |                      |  |  |  |
| 8                                                               | <b>CTS</b>     |                      |  |  |  |
| 9                                                               | R <sub>l</sub> |                      |  |  |  |

Table 78: Pin assignment for COM1 and COM2

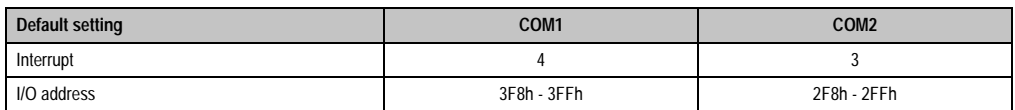

Table 79: Default settings COM1 and COM2

To change these settings see section ["Integrated peripherals", on page 352.](#page-351-0)

### **8.8 Parallel interface LPT1**

The parallel interface LPT1 is a 25-pin DSUB socket. It supports EPP and ECP operating modes (Plug & Play compatible) and the standard SPP mode.

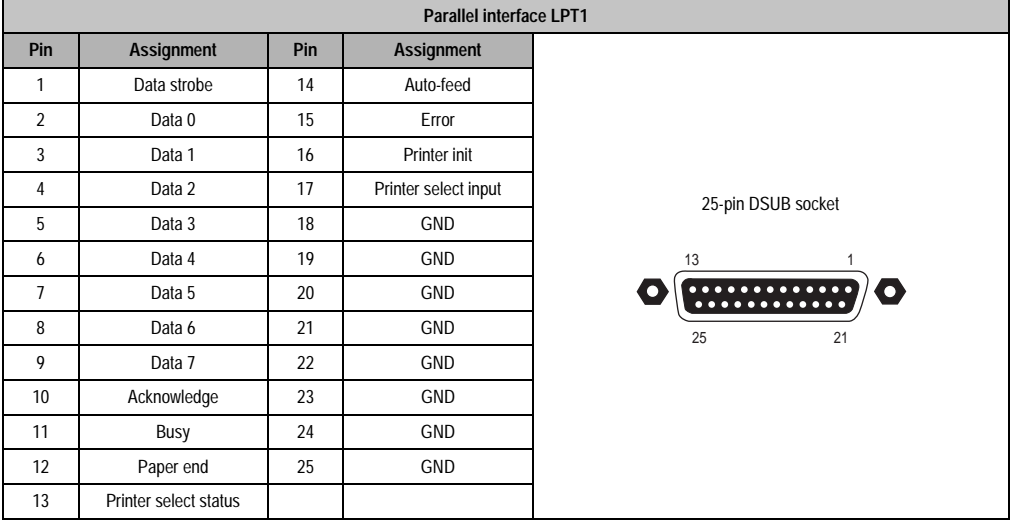

#### Table 80: Pin assignment LPT1 interface

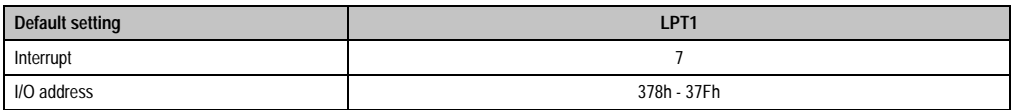

Table 81: Default settings LPT1

To change these settings see section ["Integrated peripherals", on page 352.](#page-351-0)

**Note:** Provit IPC parallel interfaces are equipped with a protective circuit in order to conform with requirements for operating in industrial environments. This can possibly lead to limitations in regard to the maximum transfer rate.

## **Warning!**

**Because of general PC specifications, this interface should be handled with extreme care with regard to EMC, location of cables etc.**

### **8.9 Interface for external disk drive**

An external floppy disk drive can be connected to the 25-pin DSUB socket (see chapter [7](#page-416-0) ["Accessories" on page 417](#page-416-0)).

# **Caution!**

**It is not possible to operate a second parallel device on this interface (LPT).**

| Interface for external disk drive |               |     |                   |                    |  |  |
|-----------------------------------|---------------|-----|-------------------|--------------------|--|--|
| Pin                               | Assignment    | Pin | <b>Assignment</b> |                    |  |  |
| 1                                 | n.c.          | 14  | Density           |                    |  |  |
| $\overline{2}$                    | Index         | 15  | Side select       |                    |  |  |
| 3                                 | Track 0       | 16  | Direction         |                    |  |  |
| 4                                 | Write protect | 17  | Step              | 25-pin DSUB socket |  |  |
| 5                                 | Read data     | 18  | <b>GND</b>        |                    |  |  |
| 6                                 | Disk. Chan.   | 19  | <b>GND</b>        | 13                 |  |  |
| $\overline{1}$                    | n.c.          | 20  | GND               | .<br>. <u>.</u>    |  |  |
| 8                                 | n.c.          | 21  | GND               | 25<br>21           |  |  |
| 9                                 | $+5V$         | 22  | GND               |                    |  |  |
| 10                                | Drive select  | 23  | <b>GND</b>        |                    |  |  |
| 11                                | Motor on      | 24  | <b>GND</b>        |                    |  |  |
| 12                                | Write data    | 25  | GND               |                    |  |  |
| 13                                | Write gate    |     |                   |                    |  |  |

Table 82: Pin assignment interface for external floppy disk drive

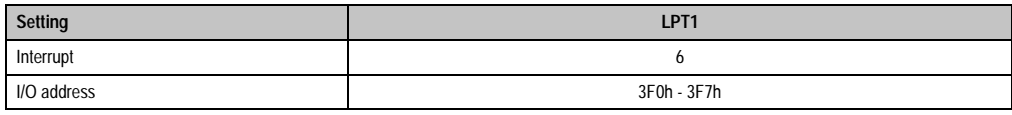

Table 83: Interface settings for external floppy disk drive

These settings cannot be changed.

## **Warning!**

**Because of general PC specifications, this interface should be handled with extreme care with regard to EMC, location of cables etc. It should therefore only be used for service.**

Chapter 2<br>Controllers **Controllers** 

#### **8.10 USB Interface**

All Provit 5000C/5600C system units are equipped with a USB host controller with two USB ports:

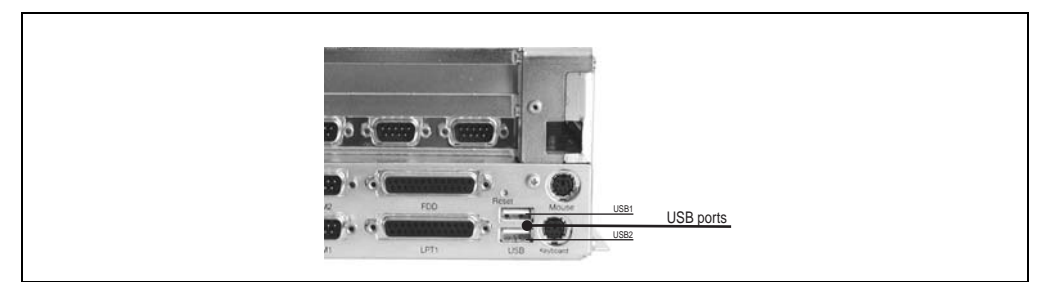

Figure 71: USB Ports

## **Warning!**

**Because of general PC specifications, this interface should be handled with extreme care with regard to EMC, location of cables etc.**

### **8.11 AT keyboard connection (PS/2)**

A PS/2 socket is used to connect an external AT enhanced keyboard. The external AT keyboard works parallel with optional Panelware keypad modules on a display unit. The keyboard interface is operated by the MTC (see section [8.20.1 "AT keyboard \(PS/2\)" on page 158](#page-157-0)). An external PS/2 AT keyboard is available from B&R (see chapter [7 "Accessories",](#page-416-0) section [12 "Provit 5600](#page-454-0) [keyboard 5E9600.01-010 and 5E9600.01-020" on page 455](#page-454-0)).

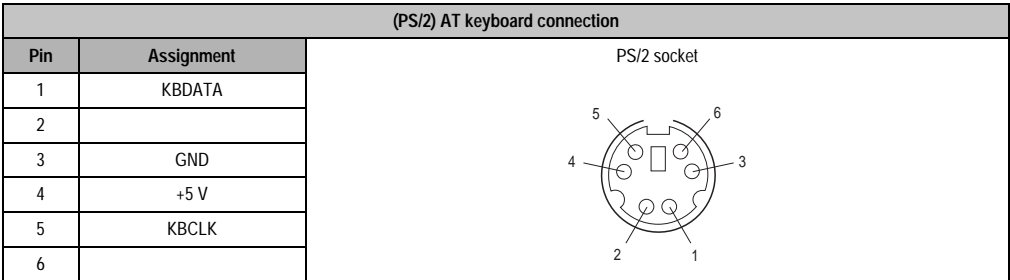

Table 84: (PS/2) AT keyboard - pin assignments

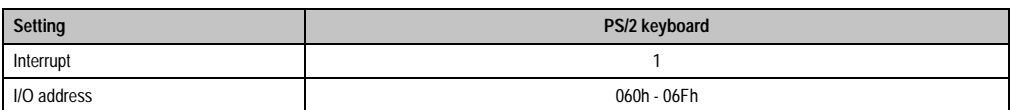

Table 85: AT keyboard (PS/2) settings
These settings cannot be changed.

# **Warning!**

**Because of general PC specifications, this interface should be handled with extreme care with regard to EMC, location of cables etc. It should therefore only be used for service.**

**Make sure the connections for the PS/2 keyboard and PS/2 mouse are not swapped.**

**No devices that use the PS/2 keyboard supply as a power source are allowed to be connected.**

#### **8.12 Mouse connection (PS/2)**

An interface for the connecting a standard PS/2 mouse is provided on the mainboard. With BIOS versions  $\geq 1.14$  and up, this interface is set up automatically.

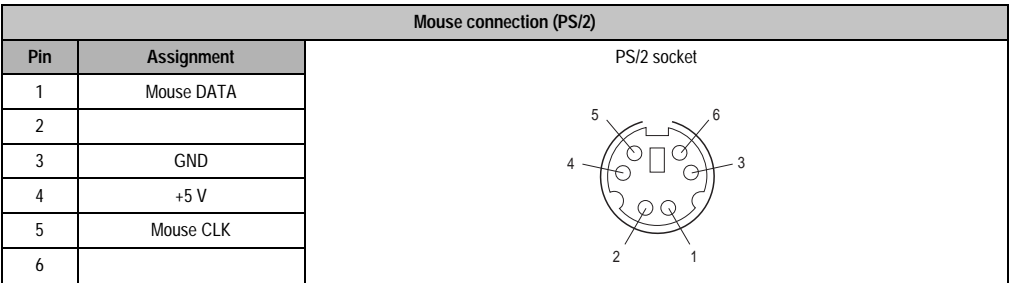

Table 86: Pin assignments - mouse interface (PS/2)

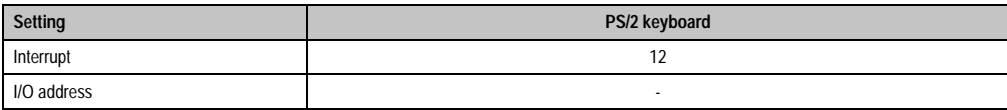

Table 87: Standard settings for mouse interface (PS/2)

# **Warning!**

**Because of general PC specifications, this interface should be handled with extreme care with regard to EMC, location of cables etc. It should therefore only be used for service.**

**Make sure the connections for the PS/2 keyboard and PS/2 mouse are not swapped.**

**No devices that use the PS/2 keyboard supply as a power source are allowed to be connected.**

### **8.13 VGA controller**

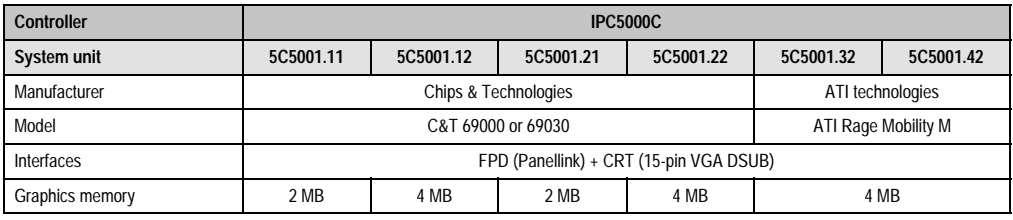

Table 88: VGA controller IPC5000C

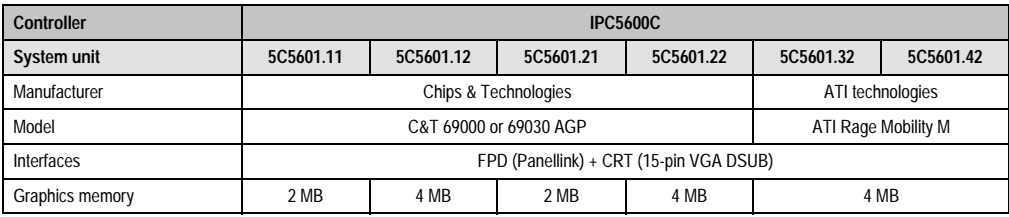

Table 89: VGA controller IPC5600C

The VGA controller is integrated into the mainboard and offers high graphic performance through the connection with the AGP bus. Outputs are available for two display devices:

#### **8.13.1 FPD connection**

A Provit 5000 display unit can be connected to this Panellink interface (see chapter [3 "Display](#page-208-0) [units" on page 209](#page-208-0)).

| <b>FPD Interface</b> |                    |                   |  |  |  |  |
|----------------------|--------------------|-------------------|--|--|--|--|
| Panellink            |                    |                   |  |  |  |  |
| Pin                  | <b>Assignment</b>  |                   |  |  |  |  |
| $\mathbf{1}$         | GND                |                   |  |  |  |  |
| $\overline{2}$       | TXC+ / RS485A      | 9-pin DSUB socket |  |  |  |  |
| 3                    | TX0+/VCC           |                   |  |  |  |  |
| $\overline{4}$       | $TX1+1+12V$        | 5                 |  |  |  |  |
| 5                    | $TX2+ / GND$       | <b>angle</b>      |  |  |  |  |
| 6                    | <b>TXC-/RS485B</b> | 9<br>6            |  |  |  |  |
| $\overline{1}$       | TX0-/VCC           |                   |  |  |  |  |
| 8                    | $TX1 - I + 12V$    |                   |  |  |  |  |
| 9                    | <b>TX2-/GND</b>    |                   |  |  |  |  |

Table 90: FPD Interface pin assignment

Data (e.g. the operating hours of the display) is also transmitted simultaneously via the Panellink cable. For a more detailed explanation see section [8.20.3 "Operating data coverage" on](#page-158-0) [page 159](#page-158-0).

#### **8.13.2 CRT connection**

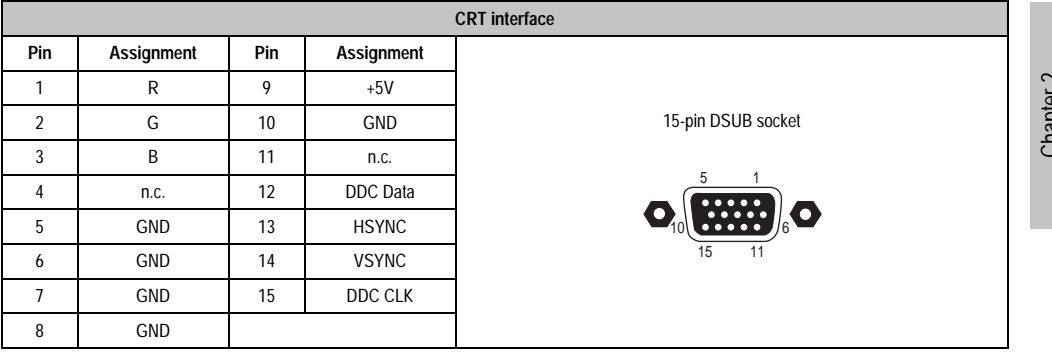

An external monitor can be connected to this interface.

Table 91: CRT Interface pin assignment

The built-in graphic controller allows a flat panel display and an external monitor to be operated simultaneously. Settings in this regard can either be changed in BIOS (see section ["Special OEM](#page-354-0) [features", on page 355](#page-354-0)) or by software using a graphic driver (see online help for the driver).

Controllers<br>Controllers **Controllers** 

#### **8.13.3 Driver support**

There are drivers available for the following operating systems.

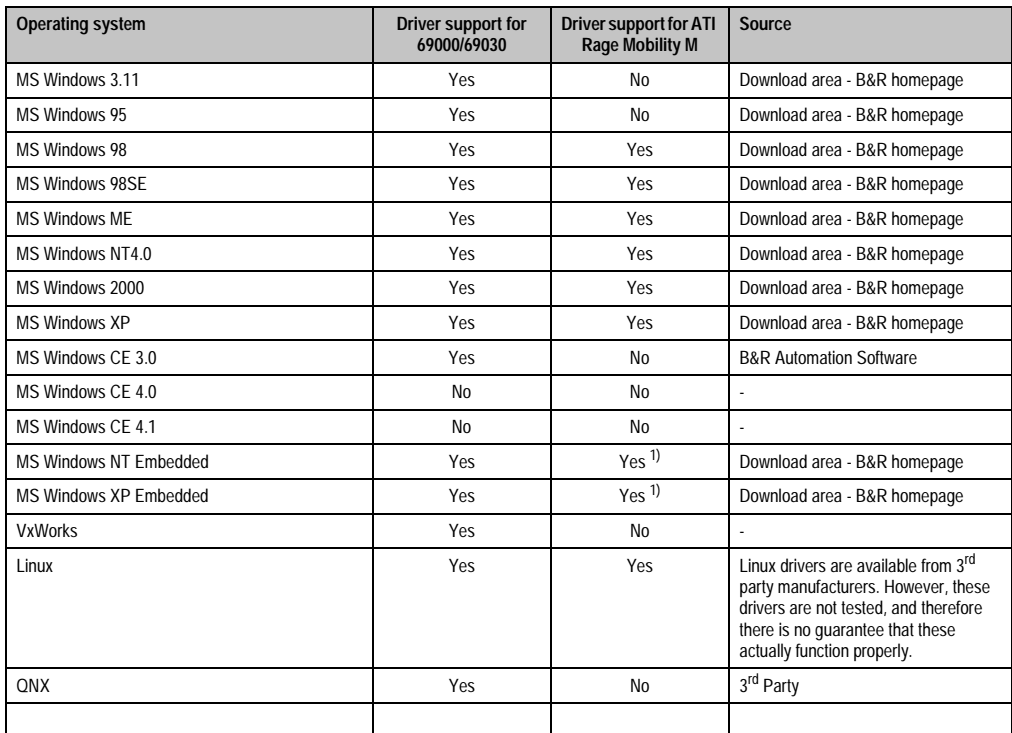

Table 92: C&T 69000/69030 driver support and ATI Rage Mobility M

1) There is no own component. The respective drivers can be installed at a later time.

#### **8.13.4 Image compatibility**

Operating system images based on the system units 5C5001.11, 5C5601.11, 5C5001.12, 5C5601.12, 5C5001.21, 5C5001.22 or 5C5601.21 must be created **AGAIN** when changing over to system units 5C5001.32, 5C5001.42, 5C5601.32 or 5C5601.42.

#### **8.13.5 Simultaneous operation of monitor / display unit**

The following table lists the frequencies that can be used with an external monitor when operated simultaneously with various display types:

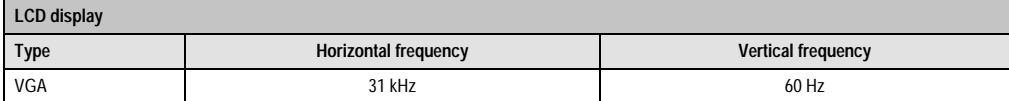

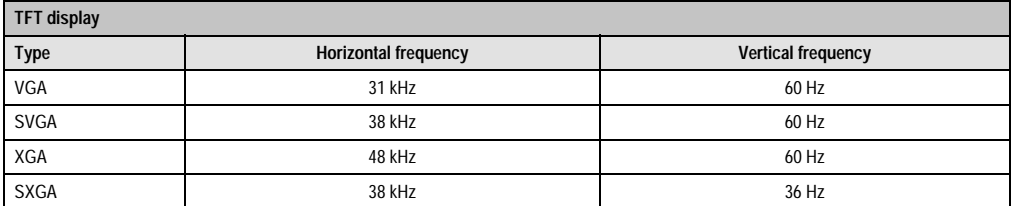

Table 93: Sweep frequencies during simultaneous operation

# **Information:**

When operating a monitor / display unit in parallel, be sure that a multisynch**monitor with a horizontal frequency of at least 25 kHz is used.** 

**Note:** The respective C&T or ATI graphics drivers for various operating systems can be found on the Provit Drivers & Utilities CD-ROM. Additionally, the driver can be downloaded directly from the B&R homepage [www.br-automation.com](http://www.br-automation.com).

# **Warning!**

**Display units developed for Provit 2000 series IPCs cannot be used together with a Provit 5000 series IPC.**

#### **With BIOS V1.16 or higher**

When using system units 5C5001.32, 5C5001.42, 5C5601.32 and 5C5601.42 with ATI Rage Mobility M graphics chip and IPC5000C/5600C BIOS (version V1.16 or higher), keep in mind: If simultaneous mode is not configured in the BIOS (FPD+CRT simultaneously), that is, only FPD or only CRT is set (see BIOS menu item ["Special OEM features", on page](#page-354-0) 355), then the system is always started in simultaneous mode by the installed drivers during each boot procedure if it is connected with a CRT monitor and a display unit.

If the CRT monitor is switched off in the driver settings, output only takes place on the display unit. However, this setting is reset again during each time the driver is rebooted.

#### **Controllers • System units with socket 370**

This way, operating systems Windows 98, Windows 98SE, Windows ME, Windows NT4.0, Windows 2000, Windows XP, Windows NT embedded and Windows XP embedded with installed driver always boot in simultaneous mode.

#### **8.13.6 VESA mode support**

VESA mode support is available for the ATI graphics chip of the system units 5C5001.32, 5C5001.42, 5C5601.32 and 5C5601.42. However, with these system units we cannot guarantee that all previously defined VESA Standards are supported (see [www.vesa.org](http://www.vesa.org)).

The following applications have been tested without problems:

- Interact
- VisiWin DOS

#### **8.13.7 Using an external graphic card**

It is possible to operate an external graphic card in a free PCI slot on the mainboard. If such a card has been inserted, it is automatically recognized during the start-up procedure and the onboard VGA controller automatically switches itself off. It is not possible to manually switch the VGA controller on and off.

# **Caution!**

**An external graphic card cannot be operated in an ISA slot.**

**By deactivating the onboard VGA controller, it is not possible to operate a display or monitor on the IPC's FPD and CRT interfaces using an external graphic card because they are switched off.**

#### **8.13.8 Relationship between resolution, graphics memory and colors**

The following table applies to all graphics controllers and display units. It should be noted that with high resolutions (XGA, SXGA), the number of colors is very limited.

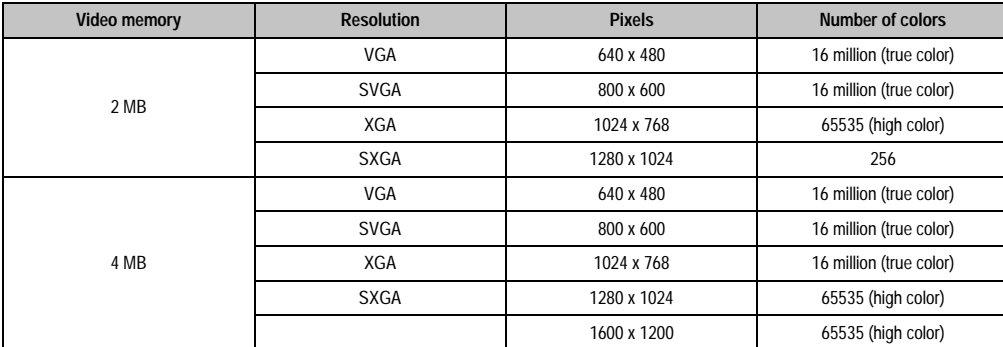

Table 94: Relationship between resolution, graphics memory, and color depth

#### **8.13.9 Display support**

System units with ATI Rage Mobility M graphic chip 5C5001.32, 5C5001.42, 5C5601.32 and 5C5601.42 and IPC5000C/5600C BIOS with version 1.16 and up were tested with the following displays.

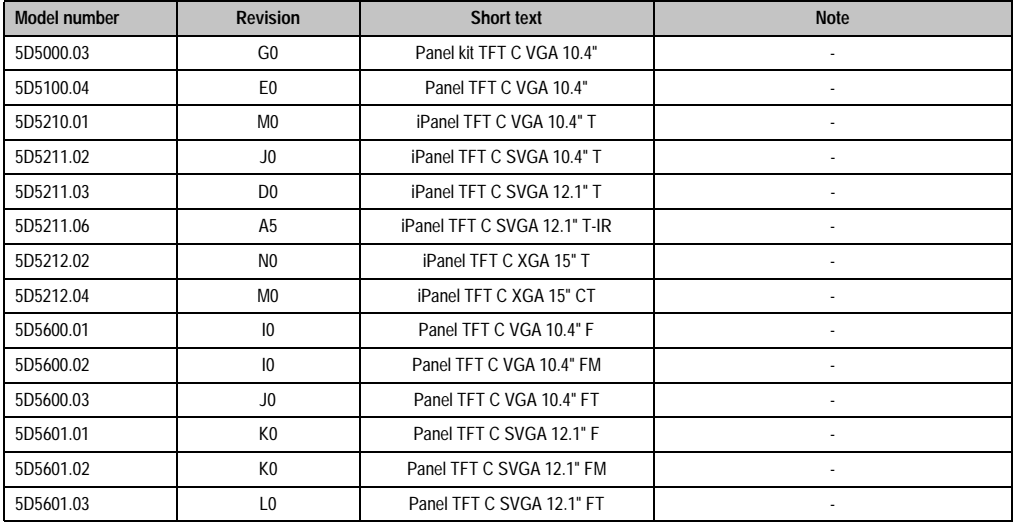

Table 95: Display compatibility - ATI Rage Mobility M graphic controller

#### **Controllers • System units with socket 370**

#### **8.13.10 No display support**

The following B&R display units with the respective display ID cannot be operated properly together with system units with the ATI Rage Mobility M graphic chip (5C5001.32, 5C5001.42 and 5C5601.32) because the the display units flicker or remain blank.

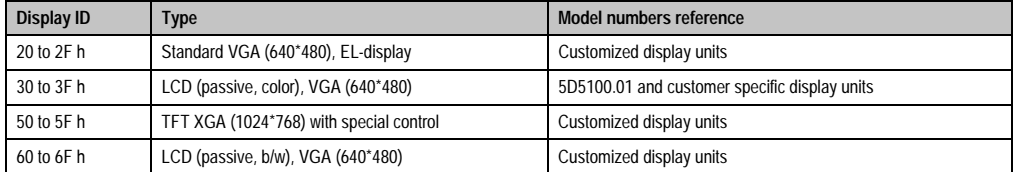

The display ID for the connected B&R display unit can be read in the BIOS Setup menu item "Special OEM Features" and then "Display".

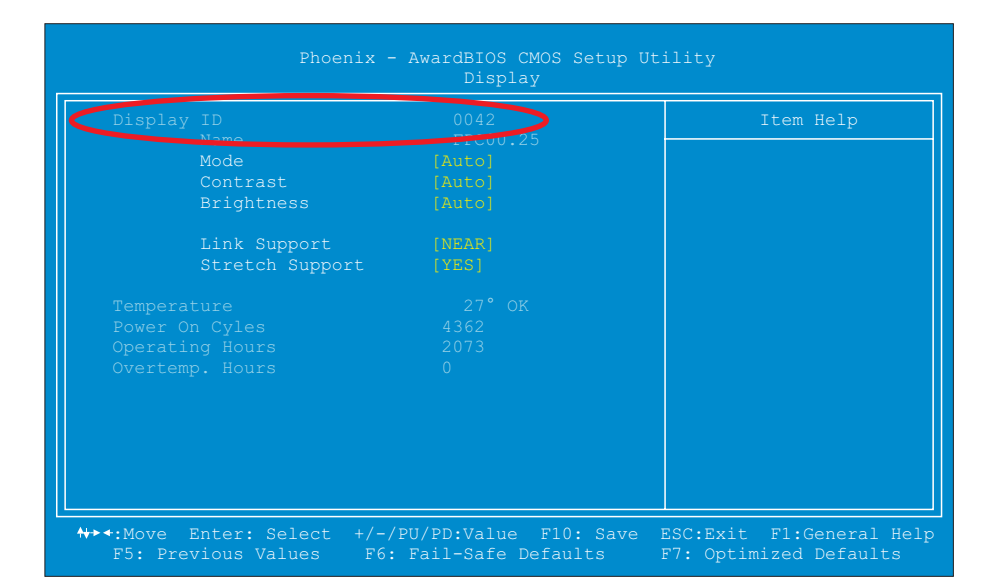

# **Information:**

**If the connected B&R display unit remains blank, then the display ID can be read by connecting an external CRT monitor. For this purpose, the BIOS Parameter Mode (found on the same page "BIOS Setup Menu Item" "Special OEM Features" under "Display") should not be set to "FDP".**

#### **8.14 Protection**

A fuse is provided on the mainboard for the supply voltage to the keyboard, mouse and the external floppy disk drive. It is accessible after opening the housing:

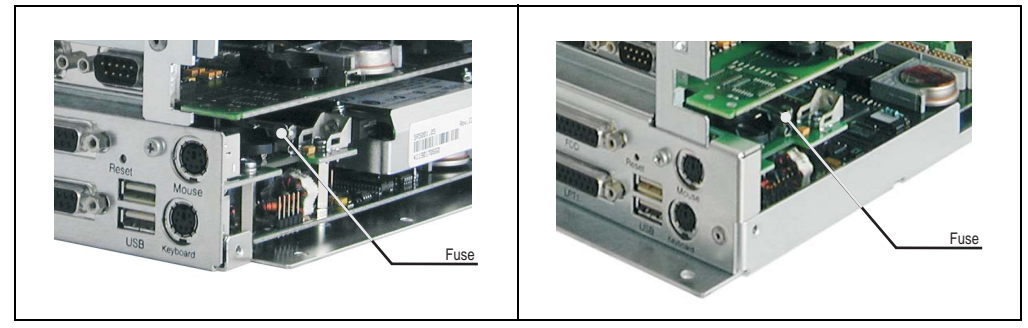

Figure 72: Fuse position for IPC5000C (left) and IPC5600C (right)

| <b>Fuse</b>   |          |  |  |  |
|---------------|----------|--|--|--|
| Rated voltage | 250V     |  |  |  |
| Rated current | 1Α       |  |  |  |
| Type          | Time lag |  |  |  |

Table 96: Fuse type

### **8.15 LPT2 (hardware security key)**

A Dallas hardware security key can be found on the mainboard, which is required for software protection ("Dongle"). The slot is found near the fuse and can be addressed as LPT2.

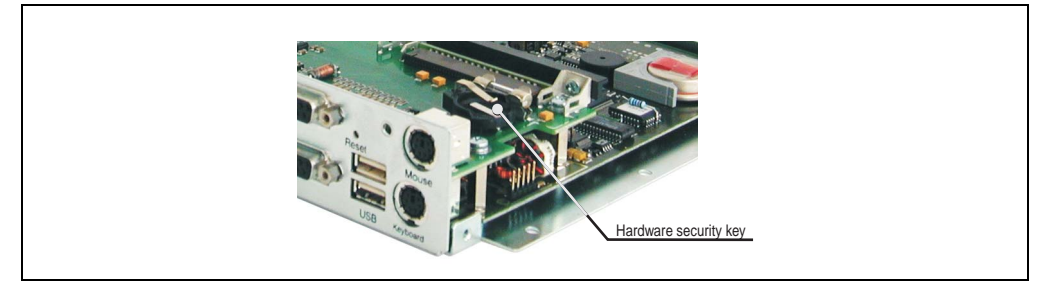

Figure 73: Hardware security key

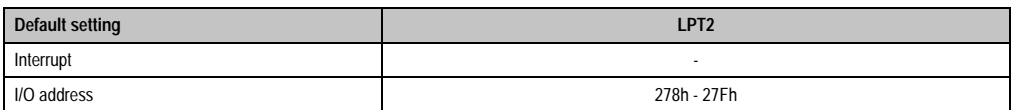

Table 97: Hardware security key default settings

#### **Controllers • System units with socket 370**

To change these settings see section ["Special OEM features", on page 355.](#page-354-0)

### **8.16 Status LEDs**

The IPC 5000C and 5600C are equipped with four LEDs which are visible on the outside of the controller:

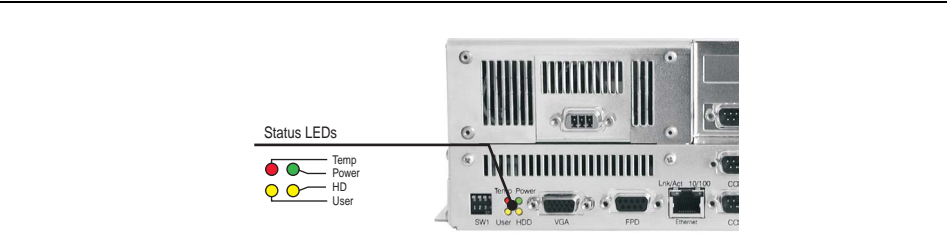

Figure 74: Status LEDs IPC5000C and IPC5600C

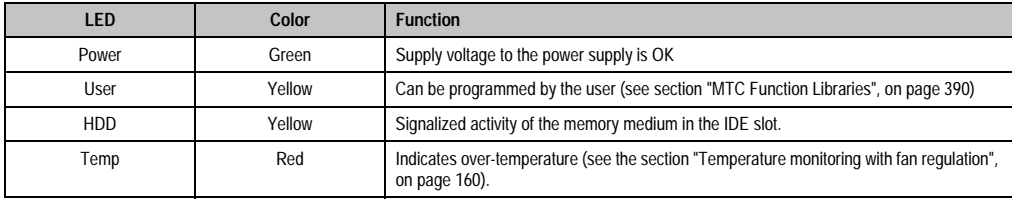

Table 98: Status LEDs functions for the IPC5000C and IPC5600C

There are four status LEDs built into the front of the Provit display unit 5D560x.0x. They have the same functions as those in the controller, and can be freely configured.

### **8.17 Battery**

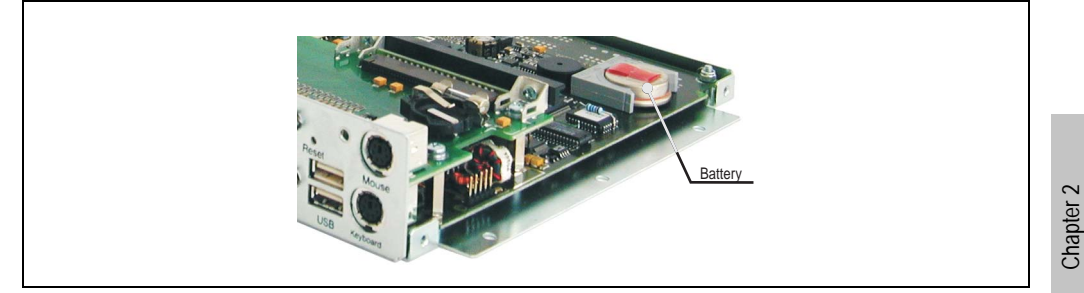

The battery compartment is accessible after opening the housing:

Figure 75: Battery holder for IPC5000C and IPC5600C

The lithium battery (3 V, 950 mAh) keeps the CMOS memory and real-time clock running when the supply voltage for the IPC has been switched off. The buffer duration of the battery is at least 4 years (at 50°C, 8.5 mA current requirements of the supplied components and a self discharge of 40%) The battery voltage can be monitored by the maintenance controller using software (see the section [8.20 "Maintenance controller \(MTC\)" on page 157\)](#page-156-0).

### **8.18 Reset button**

The reset button is accessible through a small hole near the external floppy disk drive interface. In order to avoid accidental activation, a reset can only be triggered with a pointed object.

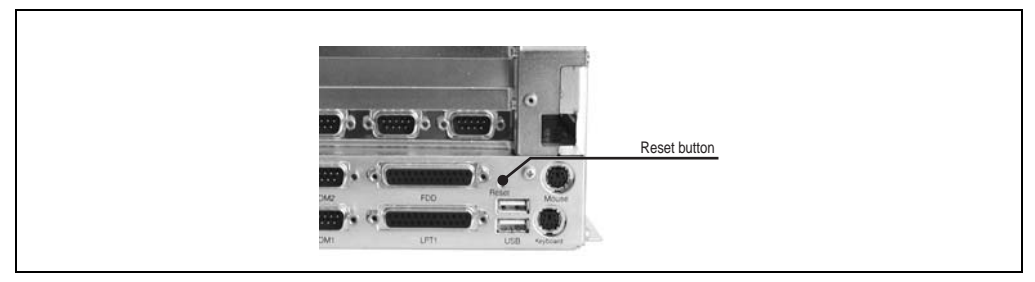

Figure 76: Reset button for the IPC5000C and IPC5600C

**Controllers** 

**Controllers** 

### **8.19 DIP Switch**

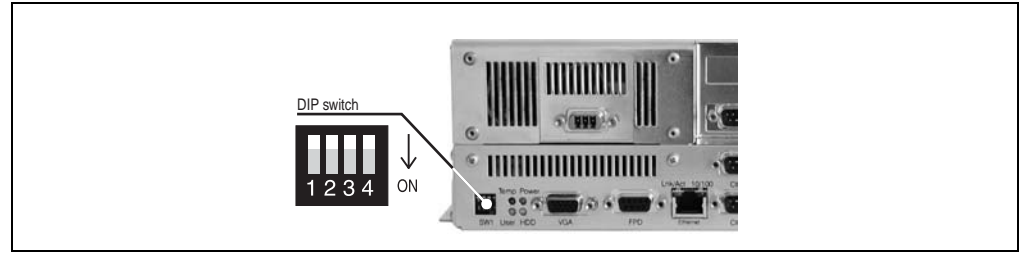

The DIP switch is found on the front of the IPC5000C/5600C:

Figure 77: DIP switch for the IPC5000C and IPC5600C

| <b>Switch</b> | <b>Position</b> | <b>Function</b>                                                    |  |
|---------------|-----------------|--------------------------------------------------------------------|--|
|               | Off<br>On       | Boot block is write protected<br>Boot block is not write protected |  |
|               | Off<br>On       | Normal mode<br>Recovery mode                                       |  |
|               | Off<br>On       | User Jumper = Low<br>User Jumper = High                            |  |
|               |                 | Reserved                                                           |  |

Table 99: Function DIP switch for the IPC5000C and IPC5600C

#### **8.19.1 Boot block switch**

The boot block write protect is turned on or off using the DIP switch 1. The boot block is a 16 KB memory area in BIOS, which normally is not write protected. In some cases (e.g. upgrading the boot block for recovery mode), it is necessary to rewrite the boot block. This is possible after turning switch 1 on using BIOS Upgrade Utilities (see the section ["BIOS upgrade", on page 383\)](#page-382-0).

# **Caution!**

**Be very careful when changing the boot block. The system is no longer operational with damaged boot blocks and BIOS hardware must then be exchanged.**

#### **8.19.2 User switch**

The user jumper is not required for setting system functions. It can be utilized by the user and evaluated using Provit 5000 Utilities (see section ["Provit 5000 Utilities", on page 390](#page-389-1)).

#### <span id="page-156-0"></span>**8.20 Maintenance controller (MTC)**

The MTC is a standalone processor system, which provides additional functions that are not available with a "normal" PC. The MTC communicates with the PC via an ISA bus (using a couple register; and also FIFO and Direct Access mode with the IPC5000C and IPC5600C ).

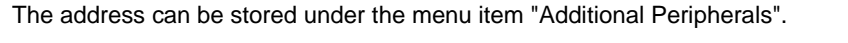

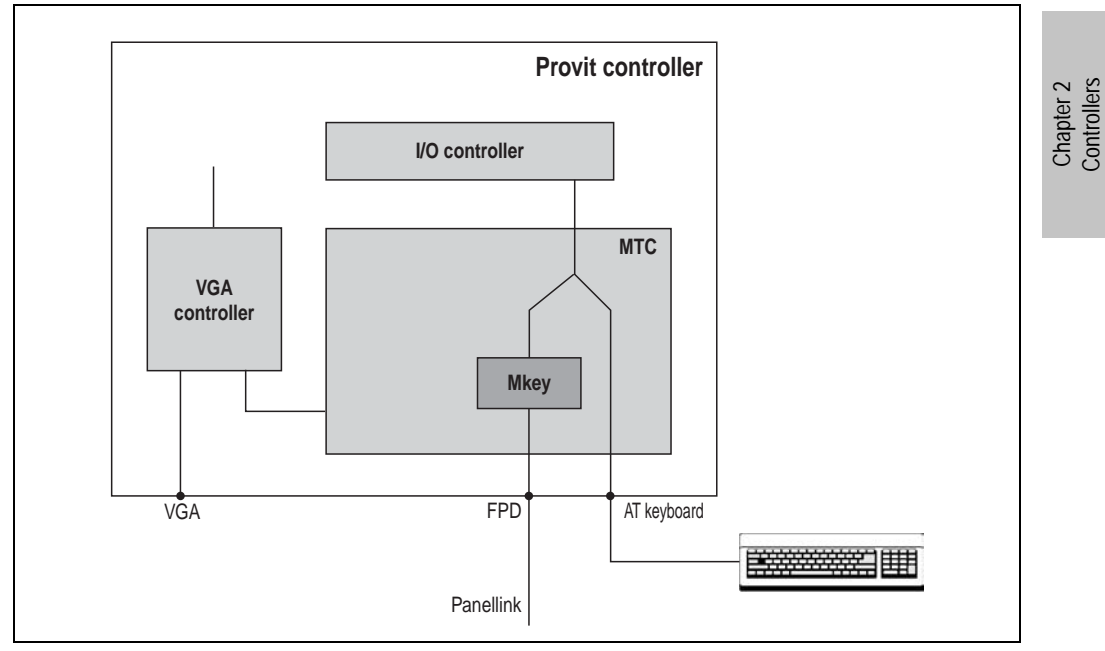

Figure 78: MTC block diagram

The MTC is responsible for the following tasks and components:

- AT keyboard (PS/2)
- Panelware keypad modules
- Acquisition of operating data (controller and display unit)
- Temperature monitoring with fan regulation
- Qualitative evaluation of the condition of the battery (good/bad)

**Controllers** 

#### **8.20.1 AT keyboard (PS/2)**

As shown in the block diagram, the keyboard is not directly operated by the keyboard controller in the I/O controller, but rather by the MTC. It is therefore possible to plug an AT keyboard in and out while the IPC is switched on (Hot Plug). Furthermore, the AT keyboard can be operated parallel to connected keypad modules or to a keyboard on a display unit (see the next section).

#### **8.20.2 Panelware keypad modules**

Communication with connected Panelware keypad modules is handled completely by the MTC. Panelware keypad modules work parallel to an AT keyboard connected to the controller or to a keyboard on the Provit 5000 series display unit.

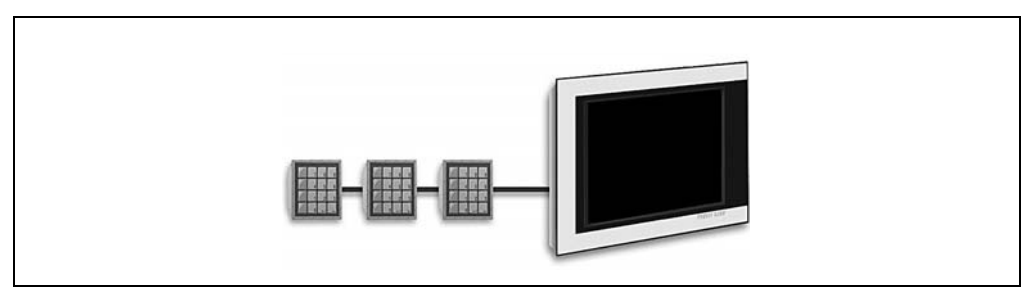

Figure 79: Connecting Panelware keypad modules

## **Information:**

**There is no connection available on the controller for Panelware modules with system units 5C5001.11, 5C5001.12, 5C5001.21, 5C5001.22, 5C5001.32, 5C5001.42, 5C5601.11, 5C5601.12, 5C5601.21, 5C5601.22, 5C5601.32 and 5C5601.42. For these system units, keypad modules can only be used with the Provit 5000 series display unit.**

Cascading makes it possible to operate up to 8 Panelware modules in series. The following limitations apply to current requirements for Panelware modules:

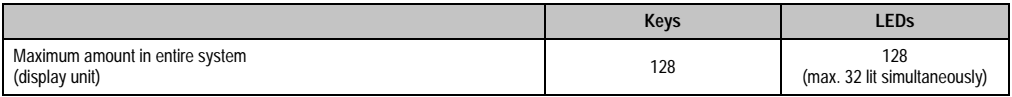

Table 100: Connection of Panelware keypad modules - keys and LEDs.

# **Caution!**

**Make sure that inputs and outputs are connected properly on the Panelware modules (labeled on the module) because connecting them incorrectly could damage the PANELWARE modules.**

**If a Provit 5600 series display unit is used, it is not possible to connect external keypad modules because the corresponding number of keys has already been integrated into these displays.**

Configuration of the keys and evaluation of key strokes are made using Mkey utilities and the Mkey driver (see the "Provit Mkey Utilities User Manual").

#### <span id="page-158-0"></span>**8.20.3 Operating data coverage**

It is possible to read certain controller and display unit statistical operating data using the MTC:

- Power-on cycles
- Operating hours
- Over-temperature hours
- Operating hours of the fans (fan cooler hours; for display units optional, both fans for controller units)

This data is stored in the controller and display in an EPROM memory. The sections of data are stored independently from each other and therefore can be read separately.

Operating hours are only updated every full hour. In other words, if a power failure occurs after 55 minutes, then the value of the counter is not raised by an hour. The transfer of the operation data from the display to the MTC is made with the FPD interface (Panellink).

Operating data is read either in BIOS in the menu item "Additional Peripherals" or using software (Provit 5000 Utilities).

#### <span id="page-159-0"></span>**8.20.4 Temperature monitoring with fan regulation**

The MTC constantly monitors the temperature using temperature sensors in the following areas:

- CPU internal
- CPU socket
- I/O area
- Display unit

Fan RPM is constantly monitored and regulated separately by the MTC. The RPM depends on the temperature measured. The limit values depend on the BIOS version being used.

#### **Limit values - IPC5000C and IPC5600C - BIOS Version < V1.15**

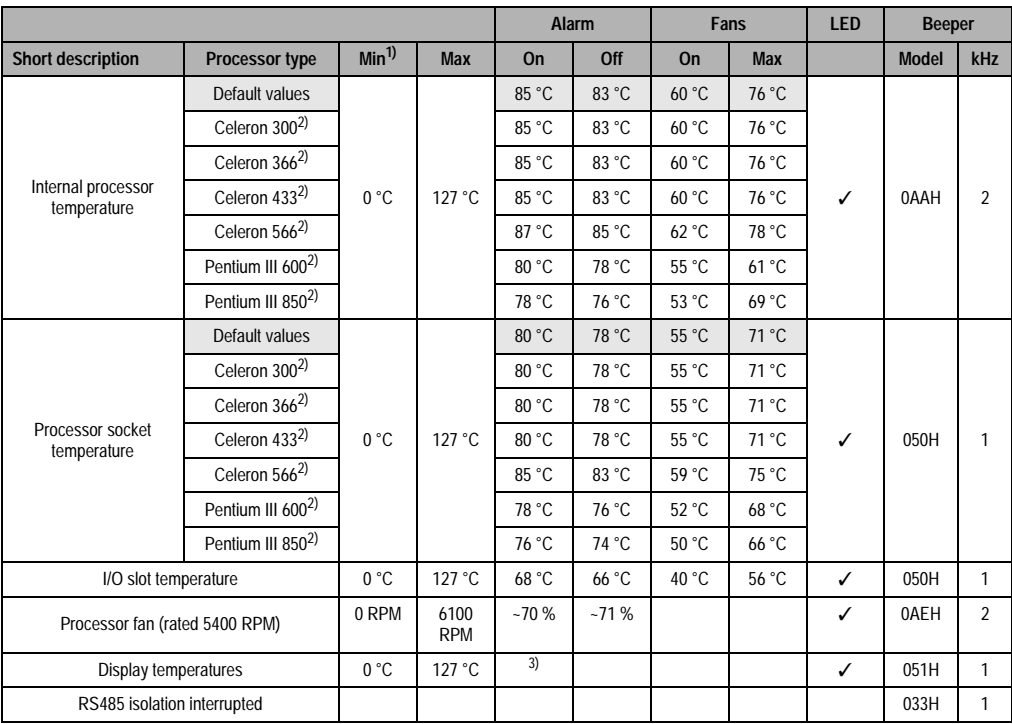

Table 101: MTC temperature monitoring IPC5000C and IPC5600C

1) Negative temperatures are set to 0°.

<span id="page-159-1"></span>2) Starting with the BIOS upgrade disk set version 1.05, both temperature alarm and fan control depend on the processor.

3) Temperature alarms depend on the display unit being used.

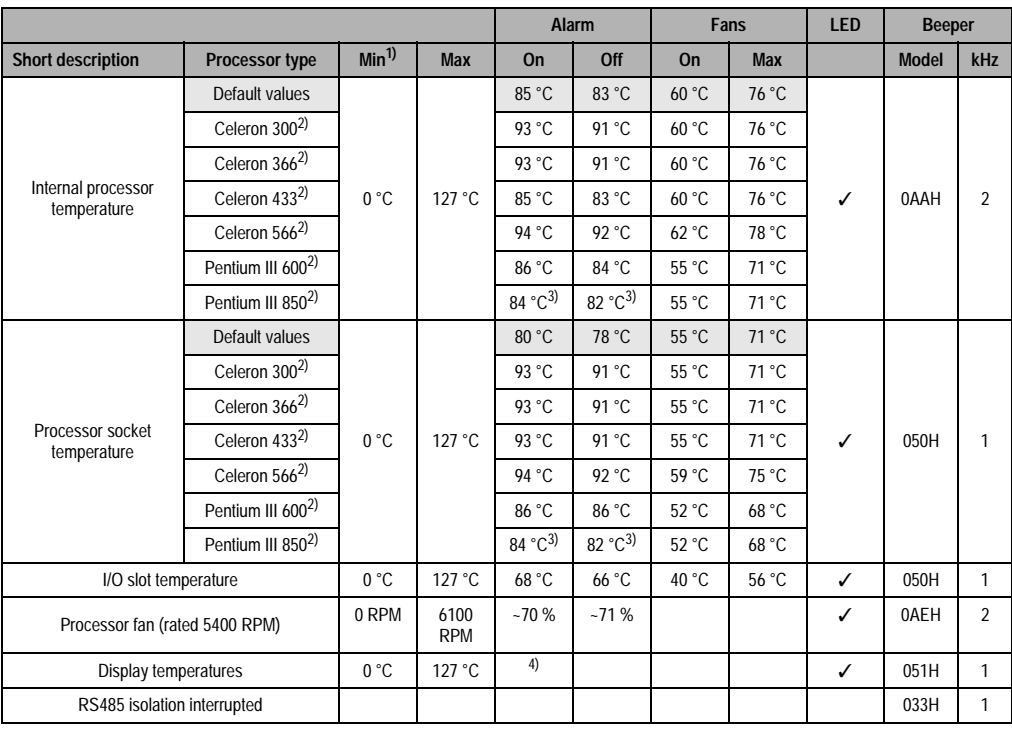

### **Limit values - IPC5000C and IPC5600C - BIOS Version >= V1.15**

Table 102: MTC temperature monitoring IPC5000C and IPC5600C

1) Negative temperatures are set to 0°.

2) Starting with the BIOS upgrade disk set version 1.05, both temperature alarm and fan control depend on the processor.

<span id="page-160-0"></span>3) For the BIOS upgrade disk set version < 1.19 the alarm limits are - on: 94 °C, off: 92 °C.

4) Temperature alarms depend on the display unit being used.

The following figure shows the different alarm signals. If 2 different alarms are triggered simultaneously, then the higher priority alarm is emitted first.

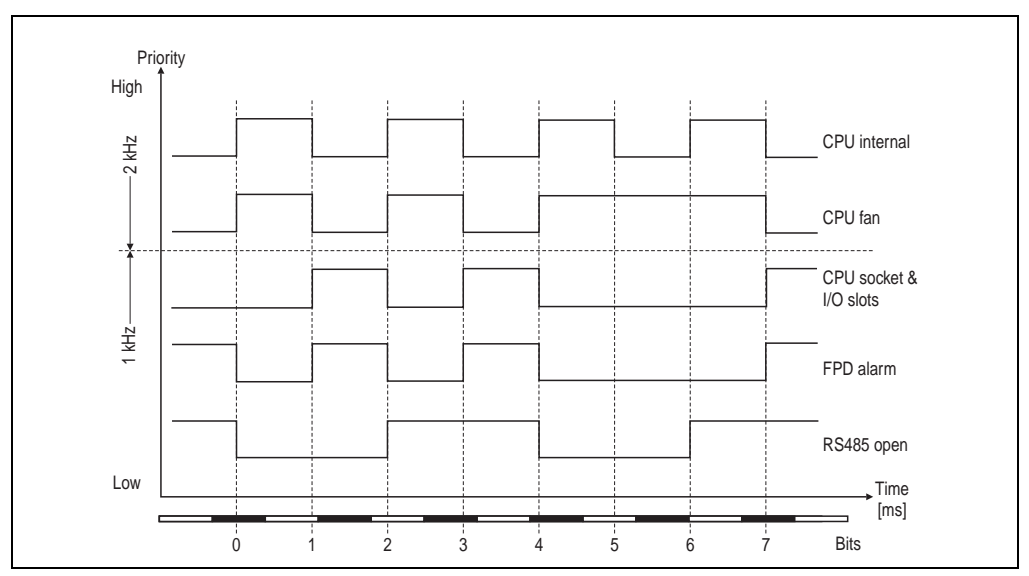

Figure 80: MTC alarms

### **8.21 Ethernet controller**

#### **8.21.1 System units 5C5001.1x, 5C5001.2x, 5C5601.1x, 5C5601.2x**

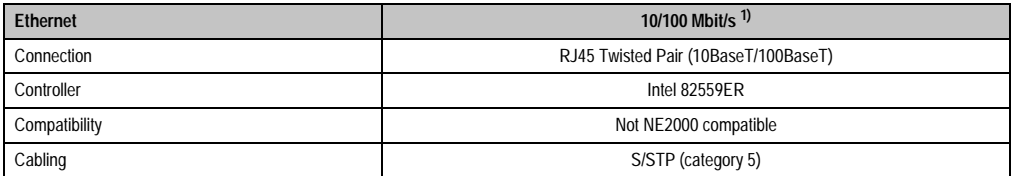

Table 103: Ethernet controllers 5C5001.1x, 5C5001.2x, 5C5601.1x, 5C5601.2x

1) Both operating modes are possible, as switching takes place automatically.

#### **8.21.2 System units 5C5001.32, 5C5601.42, 5C5601.32, 5C5601.42**

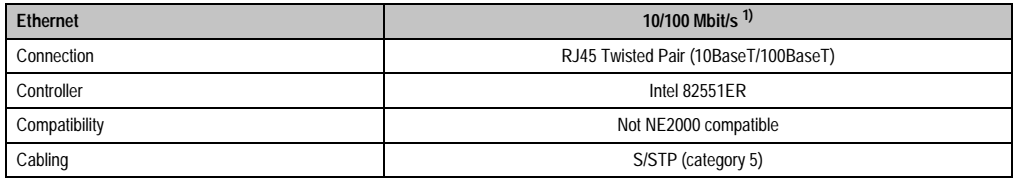

Table 104: Ethernet controller 5C5001.32, 5C5601.42, 5C5601.32, 5C5601.42

1) Both operating modes are possible, as switching takes place automatically.

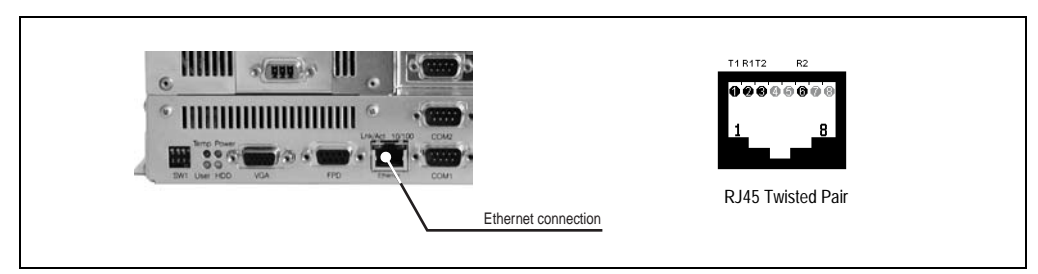

Figure 81: Ethernet connection

The onboard Ethernet controller on the system units provides an RJ45 Twisted Pair connection, to which 2 LEDs are attached for status control:

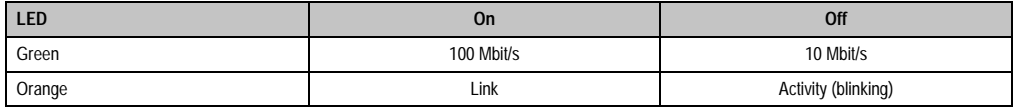

Table 105: Status LEDs - Ethernet controller

#### **8.21.3 Driver support**

Special drivers are necessary for operating the Ethernet controllers 82551ER and 82559ER. They are found on the Provit Drivers & Utilities CD ROM (model number 5S0000.01-090) or can be downloaded from B&R's homepage [\(www.br-automation.com](http://www.br-automation.com)).

# **Information:**

**The Ethernet controller 82551ER (used for system units 5C5001.32, 5C5001.42, 5C5601.32 and 5C5601.42) is driver compatible with Ethernet controller 82559ER.**

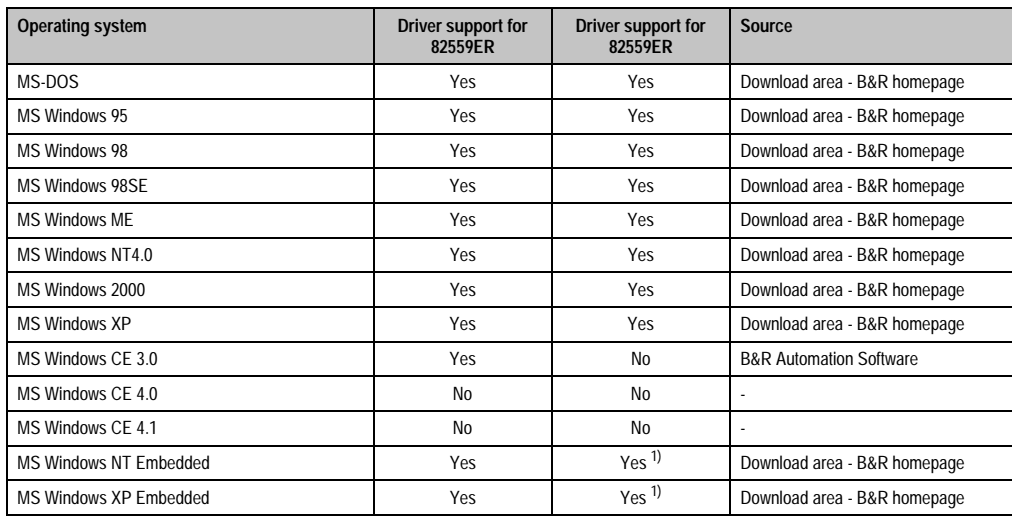

There are drivers available for the following operating systems.

Table 106: Driver support for 82551ER and 82559ER

<span id="page-163-0"></span>1) There is no own component. The respective drivers can be installed at a later time.

#### **8.21.4 Image compatibility**

Operating system images based on the system units 5C5001.11, 5C5601.11, 5C5001.12, 5C5601.12, 5C5001.21, 5C5001.22 or 5C5601.21 must be created **AGAIN** when changing over to system units 5C5001.32, 5C5001.42, 5C5601.32 or 5C5601.42.

# **9. Bus units**

## **9.1 General information**

The bus unit contains the power supply (24 VDC, 100-240 VAC or 115/230 VAC), the system bus (ISA or PCI), IDE slots and one or two fans.

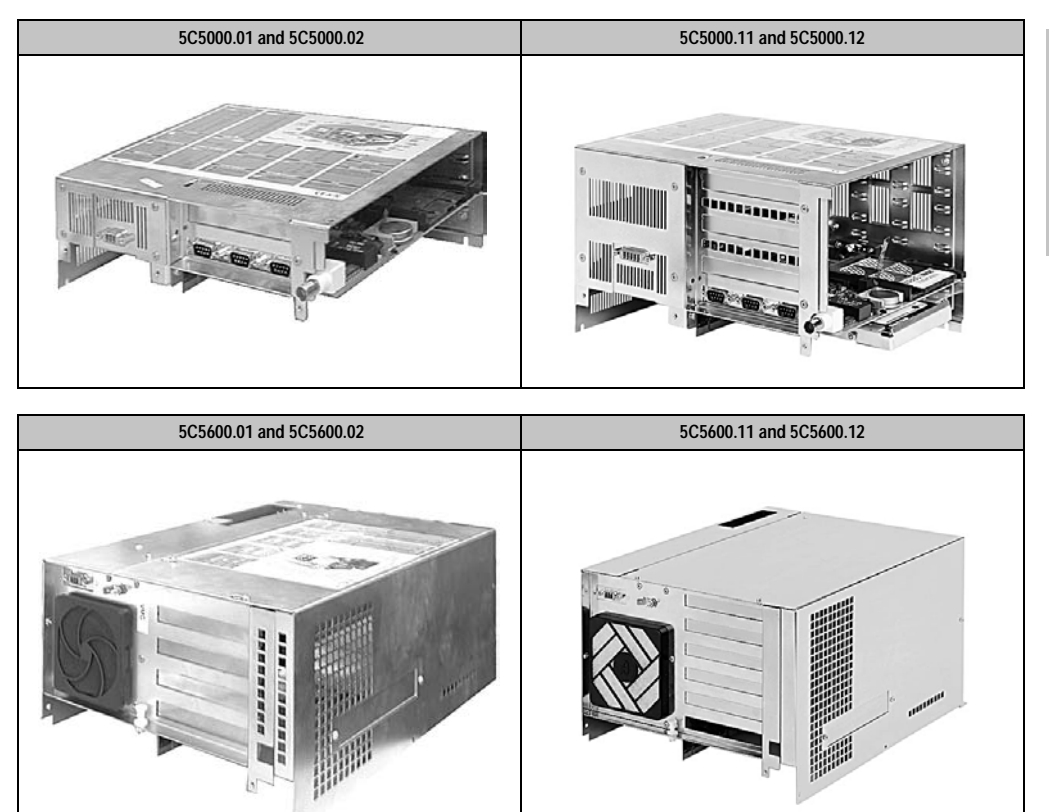

Chapter 2<br>Controllers **Controllers** 

#### **Controllers • Bus units**

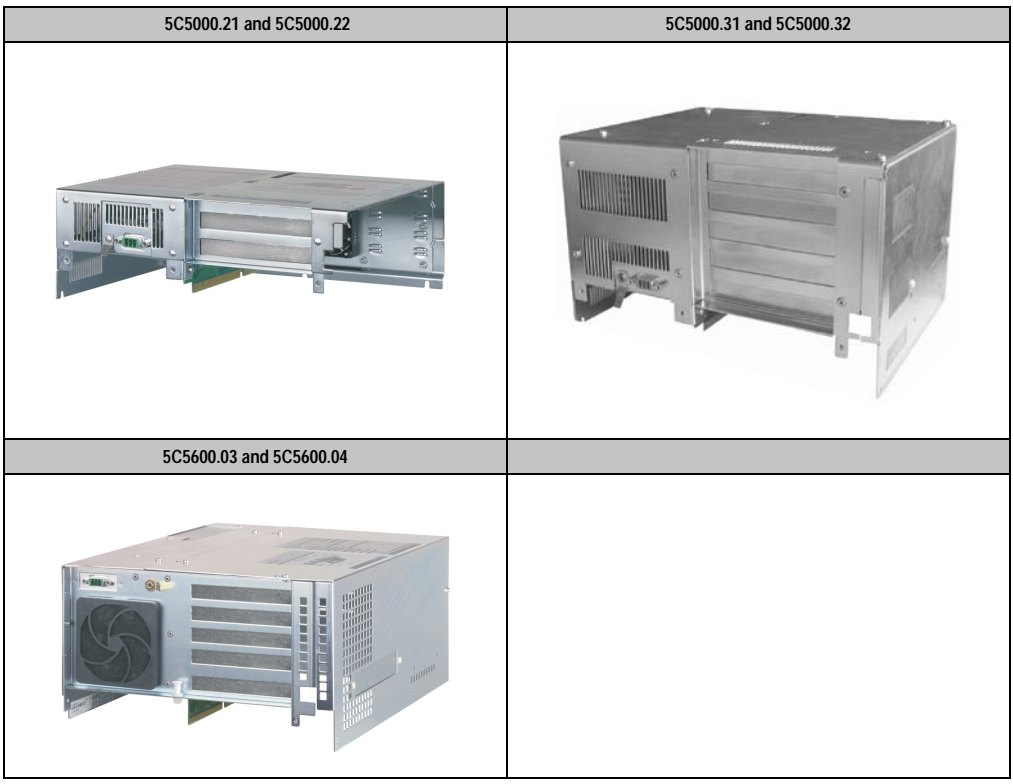

## **9.2 Technical data**

## **9.2.1 Bus units for IPC5000 / IPC5000C**

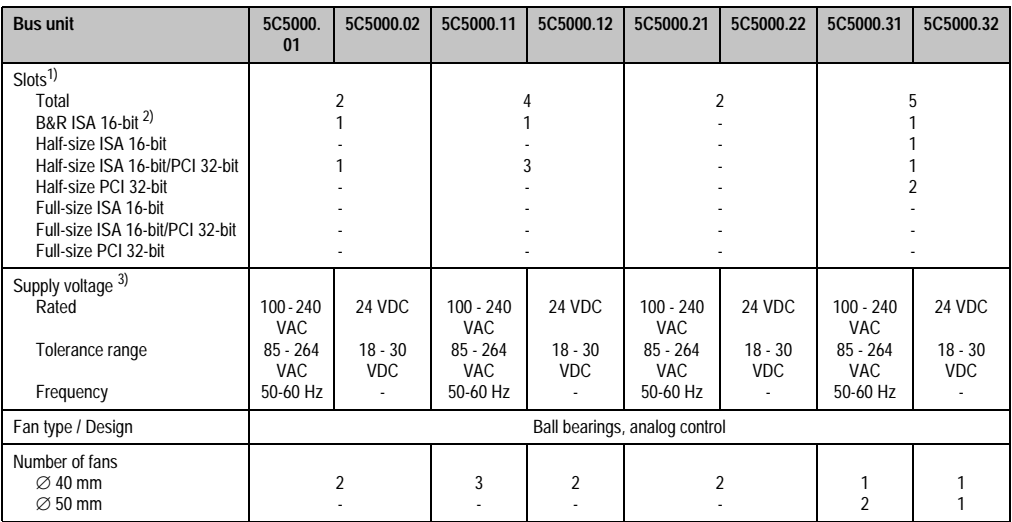

Table 107: Technical data for the IPC5000/5000C bus units

1) All PCI slots have an operating voltage of 5V and a clock frequency of 33MHz.

2) Standard 16-bit ISA interface; operation of standard ISA boards is not possible due to mechanical requirements.

3) AC power supply: A 3-pin cable with grounding contact plug is required for operation (model no. 9A0001.03). 24 VDC power supply: A plug (with terminal blocks) for connecting to the supply, is contained in the delivery. The cable must be provided by customers.

#### **Controllers • Bus units**

The following graphic shows the slot assignments for the various Provit 5000 bus units.

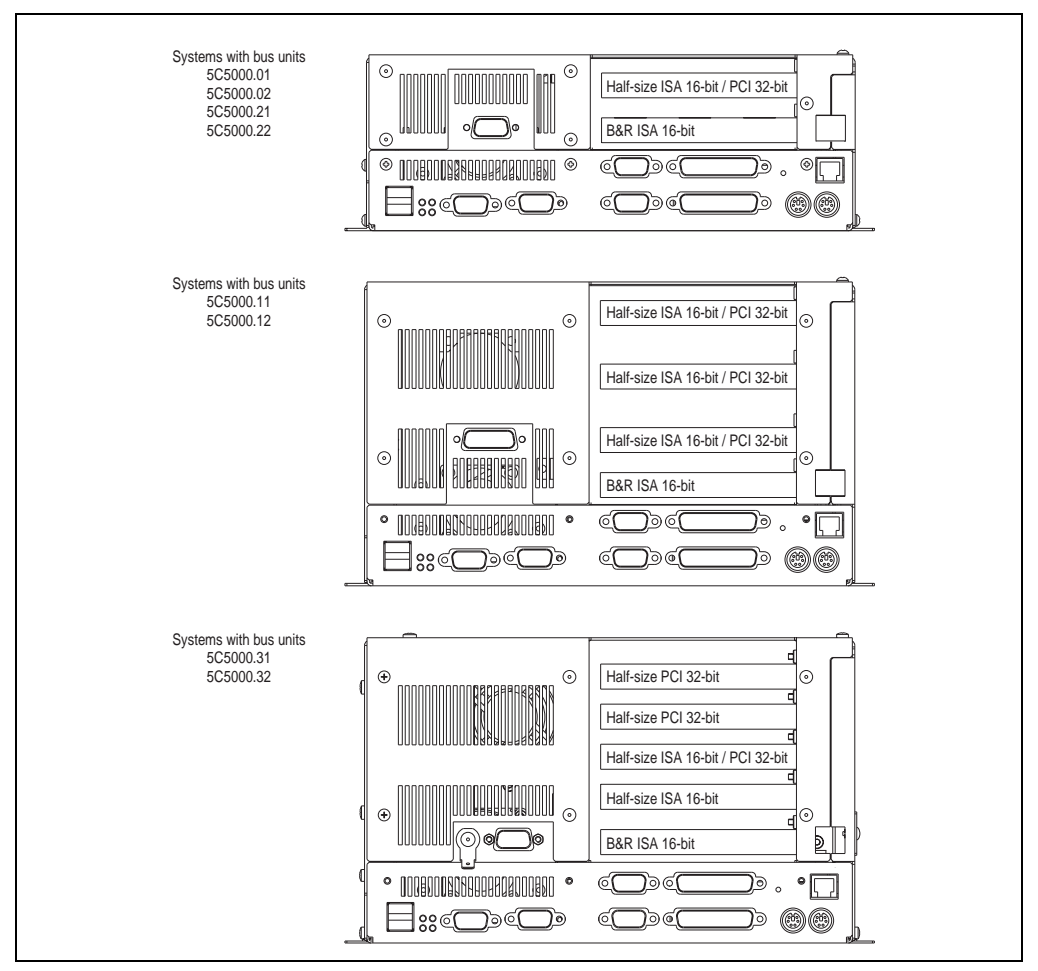

Figure 82: Slot assignments - PROVIT 5000 display units

#### **9.2.2 Bus units for IPC5600 / IPC5600C**

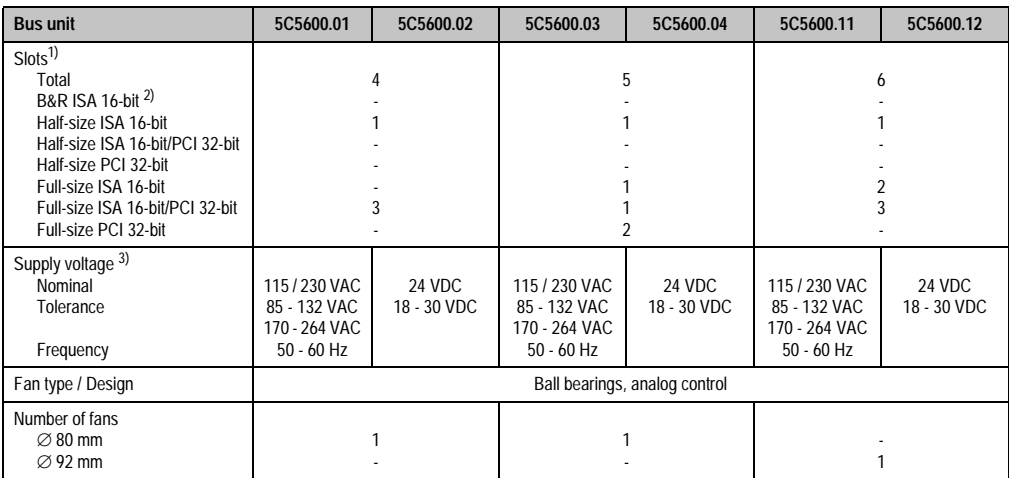

Table 108: Technical data for the IPC5600/5600C bus units

1) All PCI slots have an operating voltage of 5V and a clock frequency of 33MHz.

2) Standard 16-bit ISA interface; operation of standard ISA cards is not possible due to mechanical requirements.

3) AC power supply: A 3-pin cable with grounding contact plug is required for operation (model no. 9A0001.03). 24 VDC power supply: A plug (with terminal blocks) for connecting to the supply, is contained in the delivery. The cable must be provided by customers.

# **Information:**

**A maximum of 3 ISA cards can be used simultaneously because of specifications for the Intel 440BX chipset.**

#### **Controllers • Bus units**

The following graphic shows the slot assignments for the various Provit 5600 bus units.

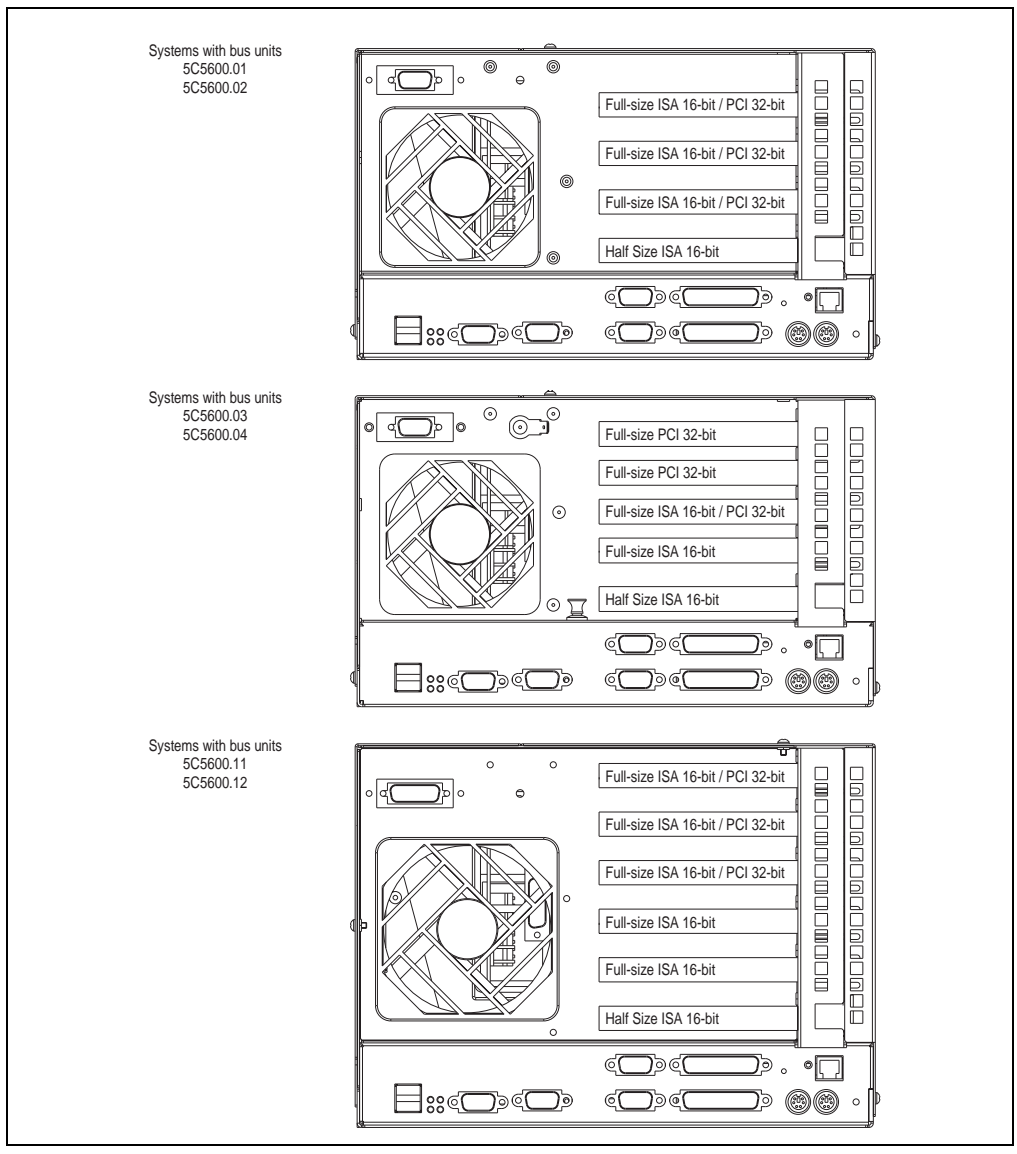

Figure 83: Slot assignments - Provit 5600 display units

### **9.3 ISA/PCI - slots**

- **Provit 5000:** All standard width 16-bit ISA and 32-bit PCI cards, in the half-size format, can be installed. It is not possible to use full-size cards.
- **Provit 5600:** All standard 16-bit ISA and 32-bit PCI cards in the half-size and also the full-size format can be installed.

#### **9.3.1 Maximum dimensions of insert cards**

The following displayed measurements refer to maximum measurements for insert cards, which can be used in Provit Industrial PCs (as described above). These measurements have no connection with existing standards or specifications for ISA and PCI cards.

#### **a) Half-size cards**

The size information refers to the size of the circuit board.

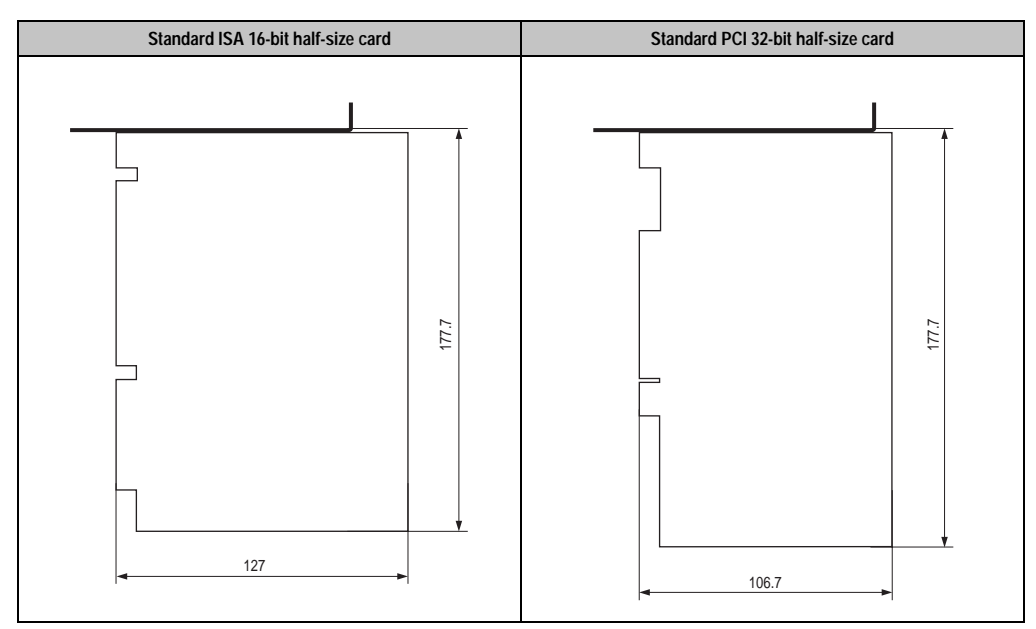

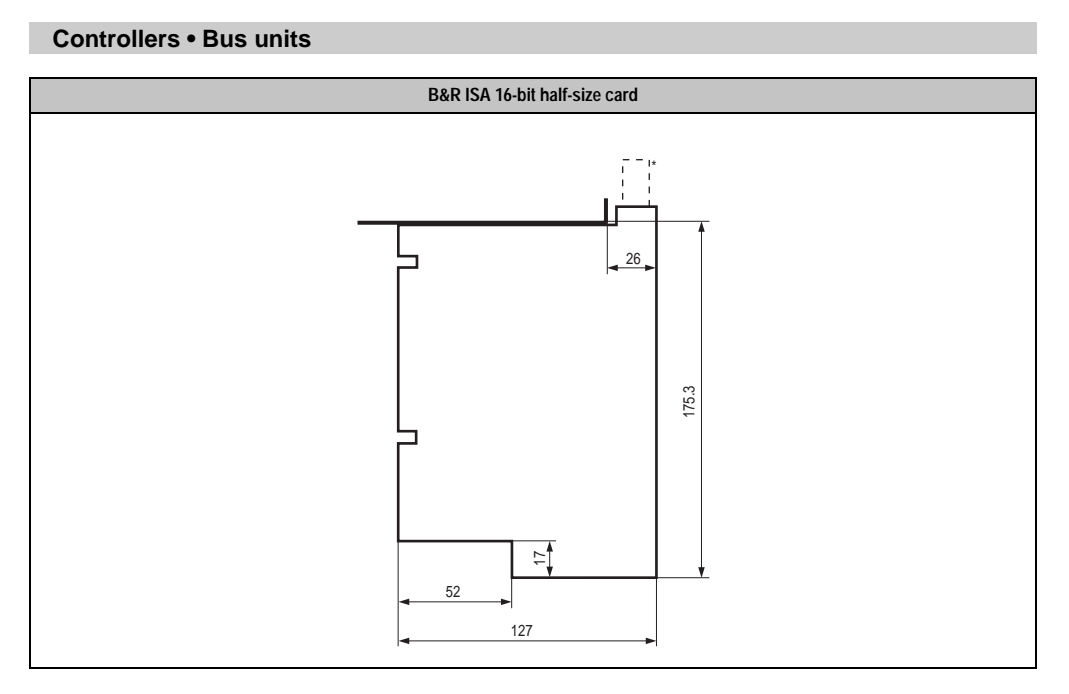

\* Only for B&R interface boards with a BNC Ethernet connection.

# **Information:**

**B&R ISA cards are not standard width 16-bit ISA cards. Therefore they can only be used in B&R IPCs from the Provit 5000 and Provit 5600 series. One such card is the B&R interface board. Because of mechanical requirements it is also not possible to operate a standard half-size ISA card in the B&R ISA slot.**

**Controllers** 

## **b) Full-size cards**

Chapter 2<br>Controllers **Standard ISA 16-bit full-size card Standard PCI 32-bit full-size card** 340.3 127 340.3 106.7

The size information refers to the size of the circuit board.

#### **Controllers • Bus units**

#### **9.3.2 Fasteners for full-size cards**

Fasteners for full-size cards are contained in the delivery of Provit 5600 bus units (model numbers 5C56xx.xx). The fasteners consist of a guide rail and a mounting screw. They are connected by attaching screws to openings in the housing, above and below the card, thus providing increased stability to the card.

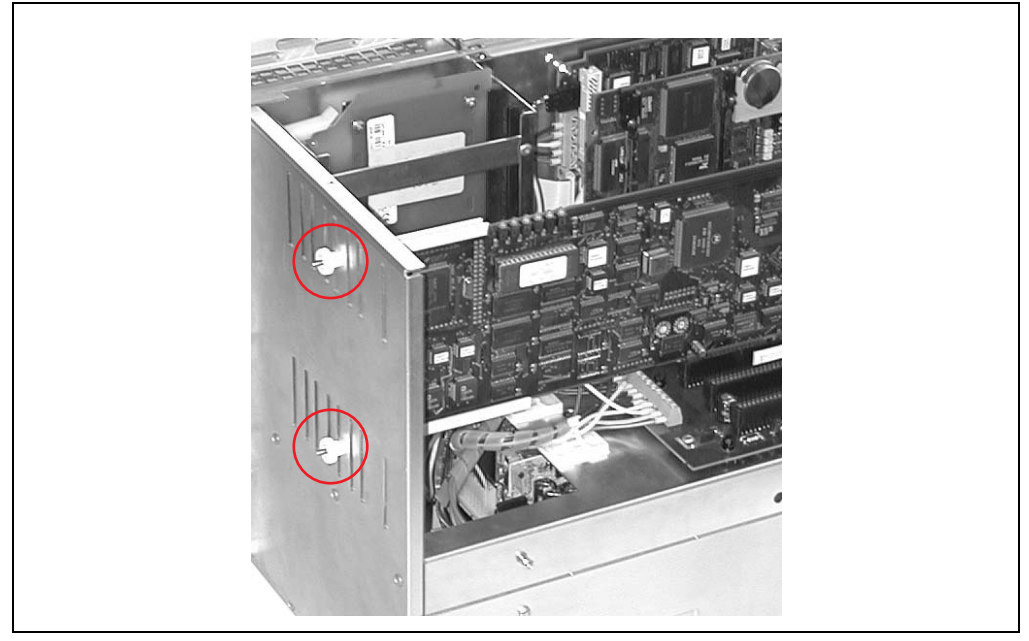

Figure 84: Fasteners for full-size cards

If components are positioned on the edge of the full-size card, it is possible that the card does not fit in the guide rail correctly. In this case, the guide rail must be sawed off where required.

## **9.4 Hard disk / silicon disk slots**

There is a slot available in the Provit 5000 controller to connect mass memory media using an IDE interface. Two IDE devices can be installed in the Provit 5600 controller.

# **Information:**

**A PCI plug is used to connect (mechanically and electrically) the hard drive to the IPC. However, the mass memory media does not possess a PCI interface and cannot operate on the PCI bus (see also the section ["Mass memory", on page 183](#page-182-0)).**

## **9.5 Power supply**

The power supply is installed in the housing cover as a part of the bus unit. Its design allows it to be shielded from the other part of the bus board and the system unit.

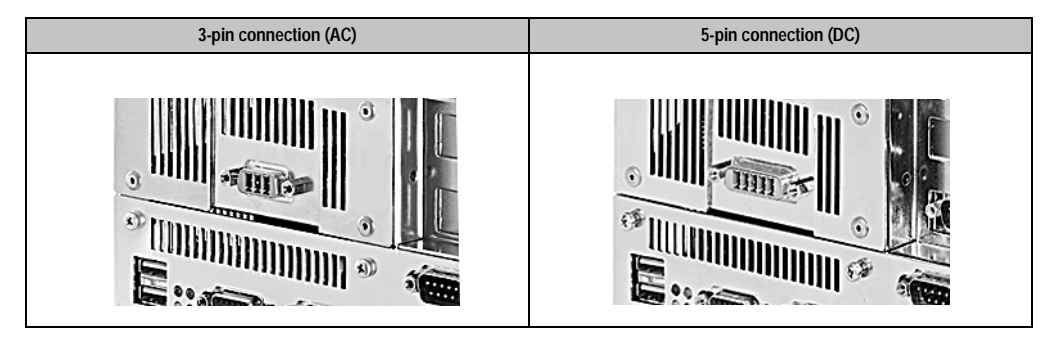

All variations of the bus units are available either with a 240 VAC or 24 VDC power supply:

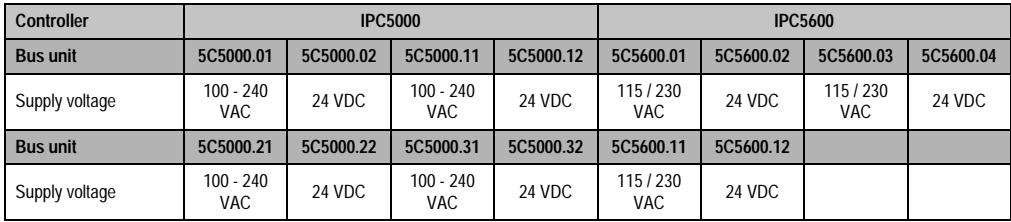

Table 109: Supply voltages for the bus units

**Note:** 24 V power supplies have safeguards which mean if the plug is wired incorrectly, a diode prevents possible damage.

A 3-pin (AC power supply) or 5-pin (DC power supply) DSUB plug is used for the supply voltage (with stress relief and screws for fastening to the controller):

#### **Controllers • Bus units**

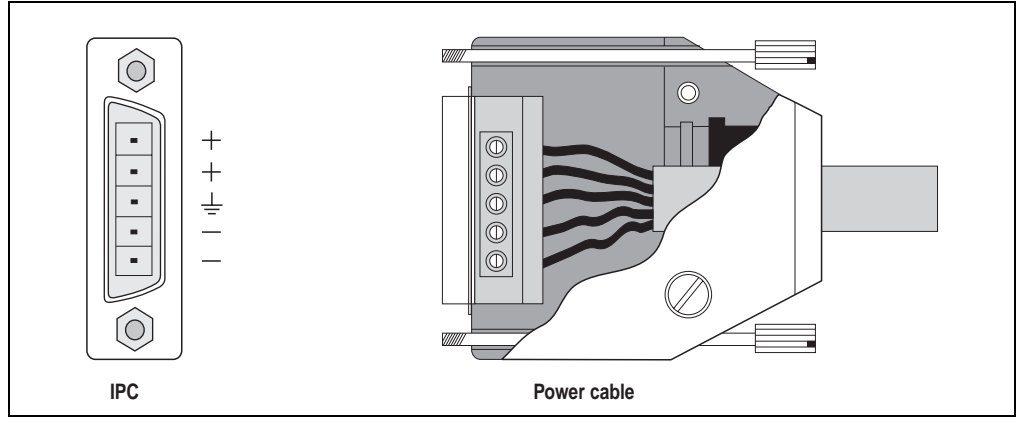

Figure 85: Plug and socket (5-pin) for DC supply

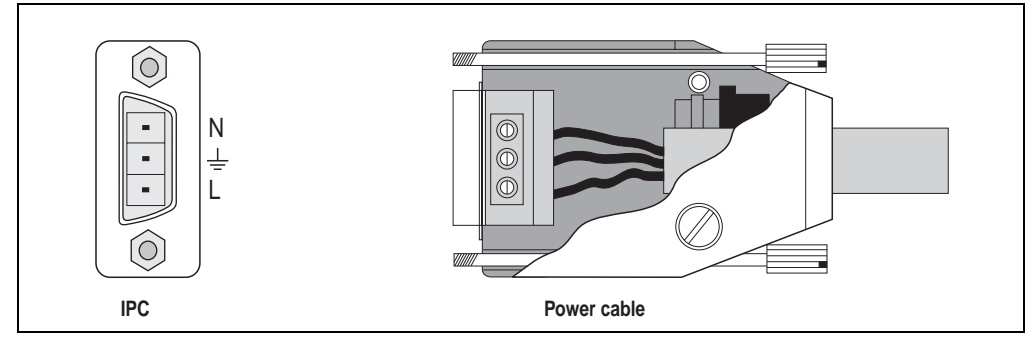

Figure 86: Plug and socket (3-pin) for AC supply

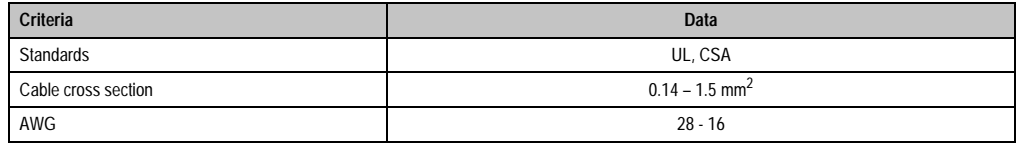

Table 110: Power supply connection and cable specifications

### **9.6 IPC5000 and IPC5600 current requirements / power consumption**

In order to calculate the power consumption of Provit IPCs, tables have been compiled with recommended values for power consumption for the individual components. The current requirements of the individual components are arranged according to the necessary supply voltages, showing the corresponding current requirements for each supply voltage (+5 V, -5 V, +12 V and -12 V).

# **Information:**

**The values given are typical values and have a certain tolerance. This depends on configuration details and cannot be determined exactly.**

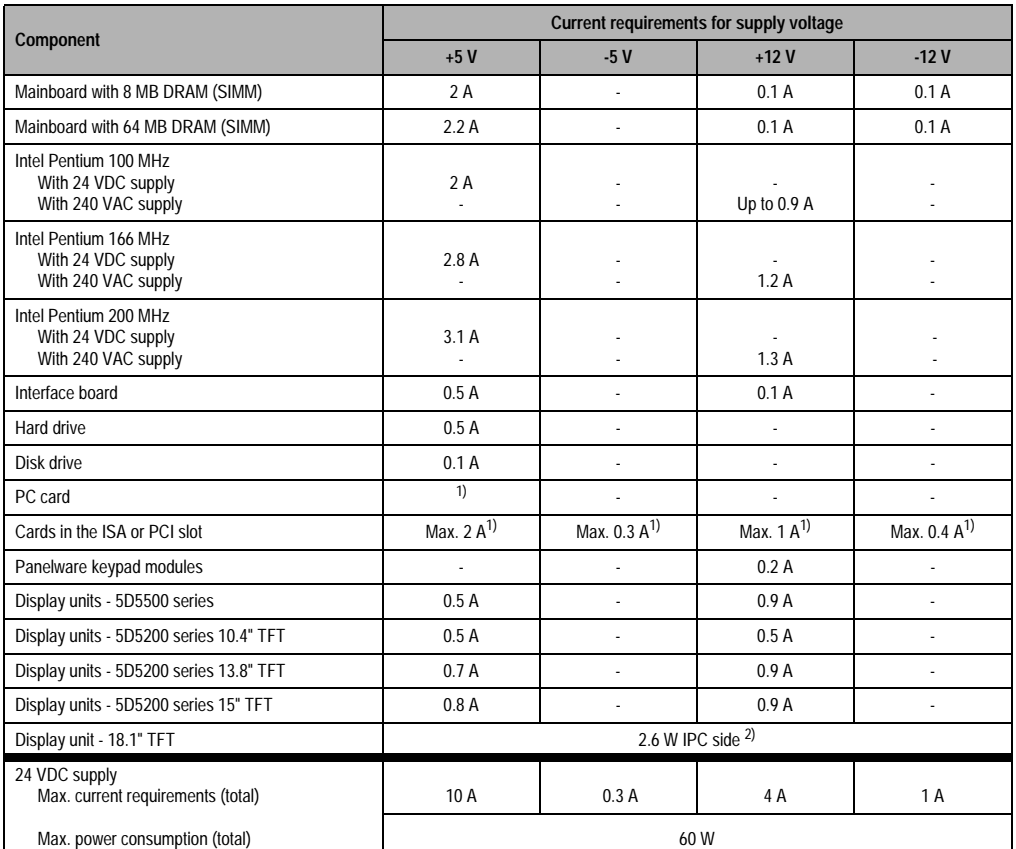

Table 111: Current requirements / power consumption of the components

#### **Controllers • Bus units**

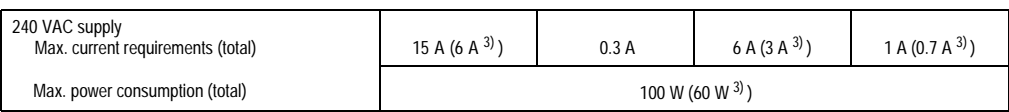

Table 111: Current requirements / power consumption of the components

<span id="page-177-0"></span>1) Can be found on the data sheet for the respective manufacturer.

2) 25.5 W on the side of the external supply voltage.

<span id="page-177-1"></span>3) For bus unit 5C5000.01.

To calculate the IPC's current requirements and power consumption, select all installed components from this table and list them e.g. as shown below (a power supply with a 24 VDC supply voltage is required):

|                                          | Current requirements for supply voltage |       |        |        |
|------------------------------------------|-----------------------------------------|-------|--------|--------|
| Component                                | $+5V$                                   | $-5V$ | $+12V$ | $-12V$ |
| Mainboard with 8 MB DRAM (SIMM)          | 2 A                                     |       | 0.1A   | 0.1A   |
| Intel Pentium 100 MHz with 24 VDC supply | 2 A                                     |       |        |        |
| Interface board                          | 0.5A                                    |       | 0.1A   |        |
| Hard drive                               | 0.5A                                    |       |        |        |
| Disk drive                               | 0.1A                                    |       |        |        |
| Display units - 5D5200 series 10.4" TFT  | 0.5A                                    |       | 0.5A   |        |
| Current requirements                     | 5.6A                                    |       | 0.7A   | 0.1A   |
| Power consumption $(P = U * I)$          | 28 W                                    |       | 8.4 W  | 1.2W   |
| <b>Total power consumption</b>           | 37.6 W                                  |       |        |        |

Table 112: Example for current requirements and power consumption

With this structure, you have four current values (one for each voltage supply), which are multiplied with the associated voltages to determine the power consumption  $(P = U^* I)$ .

You then add the power ratings for the respective supply voltages, which results in the total power consumption for the IPC.

Please note, that maximum values for current requirements and power consumption, listed in the "Current requirements of the components" table must not be exceeded!

## **9.7 IPC5000C and IPC5600C current requirements / power consumption**

Current requirements are arranged according to the bus units used for Provit IPCs with system units for socket 370 CPUs.

If you use bus units

- 5C5000.11 (IPC5000, 4 Slots, 240 VAC)
- 5C5000.31 (IPC5000, 5 slots, 240 VAC) or
- 5C5600.\* (IPC5600, starting from revision number x.x),

values for power consumption are found in the following table:

|                                            | <b>Current requirements</b> |                |  |
|--------------------------------------------|-----------------------------|----------------|--|
| <b>IPCs configuration</b>                  | For 5 V $^{1}$              | For 12 $V^{1}$ |  |
| Celeron 300, 64 MB DRAM                    | 4.2A                        | 0.2A           |  |
| Celeron 300, 640 MB DRAM                   | 5.2A                        | 0.2A           |  |
| Celeron 366, 64 MB DRAM                    | 4.8 A                       | 0.2A           |  |
| Celeron 366, 640 MB DRAM                   | 5.8 A                       | 0.2A           |  |
| Celeron 433, 64 MB DRAM                    | 5.4 A                       | 0.2A           |  |
| Celeron 433, 640 MB DRAM                   | 5.4 A                       | 0.2A           |  |
| Celeron 566, 64 MB DRAM                    | 4.2A                        | 0.2A           |  |
| Celeron 566, 640 MB DRAM                   | 5.2A                        | 0.2A           |  |
| Pentium III 600, 64 MB DRAM <sup>2)</sup>  | 4.8 A                       | 0.2A           |  |
| Pentium III 600, 640 MB DRAM <sup>2)</sup> | 5.8 A                       | 0.2A           |  |
| Pentium III 850, 64 MB DRAM                | 5.4 A                       | 0.2A           |  |
| Pentium III 850, 640 MB DRAM               | 5.4 A                       | 0.2A           |  |

Table 113: Current requirements IPC5000C and IPC5600C

<span id="page-178-0"></span>1) Current consumption on the corresponding voltage of the power supply (5 V or 12 V).

<span id="page-178-1"></span>2) Only for IPC5600C.

If you use bus units

- 5C5000.01 (IPC5000, 2 slots, 240 VAC)
- 5C5000.02 (IPC5000, 2 slots, 24 VDC)
- 5C5000.12 (IPC5000, 4 slots, 24 VDC)
- 5C5000.21 (IPC5000, 2 slots, 240 VAC)
- 5C5000.22 (IPC5000, 2 slots, 24 VDC) or
- 5C5000.32 (IPC5000, 5 slots, 24 VDC),

values for power consumption are found in the following table:

#### **Controllers • Bus units**

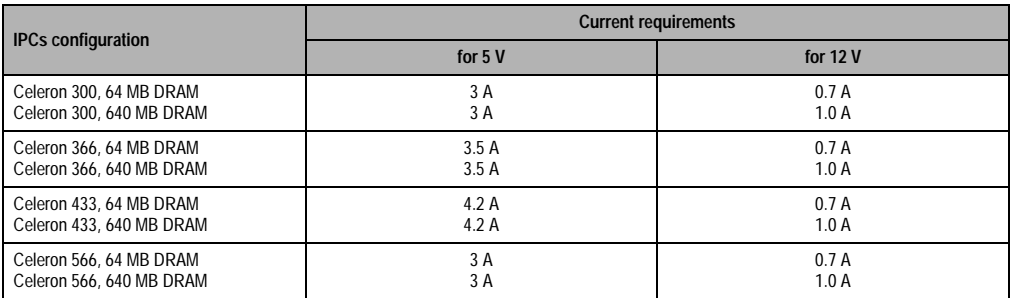

Table 114: Current requirements IPC5000C and IPC5600C

# **Information:**

**The values given are typical values and have a certain tolerance. This depends on configuration details and cannot be determined exactly.**

**The values given are measured on IPCs with only an external floppy disk drive connected as a peripheral device (no hard disk, no cards etc.).**

Power supplies can deliver the following currents:

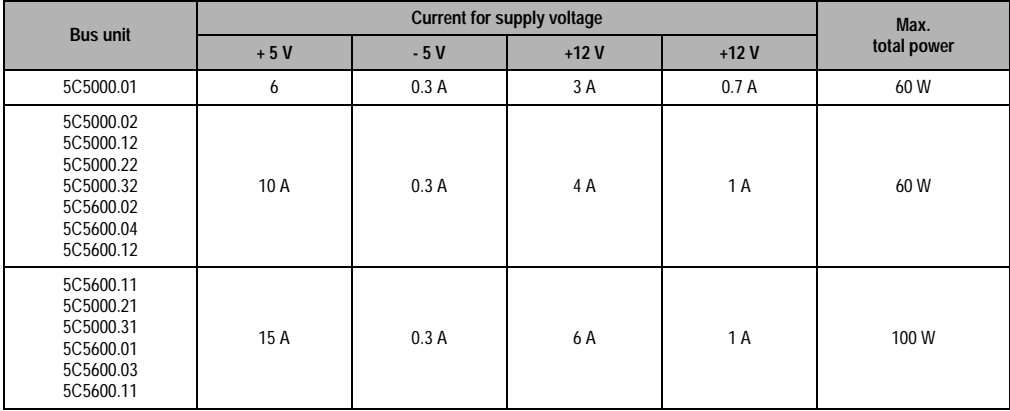

Table 115: Power supply currents
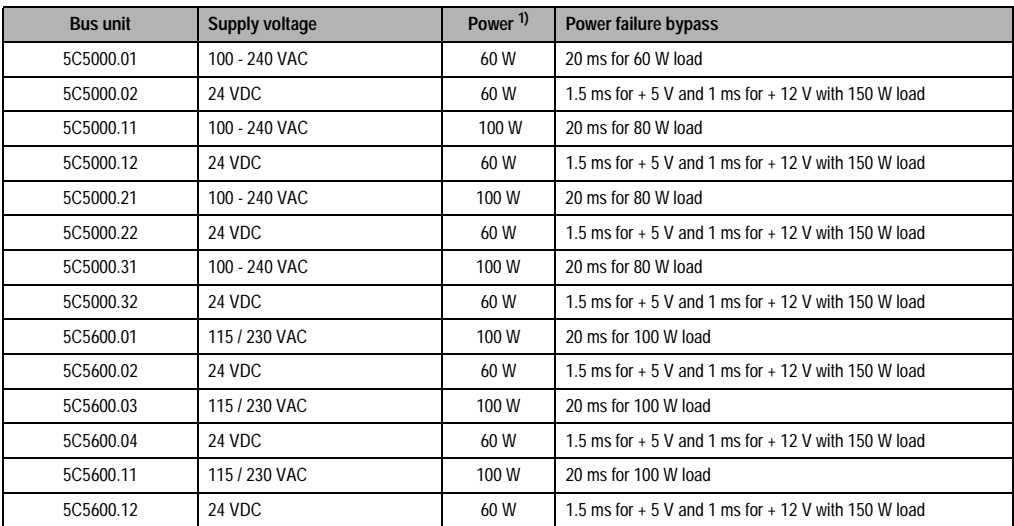

### **9.8 Power failure bypass function on the bus units**

Table 116: Power failure bypass function for Provit bus units

1) The listed max. power values have been determined by B&R based on the construction of the controllers. Higher levels of power consumption are not permitted.

### **9.9 Functional ground connection**

It is possible to connect the bus unit with functional ground, which supports device functionality and noise suppression. The connection is made with a cable to a part of the housing which is grounded (e.g. switching cabinet, etc.). A suitable cable with a connector must be supplied by the customer.

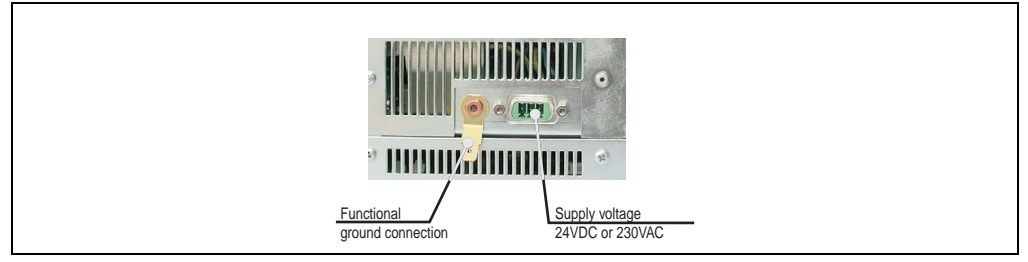

Figure 87: Functional ground connection for IPC5000 and IPC5000C (2-slot, 4-slot, and 5-slot designs)

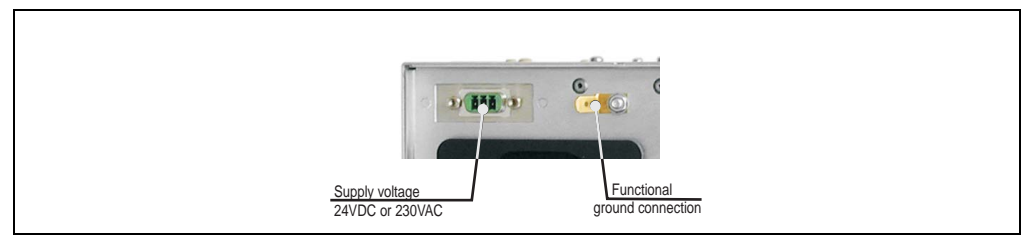

Figure 88: Functional ground connection IPC5600 and IPC5600C (4-slot, 5-slot, and 6-slot designs)

It is possible to connect a functional ground for the following bus units (with the following revision numbers):

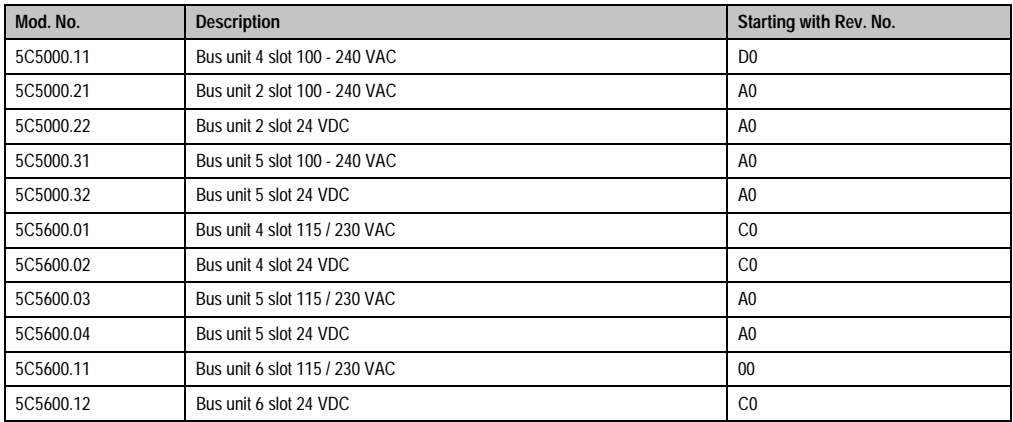

### **10. Processors**

See section [7.4 "Processor socket" on page 114](#page-113-0) for processors for system units with socket 7 (ZIF) or section [8.4 "Processor socket" on page 140](#page-139-0) for processors for system units with socket 370.

### **11. Mass memory**

# **Caution!**

**A silicon disk (PC card, CompactFlash) is required when a hard disk is used in environments with vibration and shock. Hard disk drives are normally not designed for use in industrial environments. If excessive vibrations or shock occur during use, B&R is not liable for damage to a properly functioning hard disk. The limits specified by the respective manufacturers are displayed in the following tables.**

Mass memory media are inserted in the bus unit in a hard disk / silicon disk slot (enhanced IDE interface), which is accessible after opening the housing (see also section [9.4 "Hard disk / silicon](#page-174-0) [disk slots" on page 175\)](#page-174-0).

# **Caution!**

**Mass memory media are installed on a special insert card. A PCI plug is used to connect (mechanically and electrically) the hard drive to the IPC. Please note however, that mass memory media do not have a PCI interface nor can they operate on the PCI bus.**

There are two different mass memory media to choose from with the 5000 and 5600 IPC series:

- Hard disks
- Silicon Disks

In contrast to conventional hard disks, silicon disks have no mechanical parts. Storage takes place in a FlashPROM on a pure semi conductor basis. This means they are free from nearly all mechanical influences such as shock or vibration.

Selecting which mass memory to use depends on the different viewpoints and properties of the respective media.

Hard disks, for example, can only be used in a limited manner in environments with heavy vibrations or mechanical shock. Another characteristic is that hard disks have limited operating times, real 24 hour continuous operation is only possible under certain conditions.

Silicon disks however are almost immune to all mechanical and environmental influences. Nevertheless, the number of write/erase cycles is limited and the price is higher than conventional hard drives.

### **11.1 Hard disks**

# **Caution!**

**A silicon disk (PC card, CompactFlash) is required when a hard disk is used in environments with vibration and shock. Hard disk drives are normally not designed for use in industrial environments. If excessive vibrations or shock occur during use, B&R is not liable for damage to a properly functioning hard disk. The limits specified by the respective manufacturers are displayed in the following tables.**

# **Information:**

**More detailed information regarding the hard disks can be found in chapter [8](#page-468-0) ["Technical appendix" on page 469](#page-468-0).**

Hard drives in the 2.5" format are used exclusively.

See the section [7 "Distribution of resources" on page 413](#page-412-0) for I/O addresses and interrupt settings.

# **Warning!**

**The top side of the hard drives should never be touched. Magnet heads can be damaged by even light pressure because the housing plate is very thin.**

### **11.1.1 Hard disk 5A5001.03 and 5A5001.04**

These hard disks are permanently mounted on the insert card.

Figure 89: Hard disk - models 5A5001.03 and 5A5001.04

### **11.1.2 Hard disk 5A5001.05**

This hard disk is mounted on the insert card with rubber suspension.

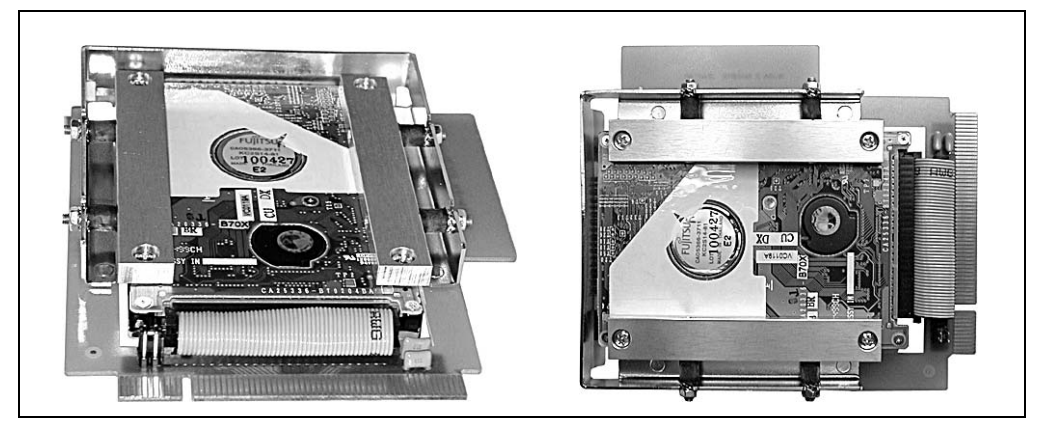

Figure 90: Hard disk - model 5A5001.05

#### **11.1.3 Hard disk 5A5001.08, 5A5001.10, 5A5001.12, 5A5001.15**

These hard disks are permanently mounted on the insert card. If needed, they can be additionally attached to the slot cover with two screws.

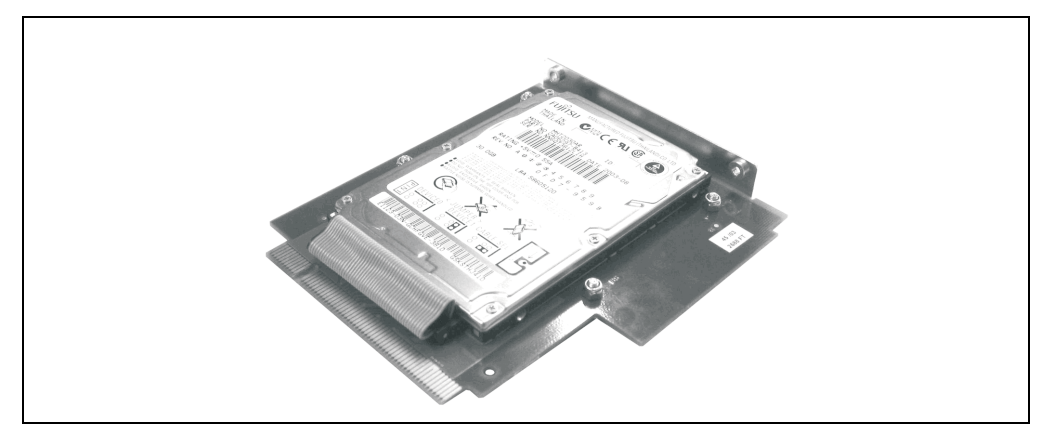

Figure 91: Hard disk - models 5A5001.08, 5A5001.10, 5A5001.12, 5A5001.15

#### **11.1.4 Hard disk 5A5001.13 and 5A5001.16**

These combinations of hard disks and CompactFlash are permanently mounted on the insert card. If needed, they can be additionally attached to the slot cover with two screws. For the 2-slot bus unit variant of the IPC5000C, a special IPC side section (5A5008.03) is also available which provides access to the CompactFlash from the outside through a separate

housing opening.

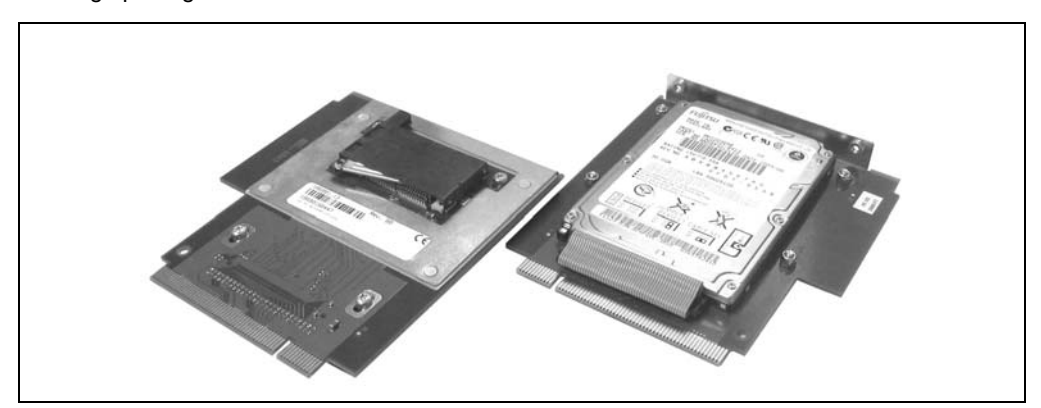

Figure 92: Hard disk - models 5A5001.13 and 5A5001.16

### **11.2 Silicon disks**

Silicon disks (memory media on a pure semi conductor basis) are available from B&R in two variations:

- PC cards
- CompactFlash cards

Silicon disks are installed on special adapter cards, which enable operation in a hard disk / silicon disk slot on a Provit industrial PC.

PC cards and CompactFlash cards can be used here as a real alternative to a hard disk, i.e. it is possible to boot from the silicon disk using a True-IDE/ATA interface.

Use without the adapter card is also possible. This is done by operating the PC card / CompactFlash Card as normal, in a corresponding slot as pure data memory.

### **11.2.1 PC cards**

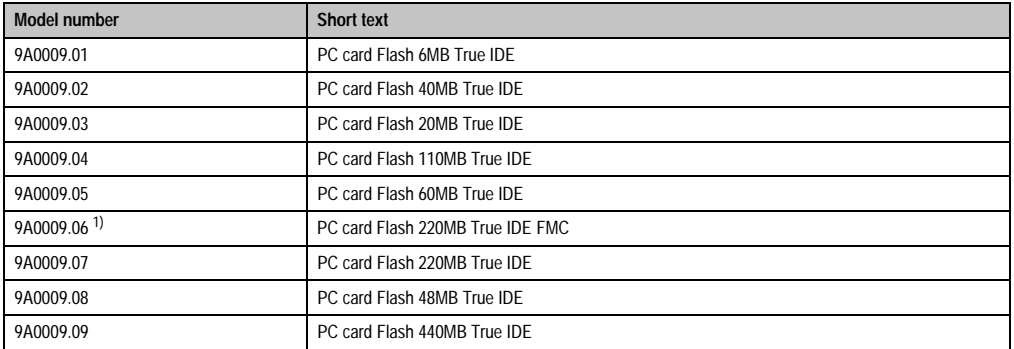

#### Table 117: PC cards

1) Full metal card, i.e. the housing of the PC card is completely made of metal.

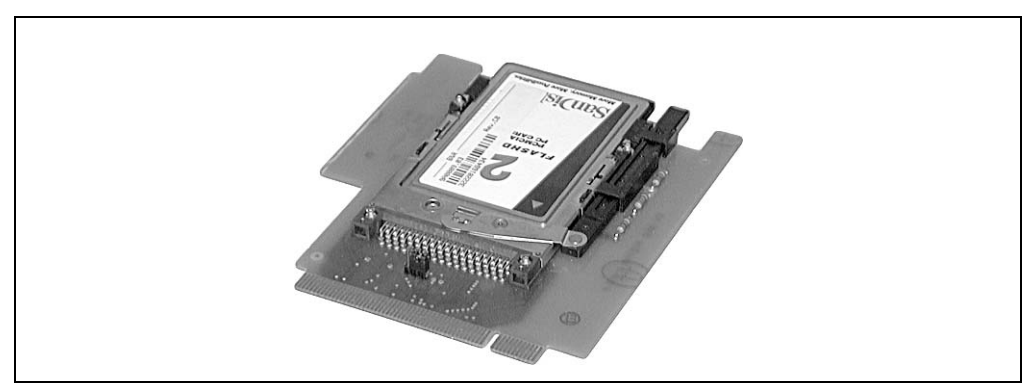

Figure 93: Silicon disk (PC card) on the adapter card

These memory media consist of PC cards in type II format with FlashPROM memory. The adapter card for using PC cards as "hard disk replacements" in the hard disk / silicon disk slot on the IPC is available under model no. 5A5002.01.

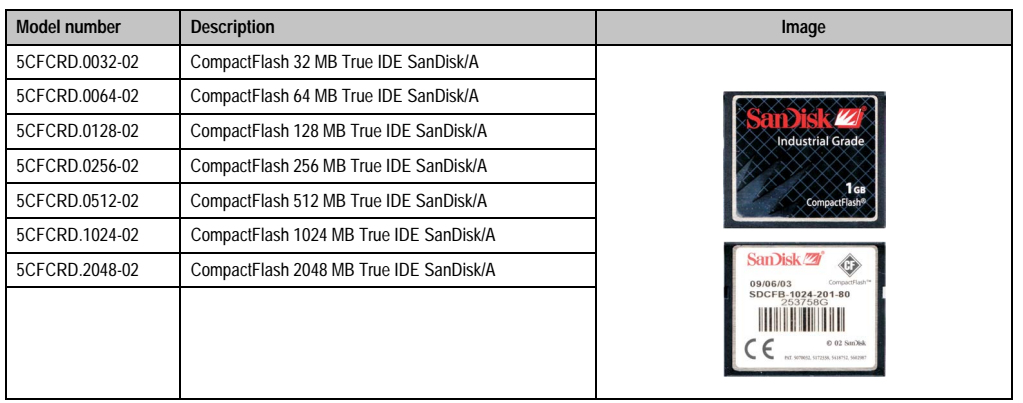

### **11.2.2 CompactFlash cards 5CFCRD.xxxx-02**

Table 118: Order data - CompactFlash cards

### **Information:**

**The following defined characteristics, features and limit values are only valid for this accessory and can deviate from the entire device. For the entire device where this accessory is installed, refer to the data provided specifically for the entire device.**

**The technical data corresponds to the current status when this manual was printed. We reserve the right to make changes.**

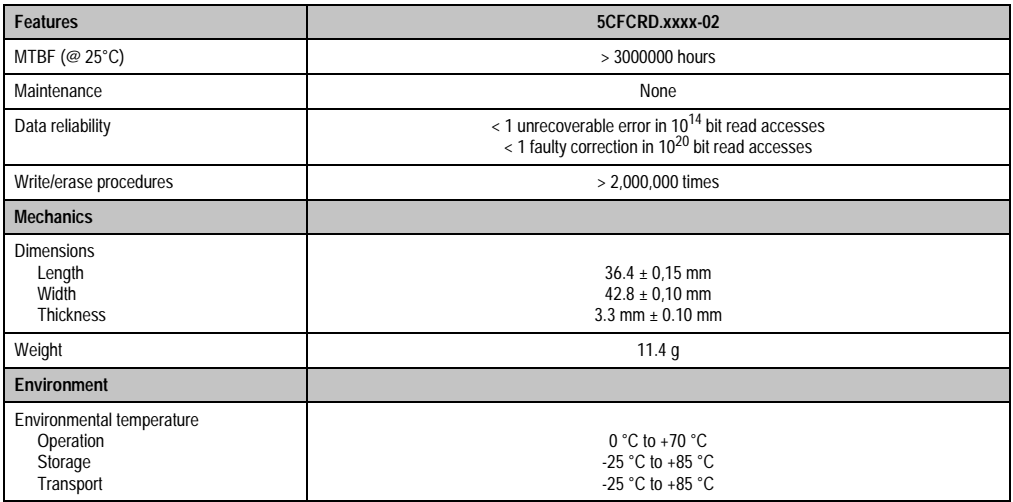

Table 119: Technical data for the CompactFlash cards 5CFCRD.xxxx-02

### **Controllers • Mass memory**

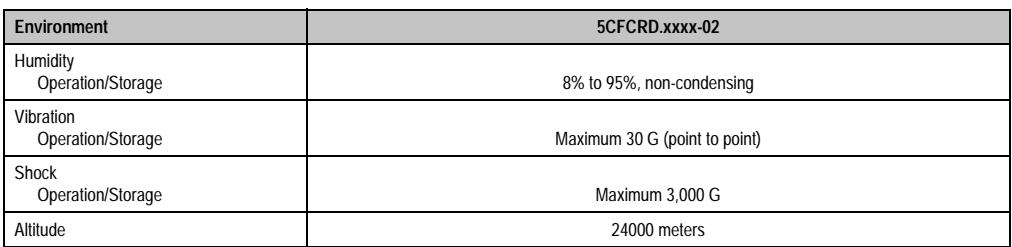

Table 119: Technical data for the CompactFlash cards 5CFCRD.xxxx-02 (cont.)

### **Dimensions**

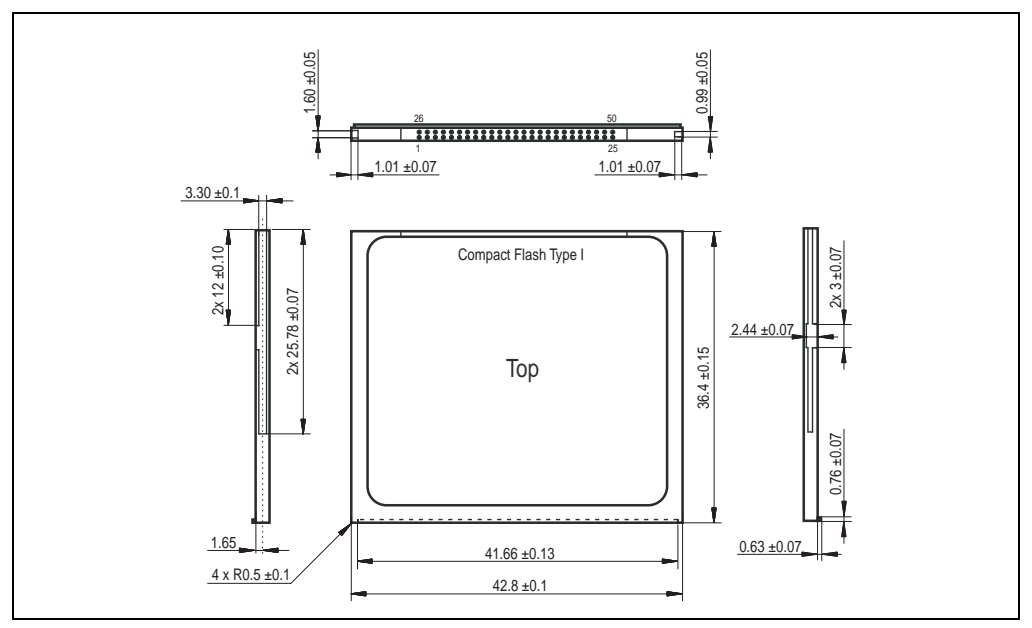

Figure 94: Dimensions for CompactFlash card type I

### **Calculating the lifespan**

See chapter [8 "Technical appendix"](#page-468-0), section [3 "Lifespan calculation - CompactFlash cards](#page-470-0) [5CFCRD.xxxx-02" on page 471](#page-470-0)

### **11.2.3 CompactFlash cards 5CFCRD.xxxx-03**

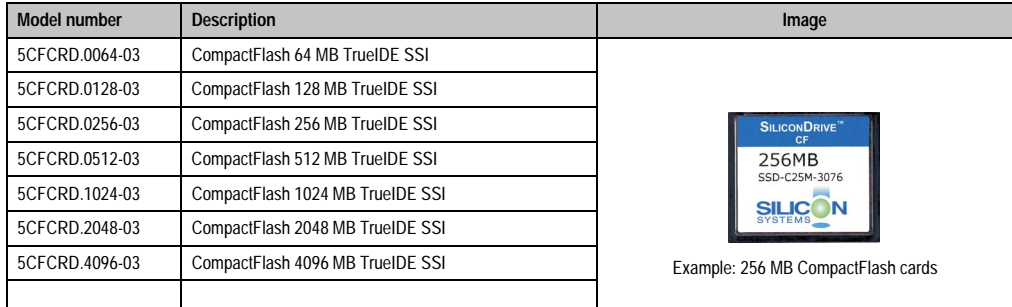

Table 120: Order data - CompactFlash cards

### **Technical data**

# **Information:**

**The following defined characteristics, features and limit values are only valid for this accessory and can deviate from the entire device. For the entire device where this accessory is installed, refer to the data given specifically for the entire device.**

**The technical data corresponds to the current status when this manual was printed. We reserve the right to make changes.**

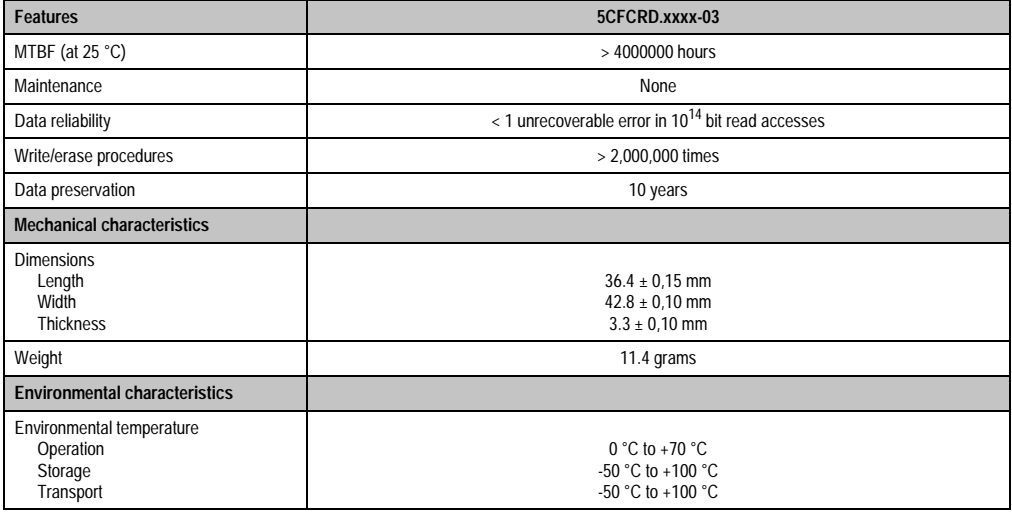

Table 121: Technical data for 5CFCRD.xxxx-03 CompactFlash cards

### **Controllers • Mass memory**

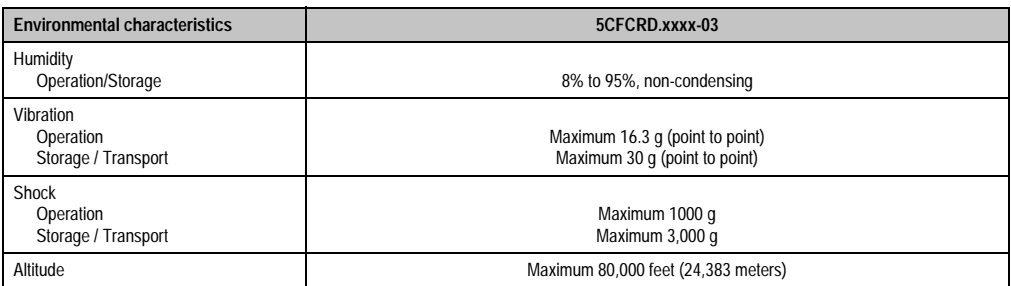

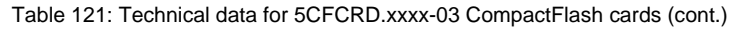

### **Temperature humidity diagram for operation and storage**

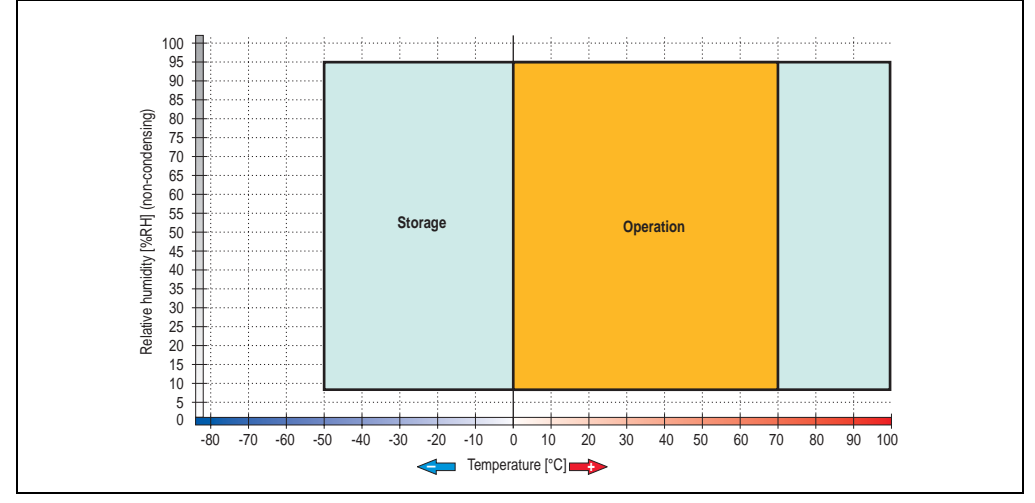

Figure 95: Temperature humidity diagram for CompactFlash cards 5CFCRD.xxxx-03

### **Contents of delivery**

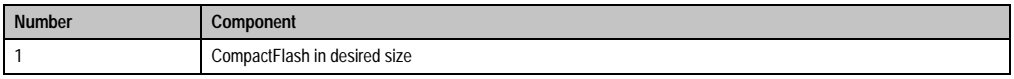

Table 122: Contents of delivery for CompactFlash cards 5CFCRD.xxxx-03

### **Dimensions**

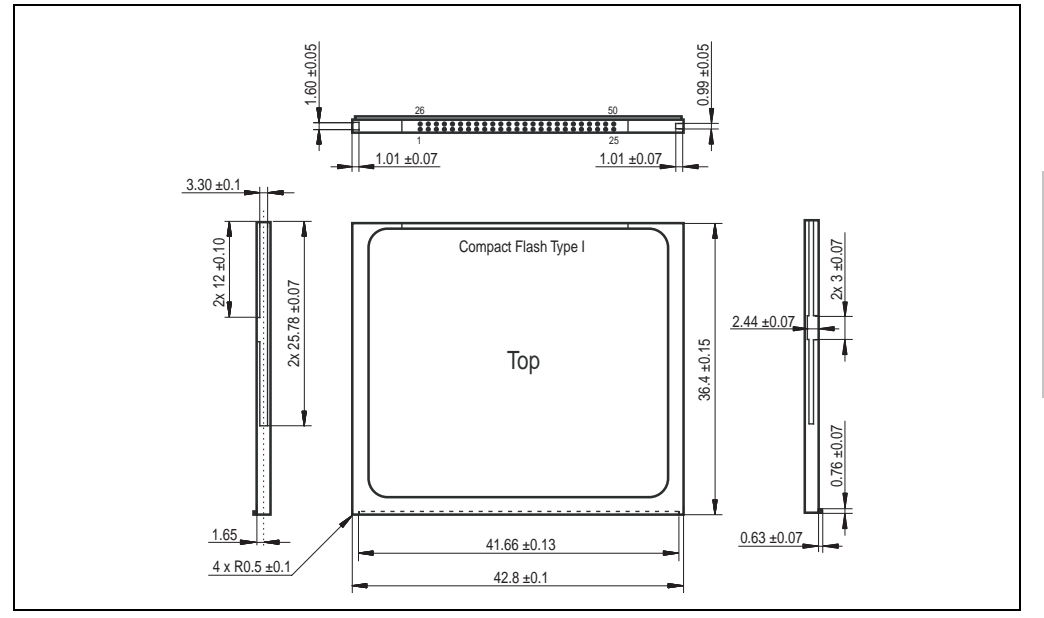

Figure 96: Dimensions for CompactFlash card type I

### **Calculating the lifespan**

See chapter [8 "Technical appendix"](#page-468-0), section [4 "Lifespan calculation for CompactFlash cards](#page-476-0) [5CFCRD.xxxx-03" on page 477](#page-476-0)

Chapter 2<br>Controllers **Controllers** 

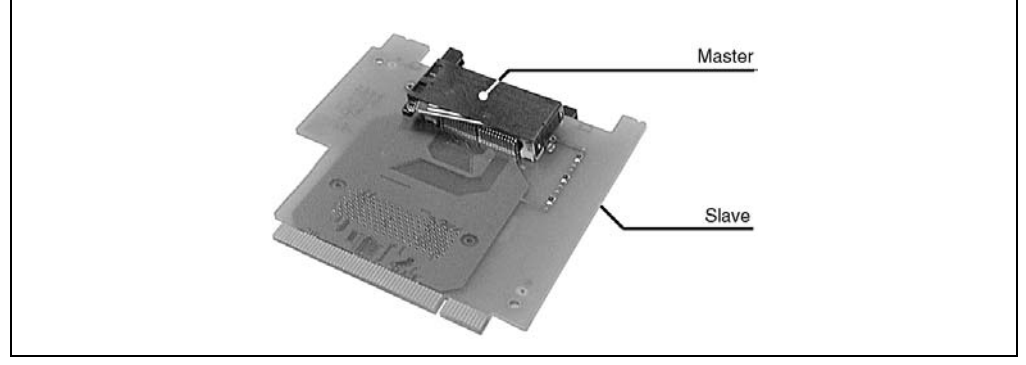

Figure 97: Silicon disk (CompactFlash card) on the adapter card

Differences between PC cards and CompactFlash cards are only noticeable in regards to mechanical dimensions and the number of pins. CompactFlash cards also contain a FlashPROM memory.

The adapter card for using PC cards and CompactFlash cards as "hard disk replacements" in the hard disk / silicon disk slot on the IPC5000/IPC5000C is available under model no. 5A5002.02. On this adapter card, there are 2 CompactFlash slots (top or bottom of the circuit board).

# **Warning!**

**The silicon disk adapter CF 2-slot 5A5002.02 should not be used with a Provit 5600, and add-on CD ROM 5A5009.01, or an add-on CD RW 5A5009.02 on a Provit 5000 controller.**

### **12. Lifespan of silicon disks (CompactFlash, PC card)**

### **Information:**

**For a lifespan calculation of the CompactFlash cards 5CFCRD.xxxx-02 see chapter [8 "Technical appendix"](#page-468-0), section [3 "Lifespan calculation - CompactFlash cards](#page-470-0) [5CFCRD.xxxx-02" on page 471](#page-470-0).**

### **12.1 General information**

The silicon disks used in the IPCs are from SanDisk. They are 100% compatible with all operating systems because of their ATA industry standard design.

### **12.2 Construction**

A silicon disk is divided internally into individual sectors, whereby one sector corresponds to 512 bytes. (Example: 48 MByte =  $48 * 1,024,000$  byte  $1$ ) = 49,152,000 byte / 512 byte = 96,000 sectors) These e.g. 96,000 sectors, are named "user sectors" and can be freely chosen by the user.

CompactFlash and PC cards possess over 1% of spare sectors. Additionally they possess user sectors, which are also based on their memory capacity. In the example, this corresponds to 960 spare sectors.

This additional memory is run automatically and therefore cannot be accessed by the user. The necessity for these sectors is due to the limited number of write/erase cycles per sector, currently estimated to be at least 300,000 accesses (typically 1,000,000 accesses). If a user sector can no longer be successfully written to and checked, it is automatically replaced with a spare sector.

### **12.3 Organization of data in an application**

### **a) Ring buffer storage**

With ring buffer storage, data is always saved on the same sectors, e.g. from an application that always writes the same amount of data (file size does not change). The date and time information is also updated for the designated sectors.

<sup>1)</sup> SanDisk use the following conversion formulas: 1 sector = 512 bytes, 1 MByte = 1,024,000 bytes

#### **Controllers • Lifespan of silicon disks (CompactFlash, PC card)**

### **b) Continuous storage**

With continuous storage, the data is continually saved at the end of the last defined sector (continuous writing e.g. trending). Date, time and file size information (changed with every write cycle) is thereby updated for the designated sectors.

### **12.4 Calculation of the lifespan**

#### **12.4.1 Example 1: Ring buffer data storage**

An application records the data every minute for the previous 5 hours. The data is saved on the same sectors (ring buffer).

Specifications: 64 MByte silicon disk, 10 kByte per minute i.e. 10 \*1,024 Byte / 512 Byte = 20 sectors per minute

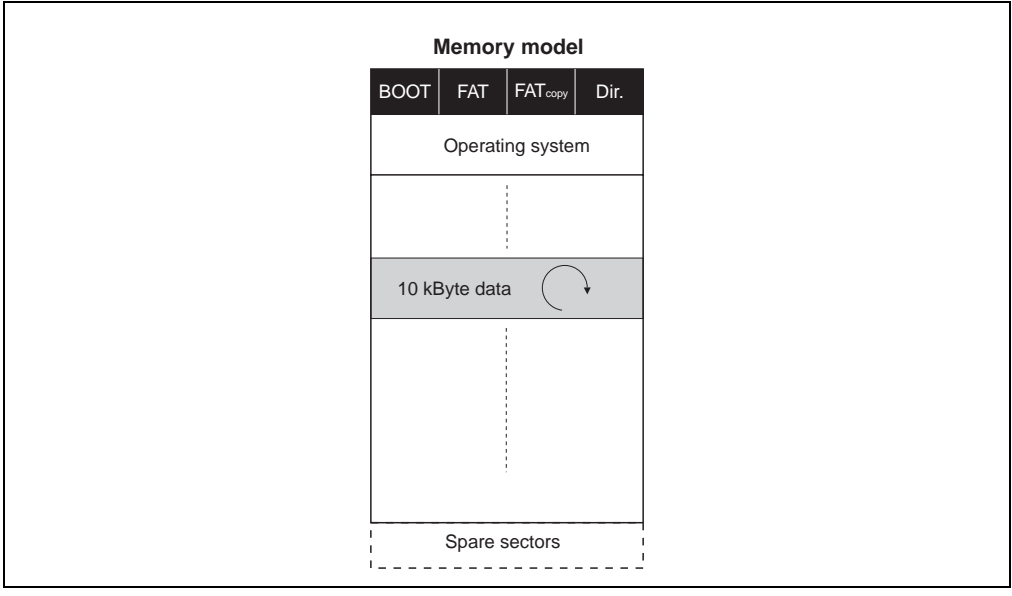

Figure 98: Ring buffer example

1. Calculation of the sectors

User sectors: 64 \* 1,024,000 byte / 512 byte = 128,000 sectors

Spare sectors: 1% of user sectors = 1,280 sectors

### 2. Write cycles per year

23 sectors per minute (20 data + 2 FAT + 1 directory)

 $(20 + 2 + 1)$  sectors x 60 minutes x 24 hours x 365 days = 12,088,800 write cycles per year.

#### 3. Possible number of write/erase cycles per year

 $(1,280$  spare sectors + 23 sectors) x 300,000 accesses = 390,900,000 write/erase cycles per year

#### 4. Lifespan

390,900,000 write erase cycles per year / 12,088,800 write cycles per year = a guaranteed lifespan of 32 years

Typical lifespan:  $32$  years  $x$   $3.3 = 105.6$  years

### **12.4.2 Example 2: Continuous data storage**

An application writes consecutively a data amount on a PC card (e.g. trending).

Specifications: 40 MByte PC card, with 20 MByte system data (operating system, application,…) and 20 MByte data (application memory), 20 KByte per minute i.e. 20  $*$  1,024 byte / 512 byte = 40 sectors per minute

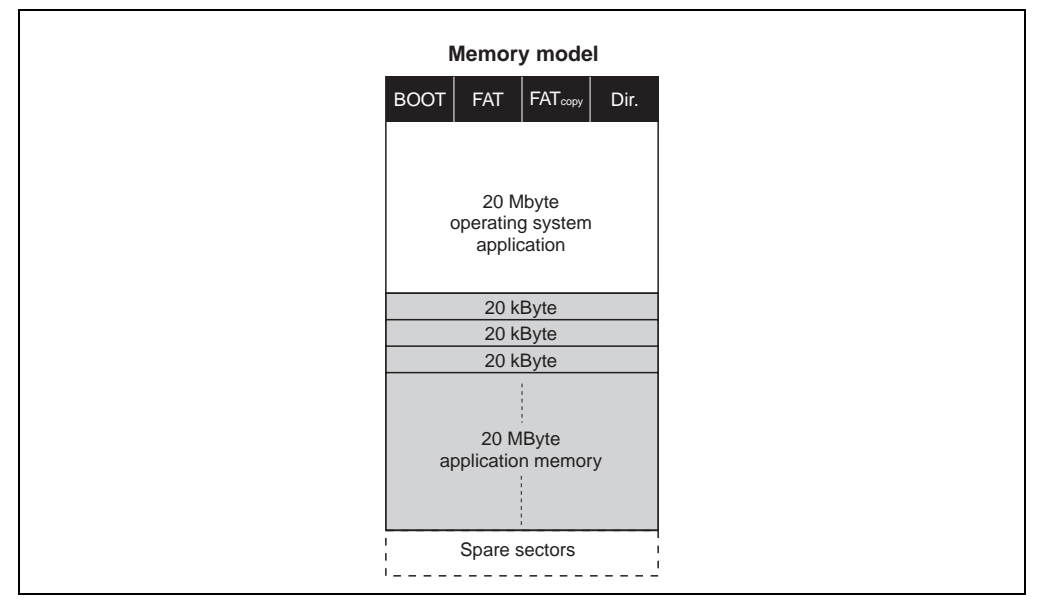

Figure 99: Continuous data storage

### **Controllers • Lifespan of silicon disks (CompactFlash, PC card)**

### 1. Calculation of the sectors

User sectors (system data): 20  $*$  1,024,000 byte  $/$  512 byte = 40,000 sectors (are not changed) User sectors: 20 \* 1,024,000 byte / 512 byte = 40,000 sectors Spare sectors: 1% of user sectors = 800 sectors

### 2. Write cycles per year

3 sectors (2 FAT + 1 directory) are always upgraded every minute.

 $(2 + 1)$  sectors x 60 minutes x 24 hours x 365 days = 1,576,800 write cycles per year.

3. Possible number of write/erase cycles per year

3 user sectors + 800 spare sectors = 803 sectors

803 sectors \* 300,000 accesses = 240,900,000 write/erase cycles per year

### 4. Lifespan

The lifespan is then determined by 2 factors:

a) Memory capacity depleted (20 kByte are continually written)

20 MByte application memory / 20 kByte per minute = 16.67 hours

b) Spare sectors depleted (3 sectors are continually specified)

240,900,000 write erase cycles per year / 1,576,800 write cycles per year = a guaranteed lifespan of 152.8 years

Typical lifespan: 152.8 years  $x$  3.3 = 504.24 years

### **Information:**

**Because of the amount of data written every minute, the memory capacity is depleted before the lifespan is reached, and no further data can be saved.**

# **13. Main memory**

The type of DRAM modules which can be used, depends on the system unit or controller:

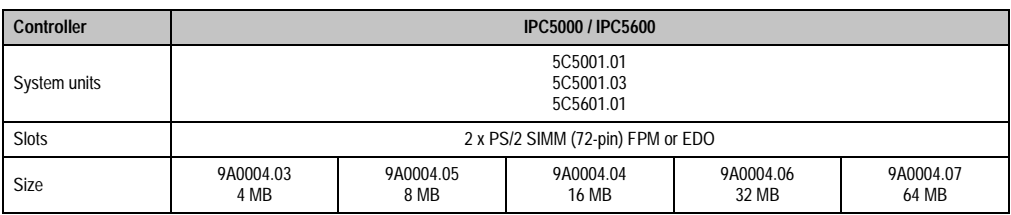

Table 123: Main memory IPC5000 and IPC5600

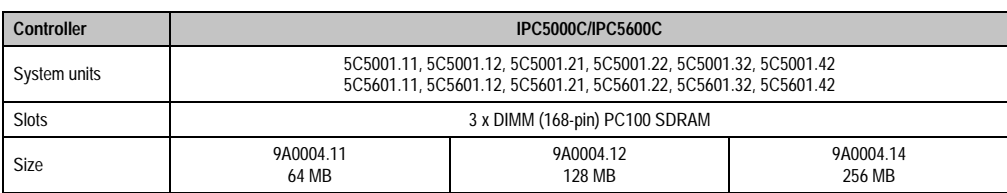

Table 124: Main memory IPC5000C and IPC5600C

Slots for DRAM modules are accessible after opening the housing.

# **Warning!**

**DRAM modules can only be a maximum of 29.5 mm high if used in IPC5000/IPC5000C!**

### **13.1 System Units with SIMM slots**

The mainboards of system units 5C5001.01, 5C5001.03 and 5C5601.01 are equipped with two 72-pin standard PS/2 SIMM slots.

Because of the chipset used (Intel 430HX), two identical SIMM module (size and organization) must always be used.

The total size of the SIMM module used can be a maximum of 128 MB. Therefore the following memory configurations are possible :

#### **Controllers • Main memory**

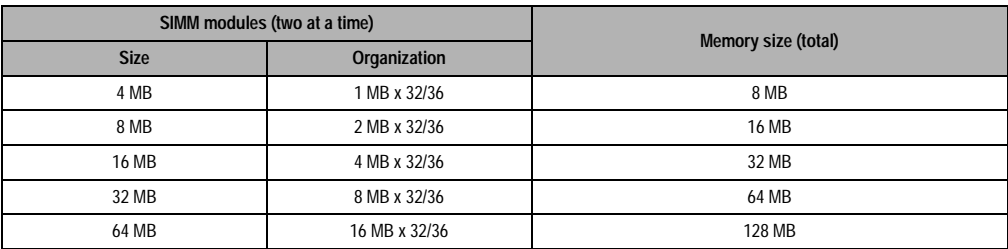

Table 125: Possible memory configurations with SIMM modules

SIMM modules with the correct operating voltage must be used.

### **13.2 System units with DIMM Slots**

Two or three 168-pin standard DIMM slots for PC100 SDRAM memory modules are found on the mainboards of system units 5C5001.11, 5C5001.12, 5C5001.21, 5C5001.22, 5C5001.32, 5C5001.42, 5C5601.11, 5C5601.12 5C5601.21, 5C5601.22, 5C5601.32, and 5C5601.42 (see the technical data for the individual system units).

The size and number of memory modules used in the different DIMM slots are limited by the following conditions:

- Max. 256 MB per module
- Total max. 512MB

### **14. Interface board**

| Interface board                                                                  | 5A5000.01                                                                                | 5A5000.02                                                             | 5A5000.05                                                                             | 5A5000.06                                                            |  |  |
|----------------------------------------------------------------------------------|------------------------------------------------------------------------------------------|-----------------------------------------------------------------------|---------------------------------------------------------------------------------------|----------------------------------------------------------------------|--|--|
| Slot                                                                             | B&R 16 Bit ISA                                                                           |                                                                       |                                                                                       |                                                                      |  |  |
| COM <sub>3</sub>                                                                 | Combined RS232 / RS422 / RS485 interface, tri-state, electrically isolated, 16-byte FIFO |                                                                       |                                                                                       |                                                                      |  |  |
| COM4                                                                             | Combined RS232 / RS422 / RS485 interface, tri-state, electrically isolated, 16-byte FIFO |                                                                       |                                                                                       |                                                                      |  |  |
| CAN bus                                                                          | CAN 2.0b specification, Intel 82527 controller                                           |                                                                       |                                                                                       |                                                                      |  |  |
| PC card                                                                          | 1 PCMCIA slot, Type I, II or III                                                         |                                                                       |                                                                                       |                                                                      |  |  |
| <b>SRAM</b>                                                                      | 256 KB: can be addressed via PCMCIA socket 2<br>Own lithium backup battery               |                                                                       |                                                                                       |                                                                      |  |  |
| LPT <sub>2</sub>                                                                 | Internal, for hardware security key (Dongle)                                             |                                                                       |                                                                                       |                                                                      |  |  |
| Ethernet<br>Connection<br>Controller<br>Manufacturer<br>Compatibility<br>Cabling |                                                                                          | BNC (10Base2)<br><b>UMC 9008F</b><br>NE2000 compatible<br><b>RG58</b> | RJ45 Tw. Pair (10BaseT)<br>Intel 82595<br>Not NE2000 compatible<br>S/STP (category 5) | BNC (10Base2)<br>Intel 82595<br>Not NE2000 compatible<br><b>RG58</b> |  |  |

Table 126: Technical data for the interface board

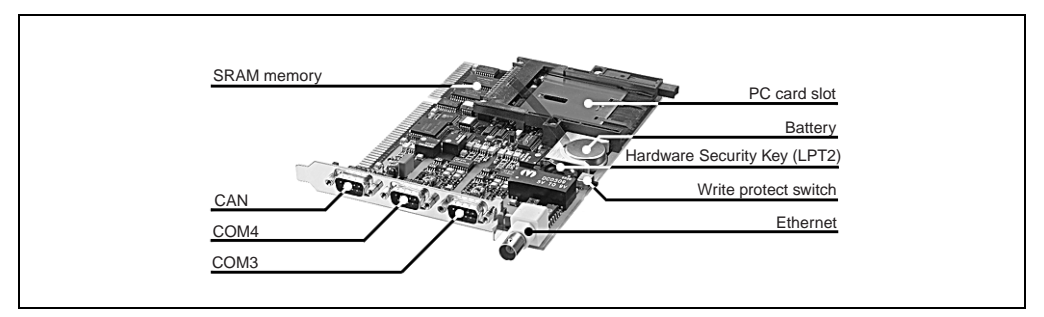

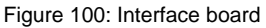

# **Information:**

### **The B&R interface board is not a standard width ISA card. They can therefore only be used in Provit 5000 and 5600 series IPCs.**

The following interface boards with the following revisions are equipped with a new PCMCIA controller (VG469): 5A5000.01 starting with revision E0, 5A5000.05 starting with revision G0 and 5A5000.06 starting with E0. To guarantee that the controller operates properly, the following BIOS versions must be used: IPC5000/5600 with BIOS version V1.57 and up, IPC5000C/5600C starting with BIOS version V1.06 or higher.

All current deliveries are equipped with the previously mentioned BIOS versions or higher. Systems with an older BIOS version must be upgraded.

### **14.1 Dimensions**

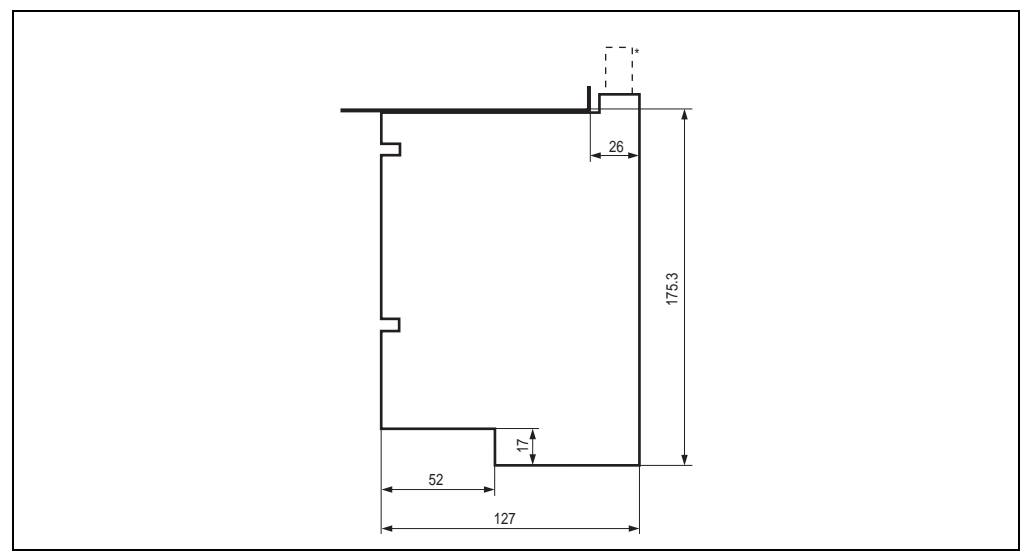

Figure 101: Interface board measurements

\* Only for B&R interface boards with a BNC Ethernet connection.

### **14.2 Serial interfaces COM3 and COM4**

Two combined RS232/RS422/RS485 interfaces are available on the interface board. The operating mode (RS232/RS422/RS485) is selected automatically, depending on the electrical connection. Both interfaces are equipped with a 16-byte FIFO memory and are Plug & Play and UART16550 compatible.

| COM3, COM4     |                                                                                                    |                         |                 |  |  |  |  |
|----------------|----------------------------------------------------------------------------------------------------|-------------------------|-----------------|--|--|--|--|
|                | RS232/RS422 interface<br>electrically isolated<br>RS232 up to 115 kBaud, RS422/485 up to mode 115.2 kBaud |                         |                 |  |  |  |  |
| Pin            | <b>Assignment RS232</b>                                                                                   | Pin assignments - RS422 |                 |  |  |  |  |
| 1              |                                                                                                    | <b>TXD</b>              |                 |  |  |  |  |
| $\overline{2}$ | <b>RXD</b>                                                                                                |                         | 9-pin DSUB plug |  |  |  |  |
| 3              | <b>TXD</b>                                                                                                |                         | 5               |  |  |  |  |
| 4              |                                                                                                    | <b>TXD</b>              |                 |  |  |  |  |
| 5              | <b>GND</b>                                                                                                | <b>GND</b>              | 9<br>6          |  |  |  |  |
| 6              |                                                                                                    | <b>RXD</b>              |                 |  |  |  |  |
| 7              | <b>RTS</b>                                                                                                |                         |                 |  |  |  |  |
| 8              | <b>CTS</b>                                                                                                |                         |                 |  |  |  |  |
| 9              |                                                                                                    | <b>RXD</b>              |                 |  |  |  |  |

Table 127: Pin assignments - COM3 and COM4

Resource settings (I/O address, interrupt) are made during the system start by the Plug & Play BIOS and cannot be manually changed by the user (only with an ISA configuration utility or Windows 95/98). If a resource is already assigned, BIOS attempts to assign configurations to the interfaces COM3 and COM4 in the following order:

| Setting                            | COM <sub>3</sub>                  |             | COM <sub>4</sub>                  |             |
|------------------------------------|-----------------------------------|-------------|-----------------------------------|-------------|
|                                    | Interrupt                         | I/O address | Interrupt                         | I/O address |
| Basic configuration 1<br>(Default) |                                   | 3F8h        | 12                                | 2F8h        |
| Basic configuration 2              | 3, 4, 7, 9, 10, 11, 12, 14, 15    | 3F8h        | 3, 4, 7, 9, 10, 11, 12, 14, 15    | 2F8h        |
| Basic configuration 3              | 3, 4, 7, 9, 10, 11, 12, 14, 15    | 200h - 3F8h | 3, 4, 7, 9, 10, 11, 12, 14, 15    | 200h - 3F8h |
| Basic configuration 4              | 3, 4, 5, 7, 9, 10, 11, 12, 14, 15 | 200h - 3F8h | 3, 4, 5, 7, 9, 10, 11, 12, 14, 15 | 200h - 3F8h |

Table 128: Configurations COM3 and COM4

#### **Controllers • Interface board**

#### **14.2.1 RS485 interface operation**

COM3 and COM4 interfaces can also be operated in RS422 mode as RS485 interfaces. This is possible by a TriState switching, which is made using RTS.

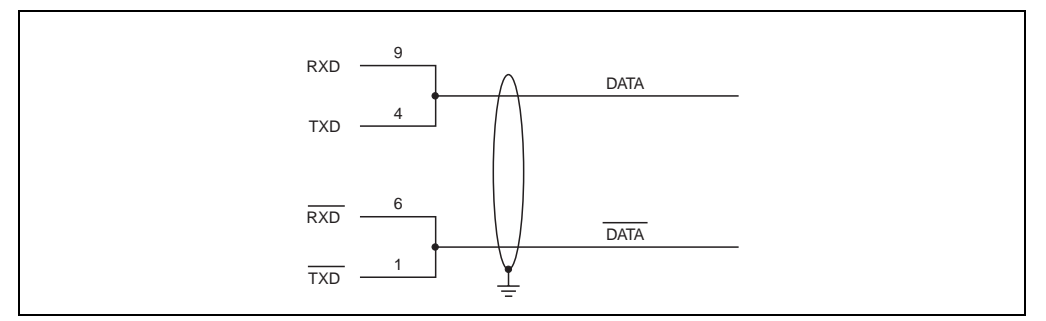

Figure 102: Operation of COM3 or COM4 interface in RS485 mode

### **14.3 CAN interface**

The B&R interface board is equipped with an Intel 82527 CAN controller, which conforms to CAN specifications 2.0b. It is thereby possible to use standard protocols CAN and extended CAN. B&R software supports the standard CAN identifier (11 bit).

The CAN controller can trigger an NMI (non-maskable interrupt).

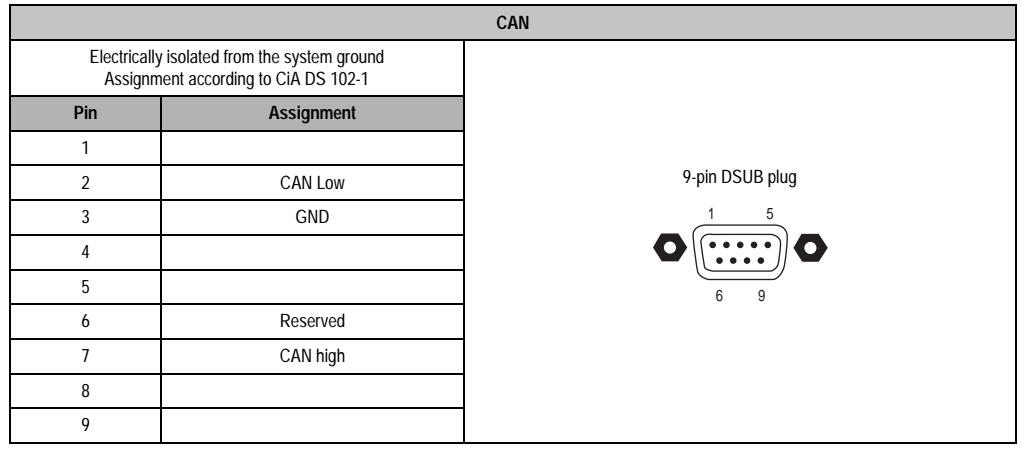

Table 129: Pin assignments - CAN

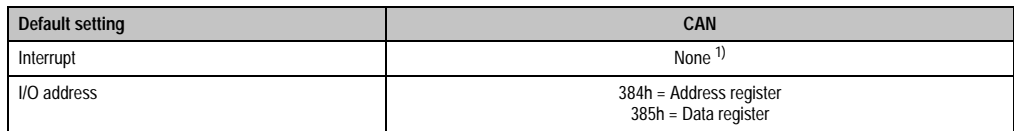

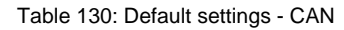

1) Either IRQ10, NMI or no interrupt (see the sections ["Additional peripherals", on page 330](#page-329-0) and ["IF board setting", on page 360](#page-359-0))

Settings for the I/O addresses cannot be changed.

### **14.3.1 Wiring**

#### **Bus cable - station connection**

A 4 conductor twisted pair cable should be used for the bus cable.

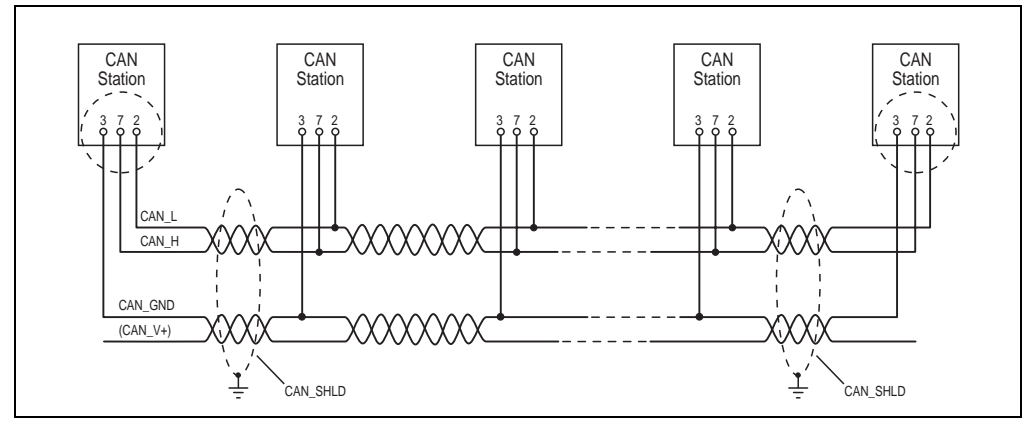

Figure 103: Bus cable - station connection

### **CAN signals for CiA/CAL**

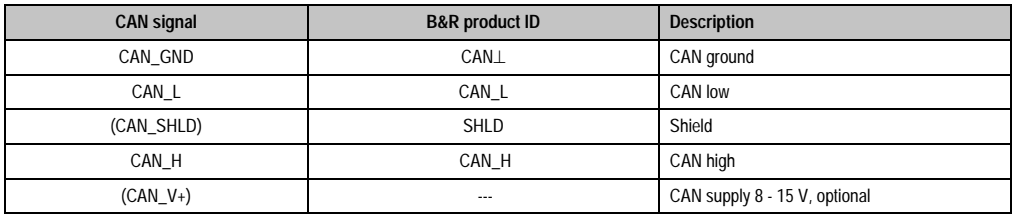

Table 131: CAN signals for CiA/CAL

All CAN interfaces from B&R are supplied internally, therefore CAN\_V+ does not have to be connected in CAN networks which do not contain devices from other manufacturers.

#### **Controllers • Interface board**

#### **Branch lines**

Branch lines should be avoided if possible. However, it is possible to connect nodes to the bus with a branch line as long as the distance is less than 30 cm.

#### **14.3.2 Terminating resistors**

CAN networks are cabled using a bus structure where both ends of the bus are equipped with terminating resistors.

#### **9-pin DSUB plug**

For B&R interface cards using a CAN interface, terminating resistor pins are assigned in the 9 pin DSUB plug as shown in the following diagram.

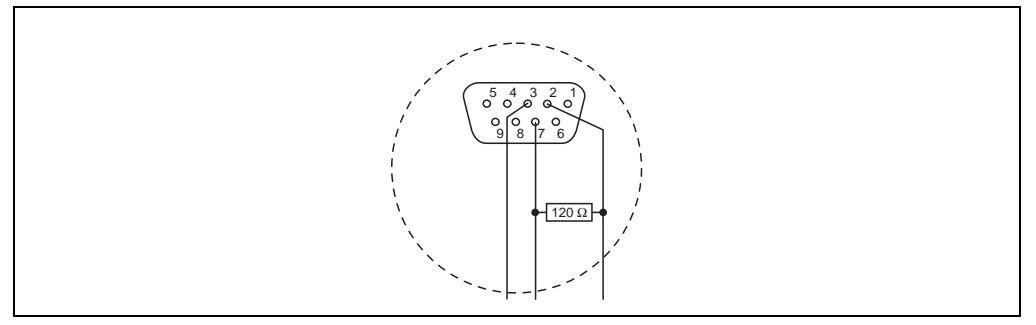

Figure 104: Terminating resistor connections for 9-pin DSUB plug

The terminating resistor is already integrated in the CAN bus plug 7AC911.9 available from B&R. The terminating resistor can be turned on or off.

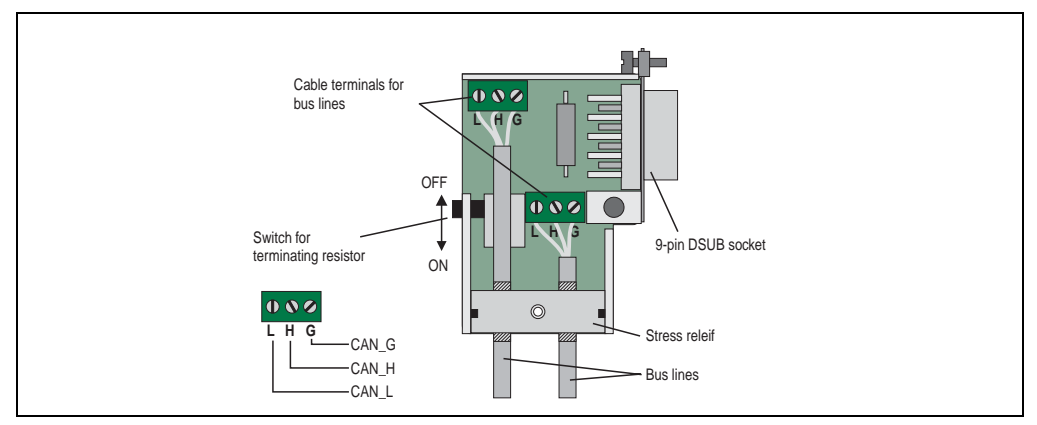

Figure 105: CAN bus connector 7AC911.9

### **14.4 PC card slot/ SRAM**

A PC card slot which can be accessed with the housing closed is available on the interface board. Type I, II or III cards can be used in this slot. The slot is compatible with PCMCIA release 2.0 and JEIDA V4.1 standards and is operated as PC card socket 1. We recommend use of memory cards with Tuple (also known as CIS).

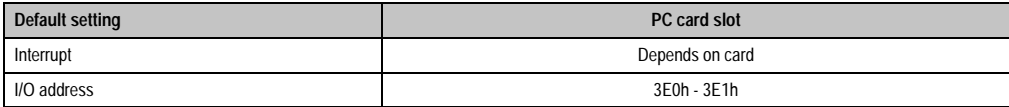

Table 132: PC card slot resources

The I/O address is permanently set. The assignment of an interrupt is made - if necessary (depending on card) - using Plug & Play (see section ["Interrupt assignments", on page 416](#page-415-0)).

A 256 KB SRAM integrated in the interface board can be accessed via PC card slot 2. To the user, this memory looks like an inserted PC Card.

Buffering takes place with a lithium battery on the interface board (3 V, 950 m Ah). The lifespan of this battery is at least 1.5 years, but typically 4 years (at 50°C and 256 KB SRAM).

It is possible to protect the internal SRAM from being written to unintentionally by using a write protect switch. This switch is accessible from the outside through a small opening. If the switch is pointing in the direction of the PC card slot, then write protection is activated.

### **Information:**

**On some operating systems, a PC card compatible insert card cannot be operated without a corresponding driver (e.g. Cardware for Windows NT 4.0).** 

### **14.5 LPT2 (hardware security key)**

A Dallas hardware security key, required for software protection ("Dongle"), is found on the mainboard. The slot is found near the SRAM backup battery and is addressable as LPT2.

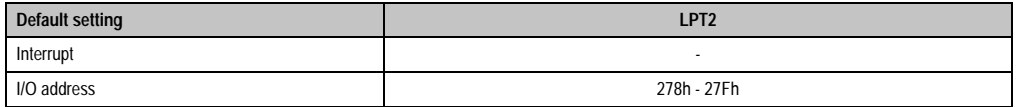

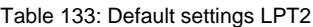

To change these settings see sections ["Additional peripherals", on page 330](#page-329-0) and ["Special OEM](#page-354-0) [features", on page 355.](#page-354-0)

### **14.6 Ethernet controller**

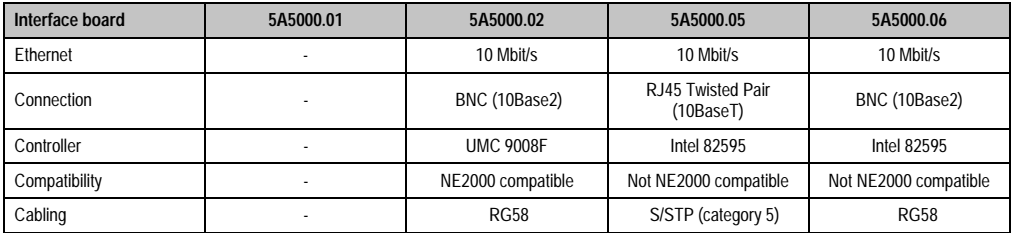

Table 134: Ethernet controller interface board

Model 5A5000.02 guarantees that all software and protocols on the market can be used because of its compatibility with the NE2000 standard.

An Intel manufactured Ethernet controller is used for models 5A5000.05 and 5A5000.06, which requires a special software driver. They are found on the Provit Drivers & Utilities CD ROM (model number 5S0000.01-090) or can be downloaded from B&R's homepage [\(www.br](http://www.br-automation.com)[automation.com](http://www.br-automation.com)).

Resource settings (I/O address, interrupt) are made during the system start by the Plug & Play BIOS and cannot be manually changed by the user (only with an ISA configuration utility or Windows 95/98).

If a resource is already assigned, the BIOS attempts to assign other configurations to the Ethernet controller in the following order:

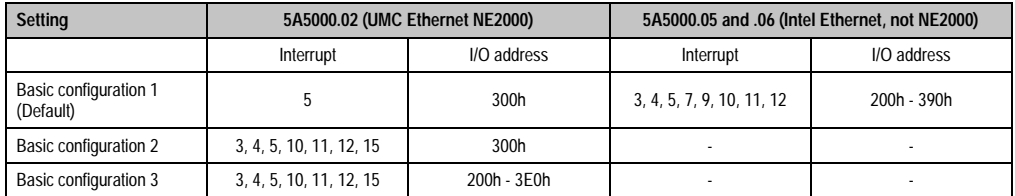

Table 135: Ethernet controller configurations

### **Connections**

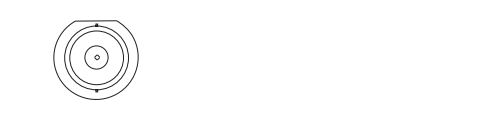

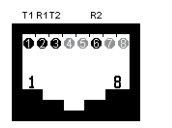

Figure 106: BNC socket (IEEE 802.3) - left, RJ45 Twisted Pair socket (EN 50173) - right

# **Chapter 3 • Display units**

### **1. Overview**

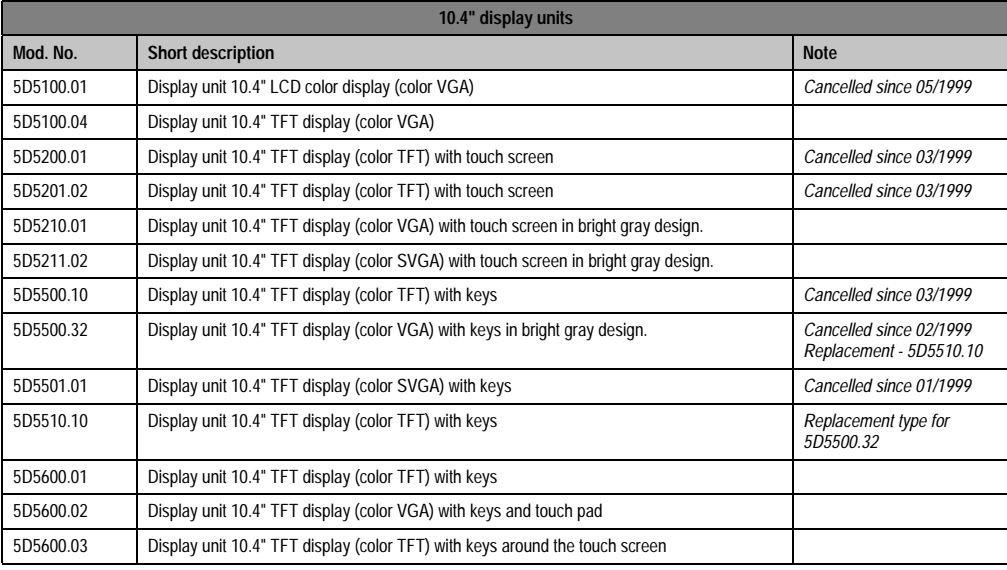

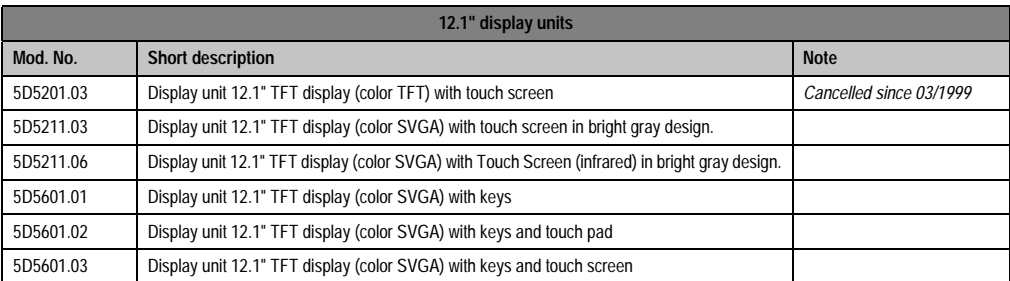

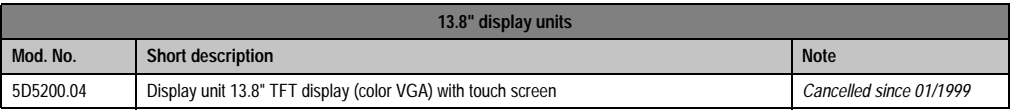

### Table 136: Overview of display units

### **Display units • Overview**

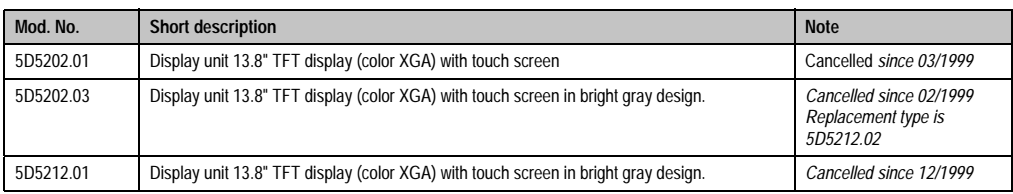

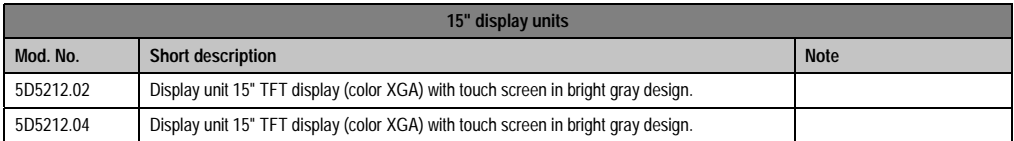

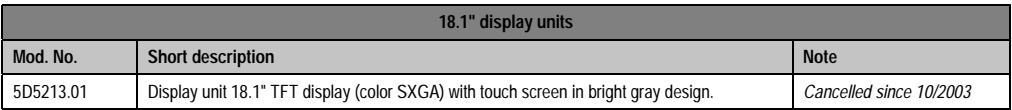

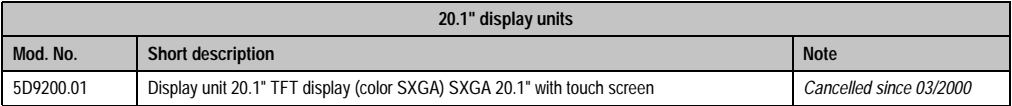

Table 136: Overview of display units (cont.)

# **Information:**

**Display units developed for Provit 2000 series IPCs cannot be used together with a Provit 5000 series IPC.**

### **2. Mounting guidelines**

The display unit can either be fastened directly to the controller unit (standard mounting) or operated remotely (remote mounting):

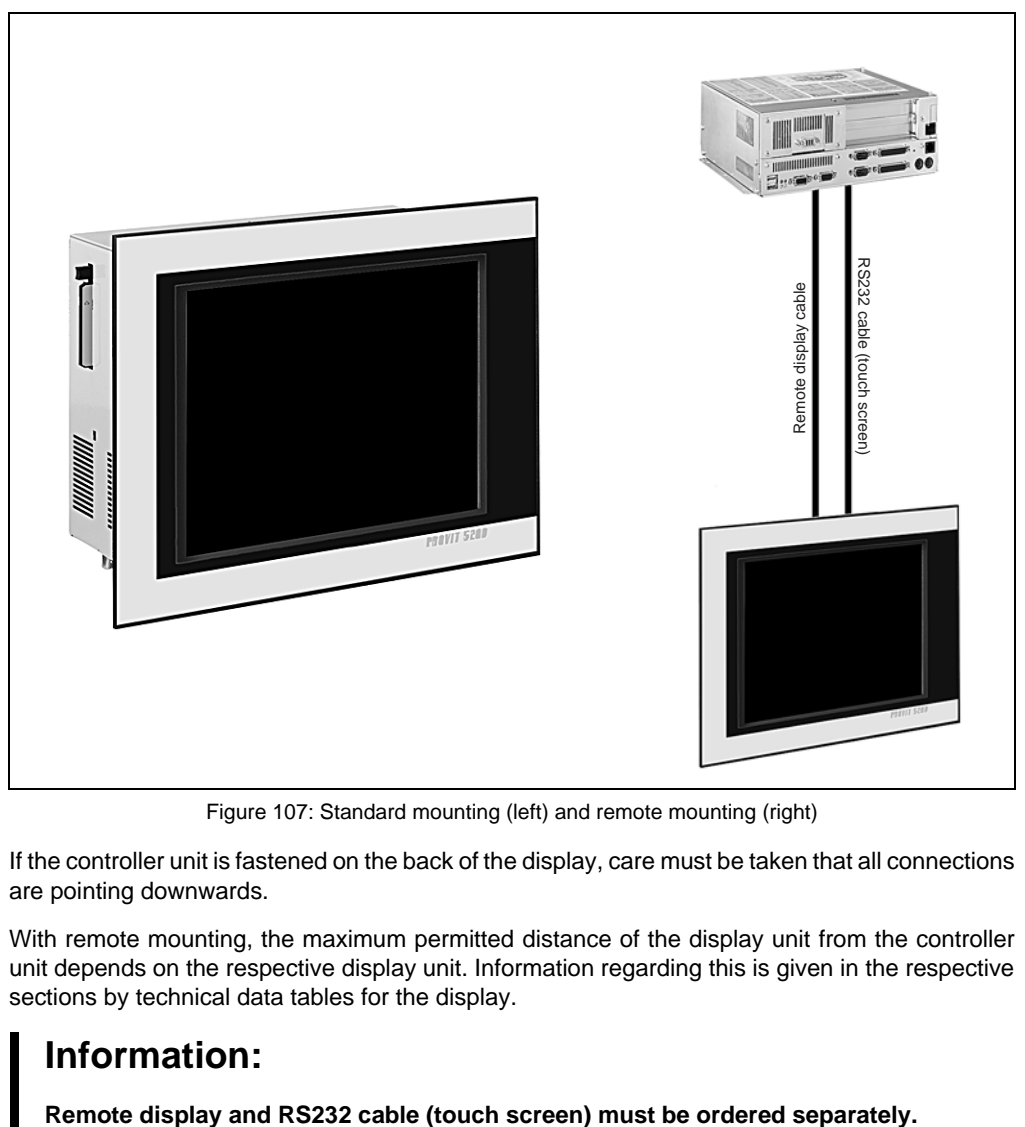

Figure 107: Standard mounting (left) and remote mounting (right)

If the controller unit is fastened on the back of the display, care must be taken that all connections are pointing downwards.

With remote mounting, the maximum permitted distance of the display unit from the controller unit depends on the respective display unit. Information regarding this is given in the respective sections by technical data tables for the display.

# **Information:**

### **Display units • Mounting guidelines**

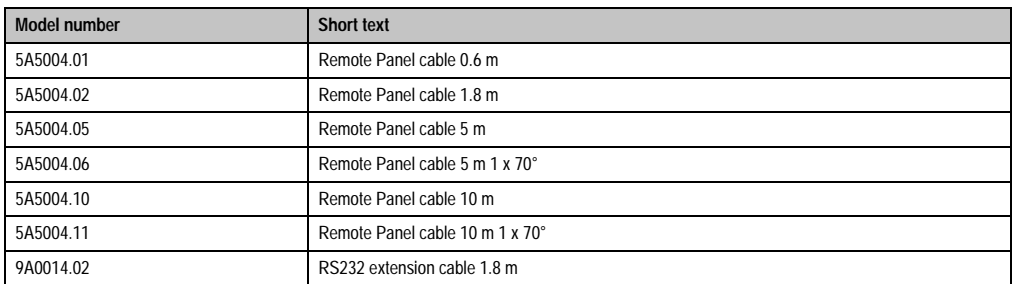

Table 137: Remote cable and RS232 cable overview

### **2.1 Distance for remote operation**

A maximum distance of 5 m is standard for remote operation of the display by the controller. A distance of up to 10 m depends on the revision numbers for the system and the display units:

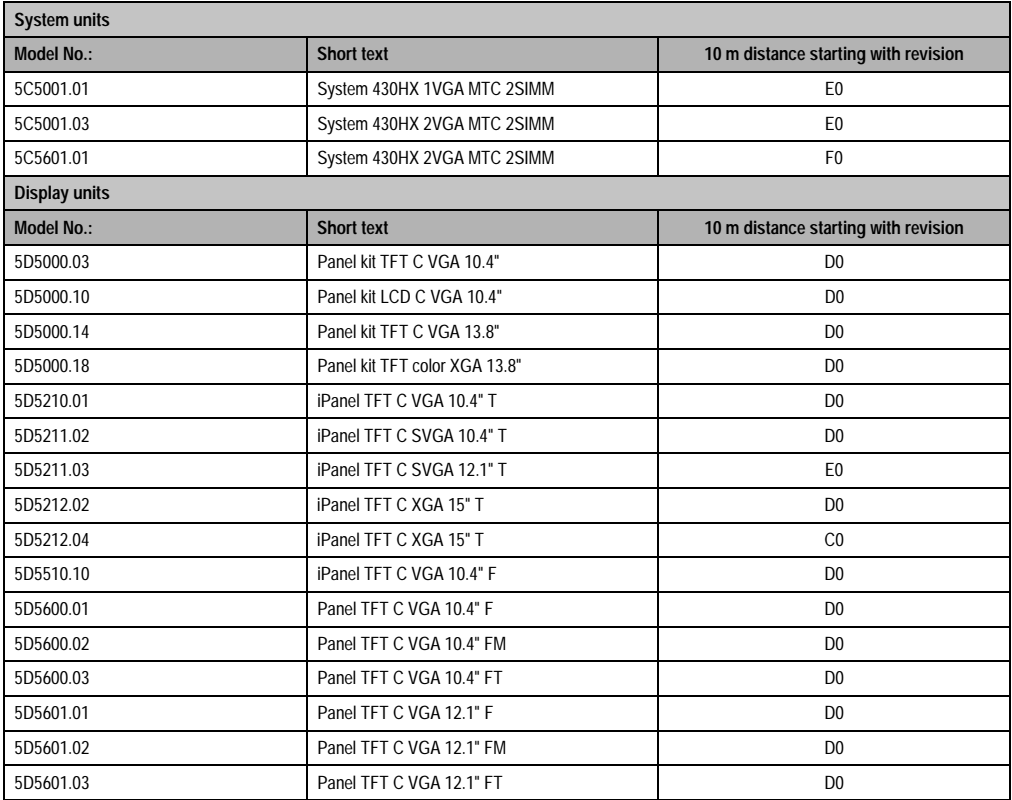

Table 138: Distance with remote operation

### **3. Using Panelware modules**

Optional Panelware keypad modules can be connected to Provit 5000 controllers (with the exception of 5C5001.11, 5C5001.12, 5C5001.21, 5C5001.22, 5C5001.32, 5C5001.42, 5C5601.11, 5C5601.12, 5C5601.21, 5C5601.22, 5C5601.32 and 5C5601.42), and all Provit 5000 displays:

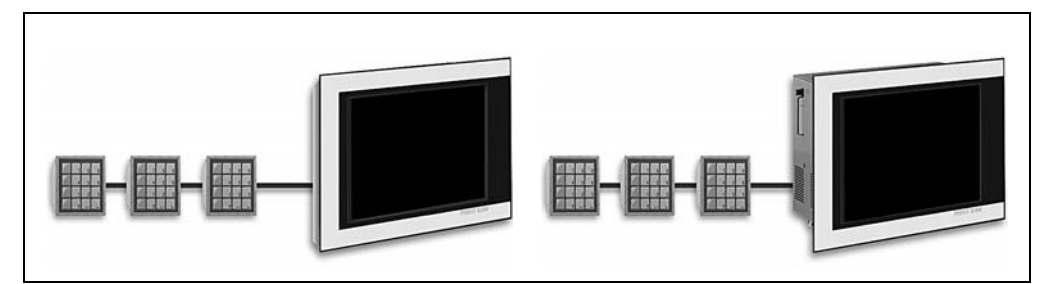

Figure 108: Connection of Panelware modules

The following limitations apply to current requirements for Panelware modules:

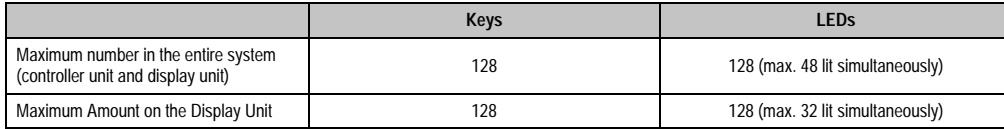

Table 139: Current requirements limitations

When connecting Panelware modules to a display unit, it is not possible to operate 128 keys or 128 LEDs on all display units. For the following modules, this depends on the revision number (on models with a lower revision than the ones shown, only 64 keys or 64 LEDs can be operated):

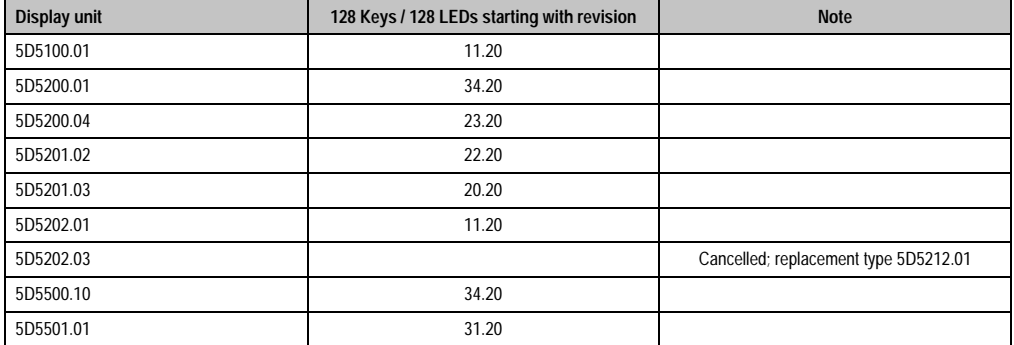

Table 140: Number of keys and LEDs on the display unit

This is also valid for all display kits (see chapter [4 "Display kits" on page 285\)](#page-284-0):

### **Display units • Brightness/Contrast**

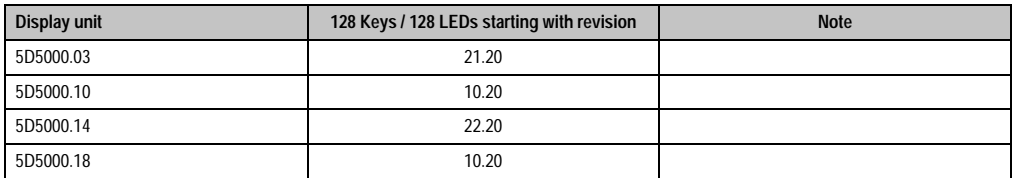

Table 141: Number of keys and LEDs on the display unit

# **Warning!**

**With 5600 series display units, it is not possible to connect external keypad modules because the respective number of keys is already integrated into these displays.**

Function keys and keypad modules work parallel to a connected AT keyboard. Up to 8 Panelware modules can be cascaded in series (taking the maximum amounts of keys and LEDs into account).

# **Warning!**

**Make sure that inputs and outputs are connected properly on the Panelware modules (labeled on the module) because connecting them incorrectly could damage the Panelware modules.**

The specific connection options to the displays are found in the respective chapters.

Configuration of the keys and evaluation of key strokes is made using Mkey utilities and the Mkey driver (see the "Provit Mkey Utilities User Manual").

### **4. Brightness/Contrast**

The brightness (background lighting) and the contrast of Provit display units can be set in the following ways:

- in BIOS in the menu item ["Additional peripherals", on page 330](#page-329-0) and ["Display", on](#page-355-0) [page 356](#page-355-0).
- using Mkey utilities (see "Provit Mkey Utilities User's Manual")
- using Provit 5000 Utilities (see section ["Provit 5000 Utilities", on page 390](#page-389-0))

# **Information:**

**It is not possible to set the contrast for TFT displays.**

### **5. Relationship between resolution, graphics memory and colors**

The following table is valid for all display units. Please note that the number of colors are limited with high resolutions (XGA, SXGA).

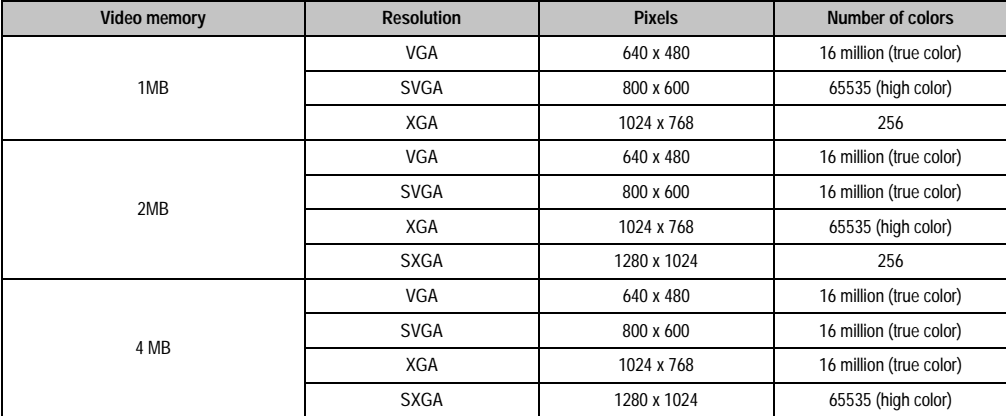

Table 142: Relationship between graphic memory, resolution and color depth

### **6. Block diagram for controller, display and peripherals**

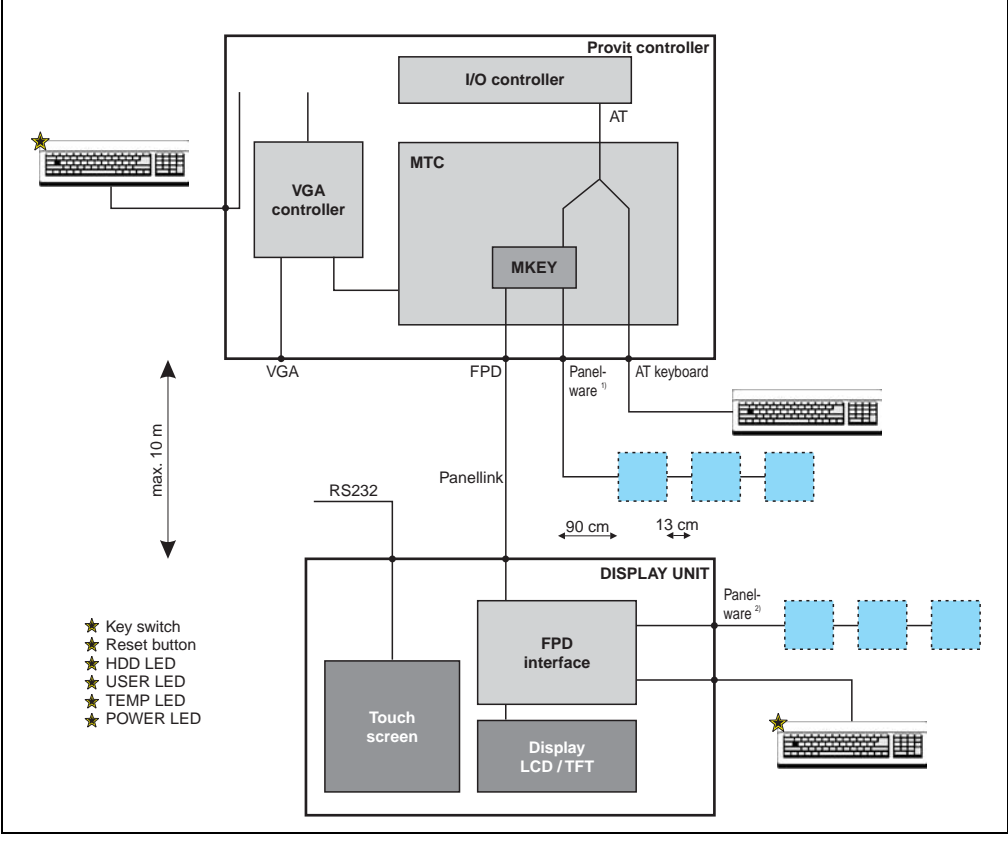

Figure 109: Block diagram for controller, display and peripherals

1) Panelware modules can only be connected directly to system units 5C5001.01, 5C5001.03 and 5C5601.01.

2) Panelware modules can only be directly connected to Provit 5000 displays.
# **7. Display units 5D5100.01 and 5D5100.04**

## **7.1 Photo**

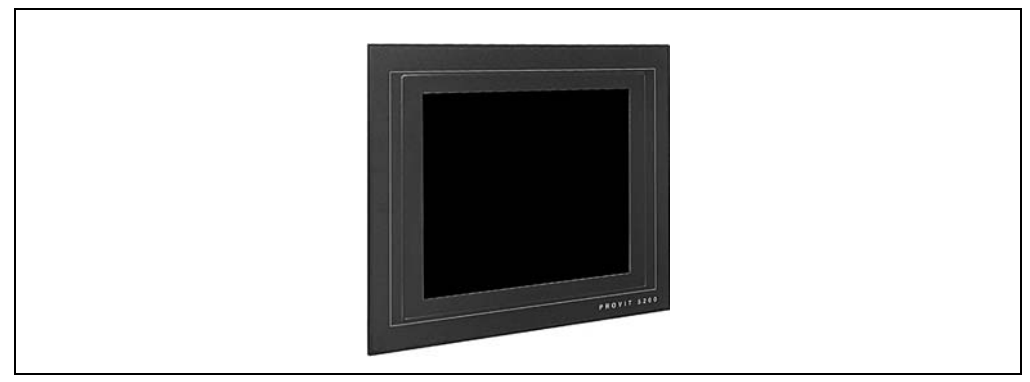

Figure 110: Display units 5D5100.01 and 5D5100.04

## **7.2 Dimensions**

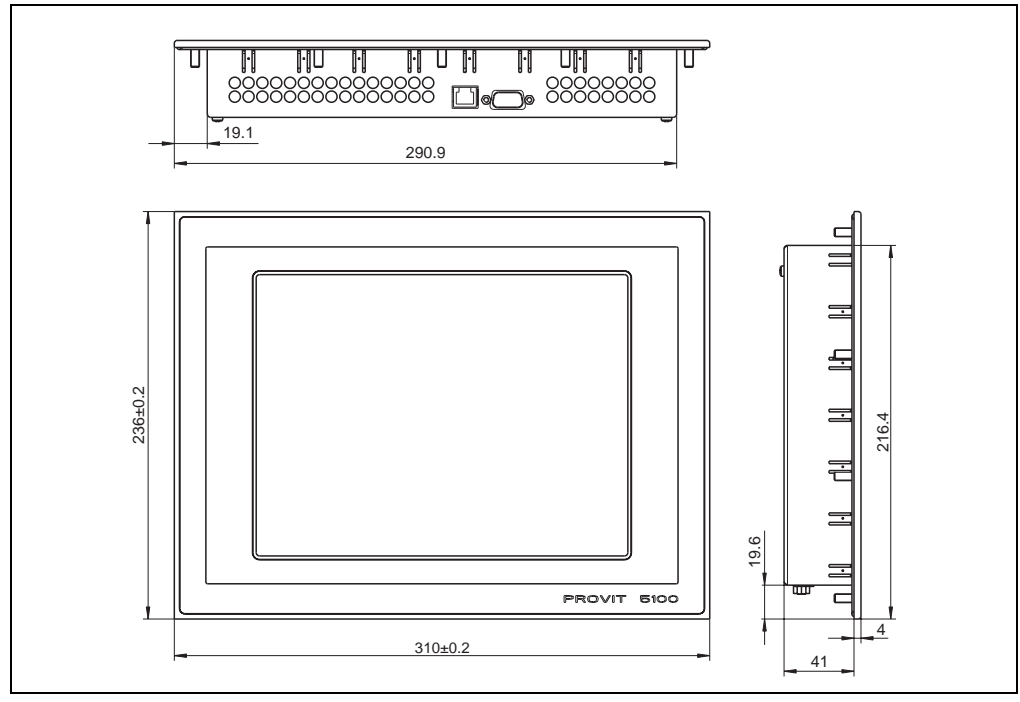

Figure 111: Dimensions - 5D5100.01 and 5D5100.04

Chapter 3 Display units

## **7.3 Technical data**

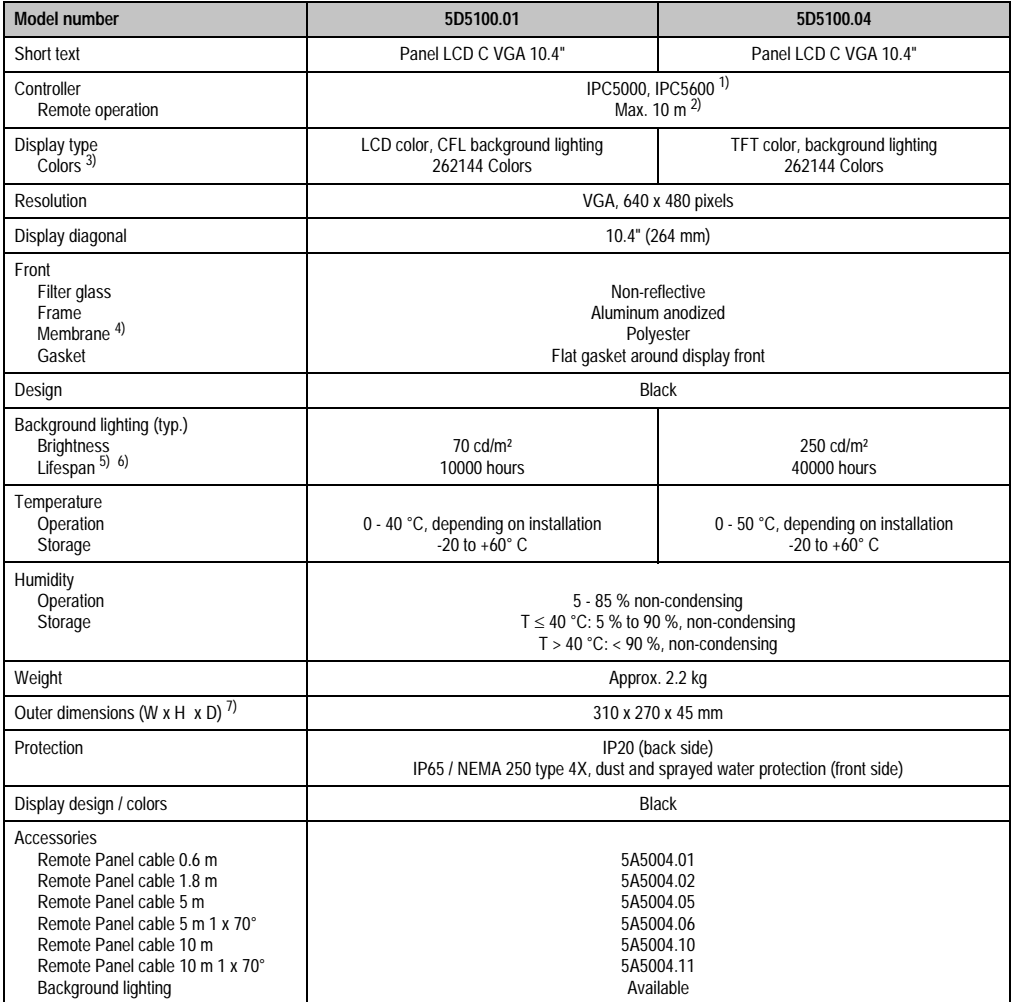

Table 143: Technical data - 5D5100.01 and 5D5100.04

1) Only remote operation is possible with the IPC 5600 because of mechanical dimensions.

2) Distance depends on the revision number; see section [2.1 "Distance for remote operation" on page 212](#page-211-0).

3) The actual number of colors depends on the graphic memory, the graphics mode set and the graphic driver used.

4) Resistant according to DIN 42 115 part 2, see section ["Chemical resistance", on page 492](#page-491-0).

5) Decrease in brightness of 50 %.

6) At 25 °C operating temperature.

7) Without controller

## **7.4 Cutout installation**

The cutout and drill holes are to be made according to the following measurements for cutout installation.

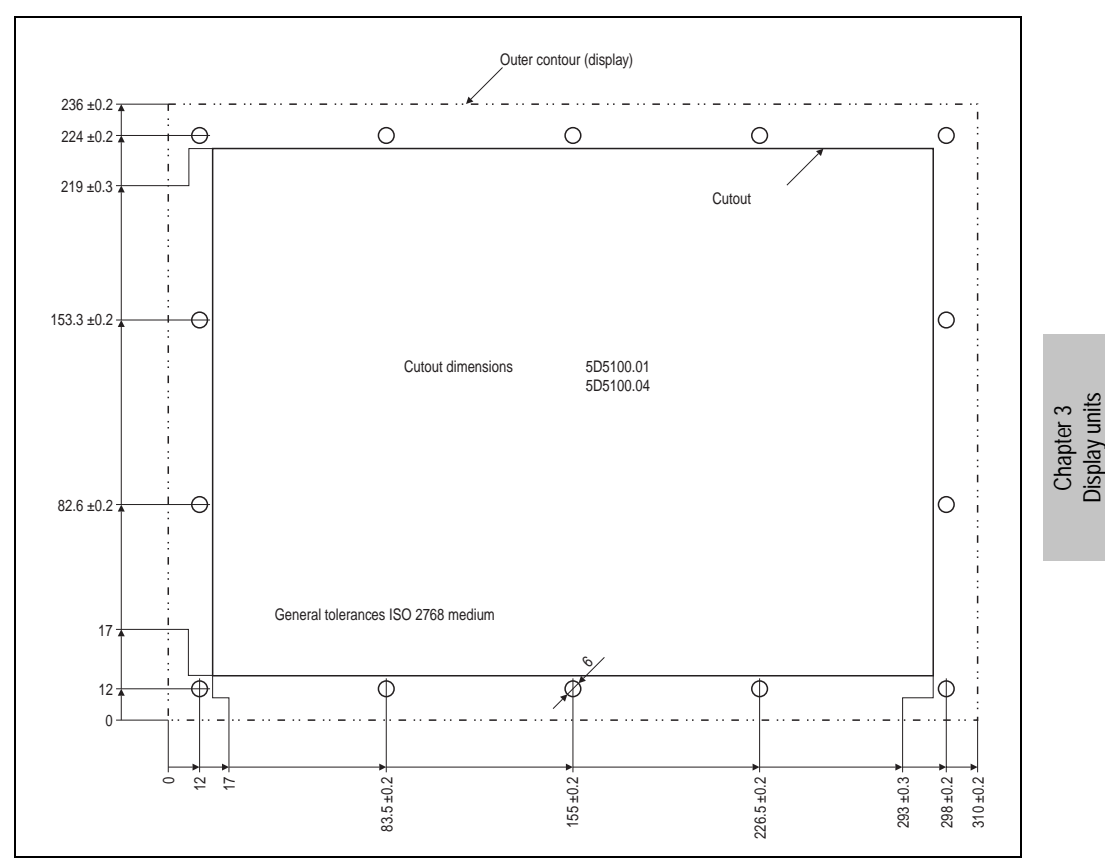

Figure 112: Cutout Installation 5D5100.01 and 5D5100.04

#### **7.5 Mounting guidelines**

When mounting the display unit on the controller unit (standard mounting) the display is fastened on the controller with the six screws included in the delivery. The FPD connection cable for standard mounting is also included in the delivery.

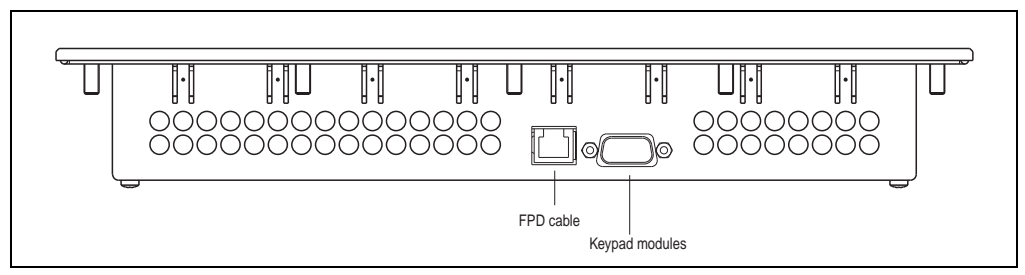

Figure 113: Connections 5D5100.01 and 5D5100.04

## **8. Display units 5D5200.01 and 5D5210.01**

These display units are equipped with a touch screen (see section [8.3 "Technical data" on](#page-221-0) [page 222](#page-221-0)).

#### **8.1 Photo**

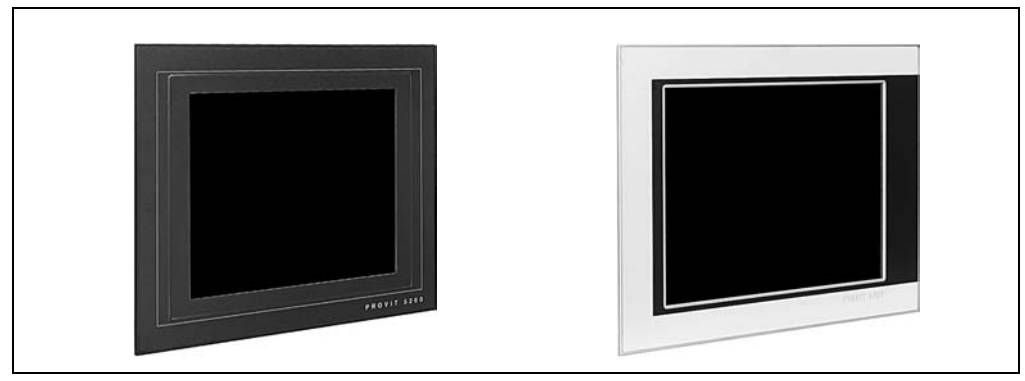

Figure 114: Display units 5D5200.01 (left) and 5D5210.01 (right)

## **8.2 Dimensions**

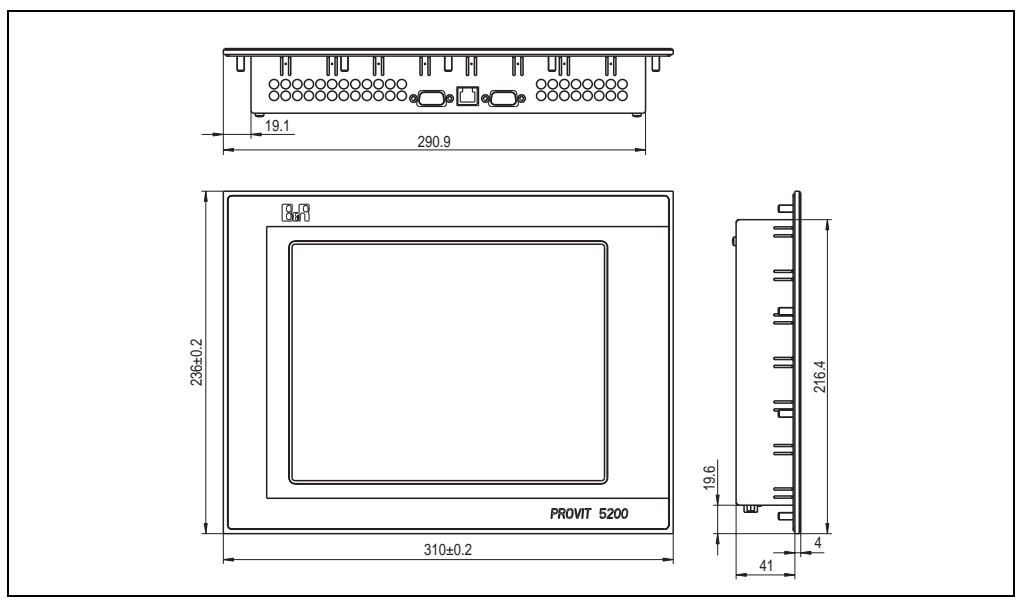

Figure 115: Dimensions - 5D5200.01 and 5D5210.01

Chapter 3 Display units

## <span id="page-221-0"></span>**8.3 Technical data**

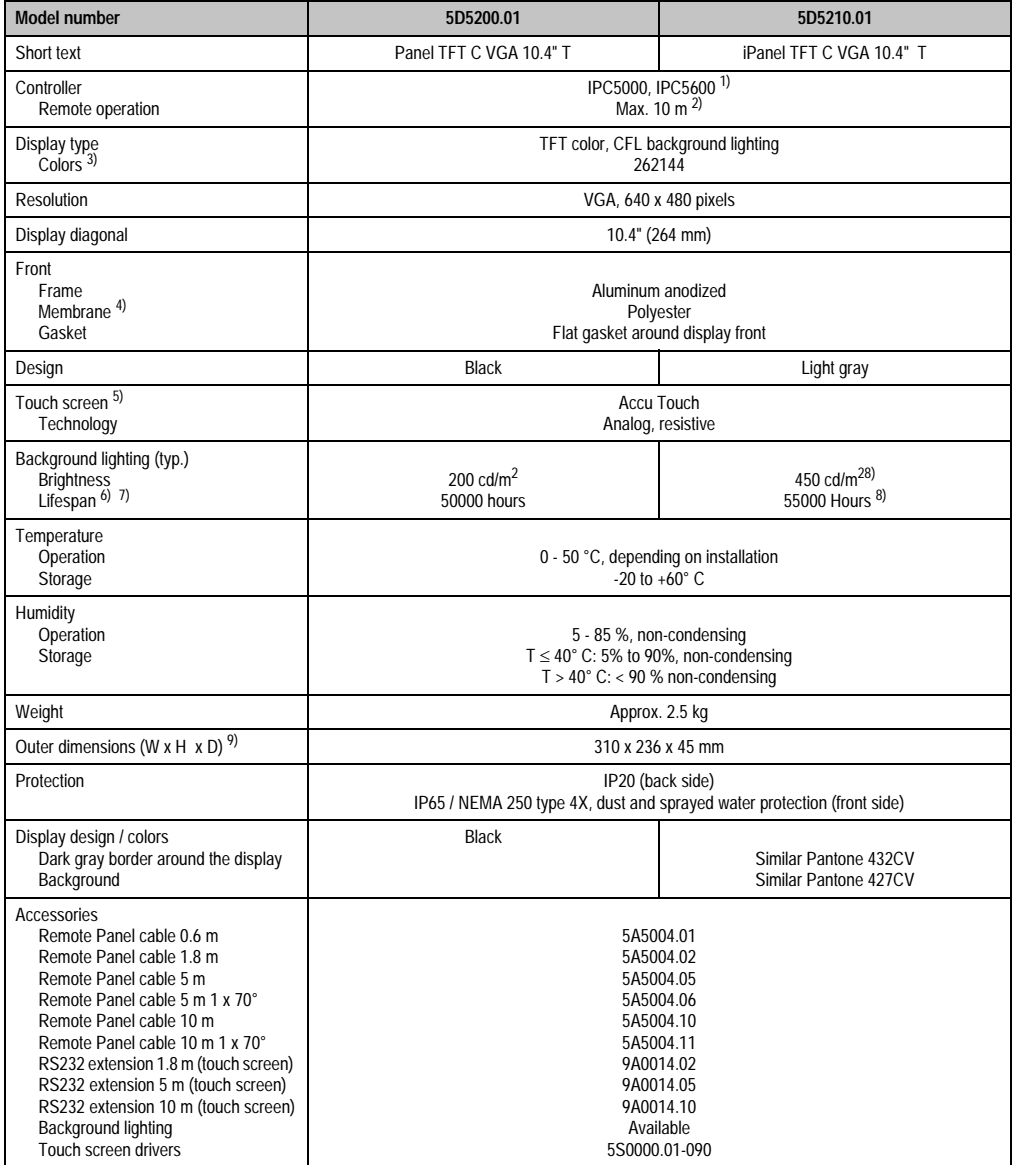

Table 144: Technical data - 5D5200.01 and 5D5210.01

1) Only remote operation is possible with the IPC 5600 because of mechanical dimensions.

2) Distance depends on the revision number; see section [2.1 "Distance for remote operation" on page 212](#page-211-0).

3) The actual number of colors depends on the graphic memory, the graphics mode set and the graphic driver used.

4) Resistant according to DIN 42 115 part 2, see section ["Chemical resistance", on page 492](#page-491-0).

5) see chapter ["Technical appendix", on page 469](#page-468-0)

6) Decrease in brightness of 50 %.

- 7) At 25 °C operating temperature.
- <span id="page-222-0"></span>8) With revision < N0 brightness = 200 cd/m<sup>2</sup>, lifespan = 50,000 hours.
- 9) Without controller

#### **8.4 Cutout installation**

The cutout and drill holes are to be made according to the following measurements for cutout installation.

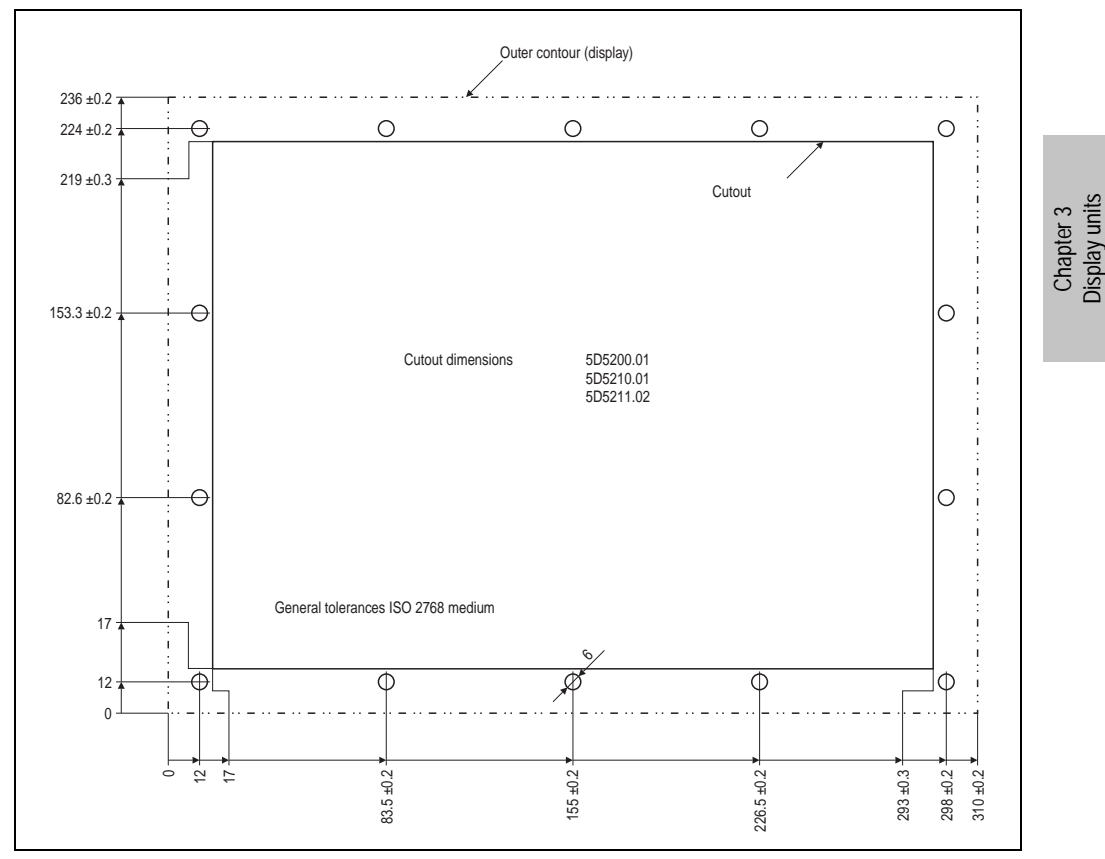

Figure 116: Cutout installation - 5D5200.01 and 5D5210.01

#### **8.5 Mounting guidelines**

When mounting the display unit on the controller unit (standard mounting) the display is fastened on the controller with the six screws included in the delivery. The FPD and touch screen connection cables for standard mounting are also included in the delivery. The touch screen cable is connected to a controller's RS232 interface. Depending on the revision, the connectors are organized as follows:

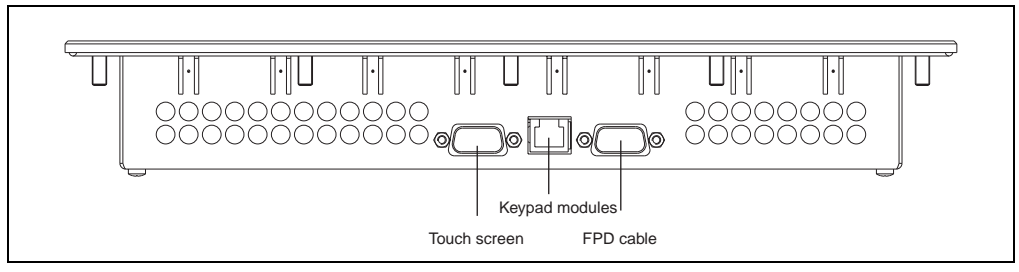

Figure 117: Connections 5D5200.01 and 5D5210.01 revision >= G0

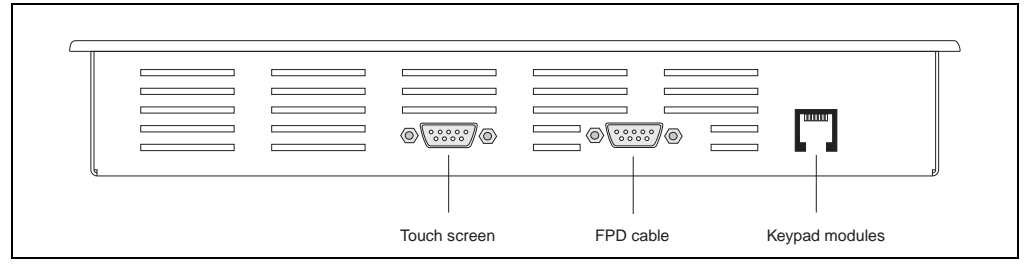

Figure 118: Connections 5D5200.01 and 5D5210.01 revision < G0

# **9. Display unit 5D5200.04**

This display unit is equipped with a touch screen (see section [9.3 "Technical data" on page 226\)](#page-225-0).

#### **9.1 Photo**

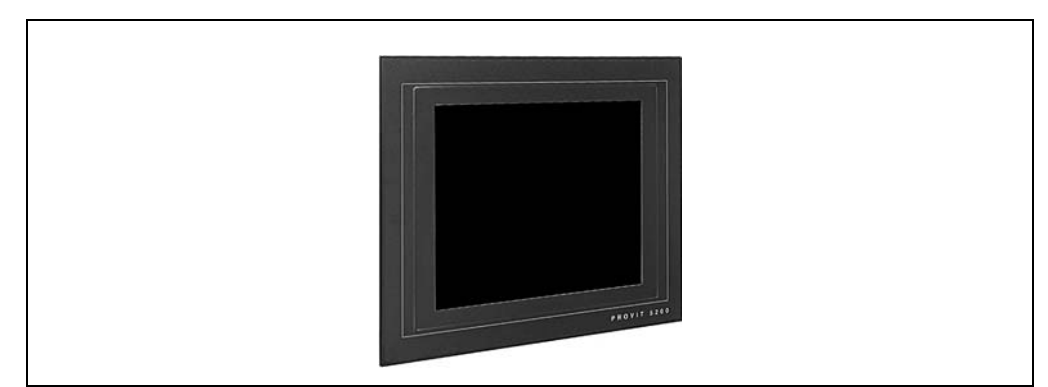

Figure 119: Display unit 5D5200.04

## **9.2 Dimensions**

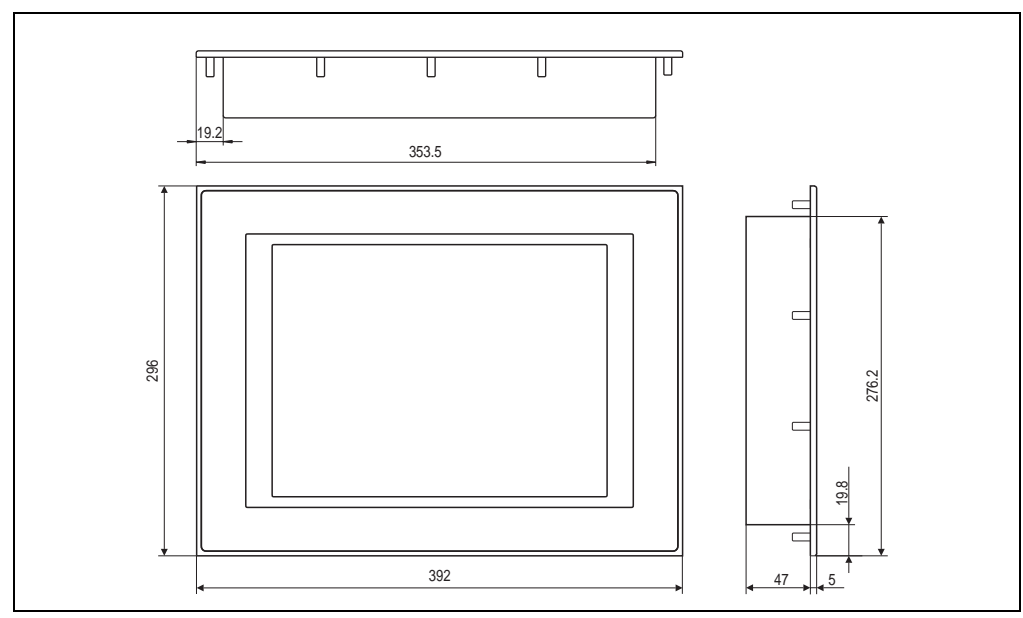

Figure 120: Measurements 5D5200.04

## <span id="page-225-0"></span>**9.3 Technical data**

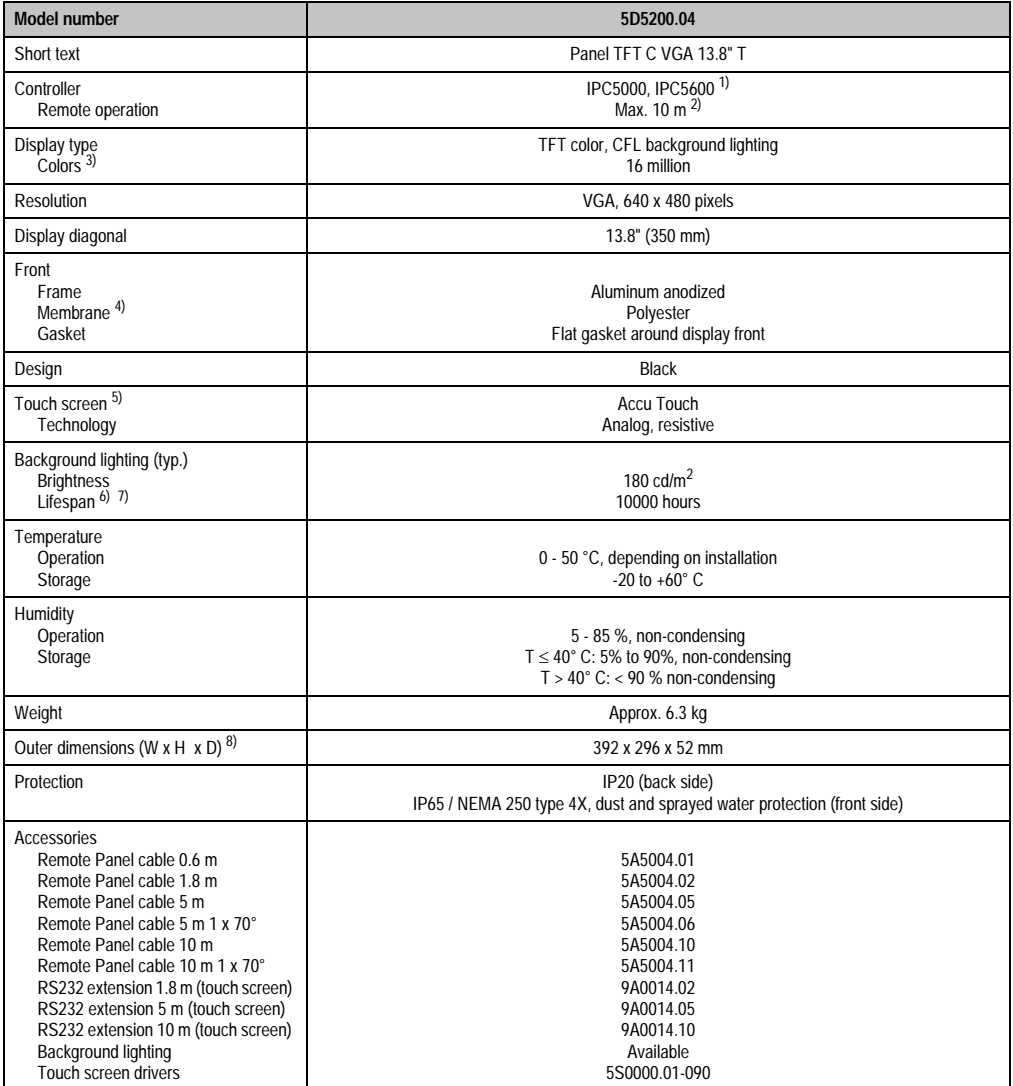

Table 145: Technical data - 5D5200.04

1) Only remote operation is possible with the IPC 5600 because of mechanical dimensions.

2) Distance depends on the revision number; see section [2.1 "Distance for remote operation" on page 212](#page-211-0).

3) The actual number of colors depends on the graphic memory, the graphics mode set and the graphic driver used.

4) Resistant according to DIN 42 115 part 2, see section ["Chemical resistance", on page 492](#page-491-0).

5) see chapter ["Technical appendix", on page 469](#page-468-0).

6) Decrease in brightness of 50 %.

7) At 25 °C operating temperature.

8) Without controller.

## **9.4 Cutout installation**

The cutout and drill holes are to be made according to the following measurements for cutout installation.

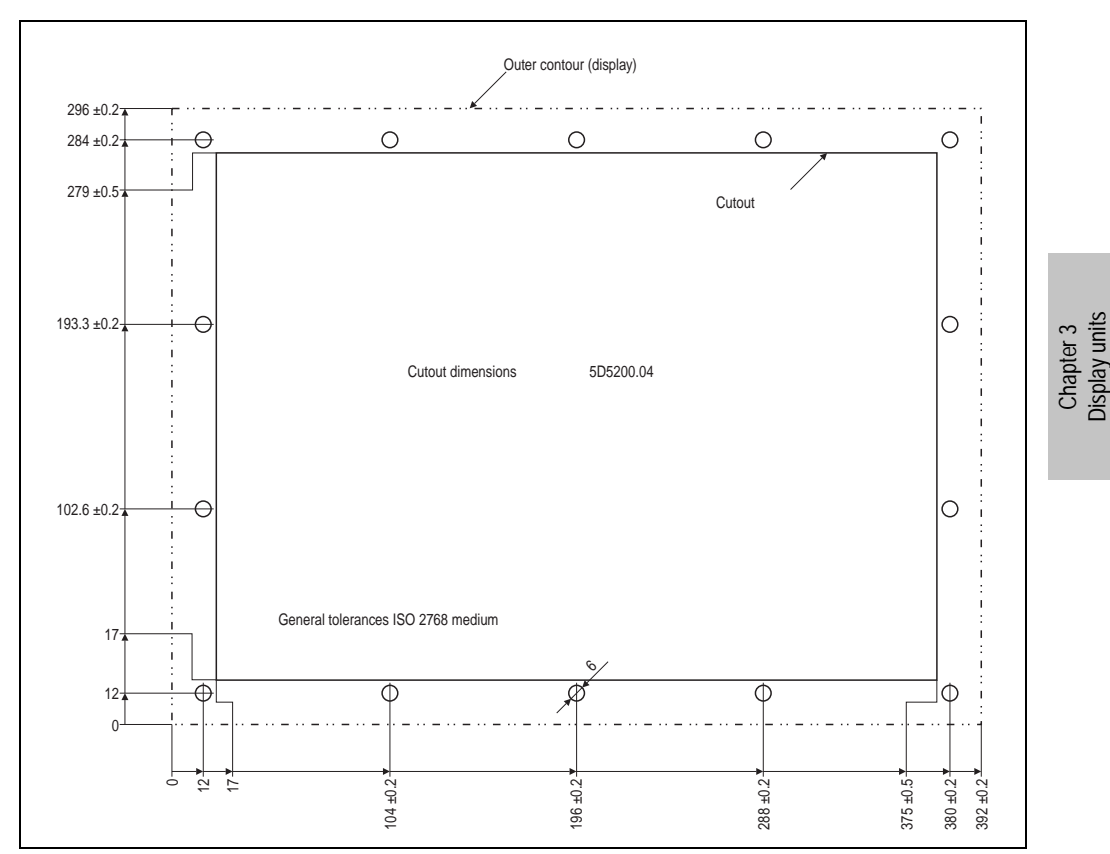

Figure 121: Cutout installation - 5D5200.04

#### **Display units • Display unit 5D5200.04**

#### **9.5 Mounting guidelines**

When mounting the display unit on the controller unit (standard mounting) the display is fastened on the controller with the six screws included in the delivery. The FPD and touch screen connection cables for standard mounting are also included in the delivery. The touch screen cable is connected to a controller's RS232 interface.

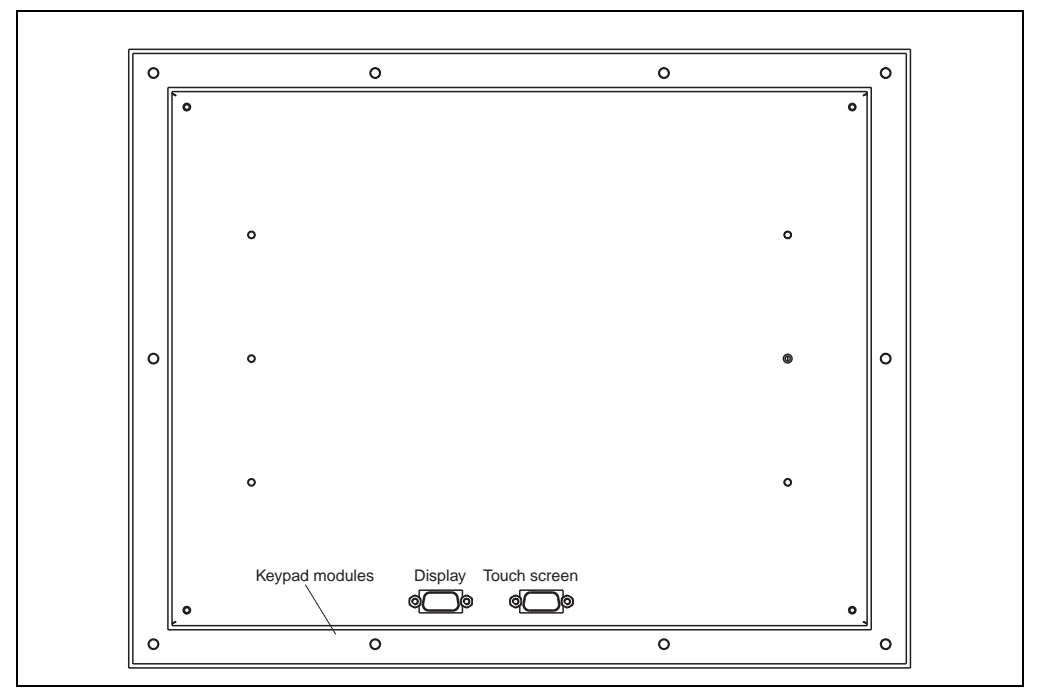

Figure 122: Connections 5D5200.04

# **10. Display Units 5D5201.02 and 5D5211.02**

These display units are equipped with a touch screen (see section [10.4 "Technical data" on](#page-229-0) [page 230](#page-229-0)).

#### **10.1 Photo**

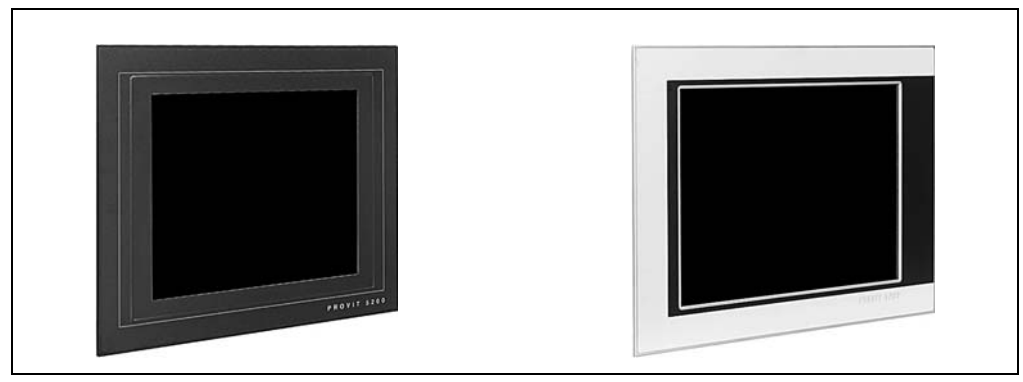

Figure 123: Display units 5D5201.02 (left) and 5D5211.02 (right)

## **10.2 Dimensions**

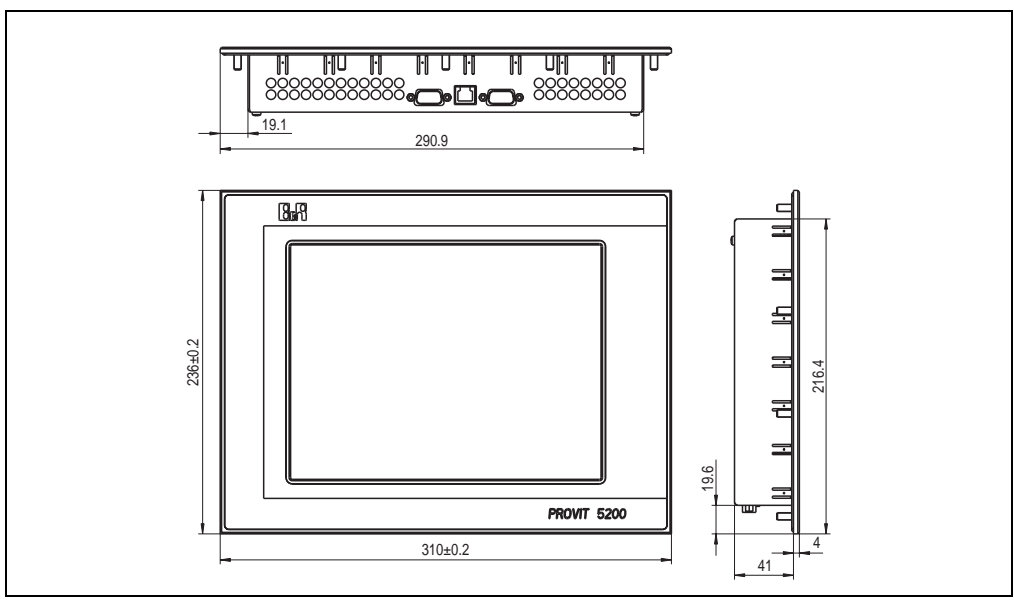

Figure 124: Dimensions - 5D5201.02 and 5D5211.02

Chapter 3 Display units

#### **10.3 Dimensions - 5D5211.02 revision >= F0**

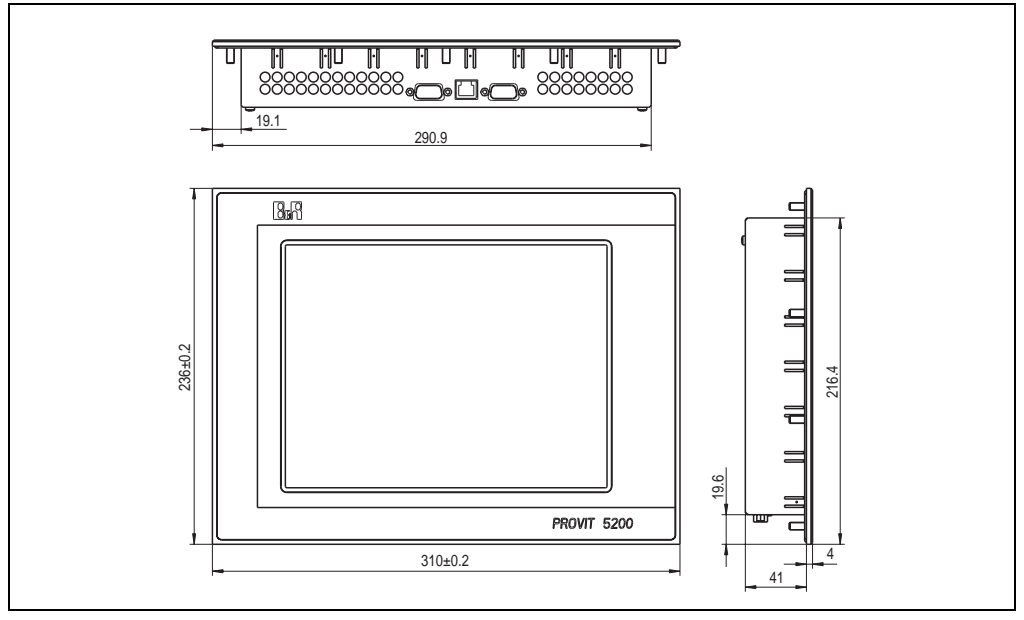

Figure 125: Dimensions - 5D5211.02 revision >= F0

## <span id="page-229-0"></span>**10.4 Technical data**

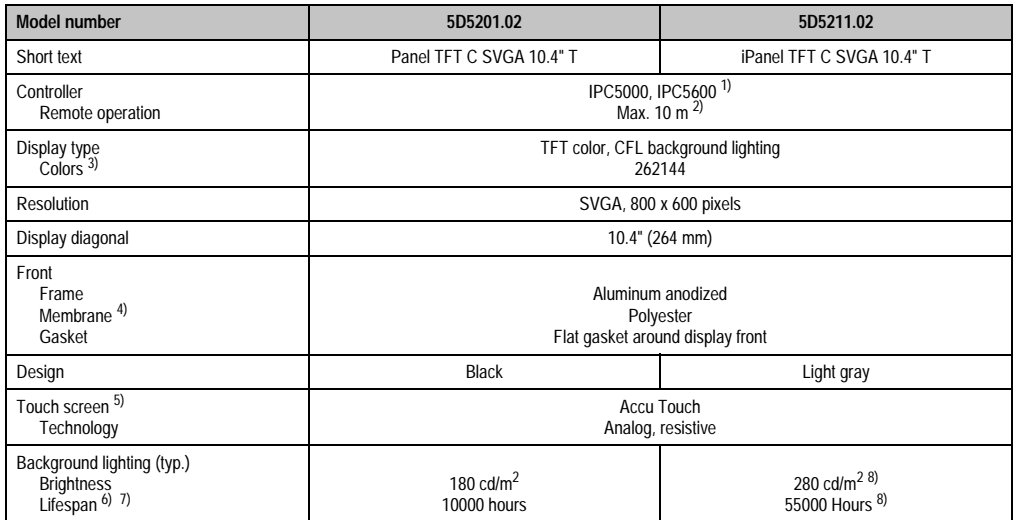

Table 146: Technical data - 5D5201.02 and 5D5211.02

#### **Display units • Display Units 5D5201.02 and 5D5211.02**

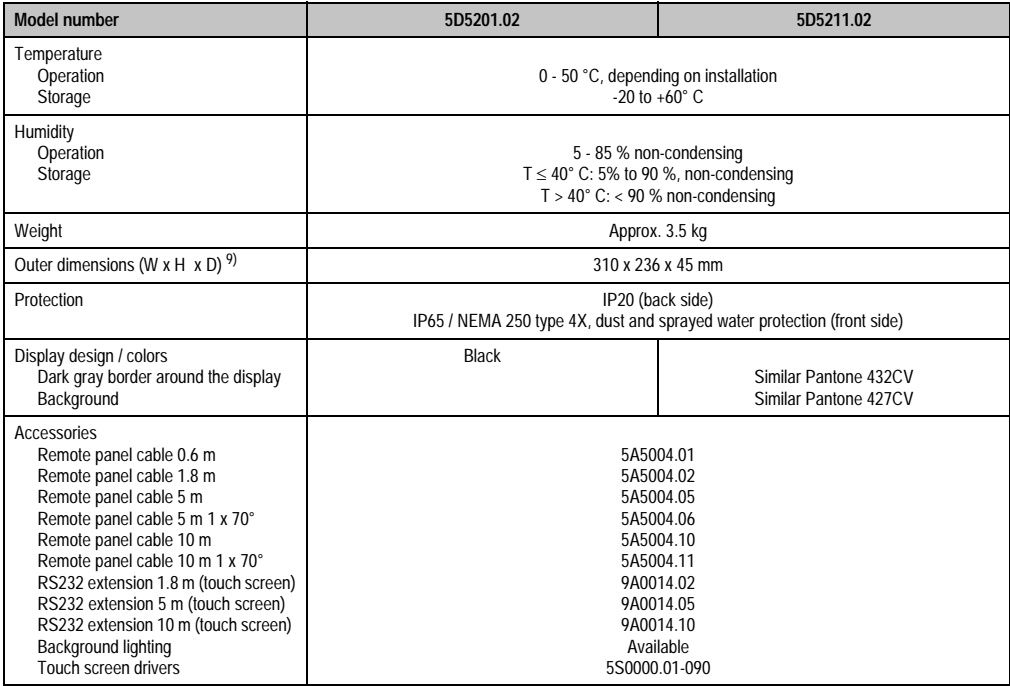

Table 146: Technical data - 5D5201.02 and 5D5211.02

1) Only remote operation is possible with the IPC 5600 because of mechanical dimensions.

2) Distance depends on the revision number; see section [2.1 "Distance for remote operation" on page 212](#page-211-0).

3) The actual number of colors depends on the graphic memory, the graphics mode set and the graphic driver used.

4) Resistant according to DIN 42 115 part 2, see section ["Chemical resistance", on page 492](#page-491-0).

5) see chapter [8 "Technical appendix" on page 469](#page-468-0).

6) Decrease in brightness of 50 %.

7) At 25 °C operating temperature.

<span id="page-230-0"></span>8) With revision < F0 brightness = 180 cd/ $m^2$ , lifespan = 10,000 hours.

9) Without controller

## **10.5 Cutout installation**

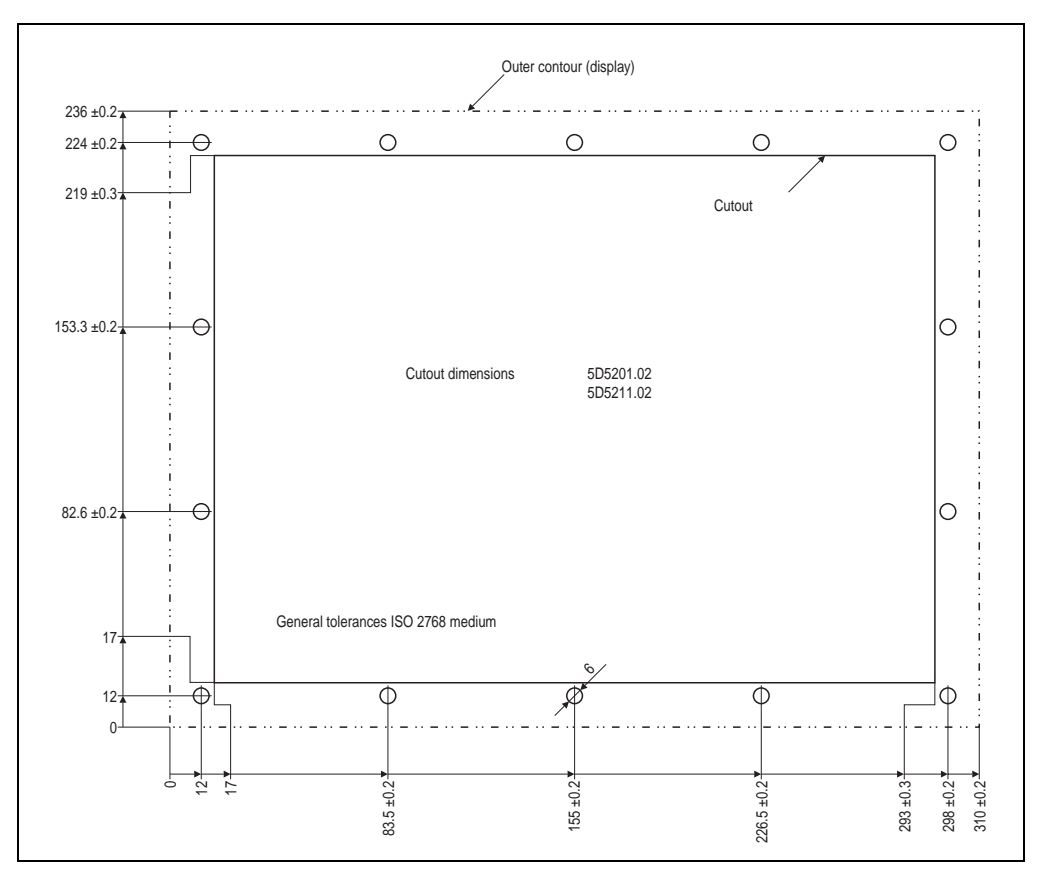

The cutout and drill holes are to be made according to the following measurements for cutout installation.

Figure 126: Cutout installation - 5D5201.02 and 5D5211.02

## **10.6 Mounting guidelines**

When mounting the display unit on the controller unit (standard mounting) the display is fastened on the controller with the six screws included in the delivery. The FPD and touch screen connection cables for standard mounting are also included in the delivery. The touch screen cable is connected to a controller's RS232 interface. Depending on the revision, the connectors are organized as follows:

#### **Display units • Display Units 5D5201.02 and 5D5211.02**

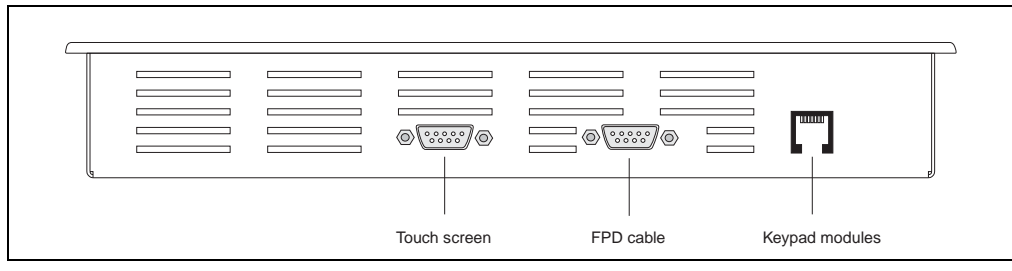

Figure 127: Connections 5D5201.02 and 5D5211.02

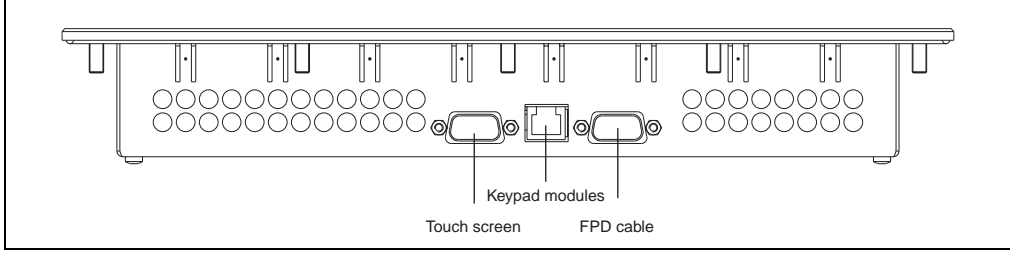

Figure 128: Connections - 5D5211.02 revision >= F0

## **11. Display Units 5D5201.03 and 5D5211.03**

These display units are equipped with a touch screen (see section [11.5 "Technical data" on](#page-235-0) [page 236](#page-235-0)).

#### **11.1 Photo**

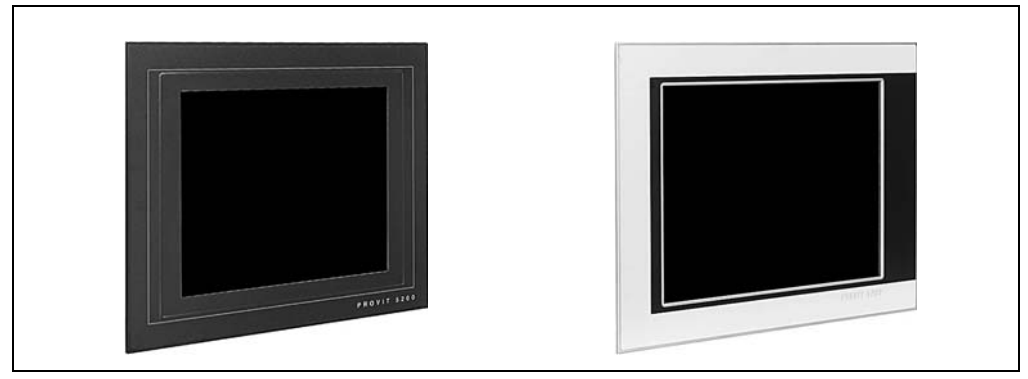

Figure 129: Display units 5D5201.03 (left) and 5D5211.03 (right)

#### **11.2 Dimensions**

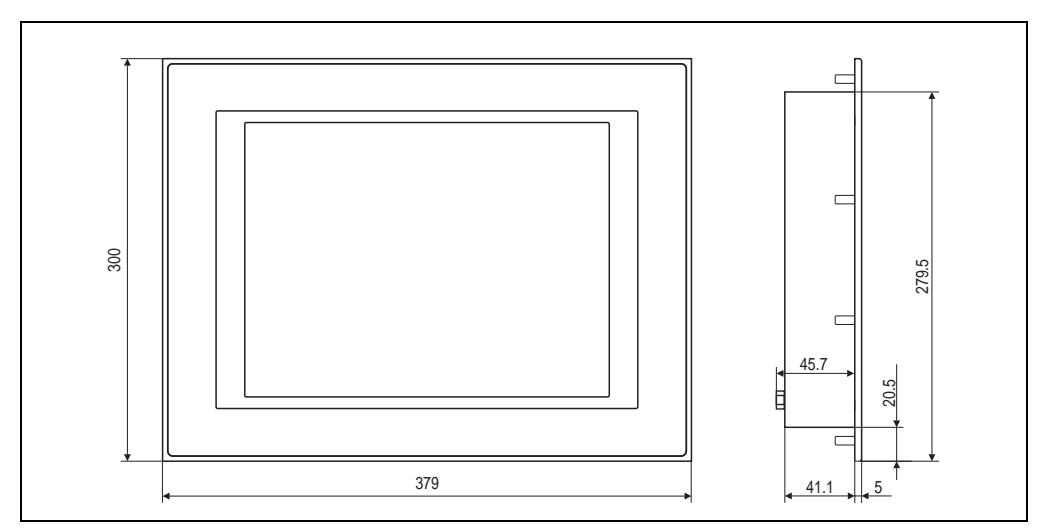

Figure 130: Measurements 5D5201.03 and 5D5211.03

#### **11.3 Dimensions - 5D5211.03 revision I0**

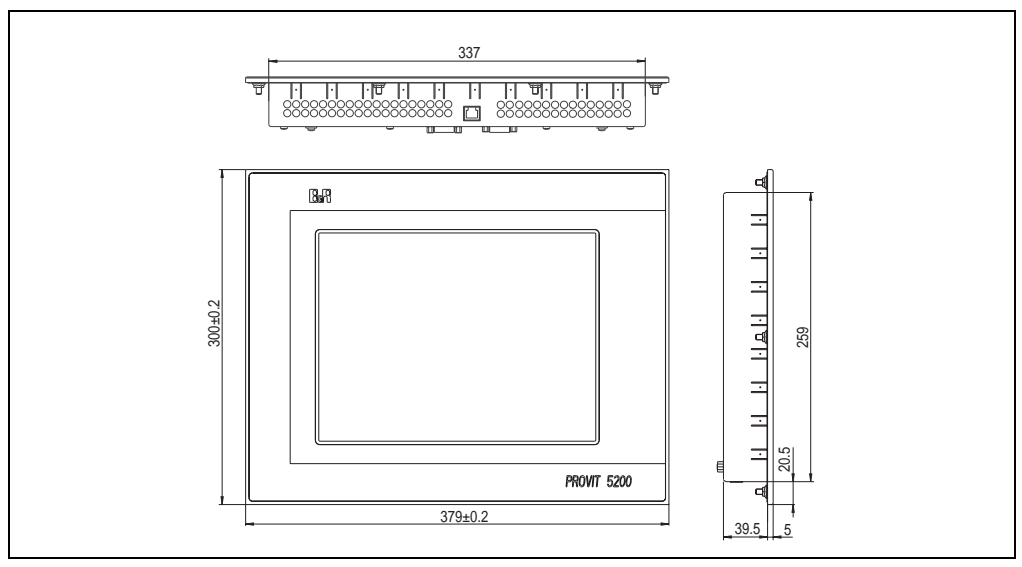

Figure 131: Dimensions - 5D5211.03 revision I0

## **11.4 Dimensions - 5D5211.03 starting with revision J0**

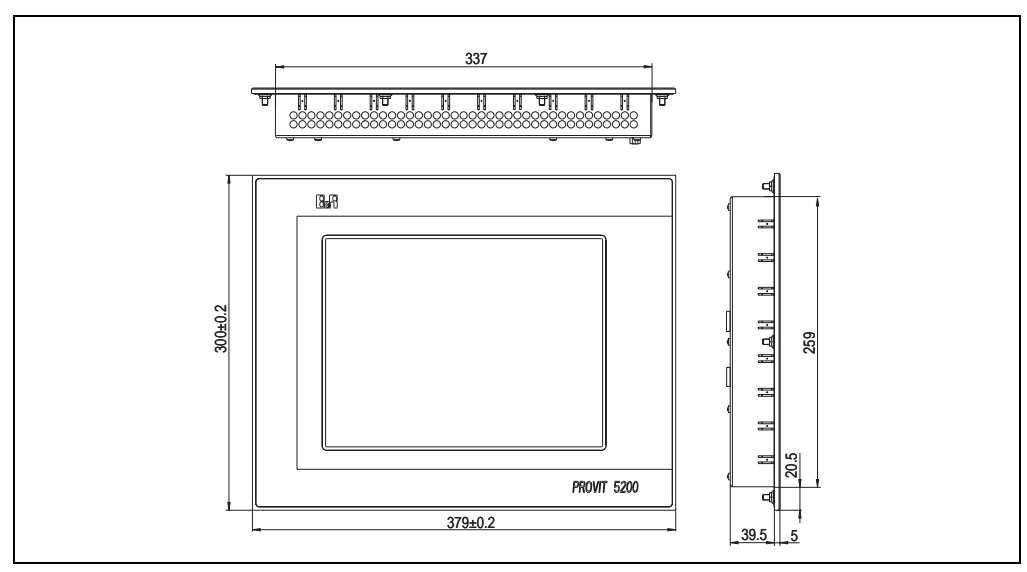

Figure 132: Dimensions - 5D5211.03 starting with revision J0

Chapter 3 Display units

## <span id="page-235-0"></span>**11.5 Technical data**

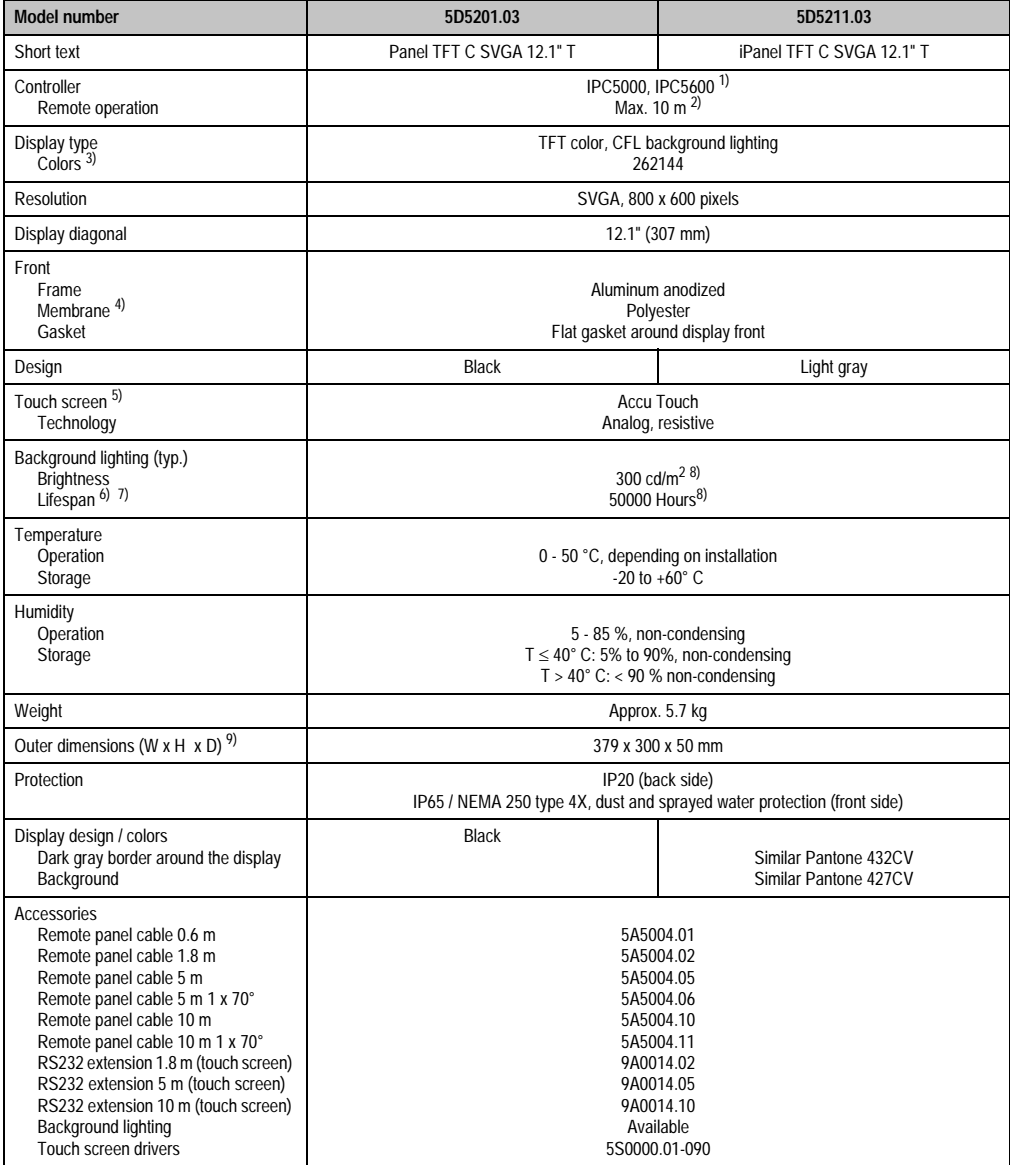

Table 147: Technical data - 5D5201.03 and 5D5211.03

1) Only remote operation is possible with the IPC 5600 because of mechanical dimensions.

2) Distance depends on the revision number; see section [2.1 "Distance for remote operation" on page 212](#page-211-0).

3) The actual number of colors depends on the graphic memory, the graphics mode set and the graphic driver used.

4) Resistant according to DIN 42 115 part 2, see also ["Chemical resistance", on page 492](#page-491-0).

5) see chapter [7.1 "Chemical resistance" on page 492](#page-491-0).

6) Decrease in brightness of 50 %.

- 7) At 25 °C operating temperature.
- <span id="page-236-0"></span>8) Starting with revision < G0: Brightness =  $140 \text{ c}$ d/m<sup>2</sup>, lifespan =  $10,000$  hours.
- 9) Without controller

#### **11.6 Cutout installation**

The cutout and drill holes are to be made according to the following measurements for cutout installation.

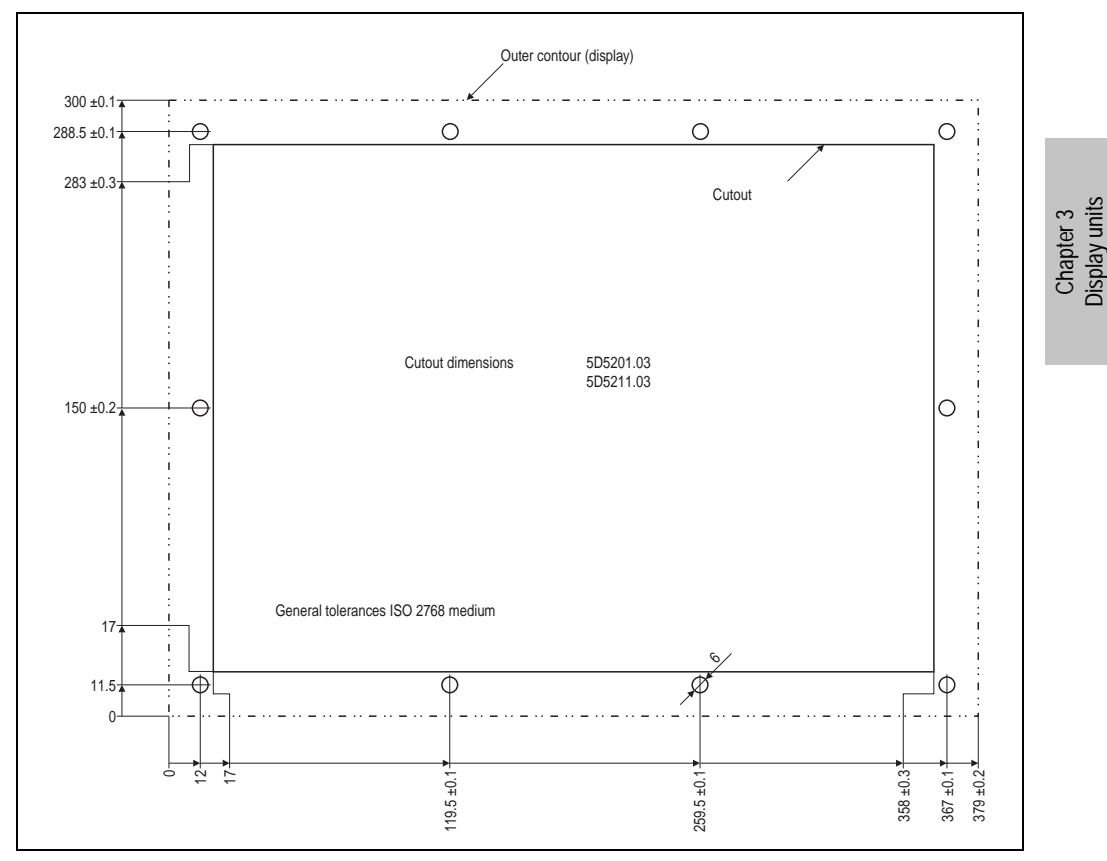

Figure 133: Cutout installation - 5D5201.03 and 5D5211.03

#### **11.7 Mounting guidelines**

When mounting the display unit on the controller unit (standard mounting) the display is fastened on the controller with the six screws included in the delivery. The FPD and touch screen connection cables for standard mounting are also included in the delivery. The touch screen cable is connected to a controller's RS232 interface.

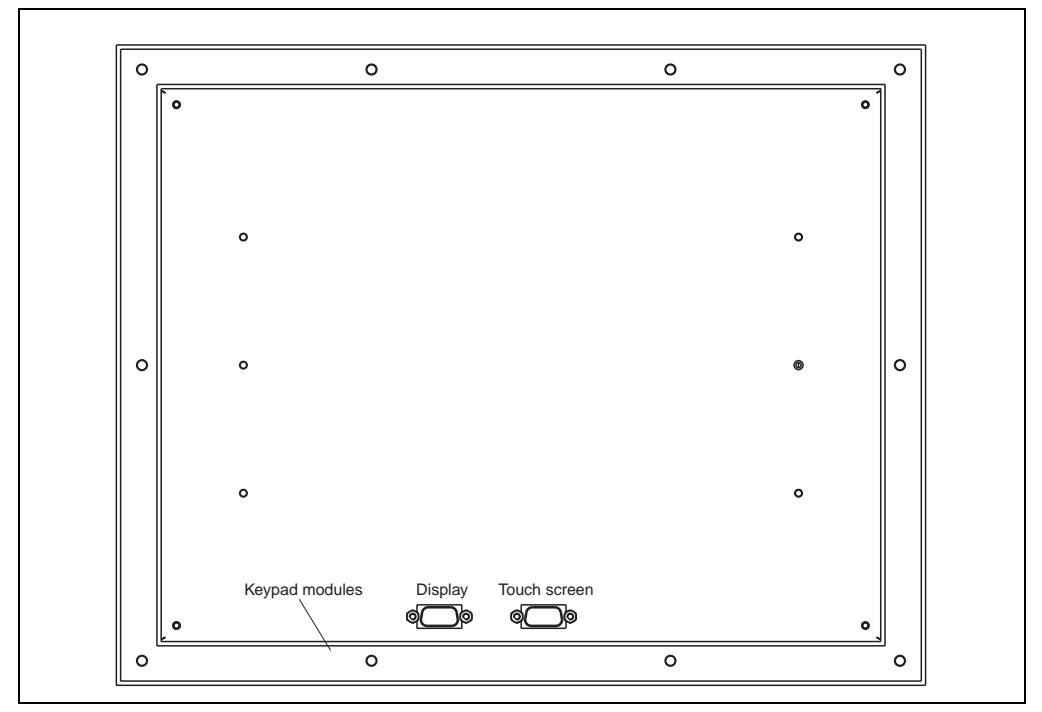

Figure 134: Connections - 5D5201.03 and 5D5211.03

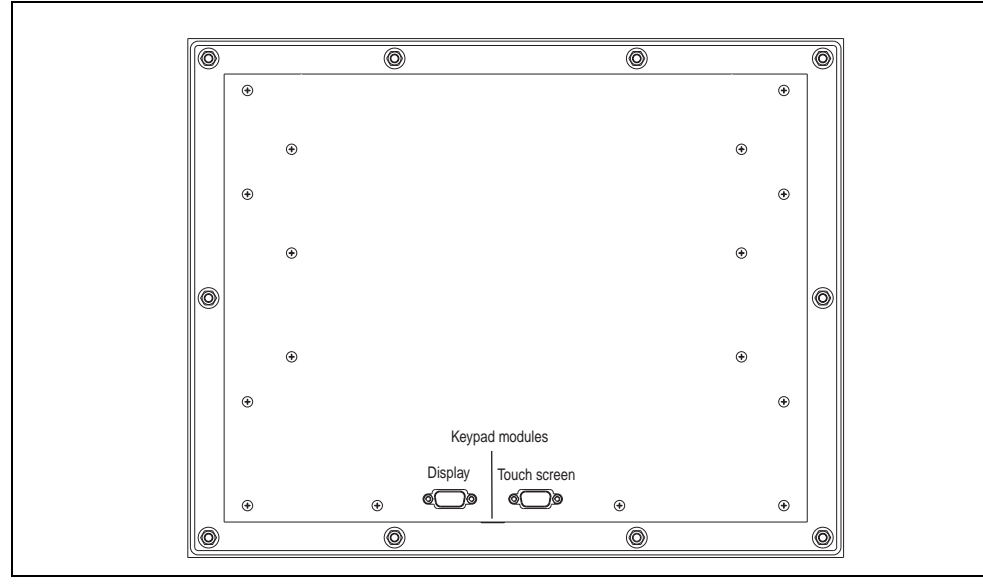

## **11.8 Mounting guidelines - 5D5211.03 revision I0**

Figure 135: Connections - 5D5211.03 revision I0

#### **11.9 Mounting guidelines - 5D5211.03 revision J0**

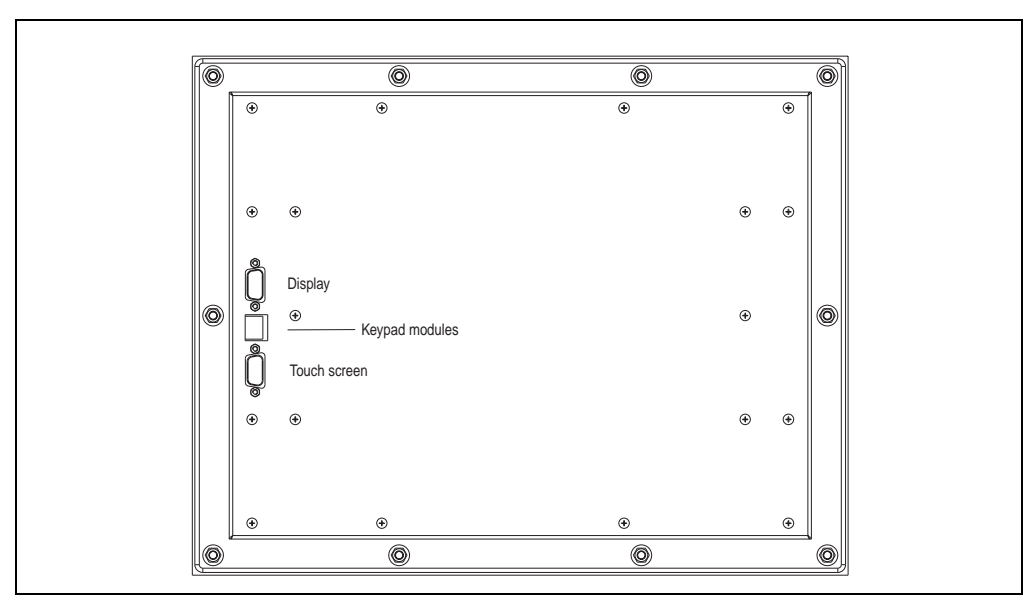

Figure 136: Connections - 5D5211.03 revision J0

## **12. Display unit 5D5211.06**

This display unit is equipped with a touch screen with infrared technology (see section [12.3](#page-240-0) ["Technical data" on page 241](#page-240-0)).

#### **12.1 Photo**

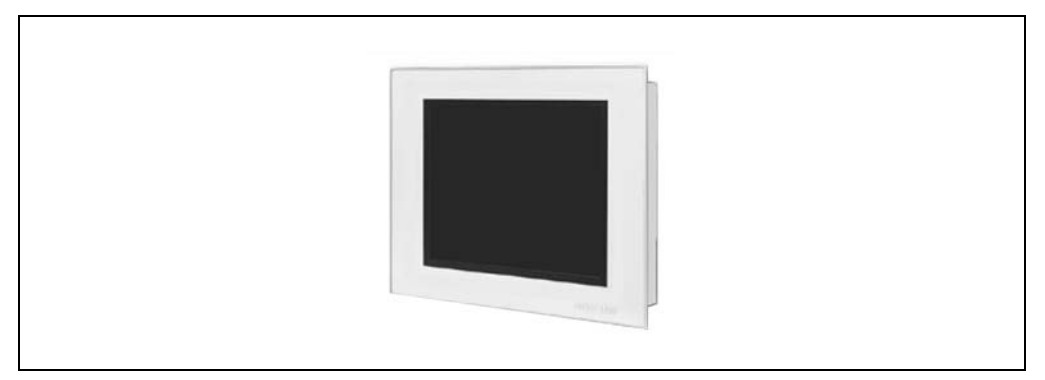

Figure 137: Display unit 5D5211.06

## **12.2 Dimensions**

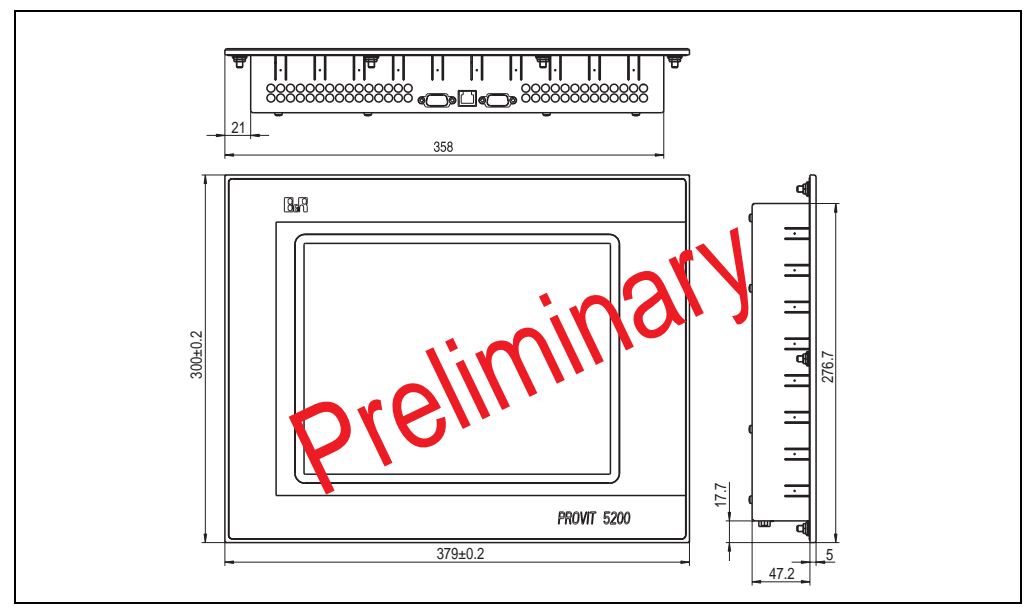

Figure 138: Dimensions - 5D5211.06

## <span id="page-240-0"></span>**12.3 Technical data**

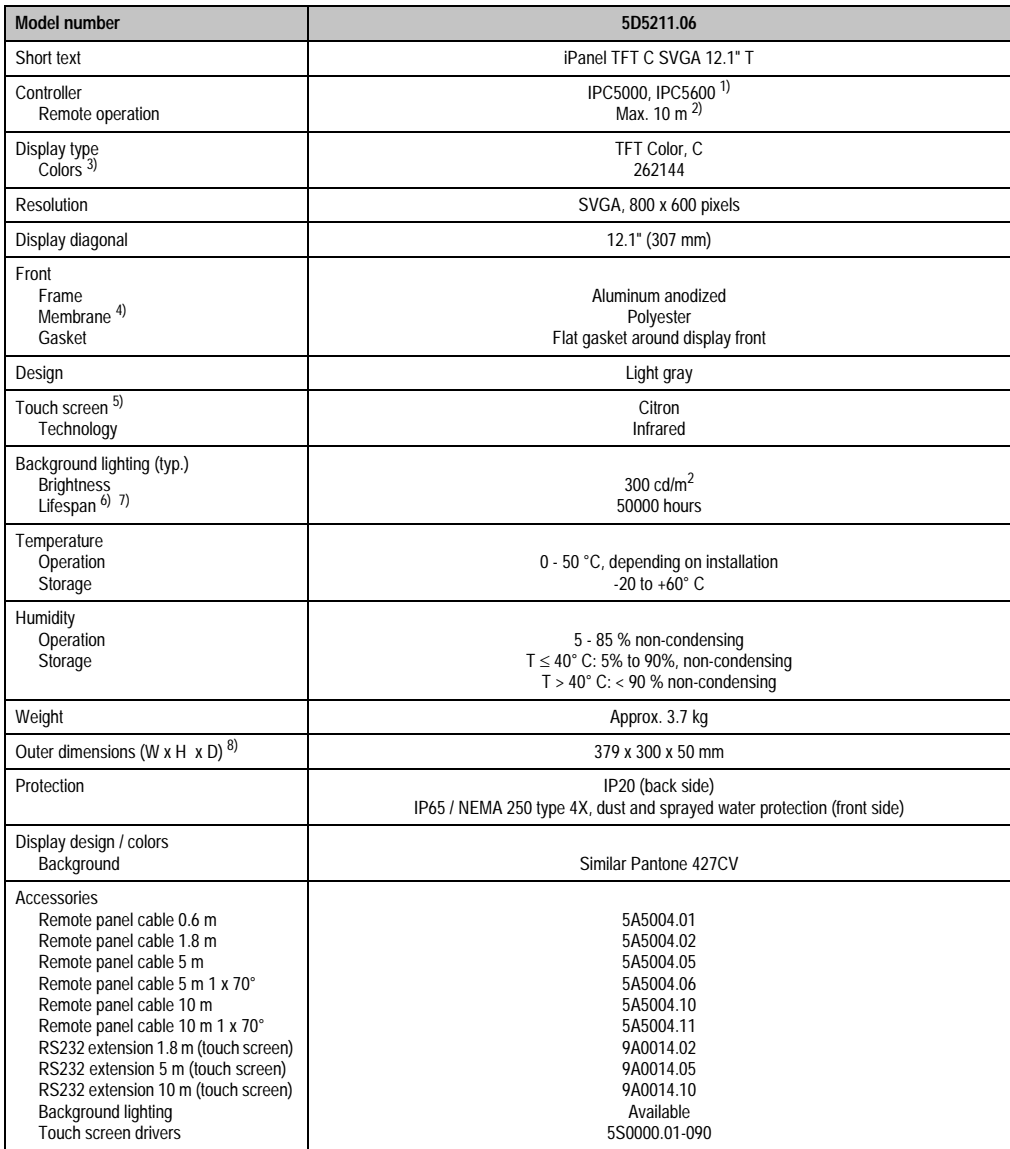

Table 148: Technical data - 5D5211.06

1) Only remote operation is possible with the IPC 5600 because of mechanical dimensions.

2) Distance depends on the revision number; see section [2.1 "Distance for remote operation" on page 212](#page-211-0).

3) The actual number of colors depends on the graphic memory, the graphics mode set and the graphic driver used.

4) Resistant according to DIN 42 115 part 2, see also section ["Chemical resistance", on page 492](#page-491-0).

#### **Display units • Display unit 5D5211.06**

5) see chapter [8 "Technical appendix" on page 469](#page-468-0). 6) Decrease in brightness of 50 %. 7) At 25 °C operating temperature. 8) Without controller

## **12.4 Cutout installation**

When mounting the display unit on the controller unit (standard mounting) the display is fastened on the controller with the six screws included in the delivery. The FPD and touch screen connection cables for standard installation are included in the delivery. The touch screen cable is connected to a controller's RS232 interface.

The cutout and drill holes are to be made according to the following measurements for cutout installation.

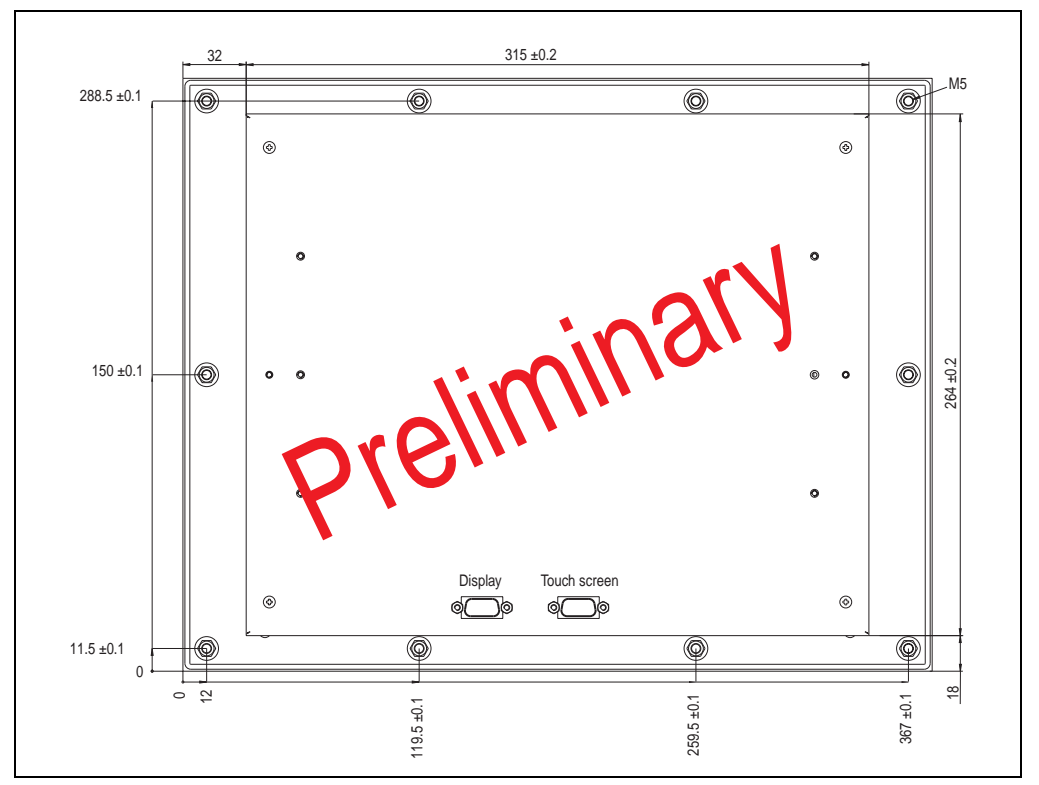

Figure 139: Cutout installation - 5D5211.06

# **13. Display Units 5D5202.01, 5D5202.03 and 5D5212.01**

These display units are equipped with a touch screen (see section [13.3 "Technical data" on](#page-243-0) [page 244](#page-243-0)).

#### **13.1 Photo**

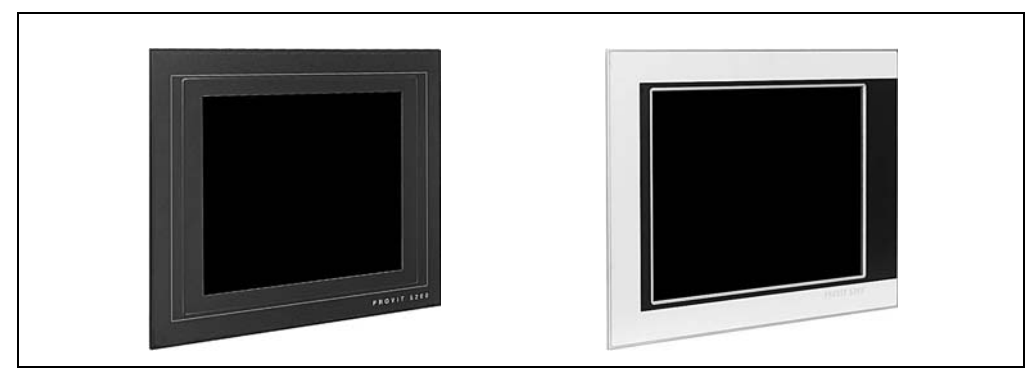

Figure 140: Display units 5D5202.01, 5D5202.03 (left) and 5D5212.01 (right)

## **13.2 Dimensions**

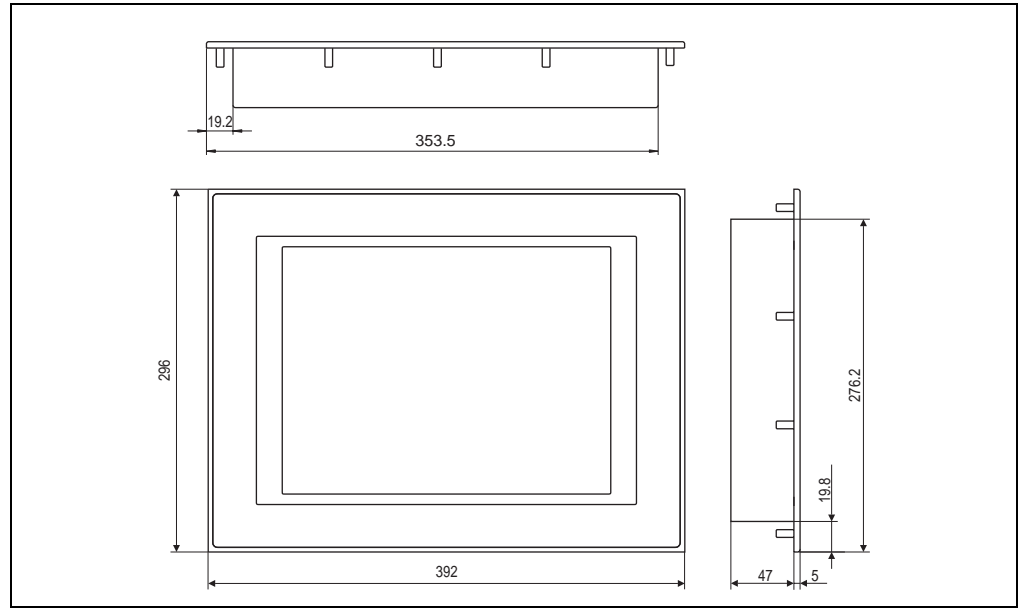

Figure 141: Measurements 5D5202.01, 5D5202.03 and 5D5212.01

Chapter 3 Display units

### <span id="page-243-0"></span>**13.3 Technical data**

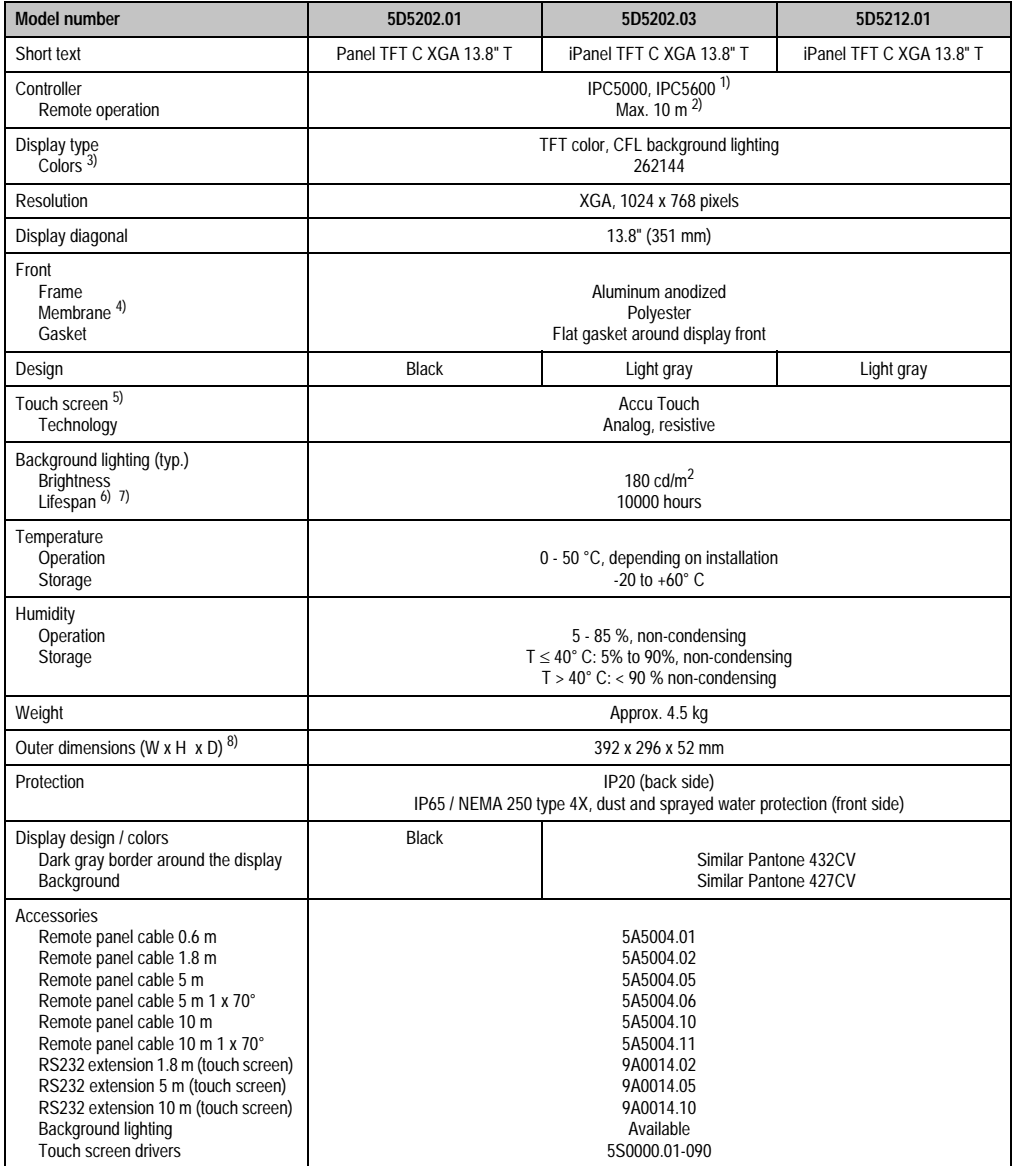

Table 149: Technical data 5D5202.01, 5D5202.03 and 5D5212.01

1) Only remote operation is possible with the IPC 5600 because of mechanical dimensions.

2) Distance depends on the revision number; see section [2.1 "Distance for remote operation" on page 212](#page-211-0).

3) The actual number of colors depends on the graphic memory, the graphics mode set and the graphic driver used.

4) Resistant according to DIN 42 115 part 2, see also section ["Chemical resistance", on page 492](#page-491-0).

5) see chapter [8 "Technical appendix" on page 469](#page-468-0).

6) Decrease in brightness of 50 %.

7) At 25 °C operating temperature.

8) Without controller

#### **13.4 Cutout installation**

The cutout and drill holes are to be made according to the following measurements for cutout installation.

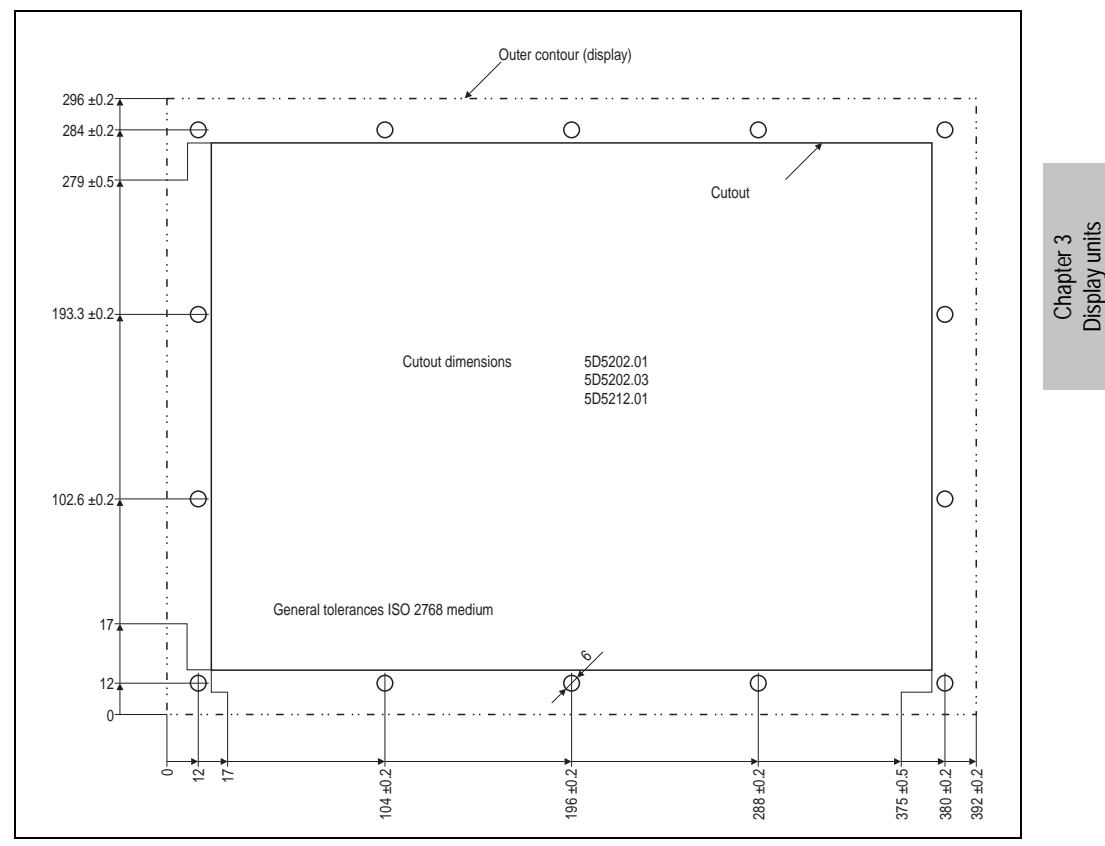

Figure 142: Cutout installation - 5D5202.01, 5D5202.03 and 5D5212.01

#### **13.5 Mounting guidelines**

When mounting the display unit on the controller unit (standard mounting) the display is fastened on the controller with the six screws included in the delivery. The FPD and touch screen connection cables for standard mounting are also included in the delivery. The touch screen cable is connected to a controller's RS232 interface.

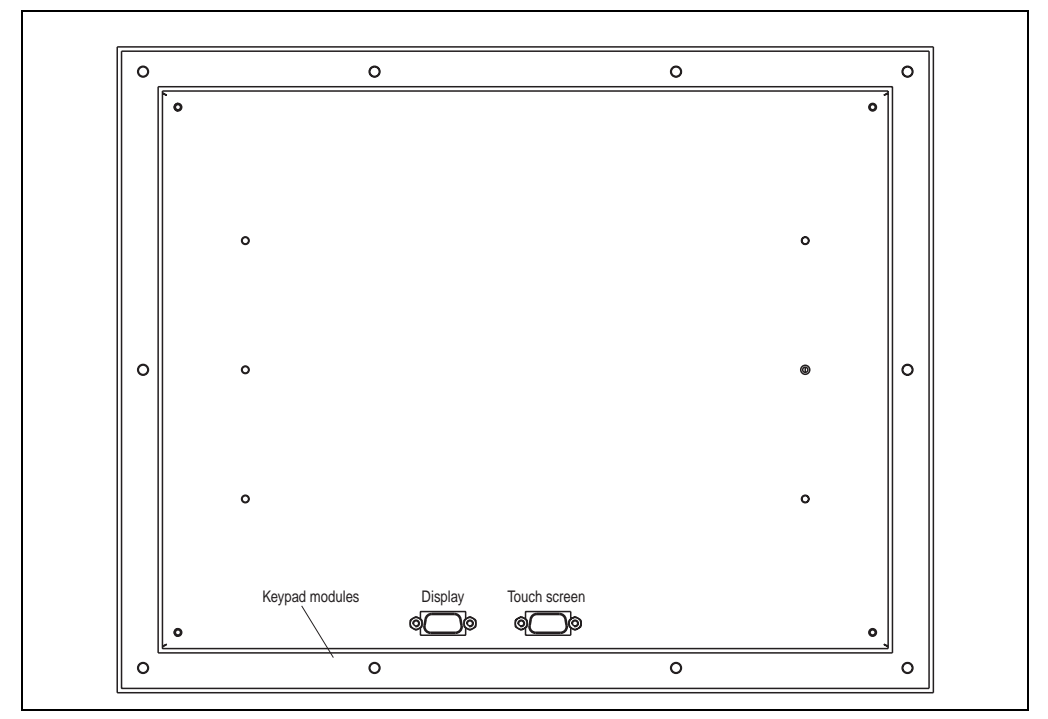

Figure 143: Connections 5D5202.01, 5D5202.03 and 5D5212.01

# **14. Display unit 5D5212.02**

This display unit is equipped with a touch screen (see section [14.4 "Technical data" on](#page-247-0) [page 248](#page-247-0)).

#### **14.1 Photo**

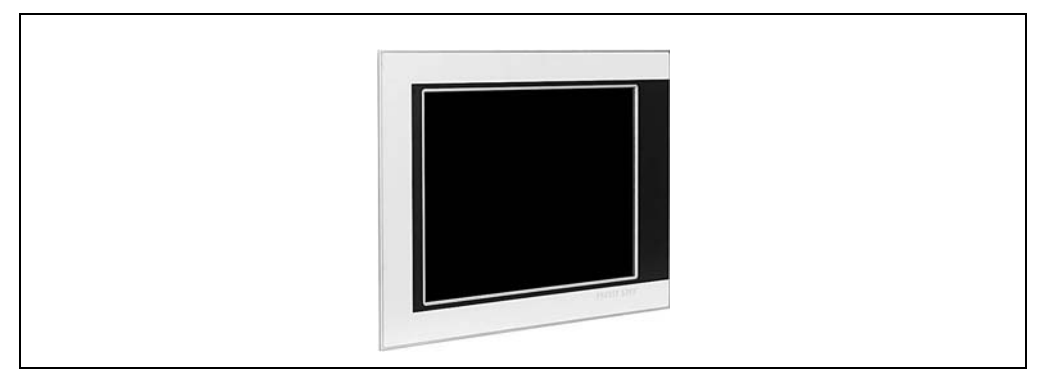

Figure 144: Display unit 5D5212.02

## **14.2 Dimensions - revision >= I0**

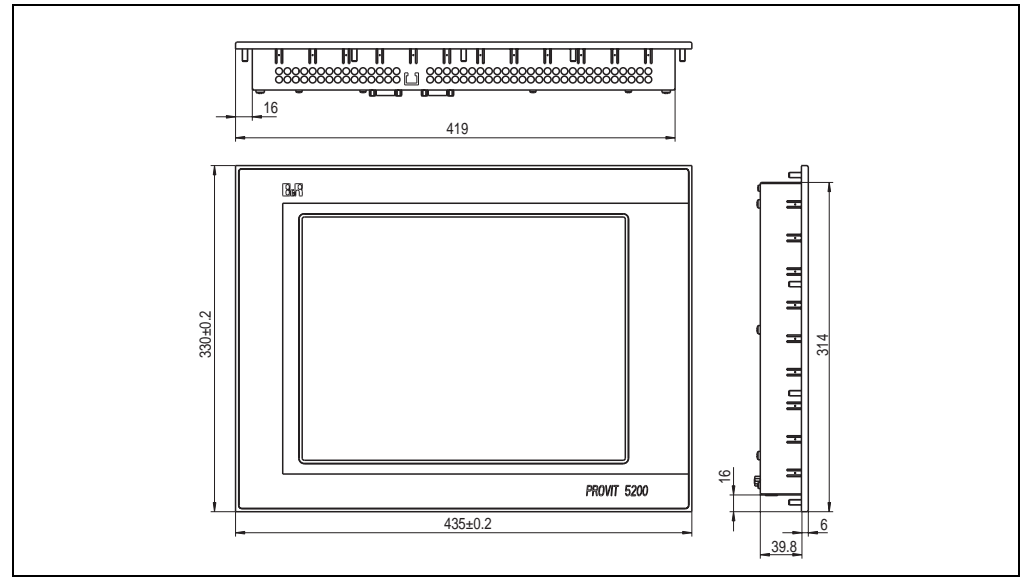

Figure 145: Dimensions - 5D5212.02 revision >= I0

Chapter 3 Display units

## **14.3 Dimensions - revision < I0**

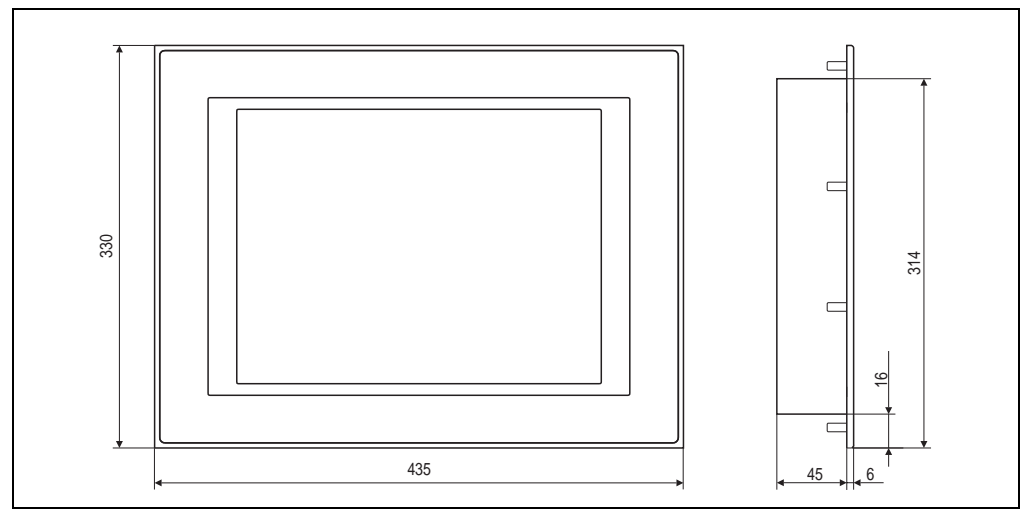

Figure 146: Dimensions - 5D5212.02 revision < I0

## <span id="page-247-0"></span>**14.4 Technical data**

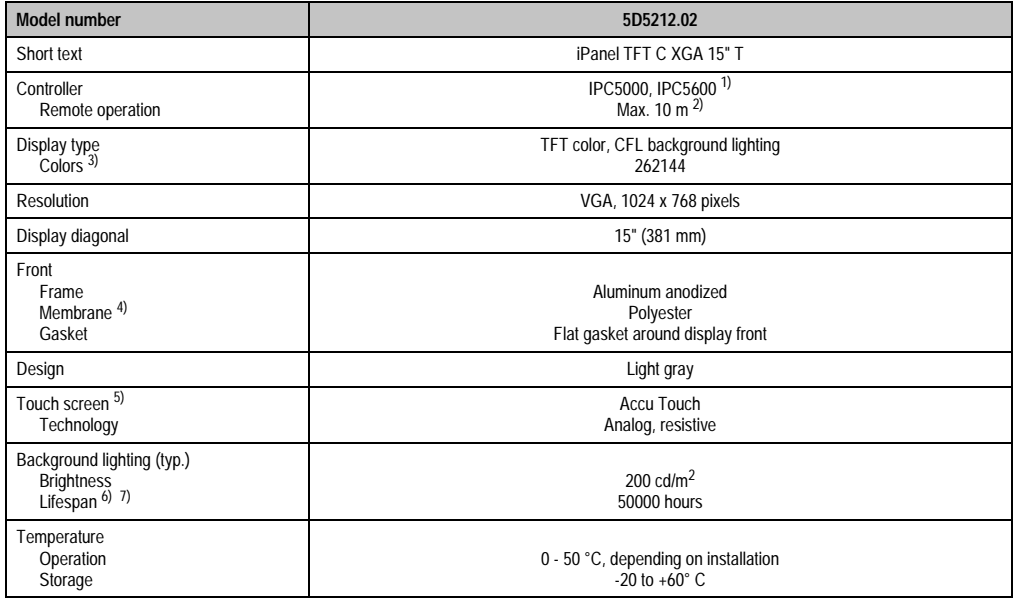

Table 150: Technical data - 5D5212.02

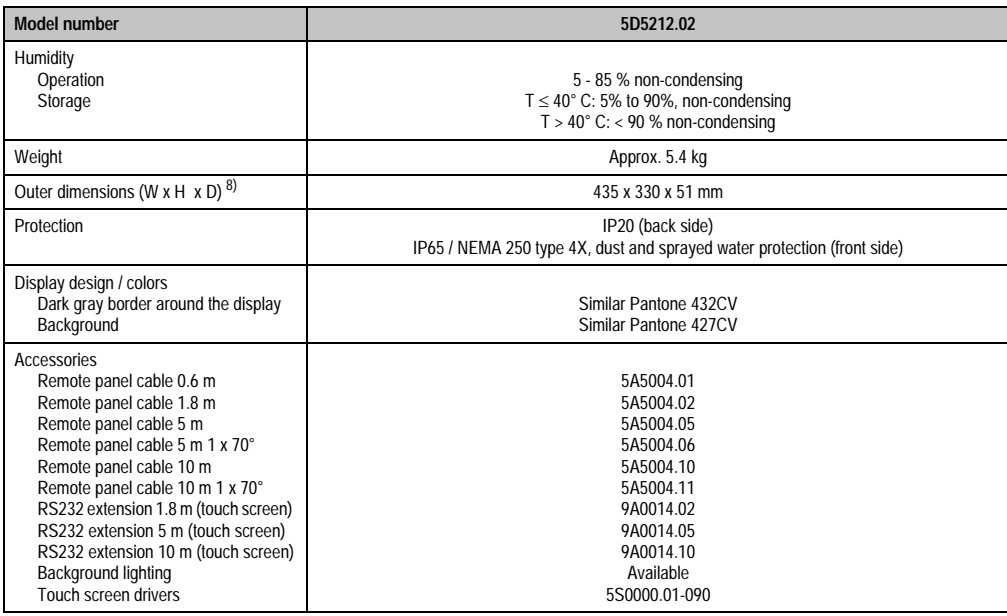

Table 150: Technical data - 5D5212.02

1) Installation on IPC5600 only possible using a separate cable set (model no. 5A5601.02).

2) Distance depends on the revision number; see section [2.1 "Distance for remote operation" on page 212](#page-211-0).

3) The actual number of colors depends on the graphic memory, the graphics mode set and the graphic driver used.

4) Resistant according to DIN 42 115 part 2, see also section ["Chemical resistance", on page 492](#page-491-0).

5) see chapter [8 "Technical appendix" on page 469](#page-468-0).

6) Decrease in brightness of 50 %.

7) At 25 °C operating temperature.

8) Without controller

## **14.5 Cutout installation**

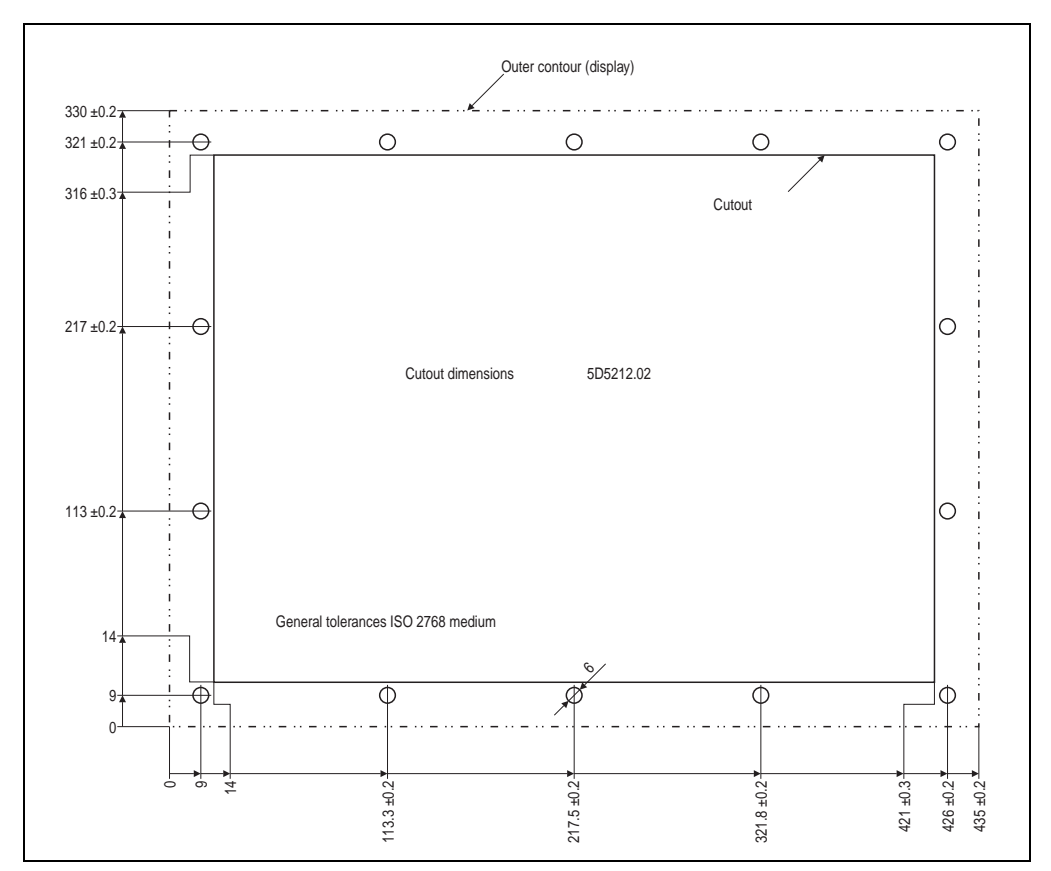

The cutout and drill holes are to be made according to the following measurements for cutout installation.

Figure 147: Cutout installation - 5D5212.02

## **14.6 Mounting guidelines**

When mounting the display unit on the controller unit (standard mounting) the display is fastened on the controller with the six screws included in the delivery. The FPD and touch screen connection cables for standard mounting are also included in the delivery. The touch screen cable is connected to a controller's RS232 interface.

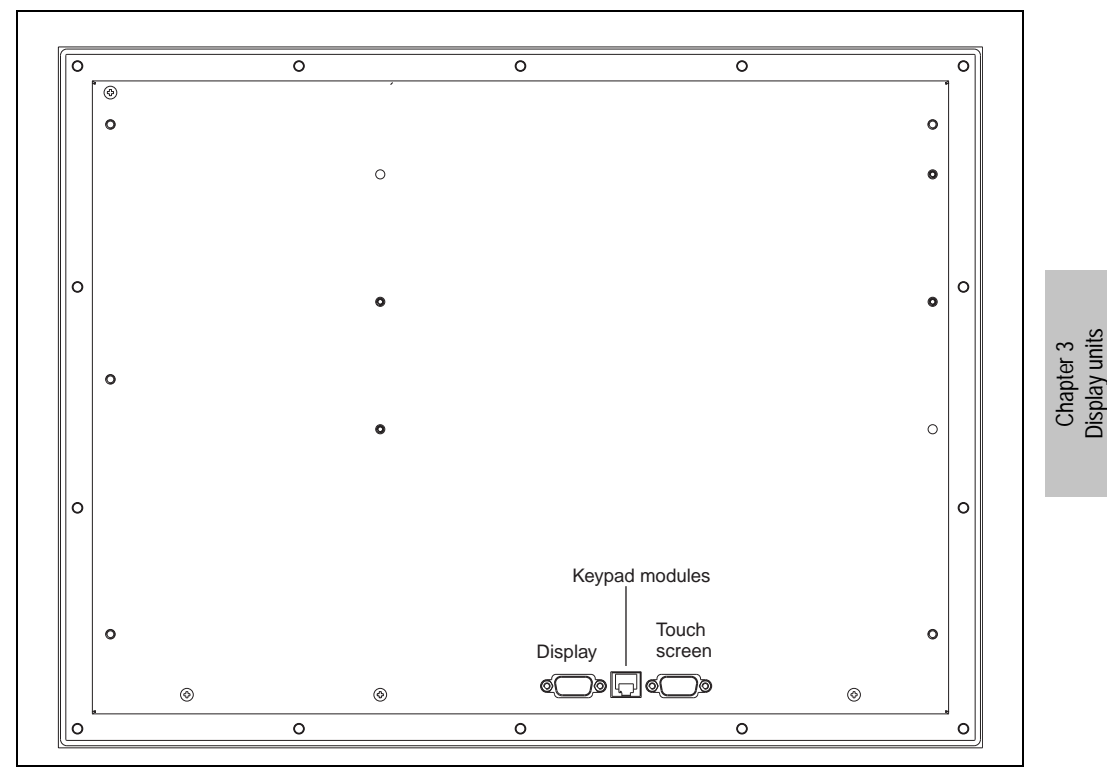

Figure 148: Connections - 5D5212.02 revision >= I0

## **Display units • Display unit 5D5212.02**

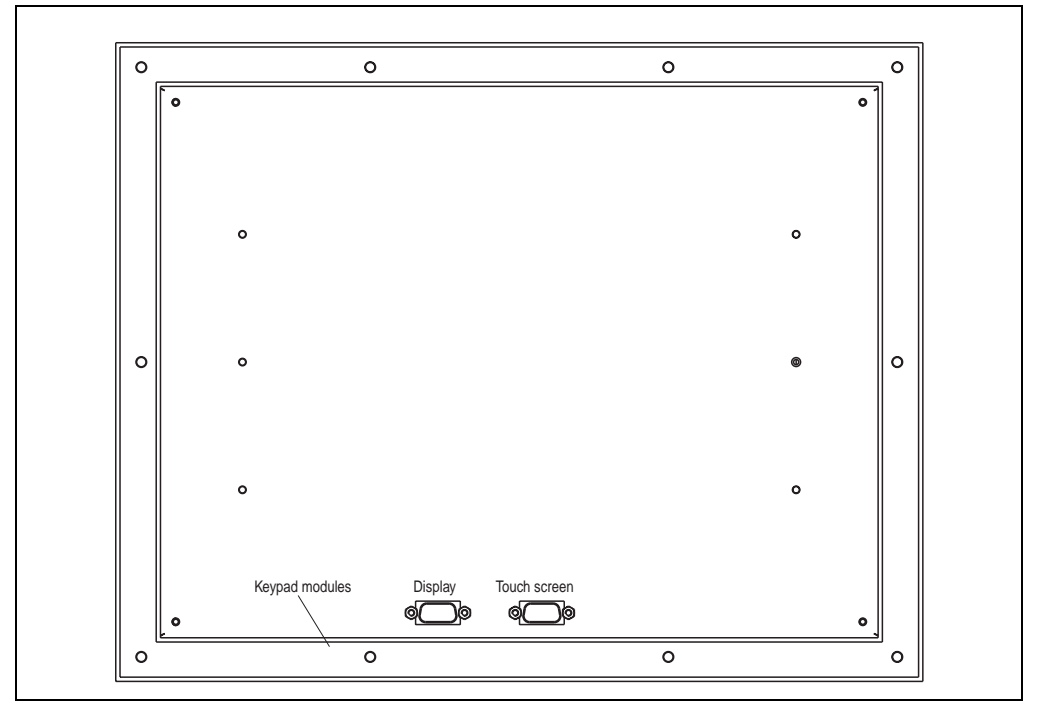

Figure 149: Connections - 5D5212.02 revision < I0
# **15. Display unit 5D5212.04**

This display unit is equipped with a touch screen (see section [15.3 "Technical data" on](#page-253-0) [page 254](#page-253-0)).

#### **15.1 Photo**

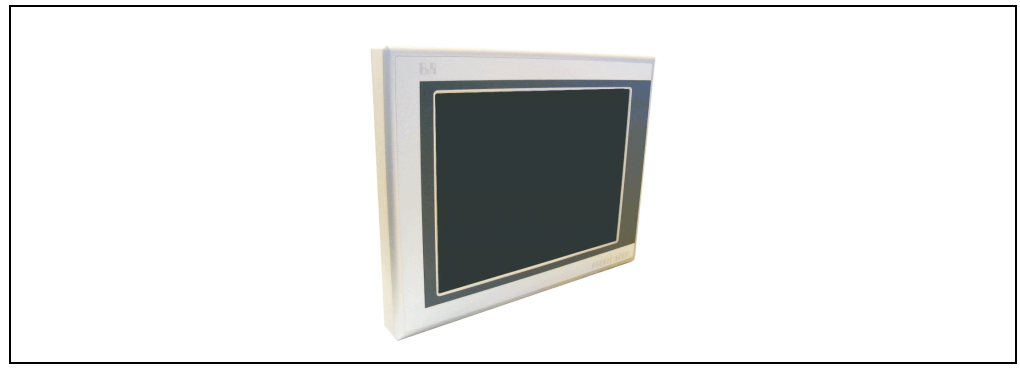

Figure 150: Display unit 5D5212.04

## **15.2 Dimensions**

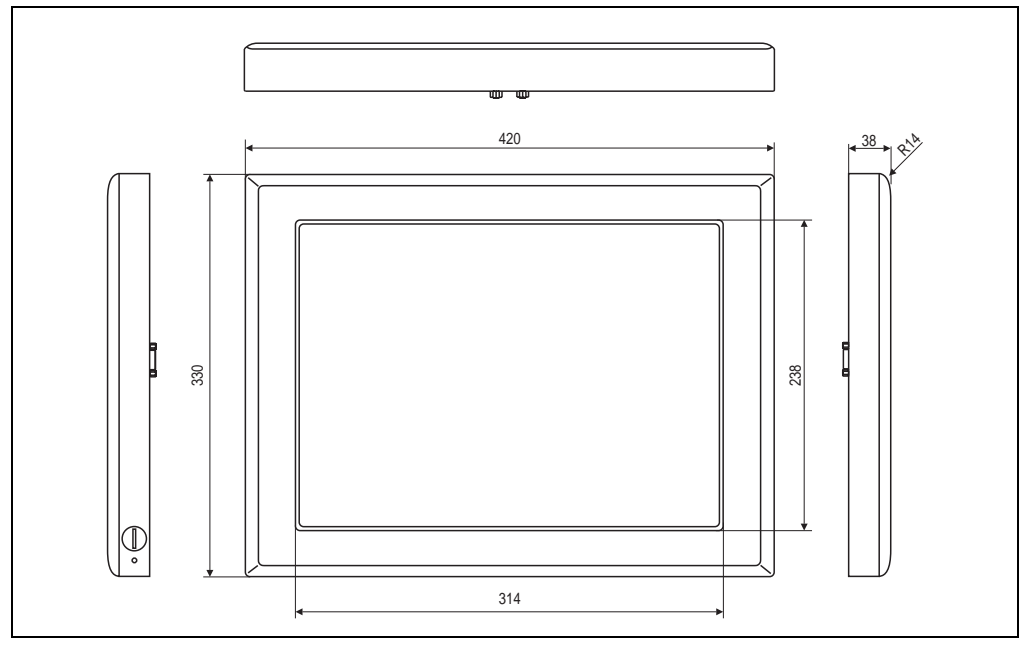

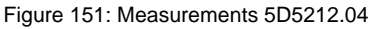

Chapter 3 Display units

## <span id="page-253-0"></span>**15.3 Technical data**

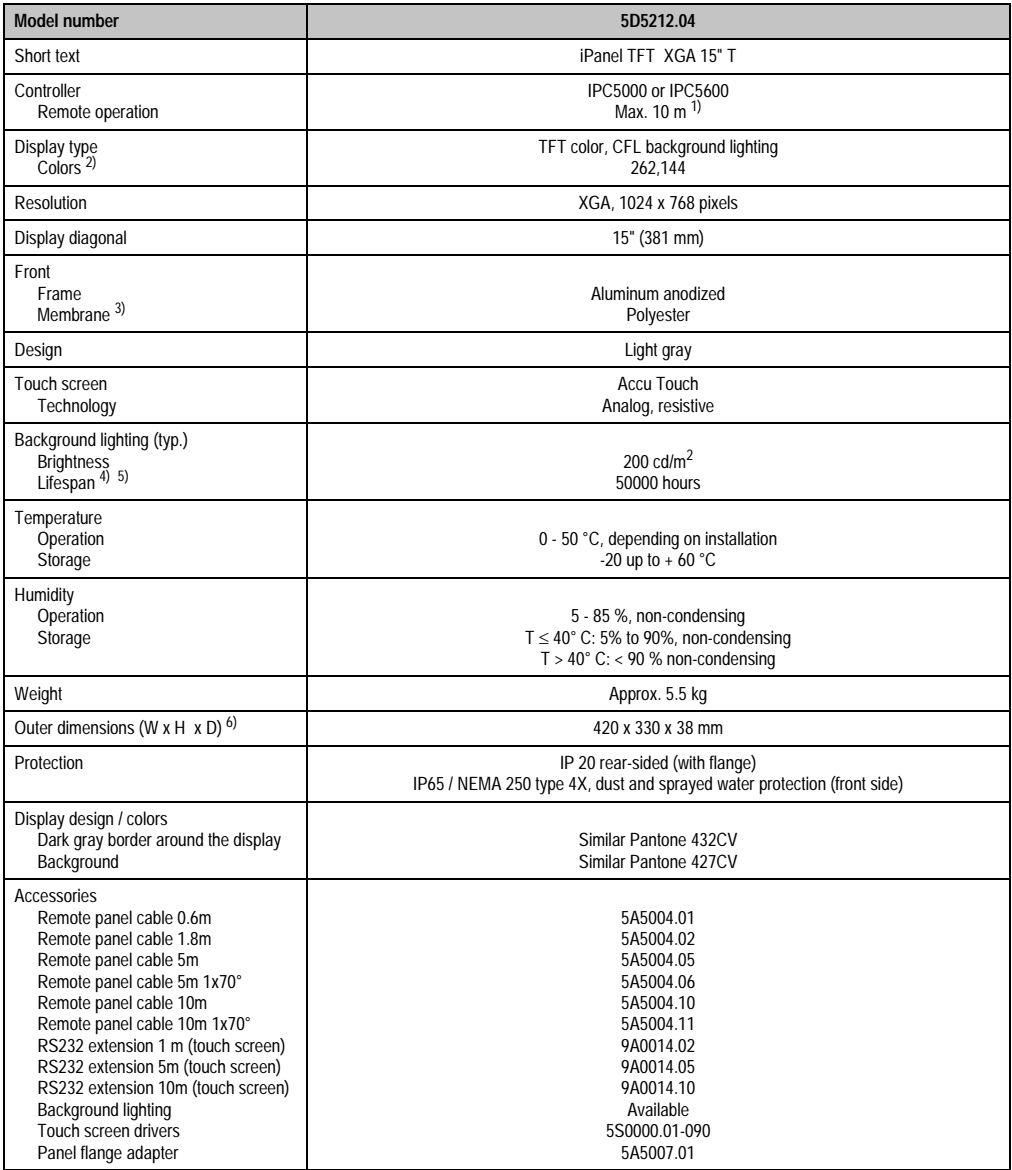

Table 151: Technical data - 5D5212.04

1) Distance depends on the revision number; see section [2.1 "Distance for remote operation" on page 212](#page-211-0).

2) The actual number of colors depends on the graphic memory, the graphics mode set and the graphic driver used.

3) Resistant according to DIN 42 115 part 2, see also section ["Chemical resistance", on page 492](#page-491-0).

4) Decrease in brightness of 50 %. 5) At 25 °C operating temperature. 6) Without controller

## **15.4 Mounting guidelines**

It is possible to install this display unit on a swing arm system. This is done using the panel flange adapter type A (model no. 5A5007.01) for this display unit.

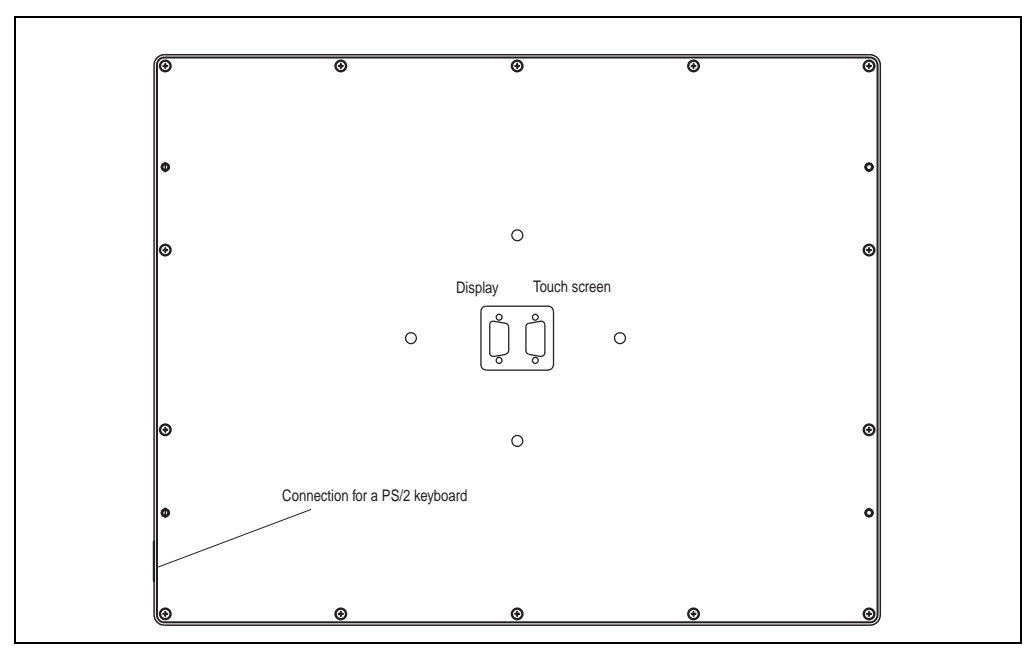

Figure 152: Connections - 5D5212.04 revision >= G0

For suspension, B&R offers a suitable Panel Flange adapter for this display unit. See section ["Panel flange adapter for the display unit 5D5212.04", on page 460](#page-459-0).

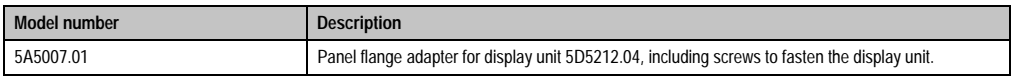

Table 152: Panel flange adapter order data

Chapter 3 Display units

#### **Display units • Display unit 5D5212.04**

#### **15.4.1 Flange mounting diagrams**

When constructing an adapter for the display unit 5D5212.04 yourself, consult the following diagrams for positioning of drill holes (depending on the revision).

#### **5D5212.04 revision J0 and later**

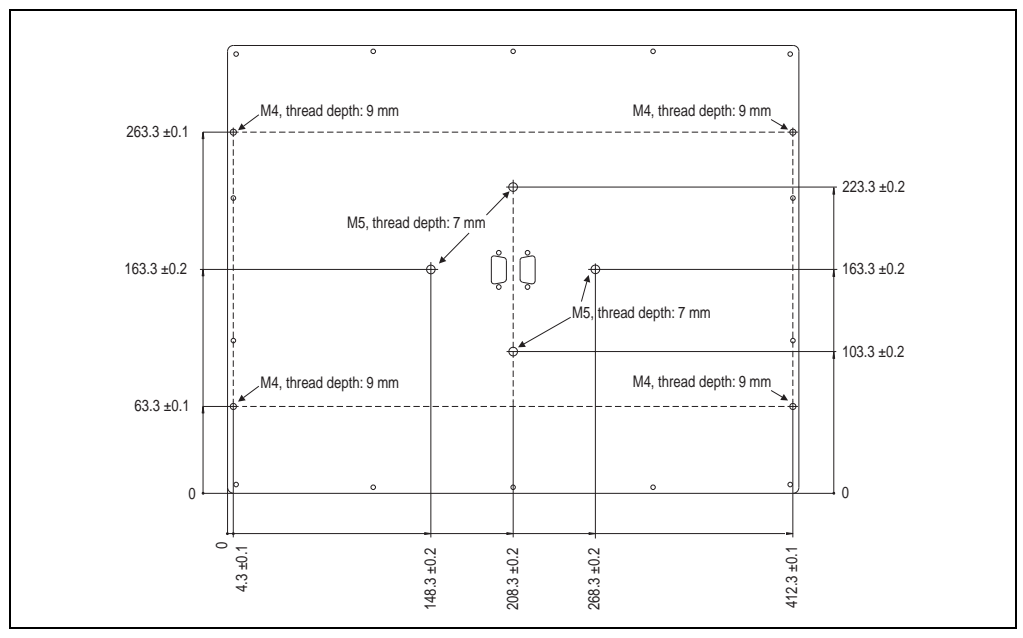

Figure 153: Flange drill holes - 5D5212.04 revision J0 and later

#### **5D5212.04 revision G0 and later**

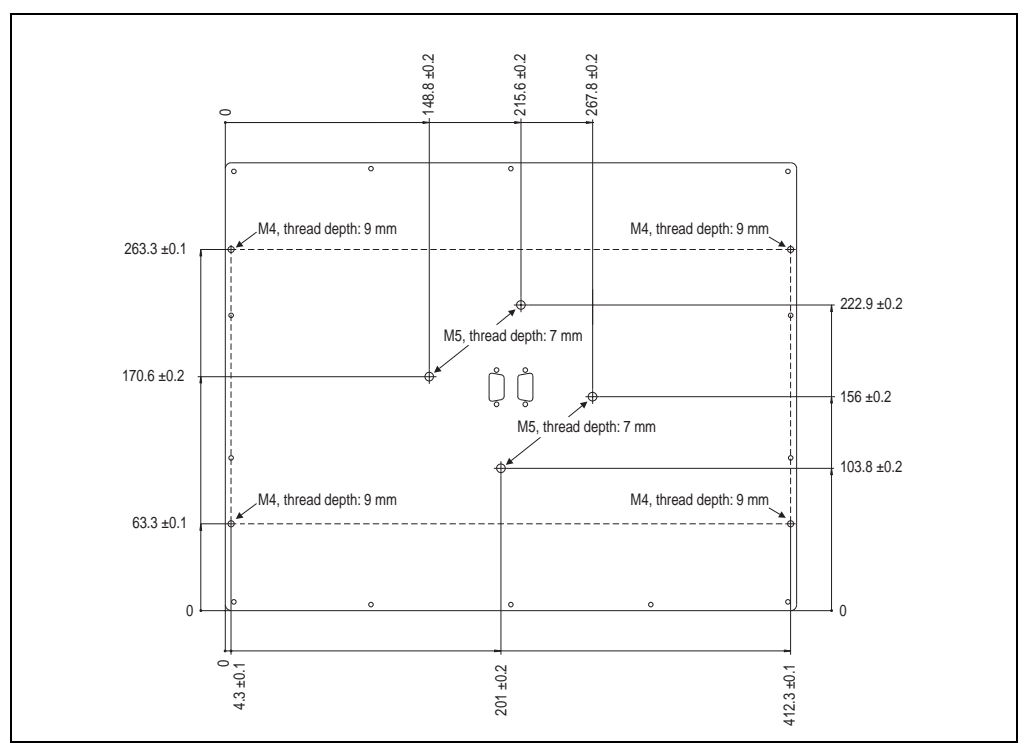

Figure 154: Flange drill holes - 5D5212.04 revision G0 and later

Chapter 3 Display units

# **16. Display unit 5D5213.01**

These display units are equipped with a touch screen (see section [16.4 "Technical data" on](#page-258-0) [page 259](#page-258-0)).

#### **16.1 Photo**

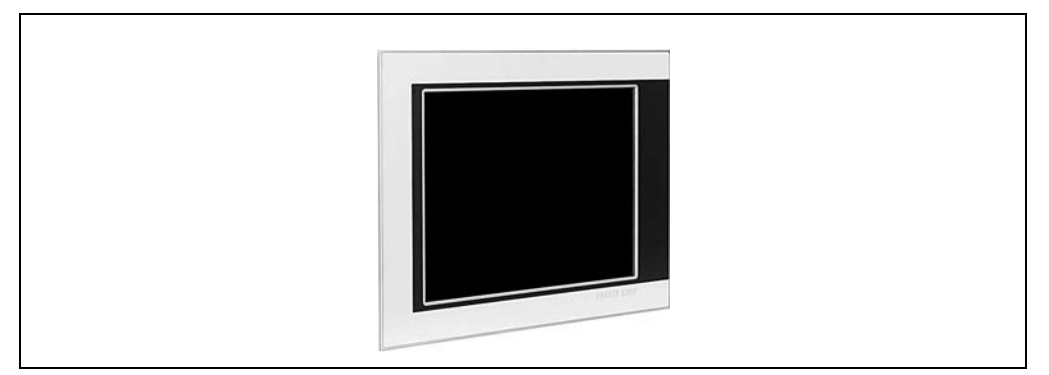

Figure 155: Display unit 5D5213.01

#### **16.2 Dimensions - revision >= F0**

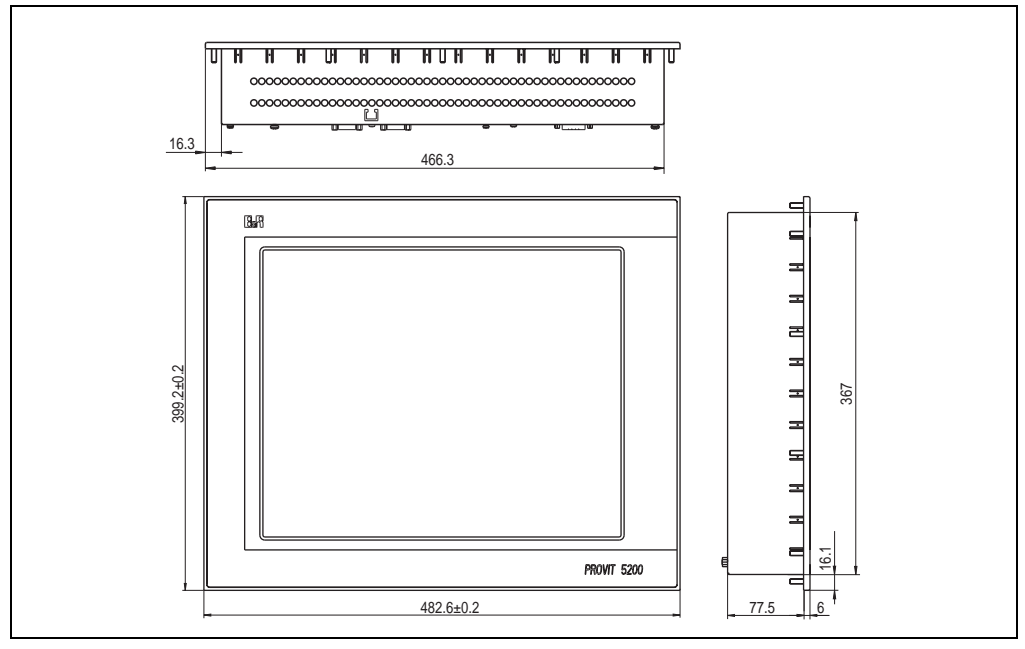

Figure 156: Dimensions - 5D5213.01 revision >= F0

## **16.3 Dimensions - revision < F0**

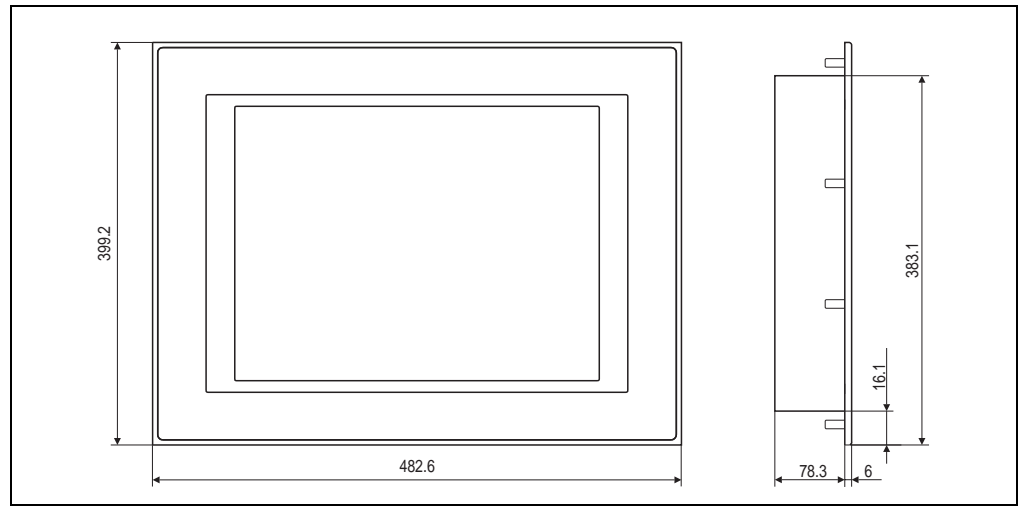

Figure 157: Dimensions - 5D5213.01

## <span id="page-258-0"></span>**16.4 Technical data**

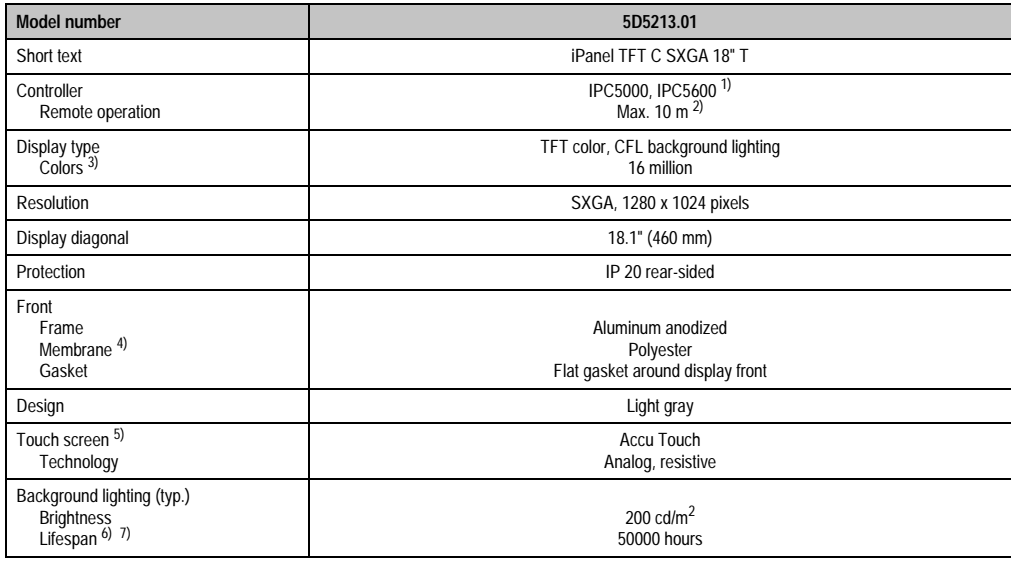

Table 153: Technical data 5D5213.01

#### **Display units • Display unit 5D5213.01**

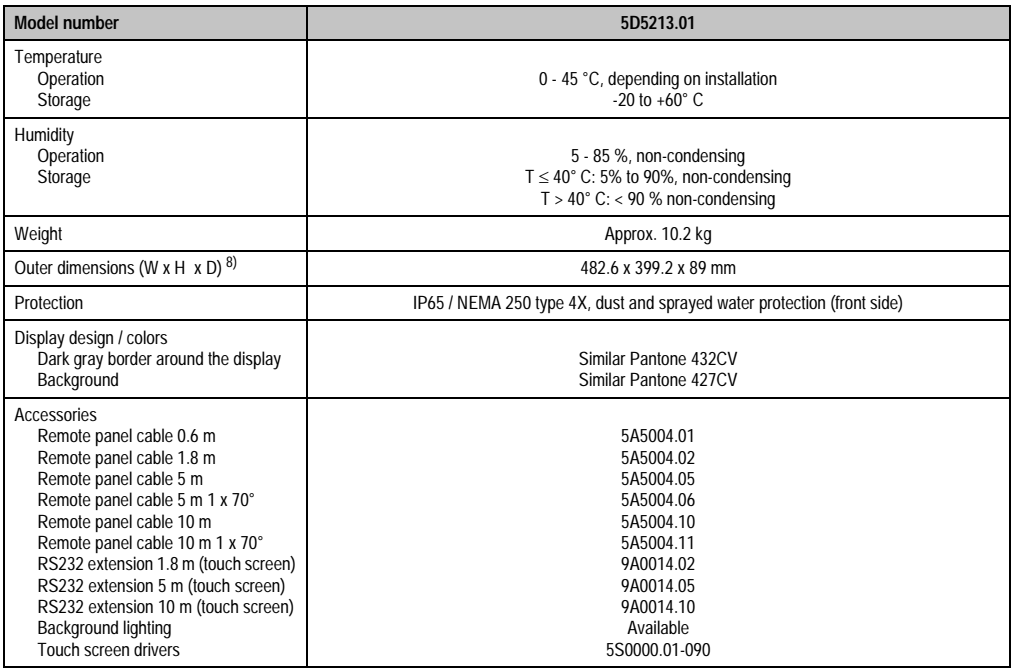

Table 153: Technical data 5D5213.01 (cont.)

1) Installation on IPC5600 only possible using a separate cable set (model no. 5A5601.02).

2) Distance depends on the revision number; see section [2.1 "Distance for remote operation" on page 212](#page-211-0).

3) The actual number of colors depends on the graphic memory, the graphics mode set and the graphic driver used. With a revision < F0, a maximum of 262144 colors (18-bit) is possible.

4) Resistant according to DIN 42 115 part 2, see also section ["Chemical resistance", on page 492](#page-491-0).

5) see chapter [8 "Technical appendix" on page 469](#page-468-0).

6) Decrease in brightness of 50 %.

7) At 25 °C operating temperature.

8) Without controller

# **Information:**

**This display unit requires an external 24 VDC supply voltage (plug included in delivery). The assignments for the plug are the same as those for display unit 5D9200.01 (see figure [164 "Connections 5D9200.01" on page 268](#page-267-0).)**

**Power consumption for the 24 VDC is approximately 25 watts at 100% brightness.**

## **16.5 Cutout installation**

The cutout and drill holes are to be made according to the following measurements for cutout installation.

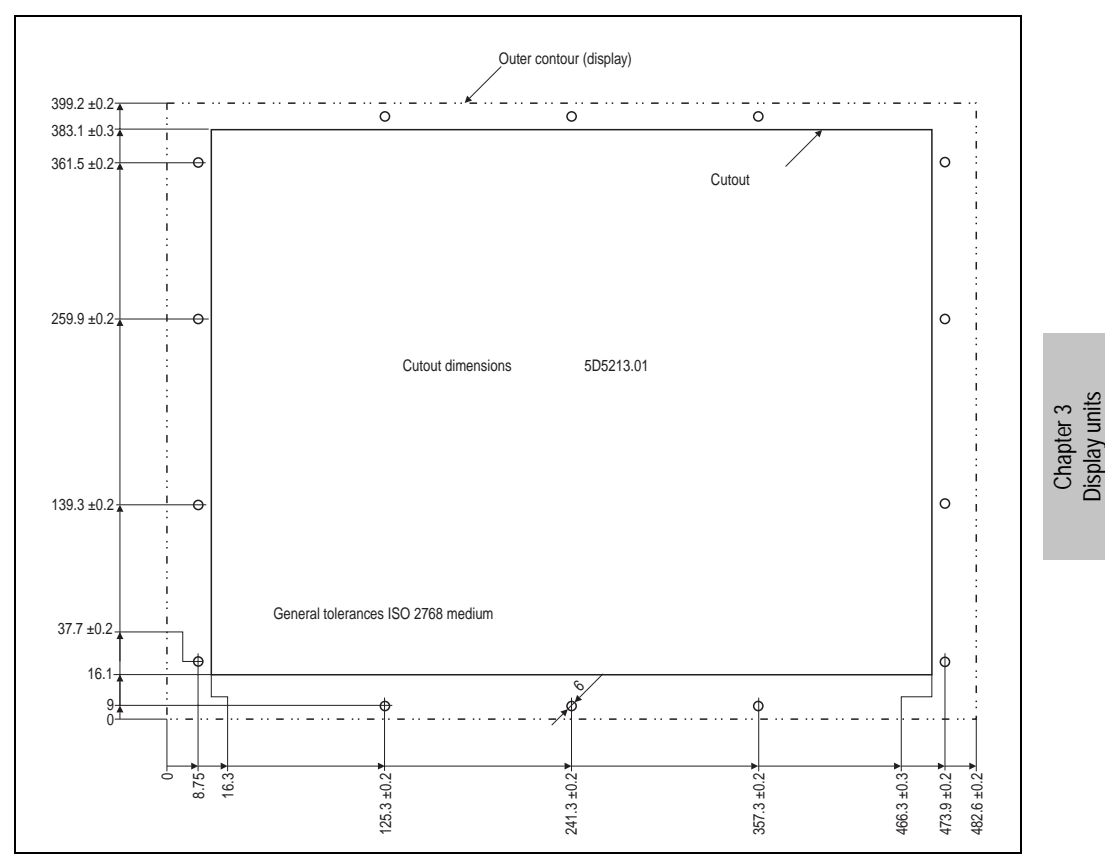

Figure 158: Cutout installation - 5D5213.01

#### **Display units • Display unit 5D5213.01**

#### **16.6 Mounting guidelines**

When mounting the display unit on the controller unit (standard mounting) the display is fastened on the controller with the six screws included in the delivery. The FPD and touch screen connection cables for standard mounting are also included in the delivery. The touch screen cable is connected to a controller's RS232 interface.

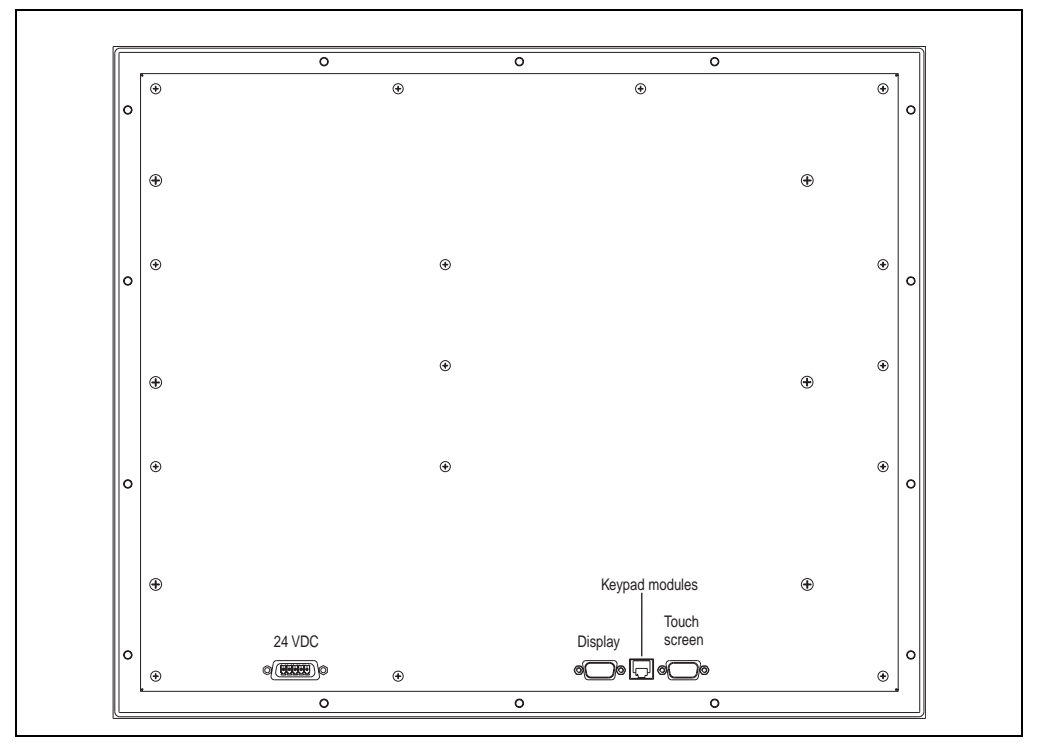

Figure 159: Dimensions - 5D5213.01 revision >= F0

**Display units • Display unit 5D5213.01**

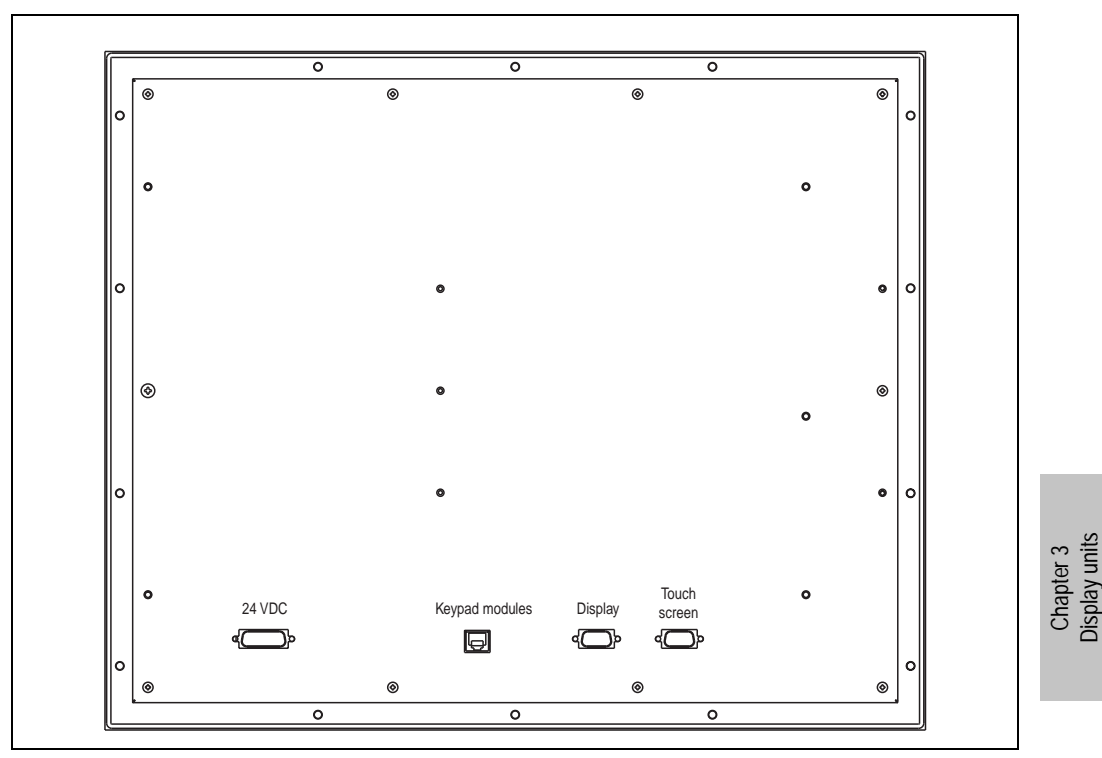

Figure 160: Dimensions - 5D5213.01 revision < F0

# **17. Display unit 5D9200.01**

This display unit is equipped with a touch screen (see section [17.3 "Technical data" on](#page-264-0) [page 265](#page-264-0)).

#### **17.1 Photo**

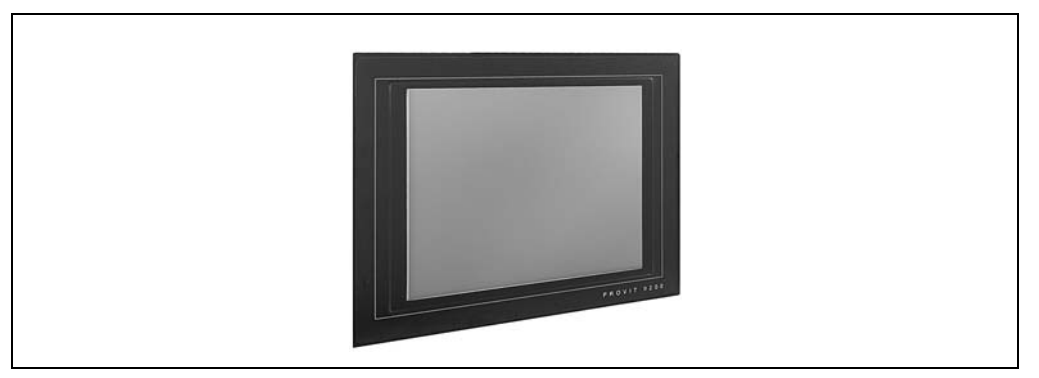

Figure 161: Display unit 5D9200.01

## **17.2 Dimensions**

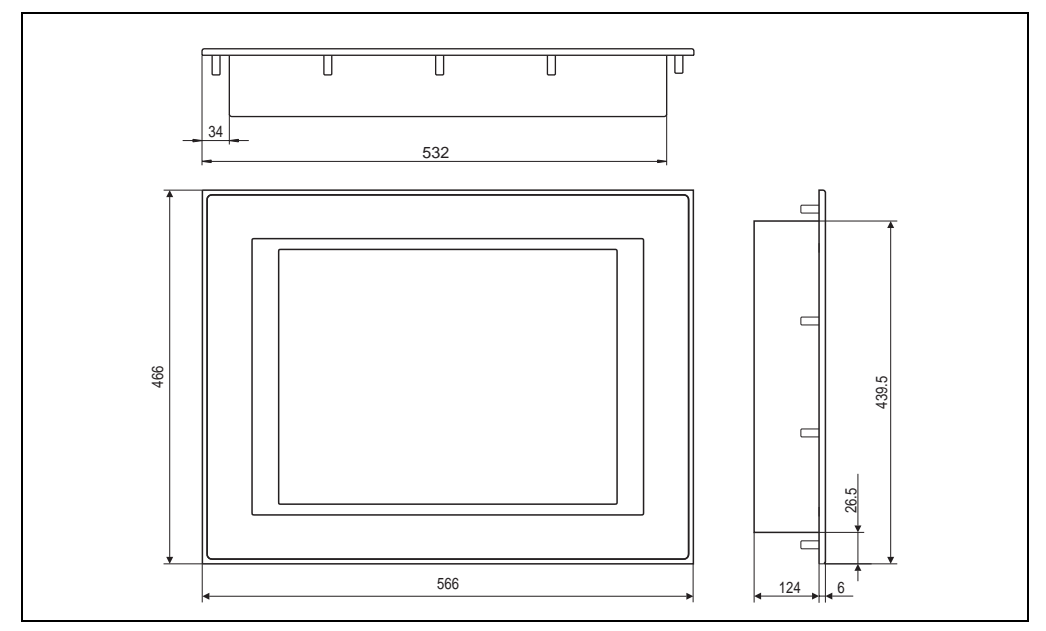

Figure 162: Measurements 5D9200.01

# <span id="page-264-0"></span>**17.3 Technical data**

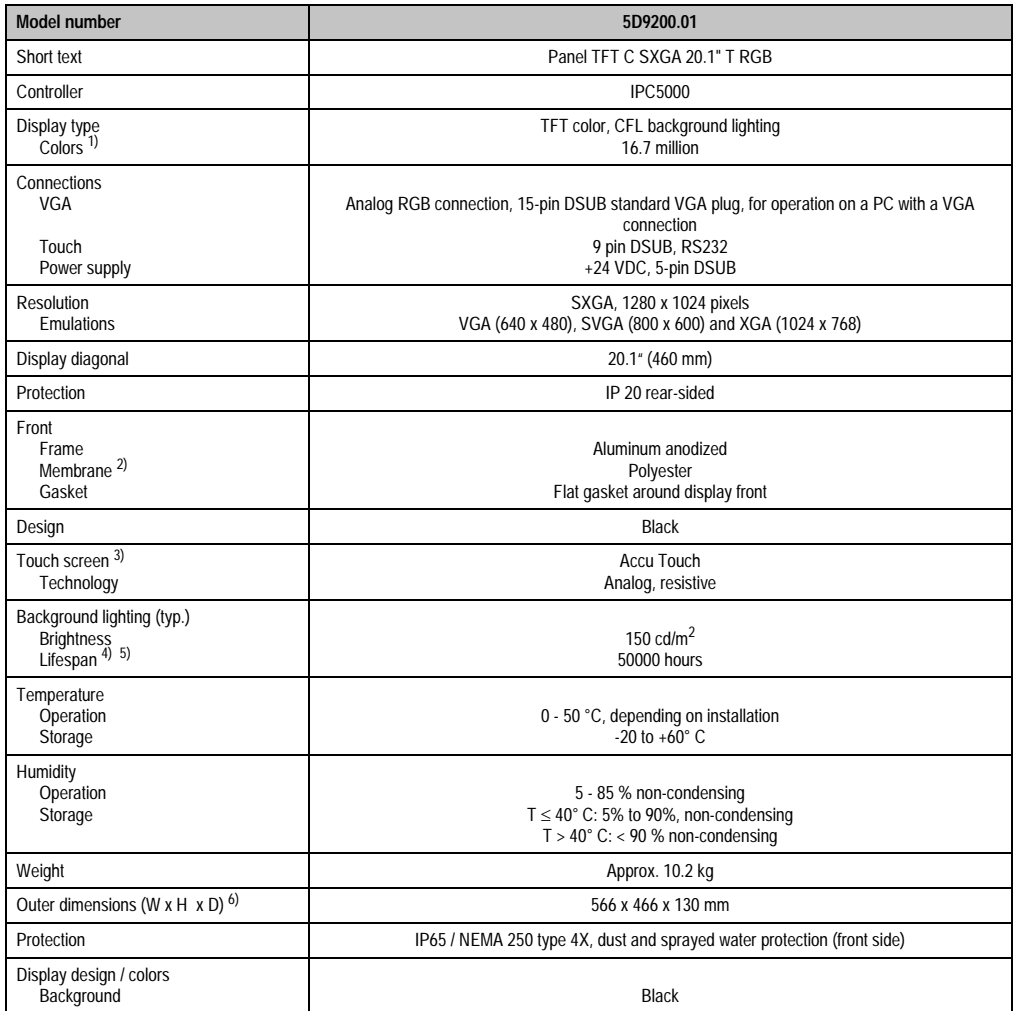

Table 154: Technical Data 5D9200.01

#### **Display units • Display unit 5D9200.01**

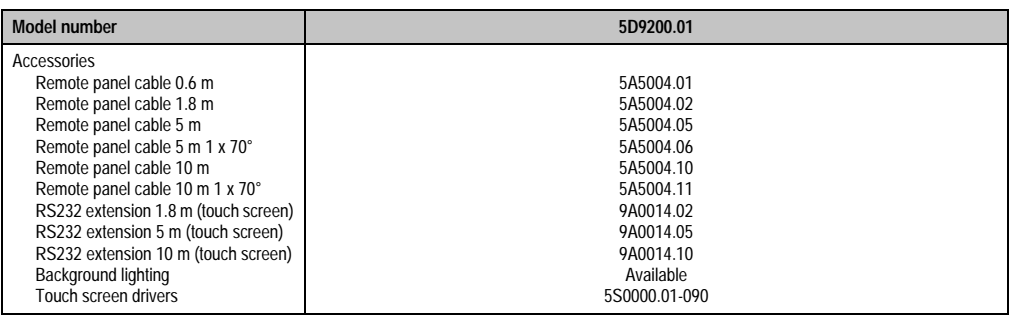

Table 154: Technical Data 5D9200.01 (cont.)

1) The actual number of colors depends on the graphic memory, the graphics mode set and the graphic driver used.

2) Resistant according to DIN 42 115 part 2, see also section ["Chemical resistance", on page 492](#page-491-0).

3) see chapter [3 "Display units" on page 209](#page-208-0).

4) Decrease in brightness of 50 %.

5) At 25 °C operating temperature.

6) Without controller

# **Information:**

**This display unit requires an external 24 VDC supply voltage (plug included in delivery). The 24 VDC power consumption is typically 37 watts.**

## **17.4 Cutout installation**

The cutout and drill holes are to be made according to the following measurements for cutout installation:

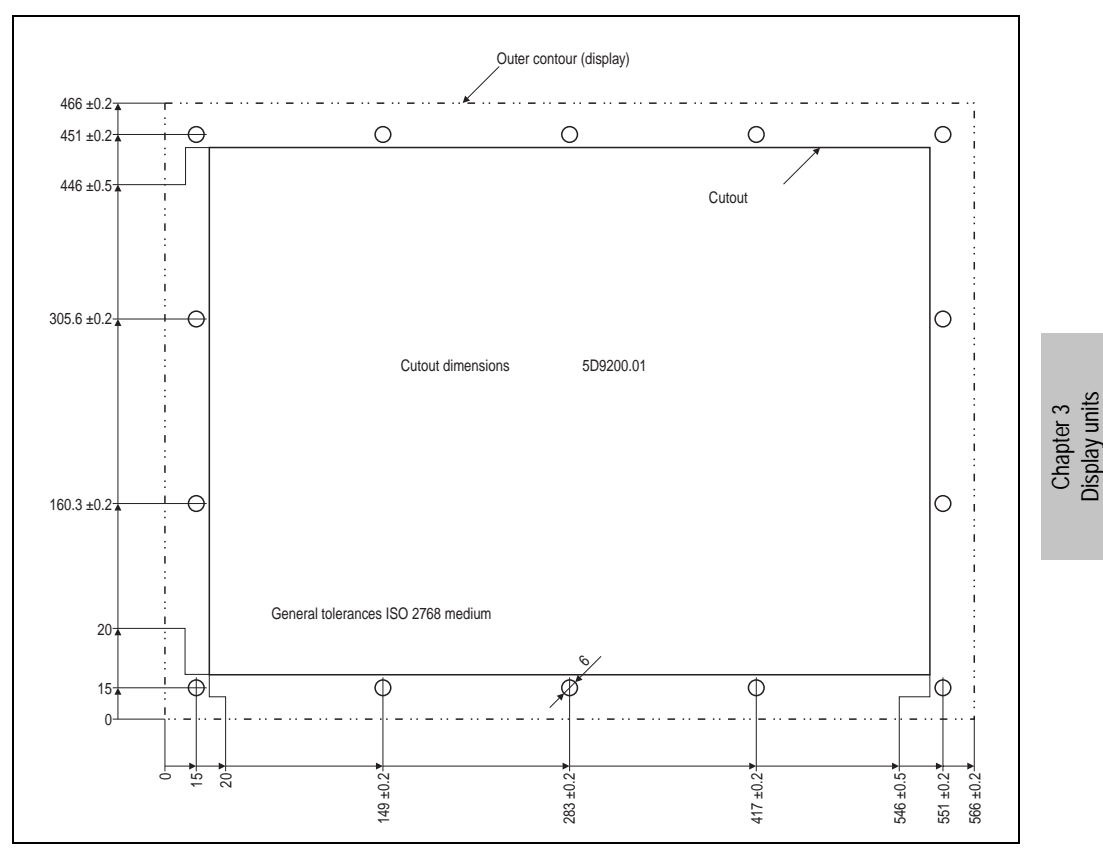

Figure 163: Cutout installation - 5D9200.01

#### **17.5 Mounting guidelines**

When mounting the display unit on the controller unit (standard mounting) the display is fastened on the controller with the six screws included in the delivery. VGA, touch screen and service connection cables for standard mounting are included with the delivery.

The touch screen and the service cable are both connected to RS232 interfaces (COM1 and COM2) on the controller. For standard mounting, the VGA connection is made using the cable delivered. A standard VGA cable is used for remote installation.

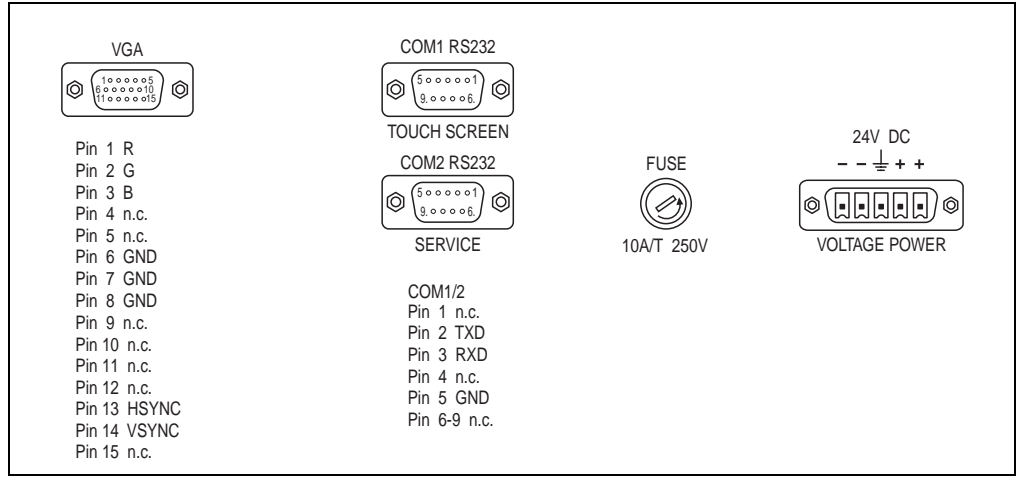

Display connections are accessible at the back in a cover and arranged as follows:

<span id="page-267-0"></span>Figure 164: Connections 5D9200.01

# **18. Display units 5D5500.10, 5D5500.32, 5D5501.01 and 5D5510.10**

### **18.1 Photo**

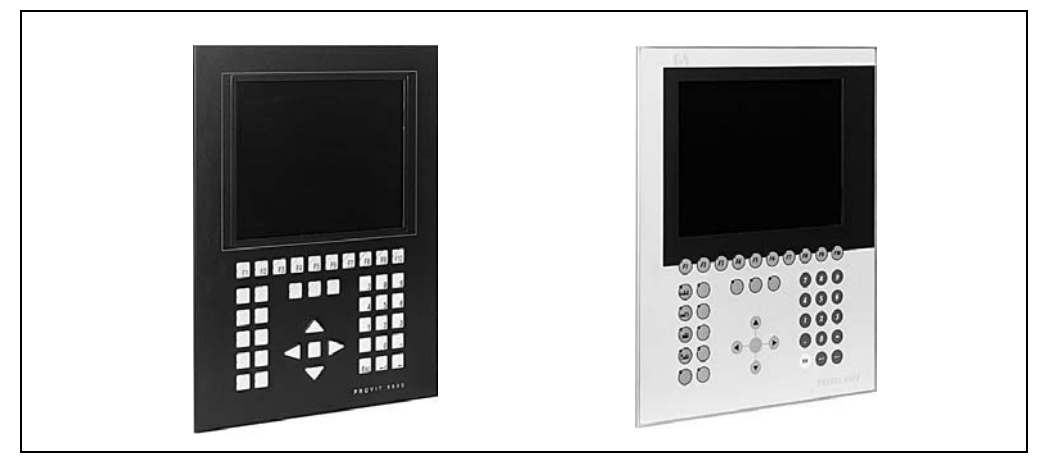

Figure 165: Display units 5D5500.10 and 5D5500.32 (left), 5D5501.01 and 5D5510.10 (right)

### **18.2 Dimensions**

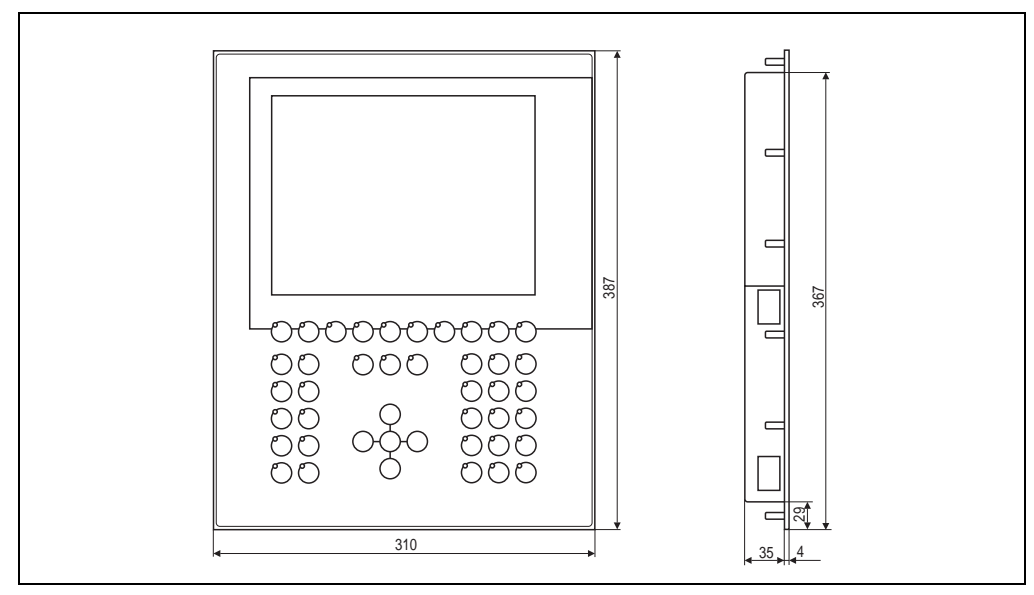

Figure 166: Measurements 5D55xx.xx

#### **18.3 Dimensions - 5D5510.10 revision F0 and later**

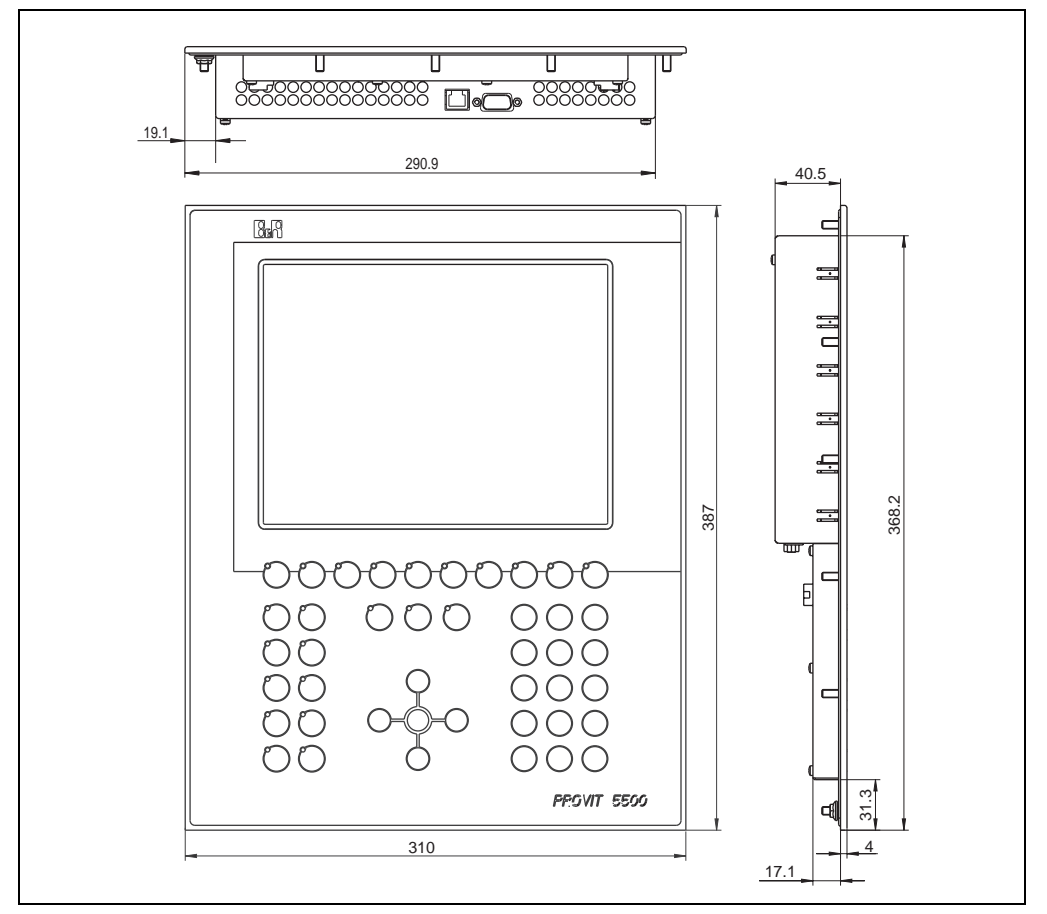

Figure 167: Dimensions - 5D5510 revision F0 and later

## **18.4 Technical data**

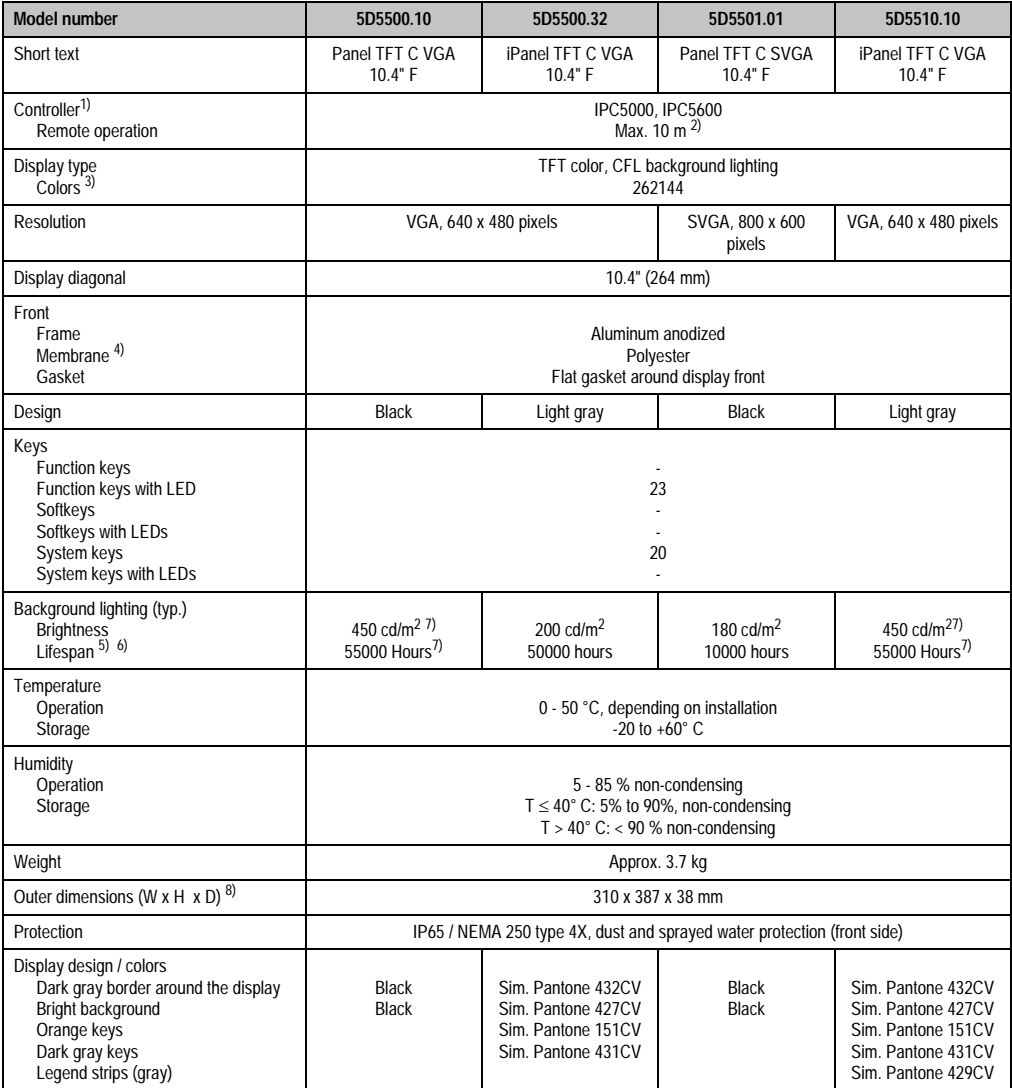

Table 155: Technical data 5D55xx.xx

#### **Display units • Display units 5D5500.10, 5D5500.32, 5D5501.01 and 5D5510.10**

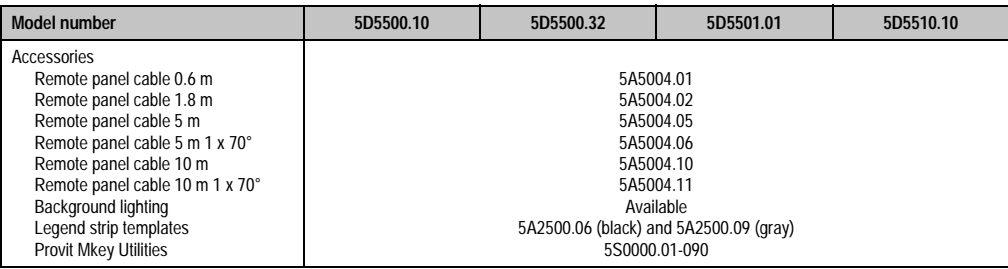

Table 155: Technical data 5D55xx.xx (cont.)

1) Only remote operation is possible with the IPC 5600 because of mechanical dimensions.

2) Distance depends on the revision number; see section [2.1 "Distance for remote operation" on page 212.](#page-211-0)

3) The actual number of colors depends on the graphic memory, the graphics mode set and the graphic driver used.

4) Resistant according to DIN 42 115 part 2, see also section ["Chemical resistance", on page 492.](#page-491-0)

5) Decrease in brightness of 50 %.

6) At 25 °C operating temperature.

<span id="page-271-0"></span>7) With revision < J0 brightness = 200 cd/m<sup>2</sup>, lifespan = 50,000 hours.

8) Without controller

#### **18.5 Cutout installation**

The cutout and drill holes are to be made according to the following measurements for cutout installation.

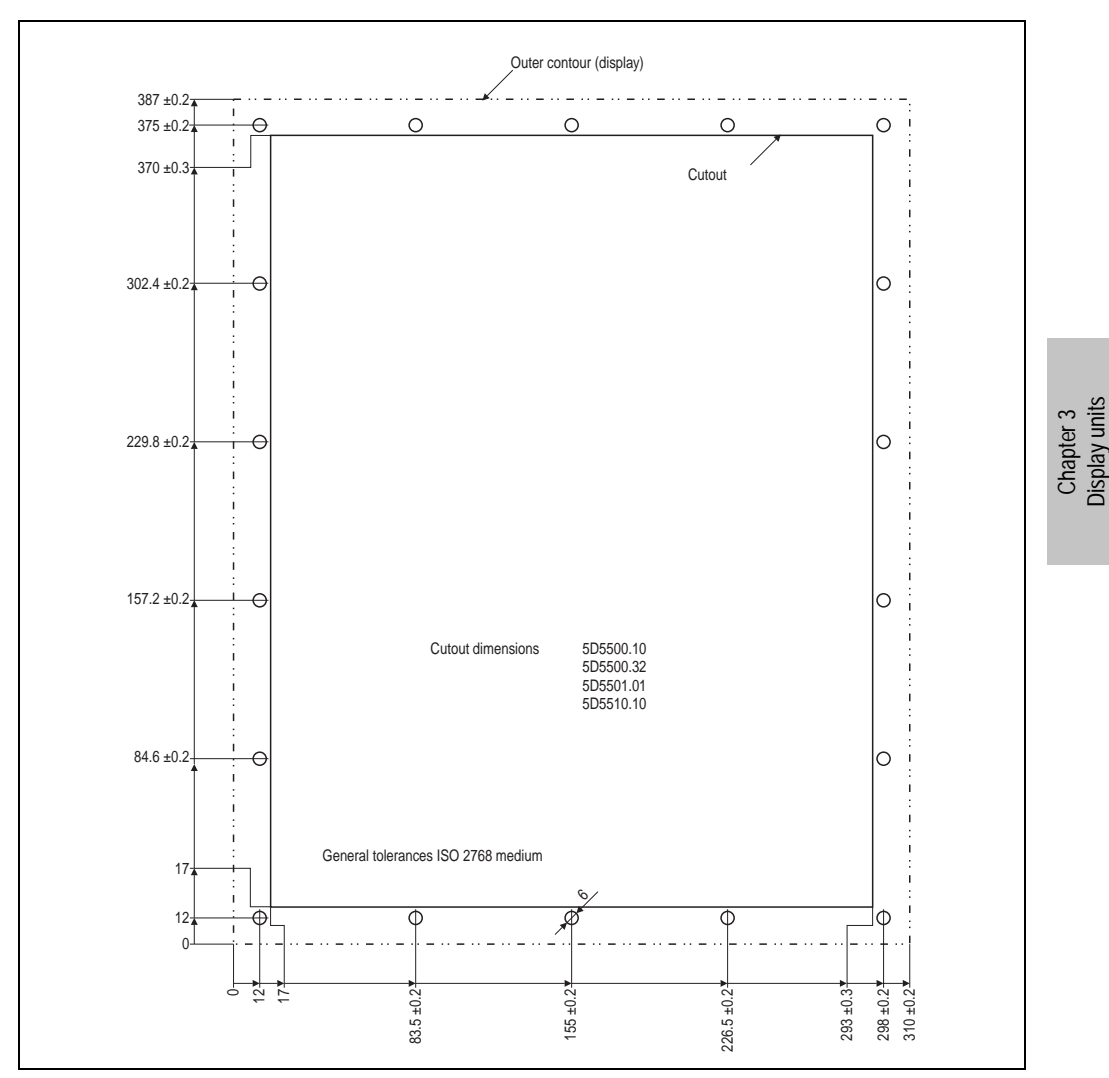

Figure 168: Cutout installation - 5D55xx.xx

#### **18.6 Mounting guidelines**

When mounting the display unit on the controller unit (standard mounting) the display is fastened on the controller with the six screws included in the delivery. The FPD connection cable and a cable for connecting further Panelware modules are included with the delivery.

The function keys are treated like Panelware modules. As a result, the same guidelines apply to the connection, particularly in regard to the maximum number of keys (see section [3 "Using](#page-212-0) [Panelware modules" on page 213](#page-212-0)).

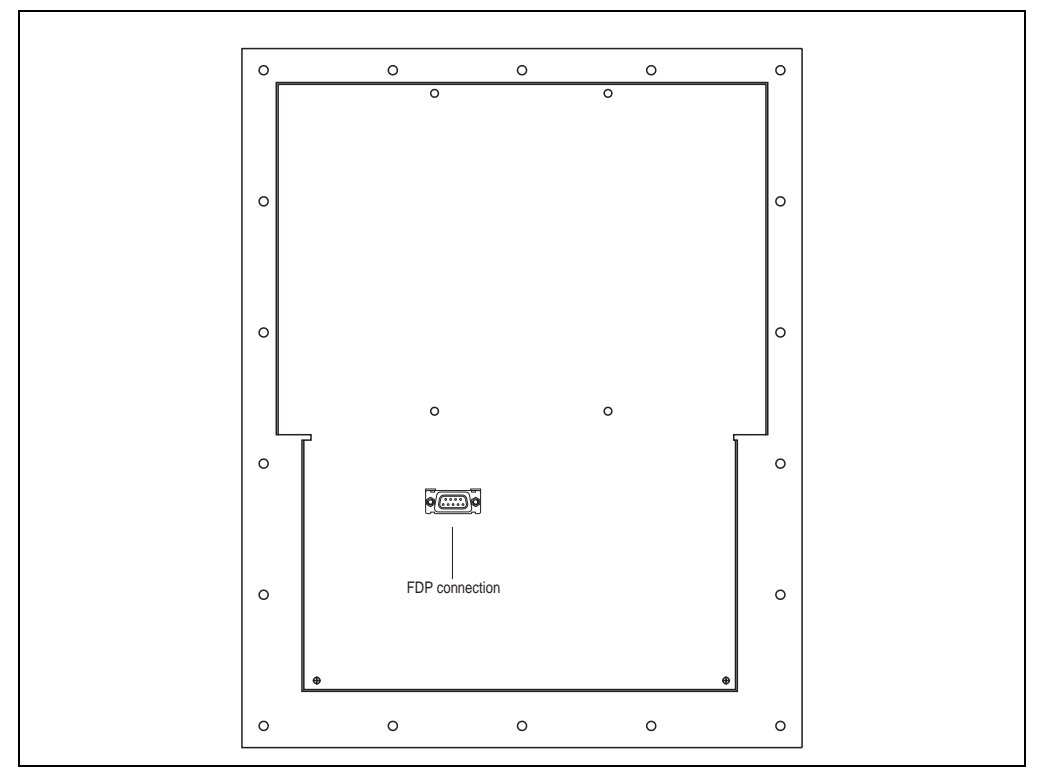

Figure 169: Connections - 5D55xx.xx

# **Warning!**

**The key codes are transferred from display to controller using the FPD cable and not with a separate cable. The existing Panelware cable on the display is used as output (for further Panelware modules) and not as input.**

#### **18.7 Integrated keys**

**Note:** The function keys in the display represent the first Panelware module connected. Further modules can then be connected to the display.

Configuration of all keys and evaluation of key strokes is made using Mkey utilities and Mkey driver (see the Provit Mkey Utilities User Manual).

• Function keys

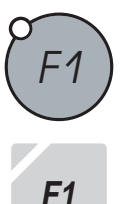

The function keys can be programmed by the user. Likewise, the integrated LEDs are available in every key . The letters (A to Z) are printed on the function keys. The area underneath can be labeled using legend strips.

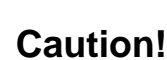

**Pressing several function keys at the same time may trigger unintended actions.**

#### **18.8 Key labels**

The keys on display units 5D5500.10, 5D5500.32, 5D5501.01 and 5D5510.10 can be labeled using legend strips. The legend strips can be inserted in the slits on the back of the display.

Two legend strips are required for the function keys ([F1] - [F5] and [F6] - [F0]). The legend strips for the small key block (3 keys) are inserted from the side, while the ones for the larger key block (10 keys) are inserted from below.

#### **18.8.1 5D5500.10 and 5D5500.32**

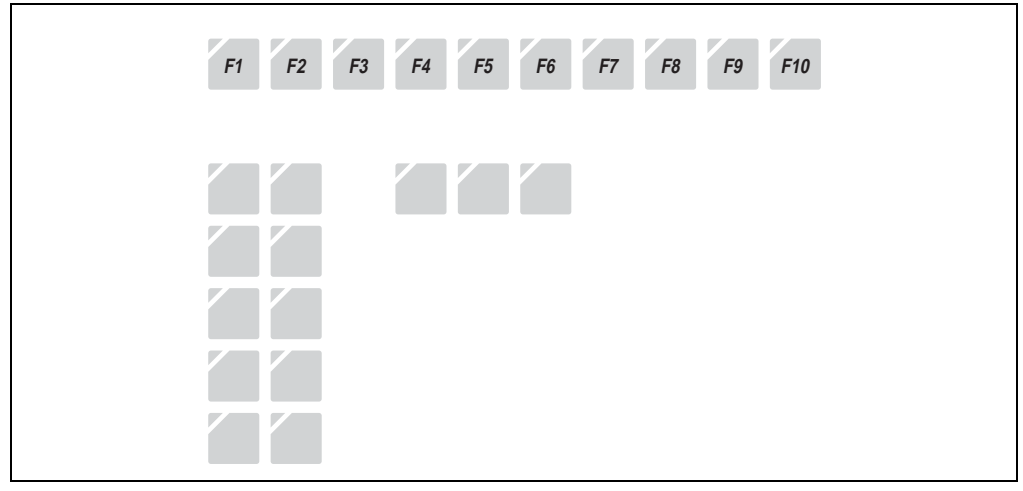

Figure 170: Key labels 5D5500.10 and 5D5500.32

#### **18.8.2 5D5501.01 and 5D5510.10**

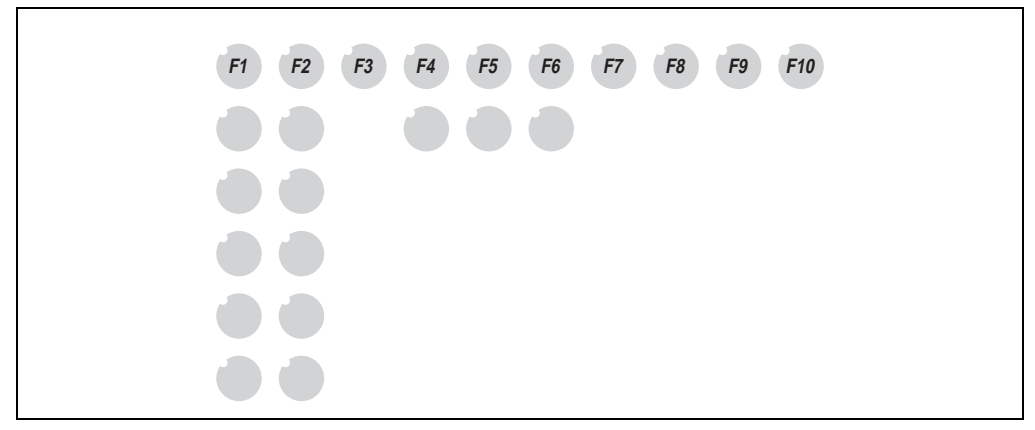

Figure 171: Key labels 5D5501.01 and 5D5510.10

Displays are delivered with legend strips in place, and some of them are pre-printed.

Printable legend strips can be ordered from B&R (for model numbers, see table ["Model numbers](#page-40-0) [for accessories", on page 41](#page-40-0)). They can be printed using a standard laser printer.

# **19. Display units 5D5600.0x and 5D5601.0x**

## **19.1 Photo**

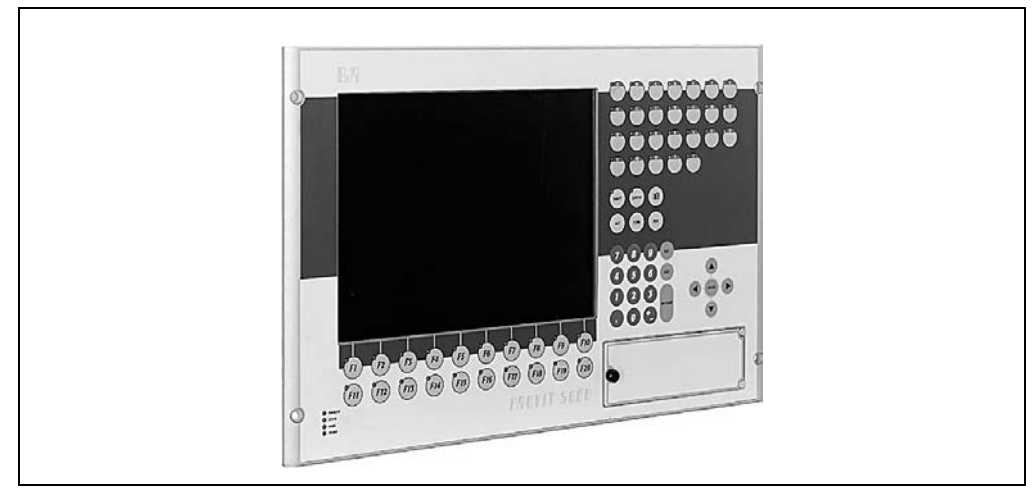

Figure 172: Display units 5D5600.0x and 5D5601.0x

## **19.2 Dimensions**

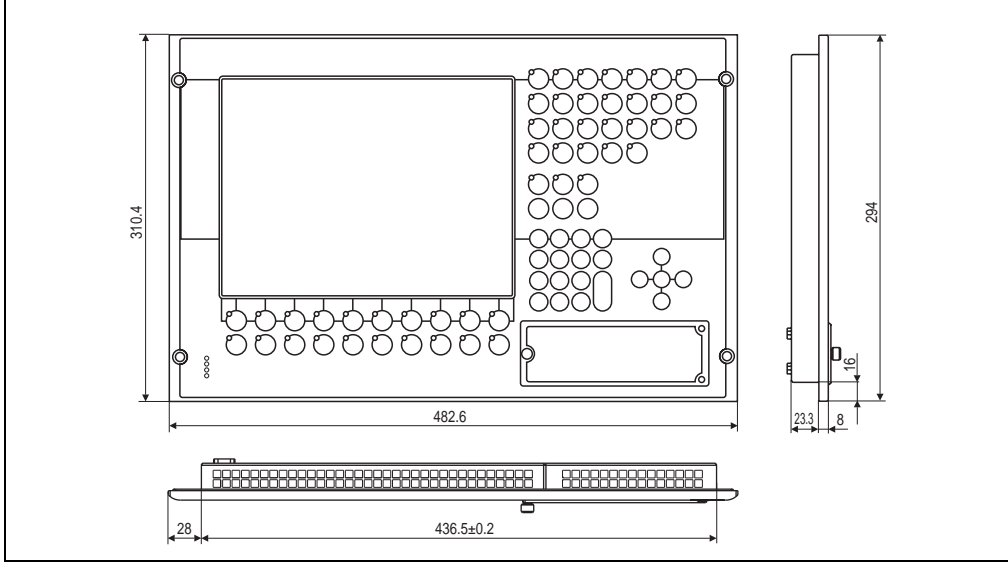

Figure 173: Dimensions - 5D5600.0x and 5D5601.0x

# **19.3 Technical data**

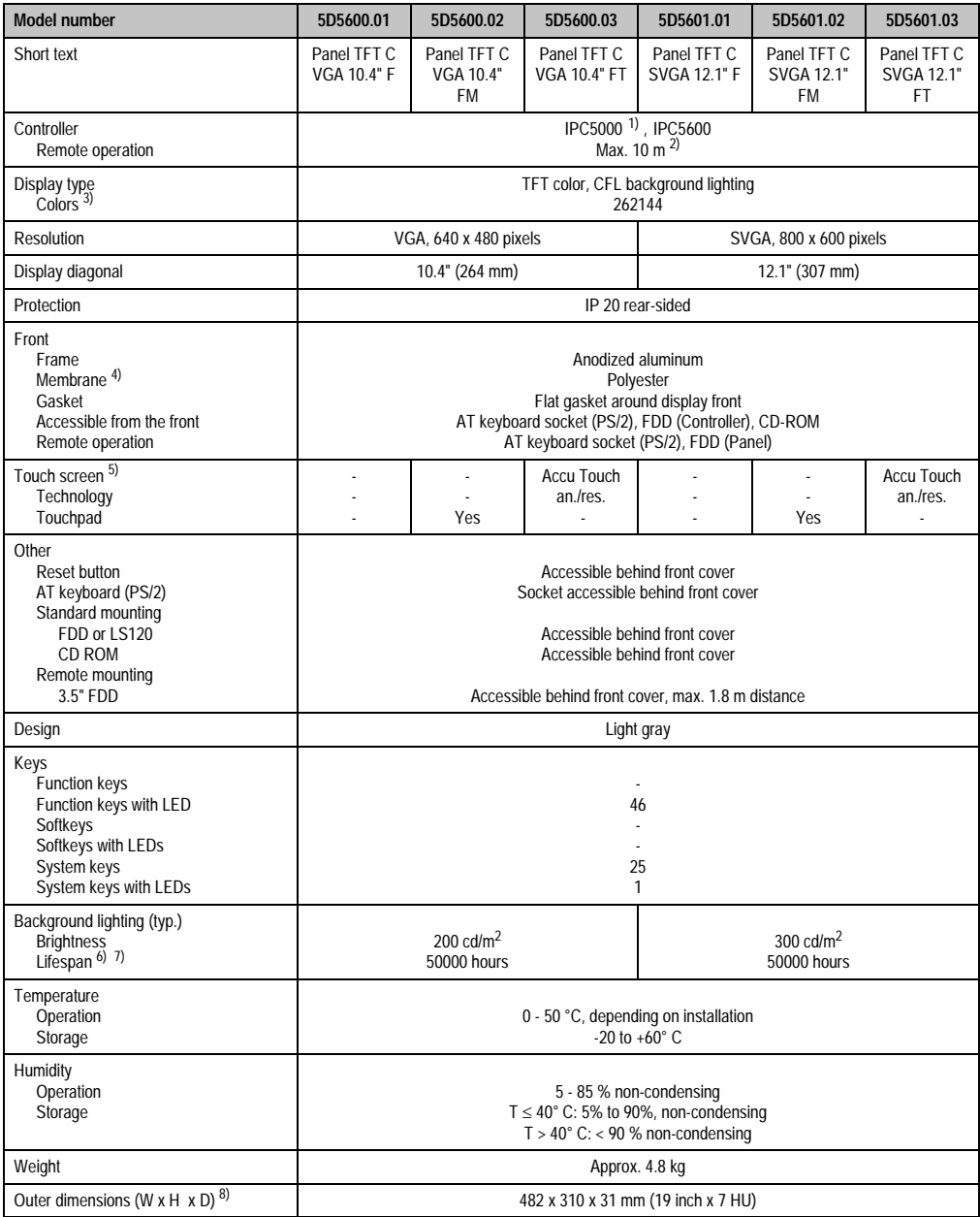

Table 156: Technical data - 5D5600.0x and 5D5601.0x

#### **Display units • Display units 5D5600.0x and 5D5601.0x**

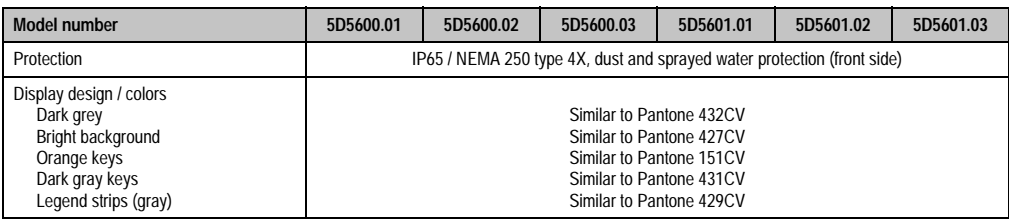

Table 156: Technical data - 5D5600.0x and 5D5601.0x

1) Installation only possible with separate cable set (model no. 5A5601.01).

2) Distance depends on the revision number; see section [2.1 "Distance for remote operation" on page 212](#page-211-0).

3) The actual number of colors depends on the graphic memory, the graphics mode set and the graphic driver used.

4) Resistant according to DIN 42 115 part 2, see also section ["Chemical resistance", on page 492](#page-491-0).

5) see chapter ["Technical appendix", on page 469](#page-468-0).

6) Decrease in brightness of 50 %.

7) At 25 °C operating temperature.

8) Without controller

#### **19.4 Cutout installation**

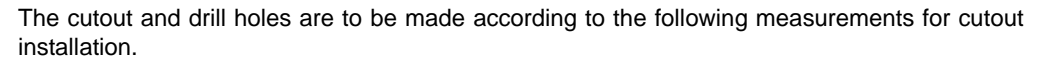

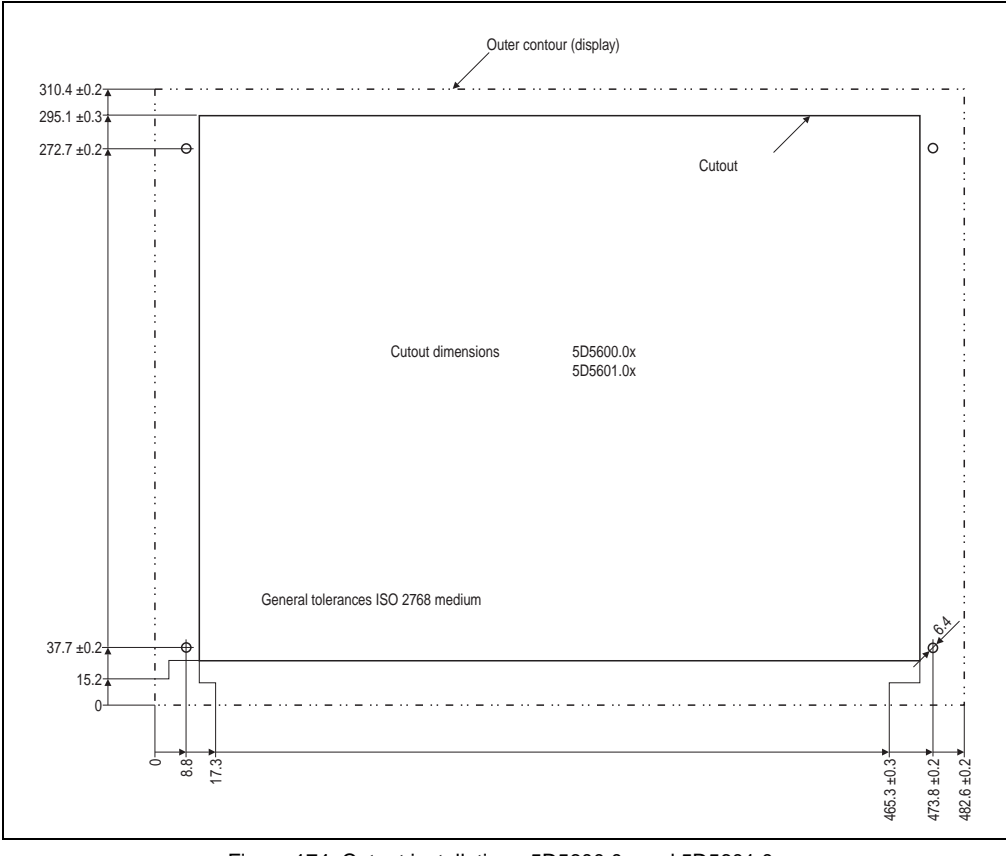

Figure 174: Cutout installation - 5D5600.0x and 5D5601.0x

#### **19.5 Mounting guidelines**

When mounting the display unit on the controller unit (standard mounting) the display is fastened on the controller with the six screws included in the delivery. The FPD and touch screen connection cables for standard mounting are also included in the delivery.

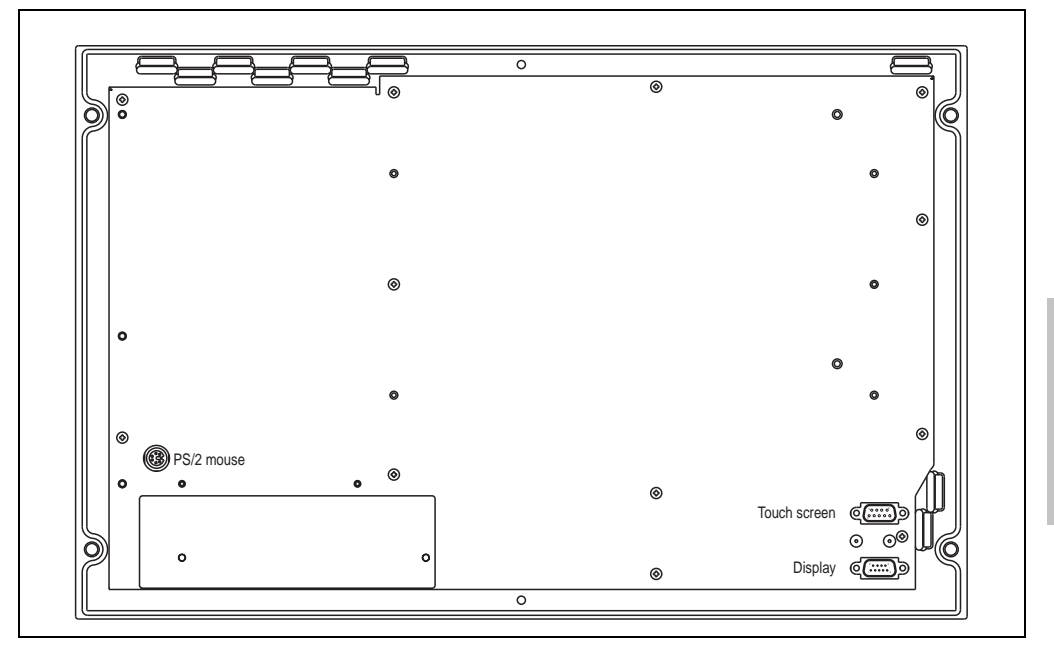

Figure 175: Connections 5D5600.0x and 5D5601.0x

# **Information:**

**It is not possible to use Panelware modules with display units 5D5600.0x and 5D5601.0x, because the integrated keys in the display have already reached the maximum number of keys (see section [3 "Using Panelware modules" on page 213](#page-212-0)).**

The dimensions of display units 5D5600.0x and 5D5601.0x allow for installation in standard 19" plug-in frames.

Chapter 3 Display units

#### **19.6 Integrated keys**

Configuration of all keys and evaluation of key strokes is made using Mkey utilities and Mkey driver (see the Provit Mkey Utilities User Manual).

• Function keys

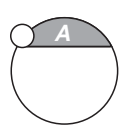

The function keys can be programmed by the user. Likewise, the integrated LEDs are available in every key . The letters (A to Z) are printed on the function keys. The area underneath can be labeled using legend strips.

# **Caution!**

**Pressing several function keys at the same time may trigger unintended actions.**

System keys

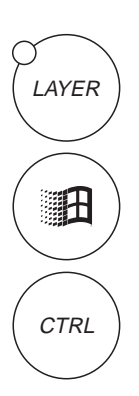

The functions of the system keys (number block, Ctrl, Alt, Del, Tab, Windows) are the same as with conventional PCs. An exception however is the [Layer] key, which allows multiple assignment for all existing keys (similar to the shift key). The display units 5D5600.0x and 5D5601.0x allow up to 4 levels to be used (multiple assignments). In this case, keys can be defined to switch levels (see the Provit Mkey Utilities User's Manual). The system keys are printed at B&R and cannot be labeled.

It is important to note that a maximum of 2 special keys can be pressed simultaneously, otherwise the key code can no longer be recognized correctly (with the exception of [Ctrl]+[Alt]+[Del]).

## **19.7 Reset button**

A reset button is accessible through a small gap behind the front cover of the display unit.

# **Information:**

**After pressing the button, triggering a reset is delayed by approximately 2 to 3 seconds. Do not attempt to initiate a reset by repeated or forced pressing!**

### **19.8 LED displays**

There are four status LEDs in the bottom left corner of the display unit:

- POWER (green): The controller's supply voltage is present
- USER (yellow): can be programmed by the user
- HDD (yellow): Signalizes hard disk activity
- TEMP (red): indicates over-temperature

#### **19.9 Key labels**

The display unit keys 5D5600.0x and 5D5601.0x can be labeled using legend strips. The designated strip slots can be accessed at the back of the display (from the side and from above).

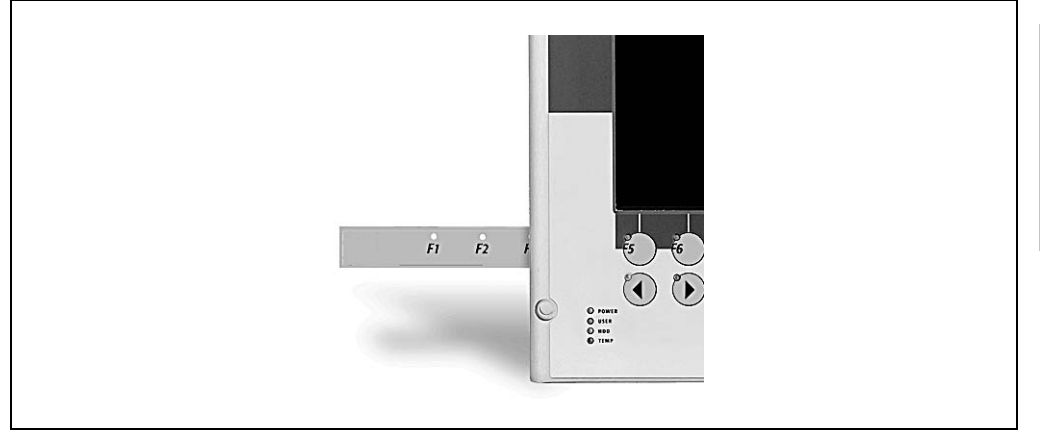

Figure 176: Legend strips 5D5600.0x and 5D5601.0x

Displays are delivered with legend strips in place, and some of them pre-printed. Printable legend strips can be ordered from B&R (for model numbers, see table [13 "Model numbers for](#page-40-0) [accessories" on page 41](#page-40-0)). This can be printed using a standard laser printer.

Chapter 3 Display units

#### **Display units • Display units 5D5600.0x and 5D5601.0x**

The following keys can be labeled with legend strips:

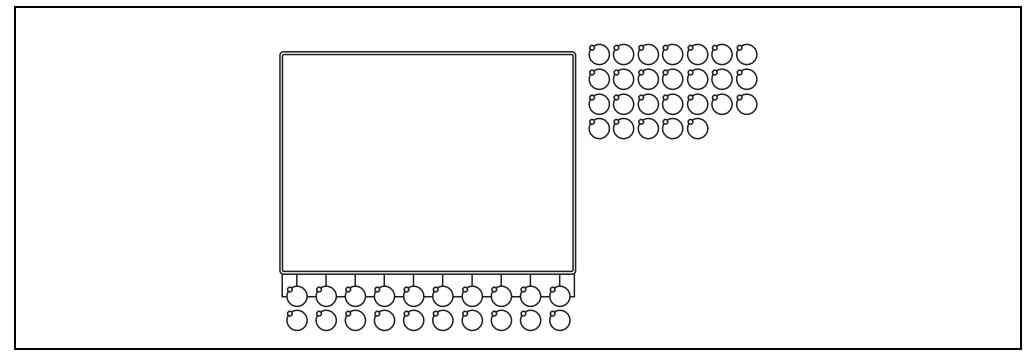

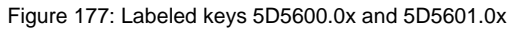

#### **19.10 Accessories**

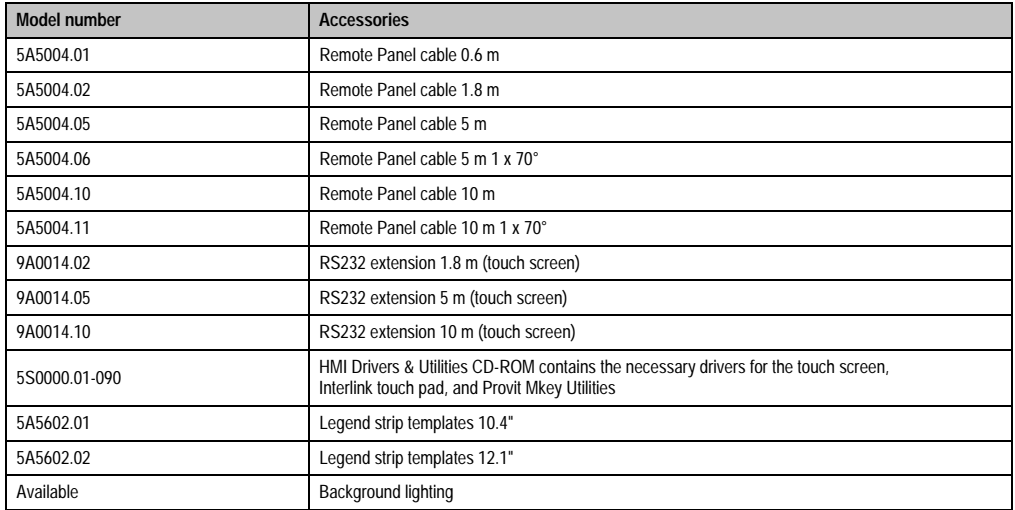

Table 157: Order data accessories 5D5600.0x and 5D5601.0x

# **Chapter 4 • Display kits**

# **1. General information**

Display kits are designed to be installed by the customer (integration in a machine). Display kits consist of the display and the corresponding cable (without housing).

#### **1.1 Overview**

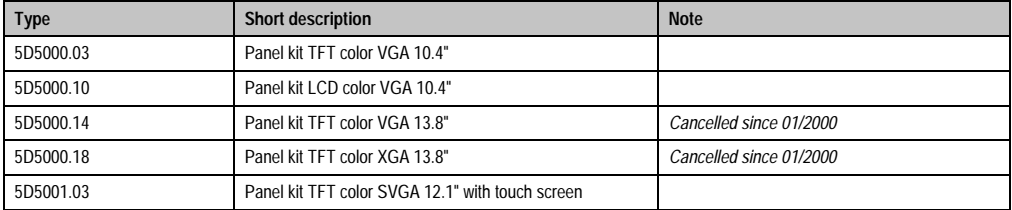

Table 158: Display kits overview

#### **1.2 Mounting guidelines**

Display kits are supplied with a 10 cm (approx.) long Panellink cable (9-pin DSUB), which makes the connection to the controller.

# **Important!**

**Display kits can not be fastened to the controller as delivered. The customer is responsible for necessary installation and mounting.**

If the display is to be remotely operated by the controller (remote mounting), then a separately ordered remote display cable is required (see section ["Remote display cable 5A5004.xx", on](#page-456-0) [page 457](#page-456-0)).

With remote mounting, the maximum distance between the display unit and the controller unit depends on the respective display unit. Information can be found in the respective chapters in the tables containing technical data for the display kits.

#### <span id="page-285-0"></span>**1.3 Using Panelware modules**

See chapter [3 "Display units"](#page-208-1), section [1.3 "Using Panelware modules" on page 286](#page-285-0)

#### <span id="page-285-1"></span>**1.4 Brightness/contrast**

See chapter [3 "Display units"](#page-208-1), section [1.4 "Brightness/contrast" on page 286](#page-285-1)

# **2. Display kit 5D5000.03**

## **2.1 Photo**

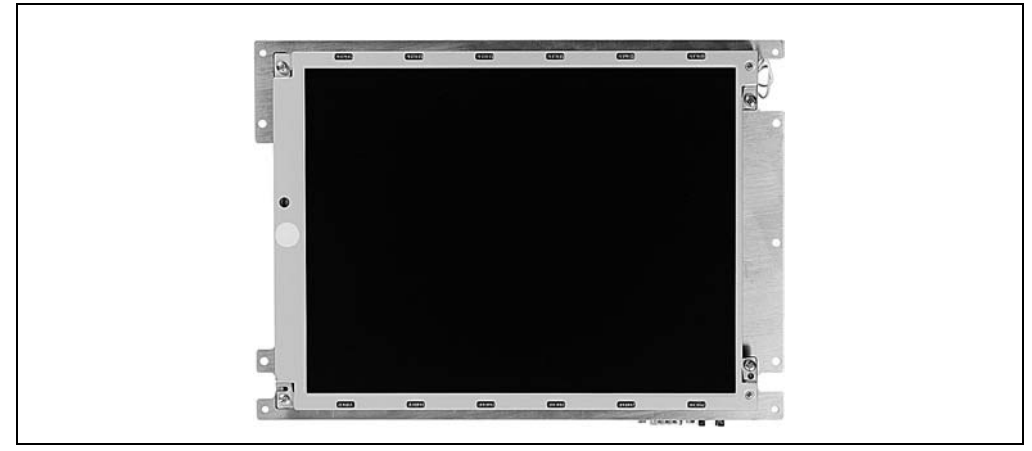

Figure 178: Display kit 5D5000.03

### **2.2 Dimensions**

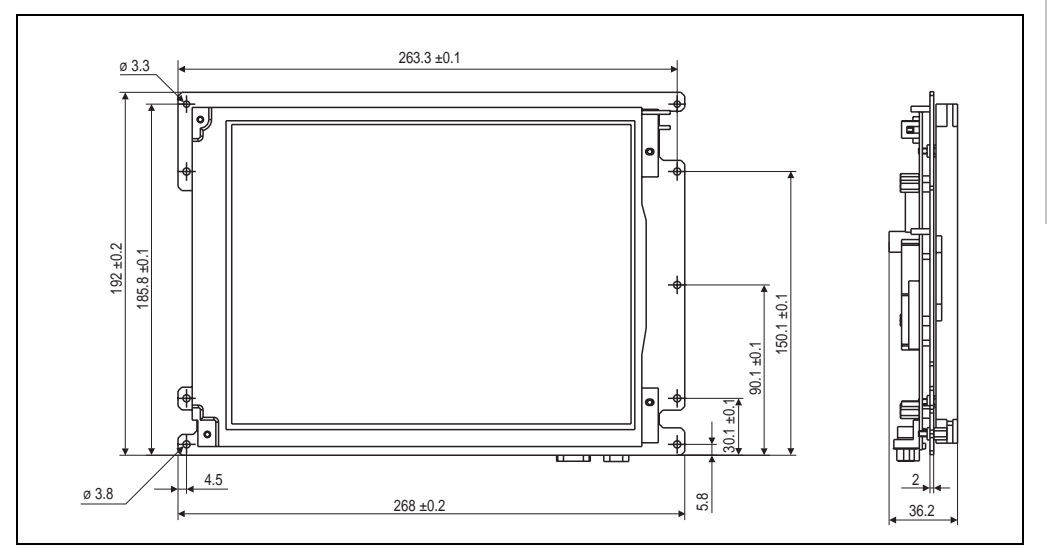

Figure 179: Measurements 5D5000.03

Chapter 4 Display kits

### **2.3 Technical data**

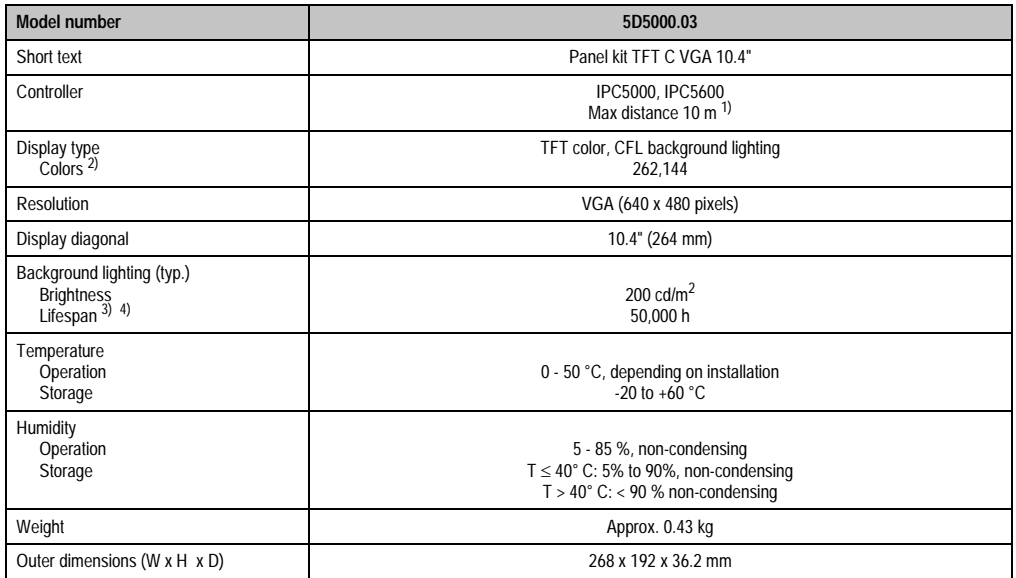

Table 159: Technical data - 5D5000.03

1) Distance depends on the revision number; see section ["Distance for remote operation", on page 212](#page-211-1).

2) The actual number of colors depends on the graphic memory, the graphics mode set and the graphic driver used.

3) Decrease in brightness of 50 %.

4) At 25°C operating temperature.
# **3. Display kit 5D5000.10**

## **3.1 Photo**

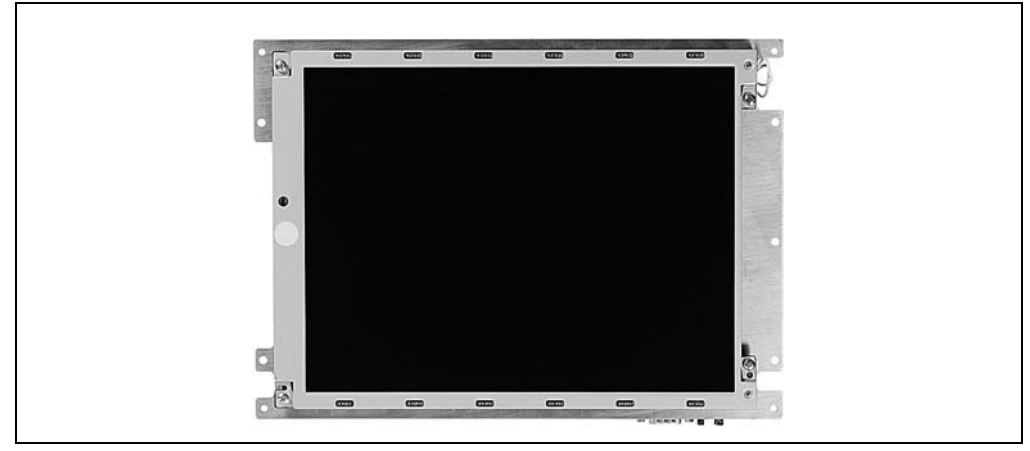

Figure 180: Display Kit 5D5000.10

## **3.2 Dimensions**

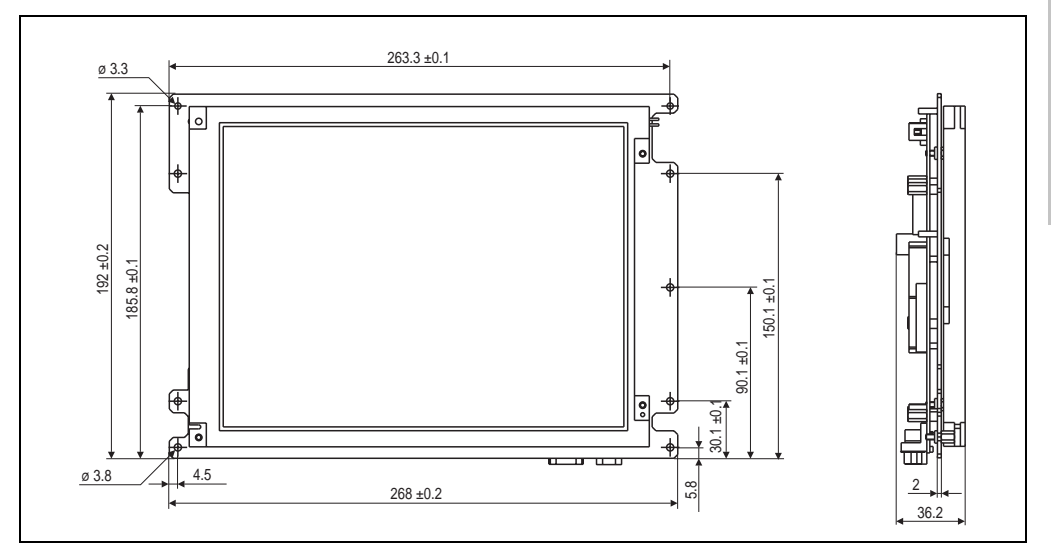

Figure 181: Dimensions - 5D5000.10

Chapter 4 Display kits

## **3.3 Technical data**

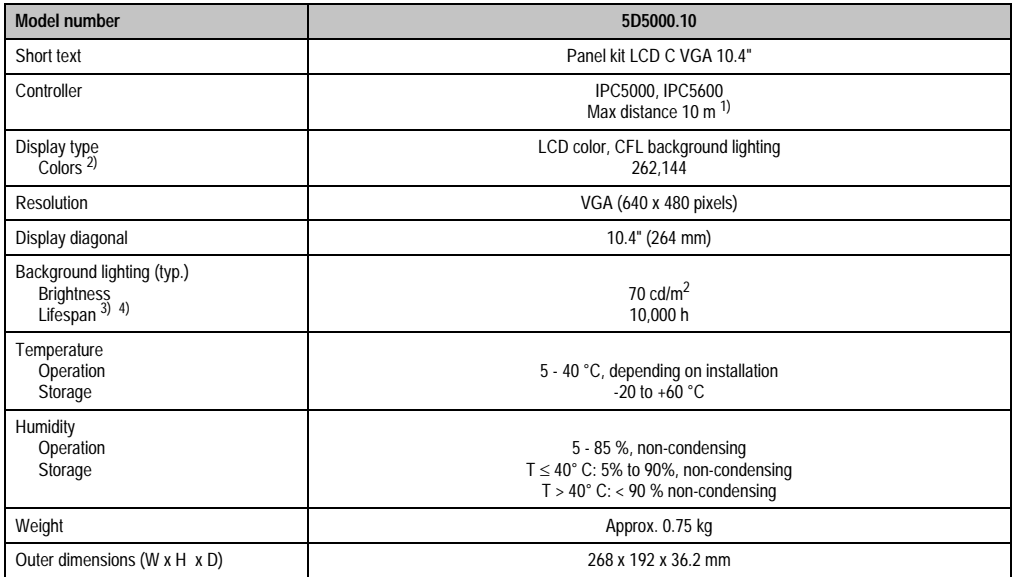

Table 160: Technical data - 5D5000.10

1) Distance depends on the revision number; see section ["Distance for remote operation", on page 212](#page-211-0).

2) The actual number of colors depends on the graphic memory, the graphics mode set and the graphic driver used.

3) Decrease in brightness of 50 %.

4) At 25°C operating temperature.

# **4. Display kit 5D5000.14**

## **4.1 Photo**

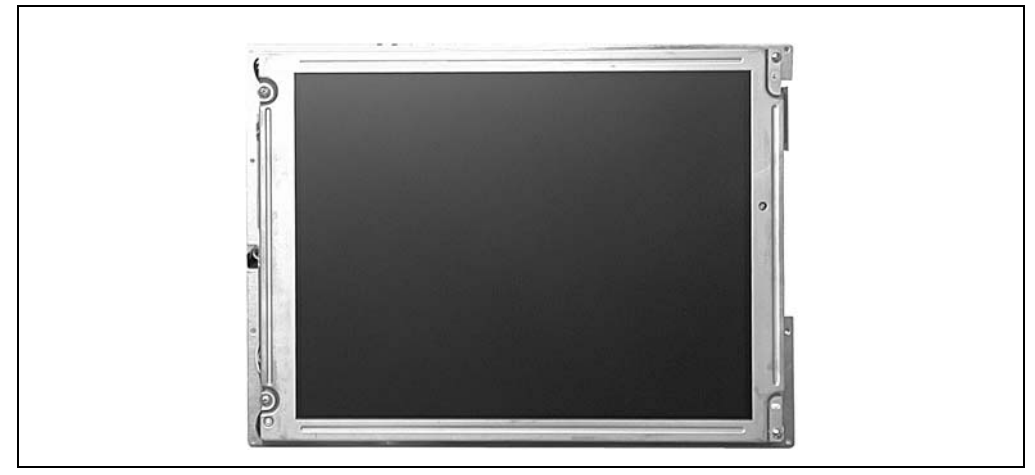

Figure 182: Display kit 5D5000.14

## **4.2 Dimensions**

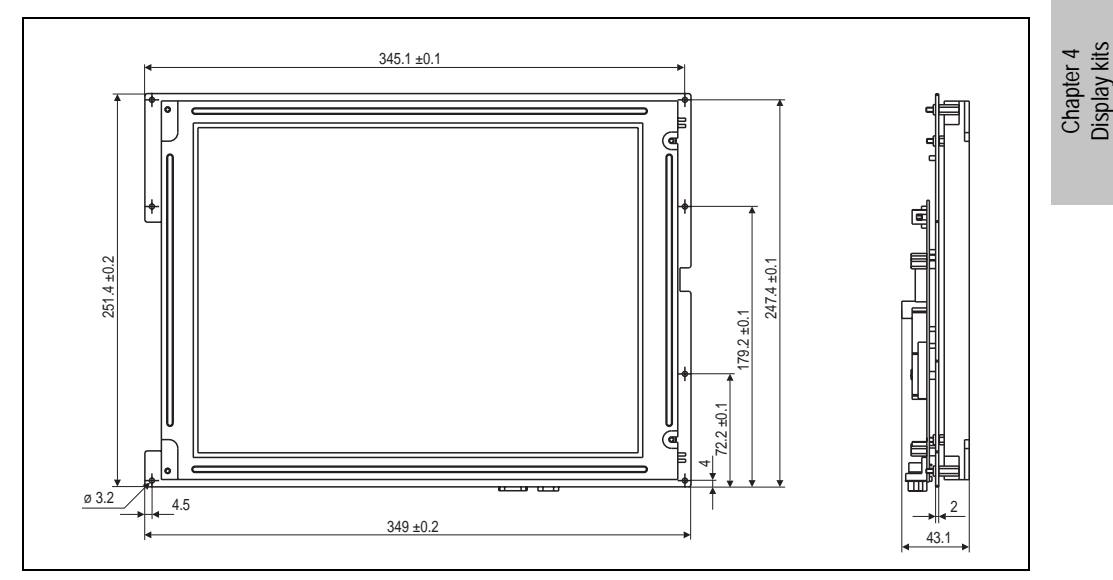

Figure 183: Dimensions - 5D5000.14

## **4.3 Technical data**

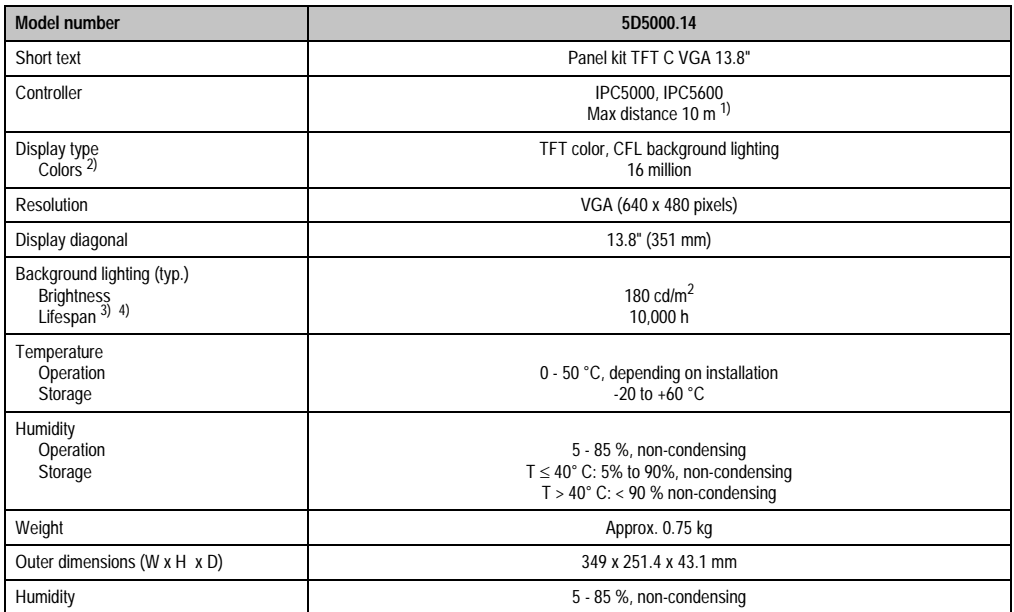

Table 161: Technical data - 5D5000.14

1) Distance depends on the revision number; see section ["Distance for remote operation", on page 212](#page-211-0).

2) The actual number of colors depends on the graphic memory, the graphics mode set and the graphic driver used.

3) Decrease in brightness of 50 %.

4) At 25°C operating temperature.

# **5. Display kit 5D5000.18**

## **5.1 Photo**

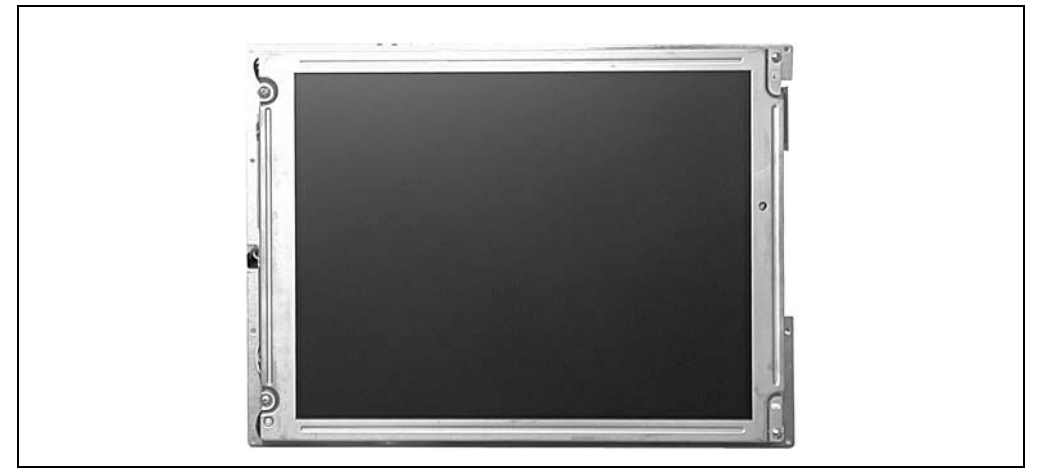

Figure 184: Display kit 5D5000.18

## **5.2 Dimensions**

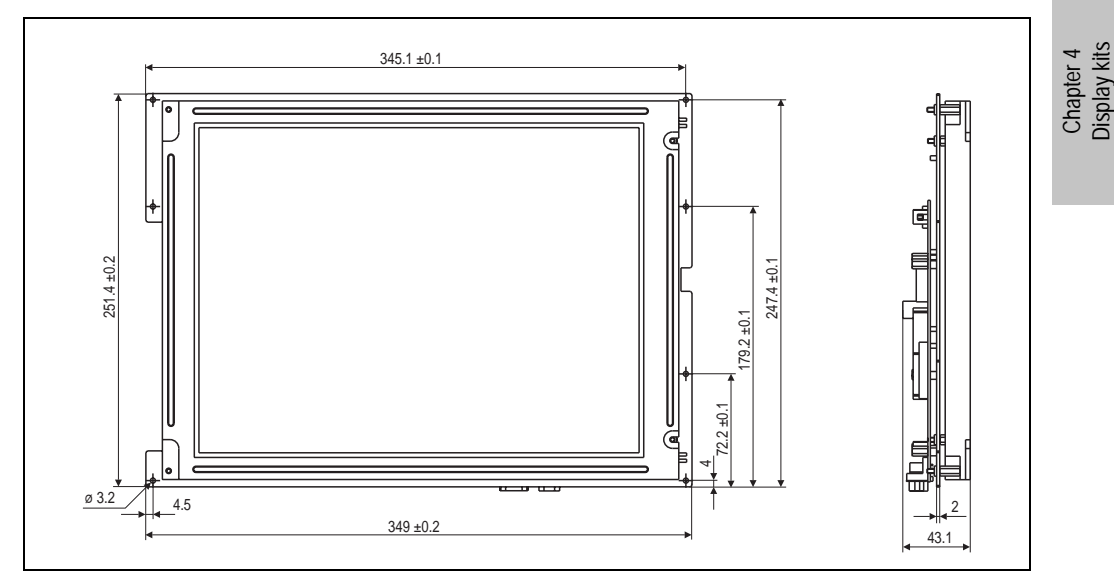

Figure 185: Dimensions - 5D5000.18

## **5.3 Technical data**

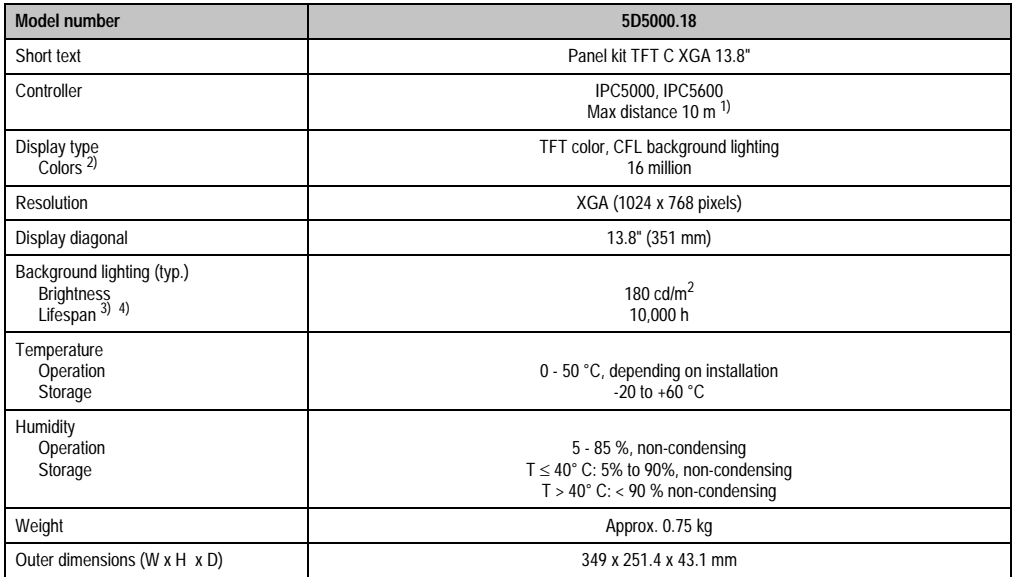

Table 162: Technical data - 5D5000.18

1) Distance depends on the revision number; see section ["Distance for remote operation", on page 212](#page-211-0).

2) The actual number of colors depends on the graphic memory, the graphics mode set and the graphic driver used.

3) Decrease in brightness of 50 %.

4) At 25°C operating temperature.

# **6. Display kit 5D5001.03**

## **6.1 Photo**

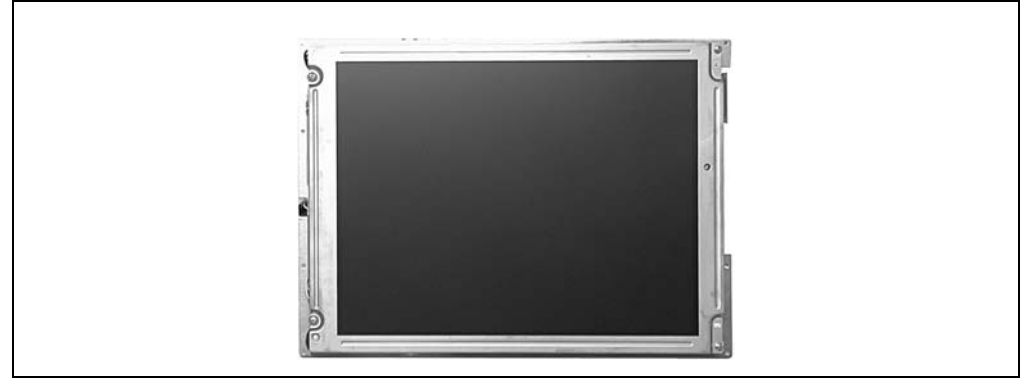

Figure 186: Display kit 5D5001.03

## **6.2 Dimensions**

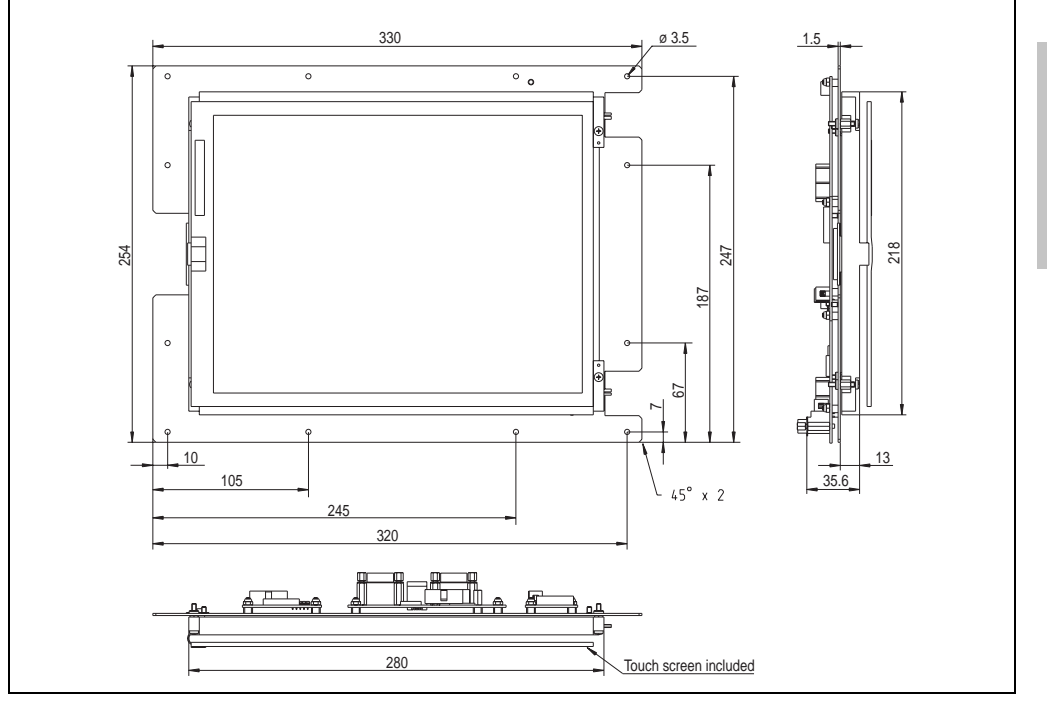

Figure 187: Dimensions - 5D5001.03

Chapter 4 Display kits

## **6.3 Technical data**

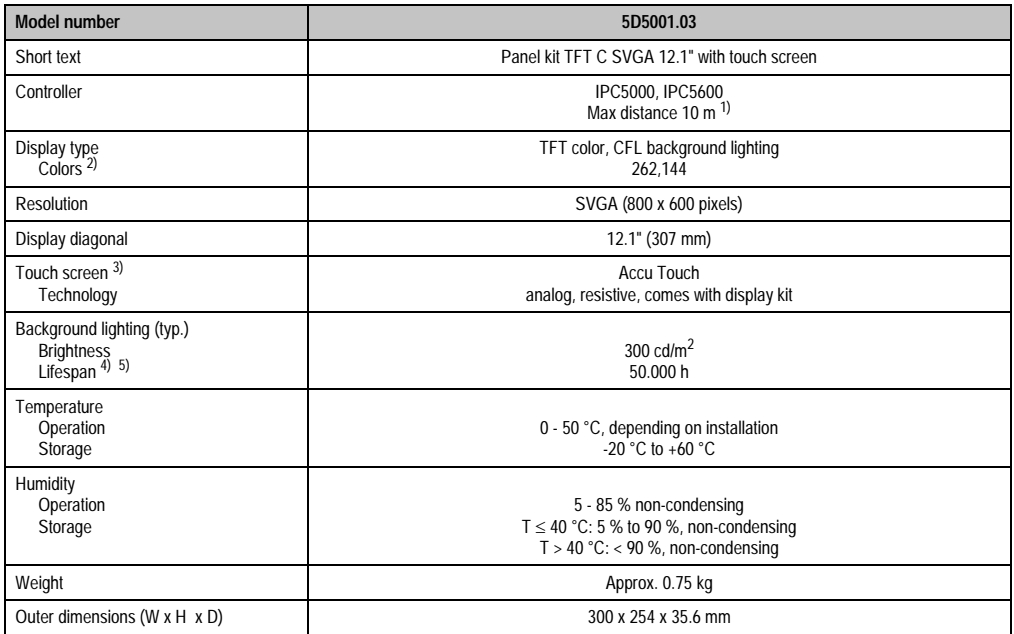

Table 163: Technical data - 5D5001.03

1) Distance depends on the revision number; see section ["Distance for remote operation", on page 212](#page-211-0).

2) The actual number of colors depends on the graphic memory, the graphics mode set and the graphic driver used.

3) See section [7.1 "Chemical resistance" on page 492](#page-491-0).

4) Decrease in brightness of 50 %.

5) At 25°C operating temperature.

# **Chapter 5 • Keypad modules**

## **1. Overview**

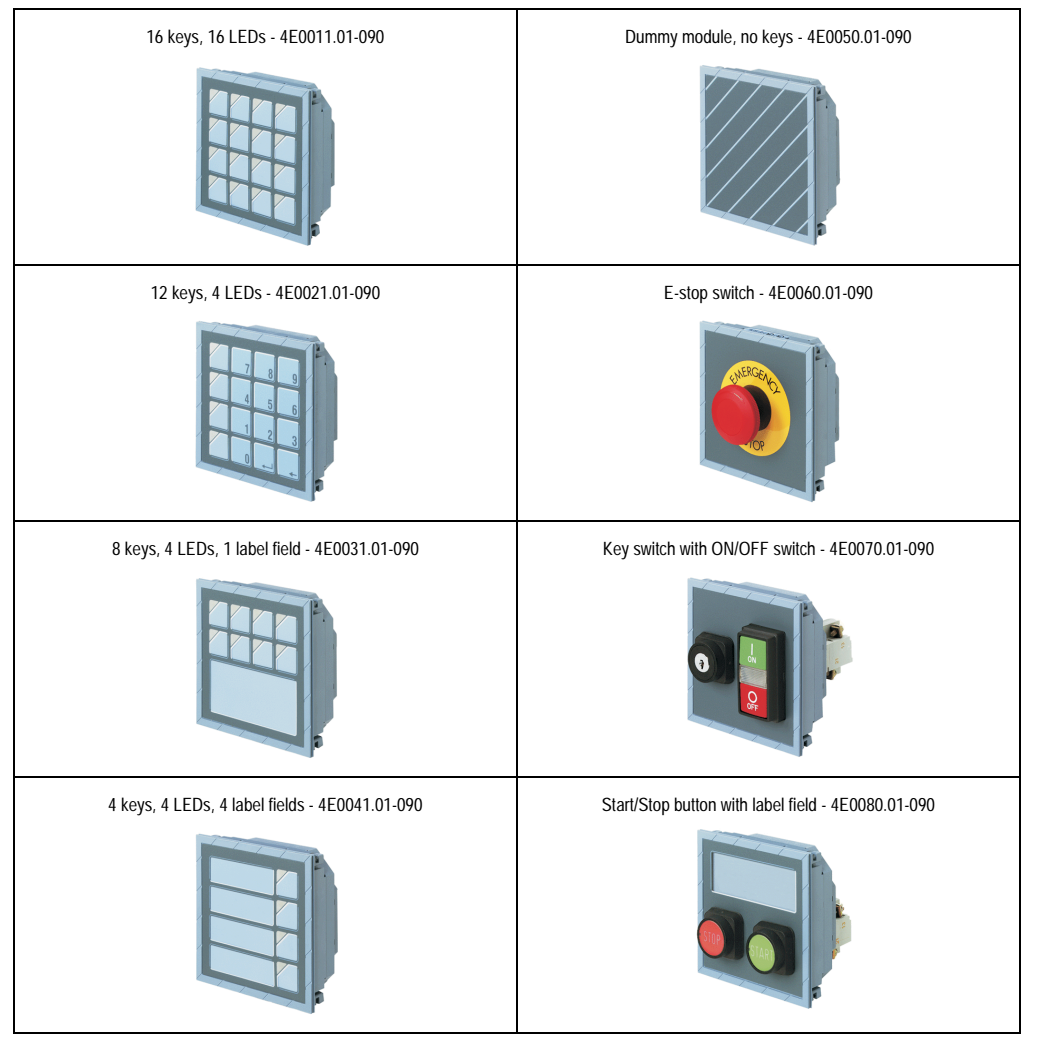

Figure 188: Overview of keypad modules - model numbers

Chapter 5<br>Keypad modules Keypad modules

# **2. General information**

## **2.1 Dimensions**

All standard keypad modules have the same dimensions, special keypad modules can be up to 60 mm deep.

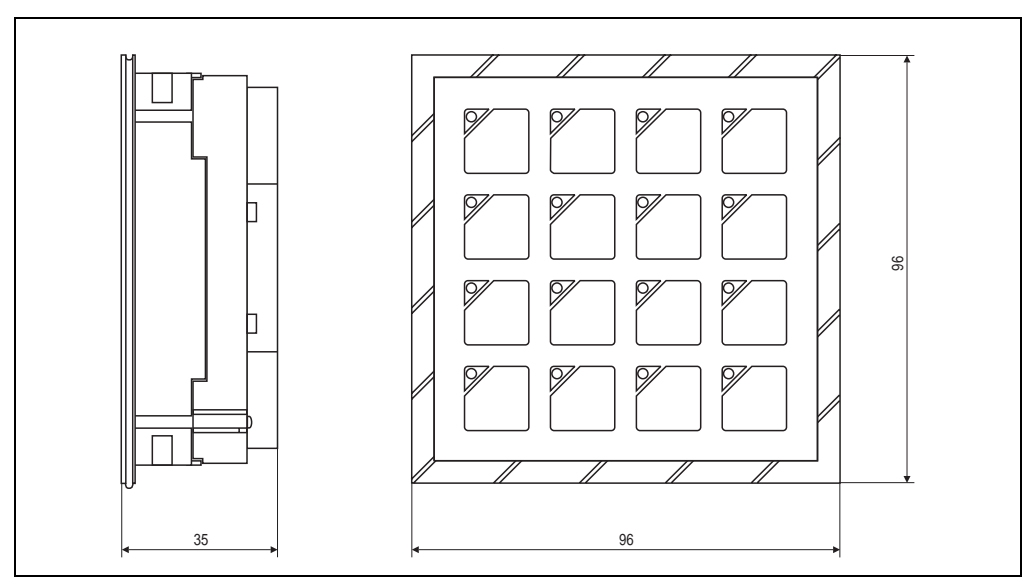

Figure 189: Dimensions for standard keypad modules

#### **2.2 Standard and special keypad modules**

Keypad modules are divided into two groups:

- Up to eight standard keypad modules can be cascaded and connected to a controller.
- Special keypad modules are identical to the rest of the keypad modules regarding their design. An electrical connection with a controller or standard keypad module is not possible. They are to be wired by an electrician according to their function (e.g. connecting an E-STOP button to an emergency stop circuit).

## **3. Standard keypad modules**

#### **3.1 Connecting to a controller or other keypad modules**

All standard keypad modules can be connected to a controller or an another keypad module with a short connection cable. There are two sockets provided on the module for this purpose. The sockets are labeled as input or output with triangle arrows. An output is provided on the controller and on the display which can be connected to a keypad module input.

# **Important!**

**Make sure that an input is never connected to an input, or an output is never connected to an output, as this will damage the modules.**

For more detailed information about connecting to a controller, see sections ["Panelware keypad](#page-132-0) [modules", on page 133](#page-132-0) and ["Panelware keypad modules", on page 158](#page-157-0).

#### **Keypad modules • Standard keypad modules**

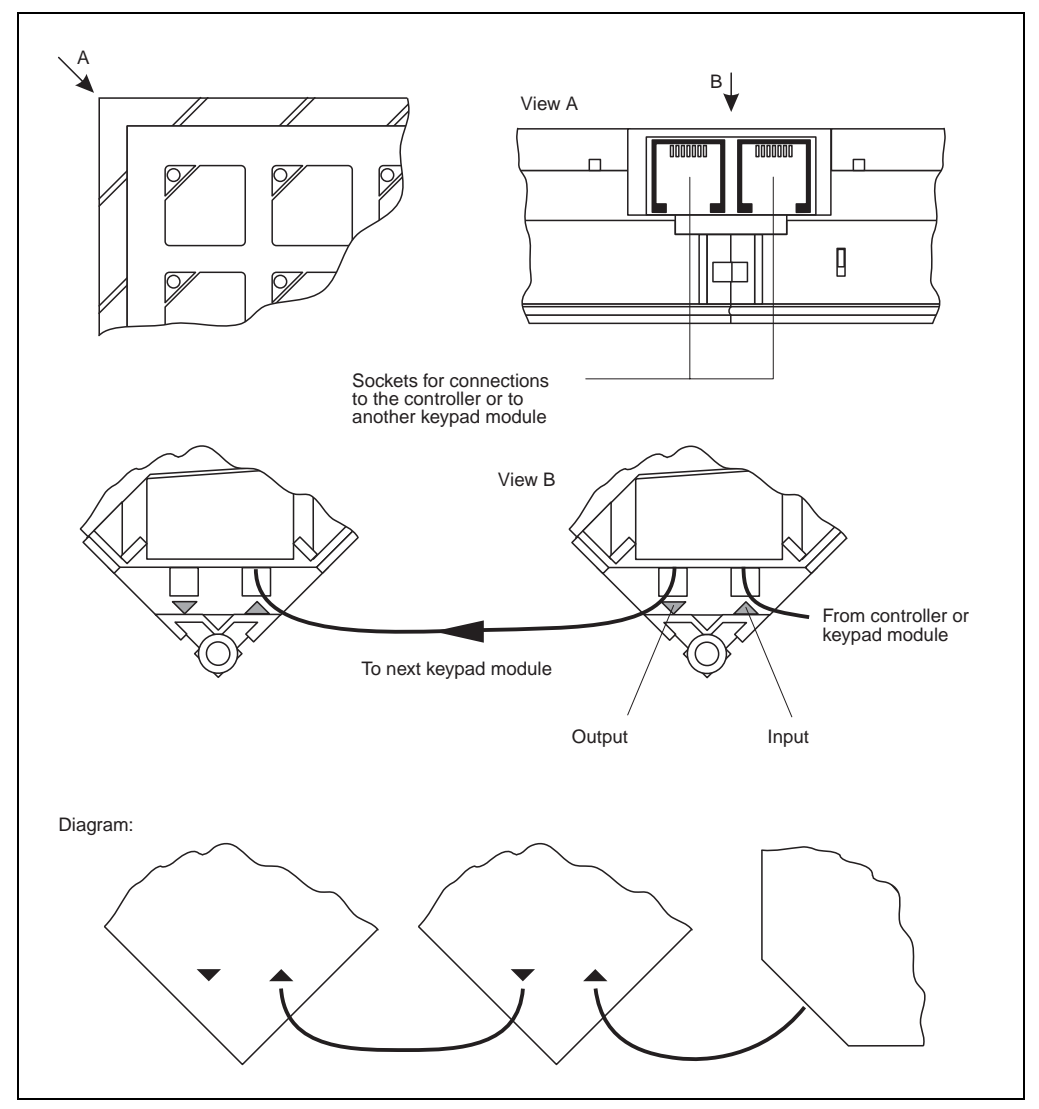

Figure 190: Connection to the controller or other keypad modules.

A 90 cm long keypad module cable can be ordered as an accessory.

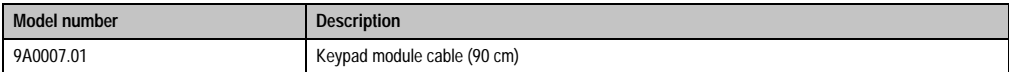

Table 164: Order data for the keypad module cable (90 cm)

It can only be connected between the Provit 5000 Controller and the first keypad module. The standard keypad module cable is to be used for connecting any additional keypad modules (13 cm long).

# **Information:**

**Only keypad modules with the following model numbers can be used:**

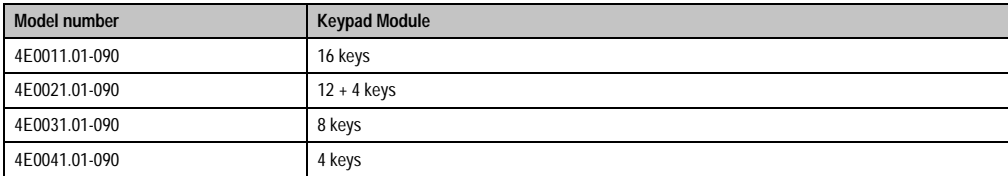

Table 165: Keypad modules to be used

## **3.2 Keypad module - 16 keys**

## **3.2.1 Dimensions**

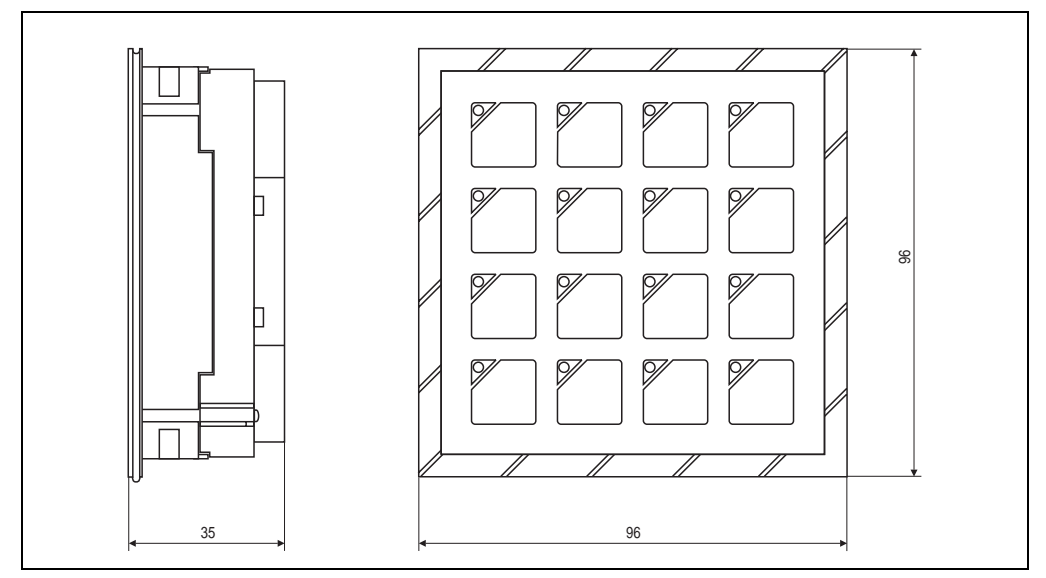

Figure 191: Dimensions - keypad module with 16 keys

### **3.2.2 Technical data**

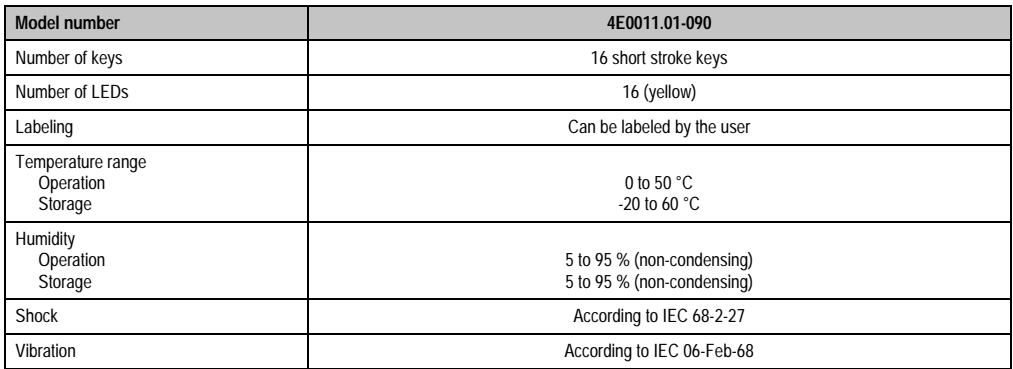

Table 166: Technical data - keypad modules with 16 keys

## **3.3 Keypad module - 12+4 keys**

## **3.3.1 Dimensions**

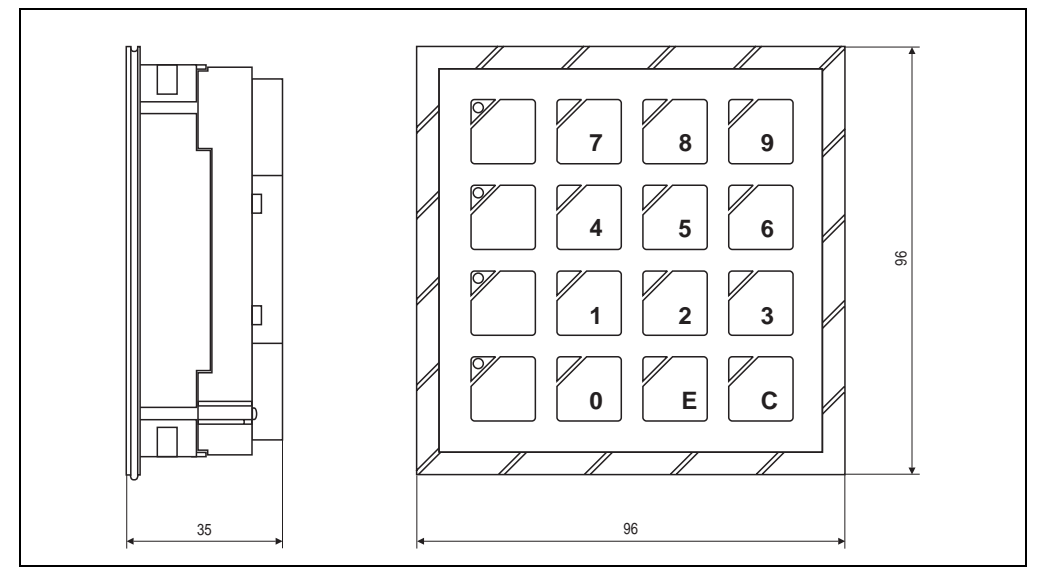

Figure 192: Dimensions - keypad module with 12+4 Keys

#### **3.3.2 Technical data**

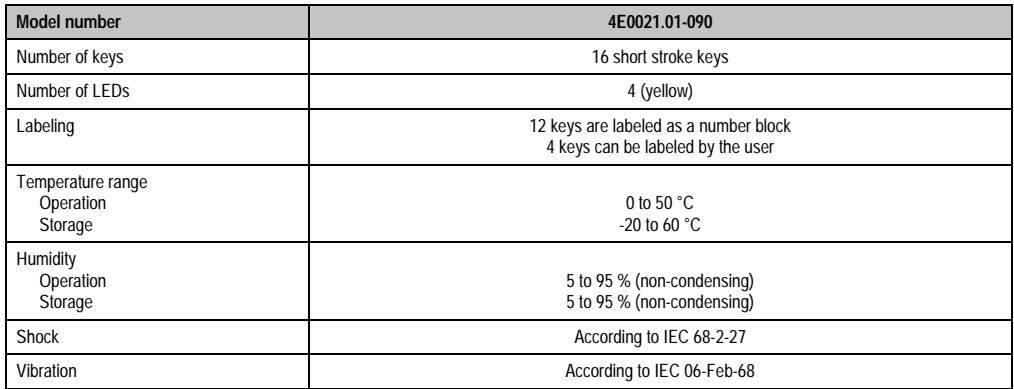

Table 167: Technical data - keypad modules with 12+4 keys

## **3.4 Keypad module - 8 keys**

## **3.4.1 Dimensions**

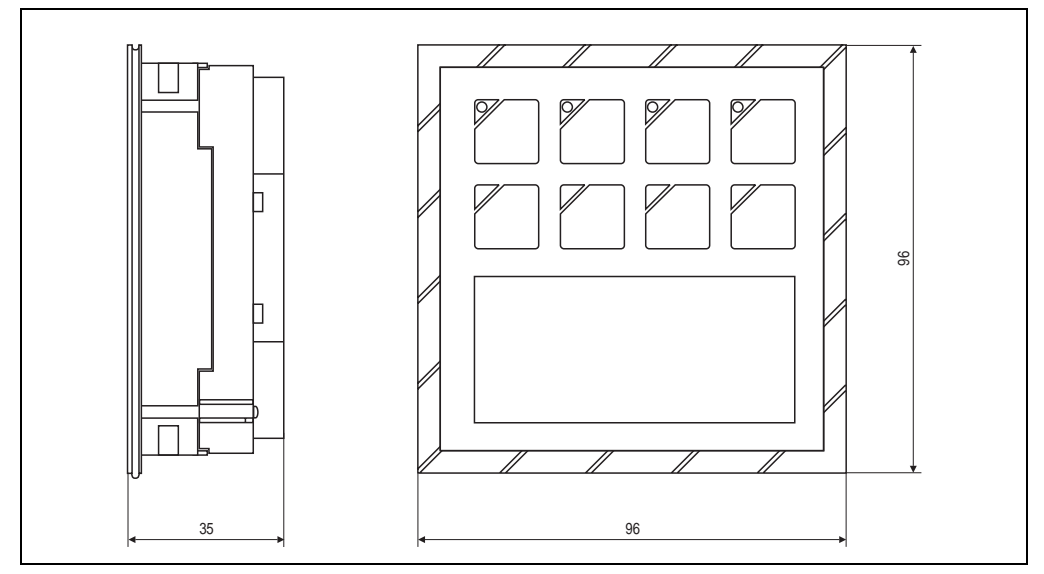

#### Figure 193: Dimensions - keypad module with 8 keys

#### **3.4.2 Technical data**

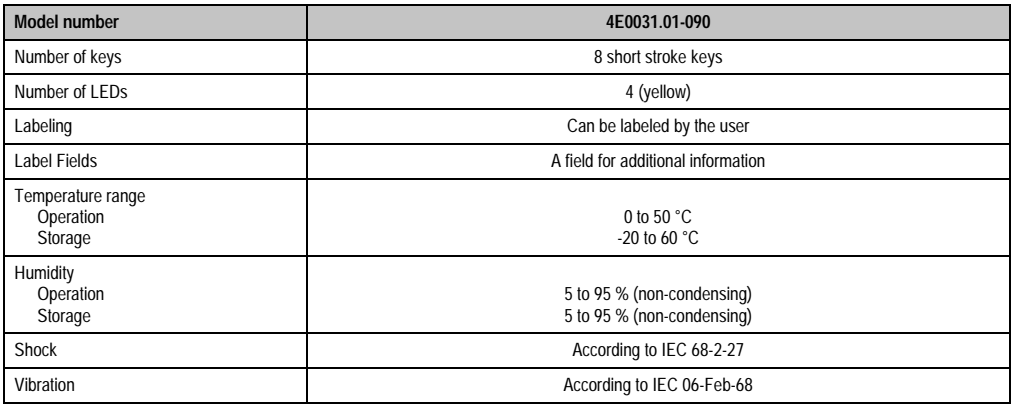

Table 168: Technical data - keypad modules with 8 keys

## **3.5 Keypad module - 4 keys**

## **3.5.1 Dimensions**

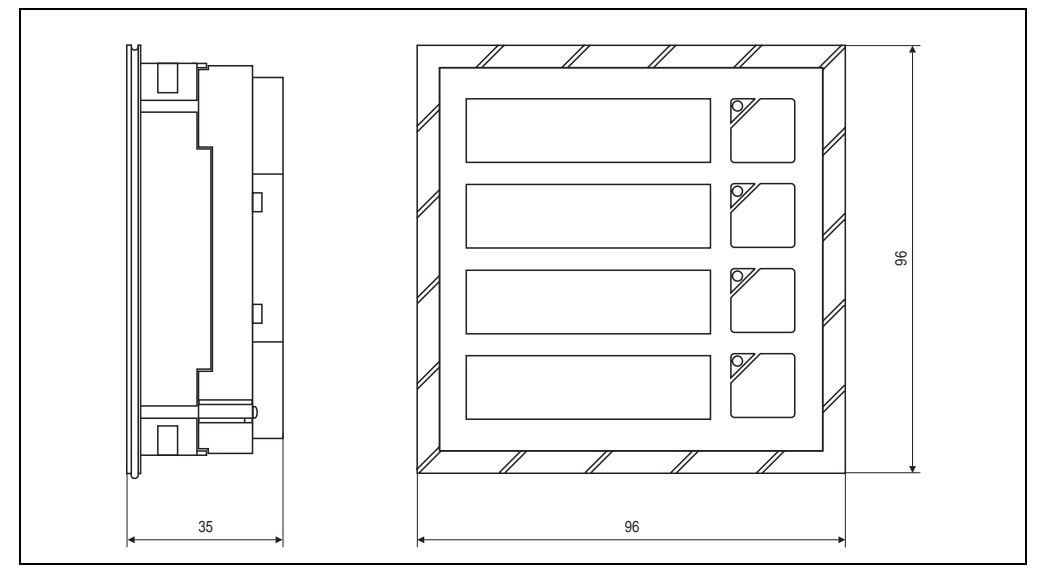

Figure 194: Dimensions - keypad module with 4 keys

### **3.5.2 Technical data**

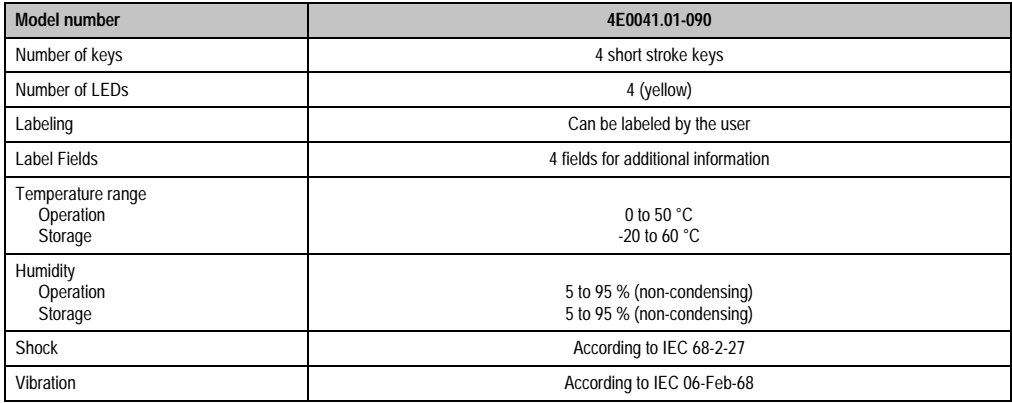

Table 169: Technical data - keypad modules with 4 keys

**Keypad modules • Special keypad modules**

## **4. Special keypad modules**

## **4.1 Dummy module**

## **4.1.1 Dimensions**

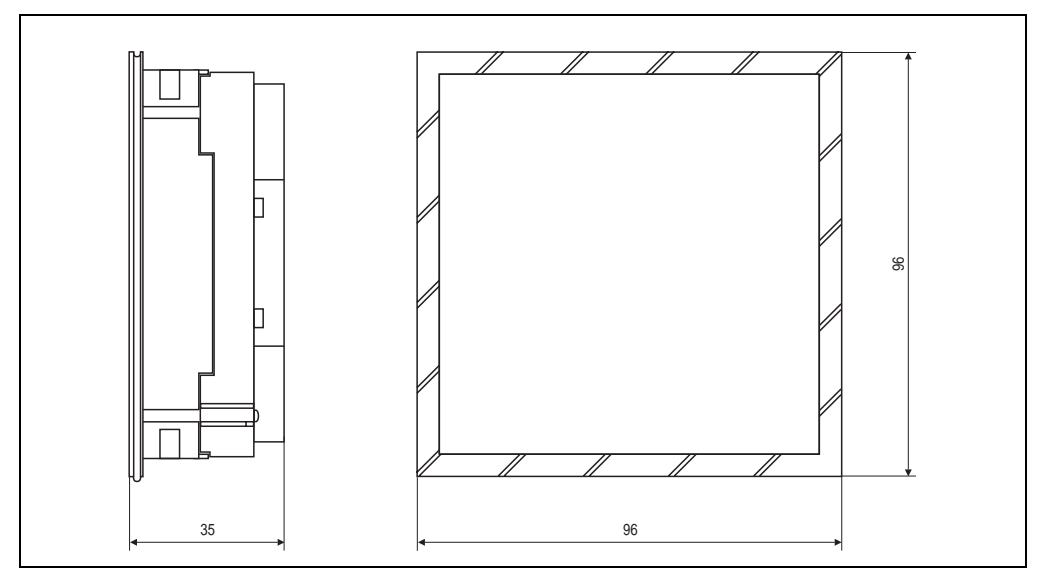

Figure 195: Dimensions - dummy module

## **4.1.2 Technical data**

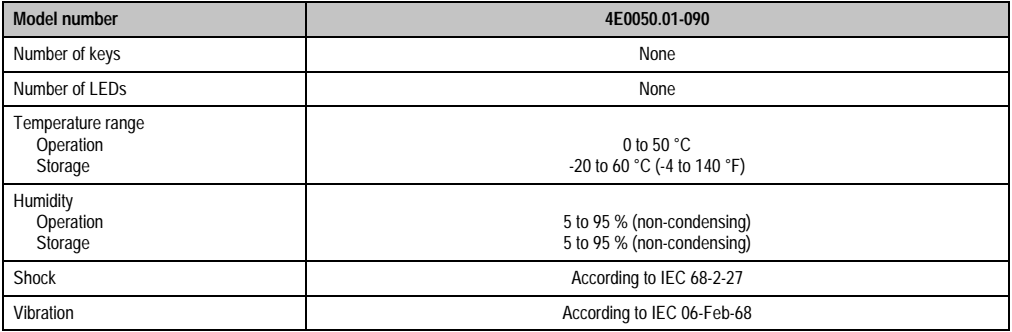

Table 170: Technical data - dummy module

## **4.2 E-stop button**

## **4.2.1 Dimensions**

**Note:** No controller can be placed behind this module because of the depth of the module.

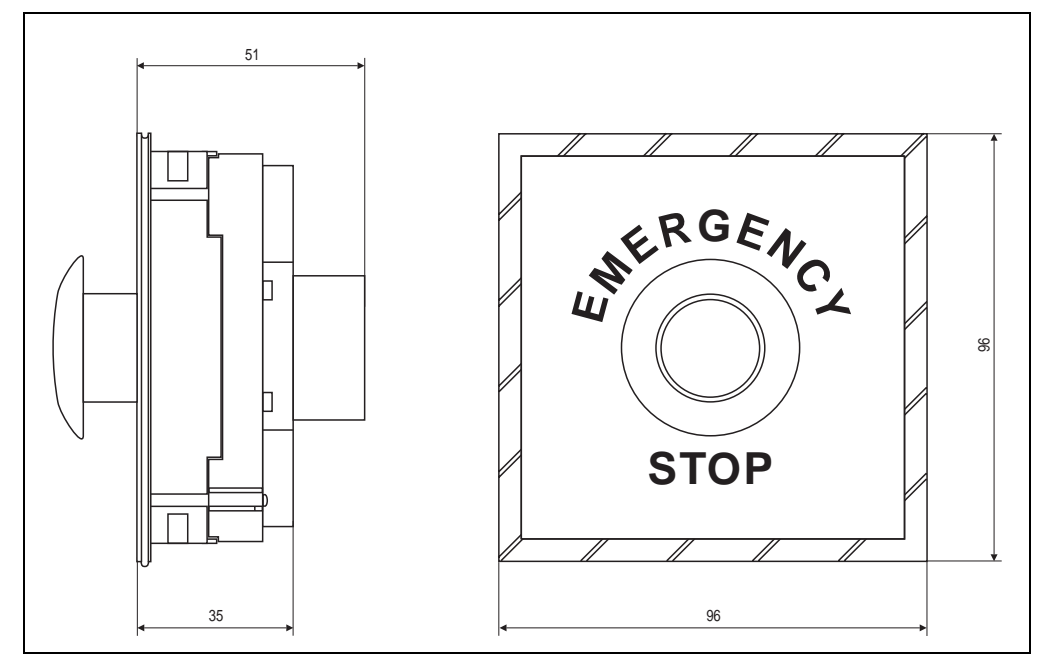

Figure 196: Dimensions - keypad module with E-stop button

### **4.2.2 Technical data**

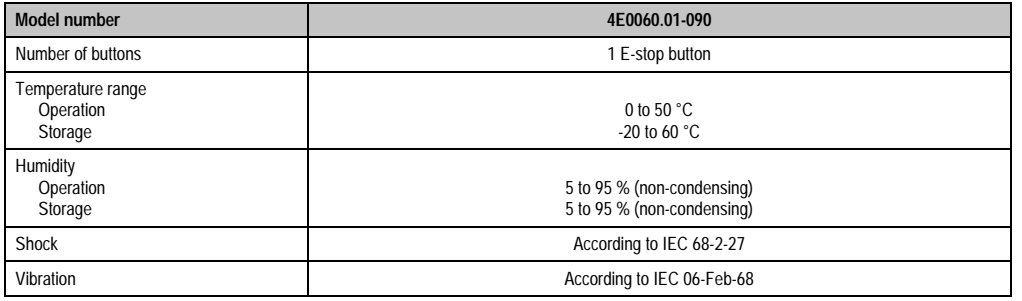

Table 171: Technical data - keypad module with E-stop button

## **4.3 Key switch**

**Note:** No controller can be placed behind this module because of the depth of the module.

#### **4.3.1 Dimensions**

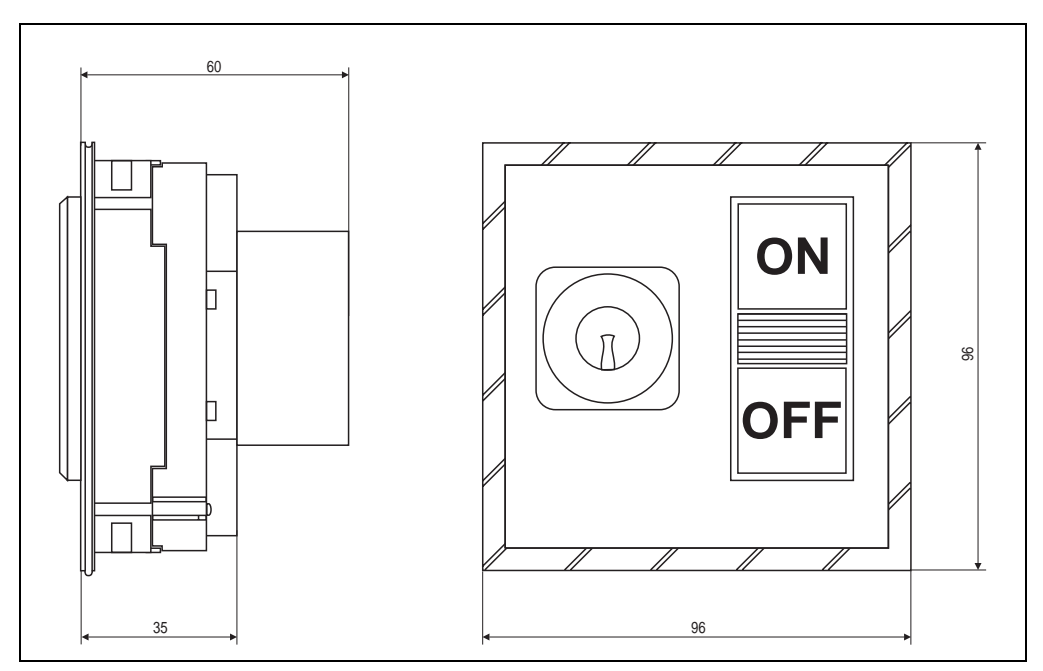

Figure 197: Dimensions - keypad module with key switch

## **4.3.2 Technical data**

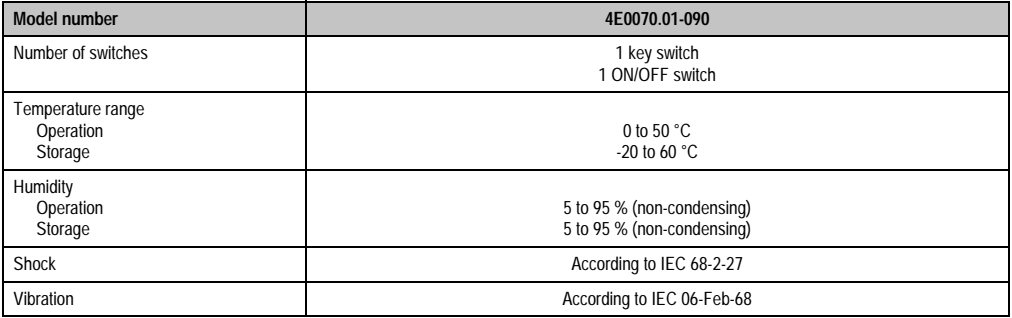

Table 172: Technical data - keypad module with key switch

## **4.4 START/STOP button**

**Note:** No controller can be placed behind this module because of the depth of the module.

#### **4.4.1 Dimensions**

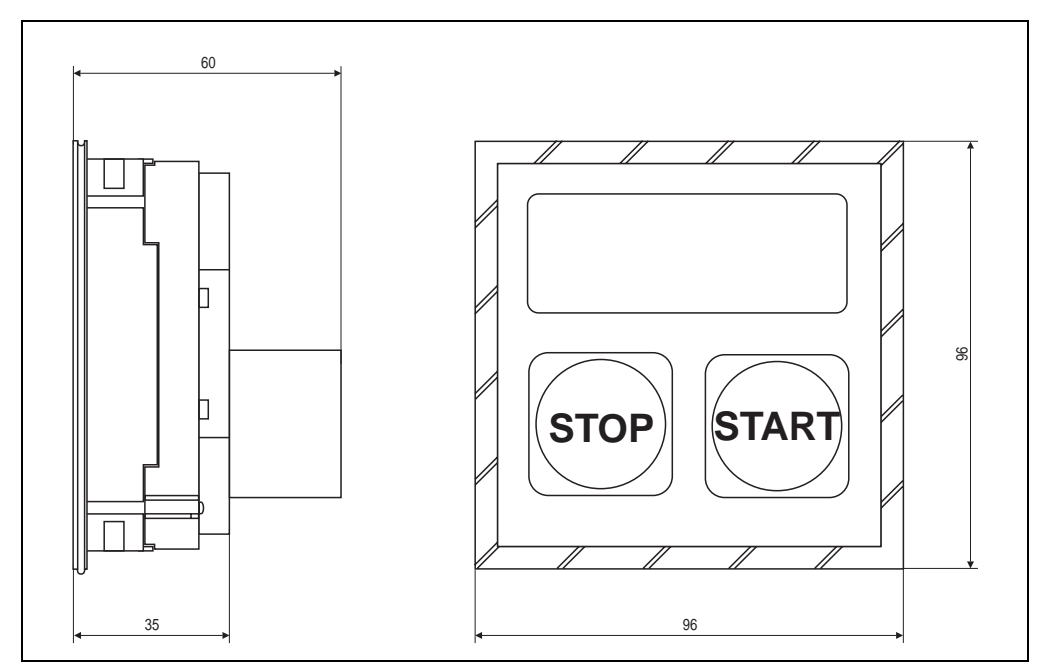

Figure 198: Dimensions - keypad module with Start/Stop switch

### **4.4.2 Technical data**

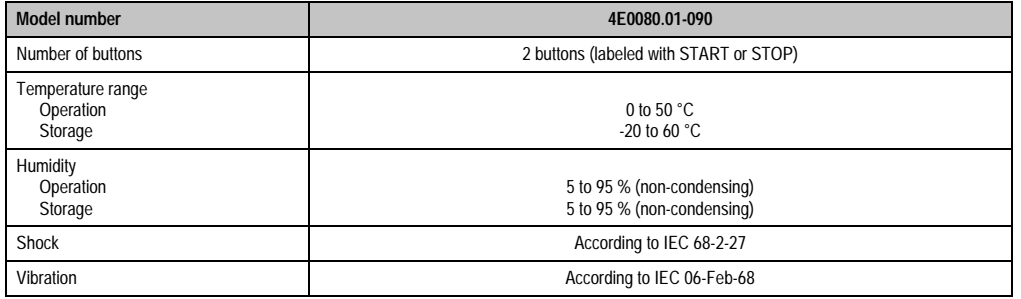

Table 173: Technical data - keypad module with Start/Stop switch

# **5. Key legend sheets for keypad modules**

|                                                                                               | ,我们也不会有什么。""我们,我们也不会有什么?""我们,我们也不会有什么?""我们,我们也不会有什么?""我们,我们也不会有什么?""我们,我们也不会有什么? |                                                                                                    |              |                                                                                                    |  |
|-----------------------------------------------------------------------------------------------|----------------------------------------------------------------------------------|----------------------------------------------------------------------------------------------------|--------------|----------------------------------------------------------------------------------------------------|--|
| and a summer discontinuity<br>tera de la caractería                                           |                                                                                  | and a summar discontract<br>enter and the contract of the contract of<br>the process of the car in the co-          |              | and a summer developed an<br>and the control of the control of the control of<br>the process of the company of the   |  |
| استاذه مناشر المتابعة المرادة المناسب<br>control and attended to the car                      |                                                                                  | سواقب والمنافر ووالداري والمراقب<br>and the company's company's company's and<br>contract and advanced the property |              | سواقب والمنافر ووالدارون والمراقب<br>the contract of the contract of the contract of the contract of the contract of |  |
| and a series of the company<br>design to the company of the com-                              |                                                                                  | in di sun servizione di suo gross<br>the control of the state and the state of                                      |              | in dia manandra di mangha<br>the development of the control of the                                                   |  |
| and an experimental and the con-<br><b>State Street</b><br>العيادة المداعق محامدات والمتعاملة | <b>State</b>                                                                     | and the company of the company of the<br>للوراد والمحامين المحامد الدوراء والمتلب                                   | <b>State</b> | and the company of the control of<br>were the government games and an                                                |  |

Figure 199: Key legend sheets for keypad modules

# **6. Accessories**

Accessories are delivered with each keypad module. They are packed together with the module.

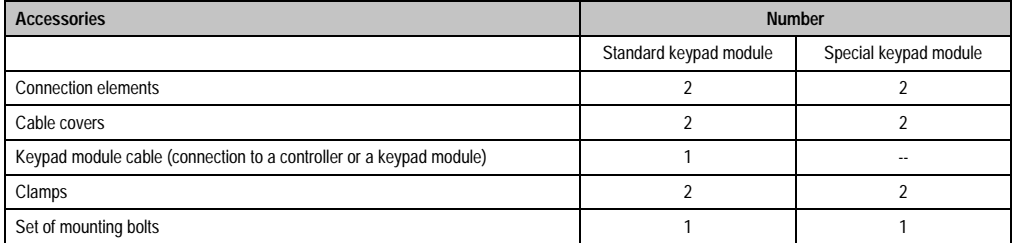

Table 174: Accessories

# **Chapter 6 • Software**

## **1. BIOS General Information**

BIOS is an abbreviation for "**B**asic **I**nput and **O**utput **S**ystem". It is the most basic standardized communication between the user and the system (hardware).

The BIOS setup utility lets you modify basic system configuration settings. These settings are stored in CMOS RAM and in FPROM (as a backup).

The CMOS RAM is a nonvolatile battery backed memory which retains information when the power is turned off on the IPC.

The EliteBIOS used is a customized version of an industry-standard BIOS for IBM PC ATcompatible personal computers. It supports Intel x86 and compatible processors. BIOS provides critical low-level support for the central processing unit, memory and I/O subsystems.

It has been customized by B&R through the addition of important, but non standard, features such as virus and password protection, power management, and detailed fine-tuning of the chipset controlling the system.

#### **1.1 BIOS setup**

The EliteBIOS is immediately activated when you switch on the power supply.

The BIOS reads system configuration information in CMOS RAM, compares it with the CMOS backup in FPROM and begins the process of checking the system and configuring it through the power-on self test (POST).

When these "preliminary steps" are finished, BIOS searches for an operating system in the data storage devices available (hard drive, floppy drive, etc.). BIOS launches the operating system and hands over control of system operations to it.

To enter setup, the delete key must be pressed as soon as the following message appears on the lower margin of the display (during POST):

#### **"Press DEL to enter SETUP"**

If the message disappears before DEL was pressed, then the system must be booted again in order to enter BIOS setup.

# **Warning**

**Generally: The best advice is to alter only those settings that you thoroughly understand. Settings should not be changed in the chipset screen without a good reason. Chipset defaults have been carefully chosen by Award or B&R to guarantee ideal performance and reliability. Even a seemingly minor change to the chipset setup may cause the system to become unstable.**

## **1.2 BIOS setup keys**

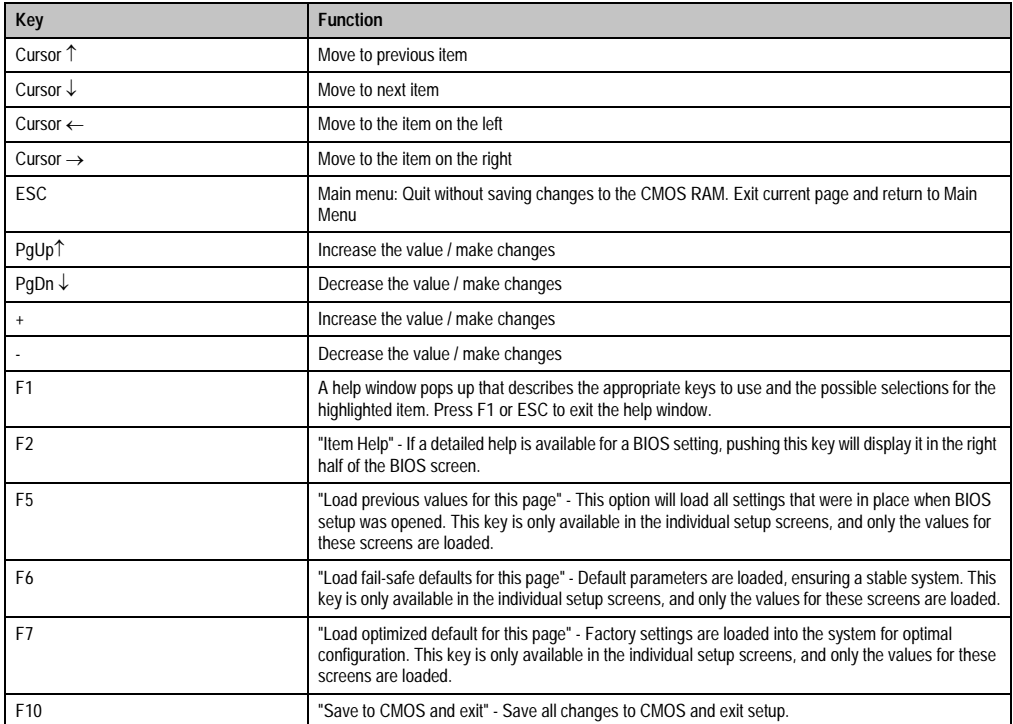

The following keys help you navigate in BIOS Setup:

Table 175: Keys relevant to BIOS

#### **1.3 Booting procedure problems**

If, after making and saving system changes in BIOS Setup, you discover that the IPC is no longer able to boot properly, the EliteBIOS supports an override to the CMOS settings that resets your system to its default configuration. You can invoke this override by immediately pressing INSERT when you restart your computer.

**Note:** You can restart by either using the ON/OFF switch, the RESET button or by pressing CTRL-ALT-DEL.

# **2. BIOS system for system units with socket 7 (ZIF)**

# **Information:**

- **The following diagrams and BIOS menu items including descriptions refer to BIOS Version 1.58. Therefore, it is possible that the diagrams and BIOS descriptions might not correspond with the installed BIOS version.**
- **The SETUP defaults are the settings recommended by B&R.**

### **2.1 BIOS Setup - main menu**

Ē

The BIOS Setup main menu appears immediately by pressing the DEL button:

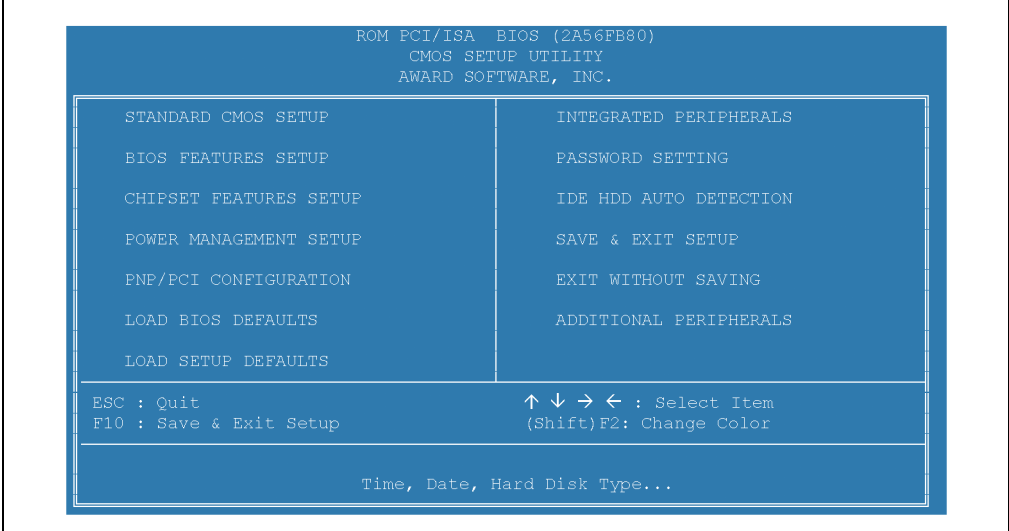

Figure 200: BIOS Setup main menu

The individual menu points are explained in detail in the following sections.

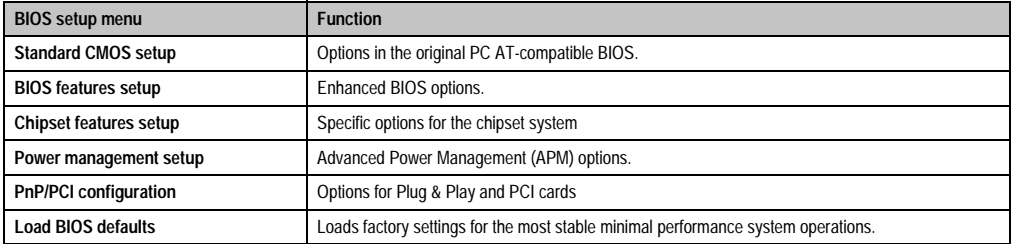

Table 176: Overview of BIOS main menu functions

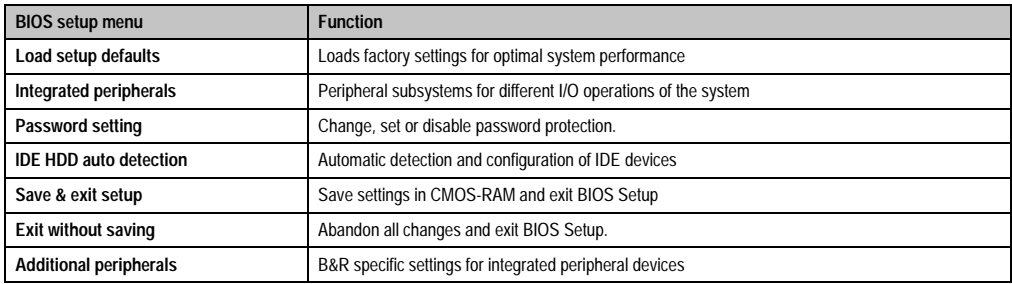

Table 176: Overview of BIOS main menu functions (cont.)

## **2.2 Standard CMOS setup**

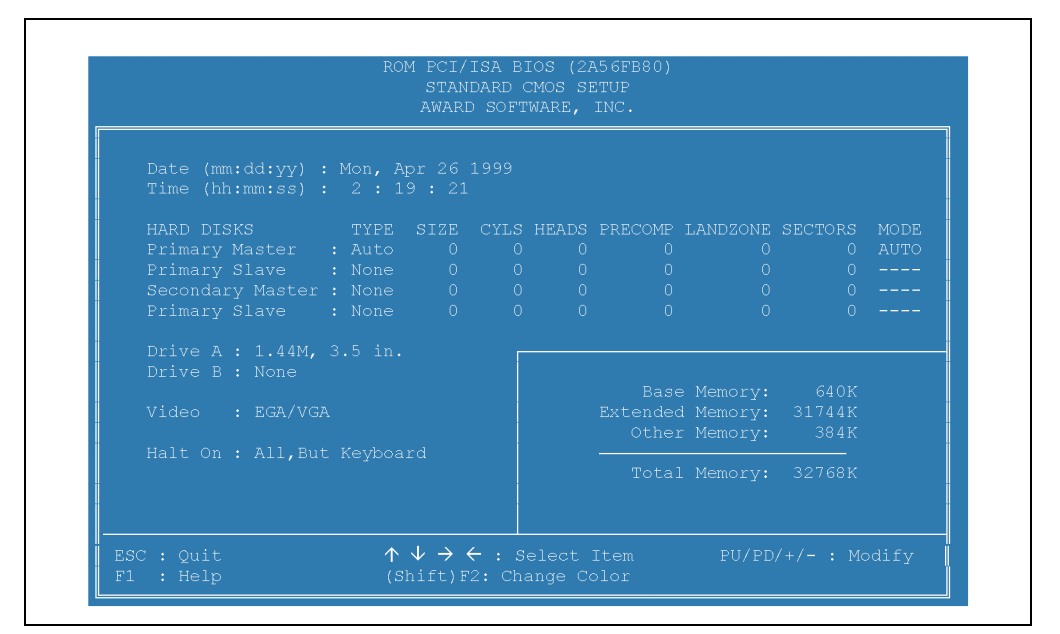

#### Figure 201: Standard CMOS setup

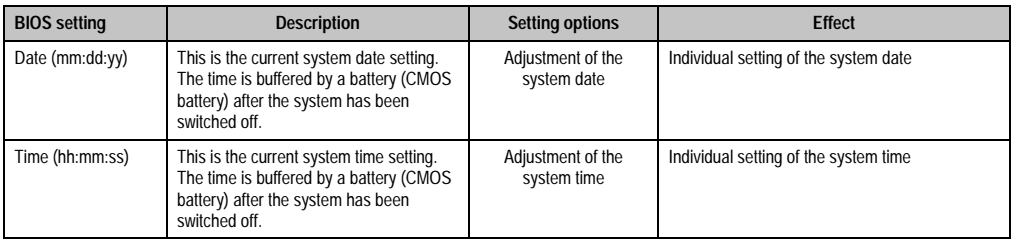

Table 177: Standard CMOS features - description of setting options

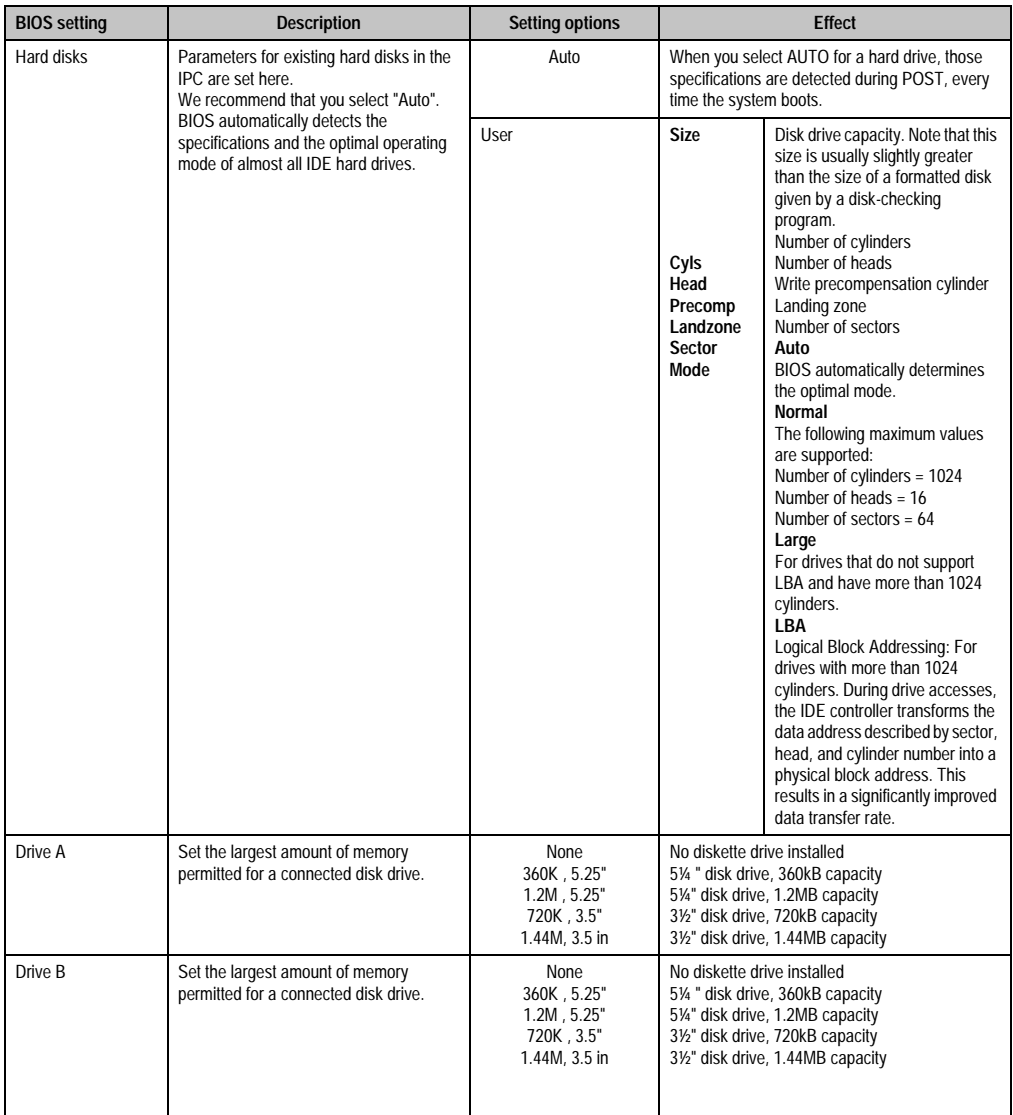

Table 177: Standard CMOS features - description of setting options (cont.)

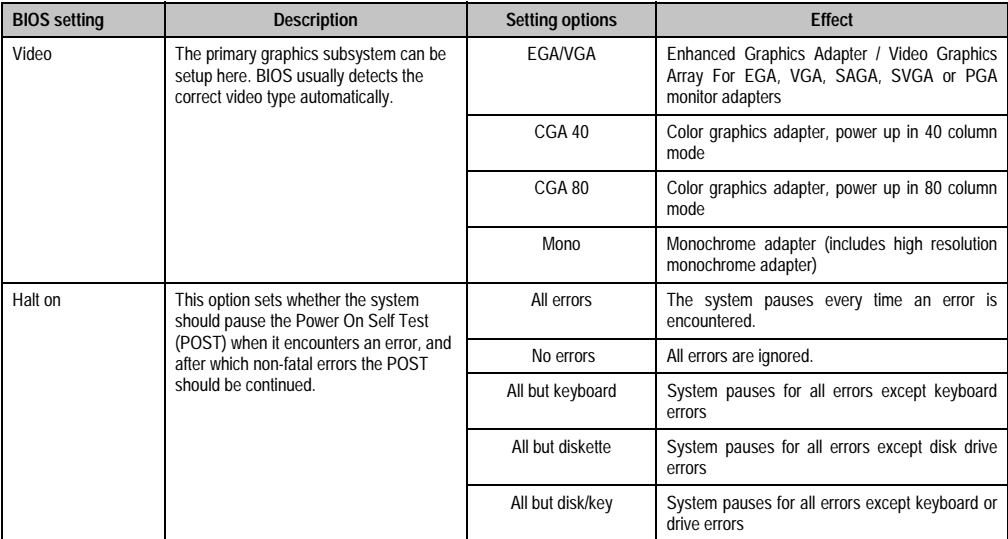

Table 177: Standard CMOS features - description of setting options (cont.)

## **2.3 BIOS features setup**

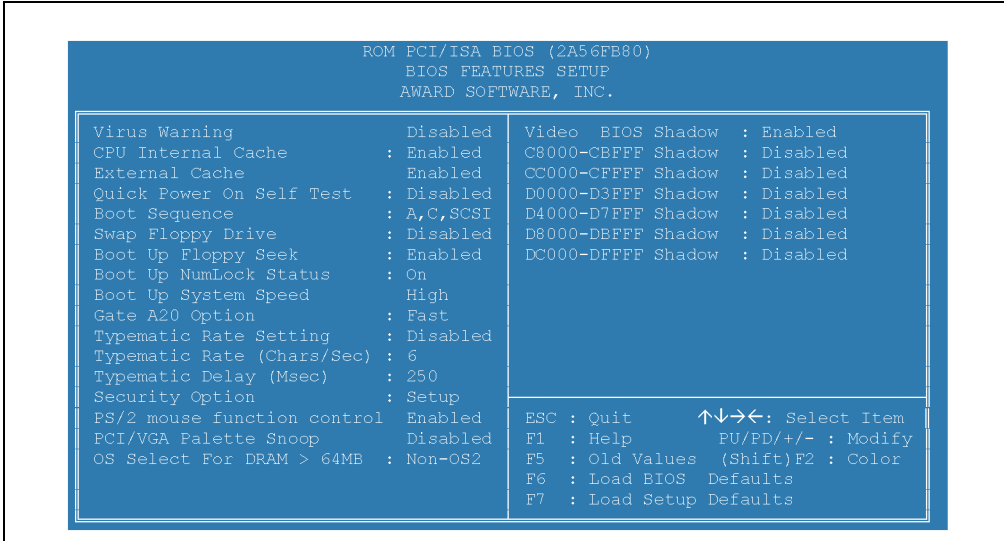

Figure 202: BIOS features setup

Chapter 6 Software

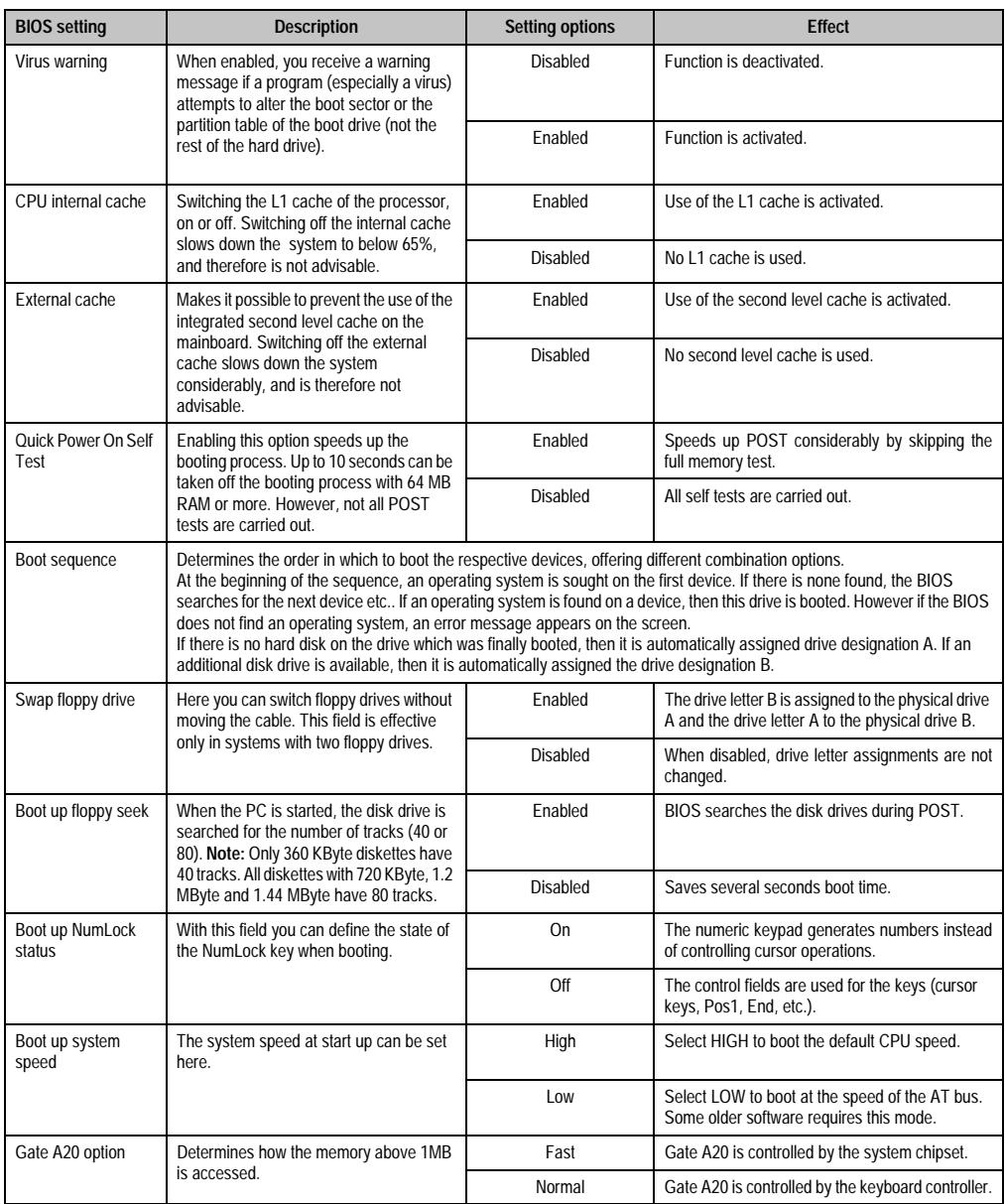

Table 178: BIOS features setup - description of setting options

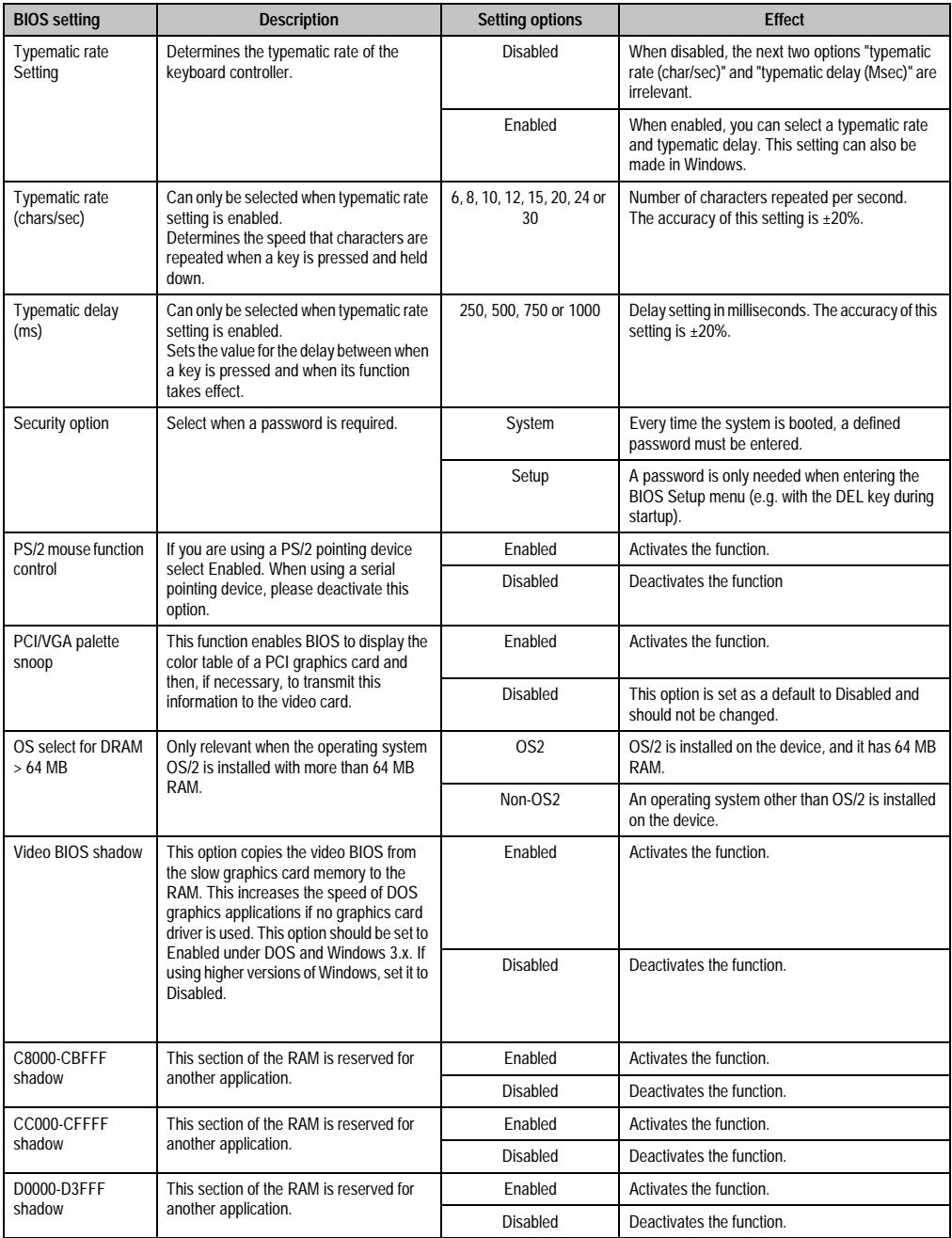

Table 178: BIOS features setup - description of setting options (cont.)

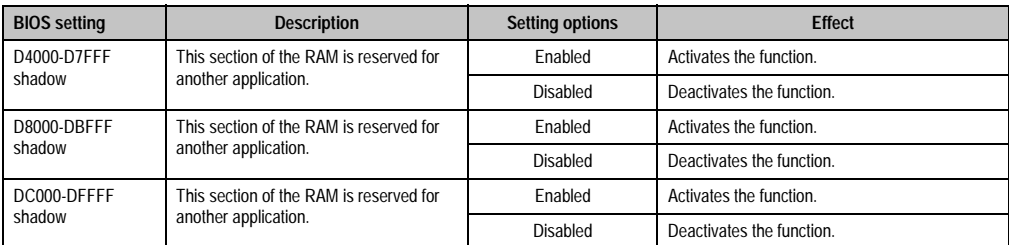

Table 178: BIOS features setup - description of setting options (cont.)

## **2.4 Chipset features setup**

| AWARD SOFTWARE, INC.                                                                                                    |  |                                                                                                    |  |  |  |
|----------------------------------------------------------------------------------------------------|--|----------------------------------------------------------------------------------------------------|--|--|--|
| Auto Configuration : Enabled<br>DRAM Timing (1999) 1995<br>DRAM RAS# Precharge Time: 4<br>DRAM R/W Leadoff Timing: 7/6<br>Fast RAS# to RAS# Delay : 3<br>DRAM Read Burst EDO/FPM: x333/x444<br>DRAM Write Burst Timing : x333<br>Turbo Read Leadoff : Disabled<br>DRAM Speculative Leadoff: Disabled<br>Turn-Around Insertion : Disabled<br>ISA Clock (1999) : PCICLK/4 |  | Memory Parity/ECC Check : Auto<br>Single Bit Error Report : Enabled<br>L2 Cache Cacheable Size : 64MB<br>Chipset NA# Asserted : Enabled<br>Pipeline Cache Timing : Faster<br>Passive Release (1996): Enabled<br>Delayed Transaction : Disabled |  |  |  |
| System BIOS Cacheable : Disabled<br>Video BIOS Cacheable : Disabled<br>8 Bit I/O Recovery Time : 1                                                                                                    |  |                                                                                                    |  |  |  |
| 16 Bit I/O Recovery Time: 1<br>Memory Hole At 15M-16M : Disabled<br>Peer Concurrency : Enabled<br>Chipset Special Features: Enabled<br>DRAM ECC/PARITY Select : Parity                                                                                                    |  | ESC : Quit $\uparrow \downarrow \rightarrow \leftarrow$ : Select Item<br>$F1$ : Help $PU/PD/+/-$ : Modify<br>$F5$ : Old Values (Shift) $F2$ : Color<br>F6 : Load BIOS Defaults<br>F7<br>: Load Setup Defaults                                  |  |  |  |

Figure 203: Chipset features setup

# **Warning!**

**The parameters in this screen are for system designers, service personnel, and technically competent users only. The best advice is to alter only those settings that you thoroughly understand.**

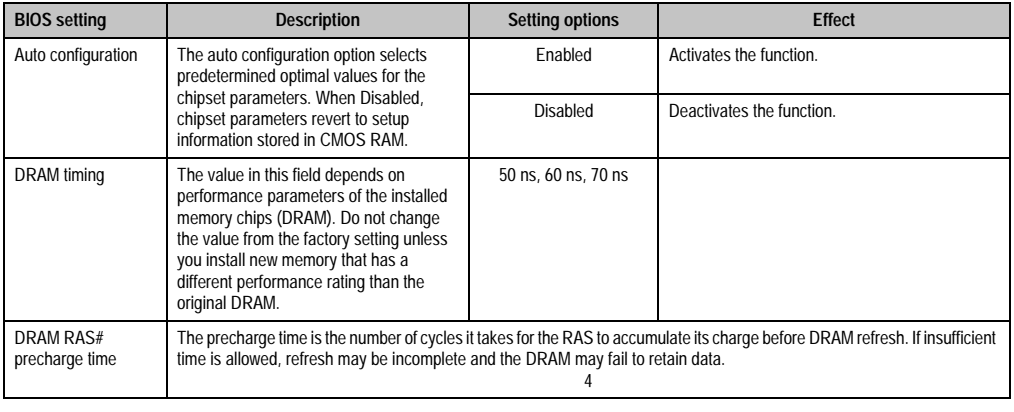

Table 179: Advanced chipset features - description of setting options

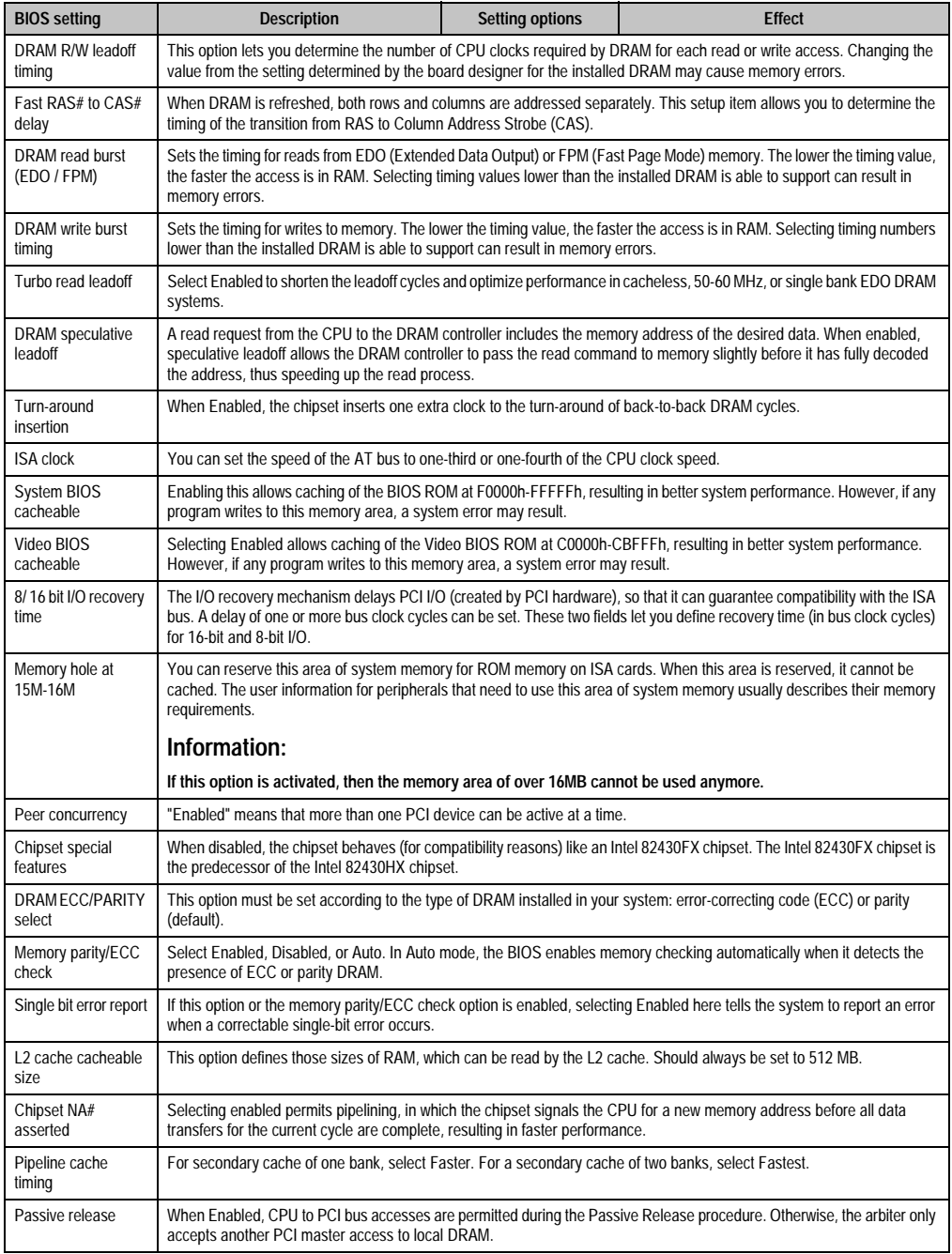

Table 179: Advanced chipset features - description of setting options (cont.)

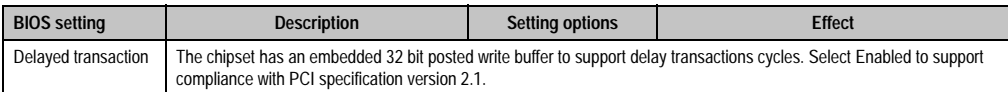

Table 179: Advanced chipset features - description of setting options (cont.)

## **2.5 Power management setup**

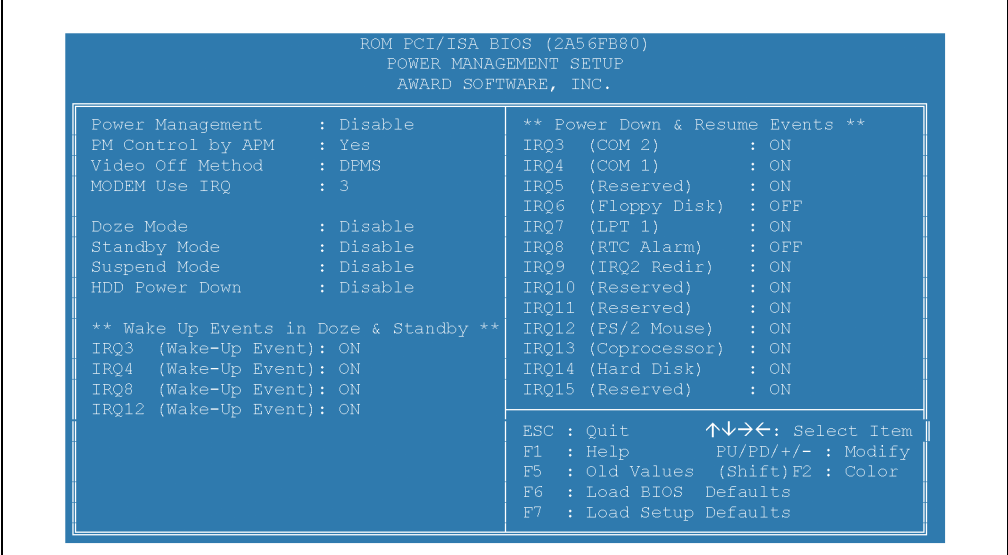

#### Figure 204: Power management setup

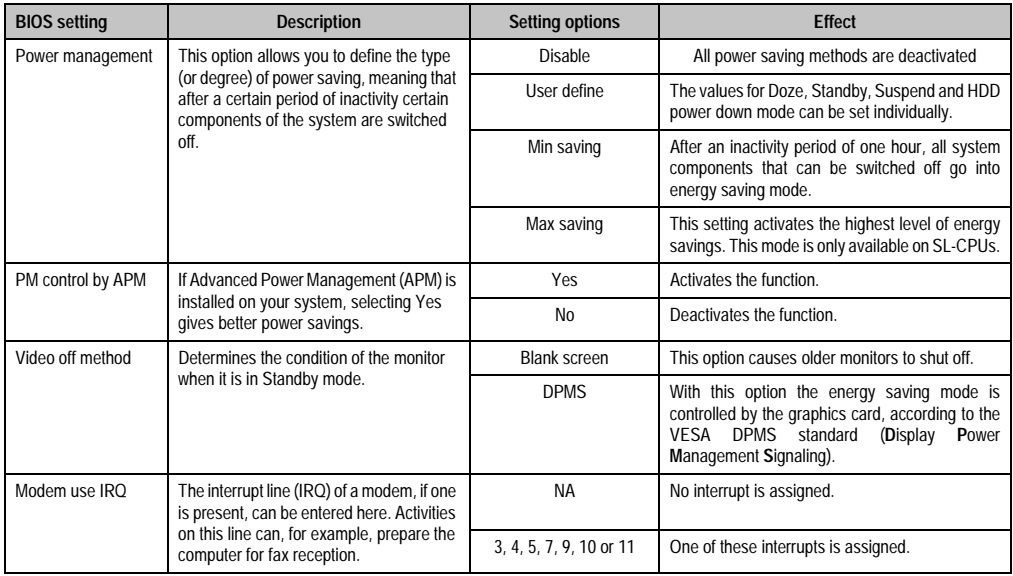

Table 180: Power management setup - description of setting options
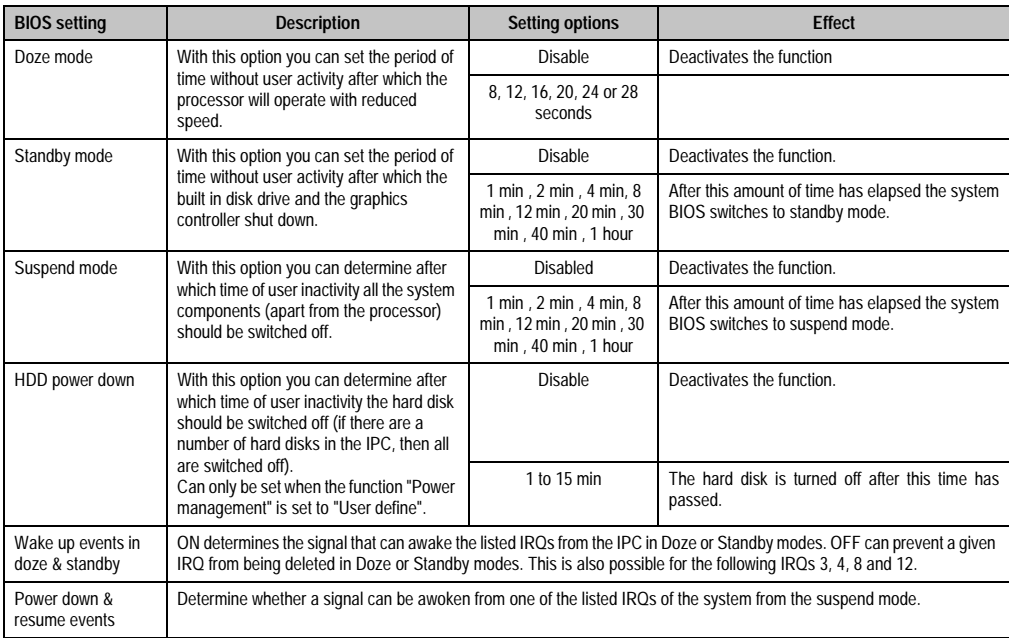

Table 180: Power management setup - description of setting options

# **2.6 PNP/PCI configuration**

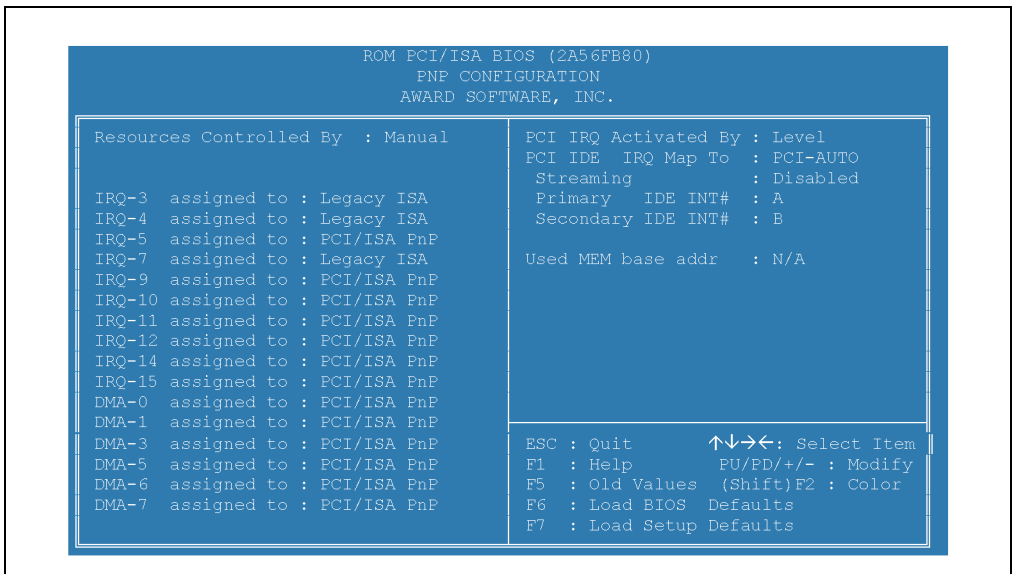

#### Figure 205: PnP/PCI configuration

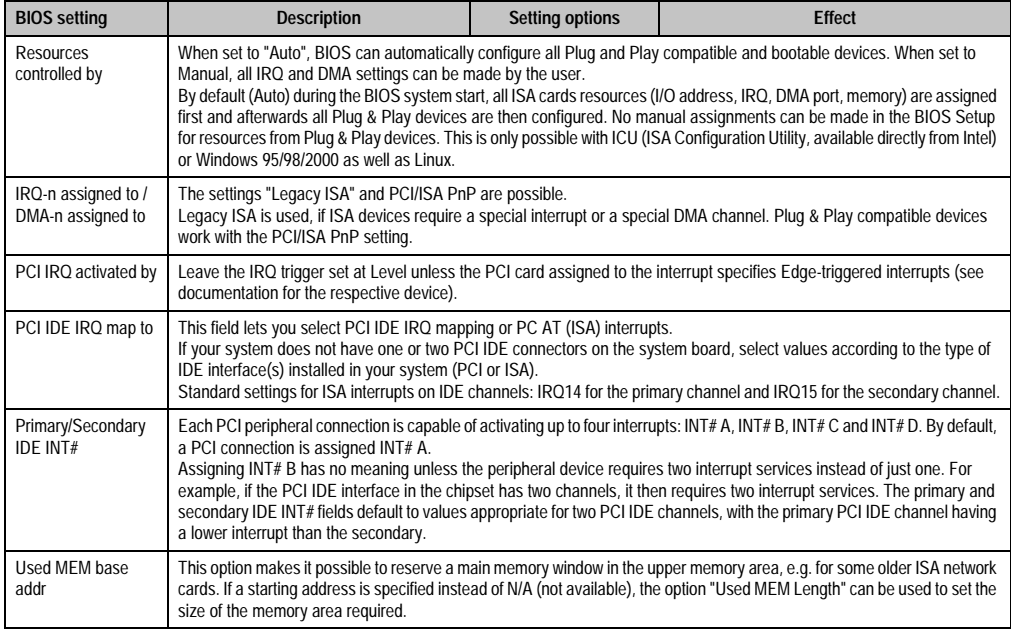

Table 181: PnP/PCI configuration - description of setting options

Ŧ

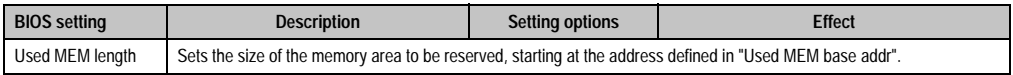

Table 181: PnP/PCI configuration - description of setting options (cont.)

# **2.7 Load BIOS defaults**

Loads BIOS defaults. They are factory settings with standard values, which are defined by the BIOS manufacturer for the most stable minimal performance system operations.

# **2.8 Load setup defaults**

Loads the Setup defaults. These are factory settings which are defined by B&R for optimal performance of your IPC.

# **2.9 Integrated peripherals**

|                                                                                                    | INTEGRATED PERIPHERALS<br>AWARD SOFTWARE, INC.                                                                                                    |
|----------------------------------------------------------------------------------------------------|----------------------------------------------------------------------------------------------------|
| IDE HDD Block Mode : Enabled<br>PCI Slot IDE 2nd Channel : Enabled<br>On-Chip Primary PCI IDE: Enabled | Onboard Serial Port 1 : Auto                                                                                                    |
| On-Chip Secondary PCI IDE: Disabled<br>IDE Primary Master PIO : Auto<br>IDE Primary Slave PIO : Auto   | Onboard Serial Port 2 : Auto                                                                                                    |
|                                                                                                    | Onboard Parallel Port : 378/IRO7                                                                                                    |
| USB Controller : Disabled                                                                              | Parallel Port Mode : SPP                                                                                                    |
| KBC input clock : 8MHz<br>Onboard FDC Controller : Enabled                                             |                                                                                                    |
|                                                                                                    | ESC : Quit $\uparrow \downarrow \rightarrow \leftarrow$ : Select Item<br>$F1$ : Help $PU/PD/+/-$ : Modify<br>$F5$ : Old Values (Shift) $F2$ : Color<br>F6 : Load BIOS Defaults |

Figure 206: Integrated peripherals

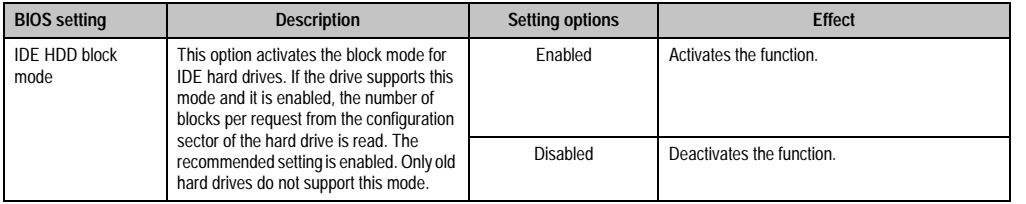

Table 182: Integrated peripherals - description of setting options

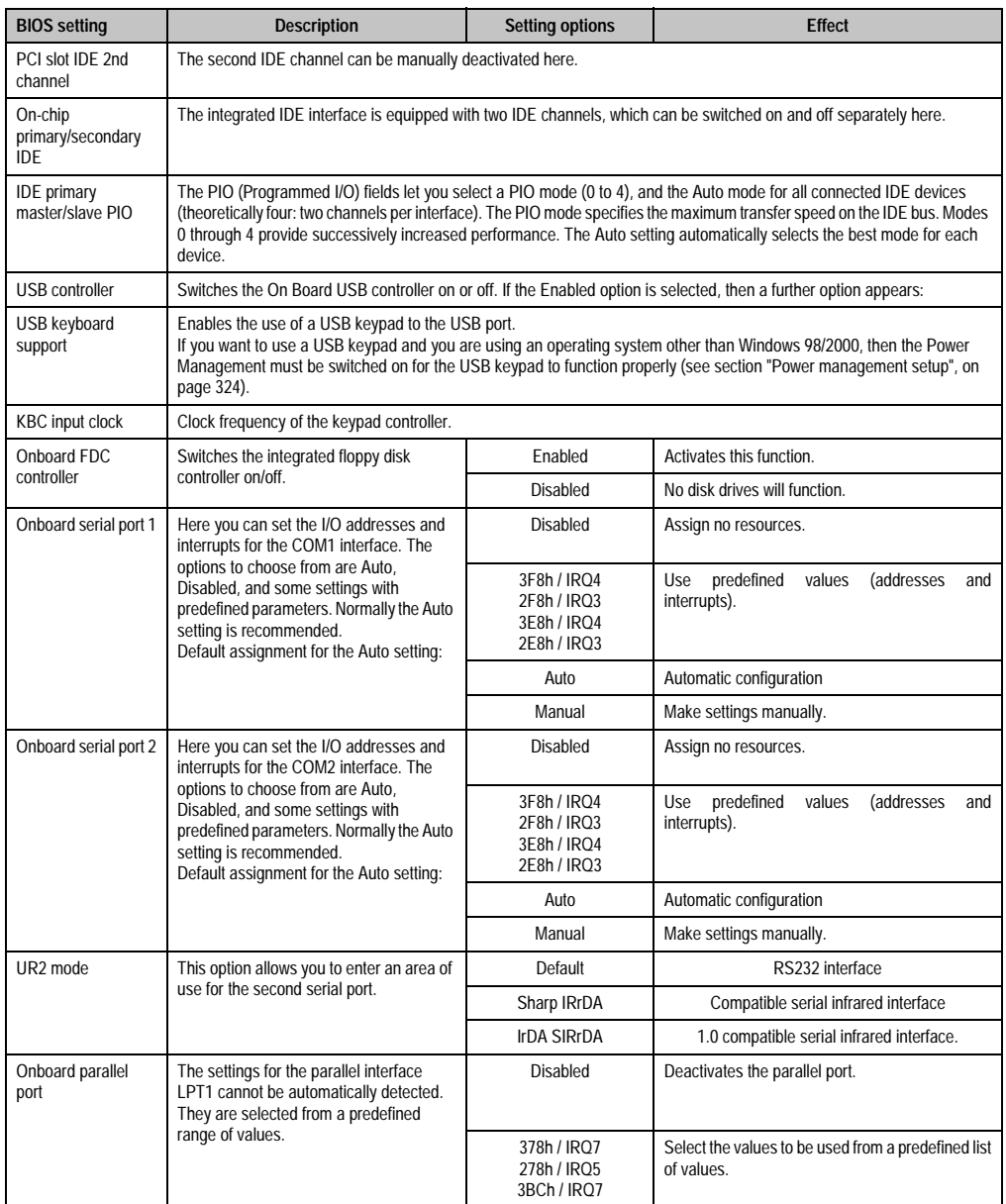

Table 182: Integrated peripherals - description of setting options (cont.)

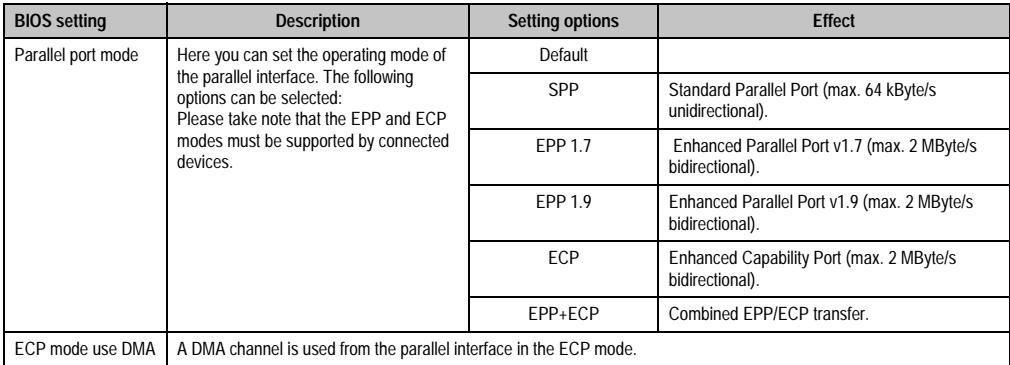

Table 182: Integrated peripherals - description of setting options (cont.)

# **2.10 Password setting**

The system password can be set here (min. 4, max. 8 characters). If, when requested to enter password, you exit without pressing Enter, the password function is deactivated (see also section ["BIOS features setup", on page 317](#page-316-0)).

# **Information:**

**The password entered is also saved in the CMOS backup, which makes it impossible to delete the password. If the password is forgotten, then the Flash ROM component must be replaced by B&R.**

# **2.11 IDE HDD auto detection**

All connected IDE devices are automatically recognized in this menu.

When using larger hard disks, you must select between the different data transfer methods (normal, LBA or large) according to each HDD type and size. The LBA Mode is preferred when using Windows systems (see also the topic hard disks in section ["Standard CMOS setup", on](#page-314-0) [page 315](#page-314-0)).

# **2.12 Save & exit setup**

BIOS Setup Utility is closed with this item. Changes made are saved in CMOS after confirmation.

**Note:**In order to confirm, the Z key must be pressed when using a German keyboard (US keyboard layout).

### **2.13 Exit without saving**

With this item you can close BIOS Setup Utility without saving the changes made in the CMOS.

**Note:**In order to confirm, the Z key must be pressed when using aGerman keyboard (US keyboard layout).

#### **2.14 Additional peripherals**

| ROM PCI/ISA BIOS (2A56FB80)<br>ADDITIONAL PERIPHERALS<br>AWARD SOFTWARE, INC.                                                                                                    |                                                                                                    |
|----------------------------------------------------------------------------------------------------|----------------------------------------------------------------------------------------------------|
| Controller Hardware ID:<br>0101.2001.0001                                                                                                    | Controller Software ID:<br>BIOS:00.31 VGA:10.03 MTC:00.14                                                                                                    |
| Display Type ID : 0042<br>Name : FPC00.21<br>Mode : Auto<br>FPD Contrast : Auto<br>FPD Brighness : Auto<br>CAN detected I/O Port : 384-385h<br>assigned IRQ : NONE<br>PCMCIA detected I/O Port : 3E0-3E1h | Statistics IPC FPD<br>Power On Cycles : 22590 00176<br>Operating Hours : 20823 00254<br>Overtemp. Hours : 00001 00019<br>Fan Cooler Hours : 00339<br>CMOS Battery Status : OK<br>User Serial ID : 0000 0000<br>Show : No |
| Hardware Security Key<br>detected I/O Port : 278-27Fh<br>MTC Communication<br>detected I/O port : 110-11Ah                                                                                                | ESC : Quit $\uparrow \downarrow \rightarrow \leftarrow$ : Select Item<br>$F1$ : Help $PU/PD/+/-$ : Modify<br>F5 : Old Values (Shift) F2 : Color<br>F6 : Load BIOS Defaults<br>: Load Setup Defaults<br>$F7 -$            |

Figure 207: Additional peripherals

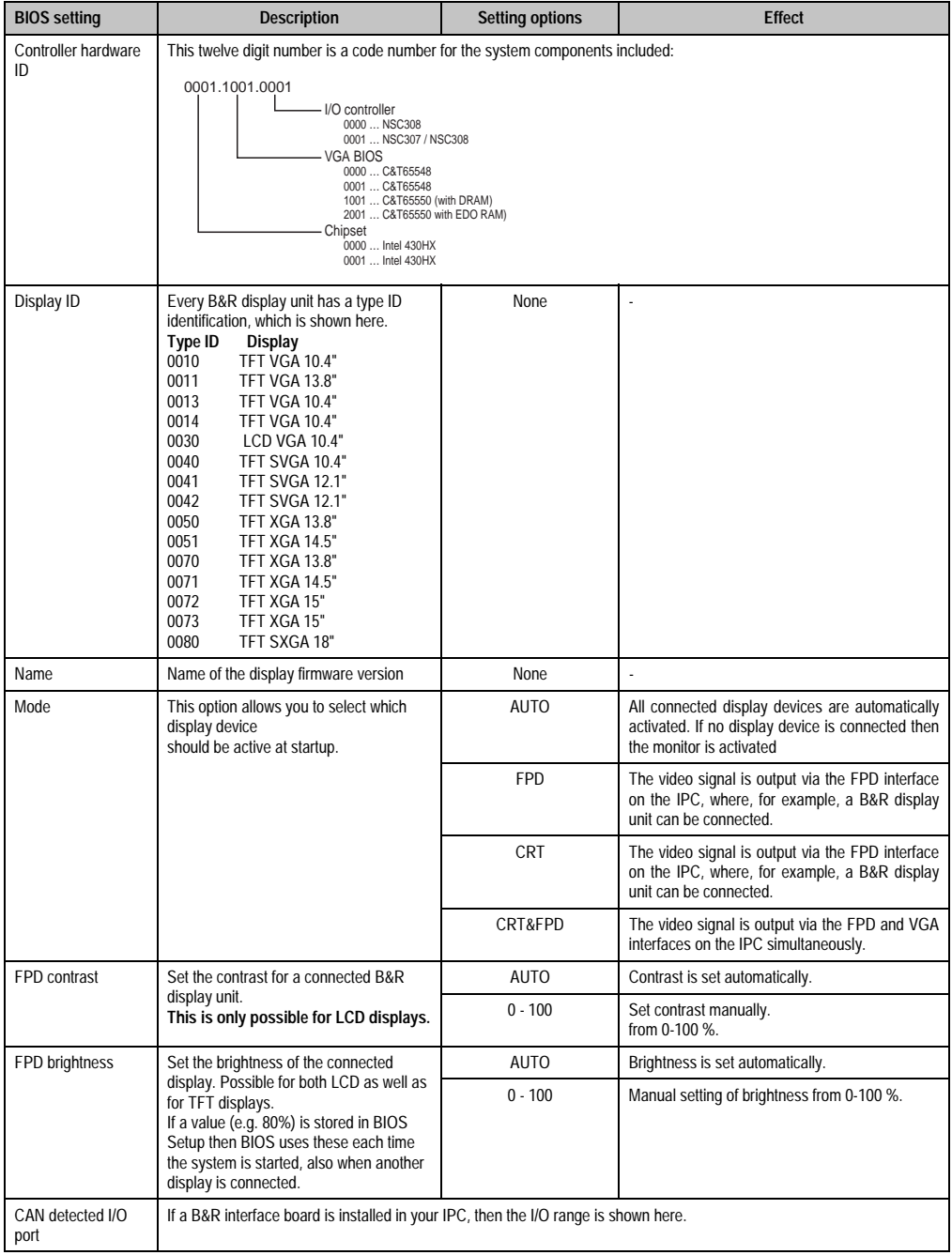

Table 183: Additional peripherals - description of setting options

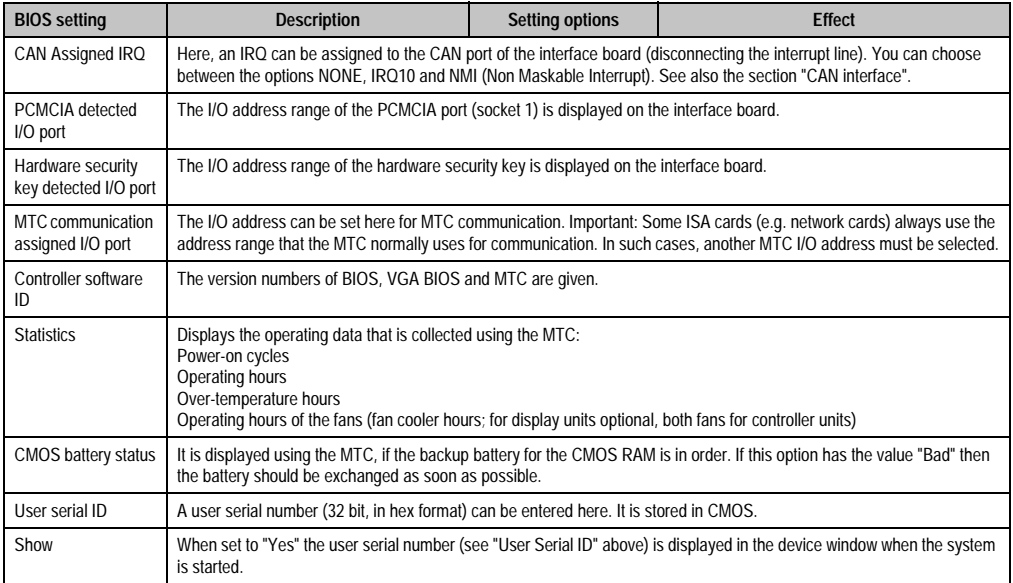

Table 183: Additional peripherals - description of setting options (cont.)

# **2.15 Comparison of BIOS settings (BIOS defaults / Setup defaults)**

# **2.15.1 BIOS features setup**

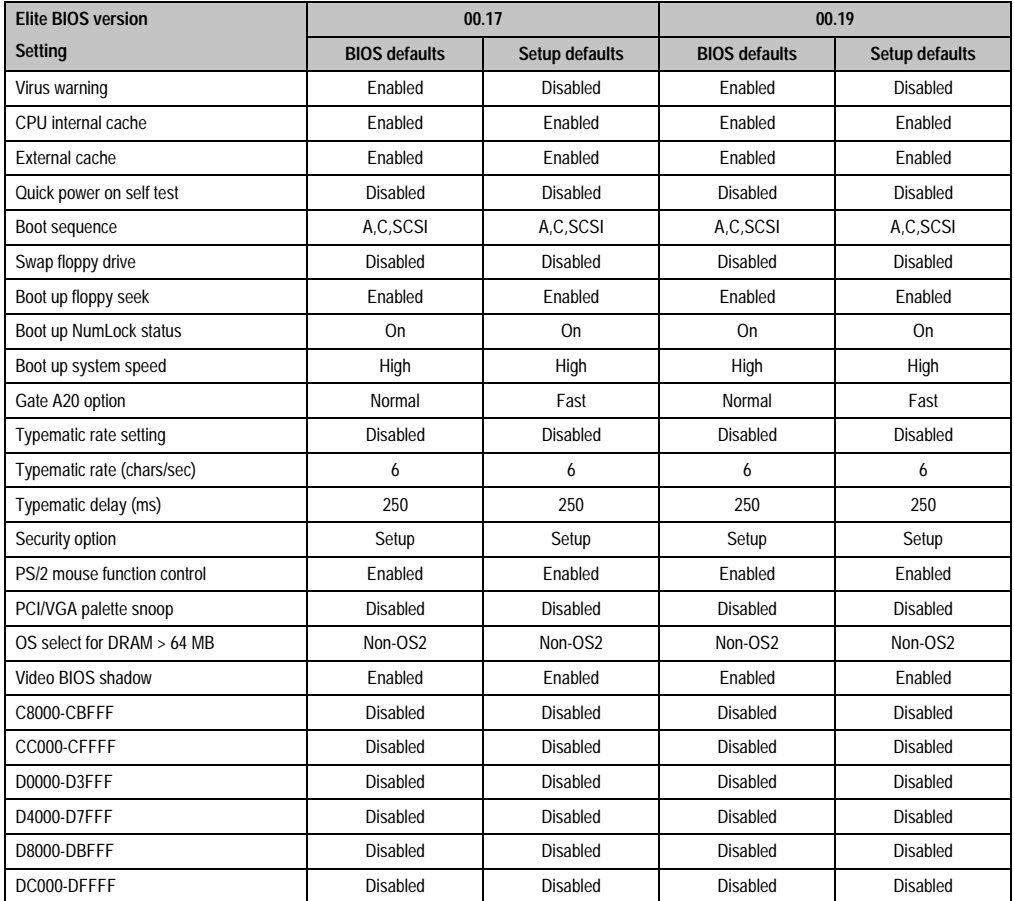

Table 184: BIOS features setup

# **2.15.2 Chipset features setup**

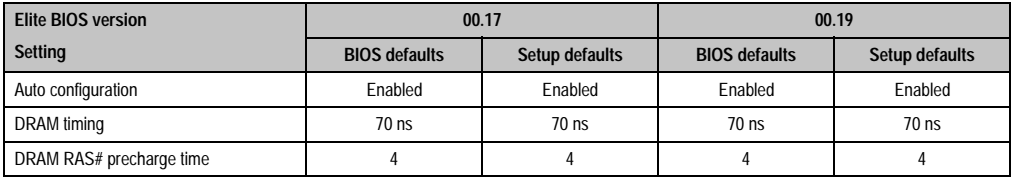

Table 185: Chipset features setup

Chapter 6 Software

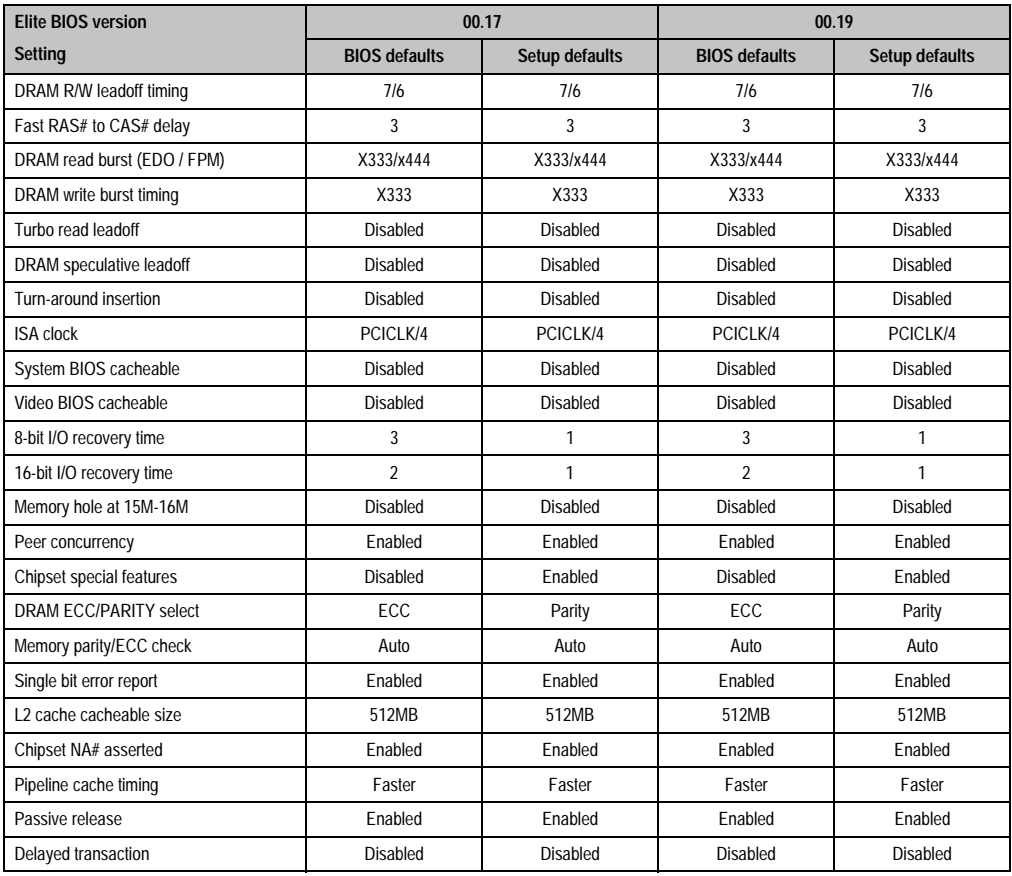

Table 185: Chipset features setup (cont.)

# **2.15.3 Power management setup**

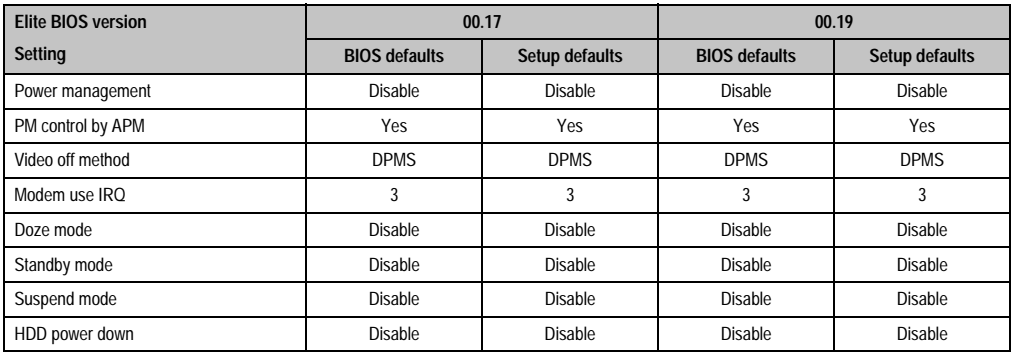

Table 186: Power management setup

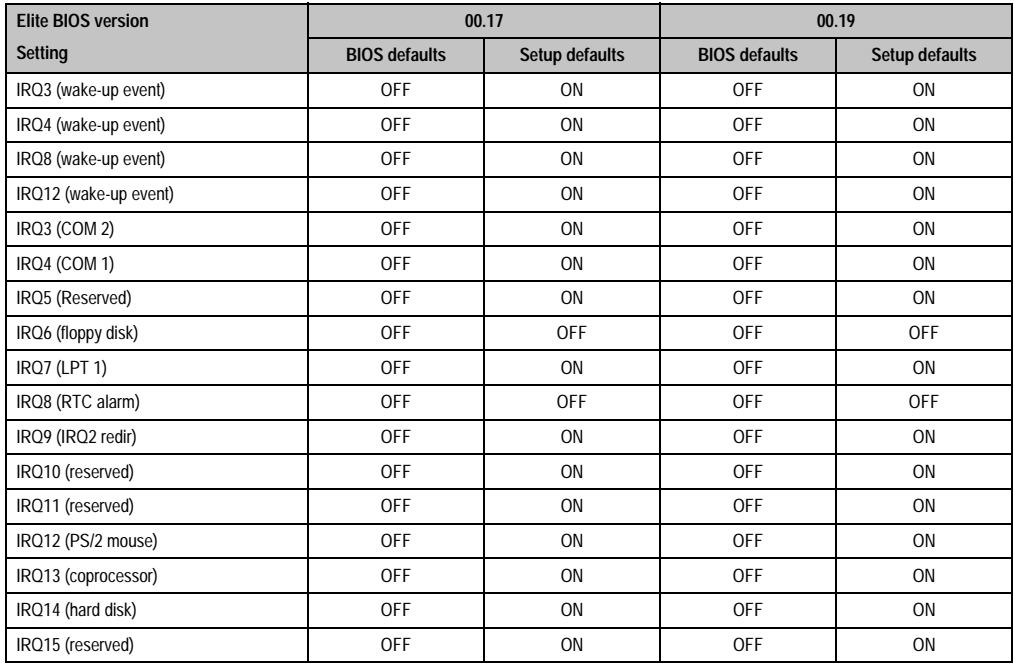

Table 186: Power management setup (cont.)

# **2.15.4 PNP/PCI configuration**

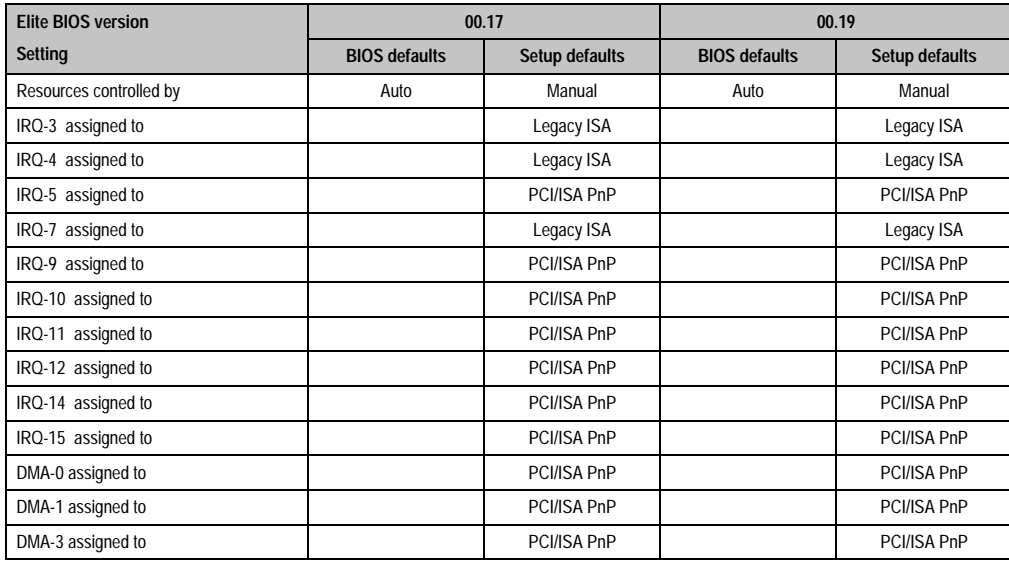

Table 187: PnP/PCI configuration

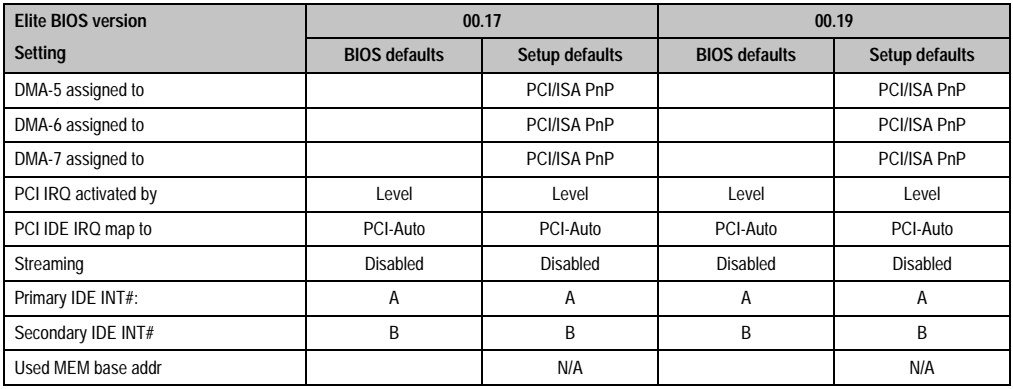

Table 187: PnP/PCI configuration (cont.)

# **2.15.5 Integrated peripherals**

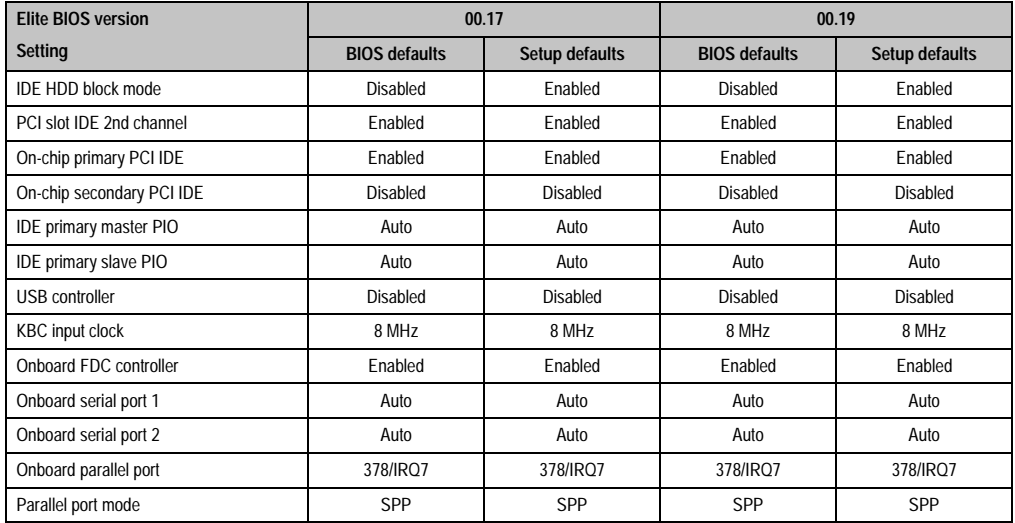

Table 188: Integrated peripherals

# **2.15.6 Additional peripherals**

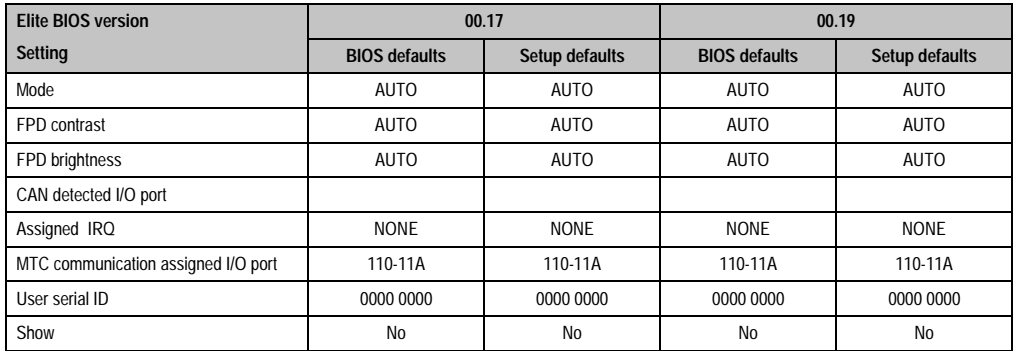

Table 189: Additional peripherals

# **3. BIOS for system unit with socket 370**

# **Information:**

- **The following diagrams and BIOS menu items including descriptions refer to BIOS Version 1.16(BURC145.bin - V1.45). Therefore, it is possible that the diagrams and BIOS descriptions might not correspond with the installed BIOS version.**
- **The SETUP defaults are the settings recommended by B&R.**

# **3.1 BIOS Setup - main menu**

 $\blacksquare$ 

The BIOS Setup main menu appears immediately by pressing the DEL button:

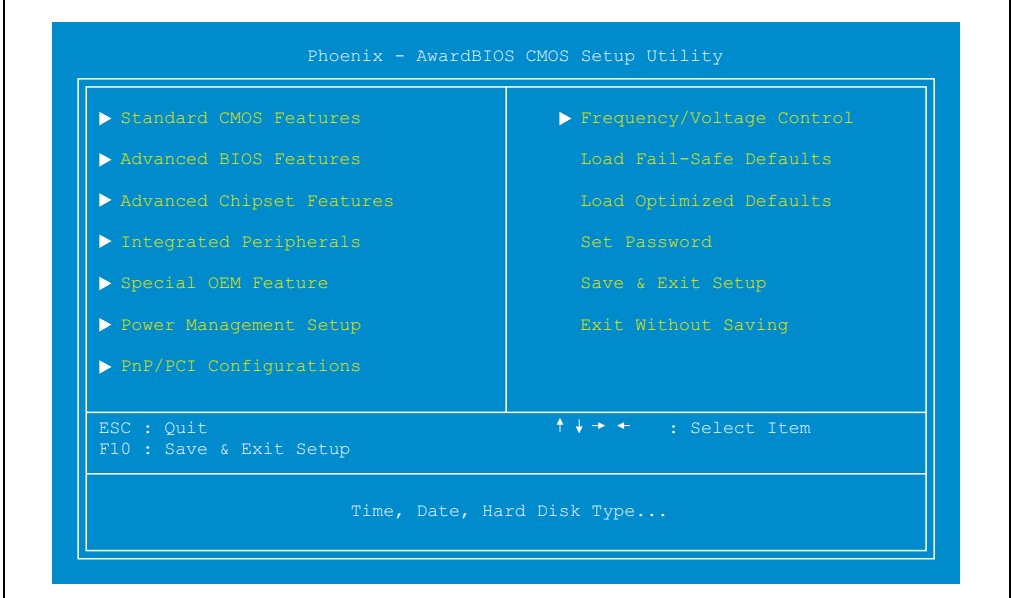

Figure 208: BIOS Setup main menu

The individual menu points are explained in detail in the following sections.

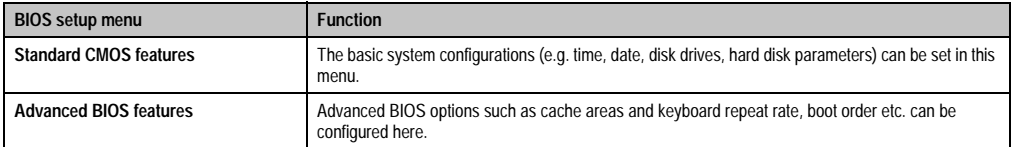

Table 190: Overview of BIOS main menu functions

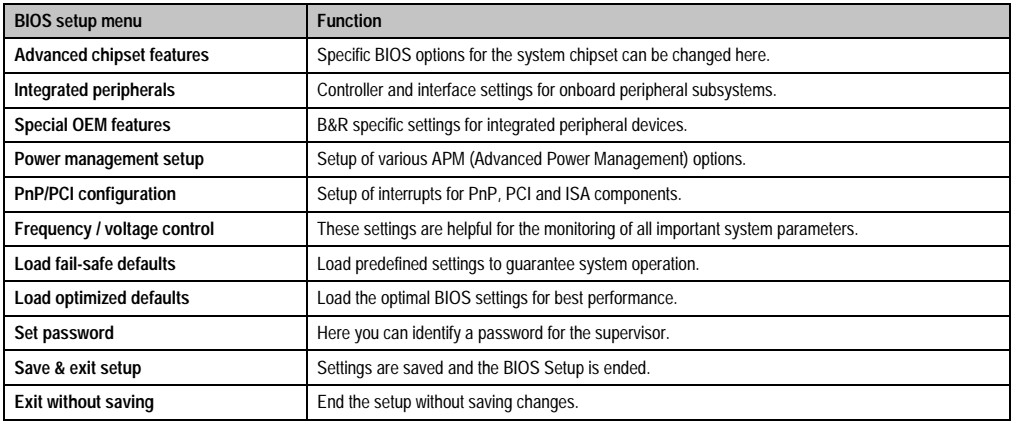

#### Table 190: Overview of BIOS main menu functions

# **3.2 Standard CMOS features**

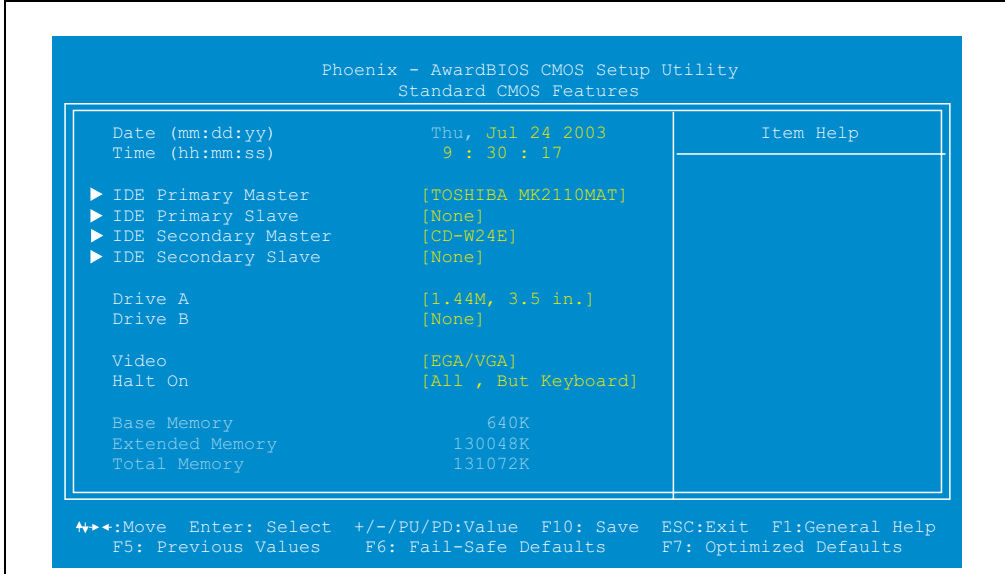

#### Figure 209: Standard CMOS features

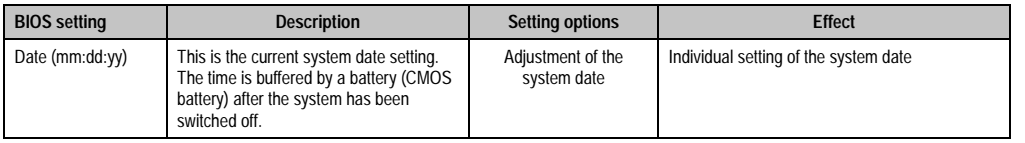

Table 191: Standard CMOS features - description of setting options

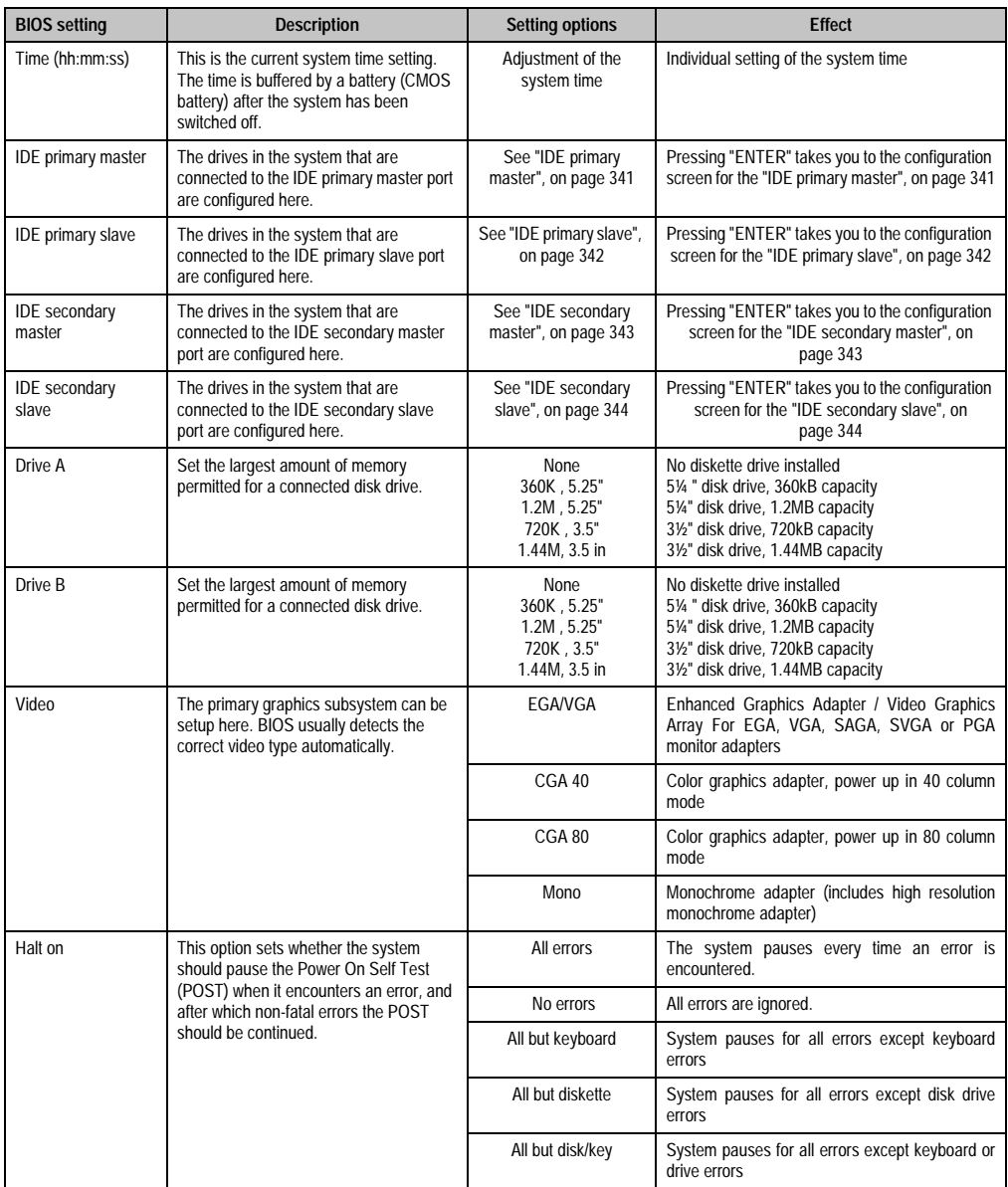

Table 191: Standard CMOS features - description of setting options (cont.)

# <span id="page-340-0"></span>**3.2.1 IDE primary master**

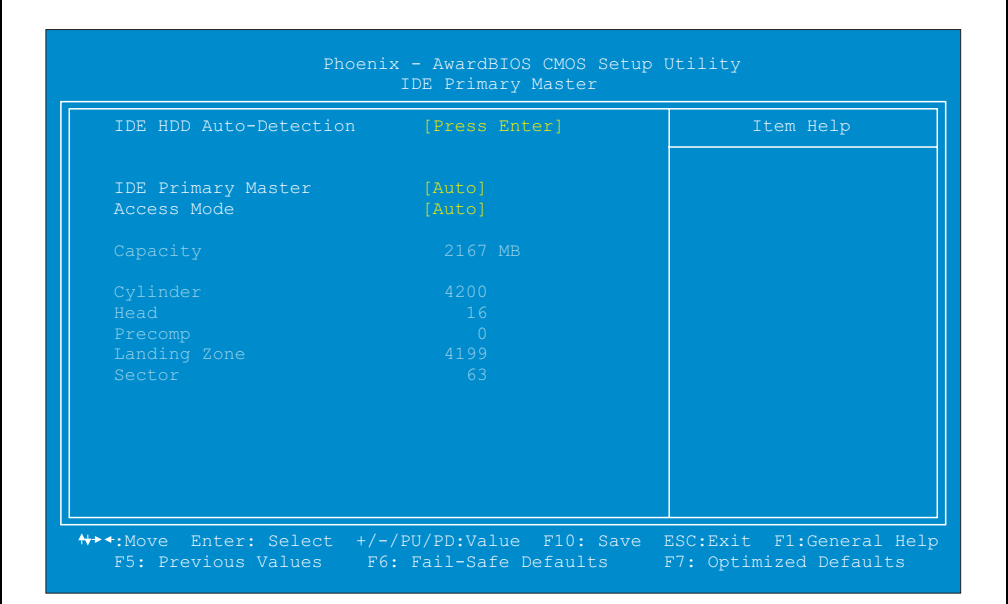

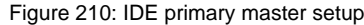

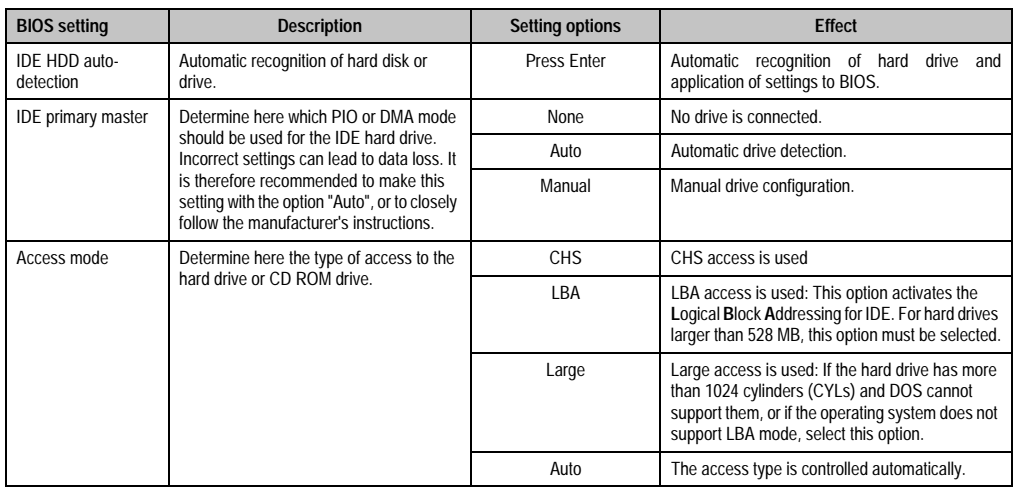

Table 192: IDE primary master setup - description of setting options

## <span id="page-341-0"></span>**3.2.2 IDE primary slave**

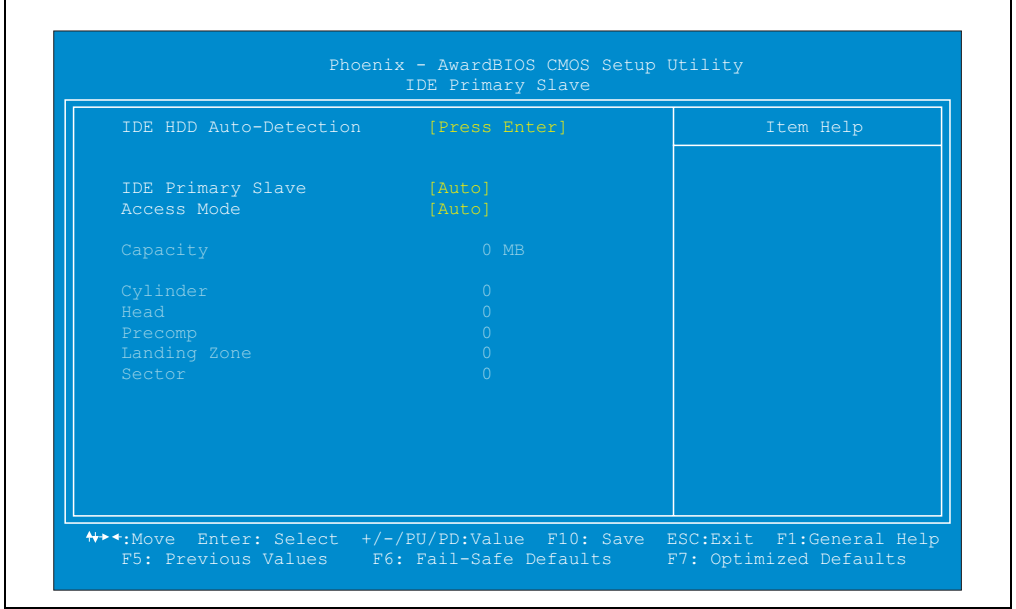

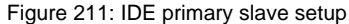

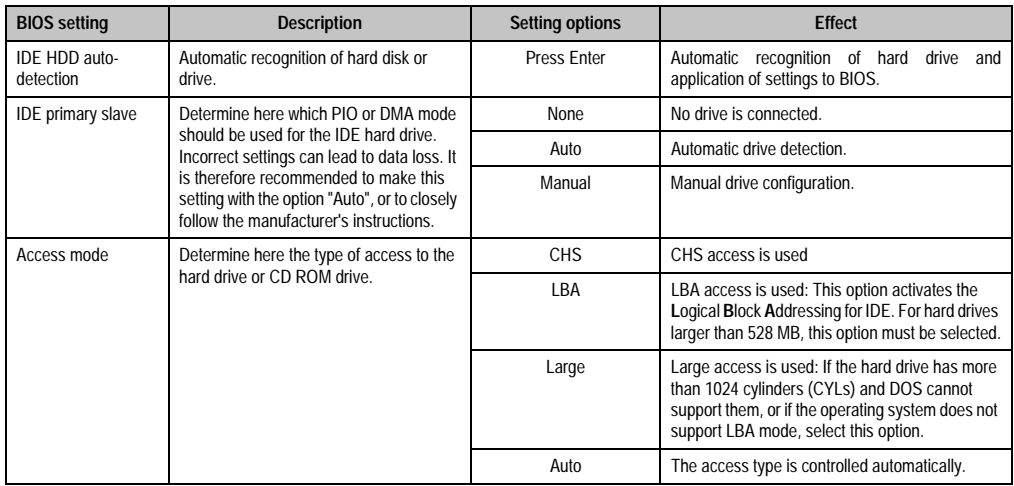

Table 193: IDE primary slave setup - description of setting options

# <span id="page-342-0"></span>**3.2.3 IDE secondary master**

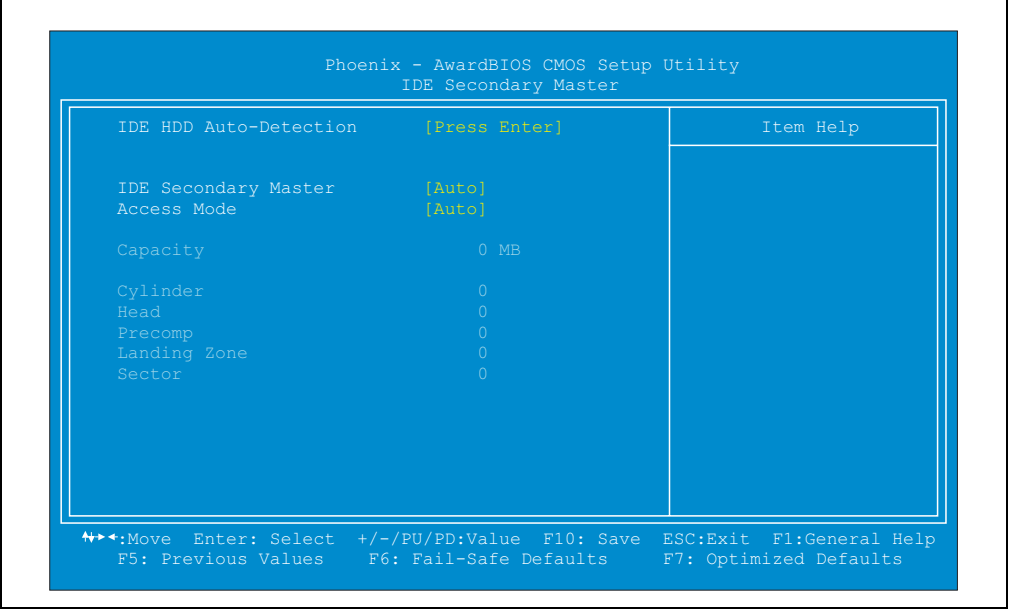

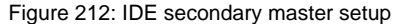

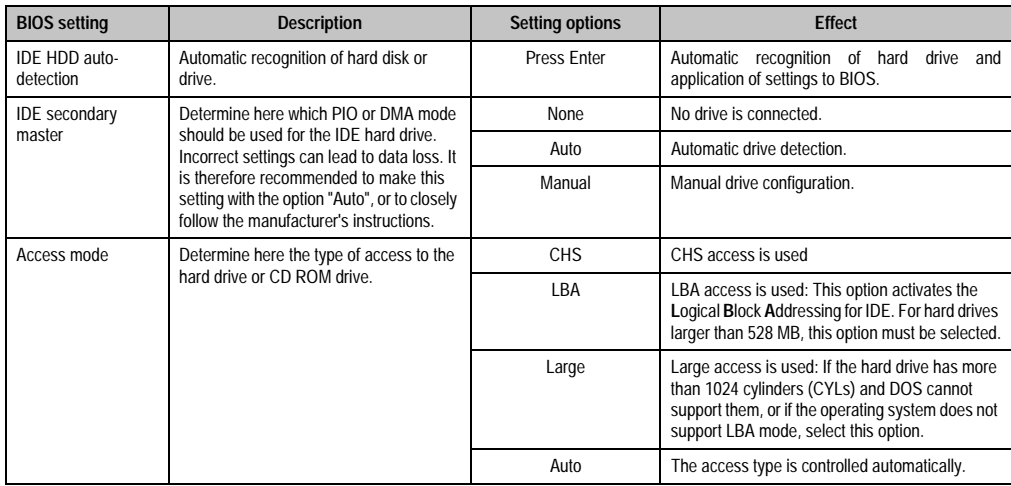

Table 194: IDE secondary master setup - description of setting options

### <span id="page-343-0"></span>**3.2.4 IDE secondary slave**

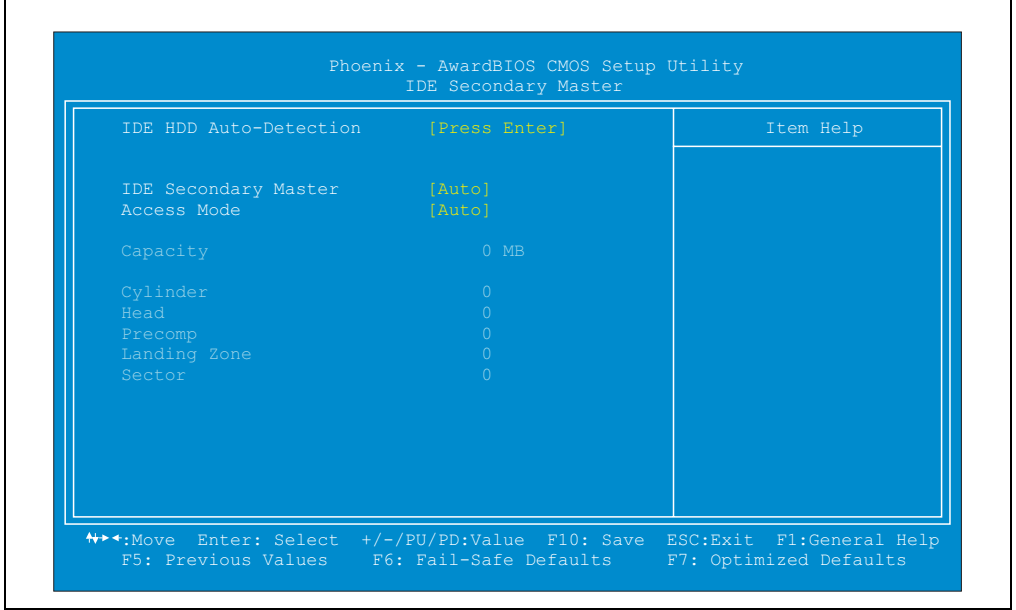

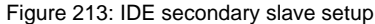

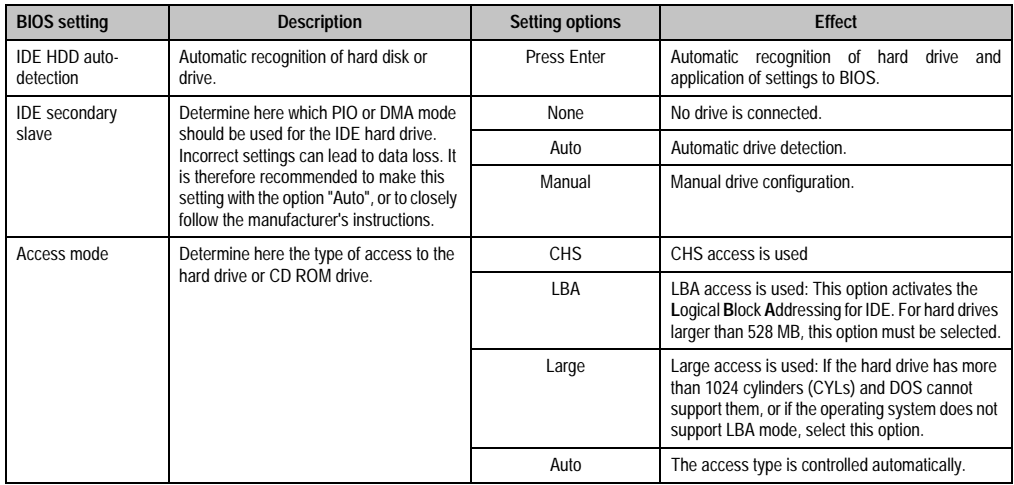

Table 195: IDE secondary slave setup - description of setting options

# **3.3 Advanced BIOS features**

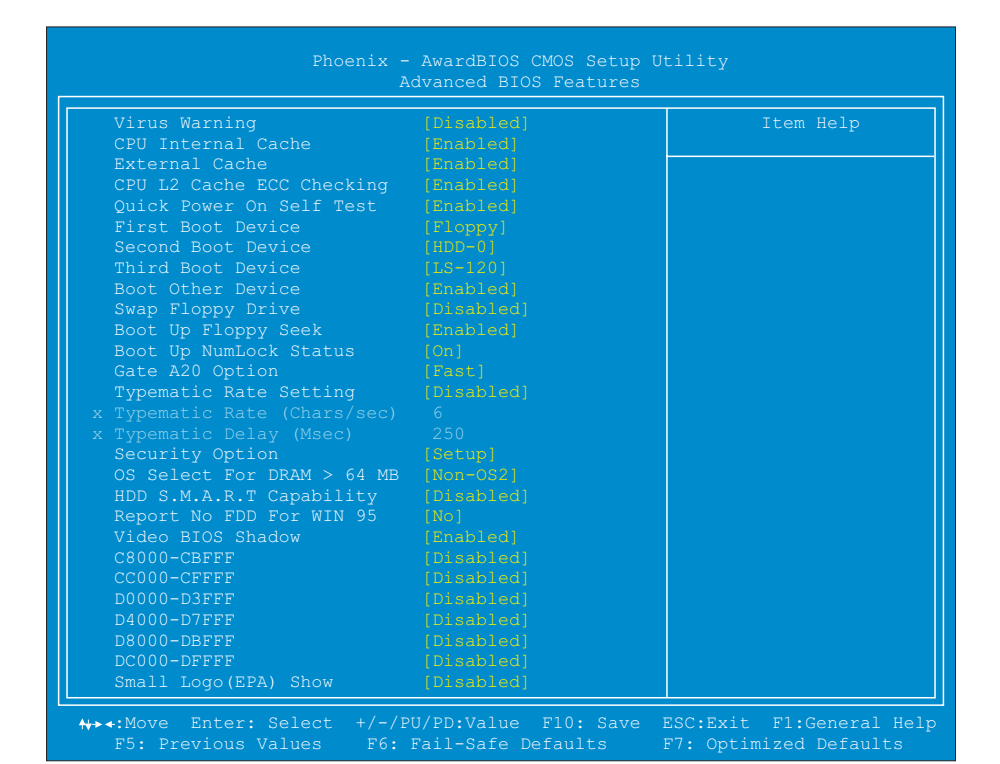

#### Figure 214: Advanced BIOS features

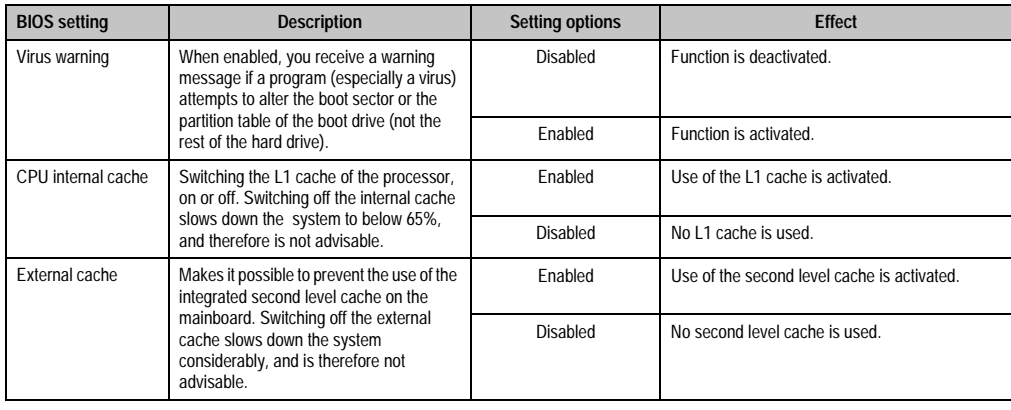

Table 196: Advanced BIOS features - description of setting options

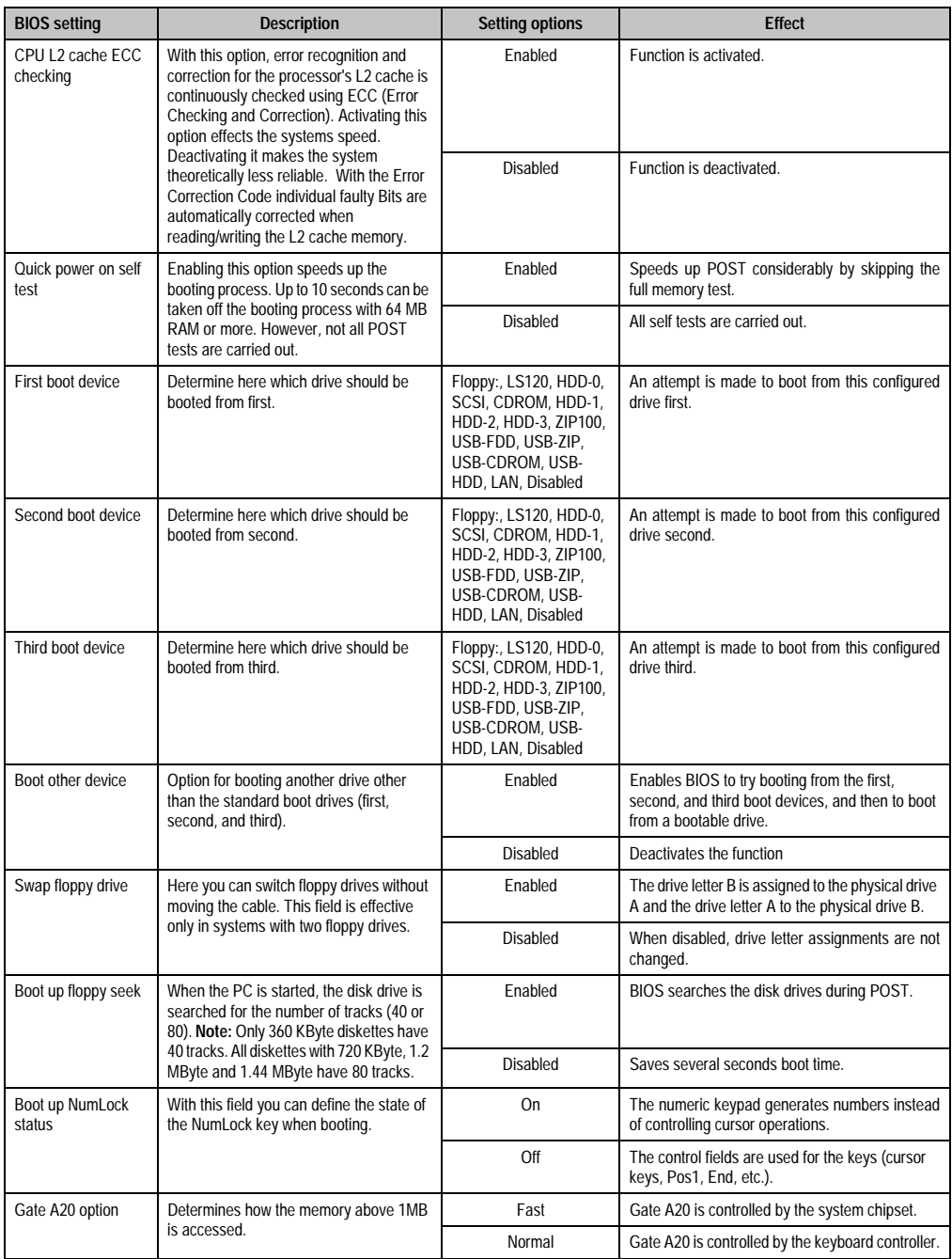

Table 196: Advanced BIOS features - description of setting options (cont.)

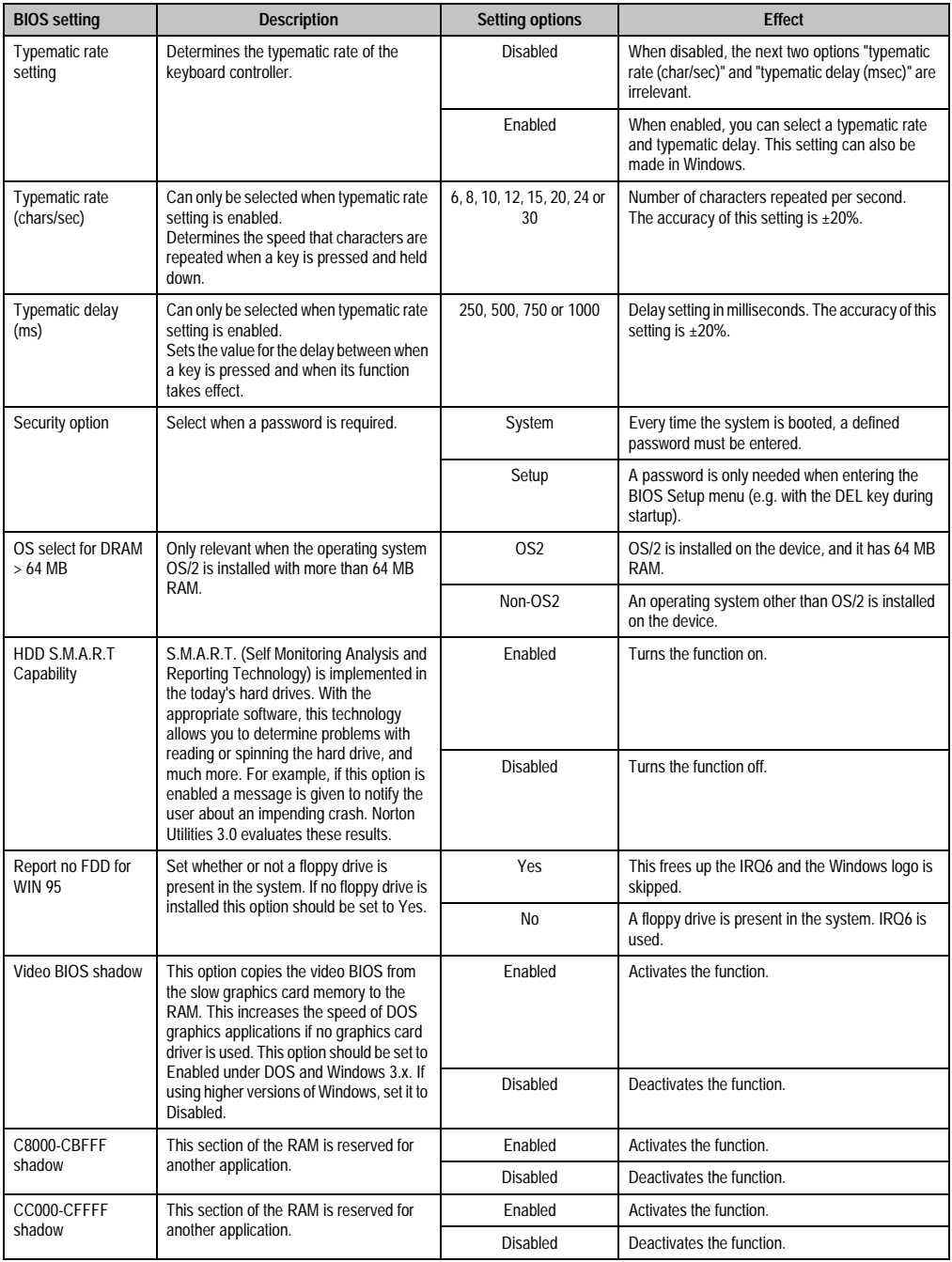

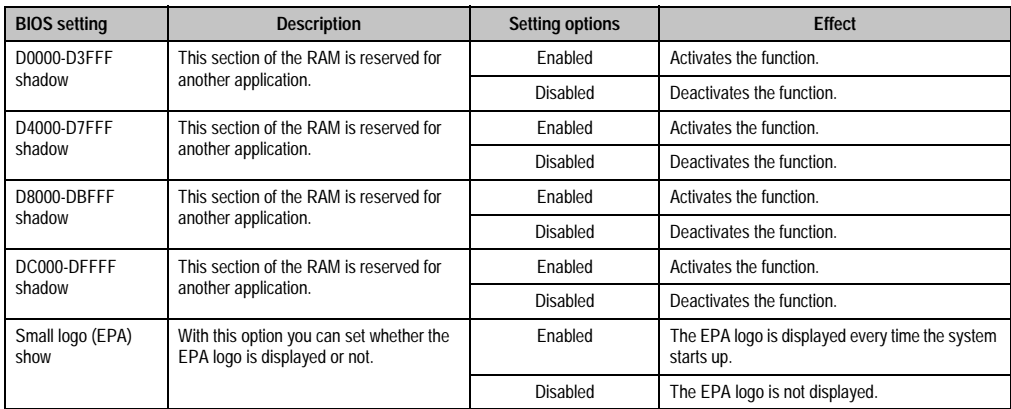

Table 196: Advanced BIOS features - description of setting options (cont.)

# **3.4 Advanced chipset features**

| SDRAM CAS Latency Time<br>SDRAM Precharge Control [Disabled]<br>DRAM Data Integrity Mode [Non-ECC]<br>System BIOS Cacheable [Disabled]<br>Video BIOS Cacheable<br>Video RAM Cacheable<br>8 Bit I/O Recovery Time<br>16 Bit I/O Recovery Time [1]<br>Memory Hole At 15M-16M [Disabled]<br>Passive Release<br>Delayed Transaction [Enabled]<br>AGP Aperture Size<br>$\sim$ 641 | $\lceil 2 \rceil$<br>and [Disabled]<br>[Disabled]<br>11<br><b>Example 1</b> [Enabled] | Item Help |
|----------------------------------------------------------------------------------------------------|---------------------------------------------------------------------------------------|-----------|
|----------------------------------------------------------------------------------------------------|---------------------------------------------------------------------------------------|-----------|

Figure 215: Advanced chipset features

# **Warning!**

**The parameters in this screen are for system designers, service personnel, and technically competent users only. The best advice is to alter only those settings that you thoroughly understand.**

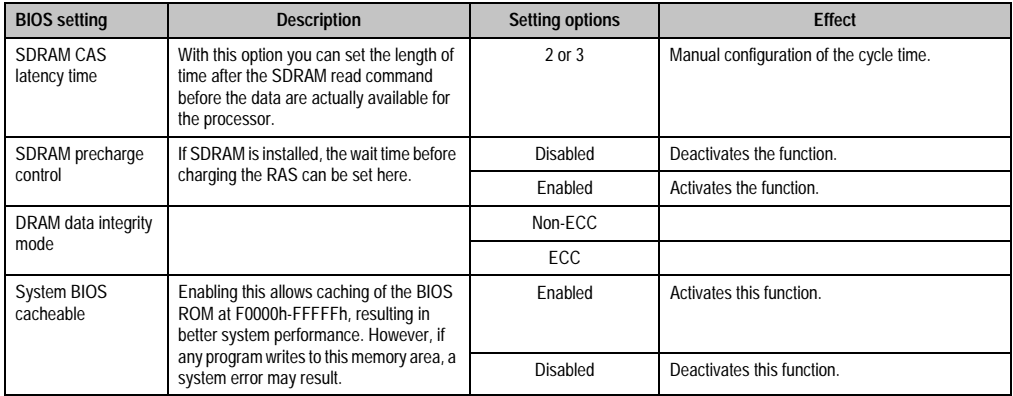

Table 197: Advanced chipset features - description of setting options

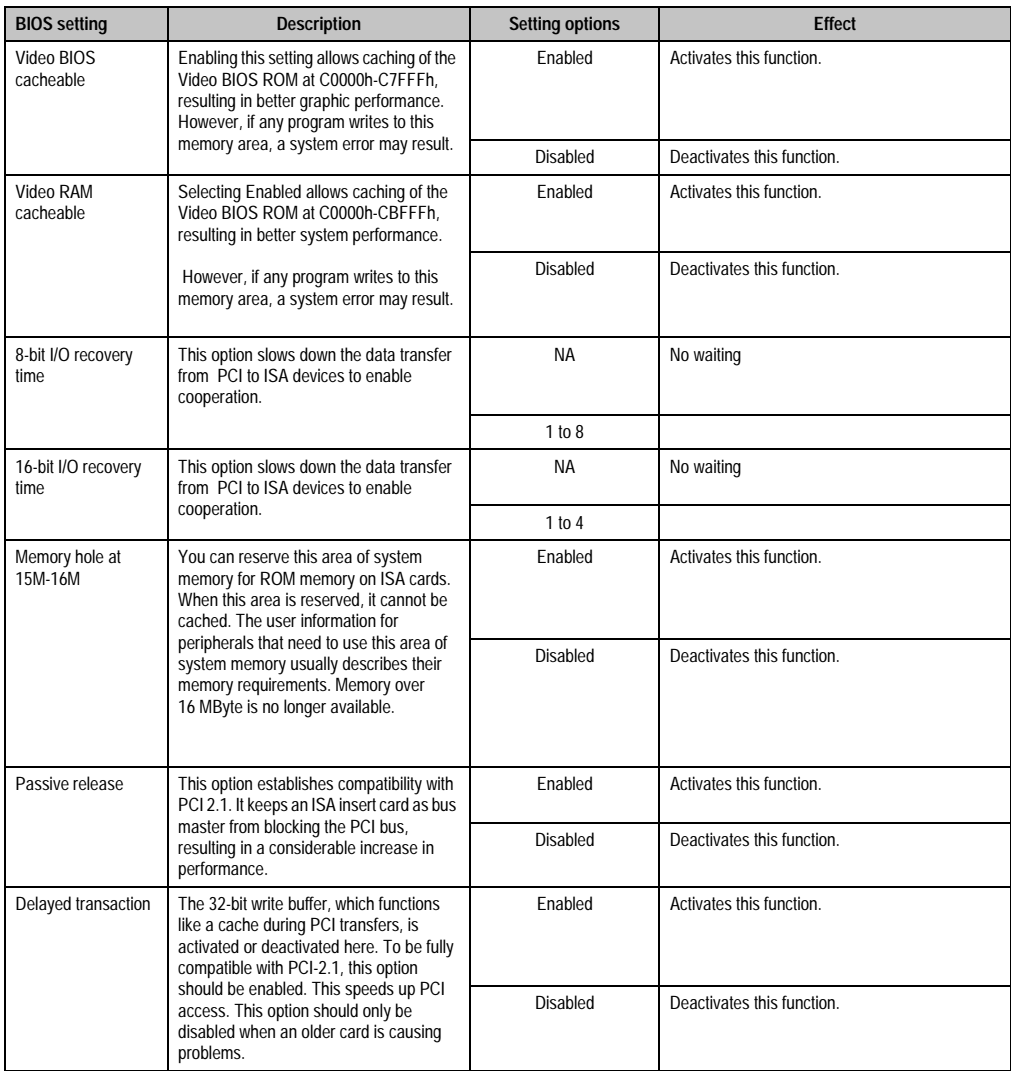

Table 197: Advanced chipset features - description of setting options (cont.)

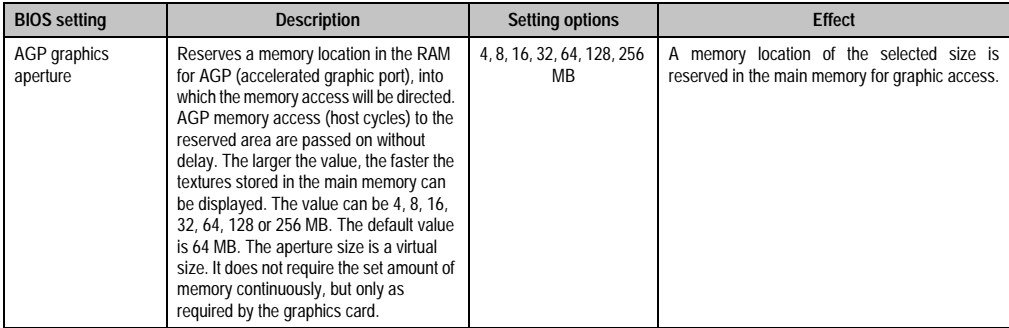

Table 197: Advanced chipset features - description of setting options (cont.)

# **3.5 Integrated peripherals**

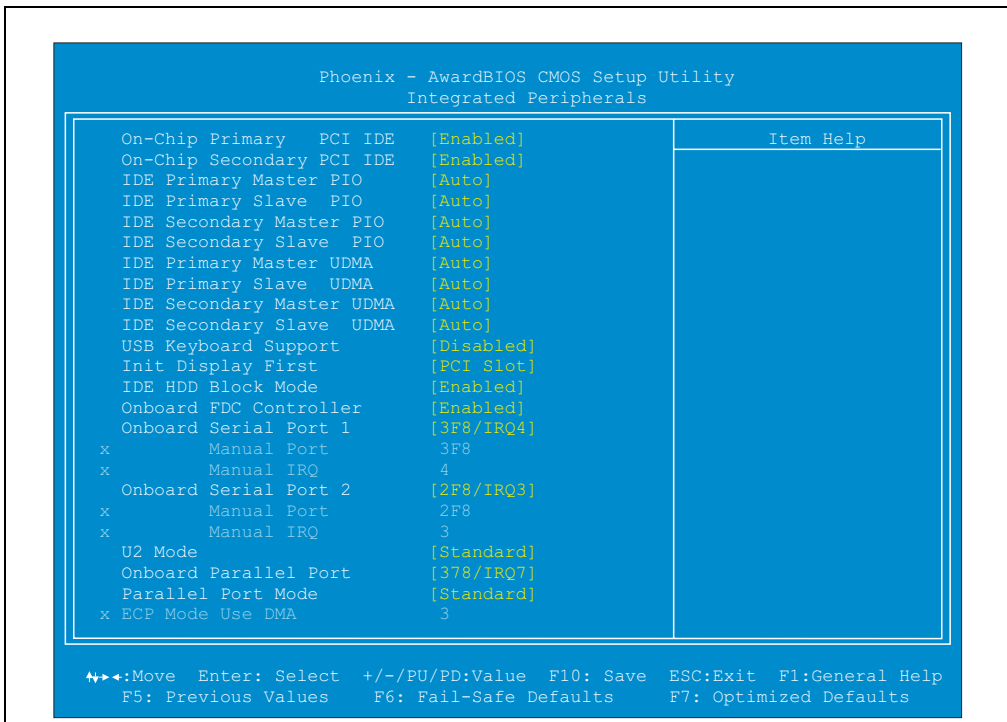

#### Figure 216: Integrated peripherals

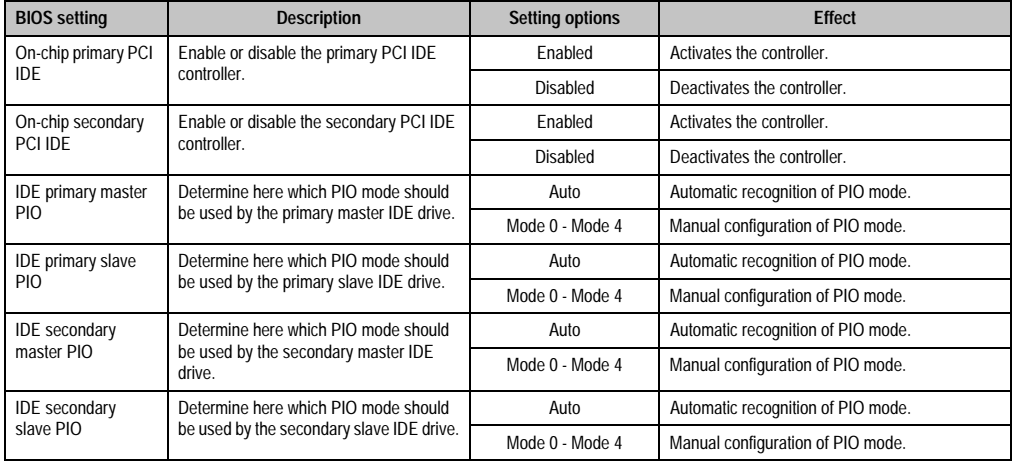

Table 198: Integrated peripherals - description of setting options

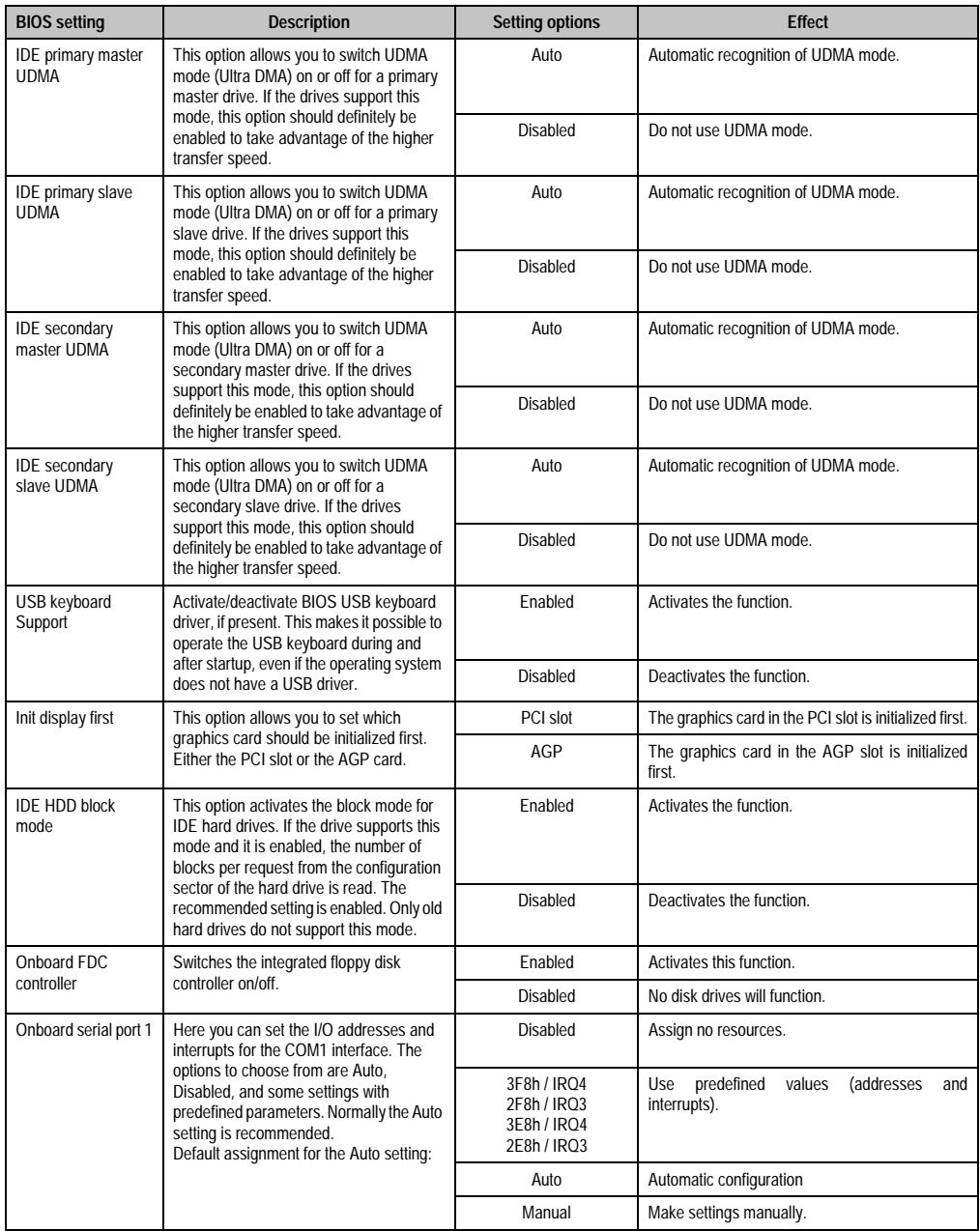

Table 198: Integrated peripherals - description of setting options (cont.)

Chapter 6 Software

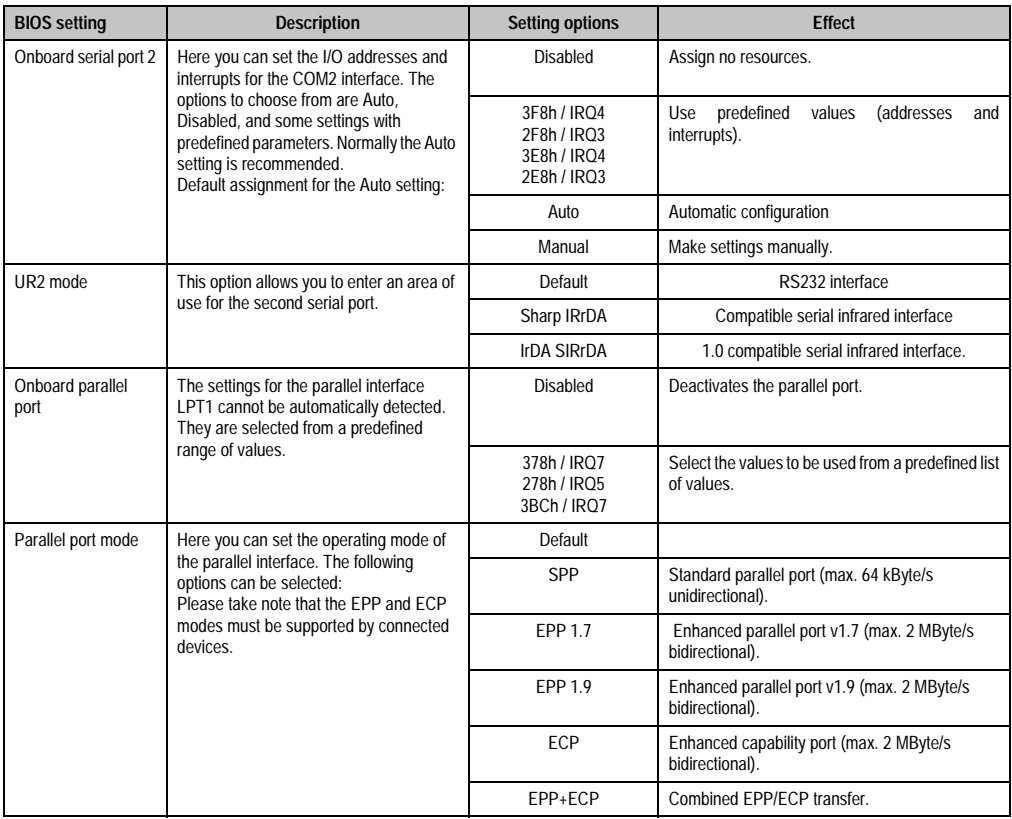

Table 198: Integrated peripherals - description of setting options (cont.)

# **3.6 Special OEM features**

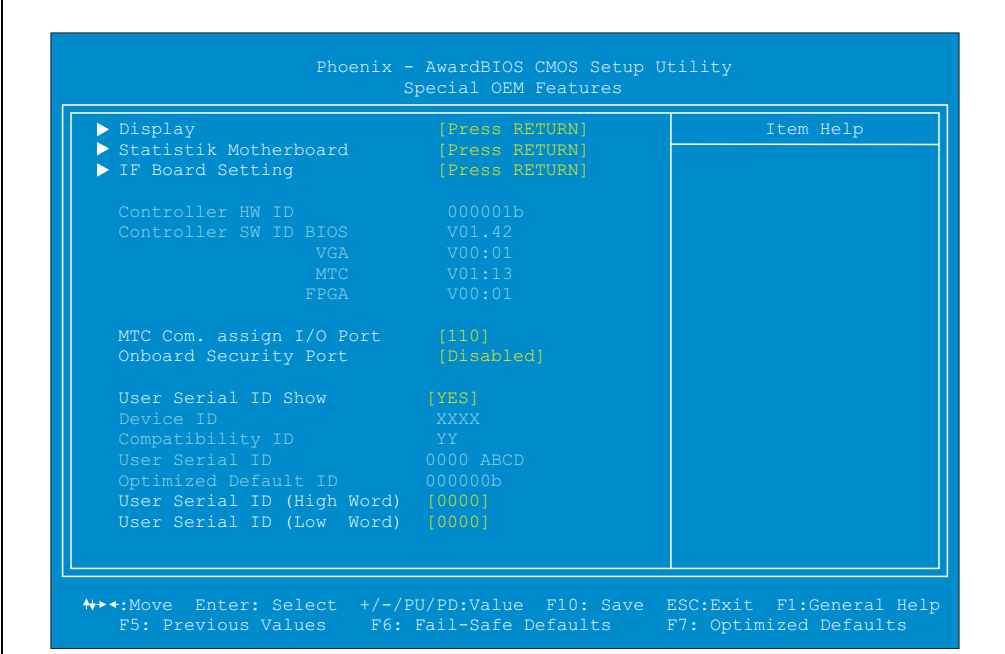

#### Figure 217: Special OEM features

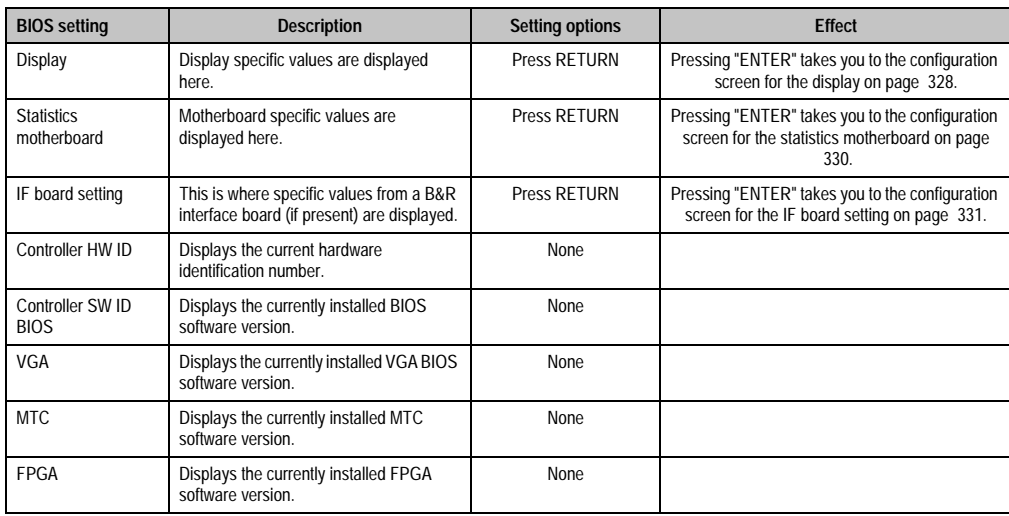

Table 199: Special OEM features - description of setting options

Chapter 6 Software

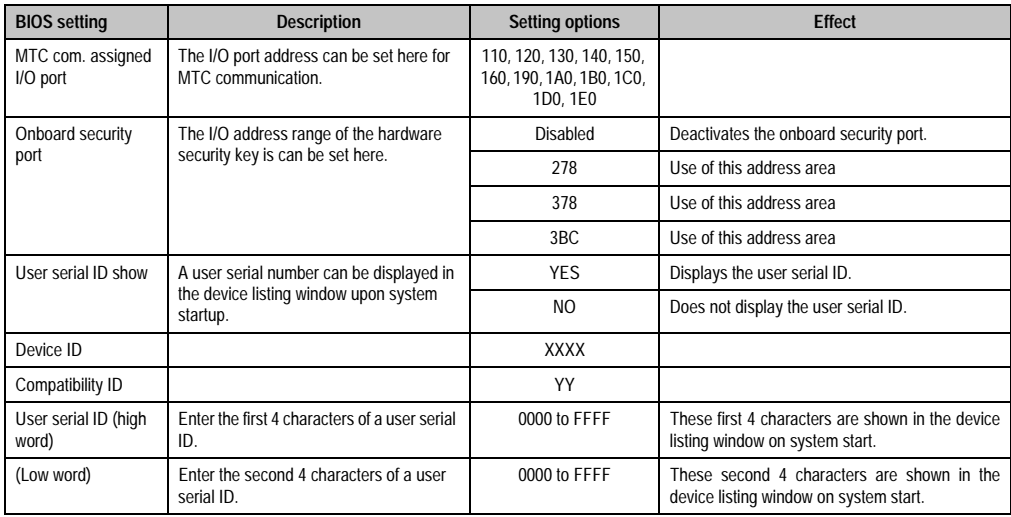

Table 199: Special OEM features - description of setting options

## **3.6.1 Display**

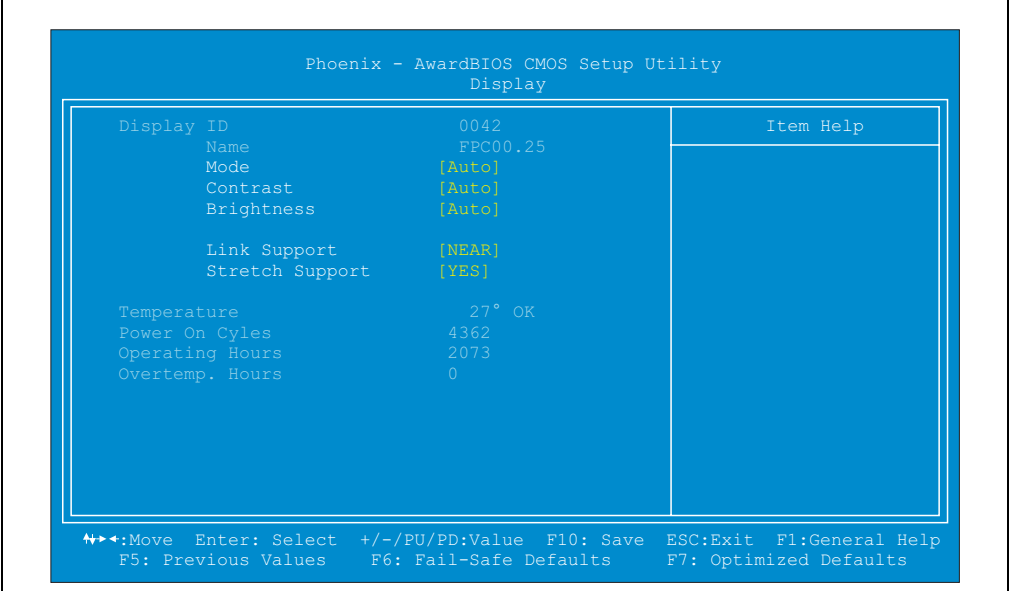

Figure 218: Special OEM features - display settings

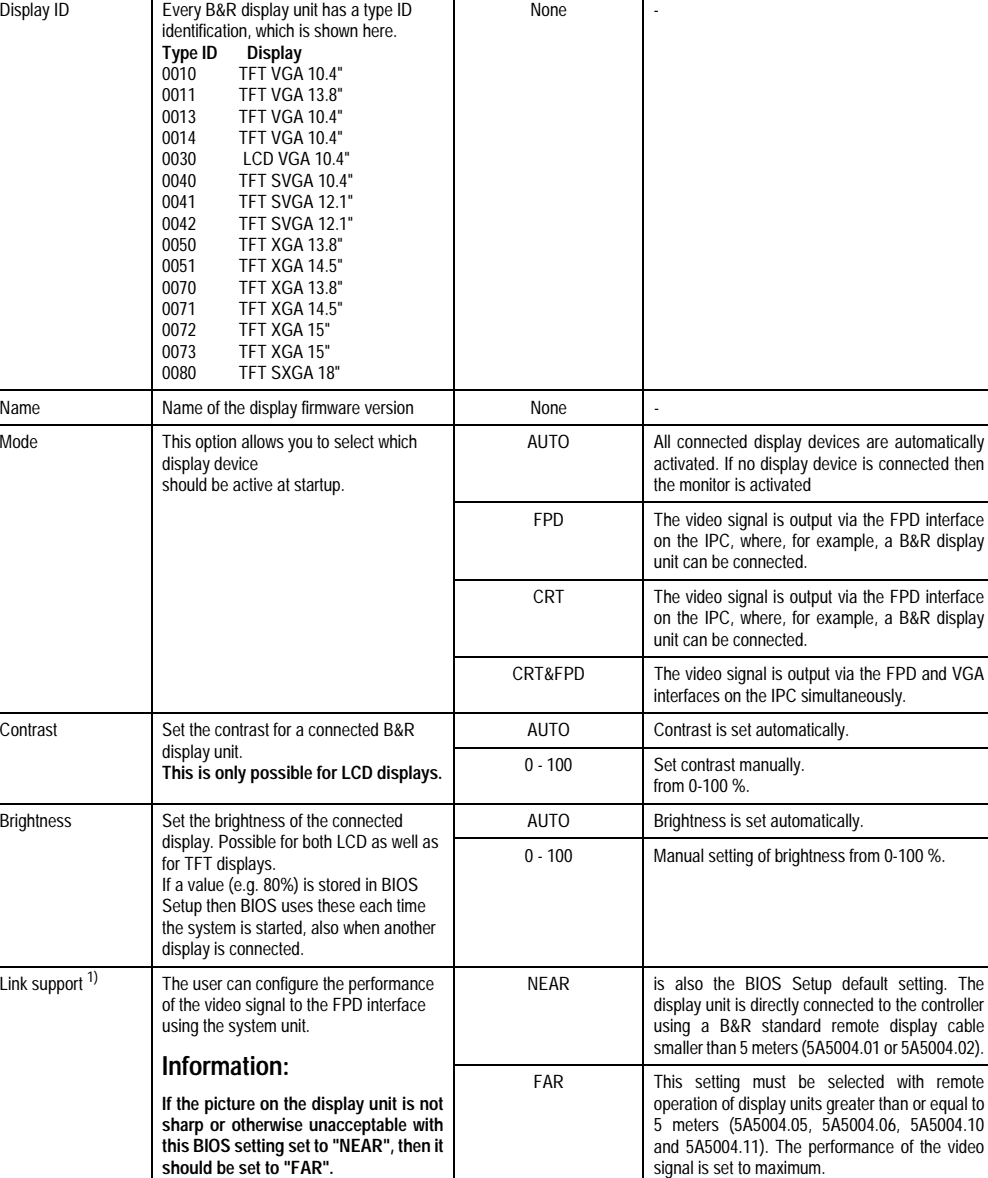

**BIOS setting Description BIOS Setting options Effect** 

#### **Software • BIOS for system unit with socket 370**

Table 200: Special OEM features - display settings

signal is set to maximum.

Chapter 6 Software

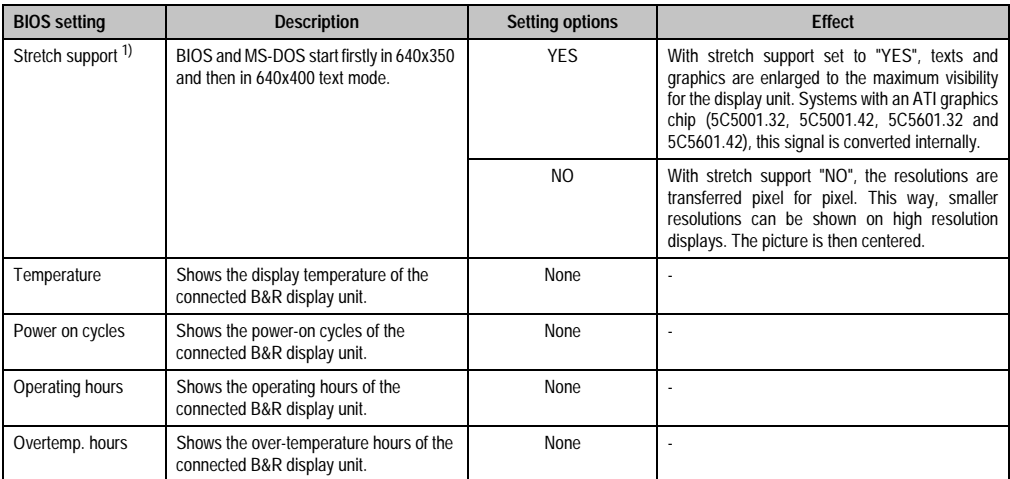

Table 200: Special OEM features - display settings (cont.)

<span id="page-357-0"></span>1) This BIOS setting can only be configured in connection with the ATI graphic chip system units (5C5001.32, 5C5001.42, 5C5601.32 and 5C5601.42). For C&T graphic chip system units (5C5001.11, 5C5001.12, 5C5001.21, 5C5001.22, 5C5601.11, 5C5601.12, 5C5601.21 and 5C5601.22), these BIOS parameters can only be viewed. It is not possible to make changes.

#### **3.6.2 Statistic motherboard**

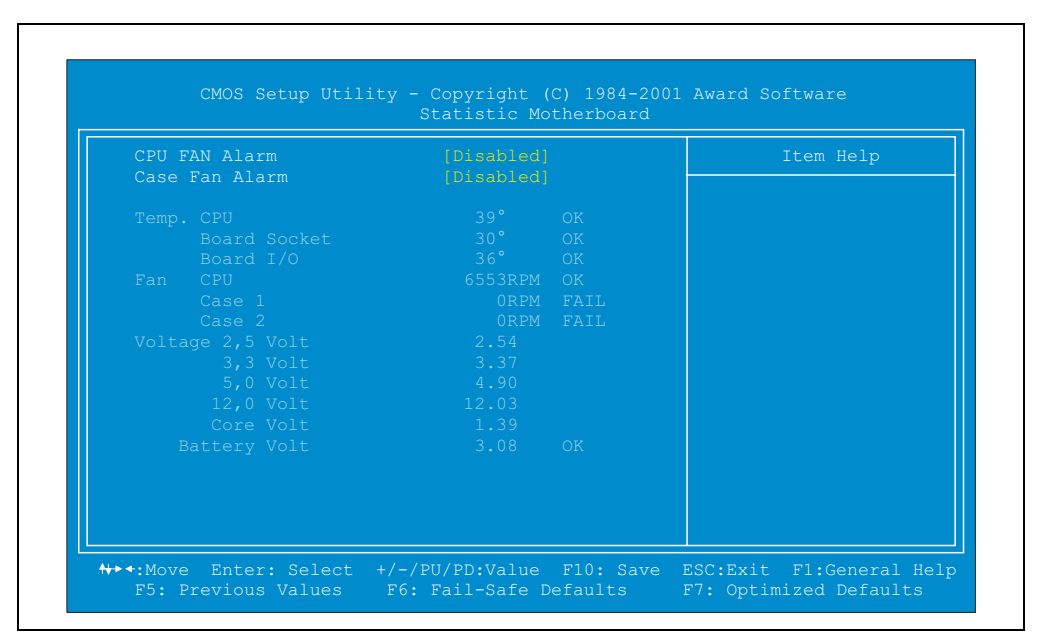

Figure 219: Special OEM features - statistic motherboard settings

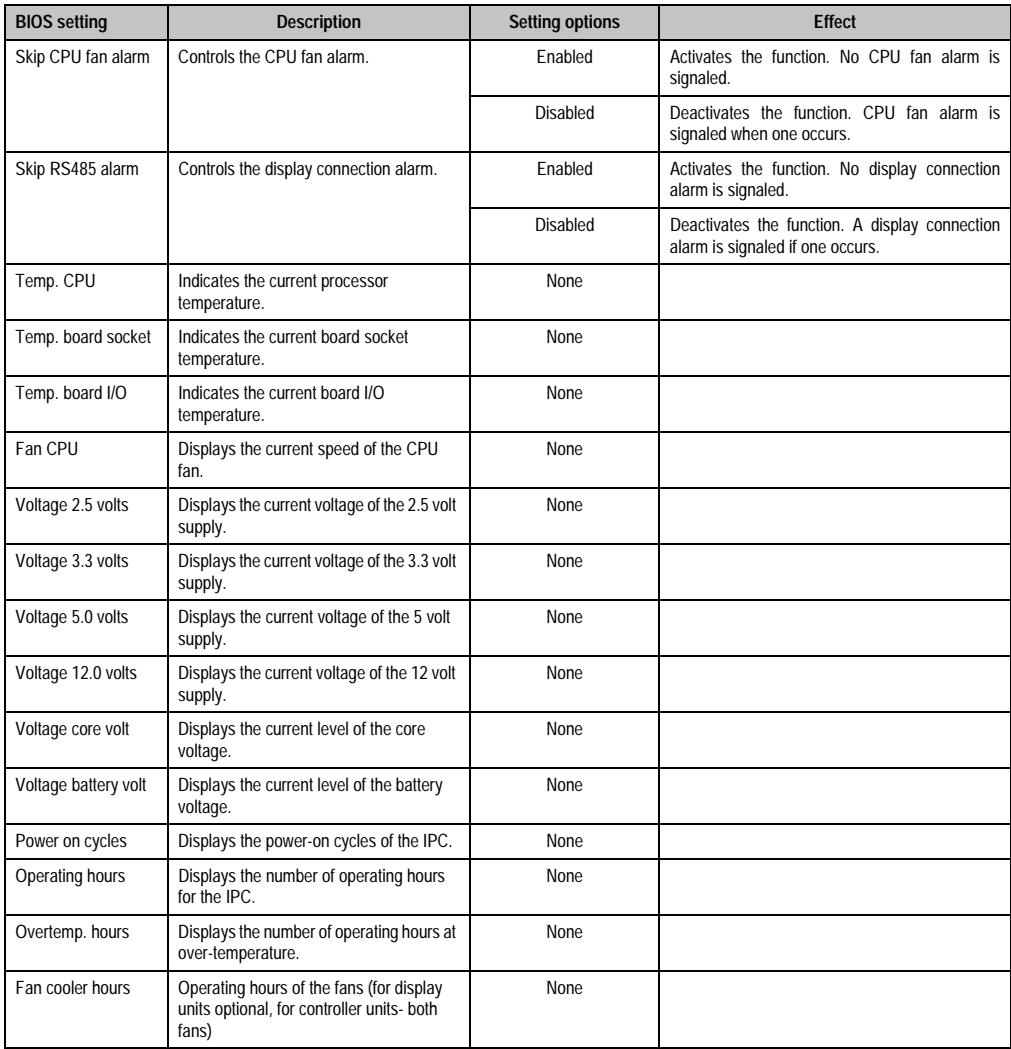

Table 201: Special OEM features - statistics motherboard settings

### **3.6.3 IF board setting**

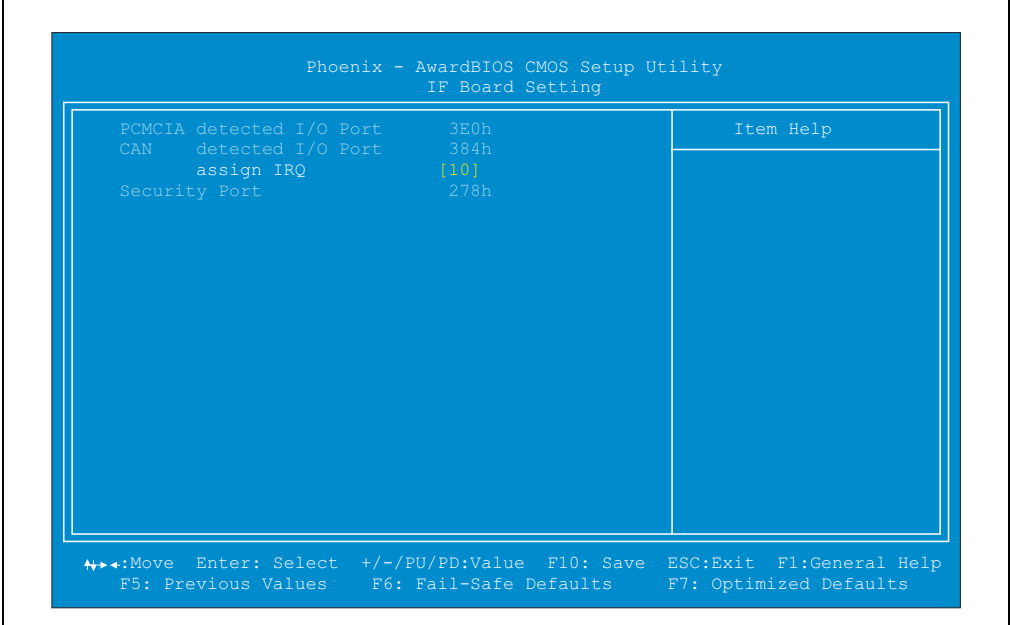

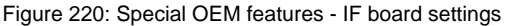

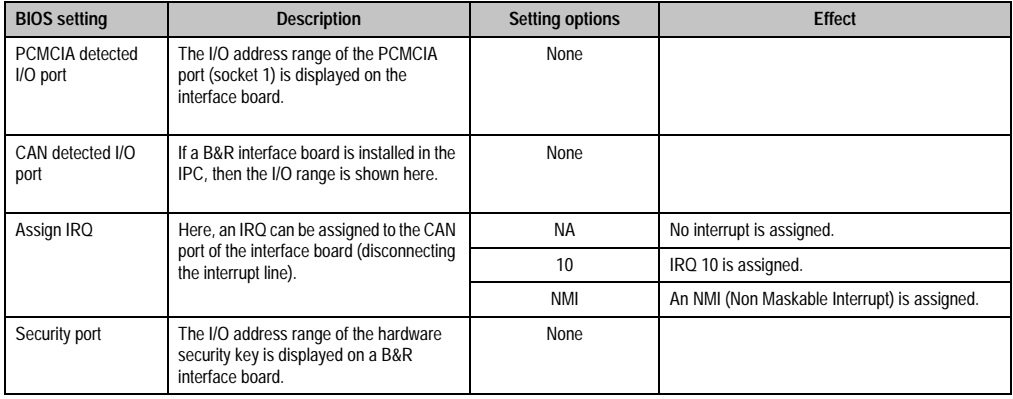

Table 202: Special OEM features - IF board settings
## **3.7 Power management setup**

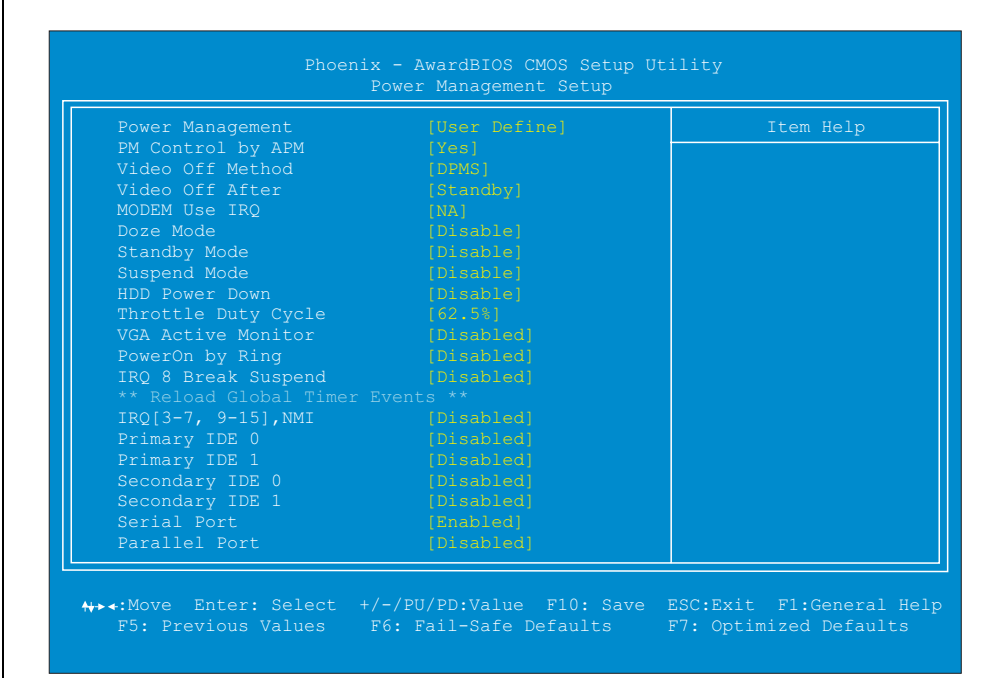

#### Figure 221: Power management setup

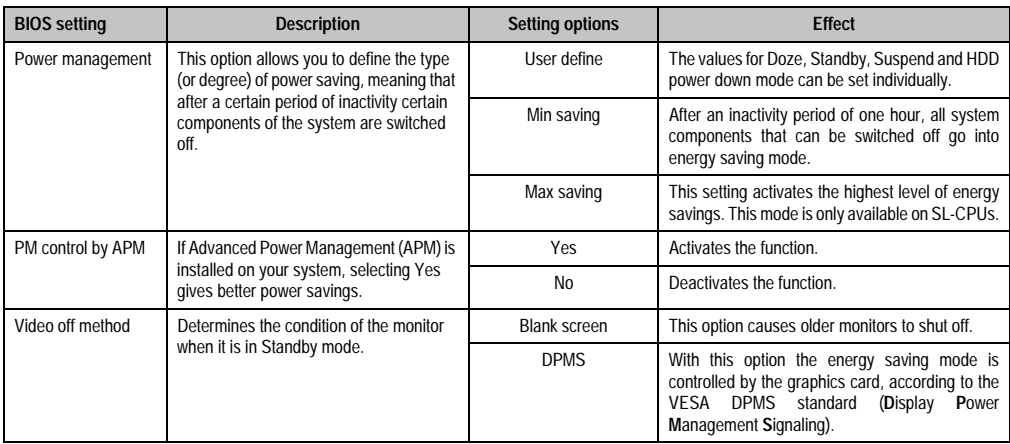

Table 203: Power management setup - description of setting options

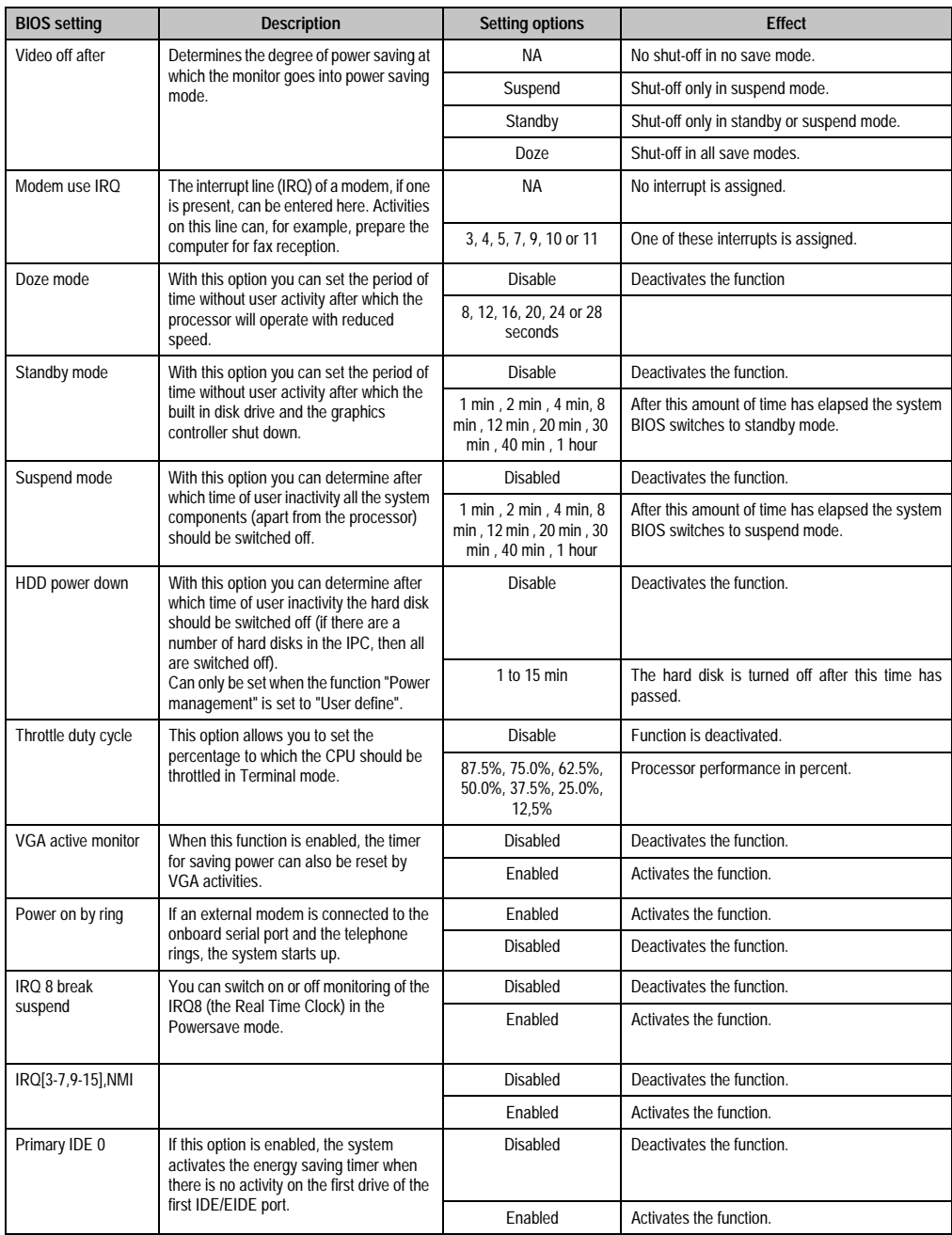

Table 203: Power management setup - description of setting options

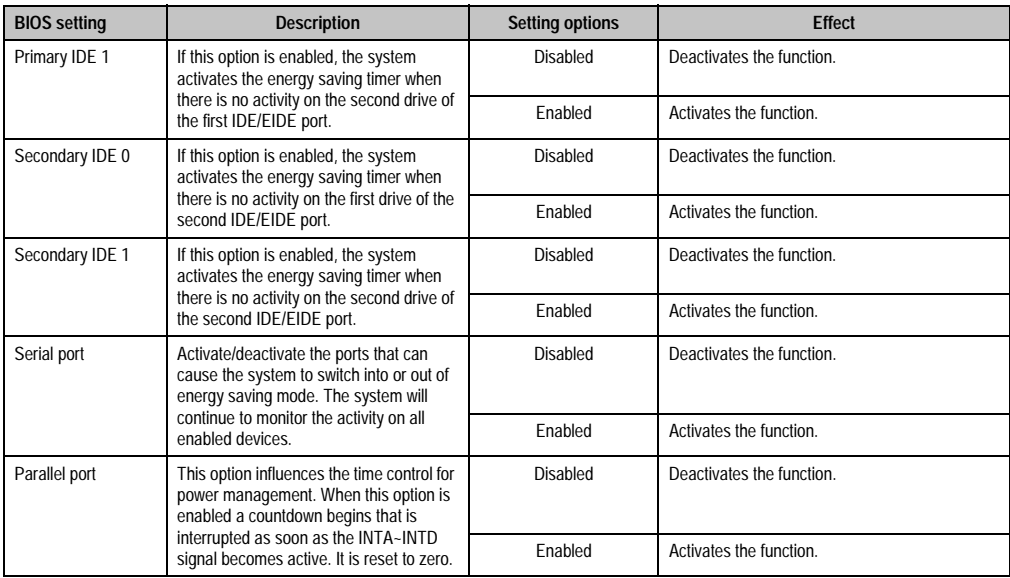

Table 203: Power management setup - description of setting options

# **3.8 PnP/PCI configurations**

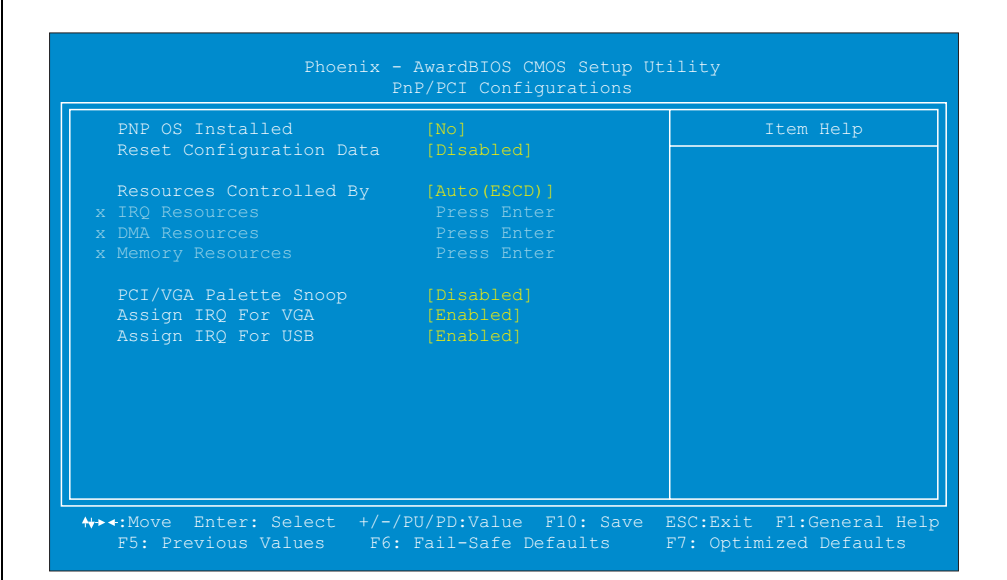

Figure 222: PnP/PCI configurations setup

| <b>BIOS</b> setting         | <b>Description</b>                                                               | <b>Setting options</b> | <b>Effect</b>                                                                                                    |  |
|-----------------------------|----------------------------------------------------------------------------------|------------------------|----------------------------------------------------------------------------------------------------|--|
| PNP OS installed            | If the operating system is plug & play<br>capable, the resources are distributed | Yes                    | The ISA PnP resources are not assigned. The<br>resource assignment sequence is as follows:                                             |  |
|                             | automatically.                                                                   |                        | 1. Motherboard devices<br>2. PCI devices                                                                                               |  |
|                             |                                                                                  | <b>No</b>              | The resource assignment sequence is as follows:                                                                                        |  |
|                             |                                                                                  |                        | 1. Motherboard devices<br>2. ISA PnP devices<br>3. PCI devices                                                                         |  |
| Reset configuration<br>data | During booting, the assigned resources<br>are stored in the Flash (ESCD).        | Disabled               | Deactivates the function.                                                                                                    |  |
|                             |                                                                                  | Enabled                | The ESCD area is rewritten before start-up. Then<br>the option is reset to Disabled.                                                   |  |
| Resources<br>controlled by  | Determines whether individual resources<br>(IRQ, DMA) are reserved.              | Auto (ESCD)            | When set to "Auto (ESCD)", all Plug & Play<br>bootable<br>devices<br>compatible<br>and<br>are<br>automatically configured by the BIOS. |  |
|                             |                                                                                  | Manual                 | When set to Manual, all IRQ and DMA resource<br>settings can be reserved.                                                              |  |
| <b>IRO</b> resources        | Only active when "Resources controlled<br>by" is set to Manual.                  | Press Enter            | Pressing "ENTER" takes you to the configuration<br>screen for the IRQ resources on page 38.                                            |  |
| DMA resources               | Only active when "Resources controlled<br>by" is set to Manual.                  | Press Enter            | Pressing "ENTER" takes you to the configuration<br>screen for the DMA resources on page 338.                                           |  |

Table 204: PnP/PCI configurations setup - description of setting options

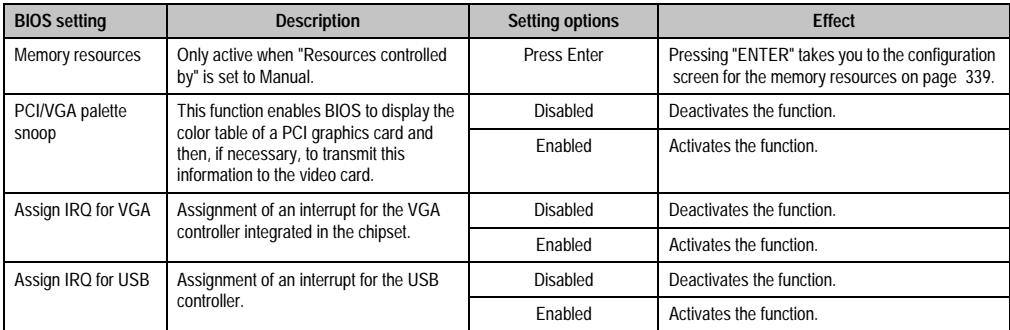

Table 204: PnP/PCI configurations setup - description of setting options (cont.)

### **3.8.1 IRQ resources**

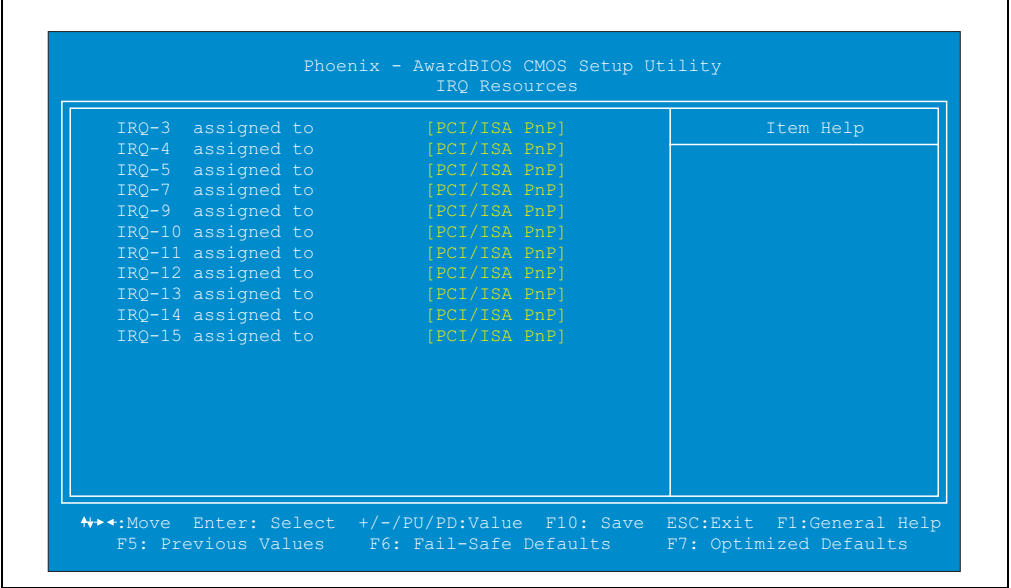

#### Figure 223: IRQ resources setup

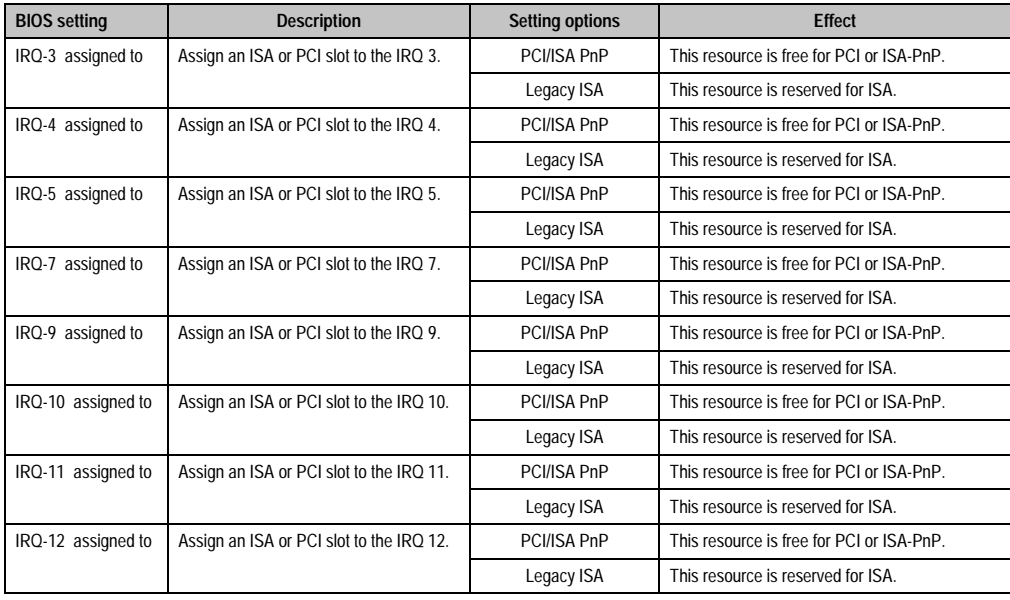

Table 205: IRQ resources setup - description of setting options

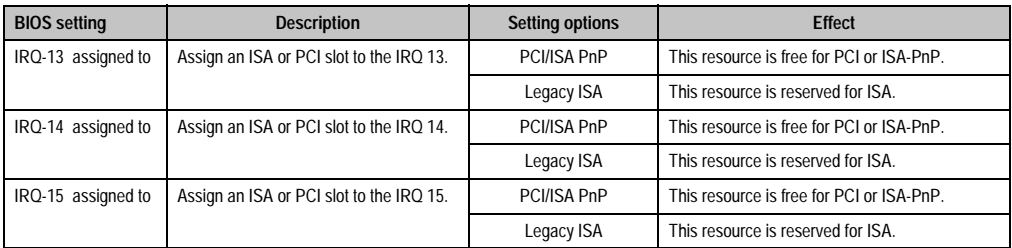

Table 205: IRQ resources setup - description of setting options (cont.)

#### **3.8.2 DMA resources**

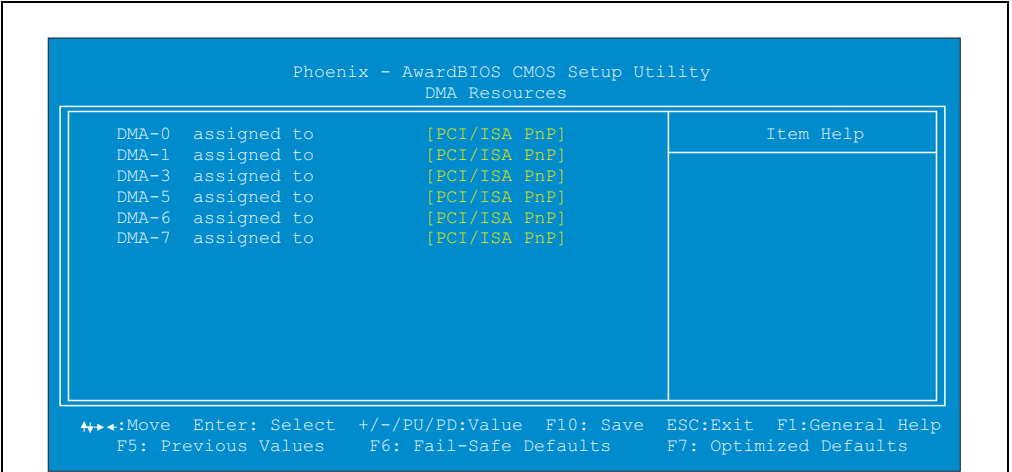

#### Figure 224: DMA resources setup

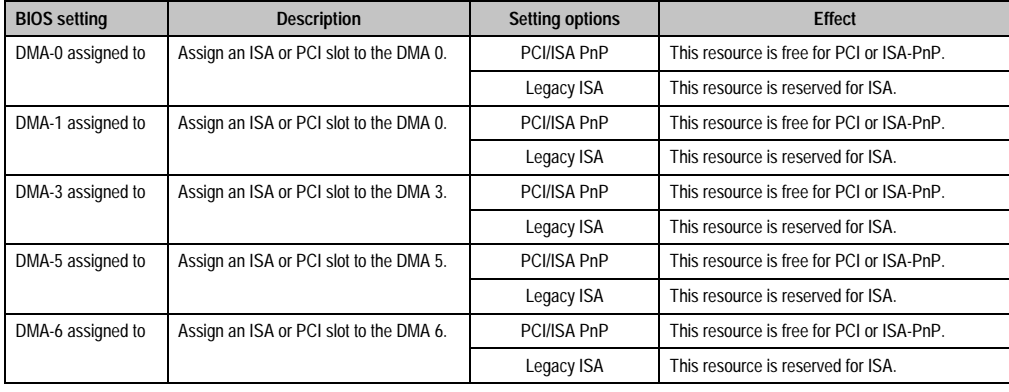

Table 206: DMA resources setup - description of setting options

Chapter 6 Software

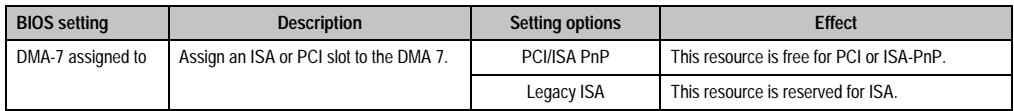

Table 206: DMA resources setup - description of setting options (cont.)

## **3.8.3 Memory resources**

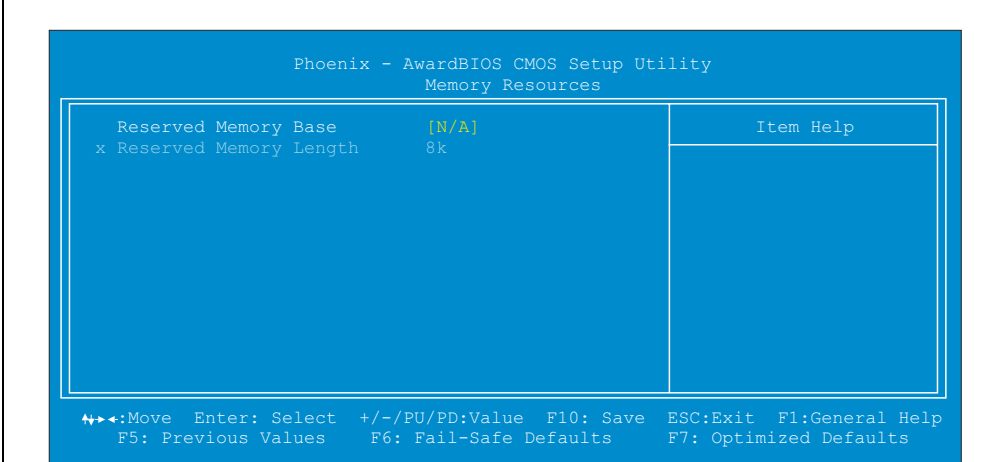

#### Figure 225: Memory resources

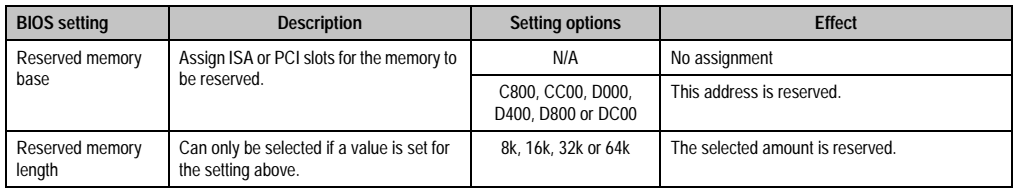

Table 207: Memory resources setup - description of setting options

## **3.9 Frequency / voltage control**

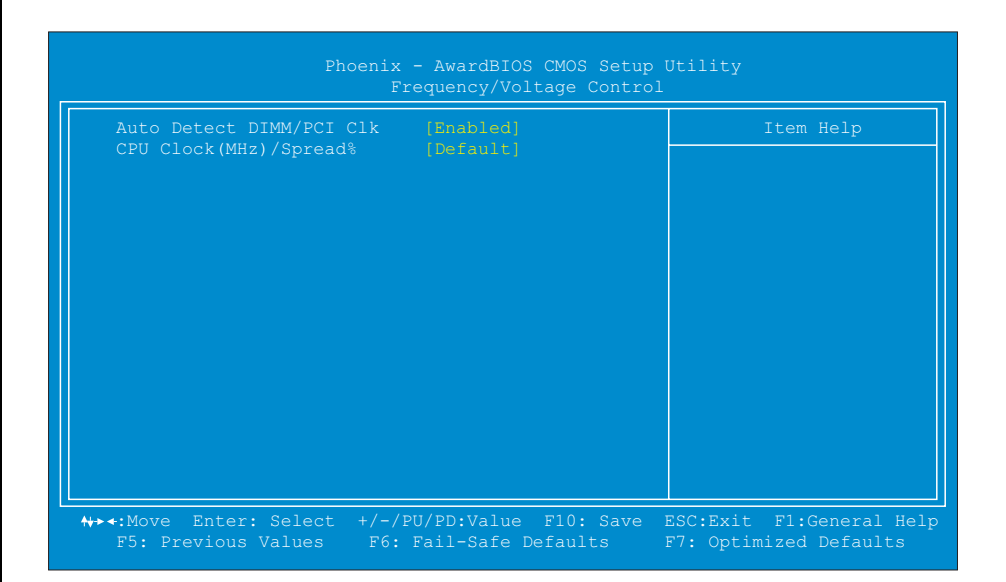

Figure 226: Frequency / voltage control setup

| <b>BIOS</b> setting            | <b>Description</b>                                                                                                    | <b>Setting options</b> | <b>Effect</b>            |  |
|--------------------------------|----------------------------------------------------------------------------------------------------|------------------------|--------------------------|--|
| Auto-detect<br>DIMM/PCI CIK    | Unoccupied DIMM and PCI slots are<br>separated from the clock generator with<br>this option. This option influences the<br>IPCs electromagnetic emissions. | Enabled                | Activates the function.  |  |
|                                |                                                                                                    | Disabled               | Deactivates the function |  |
| CPU clock (MHz) /<br>spread(%) |                                                                                                    | Default                |                          |  |
|                                |                                                                                                    | $66(+/-.5)$            |                          |  |
|                                |                                                                                                    | $66(-.5)$              |                          |  |

Table 208: Frequency / voltage control setup - description of setting options

# **3.10 Load fail-safe defaults**

Load the minimum settings needed just to get the system running.

#### **3.11 Load optimized defaults**

Load specific BIOS defaults, depending on the positions of the configuration switches.

#### **3.12 Set password**

A supervisor password for BIOS setup can be set here.

# **3.13 Save & exit setup**

BIOS Setup Utility is closed with this item. Changes made are saved in CMOS after confirmation.

# **Information:**

**In order to confirm, the "z" key must be pressed when using a German keyboard (US keyboard layout).**

# **3.14 Exit without saving**

With this item you can close BIOS Setup Utility without saving the changes made in the CMOS.

# **Information:**

**In order to confirm, the "z" key must be pressed when using a German keyboard (US keyboard layout).**

# **3.15 Comparison of BIOS settings (BIOS defaults / Setup defaults)**

## **3.15.1 BIOS features setup**

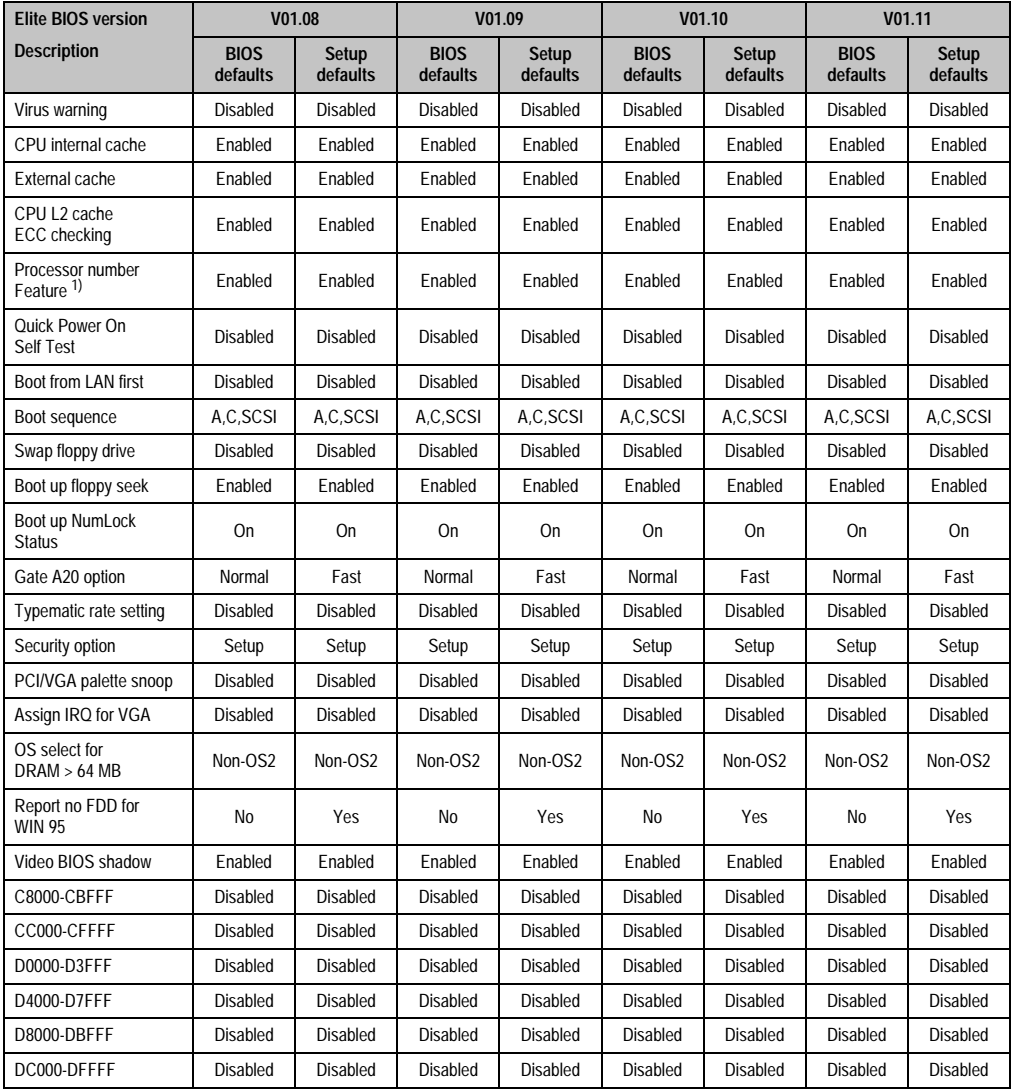

BIOS features setup V01.08 to V01.11

1) This function is available with a Coppermine Technology based processor (e.g. Celeron 566/66 or Pentium III 600/100 and Pentium III 850/100).

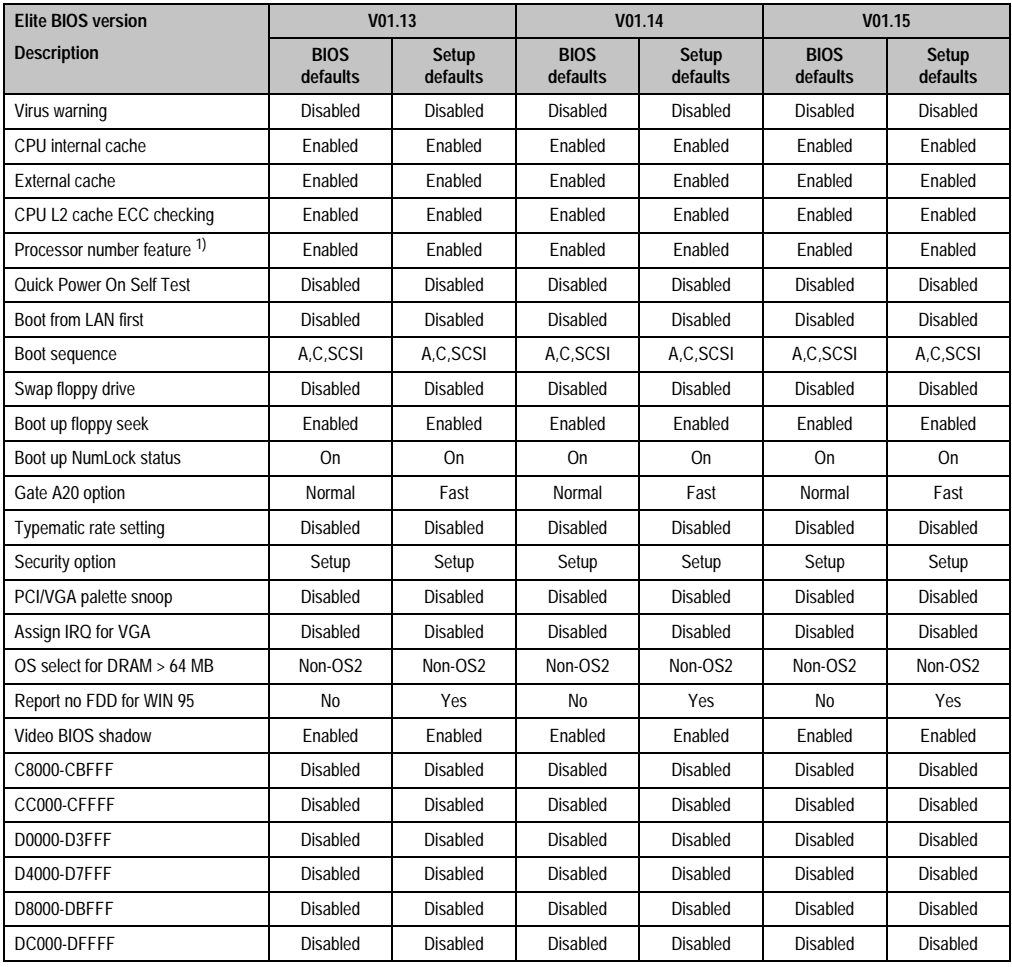

Table 209: BIOS features setup V01.13, V01.14 and V01.15

1) This function is available with a Coppermine Technology based processor (e.g. Celeron 566/66 or Pentium III 600/100 and Pentium III 850/100).

# **3.15.2 Chipset features setup**

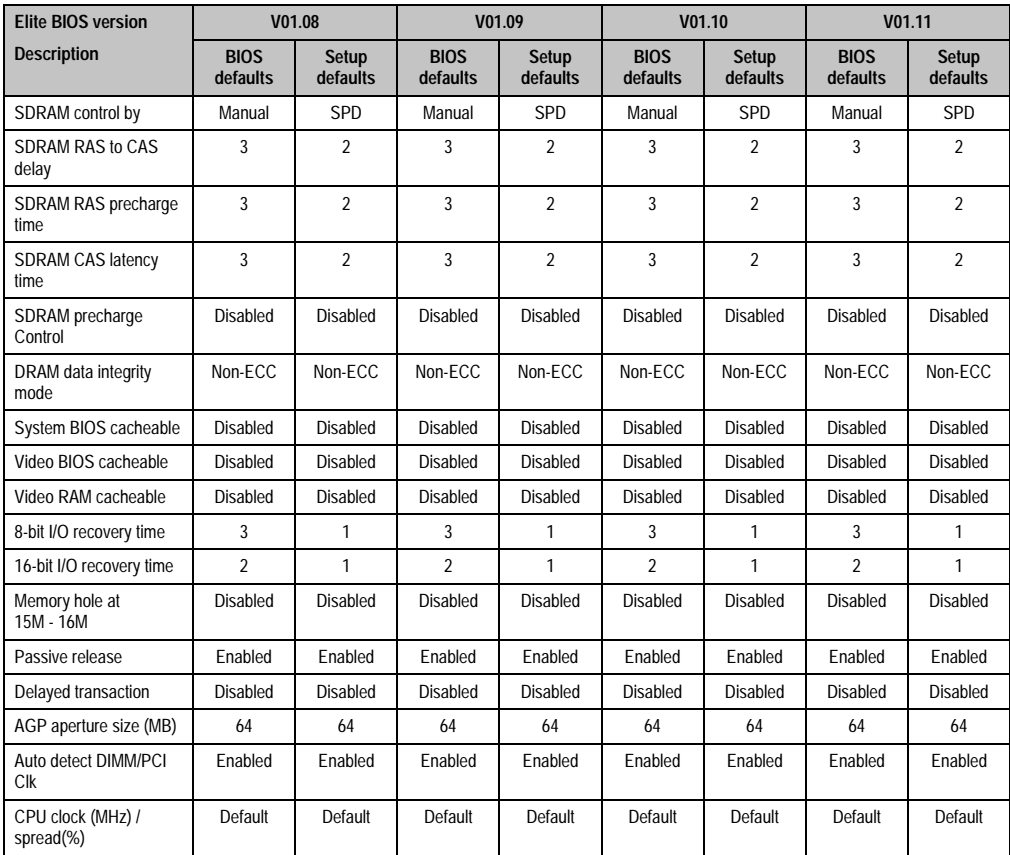

Table 210: Chipset features setup V01.08 to V01.11

Chapter 6 Software

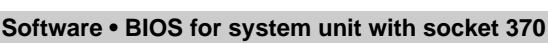

| <b>Elite BIOS version</b>   | V <sub>01.13</sub>      |                          | V01.14                  |                          | V01.15                  |                   |
|-----------------------------|-------------------------|--------------------------|-------------------------|--------------------------|-------------------------|-------------------|
| <b>Description</b>          | <b>BIOS</b><br>defaults | <b>Setup</b><br>defaults | <b>BIOS</b><br>defaults | <b>Setup</b><br>defaults | <b>BIOS</b><br>defaults | Setup<br>defaults |
| SDRAM control by            | Manual                  | <b>SPD</b>               | Manual                  | <b>SPD</b>               | Manual                  | <b>SPD</b>        |
| SDRAM RAS to CAS delay      | 3                       | $\overline{\mathbf{c}}$  | 3                       | $\mathfrak{p}$           | 3                       | $\overline{2}$    |
| SDRAM RAS precharge time    | 3                       | $\overline{2}$           | 3                       | $\overline{2}$           | 3                       | $\overline{2}$    |
| SDRAM CAS latency time      | 3                       | $\overline{2}$           | 3                       | $\overline{2}$           | 3                       | $\overline{2}$    |
| SDRAM precharge control     | <b>Disabled</b>         | <b>Disabled</b>          | Disabled                | <b>Disabled</b>          | <b>Disabled</b>         | Disabled          |
| DRAM data integrity mode    | Non-ECC                 | Non-ECC                  | Non-ECC                 | Non-ECC                  | Non-ECC                 | Non-ECC           |
| System BIOS cacheable       | Disabled                | Disabled                 | Disabled                | Disabled                 | Disabled                | Disabled          |
| Video BIOS cacheable        | Disabled                | Disabled                 | Disabled                | <b>Disabled</b>          | <b>Disabled</b>         | Disabled          |
| Video RAM cacheable         | Disabled                | Disabled                 | Disabled                | Disabled                 | Disabled                | Disabled          |
| 8-bit I/O recovery time     | 3                       | 1                        | 3                       | 1                        | 3                       | 1                 |
| 16-bit I/O recovery time    | $\overline{2}$          | 1                        | $\overline{2}$          | 1                        | $\overline{2}$          | 1                 |
| Memory hole at 15M-16M      | <b>Disabled</b>         | <b>Disabled</b>          | <b>Disabled</b>         | Disabled                 | <b>Disabled</b>         | <b>Disabled</b>   |
| Passive release             | Enabled                 | Enabled                  | Enabled                 | Enabled                  | Enabled                 | Enabled           |
| Delayed transaction         | Disabled                | Disabled                 | Disabled                | <b>Disabled</b>          | Disabled                | Disabled          |
| AGP aperture size (MB)      | 64                      | 64                       | 64                      | 64                       | 64                      | 64                |
| Auto detect DIMM/PCI Clk    | Enabled                 | Enabled                  | Enabled                 | Enabled                  | Enabled                 | Enabled           |
| CPU clock (MHz) / spread(%) | Default                 | Default                  | Default                 | Default                  | Default                 | Default           |

Table 211: Chipset features setup V01.13, V01.14 and V01.15

## **3.15.3 Power management setup**

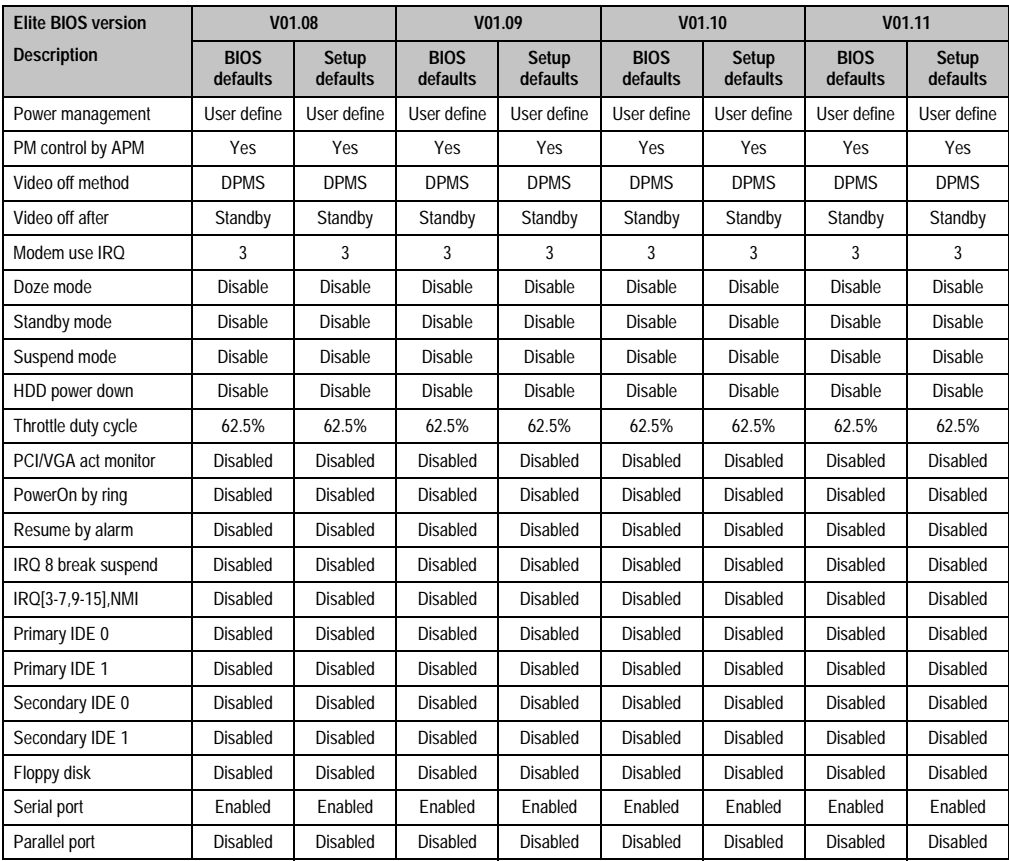

Table 212: Power management setup V01.08 to V01.11

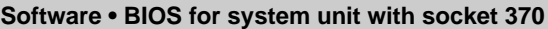

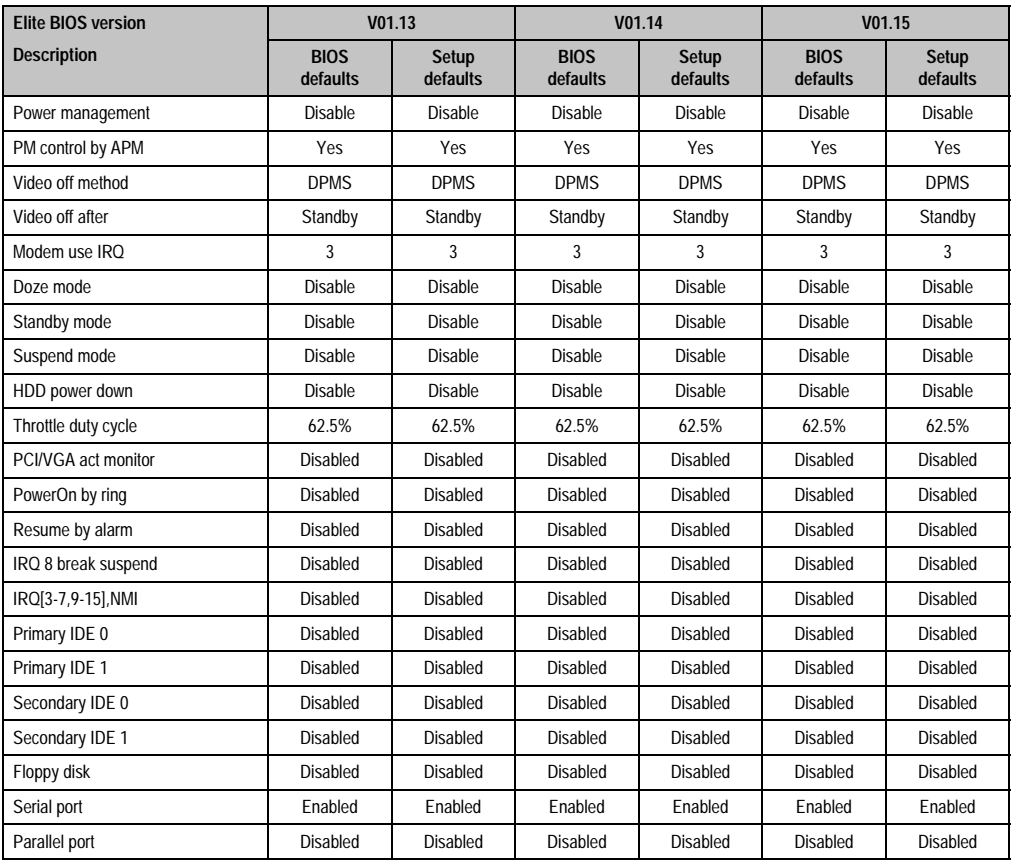

Table 213: Power management setup V01.13, V01.14 and V01.15

# **3.15.4 PNP/PCI configuration**

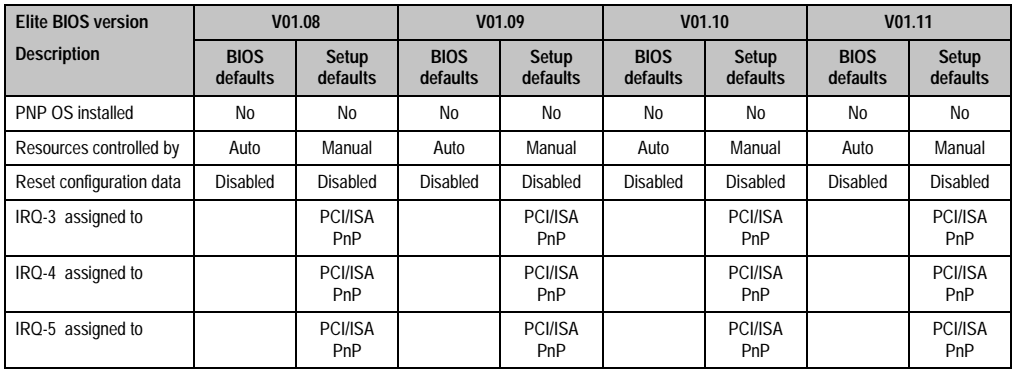

Table 214: PnP/PCI configuration V01.08 to V01.11

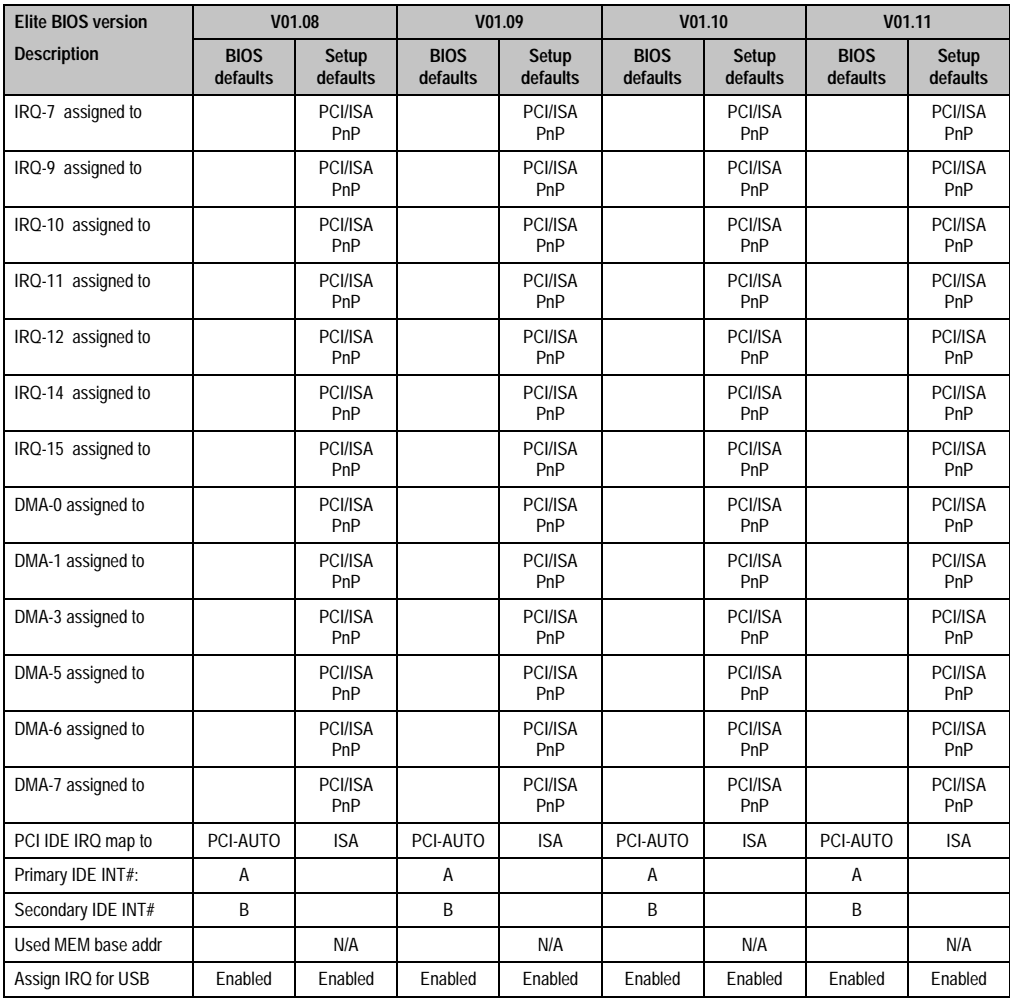

Table 214: PnP/PCI configuration V01.08 to V01.11 (cont.)

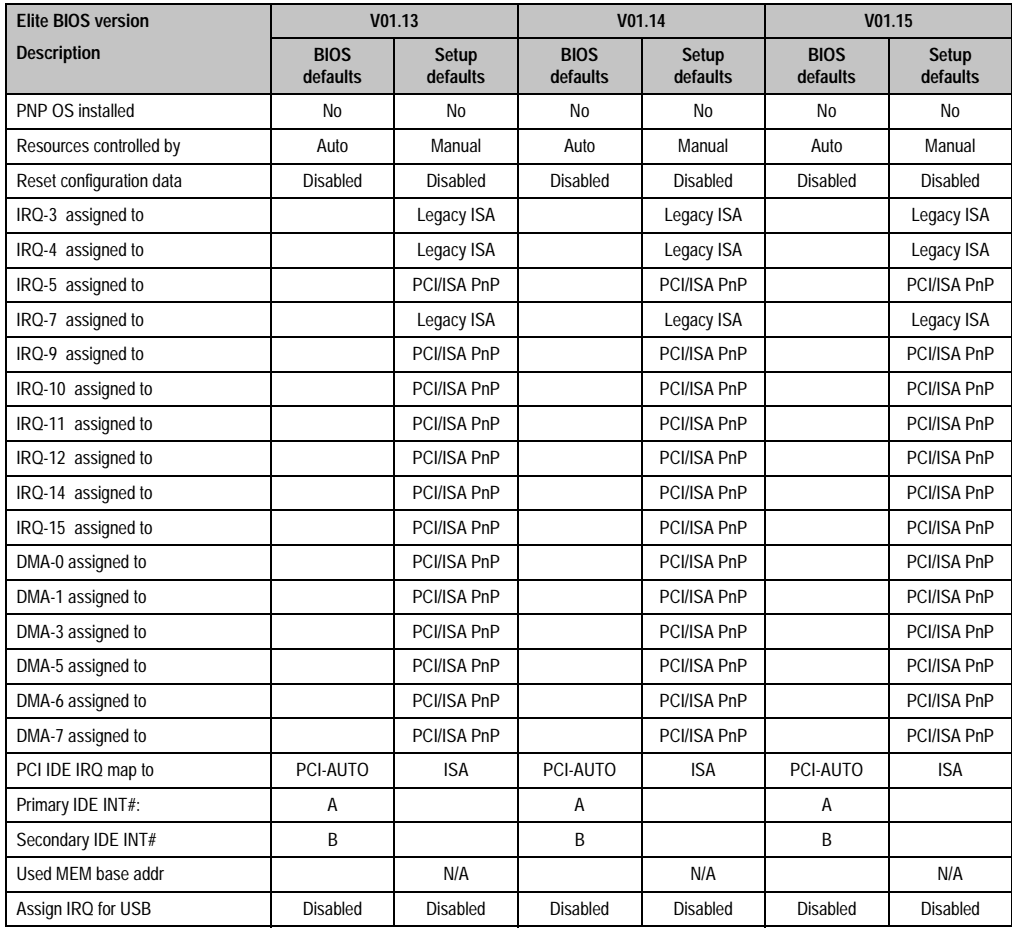

Table 215: PnP/PCI configuration V01.13, V01.14 and V01.15

# **3.15.5 Integrated peripherals**

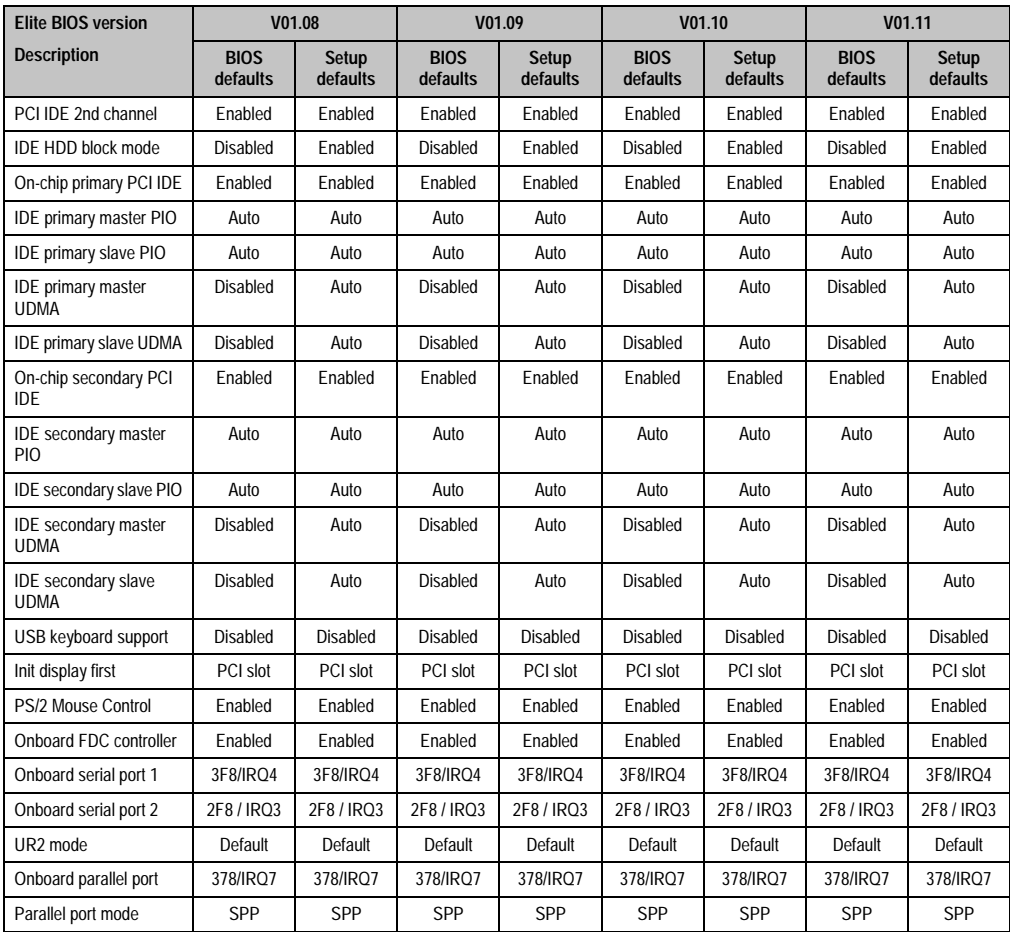

Table 216: Integrated peripherals V01.08 to V01.11

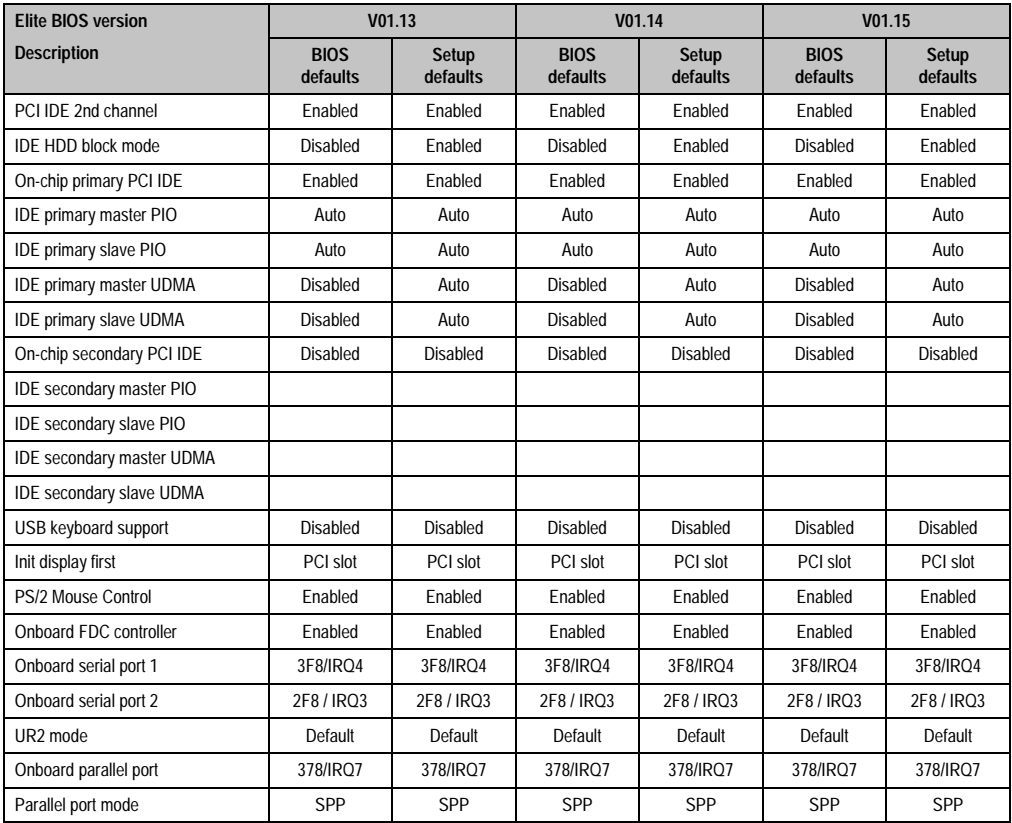

Table 217: Integrated peripherals V01.13, V01.14 and V01.15

## **3.15.6 Additional peripherals**

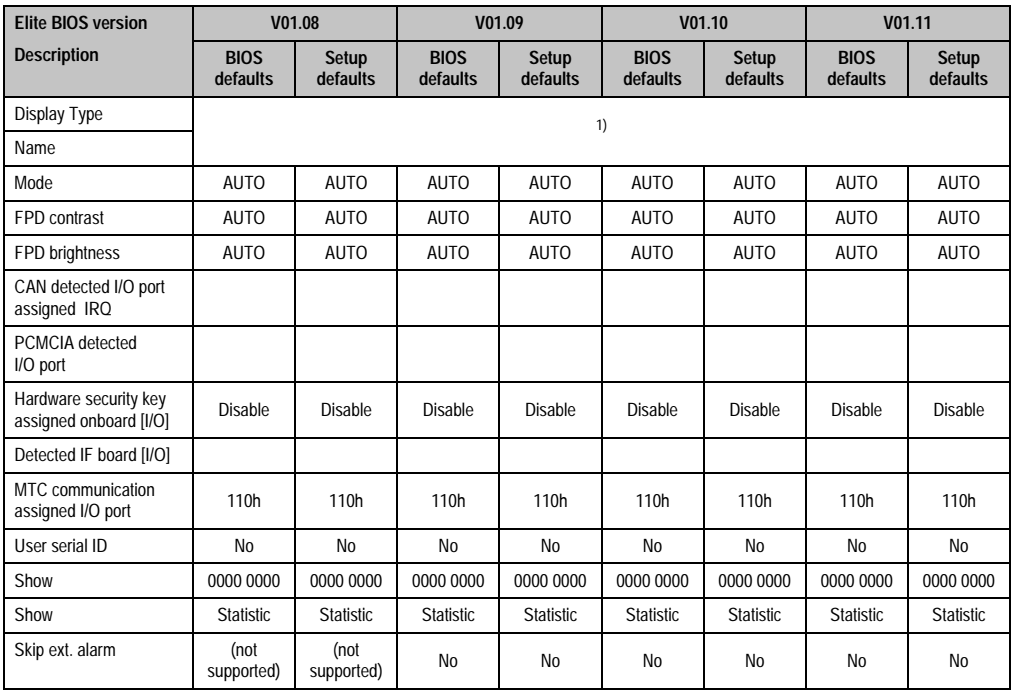

Table 218: Additional peripherals V01.08 to V01.11

1) Depends on the connected display type

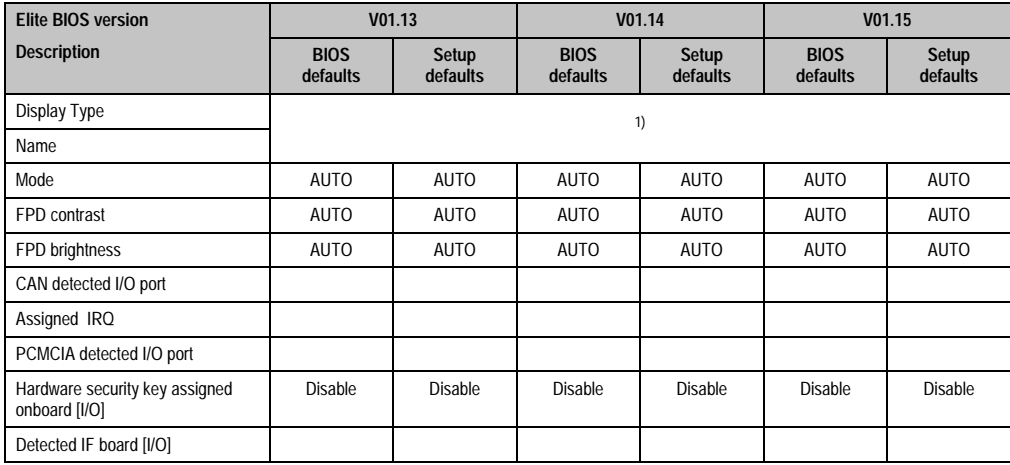

Table 219: Additional peripherals V01.13, V01.14 and V01.15

Chapter 6 Software

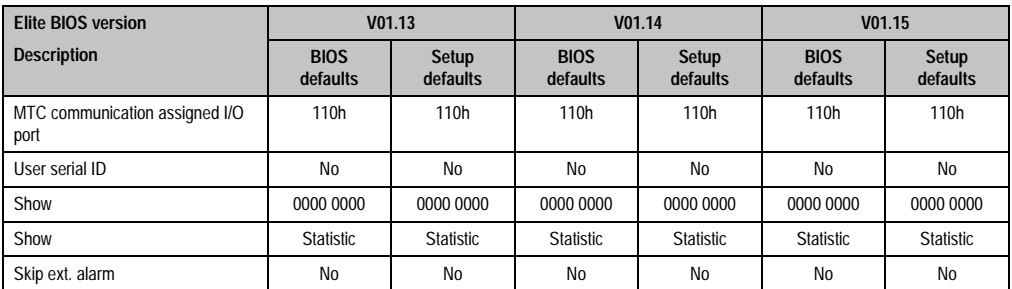

Table 219: Additional peripherals V01.13, V01.14 and V01.15 (cont.)

1) Depends on the connected display type

# **4. BIOS upgrade**

To upgrade your BIOS to a newer version, you will need the BIOS upgrade, which is found on the Provit Drivers & Utilities CD-ROM (model number 5S0000.01-090) or downloaded directly from the support area of the B&R homepage (www.br-automation.com).

An upgrade might be necessary for several reasons:

- BIOS was destroyed or damaged and the IPC can no longer be booted. (for booting in recovery mode and subsequent BIOS upgrade, see sections ["Recovery jumper / User](#page-129-0) [jumper", on page 130](#page-129-0) or ["DIP Switch", on page 156](#page-155-0)).
- To update the functions implemented in BIOS Setup or to add new function or components.
- To guarantee that the MTC function libraries run on Provit 5000 IPCs (see also section [5.1 "MTC Function Libraries" on page 390\)](#page-389-0).

To carry out a BIOS upgrade, the following steps should be taken:

First, the diskette must be made bootable (command line "sys a:" or "format a: /s")

Insert diskette in the disk drive or LS-120 drive and boot from this. The BIOS settings that need to be made can be found in the table 46 "BIOS settings for booting an IPC5600/5600C with various peripheral devices," on page 91.

This appears after booting from the diskette in the following start menu:

```
Start menu for MS-DOS 6.22
=========================
1. Upgrade complete System (BIOS, VGA, MTC)
2. Upgrade VGA only
3. Upgrade ELITE BIOS only
4. Upgrade MTC only
5. Upgrade FPC only
6. Start Upgrde Utility
7. Exit to MS-DOS
Select the desired option
```
Figure 227: Start menu - BIOS upgrade IPC5000/5600 (V1.56 or higher)

Chapter 6 Software

```
Start menu for MS-DOS 6.22
=============================
1. Upgrade complete System (BIOS, VGA, MTC, FPGA)
2. Upgrade VGA only
3. Upgrade Elite BIOS only
4. Upgrade MTC only
5. Upgrade FPC only
6. Upgrade FPGA only
7. Start Upgrade Utiltity
8. Exit to MS-DOS
Select the desired option:
```
Figure 228: Start menu - BIOS upgrade IPC5000C/5600C (V1.05 or higher)

# **Information:**

**If you do not press a button within 5 seconds, then step 1 (upgrade complete system) is automatically carried out and the system independently updated.**

If you want to upgrade the system BIOS, VGA-BIOS or MTC individually, then you can either select option 2, 3 or 4 in the start menu or the corresponding menu item in the start upgrade utility. With this utility, you can both manually carry out BIOS upgrades and also protect existing Firmware on the diskette.

A more detailed description can be found in the readme files on the diskette.

# **4.1 Upgrade utility**

If the Start upgrade utility option (described in the above MS-DOS start menu) is selected, then the following screen content appears after a short while:

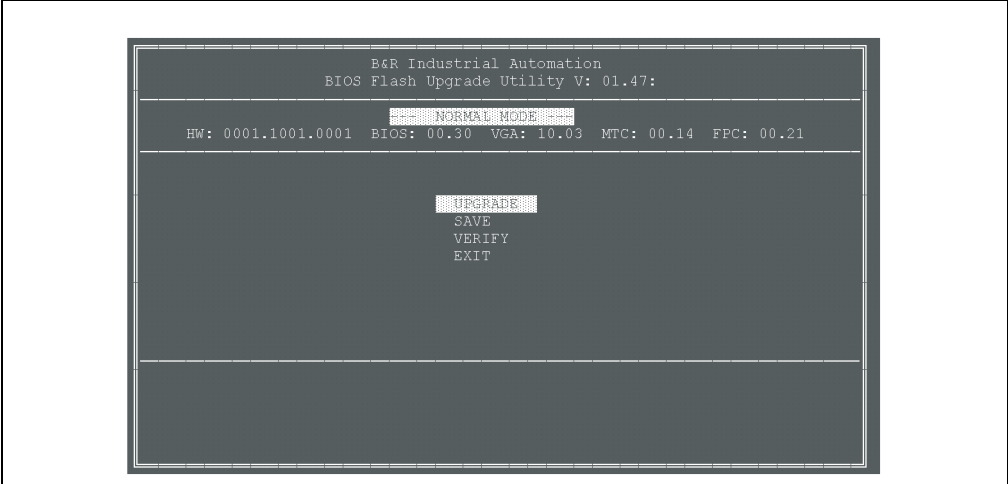

Figure 229: BIOS Upgrade utility main menu

After selecting a respective function, a further menu shows the components in which the selected function can be used (in the example: Upgrade). The following figure shows the upgrade utility for IPC5000/5600 system units:

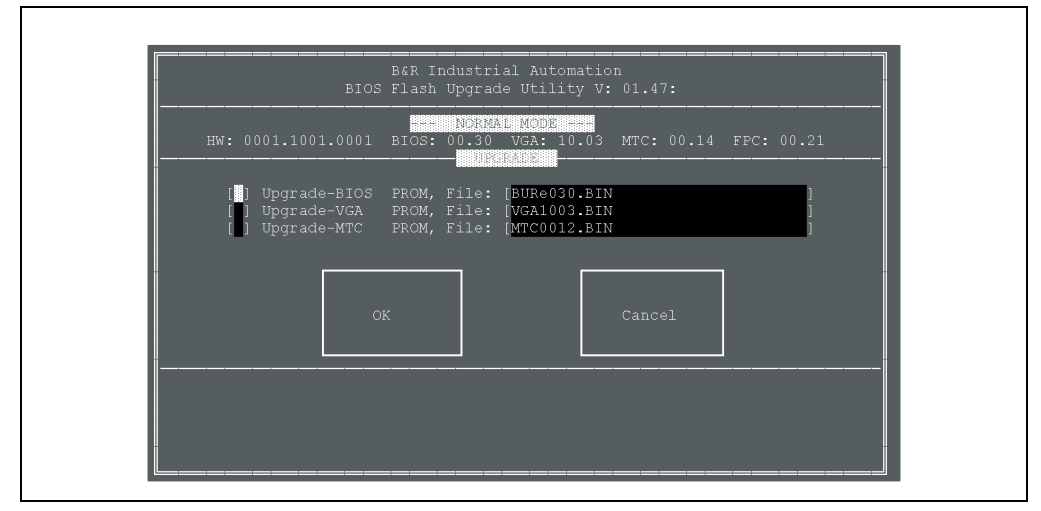

Figure 230: BIOS Upgrade utility - upgrade

Chapter 6 Software

#### **Software • BIOS upgrade**

The components must be selected with the spacebar. This selection is confirmed with OK and then the procedure is started.

## **4.2 Upgrade without monitor / display**

A BIOS upgrade can also be carried out, if there is no visualization device (display or monitor) available. The messages are emitted acoustically by the PC speaker. The following coding is used:

#### **4.2.1 Status messages during upgrades**

All status messages consist of a long beep sound followed by one or more short beeps.

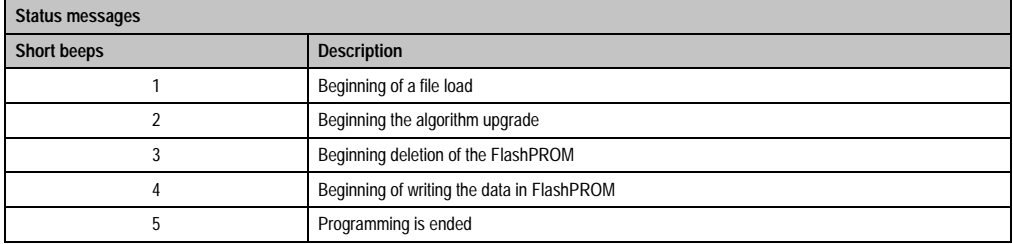

Table 220: Acoustic status messages

#### **4.2.2 General messages**

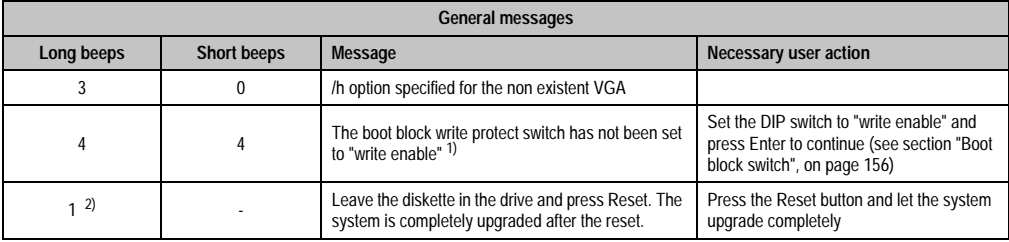

Table 221: General acoustic messages

1) After approx. 20 seconds the upgrade tool tries to write again on the boot block. If this is unsuccessful, its repeats this procedure.

2) This continuous tone is emitted until a reset is triggered.

# **4.2.3 Error messages**

All status messages consist of a long beep tone followed by one or more short beeps.

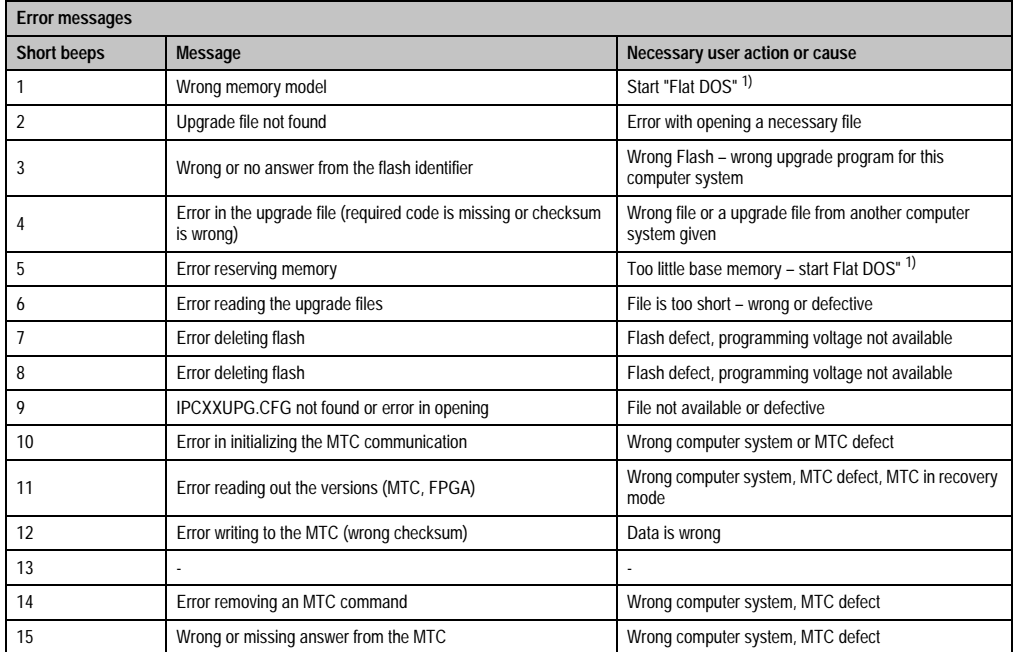

Table 222: Acoustic error messages

<span id="page-386-0"></span>1) "Flat DOS" = no driver device or program in "autoexec.bat" and "config.sys", i.e. only loaded in "command.com".

# **4.2.4 Award BIOS beep signal**

While the Provit 5000 IPC is booting, errors can occur with Award BIOS (see table below). These errors are signaled by different beeping codes.

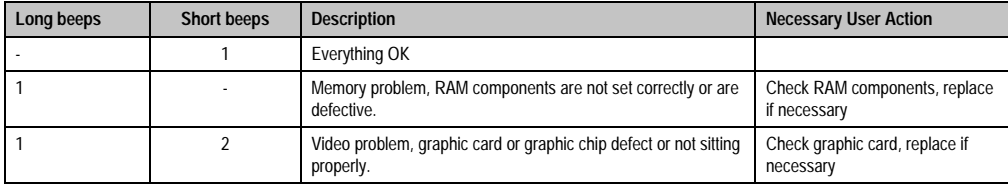

Table 223: Award BIOS error signals

#### **Software • BIOS upgrade**

# **4.3 IPC5000C/IPC5600C BIOS upgrade to version 1.14 or higher**

The IPC5000C and IPC5600C BIOS is based on a new code base from the BIOS manufacturer (starting with BIOS version  $\geq 1.14$  ( $\geq$  BURC142.bin). The following are the differences from the previous version.

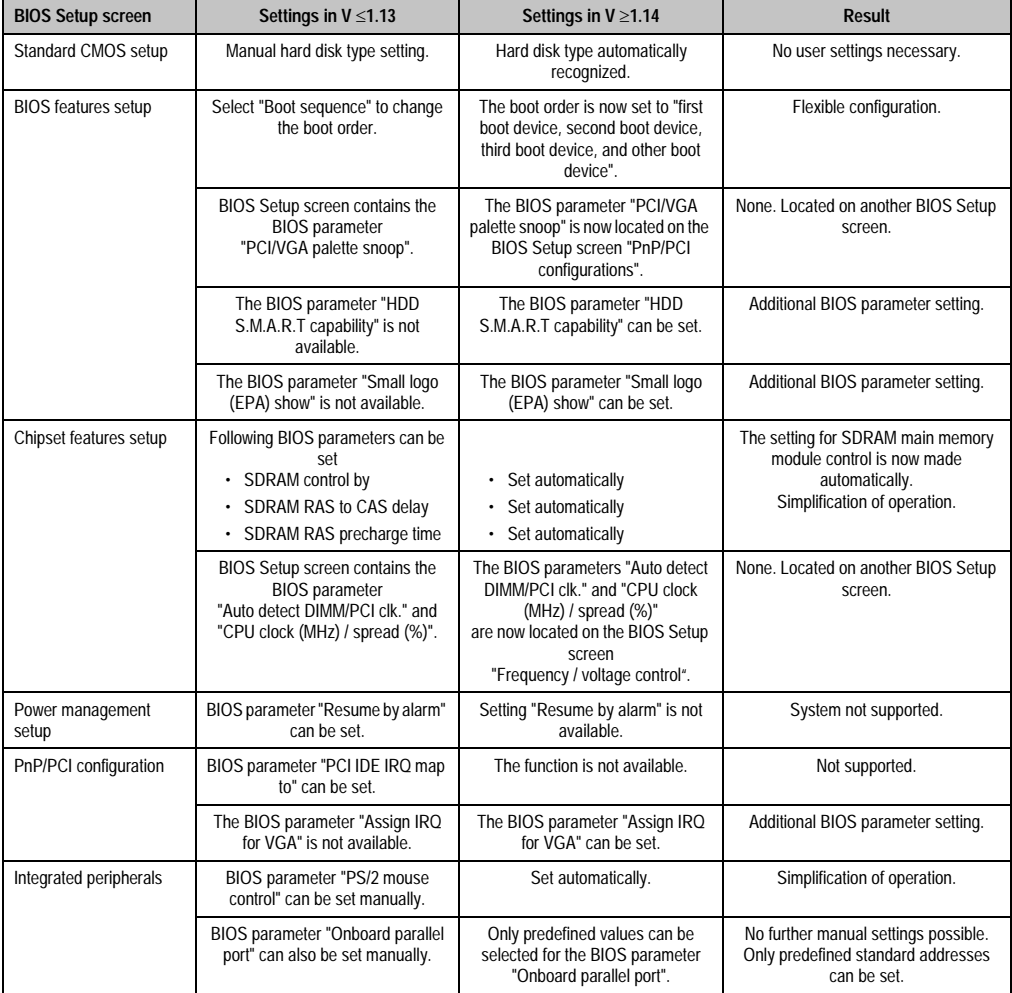

Table 224: Differences between BIOS versions 1.21 and 1.42

#### **4.3.1 Additional information available upon switching to BIOS version >= 1.42**

- BIOS versions >= 1.42 allow you to boot from USB devices (USB floppy, USB CD-ROM, USB HDD and USB ZIP). Settings for this can be found on the BIOS Setup screen "Advanced BIOS features" under the parameters "First boot device", "Second boot device", "Third boot device", and "Other boot device".
- After the BIOS upgrade, "Load optimized defaults" must be called up in BIOS Setup.
- If a CMOS backup with individual BIOS settings was created with a BIOS version < V1.42, a new CMOS backup must be created with the new version.
- If operating system images are based on a BIOS version < 1.42 they must be recreated when switching to a BIOS version >= 1.42.
- When using the parallel port, the address area may need to be checked / adjusted.

# **5. Provit 5000 Utilities**

Provit 5000 Utilities contain the following components which can be found on the Provit Drivers & Utilities CD-ROM or can be downloaded directly from B&R's homepage [\(www.br](http://www.br-automation.com)[automation.com](http://www.br-automation.com)).

• MTC function libraries

Only MTC function libraries are covered in this manual. Additional information on other topics is available in the Provit 5000 Utilities Software Packet.

## <span id="page-389-0"></span>**5.1 MTC Function Libraries**

The necessary libraries for all MTC service and safety functions are available in Provit 5000 Utilities (see sections ["Maintenance controller \(MTC\)", on page 132](#page-131-0) and ["Maintenance controller](#page-156-0) [\(MTC\)", on page 157](#page-156-0)). Examples of these functions are:

- Operating data coverage
- Collection of the temperature values in the IPC
- Display of the battery status
- Read out brightness and contrast values of the display and change etc.

The MTC libraries are available both in 16 bit and 32 bit technology. This means they can be used with 16-bit and 32-bit operating systems (MS DOS, MS Windows 3.x and MS Windows 95/98/ME/2000).

#### **5.1.1 Function diagram**

Firstly, a start address is determined (according to the 16-bit or 32-bit operating system) in the BIOS. If this is successful, then all necessary variables are stored internally, which makes communication possible between the MTC or the BIOS.

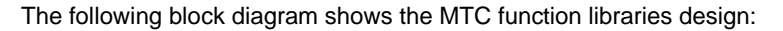

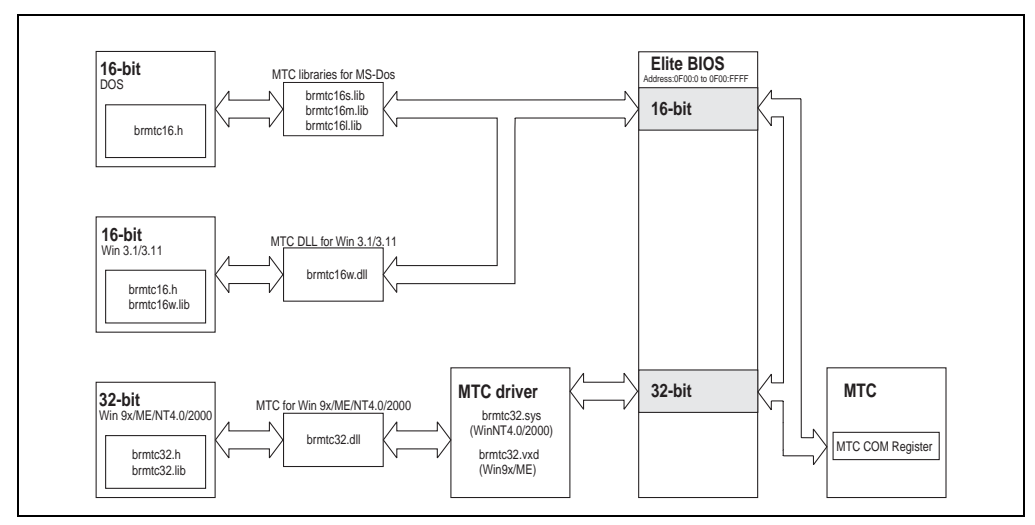

Figure 231: MTC function libraries

Further information and instructions about the specific application of these functions are included as documentation in the Provit 5000 Utilities Software Packet.

## **5.2 B&R IPC Diagnostics Utility**

The following information about the IPC can be retrieved using the "IPC Diagnostics Utility":

- Type
- Temperatures
- Alarms
- Voltage
- Fan information
- User serial ID
- Display characteristics, etc.

The B&R Diagnostics Utility can be found on the HMI Drivers & Utilities CD-ROM (model number 5S0000.01-090) version 1.49 and later, or downloaded from the B&R homepage [\(www.br](http://www.br-automation.com)[automation.com](http://www.br-automation.com)).

Info, controller, display unit, modular keyblock, and version pages are called up by selecting the appropriate tab (vary depending on IPC configuration).

#### **5.2.1 Info**

The "Info" tab provides information about the program being used. This can include the version and build numbers as well as the copyright. The controller being used is pictured on the left side.

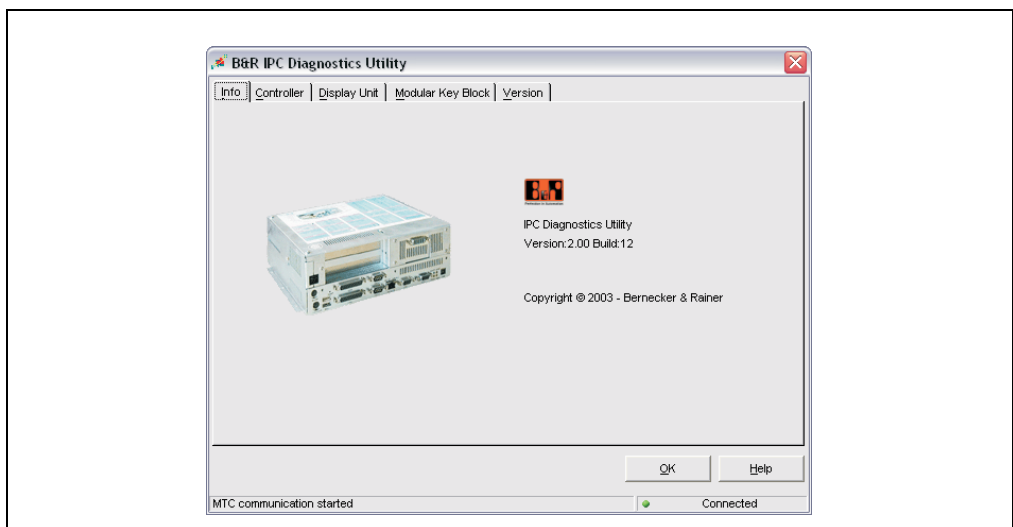

Figure 232: B&R IPC Diagnostics Utility - tab info

#### **5.2.2 Controller**

On the controller tab you will find additional information about the type, temperature, statistics, alarms, DIP switches, Watchdog, voltages, fans and user serial ID.

#### **Controller - type**

Shows the type and ID of the controller used.

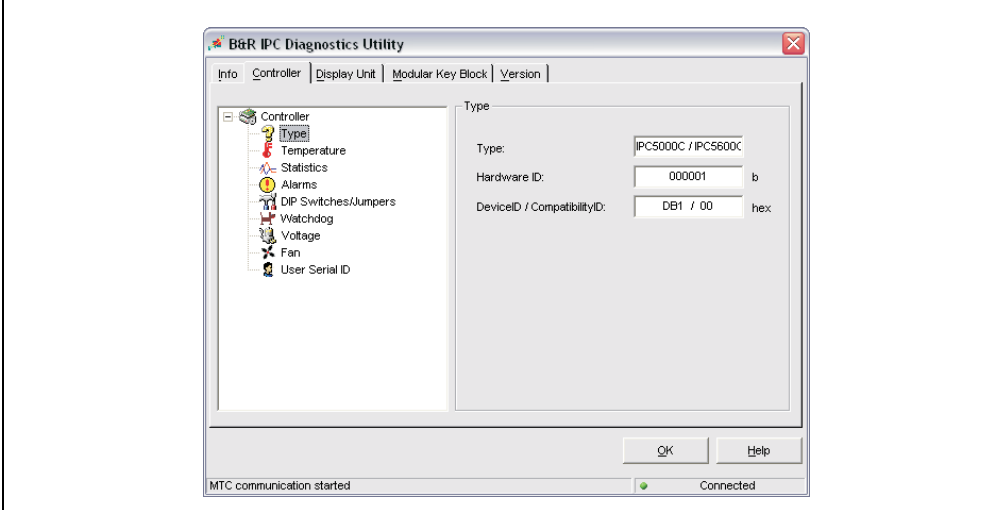

Figure 233: B&R IPC Diagnostics Utility - controller tab - info

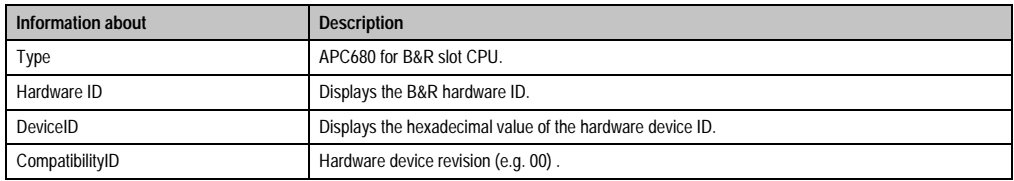

Table 225: Information shown on the controller tab - type

#### **Software • Provit 5000 Utilities**

#### **Controller - temperature**

Shows the most important temperatures for the IPC.

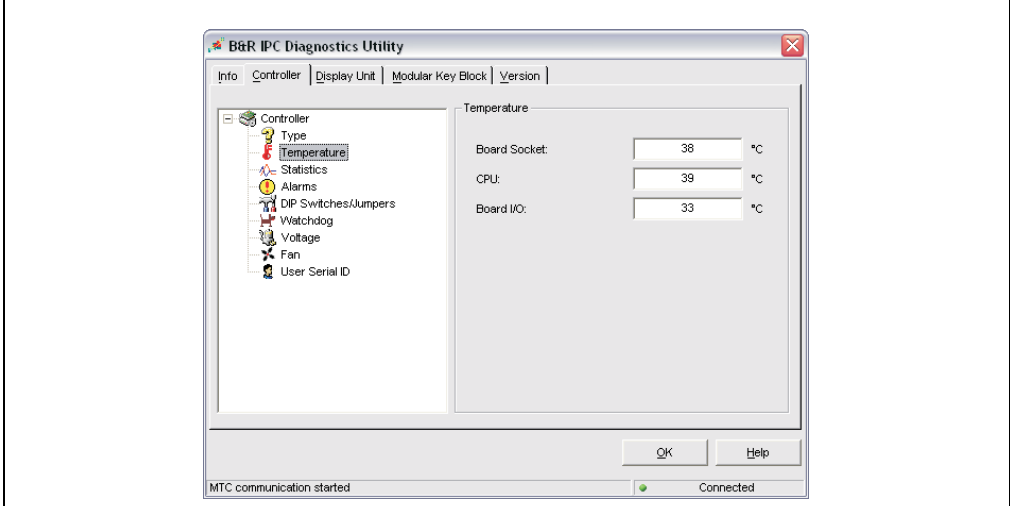

Figure 234: B&R IPC Diagnostics Utility - controller tab - temperature

The temperature sensors are found at the following locations (depending on system unit):

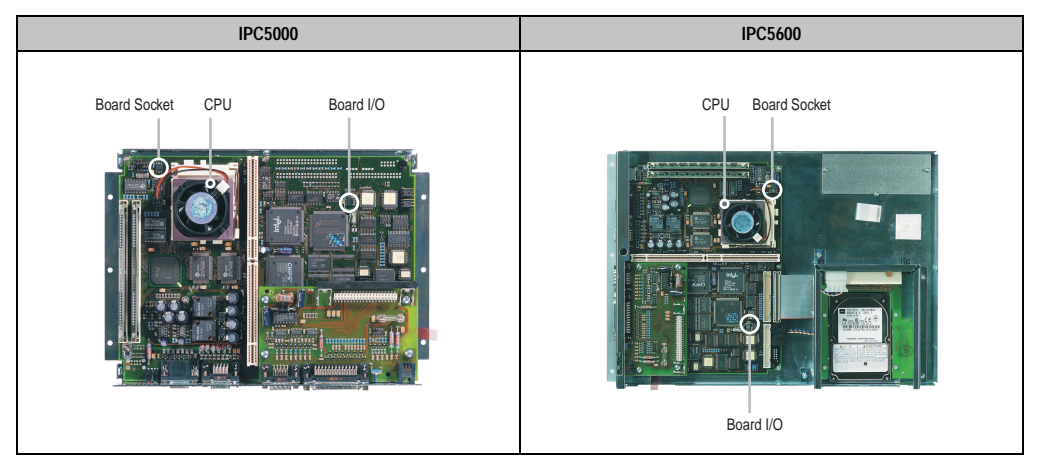

Table 226: Temperature sensor locations - IPC5000 / IPC5600

### **Software • Provit 5000 Utilities**

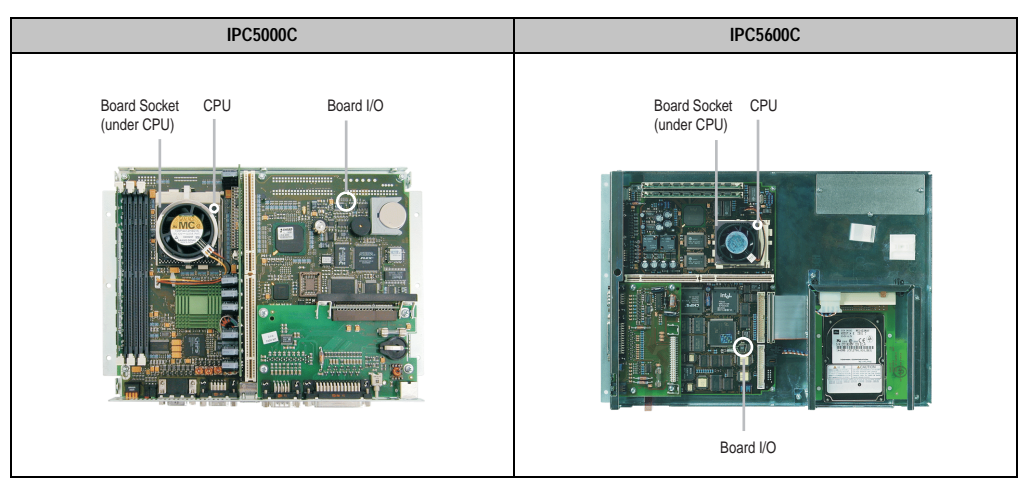

Table 227: Temperature sensor locations - IPC5000C / IPC5600C

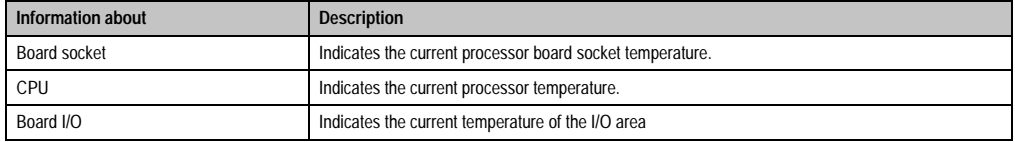

Table 228: Information shown on the controller tab - temperature

#### **Controller - statistics**

'n

Shows operating data for the controller.

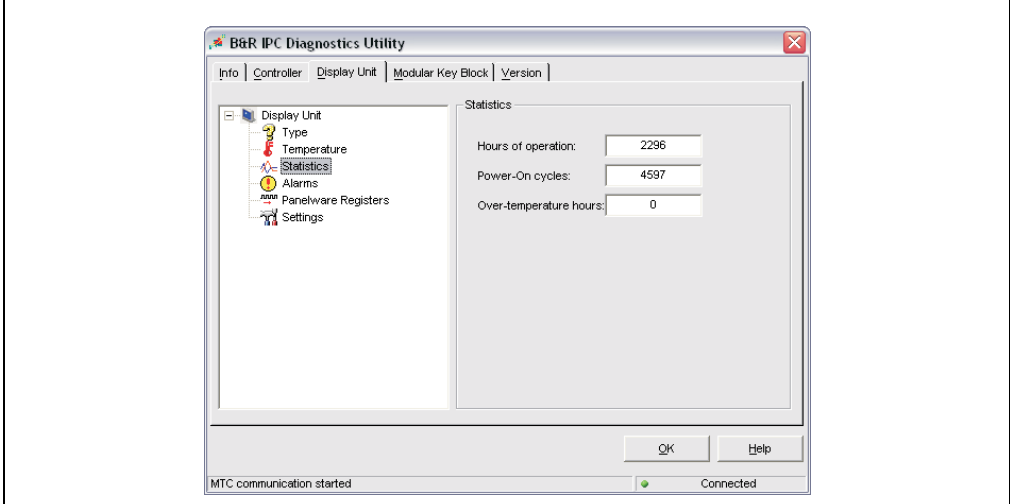

Figure 235: B&R IPC Diagnostics Utility - controller tab - statistics

# **Information:**

**Operating hours are only updated every full hour. In other words, if a power failure occurs after 55 minutes, then the value of the counter is not raised by an hour.**
### **Controller - alarms**

Shows the current controller alarms.

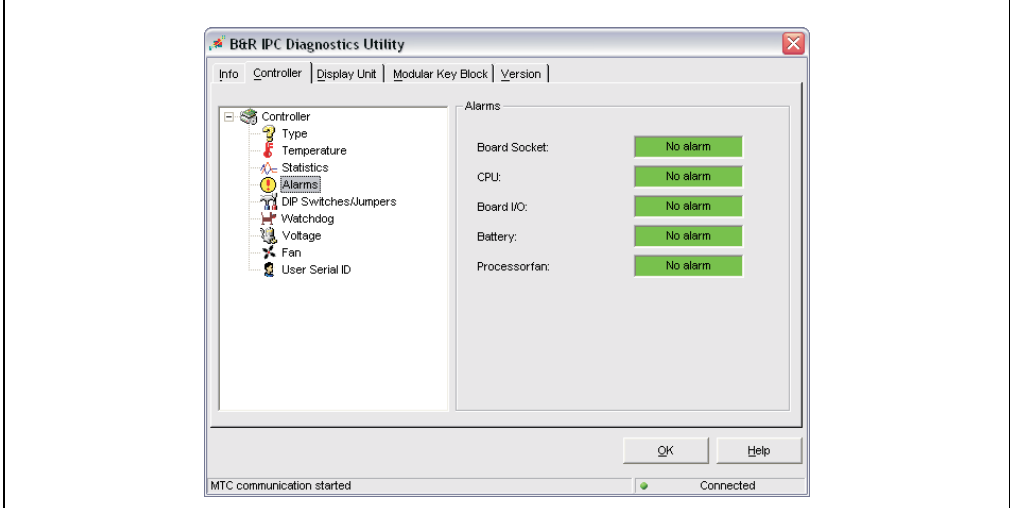

Figure 236: B&R IPC Diagnostics Utility - controller tab - alarms

Alarm thresholds depend on the controller and processor used:

### IPC5000 / IPC5600

- CPU socket
- I/O area

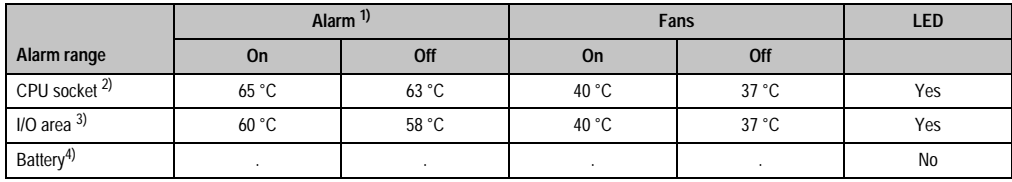

Table 229: Alarm thresholds - IPC5000/IPC5600

1) The temperature LED on the controller and on the display (if available) is lit and an alarm bit is set in the MTC, which can be reacted to using software.

2) With MTC Firmware > V00.20, with MTC Firmware < V00.21 different alarm thresholds (on: 60 °C, off: 58 °C).

3) With MTC Firmware > V00.20, with MTC Firmware < V00.21 different alarm thresholds (on: 55 °C, off: 53 °C).

4) The CMOS battery can be evaluated (good or bad) using the MTC.

#### **Software • Provit 5000 Utilities**

### IPC5000C/IPC5600C

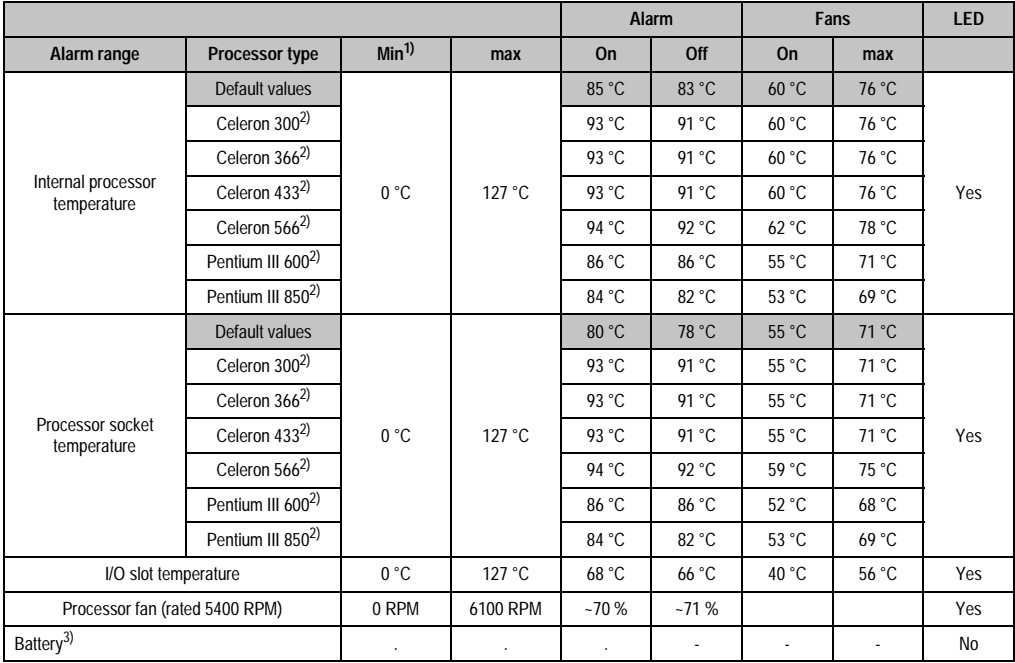

Fan RPM is constantly monitored and regulated separately by the MTC. The RPM depends on the temperature measured.

Table 230: Alarm thresholds - IPC5000C/IPC5600C

1) Negative temperatures are set to 0°.

<span id="page-397-0"></span>2) Starting with the new BIOS Version 1.05 for the IPC5000C and IPC5600C, both temperature alarm and fan control depends on the processor.

3) The CMOS battery can be evaluated (good or bad) using the MTC.

### **Controller - DIP switch**

Ē

Shows the status of the user jumper or the user DIP switch.

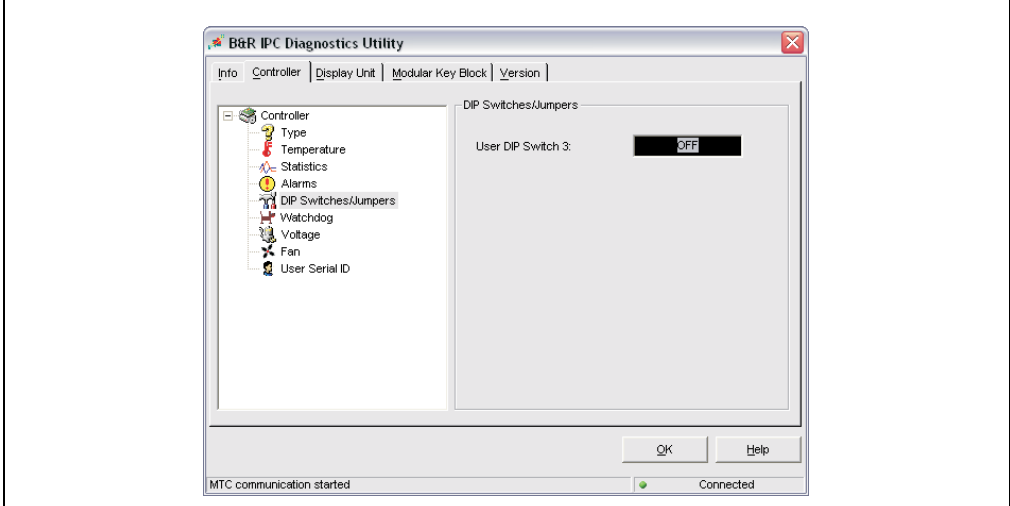

Figure 237: B&R IPC Diagnostics Utility - controller tab - DIP switch

#### IPC5000 / IPC5600

Controllers from the IPC5000 / IPC5600 series provide a jumper which can be set and queried by the user.

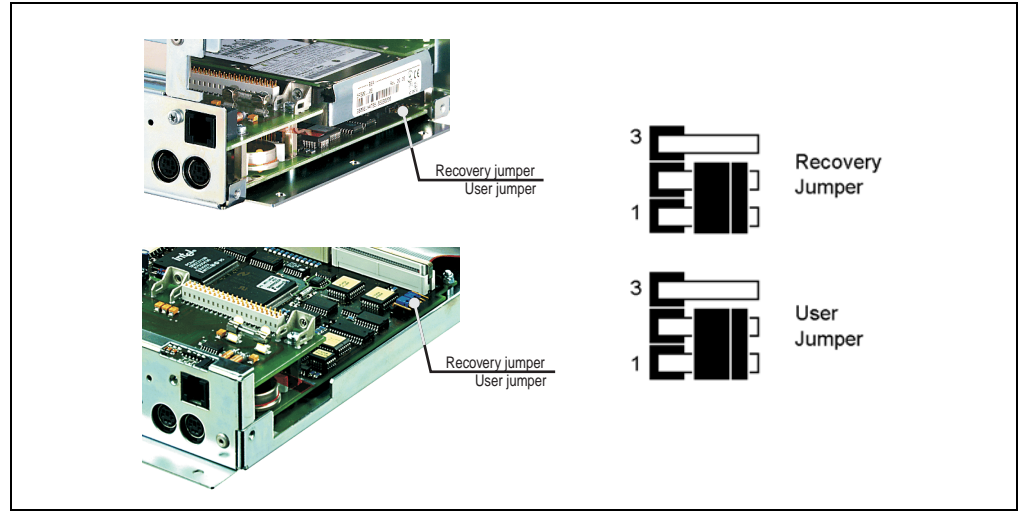

Figure 238: IPC5000 / IPC5600 recovery jumper

The user jumper is to the left of the recovery jumper.

### IPC5000C/IPC5600C

Controllers from the IPC5000C / IPC5600C series have a DIP switch which can be set and queried by the user.

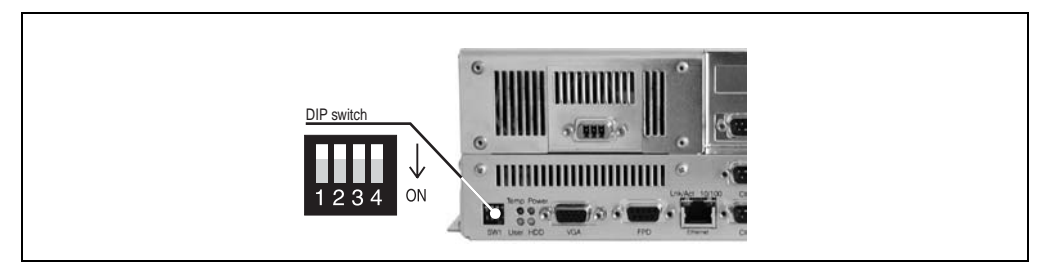

Figure 239: IPC5000C / IPC5600C recovery jumper

The user DIP switch has the number 3.

### **Controller - watchdog**

 $\blacksquare$ 

The watchdog for the controller can be tested under this tab. More detailed information regarding operation of the watchdog, see the Online Help for the B&R IPC Diagnostic Utilities.

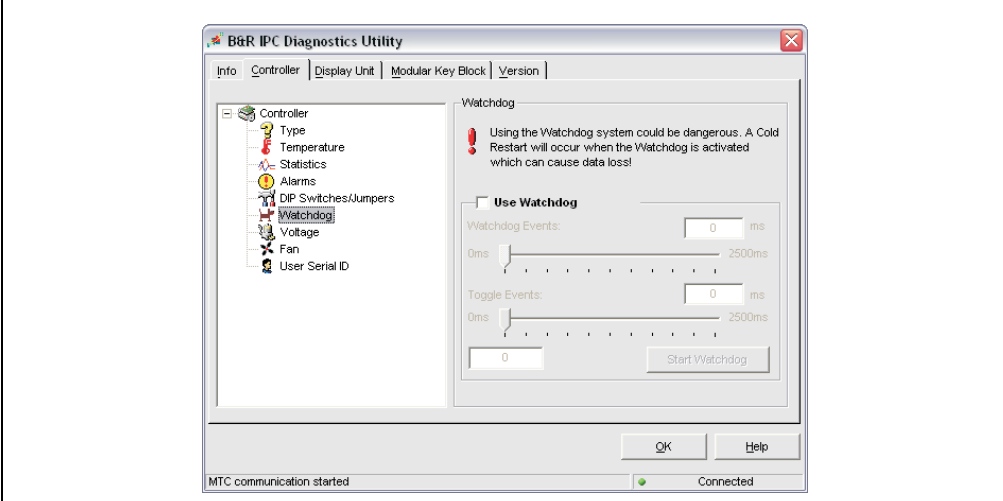

Figure 240: B&R IPC Diagnostics Utility - controller tab - watchdog

### **Software • Provit 5000 Utilities**

### **Controller - voltages**

The actual values of the IPC's power supply for 2.5 V, 3.3 V, 5.0 V, 12.0 V, processor core and the CMOS battery are shown.

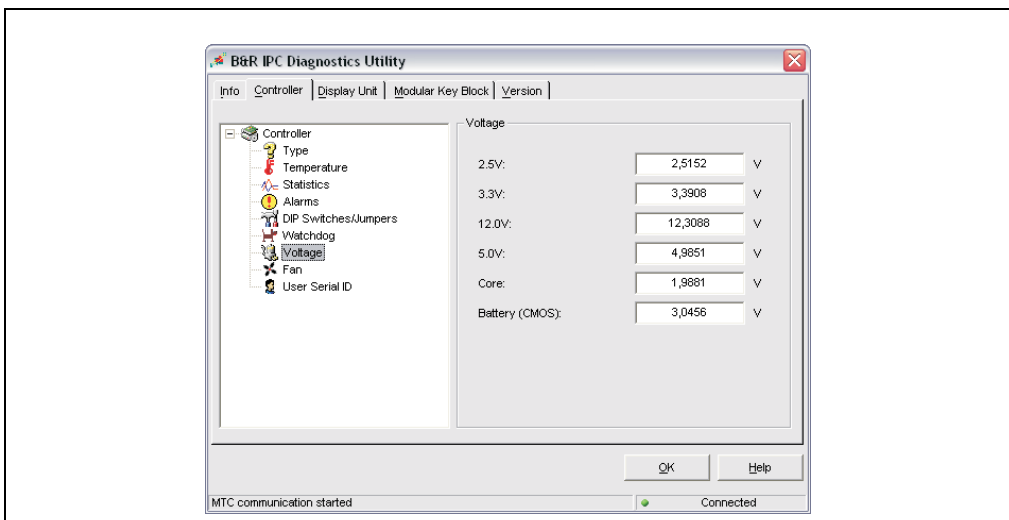

Figure 241: B&R IPC Diagnostics Utility - controller tab - voltages

### **Controller - fan**

Shows the current revolutions of the fan in the IPC.

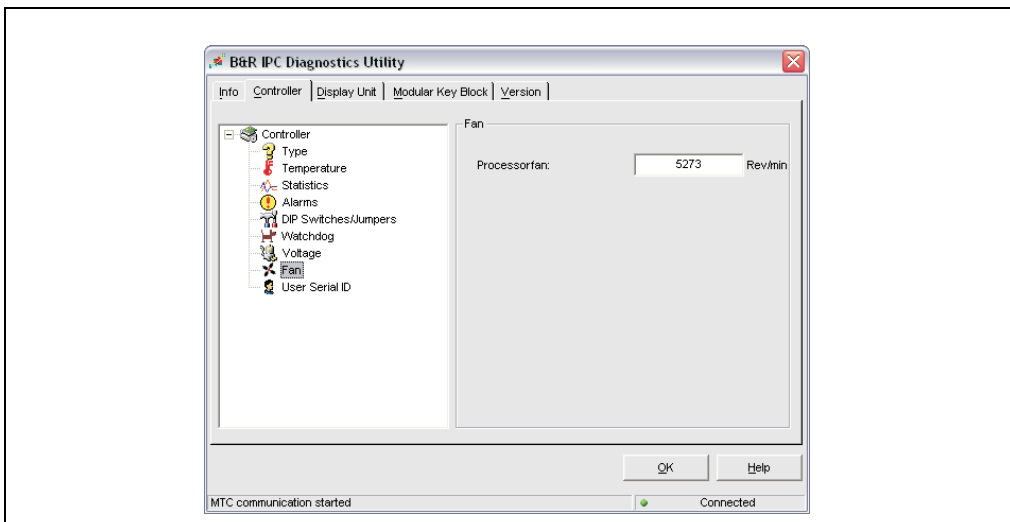

Figure 242: B&R IPC Diagnostics Utility - controller tab - fans

#### **Controller - user serial ID**

 $\Gamma$ 

This tab displays the current user serial ID of the controller being used.

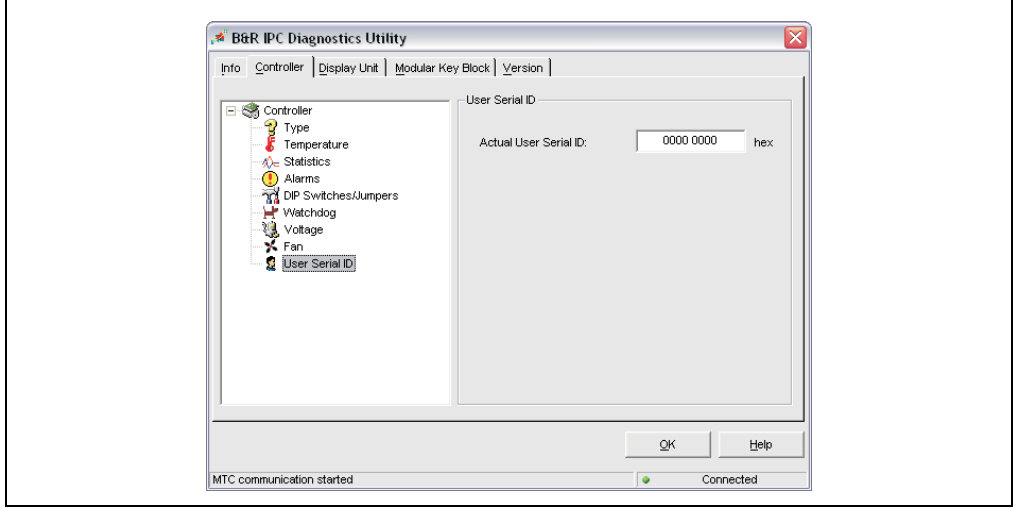

Figure 243: B&R IPC Diagnostics Utility - controller tab - user serial ID

٦

Chapter 6 Software

### **5.2.3 Display unit**

On the controller tab you will find additional information about the type, temperature, statistics, alarms, voltages, Panelware, and settings of the connected B&R display unit.

### **Display unit - type**

This tab shows the type, name, ID, and name of the programmed display data of the B&R display unit attached to the controller.

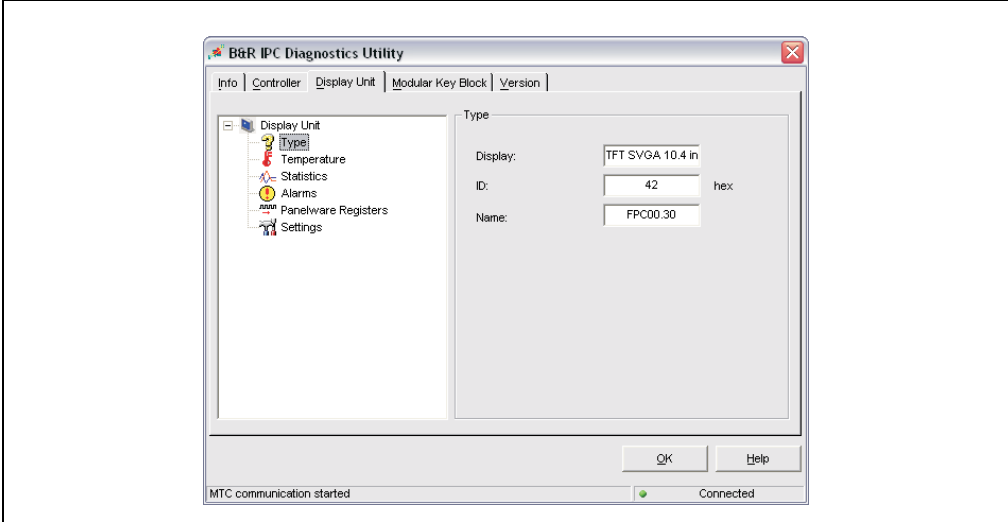

Figure 244: B&R IPC Diagnostics Utility - display unit tab - type

### **Display unit - temperature**

 $\blacksquare$ 

This page shows the current temperature of the B&R display unit connected to the controller.

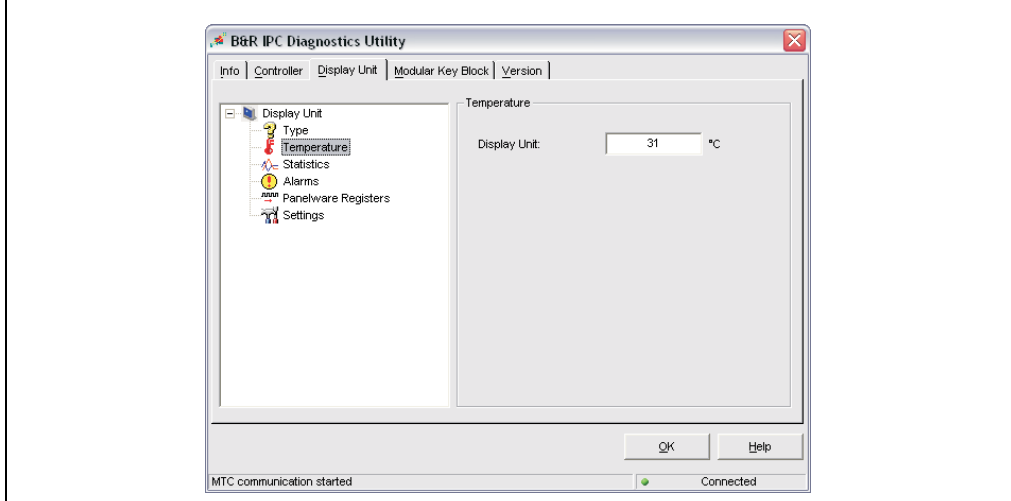

Figure 245: B&R IPC Diagnostics Utility - display unit tab - temperature

### **Software • Provit 5000 Utilities**

### **Display unit - statistics**

This page shows the operating data of the B&R display unit connected to the controller.

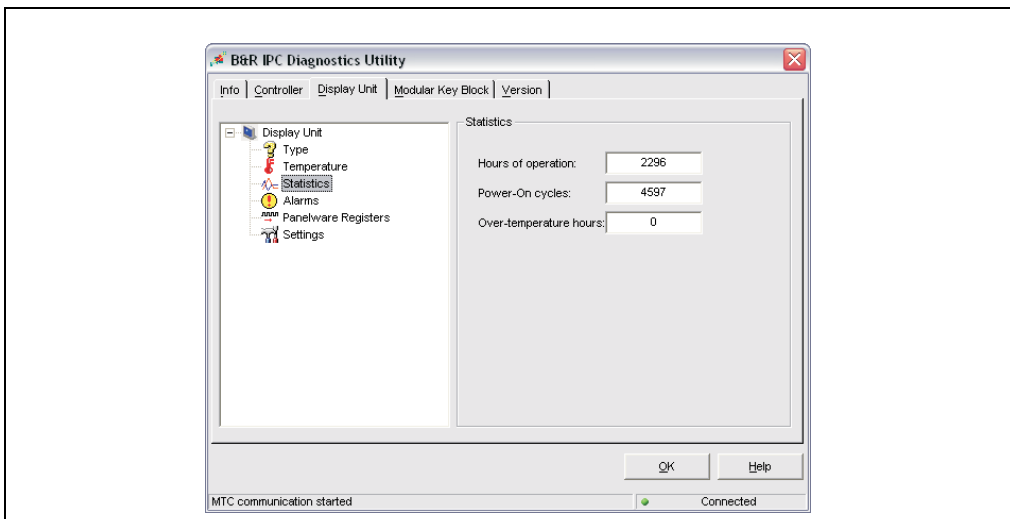

Figure 246: B&R IPC Diagnostics Utility - display unit tab - statistics

### **Display unit - alarms**

 $\overline{\Gamma}$ 

This page shows the alarms (temperature) of the B&R display unit connected to the controller.

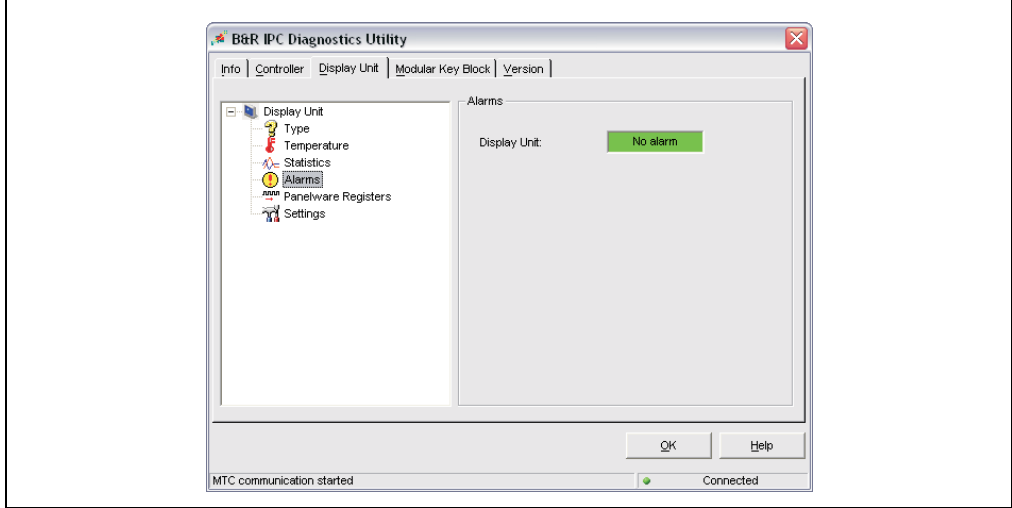

Figure 247: B&R IPC Diagnostics Utility - display unit tab - alarms

 $\overline{\mathbf{1}}$ 

### **Display unit - Panelware registers**

Indicates the number of available Panelware registers on the display unit. This is 0 if no keypad modules are connected and the display unit itself doesn't have any keys.

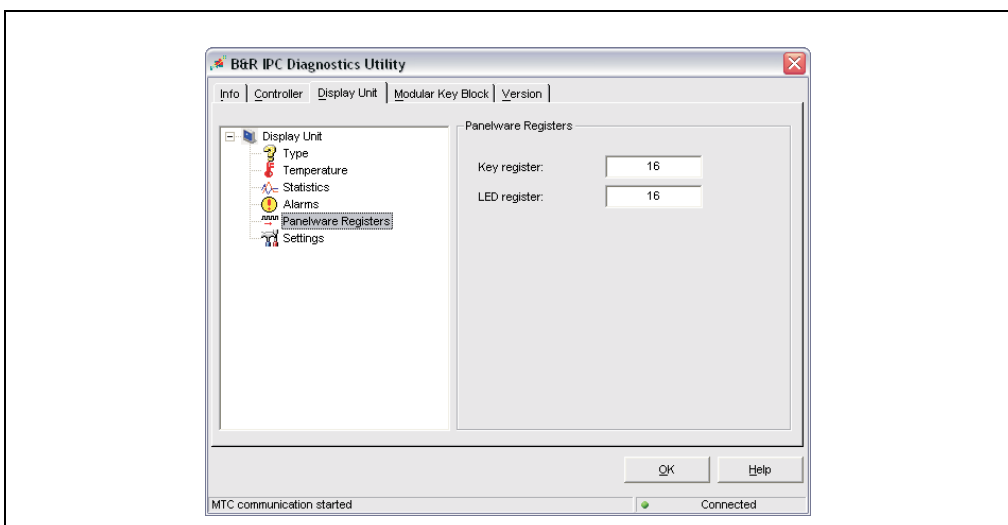

Figure 248: B&R IPC Diagnostics Utility - display unit tab - Panelware registers

### **Software • Provit 5000 Utilities**

### **Display unit - settings**

 $\mathsf{r}$ 

You can set "Brightness" and "Contrast" values for the B&R display unit connected to the controller under this tab.

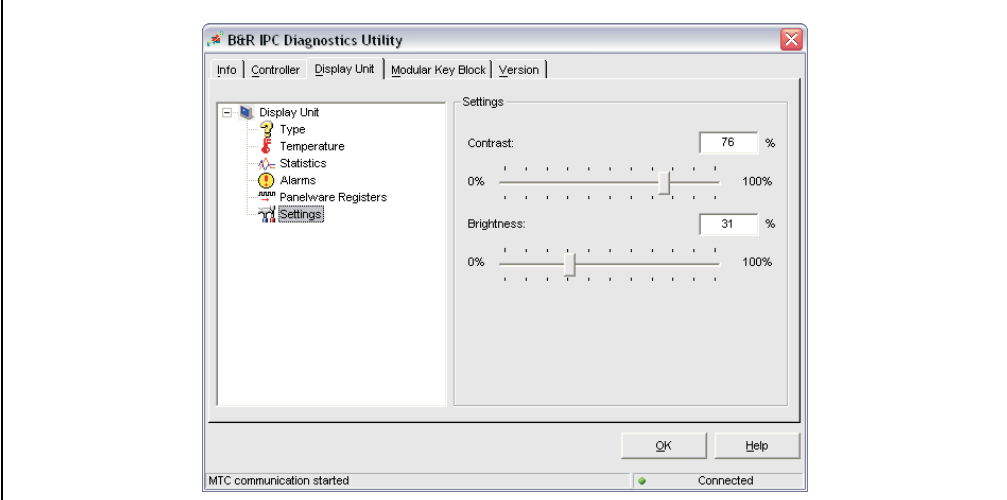

Figure 249: B&R IPC Diagnostics Utility - display unit tab - settings

# **Information:**

**The Contrast setting only works with B&R LCD display units.**

### **5.2.4 Modular key block**

This tab shows the current status of the Mkey configuration.

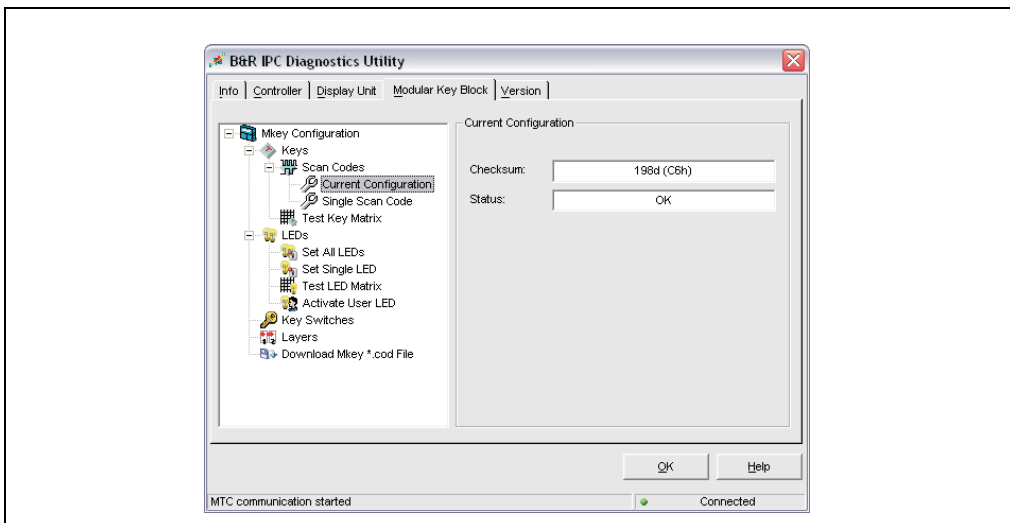

Figure 250: B&R IPC Diagnostics Utility - version tab

For additional information regarding individual settings and values, see the Online Help for the B&R IPC Diagnostic Utilities.

### **5.2.5 Version**

This tab shows the version numbers of Mkey, MTC, and IPC software components installed on the system.

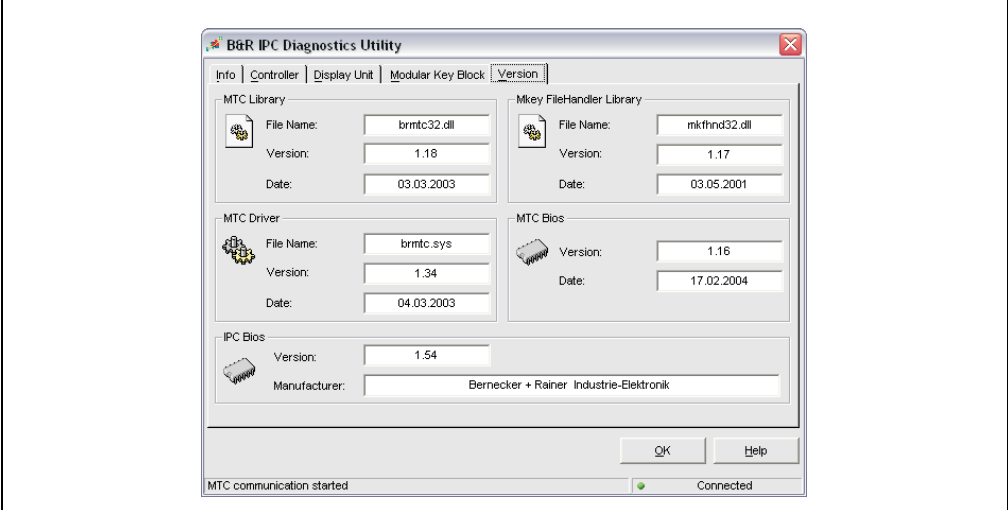

Figure 251: B&R IPC Diagnostics Utility - version tab

# <span id="page-410-0"></span>**6. Remote Upgrade Utility**

This tool is for upgrading the firmware for the receiver and sending unit using software. This can only be used with the remote CD-ROM / SuperDisk 120 (5A5003.02), the remote IDE CD-ROM (5A5003.07), and the remote CD-ROM / SuperDisk 240 (5A5003.08) and a system unit 5C5001.2x or 5C5601.2x (all of which must be revision B0 or later).

The required Upgrade Utility with the firmware files can be found either in the support / download area of the B&R homepage [\(www.br-automation.com](http://www.br-automation.com)), or on the Provit Drivers & Utilities CD-ROM (5S0000.01-090) version 1.40 and later.

### **6.1 Upgrade procedure**

The files must be placed on a bootable diskette.

Insert the diskette in the SuperDisk drive of the system you would like to upgrade.

In the "BIOS features setup" under the item "Boot sequence", set the boot order to "LS/ZIP,C" and reboot.

After rebooting from the diskette, the following boot menu will appear:

```
1. Upgrade ALL (Local and Remote Unit)
2. Read Firmware Version from the Remote Unit
3. Read Firmware Version from the Local Unit
4. Exit to MS-DOS
Enter a choice:
```
Figure 252: Remote Upgrade Utility - boot menu

### **Selection**

#### **1. Upgrade ALL (local and remote unit)**

Starts the automatic upgrade of the entire system. The remote unit (5A5003.02, 5A5003.07 and 5A5003.08) and the local unit (system unit 5C5001.2x or 5C5601.2x) are both upgraded. If no other option is selected within 5 seconds, this option is executed automatically.

### **2. Read firmware version from the remote unit**

You can read the firmware version of the remote unit (5A5003.02, 5A5003.07 and 5A5003.08).

### **3. Read firmware version from the local unit**

You can read the firmware version of the local unit (system unit 5C5001.2x or 5C5601.2x).

### **4. Exit to MS-DOS**

Ends the upgrade procedure.

#### **Status messages**

Depending on option selected, the software returns one of the following messages.

**Software • Remote Upgrade Utility**

After successfully upgrading the firmware, the following message appears:

```
*********************************************
        TURN OFF YOUR POWER SUPPLY
*********************************************
```
After unsuccessfully upgrading the firmware, the following message appears:

```
*********************************************
         * UPGRADE NOT SUCCESSFUL *
         TURN OFF YOUR POWER SUPPLY
         AND TRY IT AGAIN
*********************************************
```
After reading the firmware version (remote of local), the following message appears:

```
*********************************************
                 REBOOT NOW
*********************************************
```
#### **Manual operation**

The upgrade can also be executed manually using the rideprg.exe file that comes with the software. This exe. can be started and used with the following parameters:

```
---------------------------------
Remote-IDE Upgrade Utilitiy V1.xx*
(c) 2001 Bernecker & Rainer
---------------------------------
RIDEPRG [/?] [/U:filename] [/V:filename] [/S:filename] [/G] [/L|/R]
/? Helpscreen
/U Update Prom from file
/V Verify Prom from file
/S Save Prom image to file
     Option /L for local or /R for remote needed
/G Get Prom Version
     Option /L for local or /R for remote needed
/L Option Local Prom, only needed for /S and /G
/R Option Local Prom, only needed for /S and /G
```
# **7. Distribution of resources**

## **7.1 RAM address assignment**

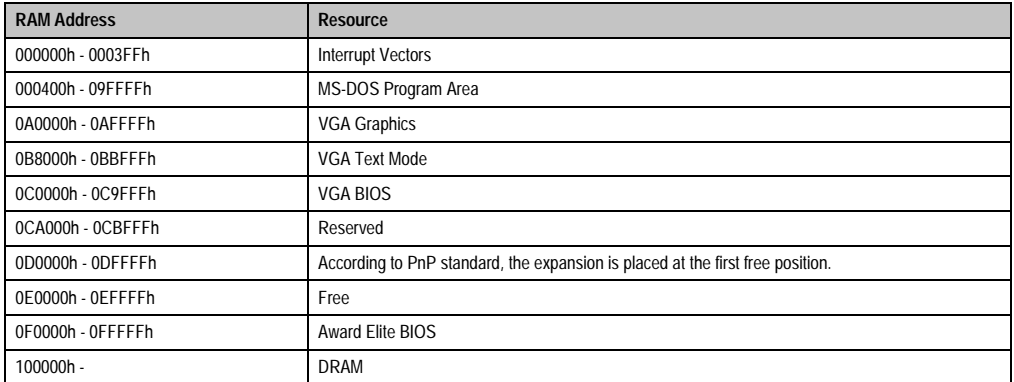

Table 231: RAM address assignment

# **7.2 DMA channels assignment**

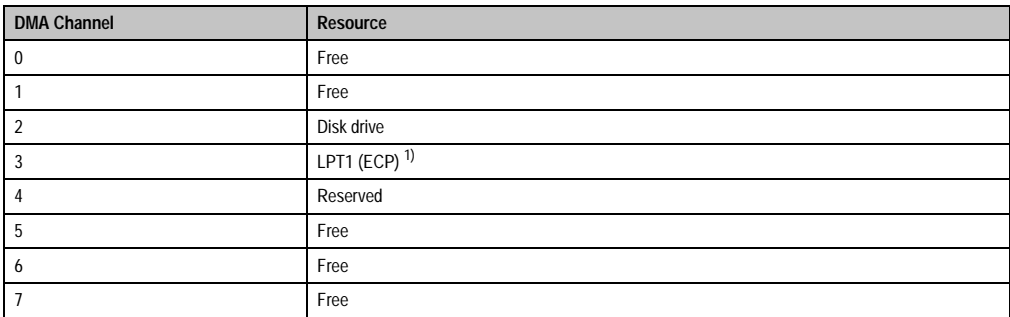

Table 232: DMA channels assignment

1) Default setting: Only valid when the setting ECP is selected in the BIOS Setup for LPT1 (see section [2.9 "Integrated peripherals" on](#page-326-0)  [page 327](#page-326-0) and [3.5 "Integrated peripherals" on page 352](#page-351-0)). Otherwise, freely available.

# **7.3 UMA memory distribution**

The Upper Memory Area (UMA) is the memory area in RAM from 640 KB to 1024 KB.

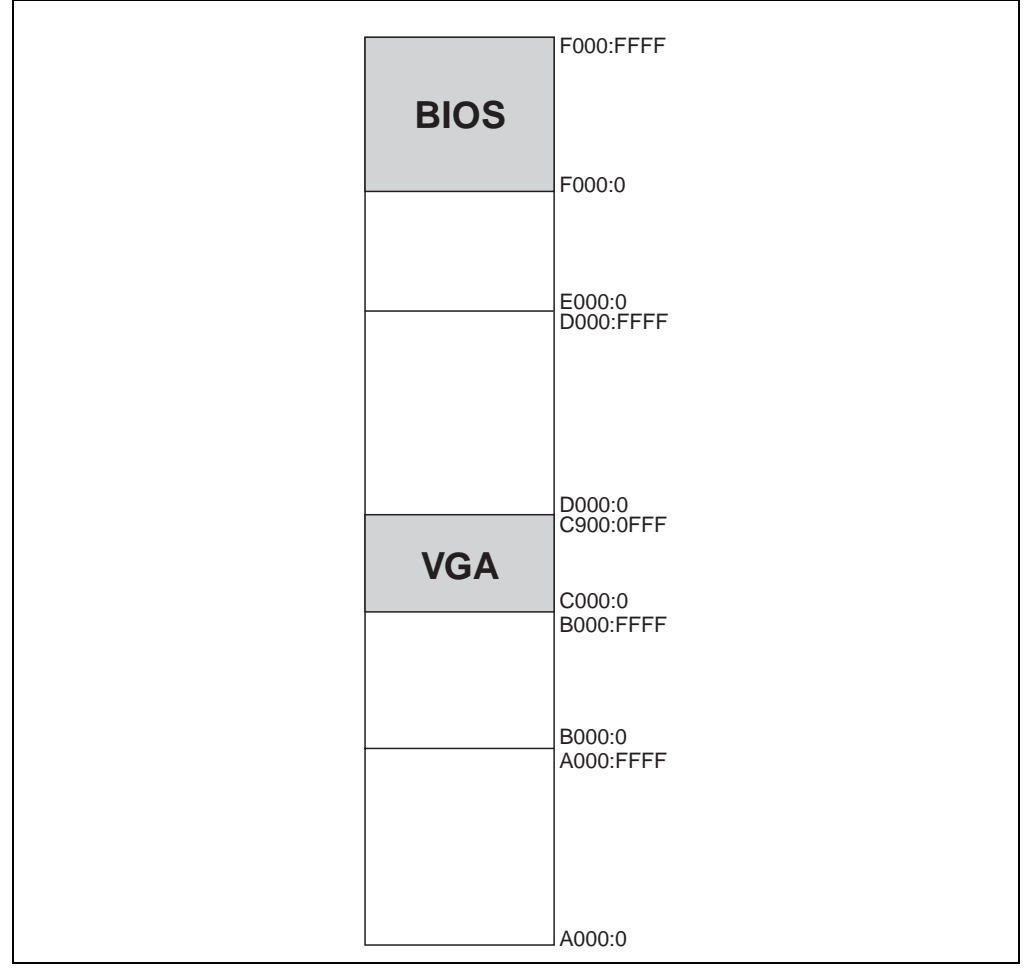

Figure 253: UMA memory distribution

# **7.4 I/O address assignment**

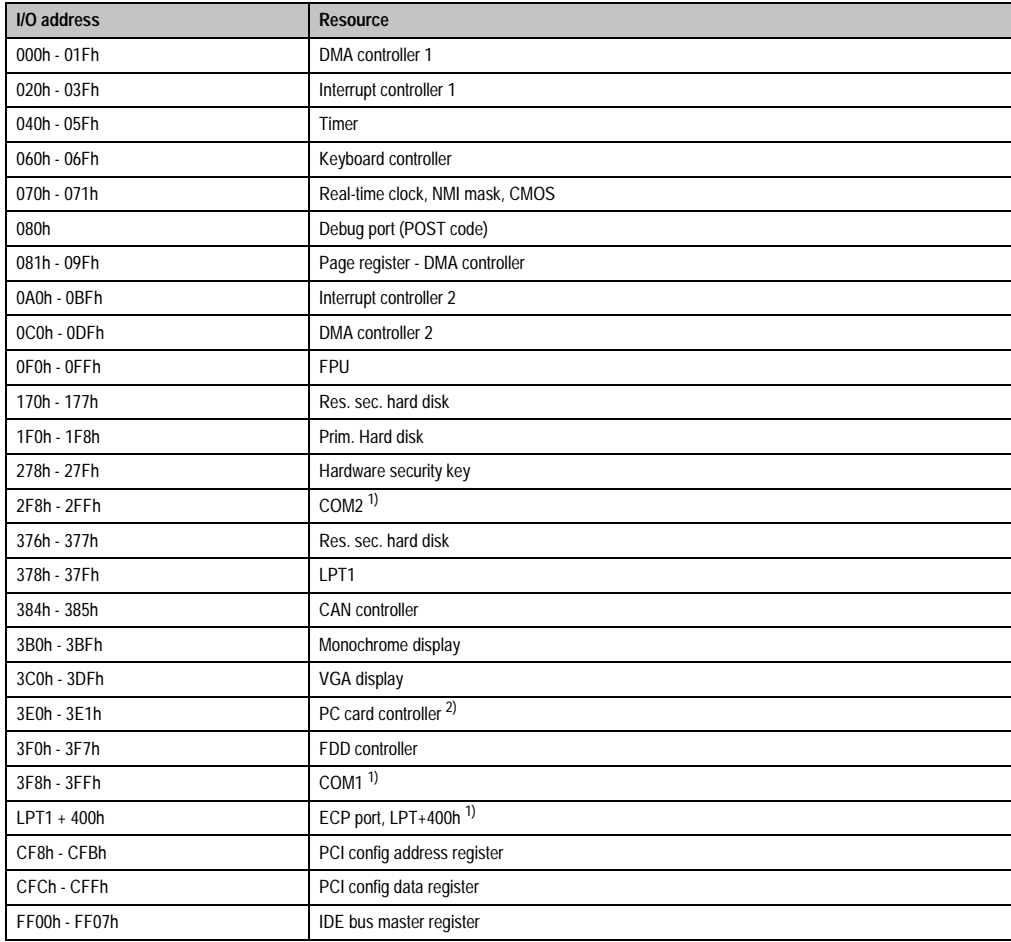

Table 233: I/O address assignment

<span id="page-414-0"></span>1) Default setting

2) Only if a B&R interface board is present in the IPC (see section ["Interface board", on page 201](#page-200-0))

# **7.5 Interrupt assignments**

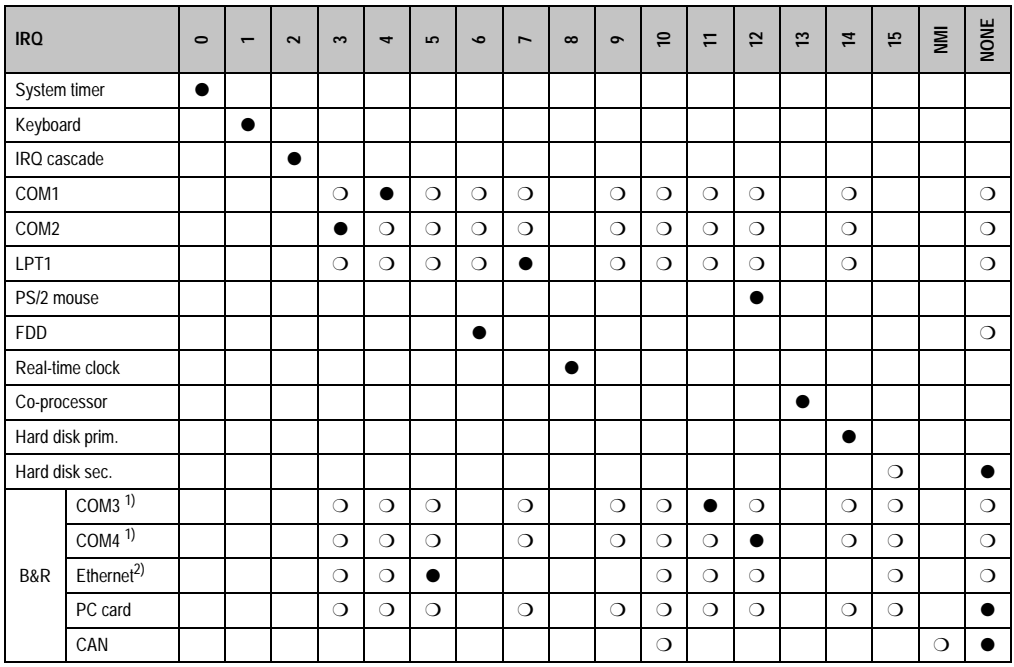

Table 234: Interrupt assignments

<span id="page-415-0"></span>1) When assigning resources to PnP devices COM3 and COM4, see section ["Serial interfaces COM3 and COM4", on page 202](#page-201-0).

2) For the assignment of resources for the Plug&Play Ethernet controller see section ["Ethernet controller", on page 208](#page-207-0)

### ● ... Default setting

❍ ... Optional setting

# **Chapter 7 • Accessories**

# **1. RS232 interface board 5A1102.00-090**

# **1.1 General information**

The RS232 interface board can be used in all AT compatible PCs. This interface board requires a small slot. It is equipped with two electrically isolated serial RS232 interfaces, which can be configured alternatively as COM1/COM2 or COM3/COM4. With jumpers on the board, both RS232 interfaces can be assigned interrupt numbers (IRQ 3, 4, 5, 7, 10 or 11) .

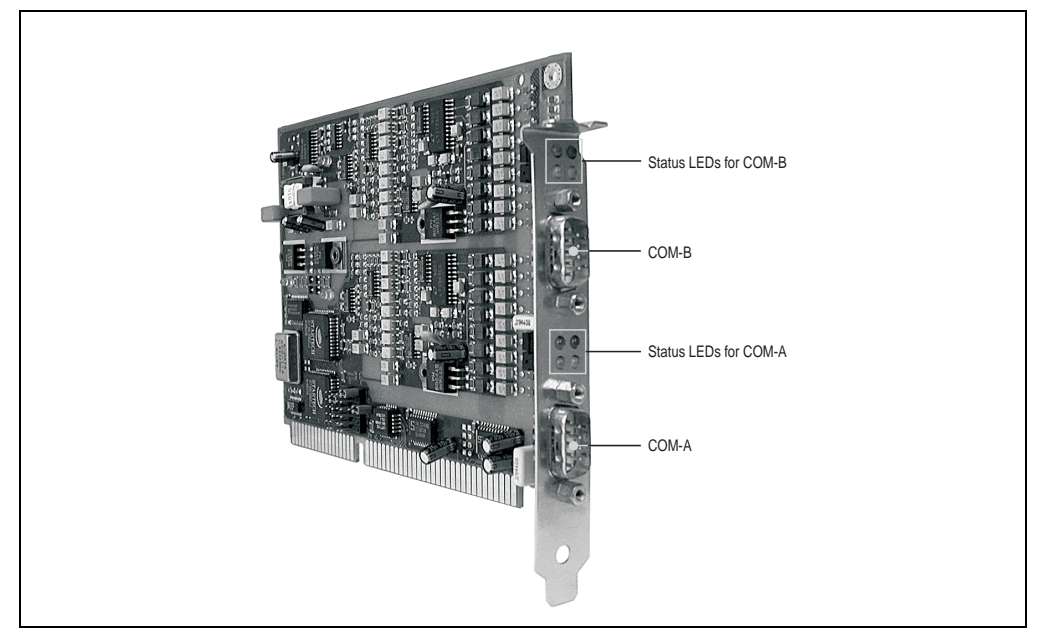

Figure 254: RS232 interface board

# **1.2 Pin assignments**

| RS232 interface |                    |                                        |             |
|-----------------|--------------------|----------------------------------------|-------------|
| Pin             | <b>Description</b> | <b>Function</b>                        |             |
|                 | <b>DCD</b>         | Input                                  | 5<br>6<br>9 |
| $\overline{2}$  | RXD                | Input                                  |             |
| 3               | TXD                | Output                                 |             |
| 4               | <b>DTR</b>         | Output                                 |             |
| 5               | <b>GND</b>         | Electrically isolated from Chassis GND |             |
| 6               | <b>DSR</b>         | Input                                  |             |
| $\overline{7}$  | <b>RTS</b>         | Output                                 |             |
| 8               | <b>CTS</b>         | Input                                  |             |
| 9               | R <sub>l</sub>     | Input                                  |             |

Table 235: Pin assignments - RS232 interface

## **1.3 Status LEDs**

Both RS232 interfaces are each equipped with four status LEDs for transmit, receive and handshake lines.

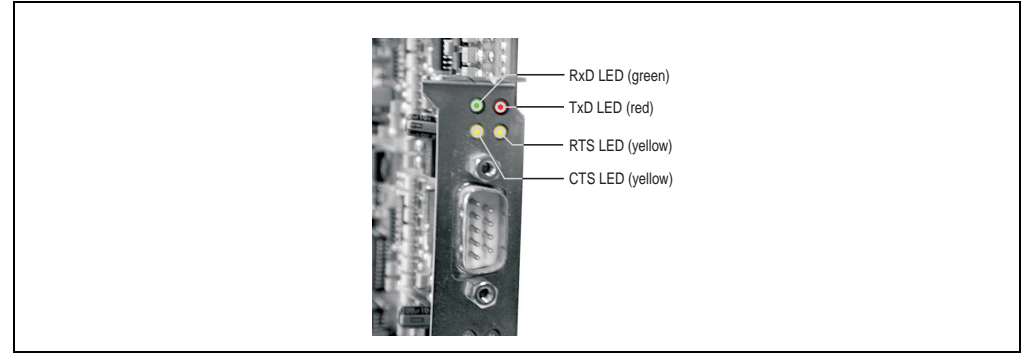

Figure 255: RS232 interface board LEDs

# **1.4 Jumper settings**

With jumpers on the board, the following settings can be made:

- Interface description (COM1/COM2 or COM3/COM4)
- IRQ allocation (IRQ 3, 4, 5, 7, 10, or 11)

Jumper position:

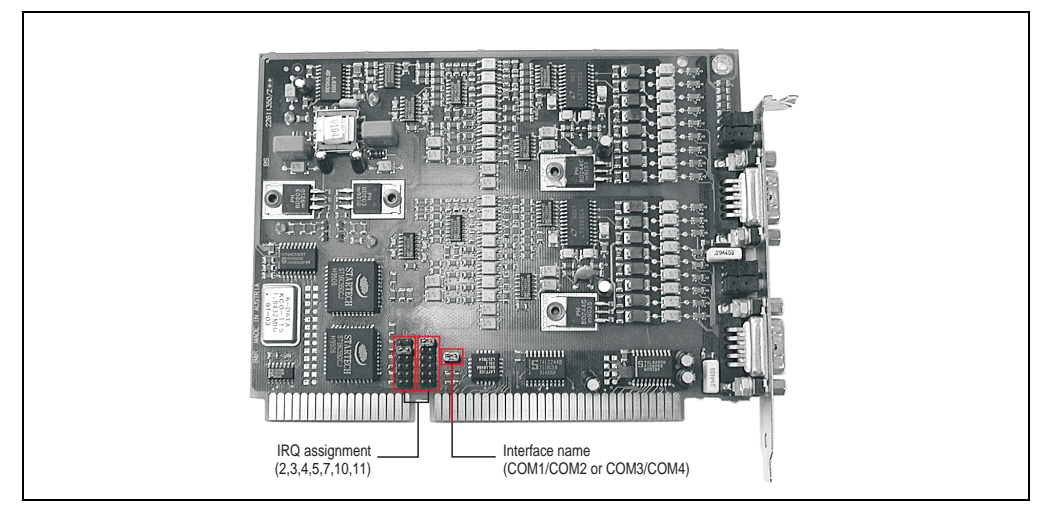

Figure 256: Jumper position

# **1.4.1 Interface description (COM1/COM2 or COM3/COM4)**

If the jumper is inserted (default setting when the board is delivered), both RS232 interfaces are used as COM3 and COM4. The lower DSUB plug is COM3, the upper one is COM4. If the jumper is not inserted, both interfaces are used as COM1 and COM2 (COM1 below).

### **1.4.2 IRQ setting**

Both interfaces are assigned IRQ numbers using the two jumper rows (see picture on the previous page).

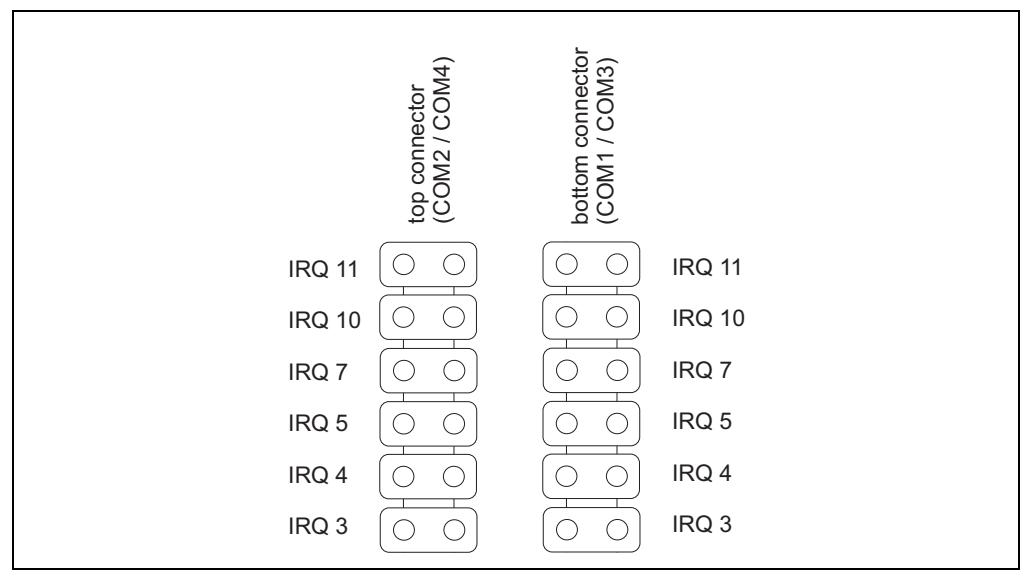

Figure 257: IRQ jumper

# **Important!**

**Only one jumper can be inserted in each jumper row. The IRQ numbers for both interfaces must be different. The IRQs used are not allowed to be engaged with other boards in the system.**

### **1.4.3 Configuration examples**

Example 1: The B&R RS232 board is the only interface board in a PC. Interface boards should be used as COM1 and COM2 (COM1 =  $IRQ$  4 and COM2 =  $IRQ$  3):

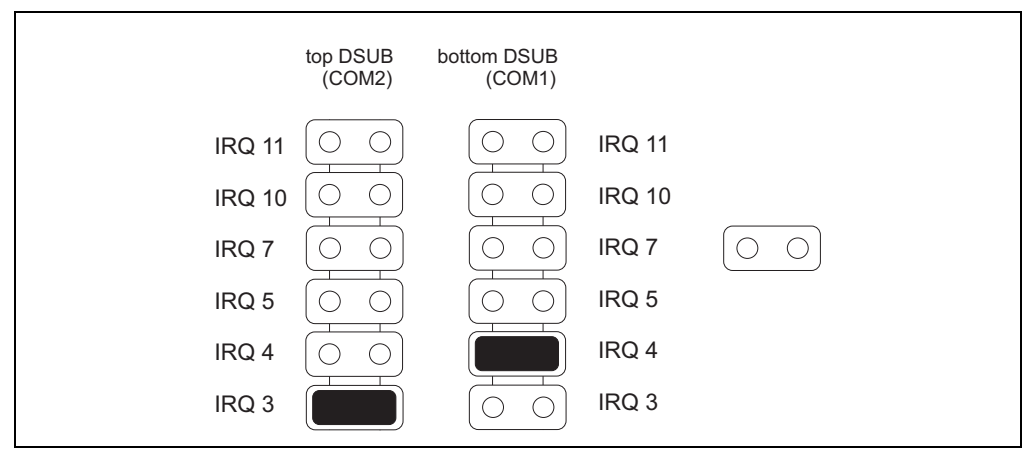

Figure 258: IRQ setting example 1

Example 2: A PC is already equipped with two serial RS232 interfaces, which are used as COM1 and COM2 (IRQ 4 and IRQ 3). B&R RS232 board interfaces are to be set as COM3 and COM4. The interrupt numbers 5 and 7 are already used for one network card and a parallel interface board. IRQ numbers 11 and 10 must be configured for COM3 and COM4.

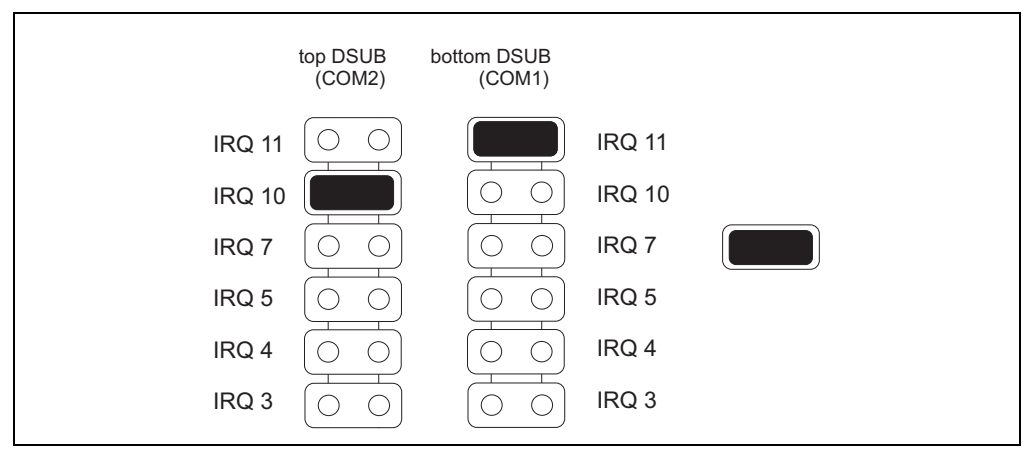

Figure 259: IRQ setting example 2

Chapter 7 Accessories

Accessories

# **2. External disk drive 5A2001.01 and 5A2001.05**

### **2.1 General information**

An external FDD can be connected to a Provit 5000/5600 series IPC interface (see also sections ["Interface for external disk drive", on page](#page-118-0) 119 and ["Interface for external disk drive", on](#page-142-0) [page 143](#page-142-0)).

# **2.2 Photo**

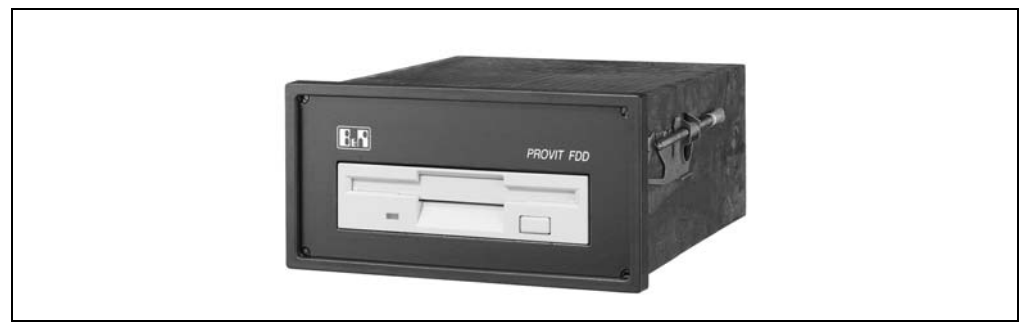

Figure 260: External disk drive (beige front plate)

# **2.3 Connection**

The connection is made using a standard Centronics cable via a 25-pin DSUB socket.

# **Information:**

**The length of the Centronics cable (the distance between controller and floppy disk drive) can be a maximum of 1.8 m.**

# **2.4 Technical data**

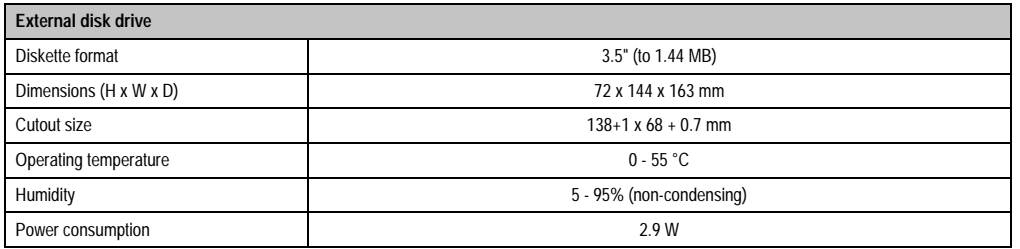

Table 236: Technical data - external disk drive

An optional lockable transparent door (IP55 protection) is also available.

# **2.5 Installation**

The disk drive is integrated into a housing, suitable for installation on a control panel. It can also be installed using an installation plate, which also provides space for two optional entry devices (e.g. switch):

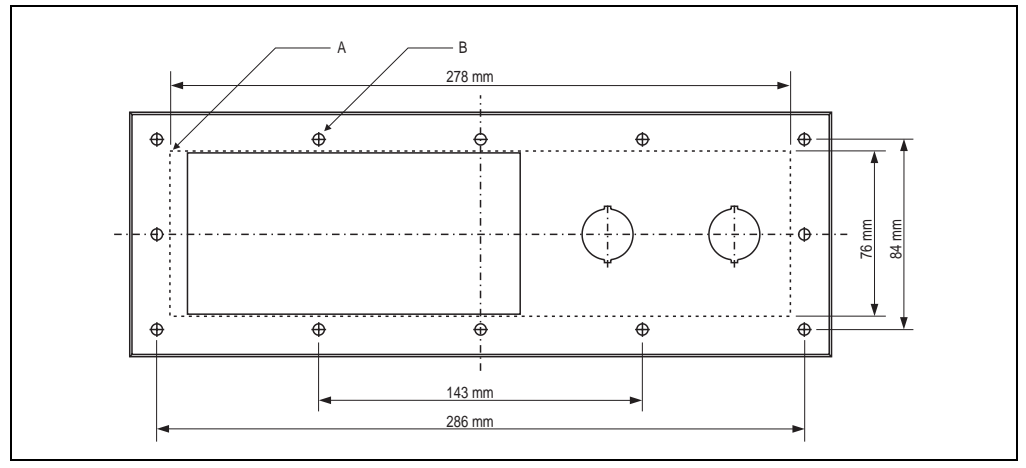

Figure 261: Front plate for external floppy disk drive

### **2.5.1 Mounting instructions**

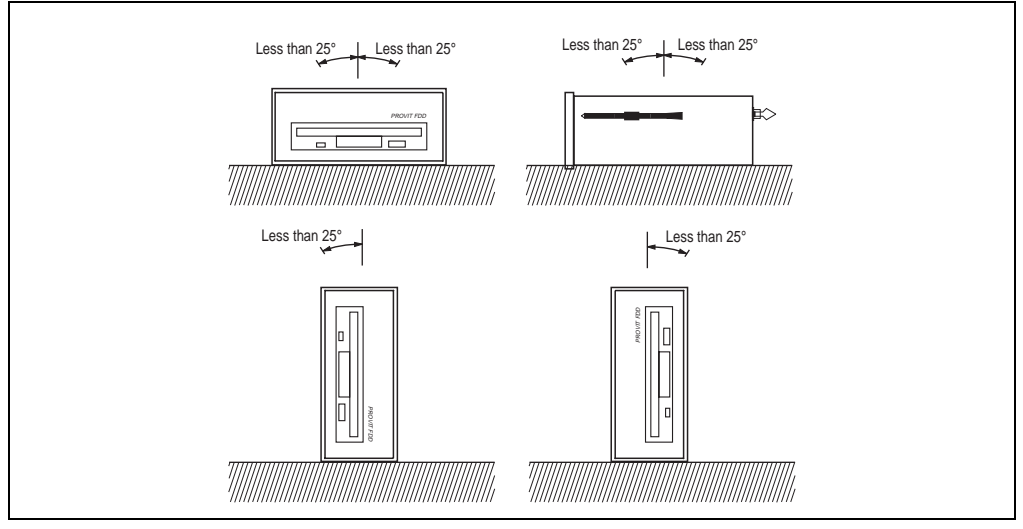

Figure 262: Mounting guidelines - external 3.5" FDD

# **2.6 Order data**

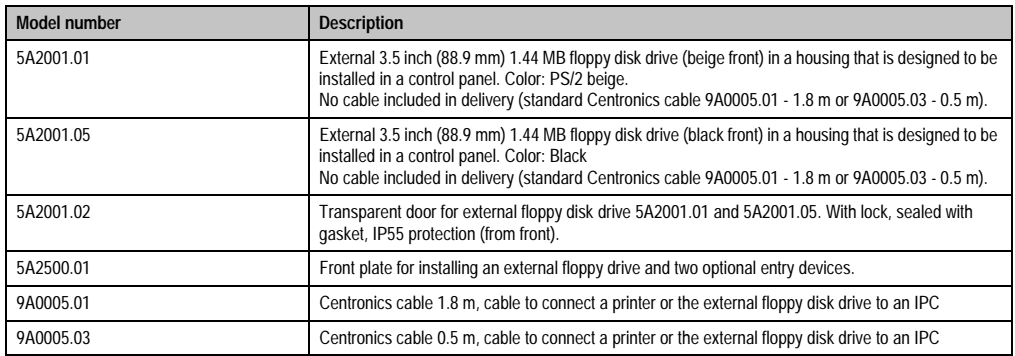

Table 237: Order data - external FDD

# **3. External CD-ROM drive 9A0011.02**

## **3.1 General information**

If an SCSI adapter with an external DB50mini-connector (order no. 9A0010.02) is present in the IPC, it can be used to operate the external CD-ROM drive.

### **3.2 Photo**

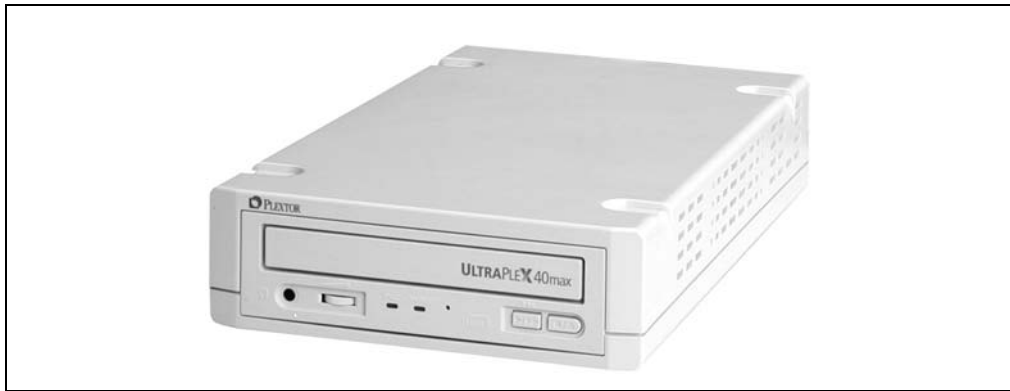

Figure 263: External CD-ROM drive

### **3.3 Supply voltage**

The 40 slot CD-ROM drive is installed in a desktop housing and requires an external power supply (100 to 240 VAC).

# **3.4 Order data**

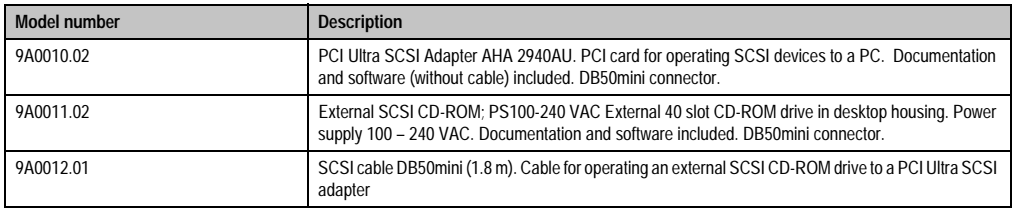

Table 238: External CD-ROM drive order data

# **4. Remote CD-ROM / SuperDisk 120 5A5003.02**

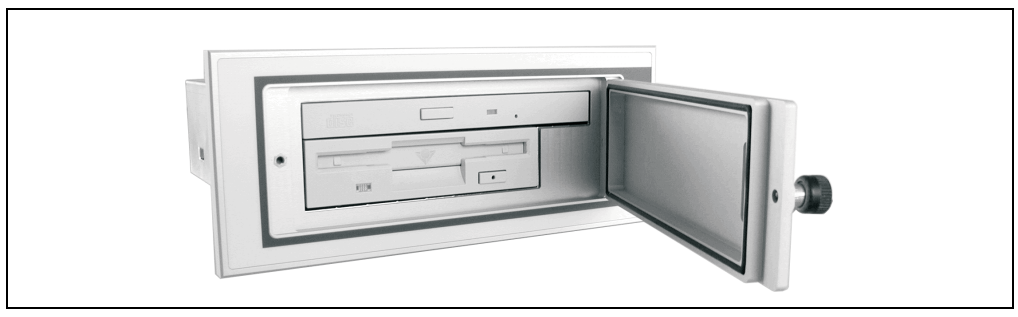

Figure 264: Symbol photo - 5A5003.02 with 5A5003.03

For IPCs with system units 5C5001.2x and 5C5601.2x, it is possible to connect an external remote CD ROM / SuperDisk 120 drive combination (5A5003.02) with a Mega Line cable (model no. 5A5004.05 - 5 m and 5A5004.10 - 10 m) to the 9-pin DSUB socket present exclusively on the IPC. An external supply voltage is not necessary because the drive is supplied by the system unit. It is also possible to boot from this drive.

# **4.1 Dimensions**

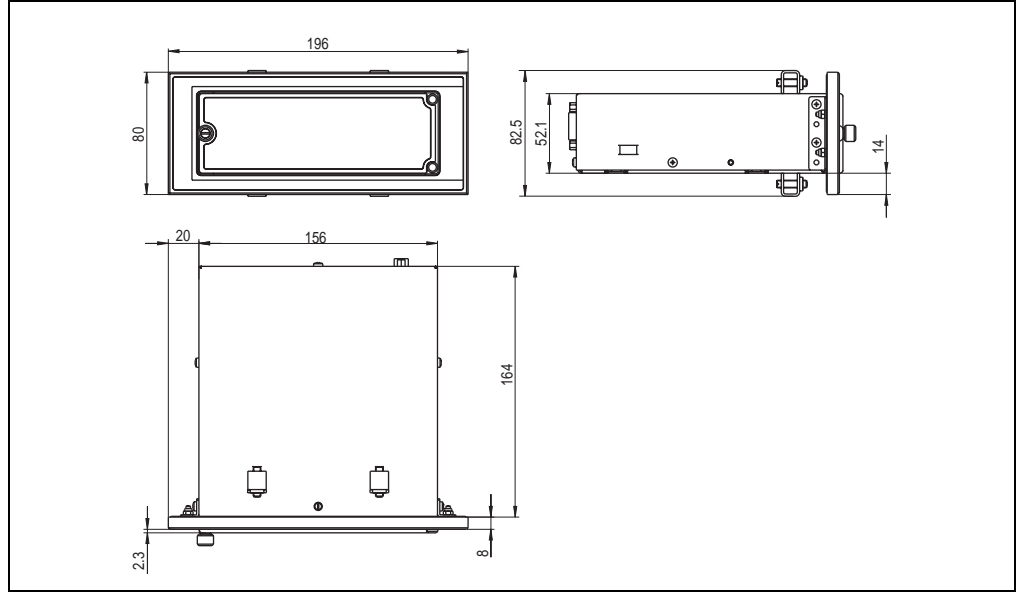

Figure 265: Dimensions - 5A5003.02 with front cover 5A5003.03

# **4.2 Technical data**

| Remote CD ROM / SuperDisk 120 drive                                          |                                                                                                    |  |  |
|------------------------------------------------------------------------------|----------------------------------------------------------------------------------------------------|--|--|
| SuperDisk - 120                                                              | 3.5" drive 1.44 MB / 120 MB disks                                                                                                    |  |  |
| CD-ROM                                                                       | 24x                                                                                                    |  |  |
| Dimensions in mm (W x H x D)<br>Remote IDE CD ROM LS-120                     | 156 x 52 x 164                                                                                                    |  |  |
| Dimensions in mm (W x H x D)<br>Remote IDE CD ROM LS-120 with front<br>cover | 196 x 80 x 172                                                                                                    |  |  |
| Operation<br>Temperature<br>Humidity                                         | $5 - 45$ °C<br>20 to 80 % (non-condensing)                                                                                                 |  |  |
| Storage<br>Temperature<br>Humidity                                           | $-20$ to 60 °C<br>8 - 90% (non-condensing)                                                                                                 |  |  |
| Power consumption                                                            | Approx. 8.4 watts (both drives in read mode)                                                                                               |  |  |
| Software                                                                     | Found on the Provit Drivers & Utilities CD-ROM 5S0000.01-090 or can be downloaded directly from<br>B&R's homepage (www.br-automation.com). |  |  |

Table 239: Technical data - remote IDE CD ROM / LS120 drive

## **4.3 Mounting instructions**

The remote CD ROM / SuperDisk 120 drive can be mounted both vertically and horizontally (tolerance 25°; see figure ["Mounting guidelines - controller R-IDE CD-ROM/LS120 drive](#page-426-0) [\(horizontal / vertical\)", on page 427](#page-426-0)).

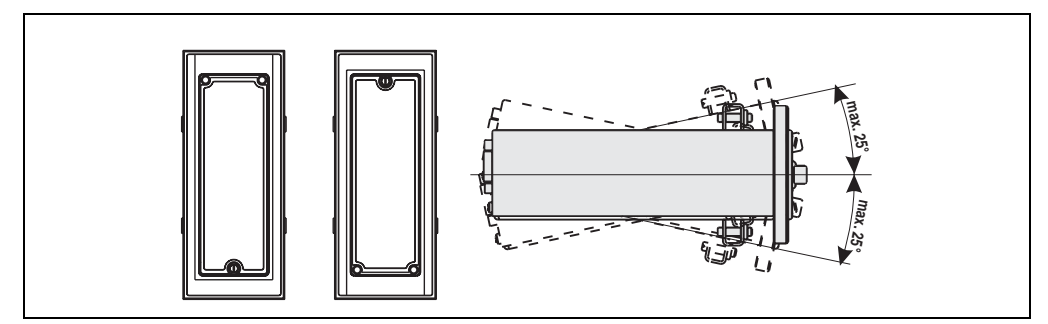

<span id="page-426-0"></span>Figure 266: Mounting guidelines - controller R-IDE CD-ROM/LS120 drive (horizontal / vertical)

# **4.4 Mounting options**

It is possible to mount the remote CD ROM / SuperDisk 120 drive in two different ways.

### **4.4.1 Table mounting**

Four rubber feet are included in the delivery for usng this mounting option with standard devices (5A5003.02).

### **4.4.2 Mounting with front cover**

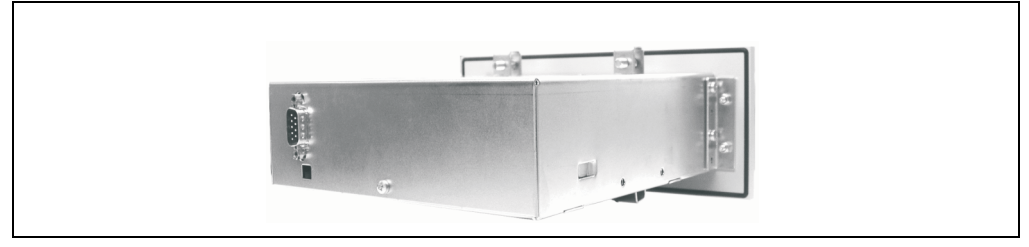

Figure 267: Mounting method with front cover

The front cover must be ordered separately (5A5003.03). The material for mounting is enclosed.

### **4.5 Accessories**

The remote CD ROM / SuperDisk 120 drive can be also mounted using a front cover, which can be ordered from B&R (model no. 5A5003.03).

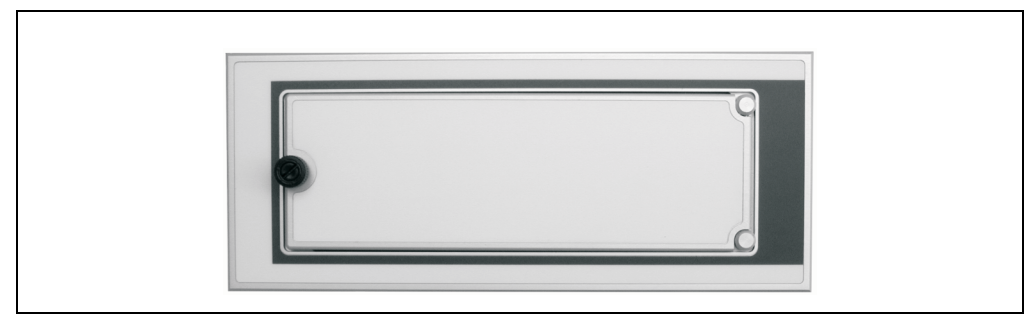

Figure 268: Controller R-IDE front cover, 5A5003.03

# **4.6 Model numbers**

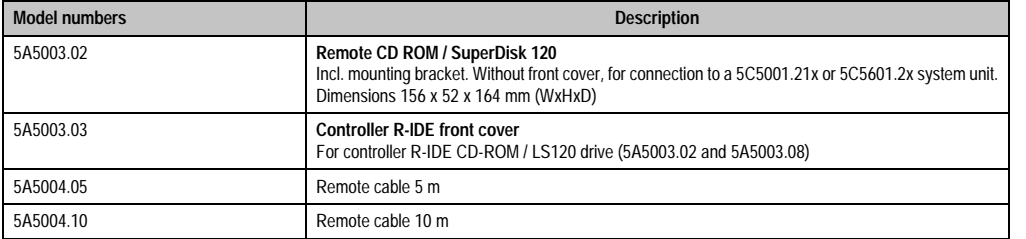

Table 240: Model numbers - external remote CD-ROM LS120 drive

# **4.7 Software**

It is possible to upgrade the firmware for the receiver and sending unit using software. This can only be used with the remote CD ROM / SuperDisk 120 (5A5003.02) or the remote CD ROM / SuperDisk 240 (5A5003.08) and a system unit 5C5001.2x or 5C5601.2x (all of which must be revision B0 or later).

# **Warning!**

**Before starting the upgrade, be sure that these two components are connected to each other and functioning.**

A more detailed description of the upgrade process can be found in chapter [6 "Software"](#page-310-0), section [6 "Remote Upgrade Utility" on page 411](#page-410-0).

Chapter 7 Accessories

**Accessories** 

# **5. Remote CD-ROM drive 5A5003.07**

For IPCs with system units 5C5001.2x and 5C5601.2x, it is possible to connect a remote IDE CD ROM drive (5A5003.07) with a Mega Line cable (model no. 5A5004.05 - 5 m and 5A5004.10 - 10 m) to the 9-pin DSUB socket present exclusively on the IPC. An external supply voltage is not necessary because the drive is supplied by the system unit. It is also possible to boot from this drive.

# **5.1 Dimensions**

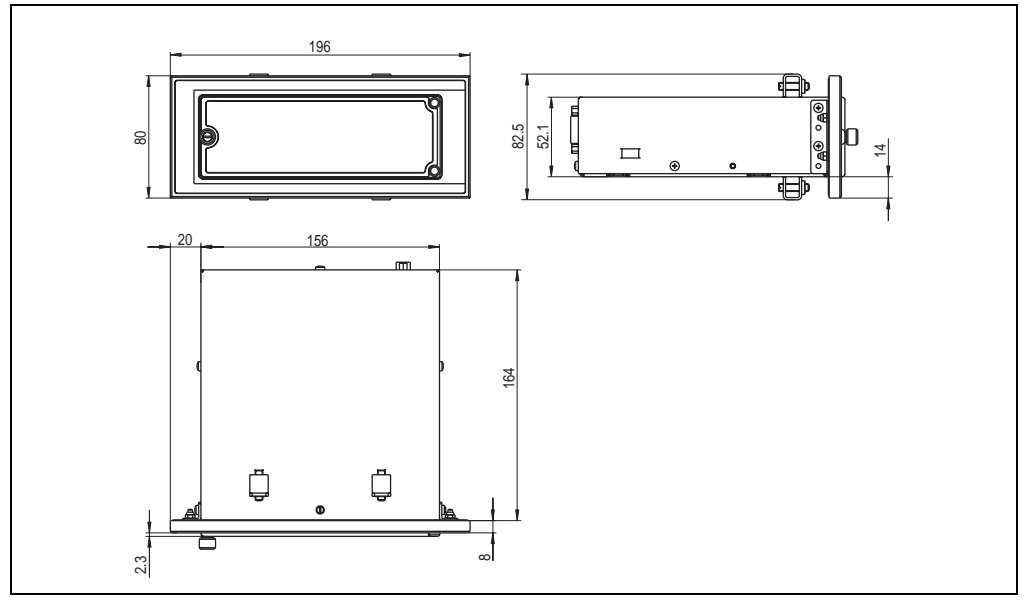

Figure 269: Dimensions - 5A5003.07 with front cover 5A5003.03

# **5.2 Technical data**

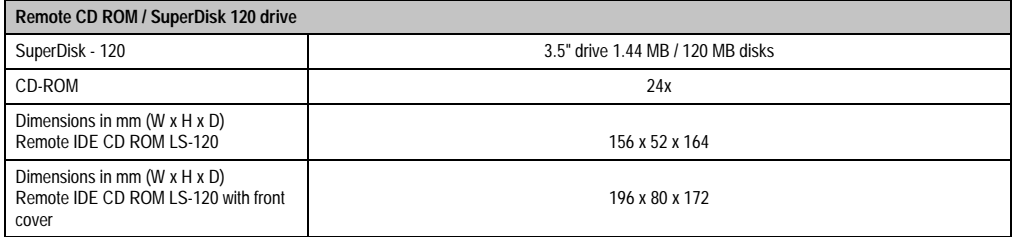

Table 241: Technical data - remote IDE CD ROM / LS120 drive

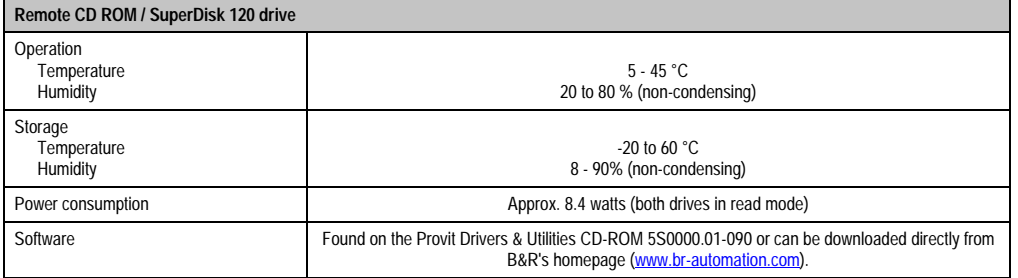

Table 241: Technical data - remote IDE CD ROM / LS120 drive (cont.)

## **5.3 Mounting instructions**

The remote CD ROM / SuperDisk 120 drive can be mounted both vertically and horizontally (tolerance 25°; see figure ["Mounting guidelines - controller R-IDE CD-ROM/LS120 drive](#page-430-0) [\(horizontal / vertical\)", on page 431](#page-430-0)).

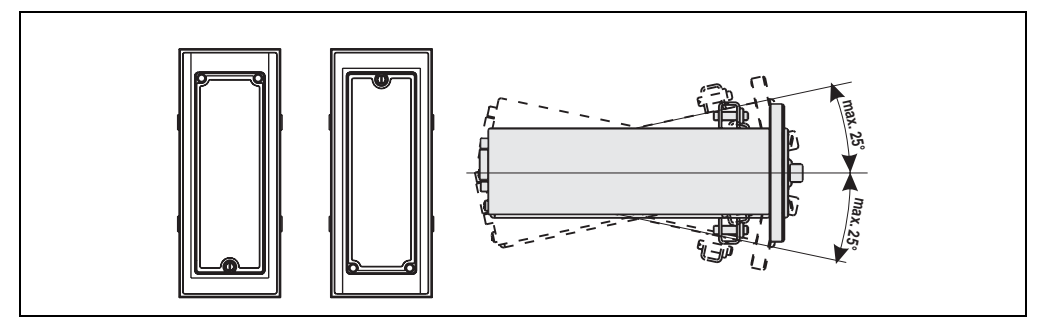

<span id="page-430-0"></span>Figure 270: Mounting guidelines - controller R-IDE CD-ROM/LS120 drive (horizontal / vertical)

# **5.4 Mounting options**

It is possible to mount the remote CD ROM / SuperDisk 120 drive in two different ways.

### **5.4.1 Table mounting**

Four rubber feet are included in the delivery to facilitate this mounting option for standard devices (5A5003.02).

### **5.4.2 Mounting with front cover**

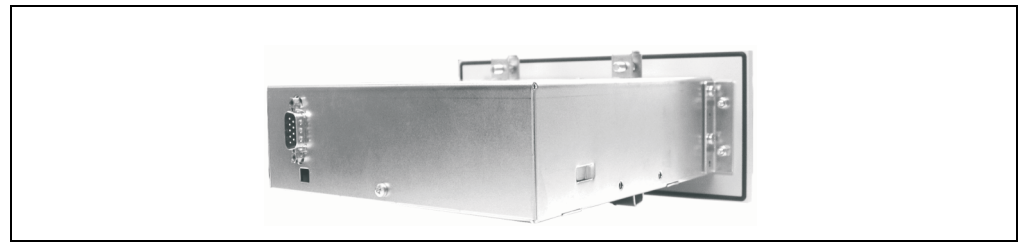

Figure 271: Mounting method with front cover

The front cover must be ordered separately (5A5003.03). The material for mounting is enclosed.

### **5.5 Accessories**

The remote CD ROM / SuperDisk 120 drive can be also mounted using a front cover, which can be ordered from B&R (model no. 5A5003.03).

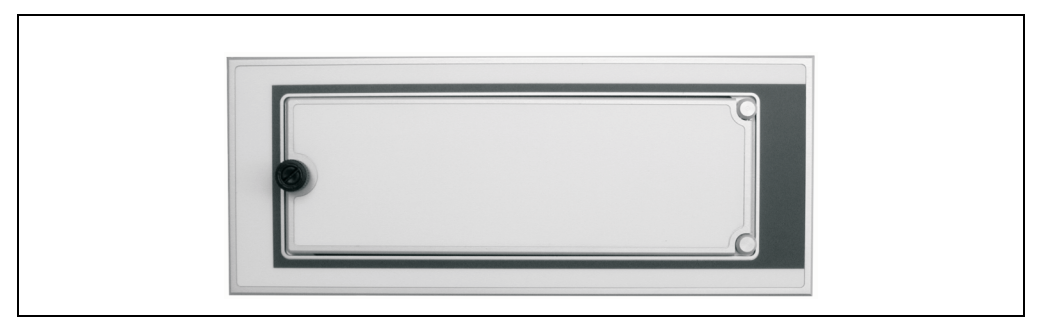

Figure 272: Controller R-IDE front cover, 5A5003.03

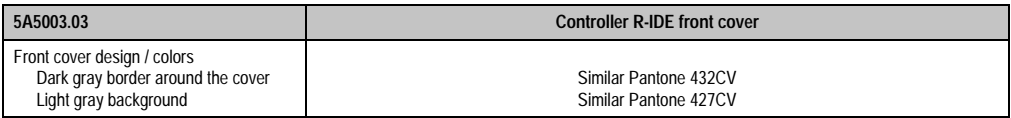

Table 242: R-IDE front cover - colors

# **5.6 Model numbers**

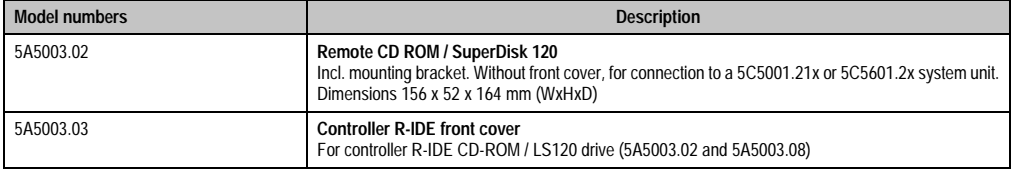

Table 243: Model numbers - external remote CD-ROM LS120 drive
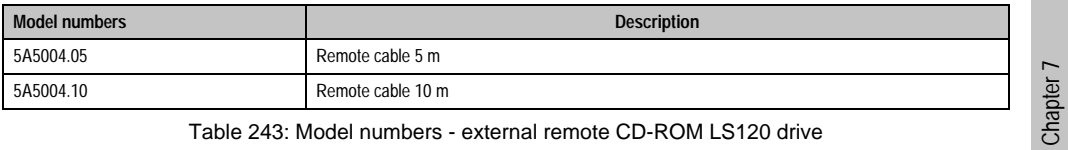

Table 243: Model numbers - external remote CD-ROM LS120 drive

## **5.7 Software**

It is possible to upgrade the firmware for the receiver and sending unit using software. This can only be used with the remote CD ROM / SuperDisk 120 (5A5003.02) or the remote CD ROM / SuperDisk 240 (5A5003.08) and a system unit 5C5001.2x or 5C5601.2x (all of which must be revision B0 or later).

# **Warning!**

**Before starting the upgrade, be sure that these two components are connected to each other and functioning.**

A more detailed description of the upgrade process can be found in chapter [6 "Software"](#page-310-0), section [6 "Remote Upgrade Utility" on page 411](#page-410-0).

Accessories

Accessories

# **6. Remote CD ROM / SuperDisk 240 5A5003.08**

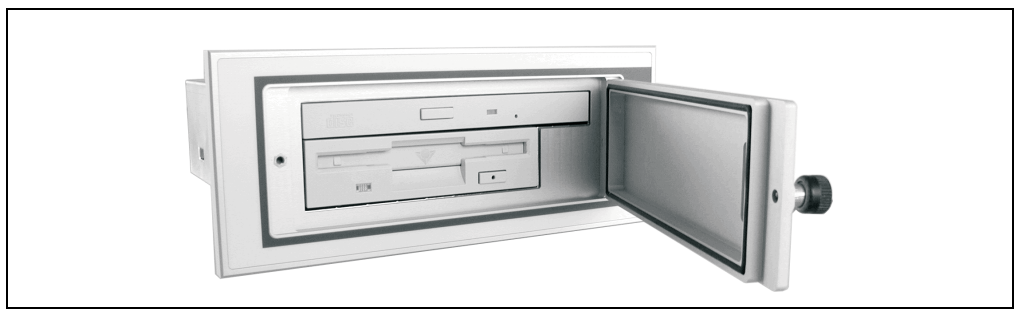

Figure 273: Symbol photo - 5A5003.08 with 5A5003.03

For IPCs with system units 5C5001.2x and 5C5601.2x, it is possible to connect an external remote CD ROM / SuperDisk 240 drive combination (5A5003.08) with a Mega Line cable (model no. 5A5004.05 - 5 m and 5A5004.10 - 10 m) to the 9-pin DSUB socket present exclusively on the IPC. An external supply voltage is not necessary because the drive is supplied by the system unit. It is also possible to boot from this drive.

## **6.1 Dimensions**

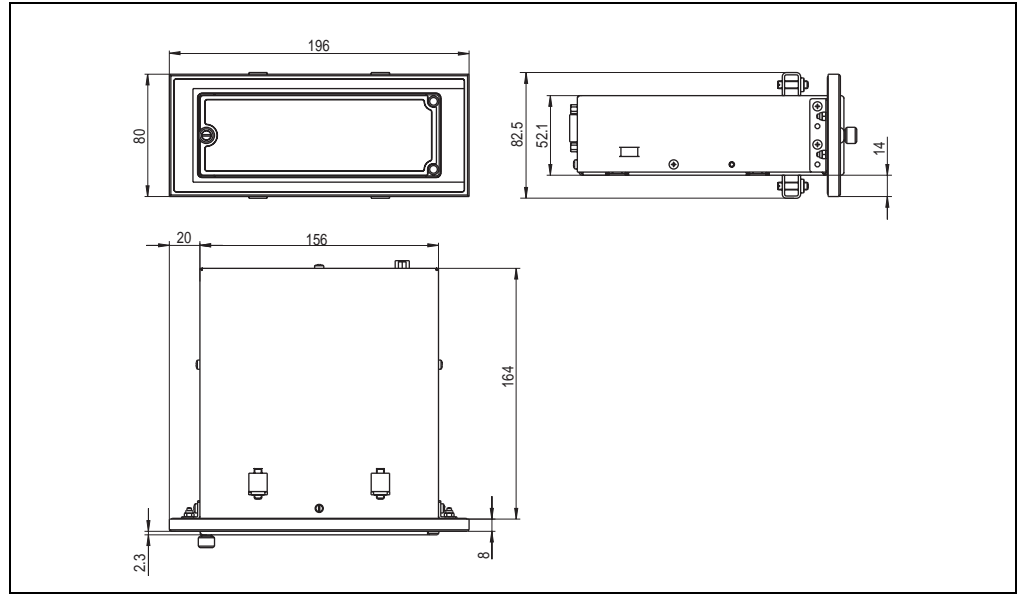

Figure 274: Dimensions - 5A5003.08 with 5A5003.03

## **6.2 Technical data**

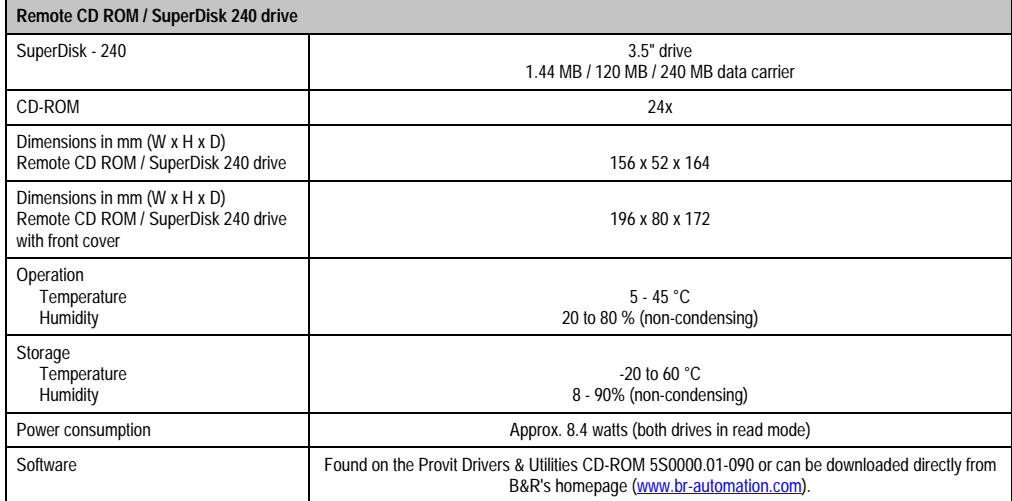

Table 244: Technical data - remote CD ROM / SuperDisk 240 drive

### **Additional information regarding the SuperDisk 240 drive being used**

- High capacity (240 MB per SuperDisk medium 240MB))
- Fully compatible with FDD and SuperDisk 120
- Storage of 32 MB data on conventional 2HD 1.44 MB diskettes (only possible with special drivers)
- Data transfer rates: for 240 MB media between 1.06 and 1.91 MB/s for 120 MB media maximum 1 MB/s for 1.44 MB diskettes approx. 230 KB/s
- Average access time: 65 ms
- Disk rotation speed: 1500 revolutions per minute.

## **6.3 Mounting instructions**

The remote CD ROM / SuperDisk 240 drive can only be mounted horizontally, due to the specifications of the SuperDisk 240 drive.

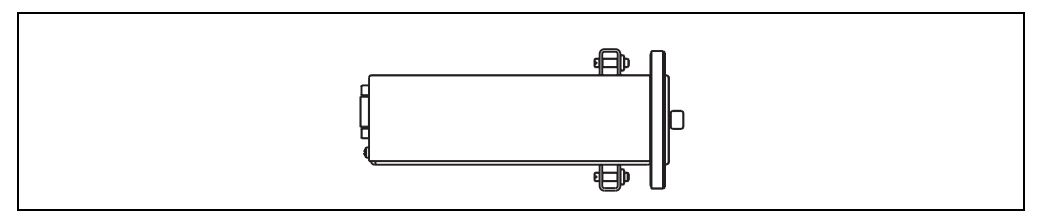

Figure 275: Mounting guidelines - remote CD ROM / SuperDisk 240 drive

### **6.4 Mounting options**

It is possible to mount the remote CD ROM / SuperDisk 240 drive in two different ways.

### **6.4.1 Table mounting**

Four rubber feet are included in the delivery to facilitate this mounting option for standard devices (5A5003.08).

### **6.4.2 Mounting with front cover**

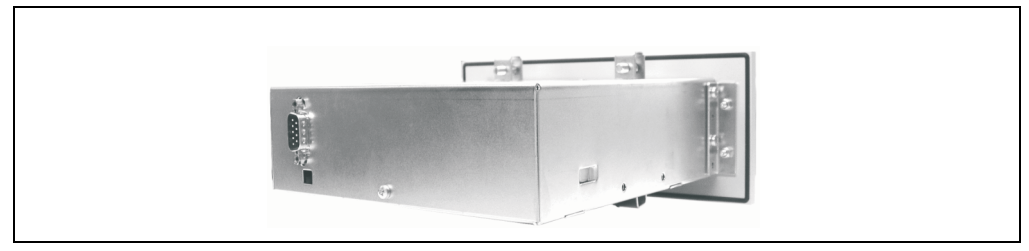

Figure 276: Mounting method with front cover

The front cover must be ordered separately (5A5003.03). The material for mounting is enclosed.

### **6.5 Accessories**

The remote CD ROM / SuperDisk 240 drive can be also mounted using a front cover, which can be ordered from B&R (model no. 5A5003.03).

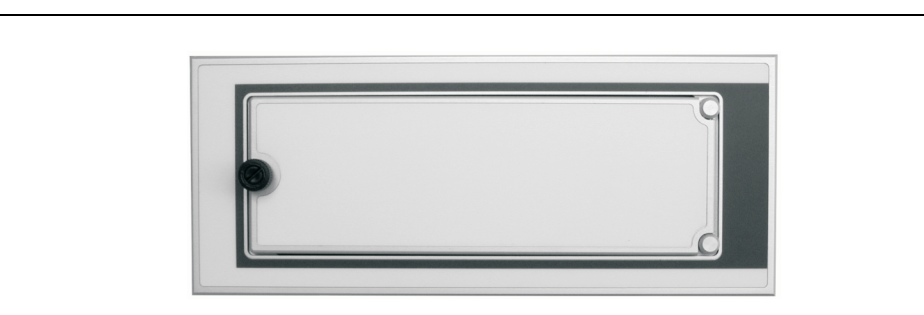

Figure 277: Controller R-IDE front cover, 5A5003.03

## **6.6 Model numbers**

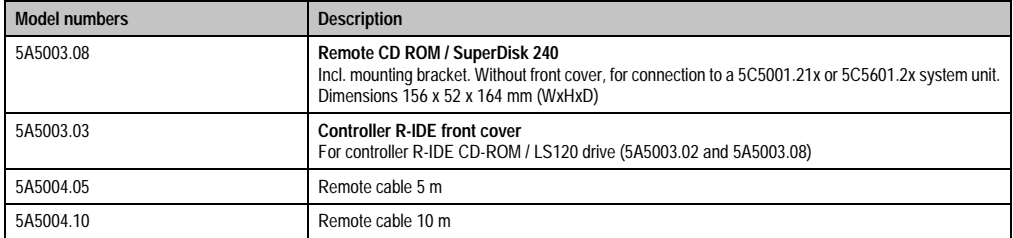

Table 245: Model numbers - external remote CD-ROM LS120 drive

## **6.7 Software**

It is possible to upgrade the firmware for the receiver and sending unit using software. This can only be used with the remote CD ROM / SuperDisk 120 (5A5003.02) or the remote CD ROM / SuperDisk 240 (5A5003.08) and a system unit 5C5001.2x or 5C5601.2x (all of which must be revision B0 or later).

# **Warning!**

**Before starting the upgrade, be sure that these two components are connected to each other and functioning.**

A more detailed description of the upgrade process can be found in chapter [6 "Software"](#page-310-0), section [6 "Remote Upgrade Utility" on page 411](#page-410-0).

## **7. Provit 5000 controller add-on CD ROM 5A5009.01**

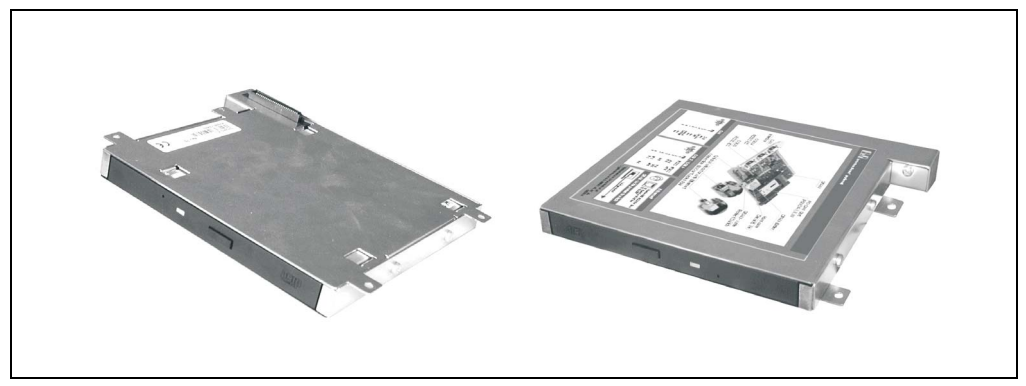

Figure 278: Provit 5000 controller add-on CD ROM 5A5009.01

This drive can be operated together with the bus units (5C5000.2x and 5C5000.3x), which are prepared on the back (see figure ["Bus unit connector", on page 438](#page-437-0)). The add-on CD ROM drive is connected with the primary slave of the first IDE controller using this connector, and is recognized as the primary slave drive.

# **Information:**

**When using an add-on CD ROM drive (5A5009.01) with bus units 5C5000.2x or 5C5000.3x, the dual CompactFlash adapter 5A5002.02 may not be used.**

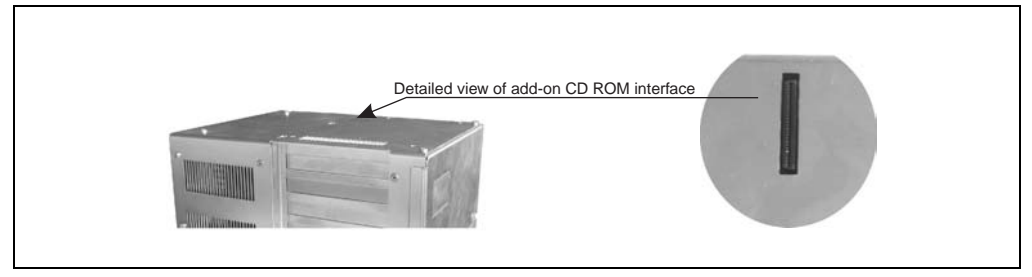

Figure 279: Bus unit connector

<span id="page-437-0"></span>The add-on CD ROM drive is mounted on the bus unit with the 4 screws included in the delivery.

### **Accessories • Provit 5000 controller add-on CD ROM 5A5009.01**

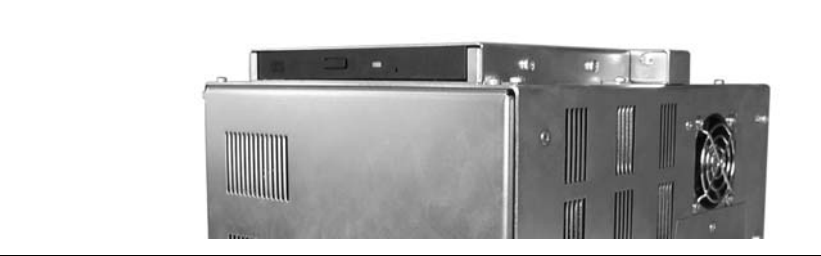

Figure 280: Provit 5000 controller add-on CD ROM 5A5009.01 (mounted)

By using a Slimline drive, installation depth is only marginally increased by 16 mm.

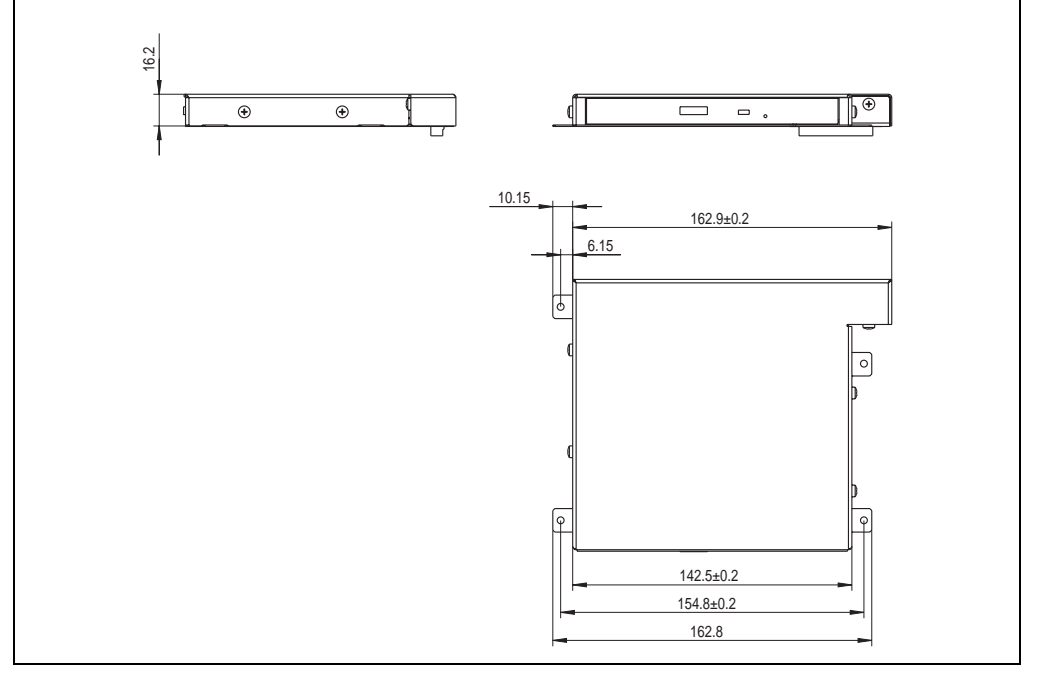

<span id="page-438-0"></span>Figure 281: Dimensions - add-on CD ROM 5A5009.01

Chapter 7<br>Accessories Accessories

## **7.1 Mounting instructions - add-on CD ROM with controller**

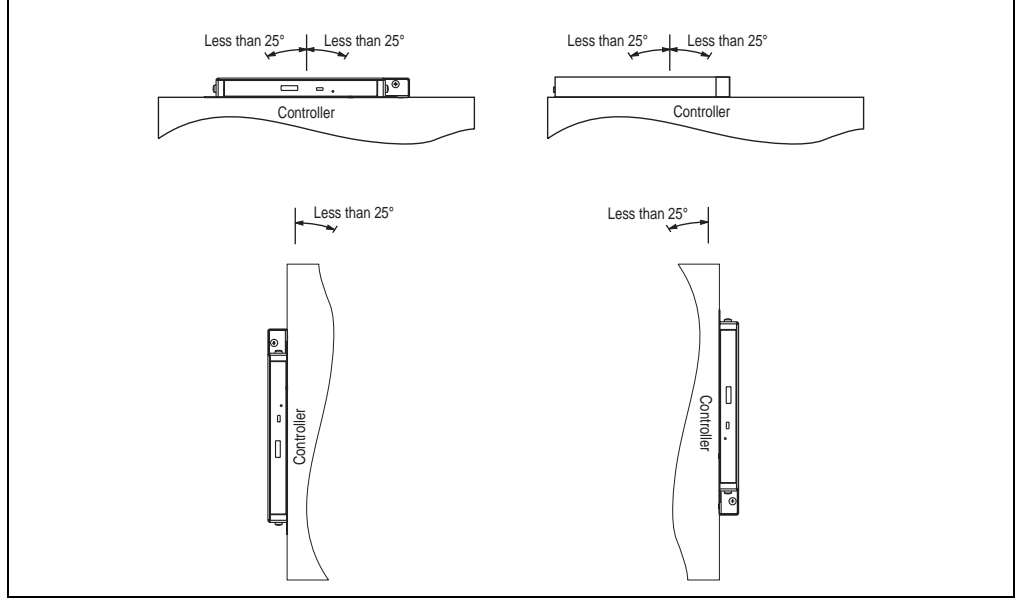

Figure 282: Mounting instructions - add-on CD ROM with controller

## **7.2 Technical data**

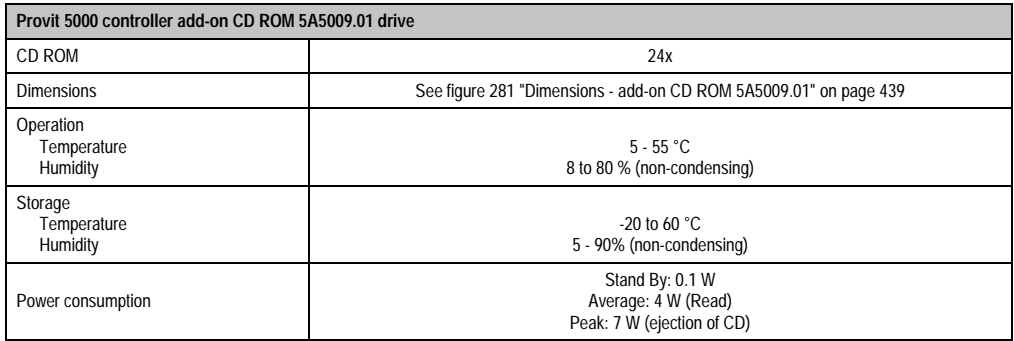

Table 246: Technical data - add-on CD ROM 5A5009.01

## **7.3 Model number**

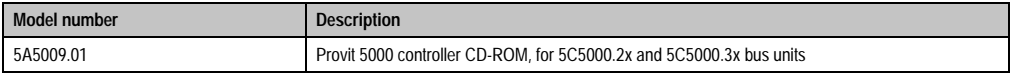

Table 247: Model numbers - Provit 5000 controller CD-ROM

## **8. Provit 5000 controller add-on CD RW 5A5009.02**

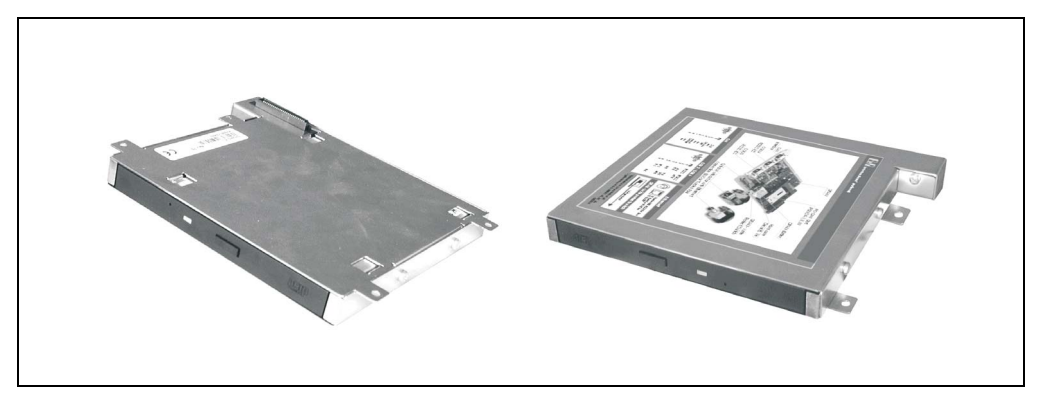

Figure 283: Provit 5000 controller add-on CD RW 5A5009.02

This drive can be operated together with the bus units (5C5000.2x and 5C5000.3x), which are prepared on the back (see figure [284 "Bus unit connector" on page 441](#page-440-0)). The add-on CD RW drive is connected with the primary slave of the first IDE controller using this connector, and is recognized as the primary slave drive.

# **Information:**

**When using an add-on CD RW drive (5A5009.02) with bus units 5C5000.2x or 5C5000.3x, the dual CompactFlash adapter 5A5002.02 may not be used.**

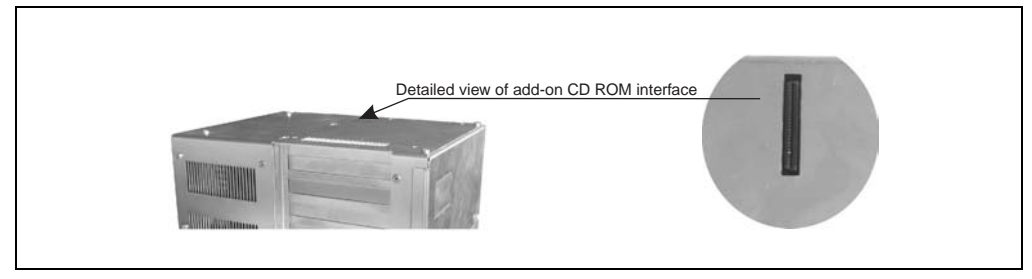

Figure 284: Bus unit connector

<span id="page-440-0"></span>The add-on CD RW drive is mounted on the bus unit with the 4 screws included in the delivery.

### **Accessories • Provit 5000 controller add-on CD RW 5A5009.02**

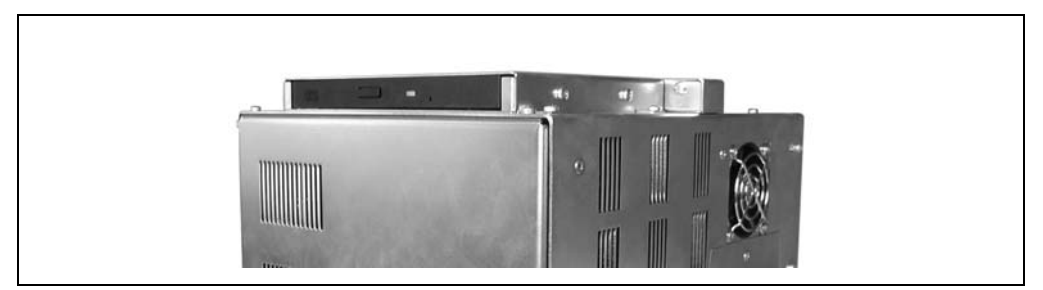

Figure 285: Provit 5000 controller add-on CD RW 5A5009.02 (mounted)

By using a Slimline drive, installation depth is only marginally increased by 16 mm.

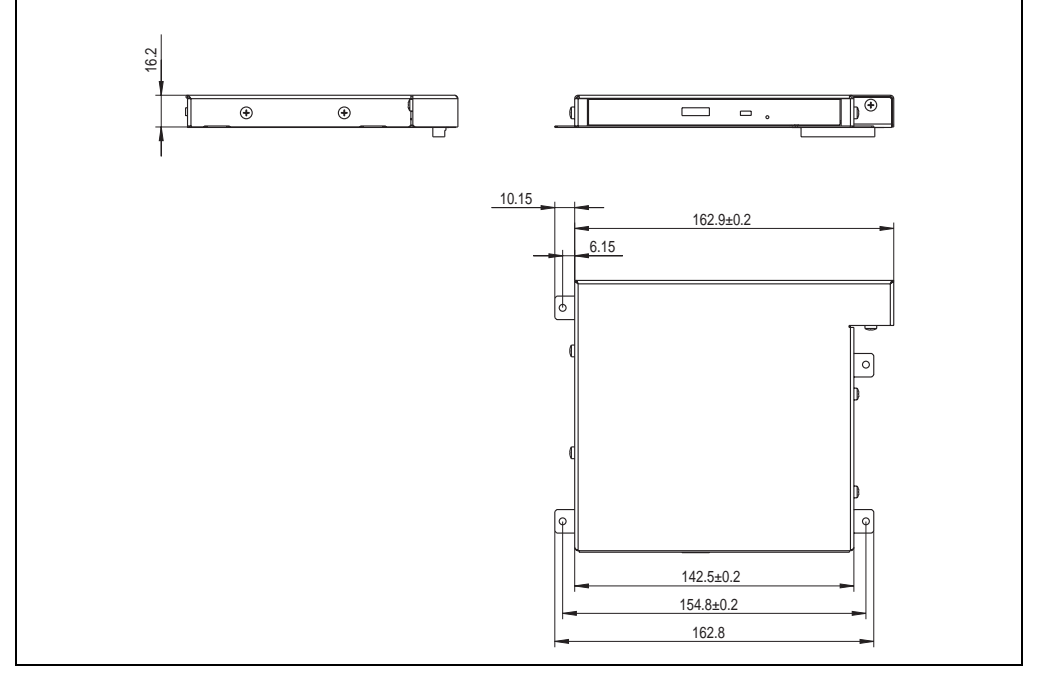

Figure 286: Dimensions - add-on CD RW 5A5009.02

## **8.1 Mounting instructions - add-on CD RW (revision D0 and later) with controller**

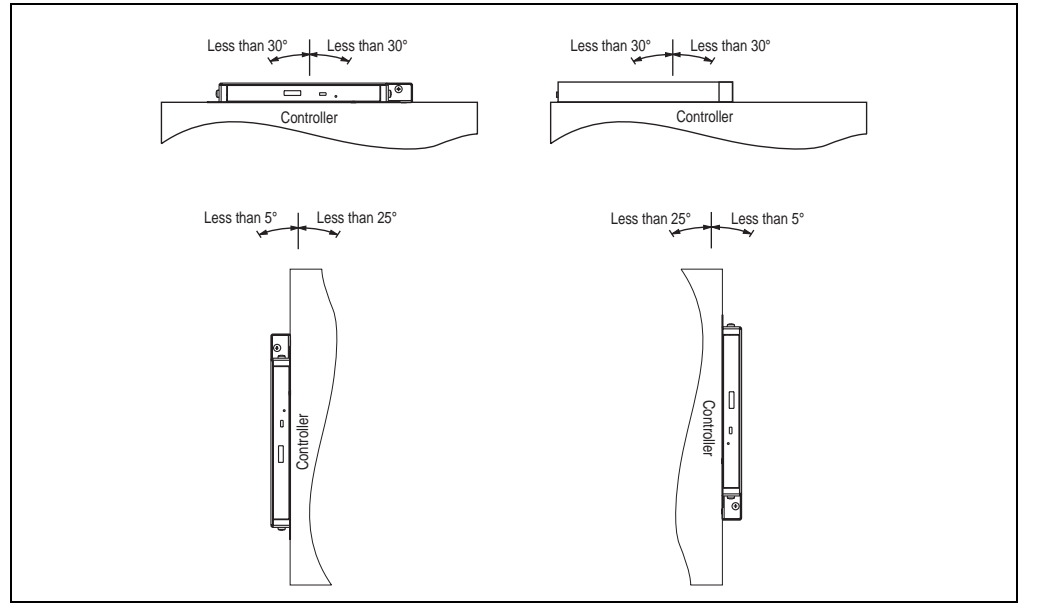

Figure 287: Mounting instructions - add-on CD RW (revision D0 and later) with controller

## **8.2 Technical data - 5A5009.02 revision D0**

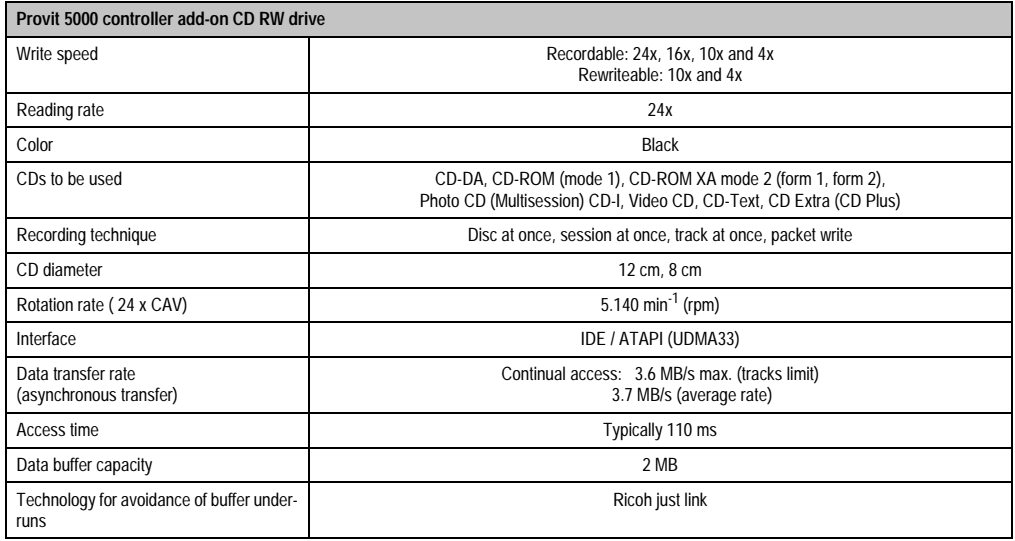

Table 248: Technical data - add-on CD-RW drive 5A5009.02 revision D0

Chapter 7<br>Accessories Accessories

### **Accessories • Provit 5000 controller add-on CD RW 5A5009.02**

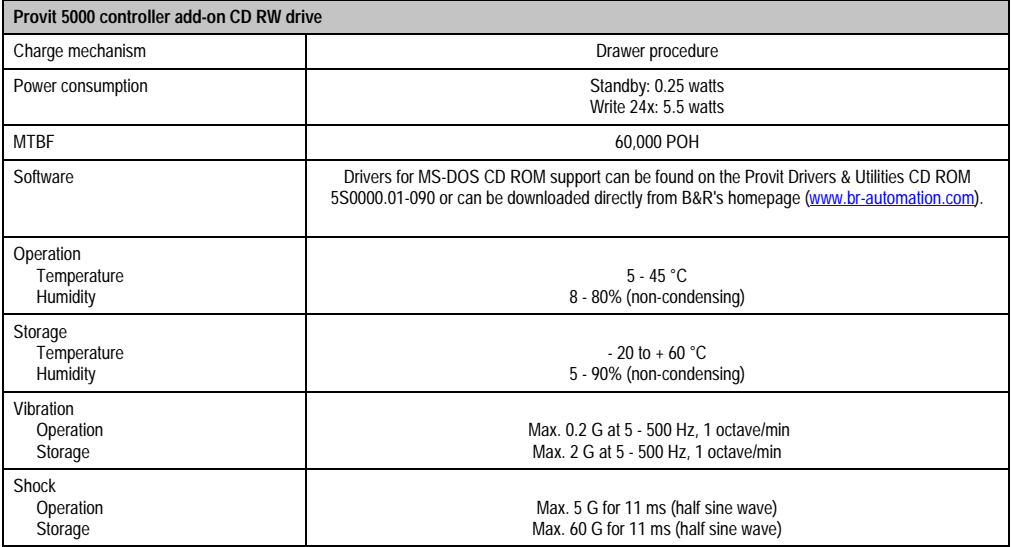

Table 248: Technical data - add-on CD-RW drive 5A5009.02 revision D0 (cont.)

## **8.3 Model number**

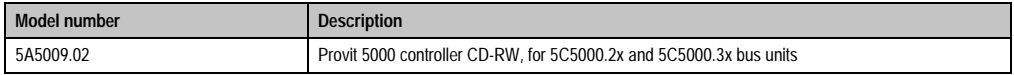

Table 249: Model numbers - Provit 5000 controller CD RW

# **9. Remote display adapter - local unit 5A5010.01**

With this transmitter adapter and a matching receiver adapter (see section [10 "GS link remote](#page-449-0) [unit 5A5010.02" on page 450](#page-449-0)), a standard B&R TFT display unit can be operated over a longer distance (max. 35 meters) than the standard distance of 10 meters from the controller.

Features:

- Maximum possible distance: 35 meters (see figure ["Mounting concept", on page 449](#page-448-0)).
- Compatible with B&R standard TFT displays (see ["Compatibility list display units", on](#page-452-0) [page 453](#page-452-0)).
- 24 VDC supply to remote display possible.
- Mounting rail installation of local unit 5A5010.01
- Backside display mounting of remote unit 5A5010.02 (compatible display units)
- Flexible GS link cable with variable lengths

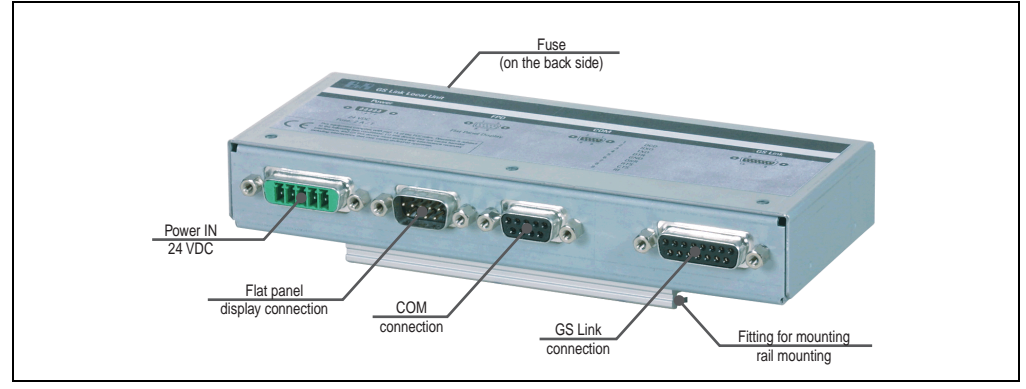

Figure 288: Remote display adapter - local unit 5A5010.01 - connections

The remote display adapter - local unit (5A5010.01) - is designed for standard installation on a mounting rail.

### **9.1 Dimensions**

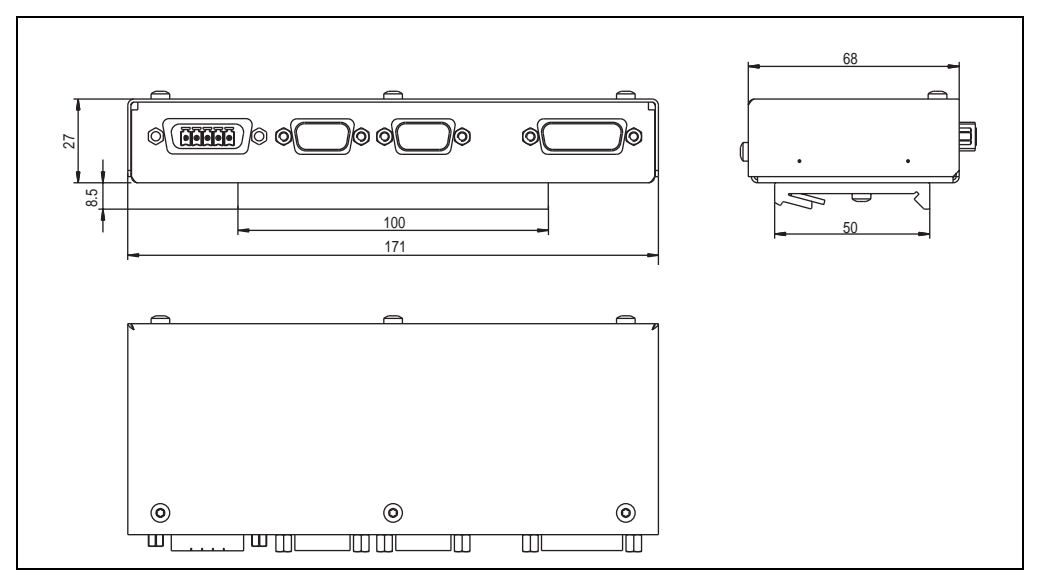

Figure 289: Remote display adapter - local unit 5A5010.01 - dimensions

## **9.2 Interface descriptions**

### **9.2.1 24 VDC power IN**

A 24 VDC power supply must be attached here, which supplies the local and remote GS link unit as well as the 24 VDC output of the GS link remote unit.

| 24 VDC power IN |            |                                                                |
|-----------------|------------|----------------------------------------------------------------|
|                 |            |                                                                |
| Pin             | Assignment |                                                                |
|                 |            |                                                                |
|                 |            | $\mathbf{o}$ ( $\mathbf{H}\mathbf{H}\mathbf{H}$ ) $\mathbf{o}$ |
|                 | Ground     |                                                                |
|                 |            | 3<br>$\mathcal{D}$                                             |
|                 |            |                                                                |

Table 250: 5A5010.01 - supply voltage

The detailed allocation of the supply voltage can be found on the device's label.

The plug required to connect the cable is delivered with the device.

### **9.2.2 Fuse**

The power supply is protected by a fuse found on the back of the adapter.

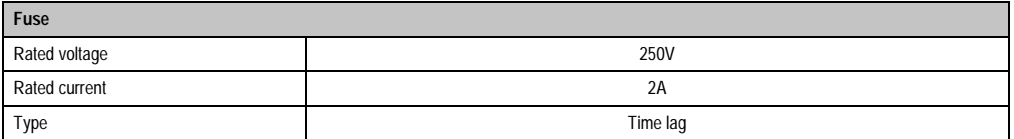

### **9.2.3 Flat panel display connection**

This Panellink interface must be connected with the FPD output on the IPC.

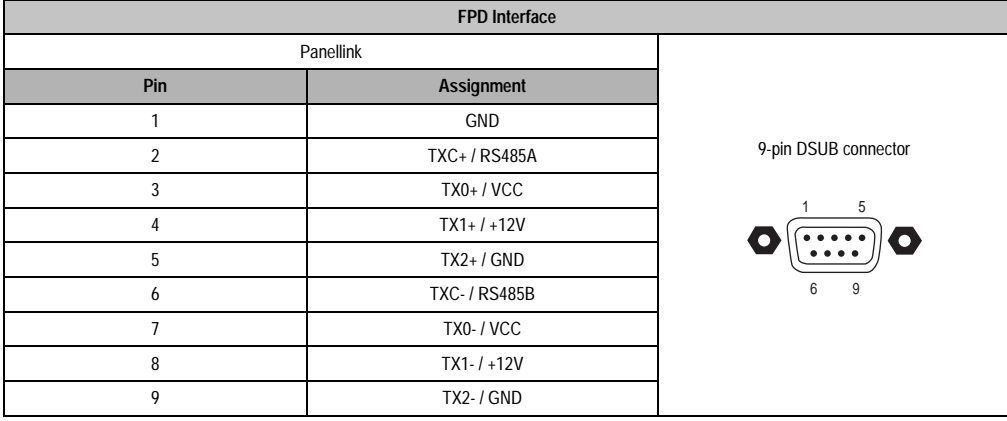

Table 251: 5A5010.01 - pin assignments - FPD interface

The required cable is available separately from B&R. See section ["Remote display cable](#page-456-0) [5A5004.xx", on page 457.](#page-456-0)

### **9.2.4 COM connection**

This input allows the transfer of a serial signal to the GS link remote unit 5A5010.02. For example, the remote display unit with touch screen can be provided with the necessary serial touch screen signal.

| Serial interface (COM) |                |                   |
|------------------------|----------------|-------------------|
|                        |                |                   |
| Pin                    | Assignment     |                   |
|                        | <b>DCD</b>     |                   |
| $\overline{2}$         | <b>RXD</b>     | 9-pin DSUB socket |
| 3                      | <b>TXD</b>     |                   |
| 4                      | <b>DTR</b>     | 5                 |
| 5                      | <b>GND</b>     |                   |
| 6                      | <b>DSR</b>     | 9<br>6            |
| 7                      | <b>RTS</b>     |                   |
| 8                      | <b>CTS</b>     |                   |
| 9                      | R <sub>l</sub> |                   |

Table 252: 5A5010.01 - pin assignments - COM

The detailed allocation of the COM interface can be found on the device's label.

The required cable is available separately from B&R. See section ["RS232 extension cable](#page-457-0) [9A0014.xx", on page 458.](#page-457-0)

#### **9.2.5 GS link connection**

The GS link remote unit 5A5010.02 is connected here using the GS link cable.

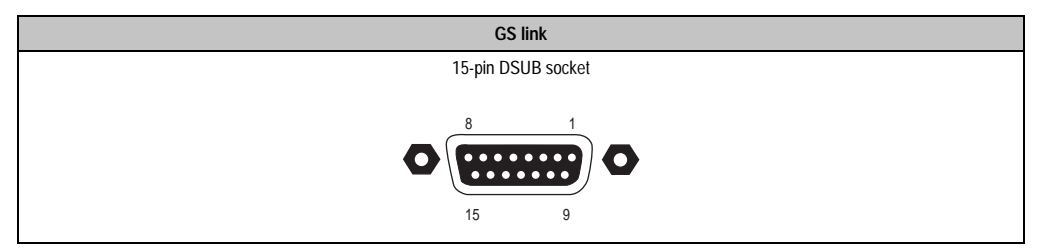

Table 253: 5A5010.01 GS link connection

This cable transmits all signals to the GS link remote unit 5A5010.02, including FPD (display, keyboard, etc.), COM (e.g. touch screen), and supply (24 VDC).

The required cable is available separately from B&R. See section ["GS link connection cable", on](#page-458-0) [page 459](#page-458-0).

## **9.3 Mounting concept**

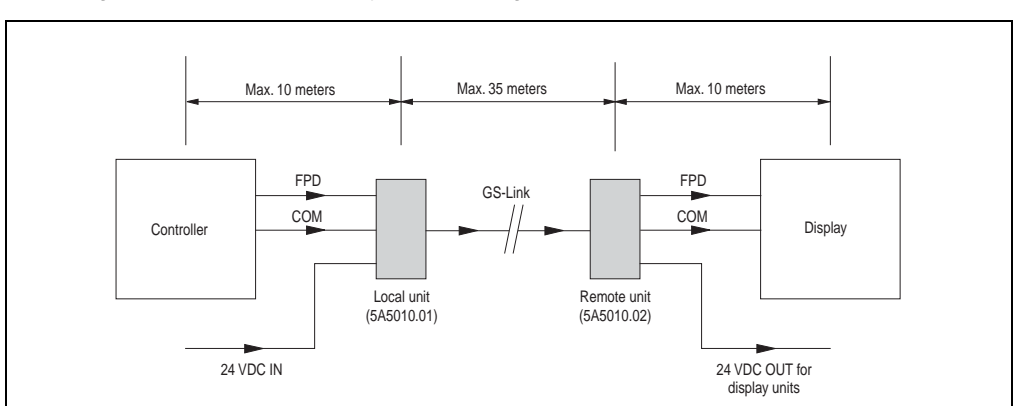

This image illustrates the possibility of combining the individual components.

<span id="page-448-0"></span>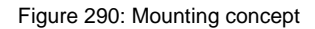

#### **Accessories • GS link remote unit 5A5010.02**

## <span id="page-449-0"></span>**10. GS link remote unit 5A5010.02**

The adapter serving as the receiver unit of the "remote display adapter - local unit 5A5010.01" (on page 398) is designed to be mounted on the back of a B&R TFT standard display unit. This adapter can also be used up to 10 meters from the remote display unit (see figure ["Mounting](#page-448-0) [concept", on page 449](#page-448-0)).

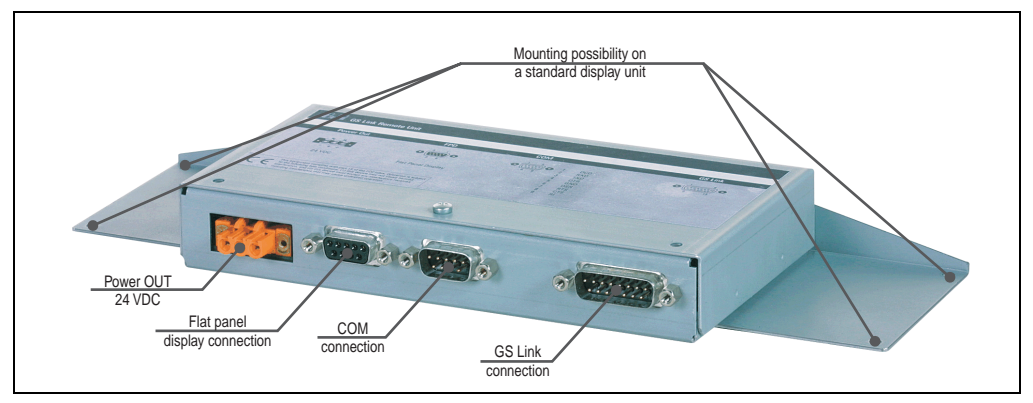

Figure 291: GS link remote unit 5A5010.02 - components

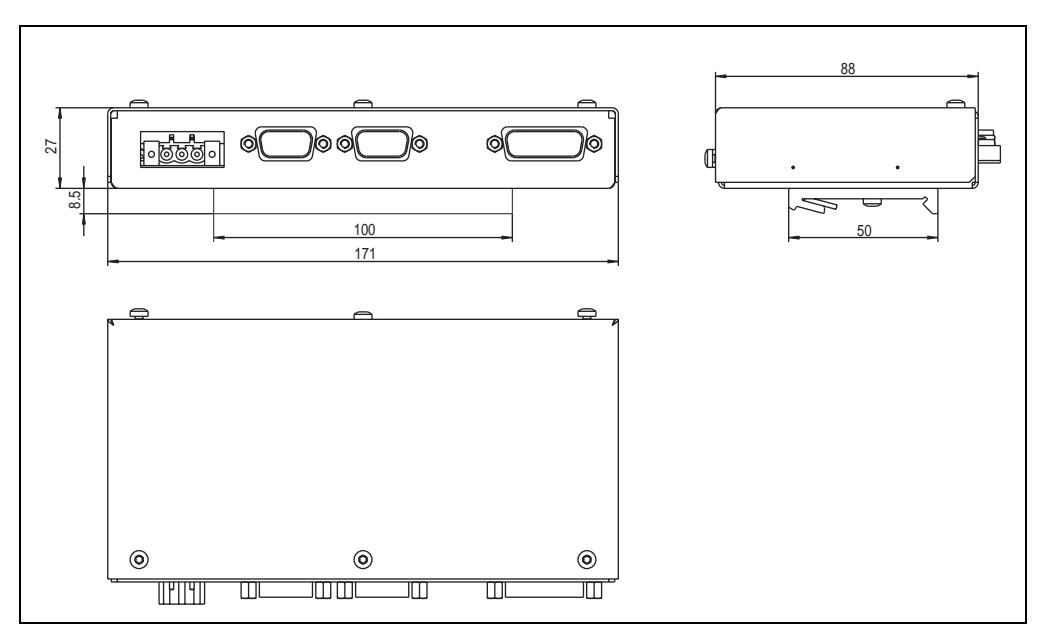

## **10.1 Dimensions**

Figure 292: GS link remote unit 5A5010.02 - dimensions

## **10.2 Interface descriptions**

### **10.2.1 24 VDC power OUT**

A remote display unit that requires 24 VDC (like the 5D5213.01) can be supplied here for example.

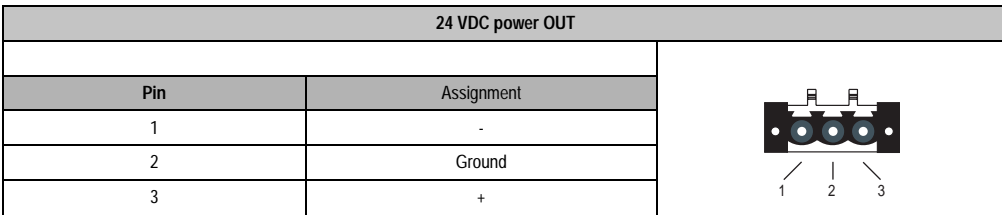

Table 254: 5A5010.02 - supply voltage output

# **Warning!**

**Only connect/supply display units from B&R.**

The detailed allocation of the supply voltage can be found on the device's label.

The plug required to connect the cable is delivered with the device.

### **10.2.2 Flat panel display connection**

This Panellink interface must be connected with the FPD output on the remote display unit.

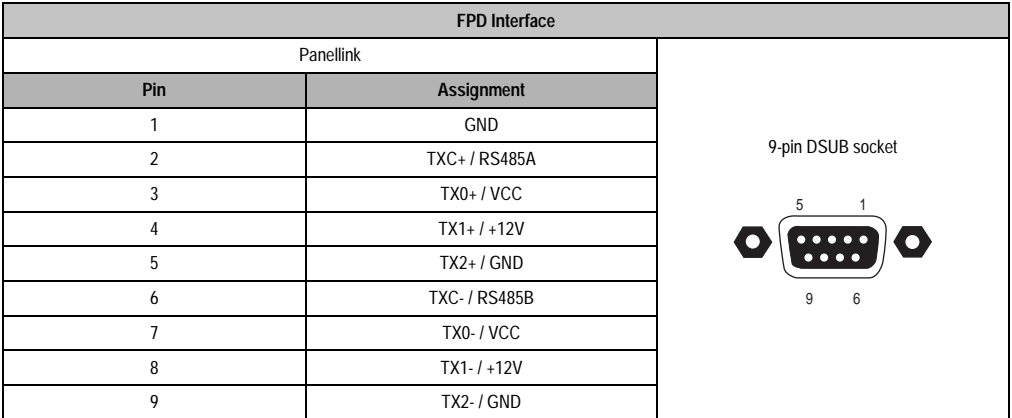

Table 255: 5A5010.02 - pin assignments - FPD interface

#### **Accessories • GS link remote unit 5A5010.02**

The required cable is available separately from B&R. See section ["Remote display cable](#page-456-0) [5A5004.xx", on page 457.](#page-456-0)

### **10.2.3 COM connection**

This interface is for connecting the serial interface of a touch screen display unit.

|                | Serial interface (COM) |                      |
|----------------|------------------------|----------------------|
|                |                        |                      |
| Pin            | Assignment             |                      |
|                | <b>DCD</b>             |                      |
| $\overline{2}$ | <b>RXD</b>             | 9-pin DSUB connector |
| 3              | <b>TXD</b>             | 5                    |
| 4              | <b>DTR</b>             |                      |
| 5              | GND                    |                      |
| 6              | <b>DSR</b>             | $9\,$<br>6           |
|                | <b>RTS</b>             |                      |
| 8              | <b>CTS</b>             |                      |
| 9              | R <sub>l</sub>         |                      |

Table 256: 5A5010.02 - pin assignments - COM

The required cable is available separately from B&R. See section ["RS232 extension cable](#page-457-0) [9A0014.xx", on page 458.](#page-457-0)

The detailed allocation of the supply voltage can be found on the device's label.

## **10.2.4 GS link connection**

The remote display adapter - local unit 5A5010.01 - must be connected here using a GS link cable.

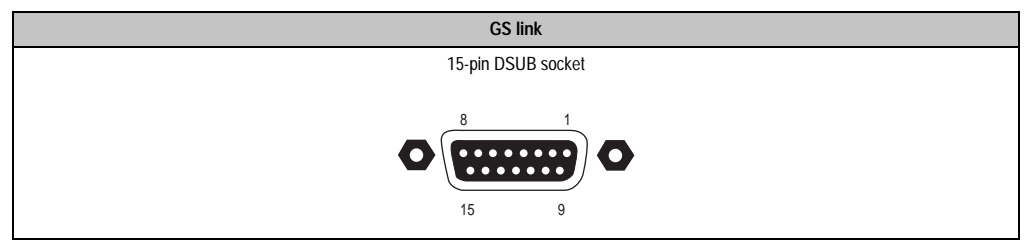

Table 257: 5A5010.02 GS link connection

The required cable is available separately from B&R. See section ["GS link connection cable", on](#page-458-0) [page 459](#page-458-0).

## <span id="page-452-0"></span>**10.3 Compatibility list - display units**

This is a list of all B&R display units for which B&R has tested the compatibility for mounting on the back of GS link remote unit 5A5010.02.

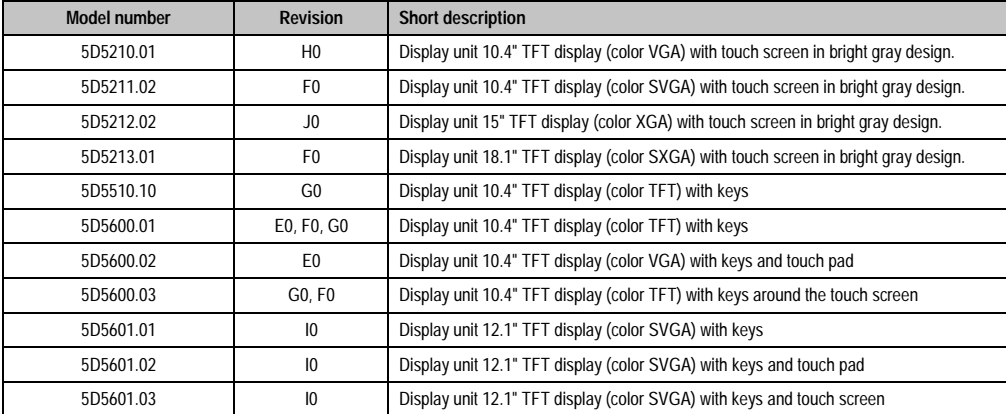

Table 258: Compatibility list - display units

## **11. Hardware security key parallel adapter 9A0003.01**

This adapter also allows the hardware security key (dongle) to be used externally on parallel ports.

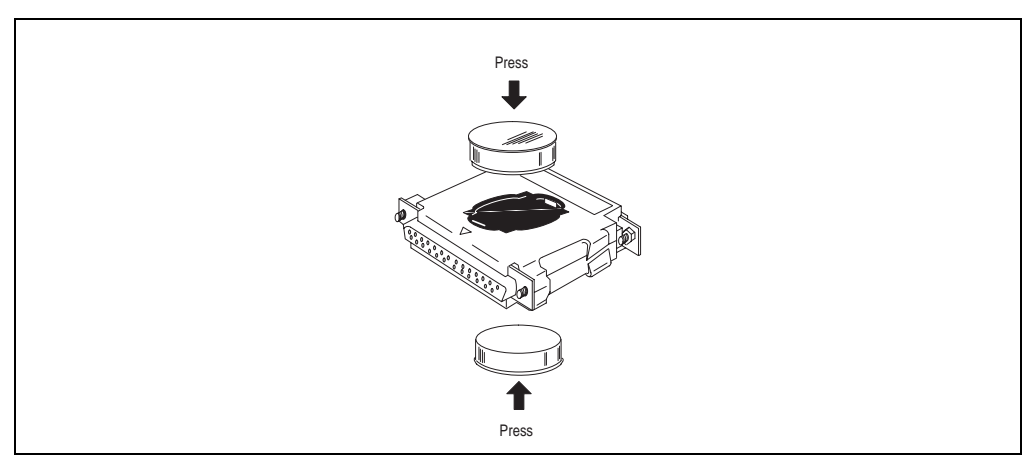

Figure 293: Hardware security key parallel adapter

Properties:

- Provides a parallel interface for Dallas hardware security keys
- Requires no external energy source
- Functions simultaneously with other parallel devices
- Supports the following operating systems: MS-DOS, OS/2, Windows, QNX, PC based UNIX
- Is used in order to protect installed applications in a system

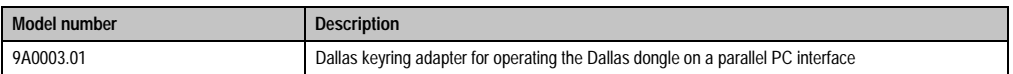

Table 259: Hardware security key parallel adapter order data

## **12. Provit 5600 keyboard 5E9600.01-010 and 5E9600.01-020**

The Provit 5600 keyboard is an IBM compatible AT enhanced keyboard for front mount installation in 19" format. The connection is made using the AT PS/2 socket of the Provit IPC (see sections ["AT keyboard connection \(PS/2\)", on page 121](#page-120-0) and ["AT keyboard connection](#page-143-0) [\(PS/2\)", on page 144](#page-143-0)). The keyboard is available in German and US English layouts.

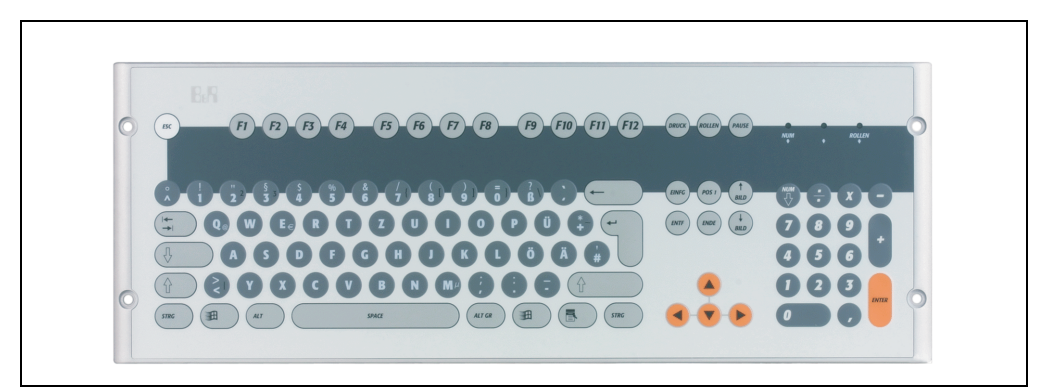

Figure 294: AT keyboard (example - German keyboard layout)

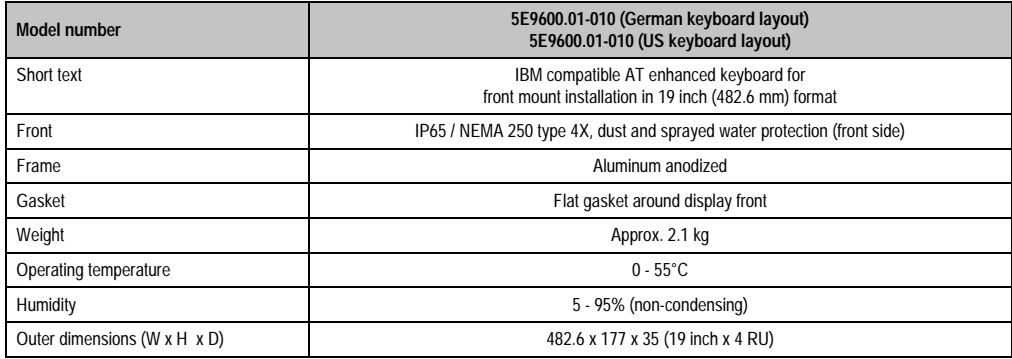

Table 260: Technical data - AT keyboard

### **Accessories • Provit 5600 keyboard 5E9600.01-010 and 5E9600.01-020**

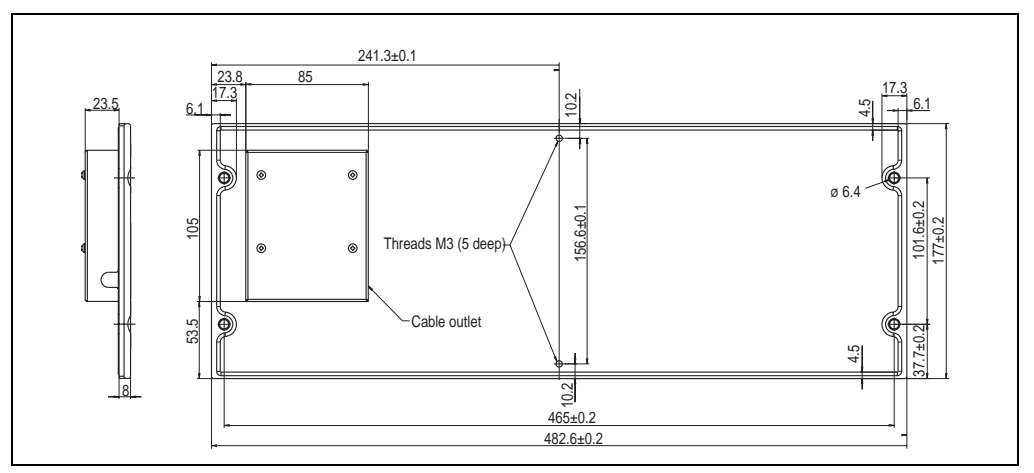

Figure 295: Installation dimensions 19" AT keyboard (figure overleaf)

## <span id="page-456-0"></span>**13. Remote display cable 5A5004.xx**

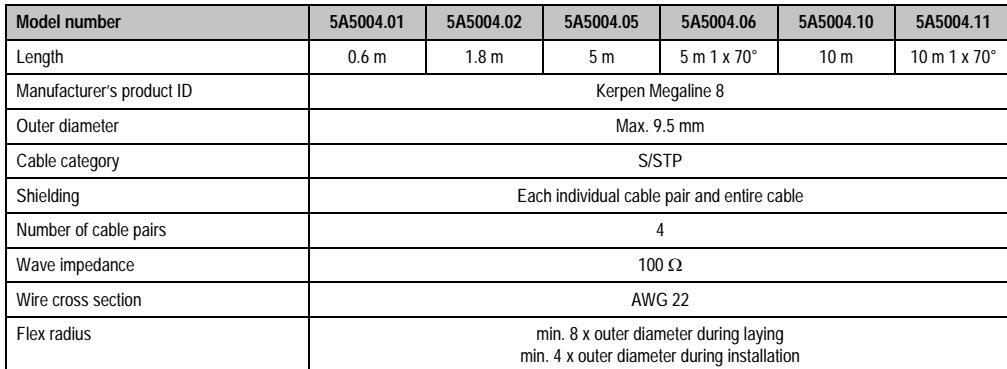

Table 261: Technical data - remote display cable

The cable is equipped with 9-pin DSUB plugs (one plug, one socket) in a metal plated housing. The DSUB connector housing can be a maximum of 32 mm wide (straight connector housing).

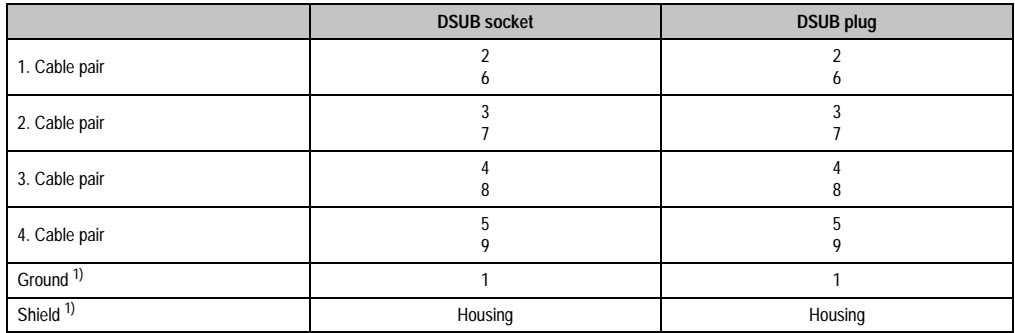

Table 262: Pin Assignments for Remote Display cable

1) Shield and ground (pin 1) can be electrically connected

# <span id="page-457-0"></span>**14. RS232 extension cable 9A0014.xx**

This is a list of all B&R RS232 extension cables (e.g. for operating a discharged Provit 5000/5600 display unit with touch screen).

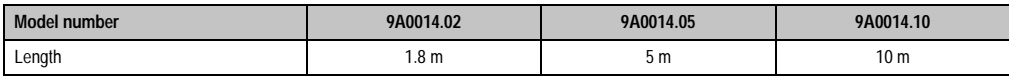

Table 263: RS232 extension cable 9A0014.xx

# <span id="page-458-0"></span>**15. GS link connection cable**

This cable is needed to connect the GS link local unit 5A5010.01 and the GS link remote unit 5A5010.02 to each other. The following cables can be ordered from B&R. The cable is equipped with 15-pin DSUB plugs (one plug, one socket) in a metal plated housing.

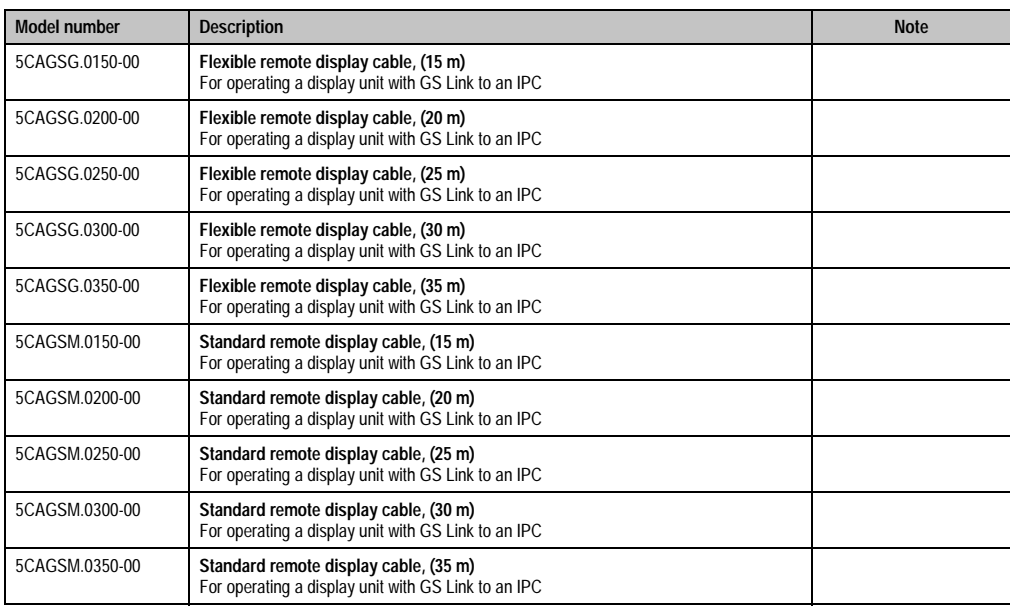

Table 264: Model numbers - GS link connection cable

# **15.1 Technical data - GS link connection cable**

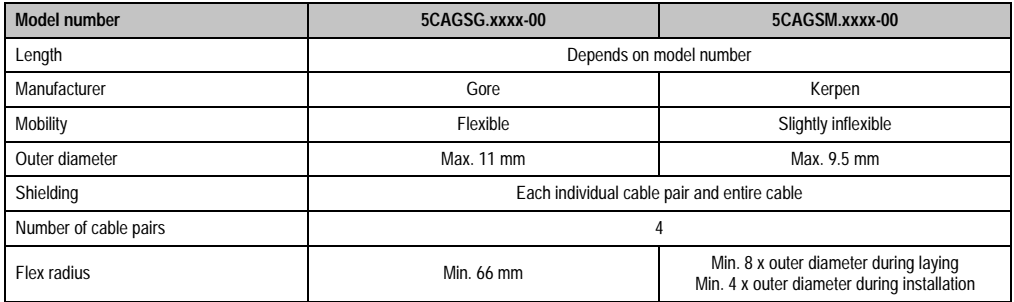

Table 265: GS link connection cable

## **16. Panel flange adapter for the display unit 5D5212.04**

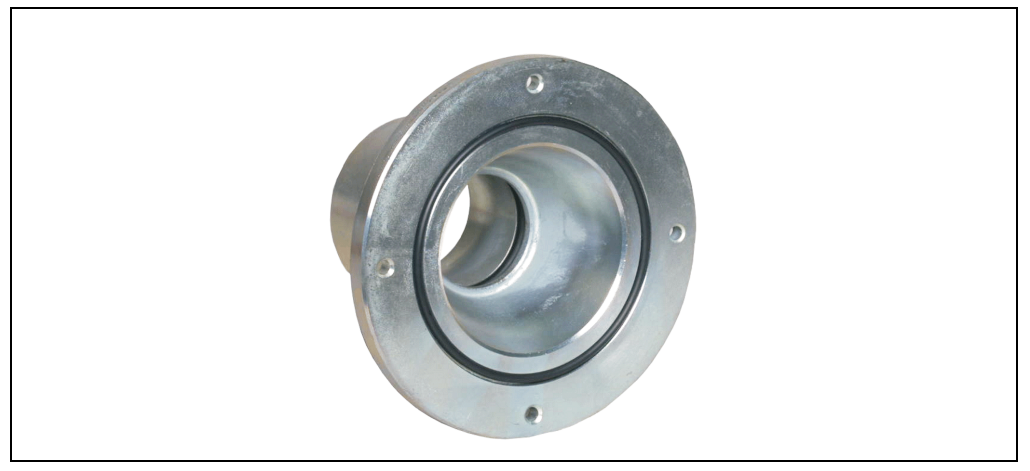

Figure 296: Panel flange adapter

| Model number | 5A5007.01       |
|--------------|-----------------|
| Weight       | $2.4$ kg<br>- 1 |

Table 266: Technical data - panel flange adapter 5A5007.01

The Panel Flange adapter is delivered with the screws needed for fastening it to the display unit 5D5212.04.

## **16.1 Dimensions**

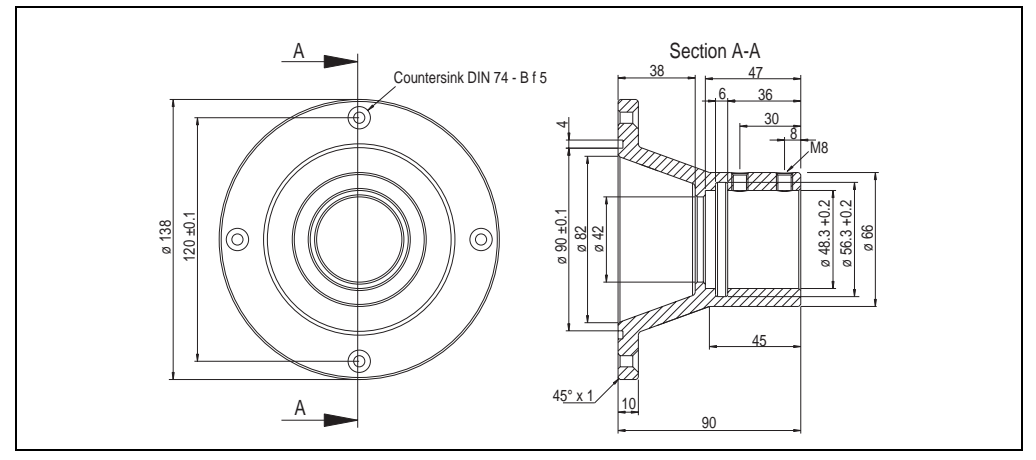

Figure 297: Dimensions - panel flange adapter 5A5007.01

# **17. USB flash drive**

# **Information:**

**We reserve the right to supply alternative products, due to the vast quantity of USB sticks available on the market and the corresponding short lifespan of USB sticks. Therefore, the following measures might be necessary in order to boot from these USB sticks (e.g. the SanDisk Cruzer Micro USB Stick with 512 MB):**

- **The USB stick must be reformatted or in some cases even re-partitioned (set active partition).**
- **The USB stick must be at the top of the BIOS boot order or alternatively, the IDE controllers can also be deactivated in the BIOS. This can be avoided in most cases if a "**fdisk /mbr**" is also executed on the USB flash drive.**

## **17.1 General information**

USB flash drives are easy-to-exchange memory media. Because of the fast data transfer (USB 2.0), the USB flash drives are ideal for use as a portable memory medium. "Hot PLUG & PLAY" - without requiring additional drivers (except with Windows 98SE), the USB flash drive can be converted immediately into an additional drive, in which data can be read from or written to. Only USB flash drives from the memory specialists [SanDisk](http://www.sandisk.com) are being used.

## **17.2 Order data**

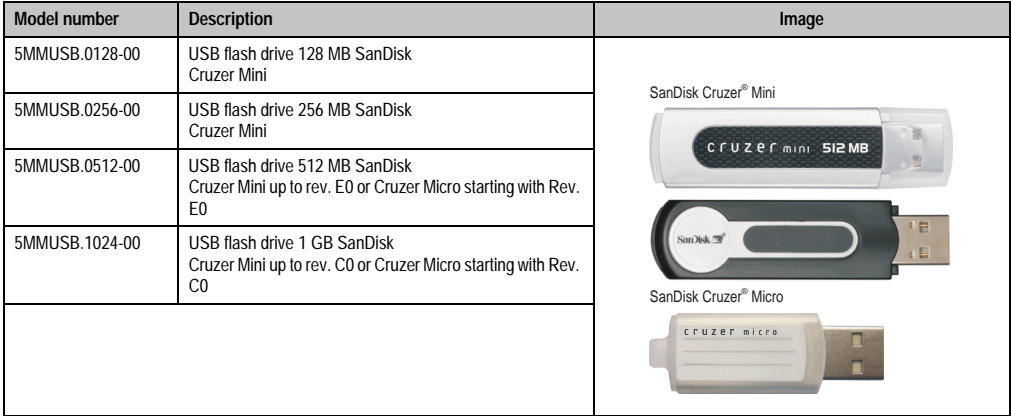

Table 267: Order data for USB flash drives

## **17.3 Technical data**

# **Information:**

**The following defined characteristics, features and limit values are only valid for this accessory and can deviate from the entire device. For the entire device where this accessory is installed, refer to the data given specifically for the entire device.**

**The technical data corresponds to the current status when this manual was printed. We reserve the right to make changes.**

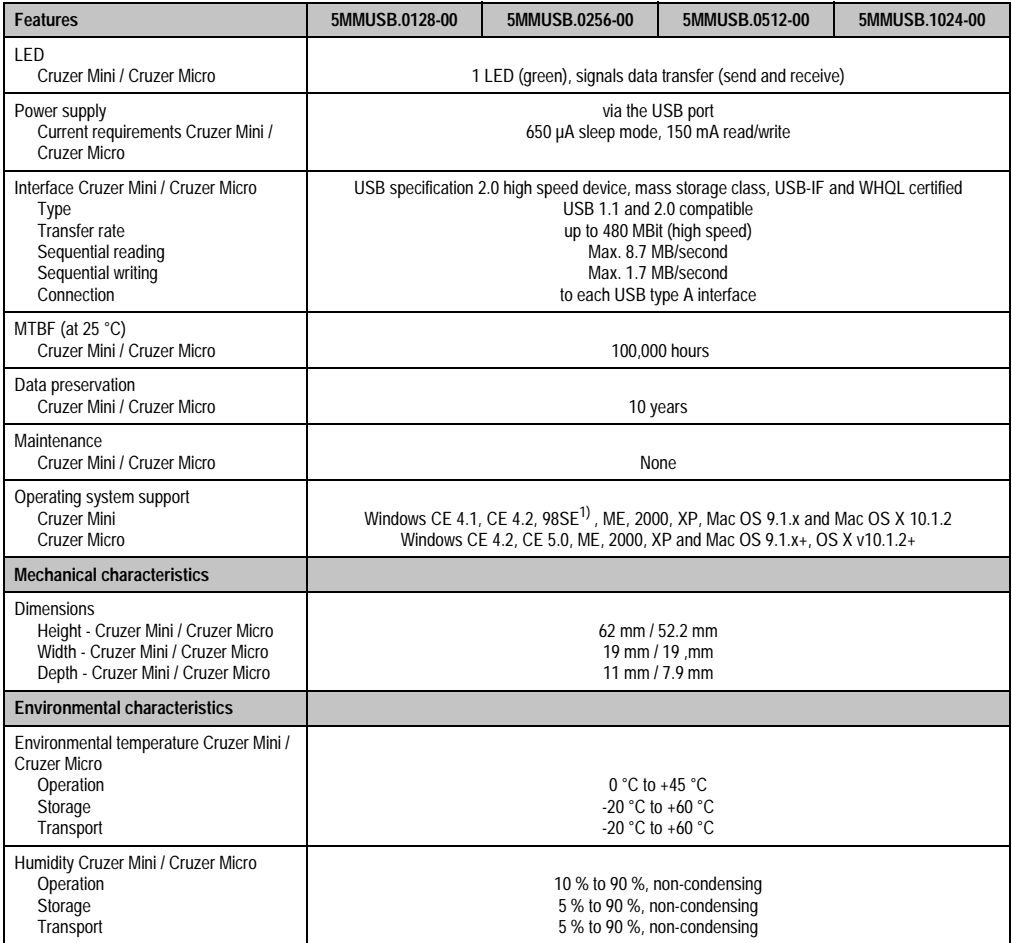

Table 268: Technical data for USB flash drive - 5MMUSB.xxxx-00

#### **Accessories • USB flash drive**

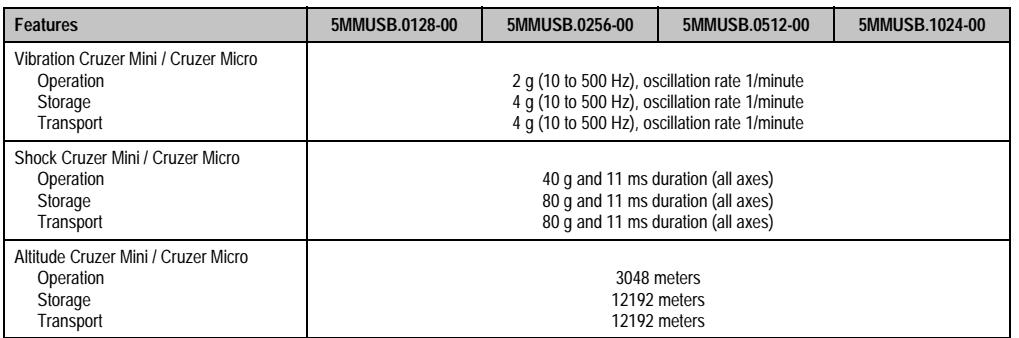

Table 268: Technical data for USB flash drive - 5MMUSB.xxxx-00 (cont.)

1) For Win 98SE, a driver can be downloaded from the [SanDisk](http://www.sandisk.com) homepage.

## **17.4 Temperature humidity diagram for operation and storage**

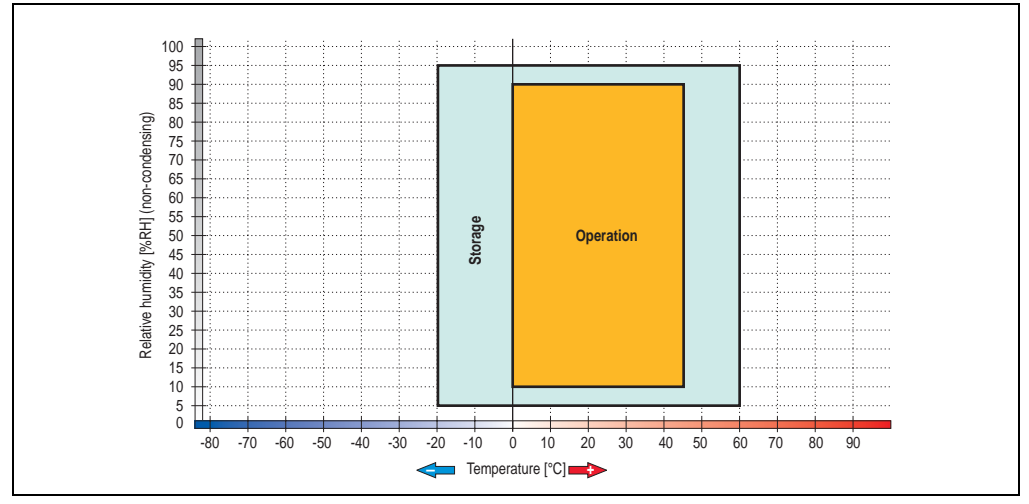

Figure 298: Temperature humidity diagram for USB flash drive - 5MMUSB.xxxx-00

## **17.5 Contents of delivery**

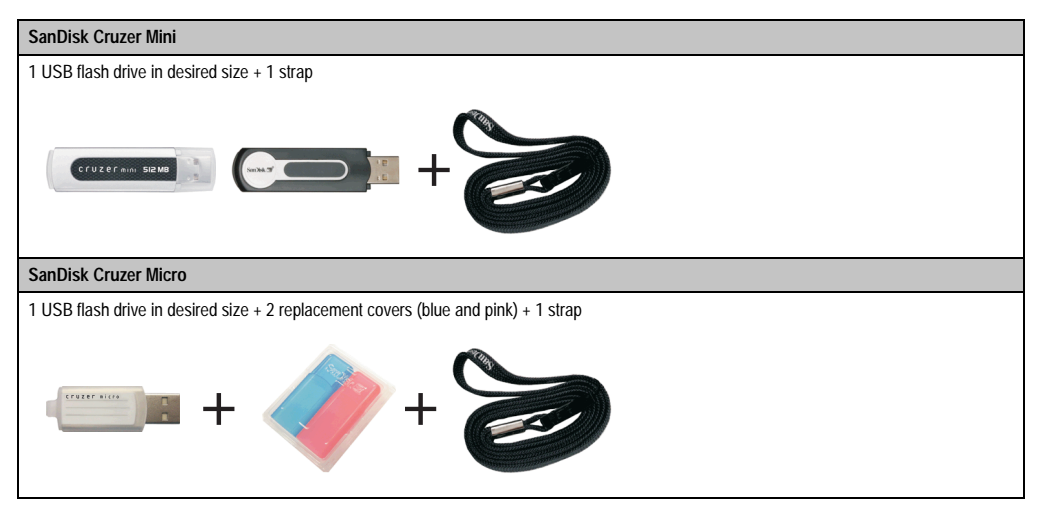

Table 269: Contents of delivery for 5MMUSB.xxxx-00 USB flash drives

## **18. HMI Drivers & Utilities DVD 5SWHMI.0000-00**

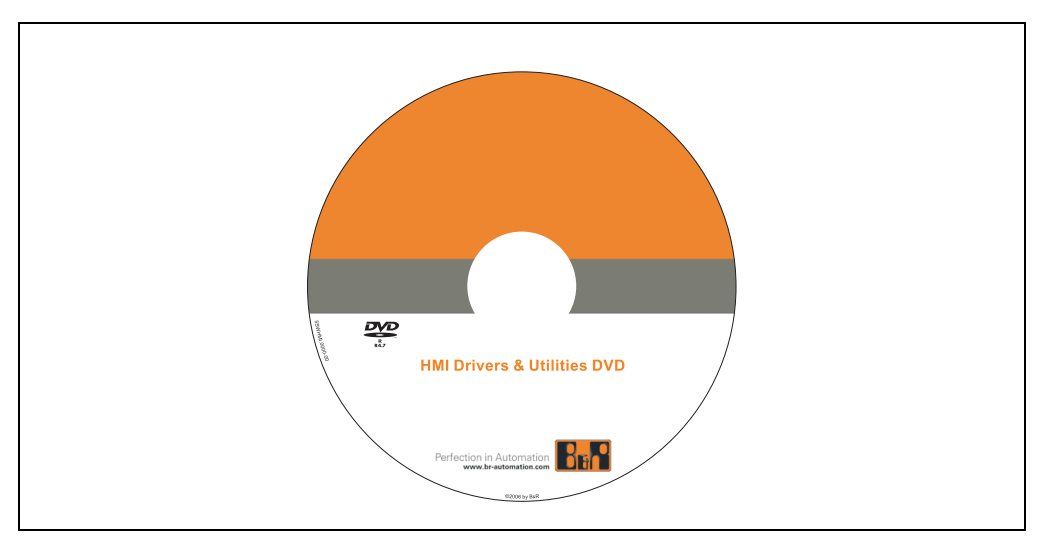

#### Figure 299: HMI Drivers & Utilities DVD 5SWHMI.0000-00

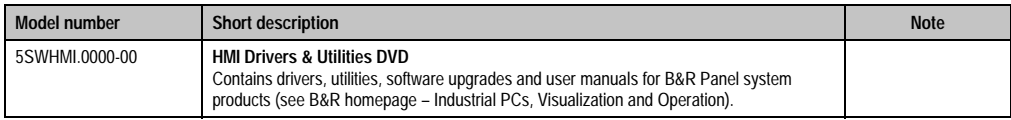

#### Table 270: Model number for HMI Drivers & Utilities DVD

This DVD contains drivers, utilities, software upgrades and user manuals for B&R Panel system products (see B&R homepage – Industrial PCs, Visualization and Operation). Information in detail:

#### **BIOS upgrades for the products**

- Automation PC 620
- Panel PC 700
- Automation PC 680
- Provit 2000 product family IPC2000/2001/2002
- Provit 5000 product family IPC5000/5600/5000C/5600C
- Power Panel 100 BIOS device
- Mobile Panel 100 BIOS devices
- Power Panel 100 / Mobile Panel 100 User Boot Logo
- Power Panel 100 / Mobile Panel 100 REMHOST Utility

Chapter 7<br>Accessories Accessories

### **Drivers for the devices**

- Automation Device Interface (ADI)
- Audio
- Chipset
- CD ROM
- LS120
- Graphics
- Network
- PCI RAID Controller
- Touch screen
- Touchpad
- Interface board

### **Updates**

• Firmware Upgrades (e.g. MTCX, SMXC)

## **Utilities/Tools**

- Automation Device Interface (ADI)
- Miscellaneous
- MTC Utilities
- Key Editor
- MTC & Mkey Utilities
- Mkey Utilities
- UPS Configuration Software
- ICU ISA Configuration
- Intel PCI NIC Boot ROM
- Diagnostics
- CompactFlash lifespan calculation for Silicon Systems CompactFlash cards 5CFCRD.xxxx-03

## **Windows and embedded operating systems**

- Thin client
- Windows CE
- Windows NT Embedded

• Windows XP Embedded

### **MCAD templates for**

- Industrial PCs
- Visualization and operating devices
- Legend strip templates

### **Documentation for**

- B&R Windows CE
- Automation PC 620
- Automation PC 680
- Automation Panel 900
- Panel PC 700
- Power Panel 15/21/35/41
- Power Panel 100 / 200
- Provit 2000
- Provit 3030
- Provit 4000
- Provit 5000
- Provit Benchmark
- Provit Mkey
- Windows NT Embedded Application Guide
- Windows XP Embedded Application Guide
- Uninterruptible power supply

#### **Service tools**

- Acrobat Reader 5.0.5 (Freeware in German, English and French)
- Power Archiver 6.0 (Freeware in German, English and French)
- Internet Explorer 5.0 (German and English)
- Internet Explorer 6.0 (German and English)
# **Chapter 8 • Technical appendix**

## **1. Hardware security key**

The hardware security key (dongle) protects the software. B&R recommends the DS1425 security key from Dallas Semiconductors.

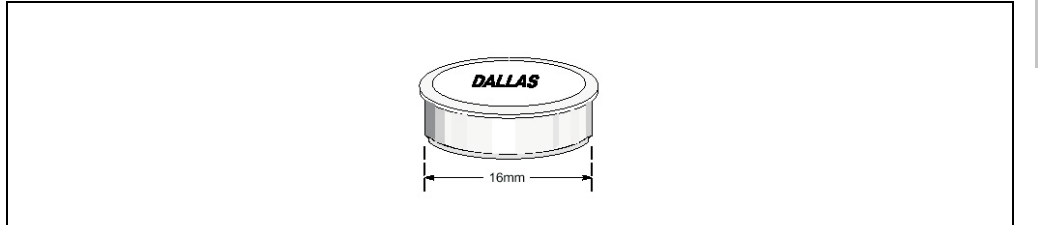

Figure 300: Dallas security key

Properties:

- Requires no external energy supply
- Universally applicable with different platforms
- Contains an intelligent reaction generator
- Has a unique 64-bit serial number and three 384-bit fields from a password protected RAM

## <span id="page-469-0"></span>**2. Replacement CMOS battery**

## **2.1 General information**

The system units need the lithium battery for buffering BIOS and the real-time clock. The buffer duration of the battery is at least 4 years (at 50°C, 8.5 mA current requirements of the supplied components and a self discharge of 40%).

## **2.2 Order data**

| Model number  | <b>Description</b>                                   | Image |
|---------------|------------------------------------------------------|-------|
| 0AC201.9      | Lithium batteries, 5 pcs., 3 / 950 mAh button cell   |       |
| 4A0006.00-000 | Lithium batteries, 1 pcs., 3 V / 950 mAh button cell |       |
|               |                                                      |       |

Table 271: Order data - Lithium battery

## **2.3 Technical data**

## **Information:**

**The specified limits listed here like for example, temperature, relative humidity, shock and vibration, only apply to his accessory and do not also automatically apply to the whole terminal.**

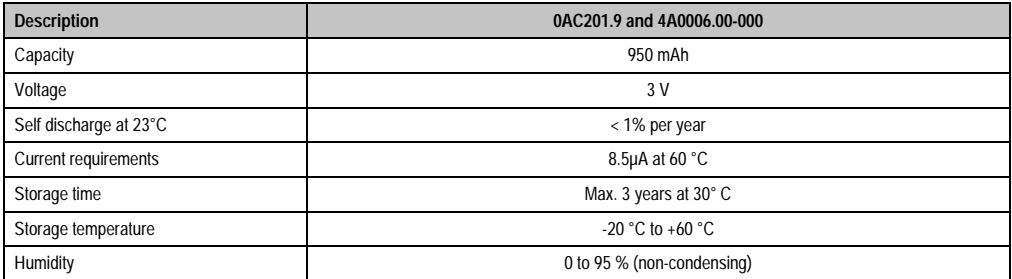

Table 272: Technical data - lithium battery

## **3. Lifespan calculation - CompactFlash cards 5CFCRD.xxxx-02**

SanDisk provides a 6-page "white paper" for the lifespan calculation for CompactFlash cards (see following pages). This document can also be found on the SanDisk homepage.

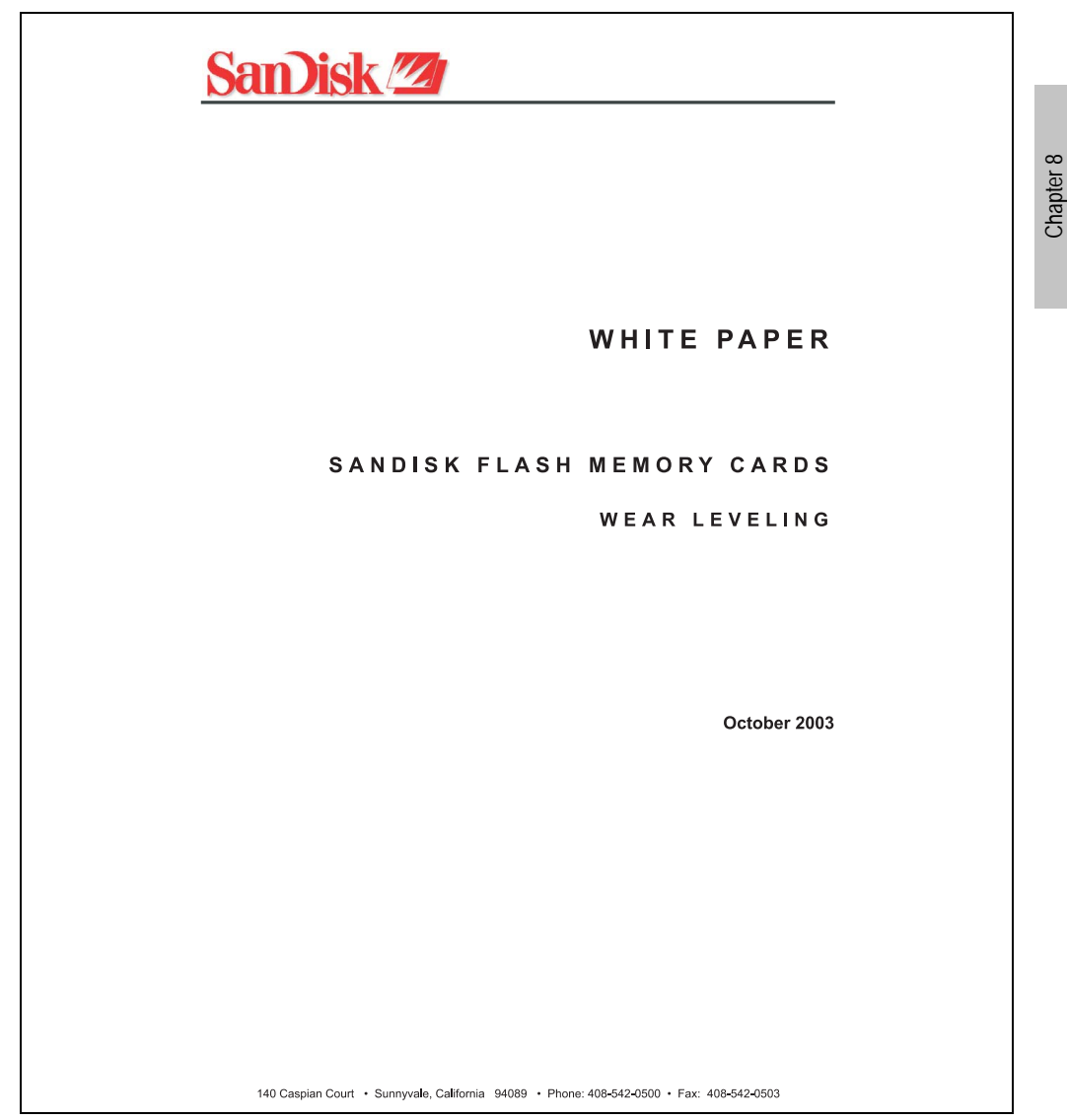

Figure 301: SanDisk white paper - page 1

Technical appendix

Technical appendix

### **Accessories • Lifespan calculation - CompactFlash cards 5CFCRD.xxxx-02**

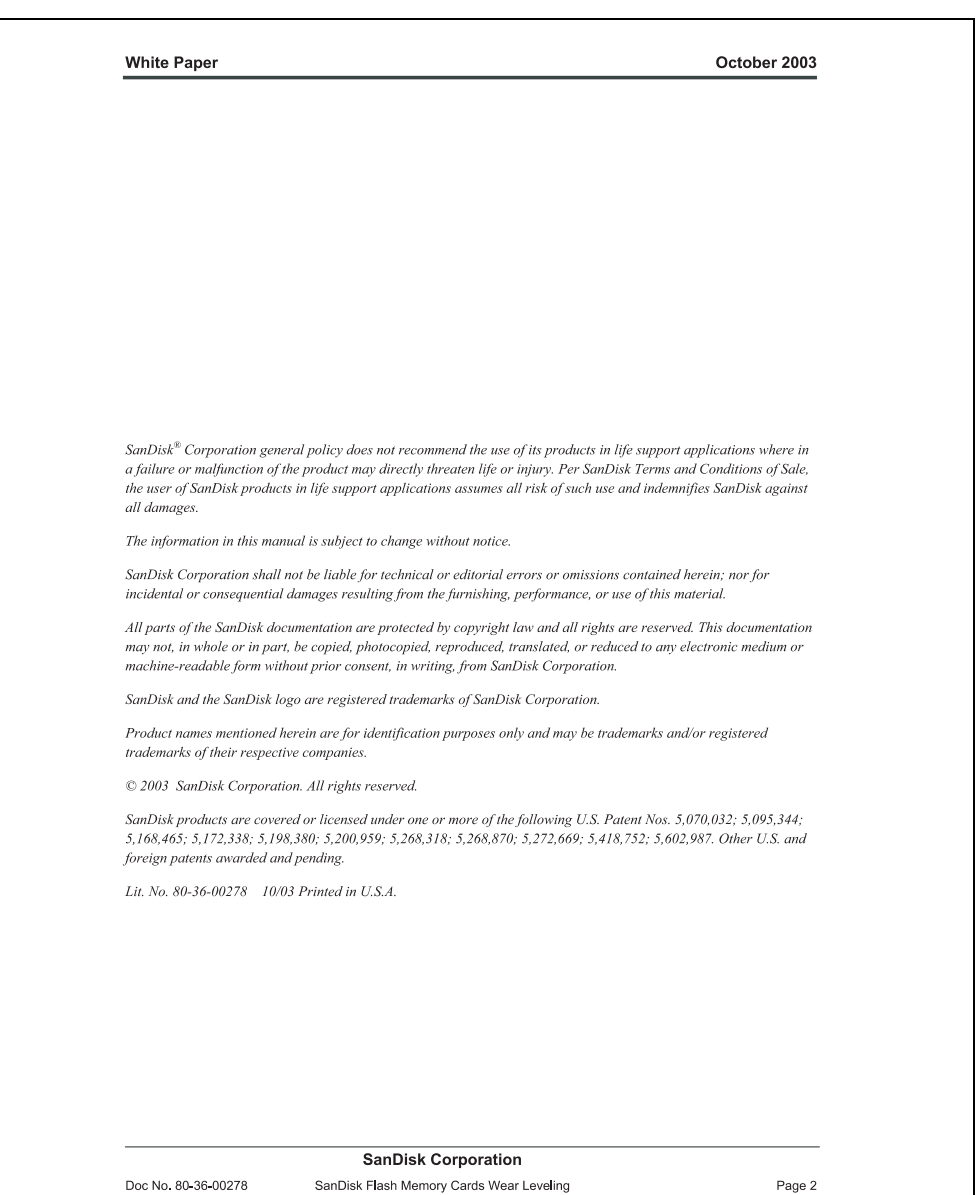

Figure 302: SanDisk white paper - page 2

#### **Accessories • Lifespan calculation - CompactFlash cards 5CFCRD.xxxx-02**

#### **White Paper**

October 2003

#### **OVERVIEW**

This purpose of this white paper is to help SanDisk customers understand the benefits of wear leveling and to assist customers in calculating life expectancy of SanDisk cards in specific applications.

Flash memory is susceptible to wear as a result of the repeated program and erase cycles that are inherent in typical data storage applications. Applications in which this is a major concern include hard disk replacement applications where write operations occur frequently. How a storage system manages the wear of the memory is key to understanding the extended reliability of the host that relies on these storage systems.

#### WEAR LEVELING METHODOLOGY

Current products available in the industrial channel use NAND flash memory. It is important to understand the NAND memory architecture to gain insight into the wear leveling mechanism.

Each memory chip is divided into blocks. A block is an array of memory cells organized as sectors. The number of blocks and sectors vary from product to product. The minimum unit for a write or read operation is a page (or sector). The minimum unit for an erase operation is a block. Physical blocks are logically grouped into zones. For the current technology, a typical zone size is 4 MB. However, this may change from product to product. Wear leveling is done within a zone. The current firmware does not spread the wear across the capacity of the card. Each zone has about 3% additional "spare blocks" bevond what is assigned to meet the logical capacity of the flash card. This group of blocks is commonly referred to as the "Erase Pool".

With the introduction of SanDisk's Write-before-Erase architecture, each time a host writes data to the same logical address (CHS or LBA), data is written into a newly assigned, empty physical block from the "Erase Pool". The intrinsic nature of writing to a new physical location each time a logical address is written to is the basis for wear leveling found in SanDisk cards. This action spreads the writes over the zone, thus greatly extending the overall life of the card. The methodology of using a large number of physical addresses to manage a smaller logical address table allows for rotation of the physical addresses among the entire group of physical blocks within a zone. The resulting wear leveling optimizes the effective life of the media and avoids prematurely reaching the end of life on frequently written to host addresses.

When a card detects that a block has reached the end of its useful life it removes that block from the blocks that are available for write operations. The result is a reduction of the size of the erase pool. This does not affect the capacity of the card as seen by the host. When the pool of blocks available for write operations has been exhausted due to wear, the card will reach the end of its useful life for write operations.

> **SanDisk Corporation** SanDisk Flash Memory Cards Wear Leveling

Page 3

Figure 303: SanDisk white paper - page 3

Doc No. 80-36-00278

#### **White Paper**

October 2003

Current SanDisk products do not preempt wear leveling events during normal operation of the card. Applications typically don't require such management beyond the natural wear leveling that occurs during normal host operations. As a result, the effectiveness of wear leveling in current SanDisk products is dependent upon host usage. It is important for customers whose applications do not fall into this typical usage pattern to understand how their applications will affect the lifetime of the card.

#### LIFE EXPECTANCY SCENARIOS

 $\blacktriangleright$  best case analysis

In a typical application, large data files are written to the card occupying contiguous sequential logical address space. This results in optimal wear leveling and provides card life exceeding the specification for card endurance. This increased endurance is achieved as follows: The 2,000,000 endurance cycles specification (I-Grade only) is a result of large amounts of test data collected from a very large sample set that accounts for the extreme limits of the test population. With the 3% additional erase pool being used in an ideal fashion, the distribution is narrowed and the card will survive beyond its specified lifetime.

#### $\blacktriangleright$  worst case analysis

In the worst-case application, data will be written as single sectors to random addresses across the card. These single sector writes will exercise the erase pool more rapidly, requiring the system to perform a "garbage collection" operation to free up new blocks for subsequent write operations. At the extreme, each single sector write would cause one block to be programmed and erased. As a typical block size is 16kB or 32 sectors, the amount of wear is increased by a factor of 31 since 32 physical sectors are written and erased for each sector the host writes. Spreading this wear across the erase pool results in an effective 1/30 usable lifetime. This case is an extreme example and is only included to show the range of application dependence. This result is comparable to other vendor's cards based on memory with a 16kB erase block.

#### analysis of host dependence

In assessing the life expectancy of a card in a given system several factors need to be understood. These factors include the types of files and their corresponding sizes, frequency of card write operations and file system behavior (including data structures). The types of files must be considered since some files, such as operating systems or executable files, typically remain in fixed locations once they are stored in the card. This limits the number of physical blocks available for circulation into the erase pool. The remaining capacity after these files have been accounted for can then be divided by the typical size of files that will be updated over the lifetime of the card. Related to this calculation is how the file system overwrites existing files. Typical operating system behavior, such as DOS, will allocate new blocks from the file allocation table, or FAT, and so repeated file writes will occupy a new set of addresses on the card. This is very beneficial in spreading wear across the card since it forces the card to cycle the entire physical

#### **SanDisk Corporation**

Doc No. 80-36-00278

SanDisk Flash Memory Cards Wear Leveling

Page 4

#### Figure 304: SanDisk white paper - page 4

#### **White Paper**

October 2003

area being used for such files. Special cases to consider include those where the files being updated are very small. Typically an operating system uses a minimum number of sectors to store a file, referred to as a cluster. Typical cluster sizes range from 8 to 64 sectors in size. The cluster size is important for files that are the same or smaller than the 32-sector block since these may trigger garbage collection operations. If these updates happen in a random fashion (sequential updates would not be affected by cluster size) lifetime may be reduced as a result. Finally, the frequency of such updates is then used to determine how long it will take before the card reaches its statistical limit for endurance. These factors can be combined in an equation that can be used to calculate the minimum time a card will function in that application:

$$
lifetime = 2,000,000 \times \frac{\left(C_{\text{row}} - C_{\text{fixed}}\right) \times \left(1 - k_r \times \frac{32 - N_{\text{cluster}}}{32}\right)}{FS_{\text{top}}} \times \frac{1}{f_w}
$$

where Czone is the total capacity of the zone, Cfixed is the capacity used by fixed files, Ncluster is the cluster size, FStyp is the average file size and fw is the average frequency at which files are updated. kr is a factor that is 0 for file sizes that are typically over 16kB or for applications that are not random in the order in which such files are updated.

#### Example 1

In this example 128 KB of data is updated once a day. The zone has 500 KB worth of fixed files. A 4 MB zone size is assumed.

$$
lifetime = 2,000,000 \times \frac{(4000 - 500) \times (1 - 0)}{128} \times \frac{1}{1 / day}
$$
  
*lifetime* = 149828 years

#### Example 2

This example is a data logging operation using a 1GB card where a 4kB file is updated every five seconds. This would result in sequential address being written.

$$
lifetime = 2,000,000 \times \frac{4000}{4} \times \frac{1}{1/5 \sec}
$$
  

$$
lifetime = 317 \text{ years}
$$

**SanDisk Corporation** 

SanDisk Flash Memory Cards Wear Leveling

Page 5

Figure 305: SanDisk white paper - page 5

Doc No. 80-36-00278

#### **White Paper**

October 2003

#### Example 3

This example is a data logging operation using the same 1GB card where a new 4kB file is written every five seconds. But in this case the cluster size is 4kB and it is expected that, due to file system fragmentation, the logical addresses will be written randomly.

$$
lifetime = 2,000,000 \times \frac{4 \times \left(1 - 1 \times \frac{32 - 8}{32}\right)}{.004} \times \frac{1}{1/5 \sec}
$$

 $lifetime = 79.3 years$ 

#### CONCLUSION

These examples are general in nature but show how the equation can be used as a guideline for calculating card lifetime in different applications. They also demonstrate that SanDisk card architecture exceeds reasonable life expectancy in typical applications. If a particular applications behaves in such a way that this equation cannot be applied, the SanDisk Applications Engineering group can assist in performing card lifetime analysis.

For more information, please visit the SanDisk Web site at: www.sandisk.com

#### **SanDisk Corporation**

Corporate Headquarters 140 Caspian Court Sunnyvale, CA 94089 408-542-0500 FAX: 408-542-0503 URL: http://www.sandisk.com

#### **SanDisk Corporation**

Doc No. 80-36-00278

SanDisk Flash Memory Cards Wear Leveling

Page 6

Figure 306: SanDisk white paper - page 6

## **4. Lifespan calculation for CompactFlash cards 5CFCRD.xxxx-03**

Silicon Systems provides a 9-page "white paper" for the lifespan calculation for CompactFlash cards (see following pages). This document can also be found on the Silicon Systems homepage (**[www.siliconsystems.com](http://www.siliconsystems.com)**).

## **Information:**

**A software tool for calculating the statistical lifespan of the Silicon Systems CompactFlash cards in various settings can be downloaded from the B&R Homepage** (**[www.br-automation.com](http://www.br-automation.com)**)**.**

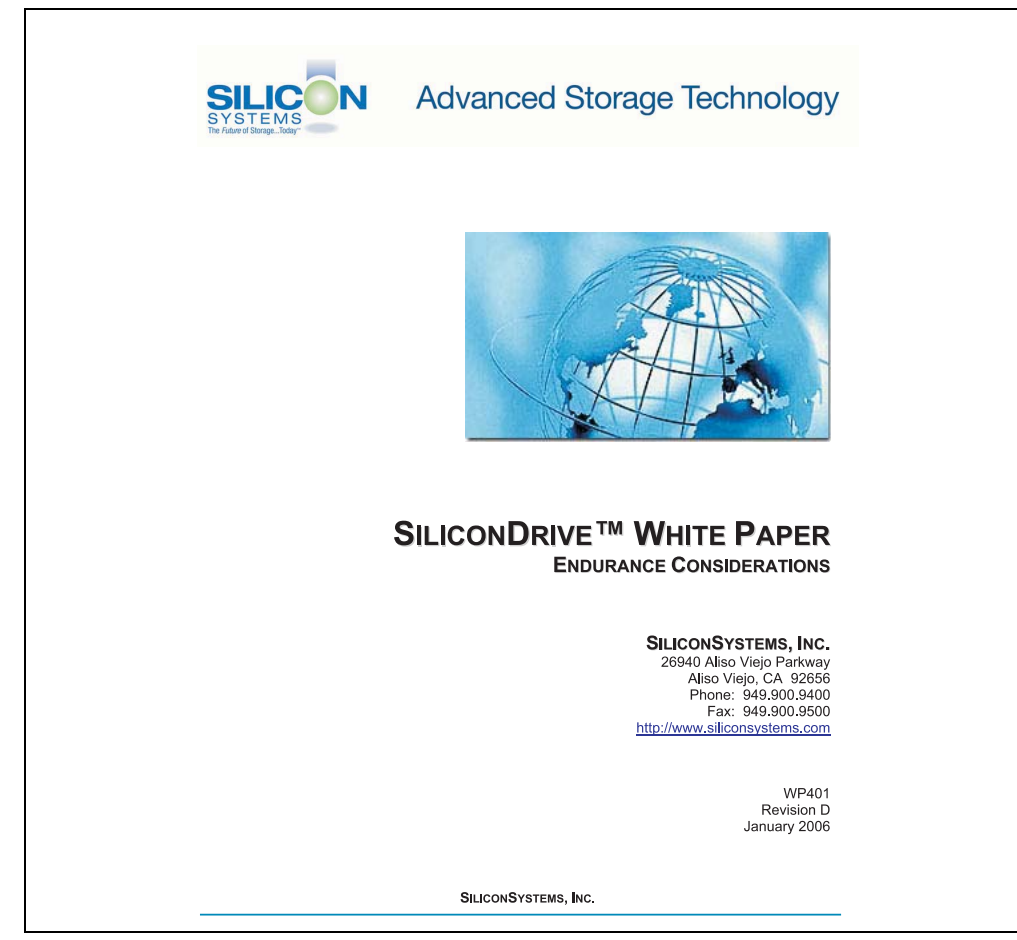

Figure 307: Silicon Systems white paper - page 1 of 9

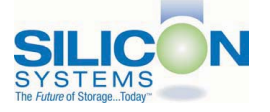

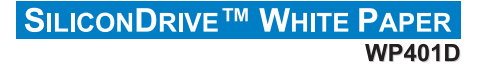

#### **INTRODUCTION**

SiliconSystems' SiliconDrive™ technology is specifically designed to meet the high performance and high reliability requirements of Enterprise System OEMs in the netcom, military, industrial, interactive kiosk and medical markets. One of the measures of storage reliability in Enterprise System OEM applications is endurance - the number of write/erase cycles that can be performed before the storage product "wears out"

#### **BACKGROUND**

It is important to note that endurance is not just a function of the storage media. Rather, it is the combination of the storage media and the controller technology that determines the endurance. For example, magnetic media is an order of magnitude less reliable than NAND flash, yet the controller technology employed by rotating hard drives can compensate for this deficiency to yield reliability results that meet those of solid-state storage.

(NOTE: This is a completely different discussion from the mechanical reliability involving rotating hard drives versus solid-state storage that has no moving parts. This is just an example of how a controller, if it is good enough, can compensate for the deficiencies of the media}.

Write/erase cycle endurance for solid-state storage is specified in many ways by many different vendors. Some specify the endurance at the physical block level, while others specify at the logical block level. Still others specify it at the card or drive level. Since endurance is also related to data retention, endurance can be specified at a higher level if the data retention specification is lower. For these reasons, it is often difficult to make an "apples to apples" comparison of write/erase endurance by solely relying on these numbers in a datasheet.

A better way to judge endurance is to break the specification down into the main components that affect the endurance calculation:

- $1.$ Storage Media
- $2.$ Wear Leveling Algorithm
- 3. **Error Correction Capabilities**

Other factors that affect endurance include the amount of spare sectors available and whether or not the write is done using a file system or direct logical block addressing. While these issues can contribute to the overall endurance calculation, their effects on the resulting number is much lower than the three parameters above. Each of those factors will be examined individually, assuming ten-year data retention.

**PAGE 2 OF 9** 

**SILICONSYSTEMS PROPRIETARY** 

**SILICONSYSTEMS** The Future of Storage...Today™

Figure 308: Silicon Systems white paper - page 2 of 9

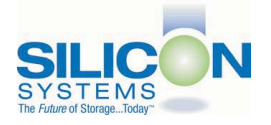

### **SILICONDRIVE<sup>™</sup> WHITE PAPER** WP401D

#### **STORAGE MEDIA**

The scope of this white paper is confined to non-volatile storage - systems that do not lose their data when the power is turned off. The dominant technology for non-volatile solid-state storage is NAND flash. While NOR flash is also a possible solution, implementation of NOR technology is generally confined to applications like cell phones that require the functionality of DRAM, boot PROM and storage component in a single chip. The economies of scale and component densities of NAND relative to NOR make it the ideal solution for non-volatile, solid-state storage subsystems.

The two dominant NAND technologies available today are SLC (single-level cell, sometimes called binary) and MLC (multi-level cell). SLC technology stores one bit per cell and MLC stores two bits. A comparison of SLC and MLC is shown in figure 1.

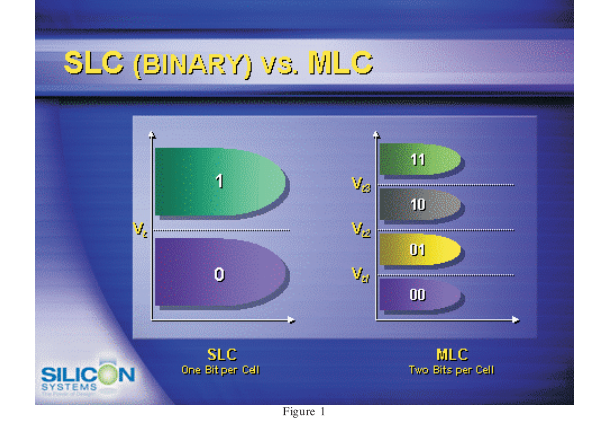

SLC NAND is generally specified at 100,000 write/erase cycles per block with 1-bit ECC (this is explained below). MLC NAND is specified at 10.000 write/erase cycles per block with ECC. The MLC datasheet does not specify a number of bits of ECC required. Therefore, when using the same controller, a storage device using SLC will have an endurance value roughly 10x that of a similar MLC-based product. In order to achieve maximum endurance, capacity and speed, SiliconSystems currently uses SLC NAND in our SiliconDrive technology.

#### PAGE 3 OF 9

**SILICONSYSTEMS PROPRIETARY** 

**SILICONSYSTEMS** The Future of Storage...Today™

Figure 309: Silicon Systems white paper - page 3 of 9

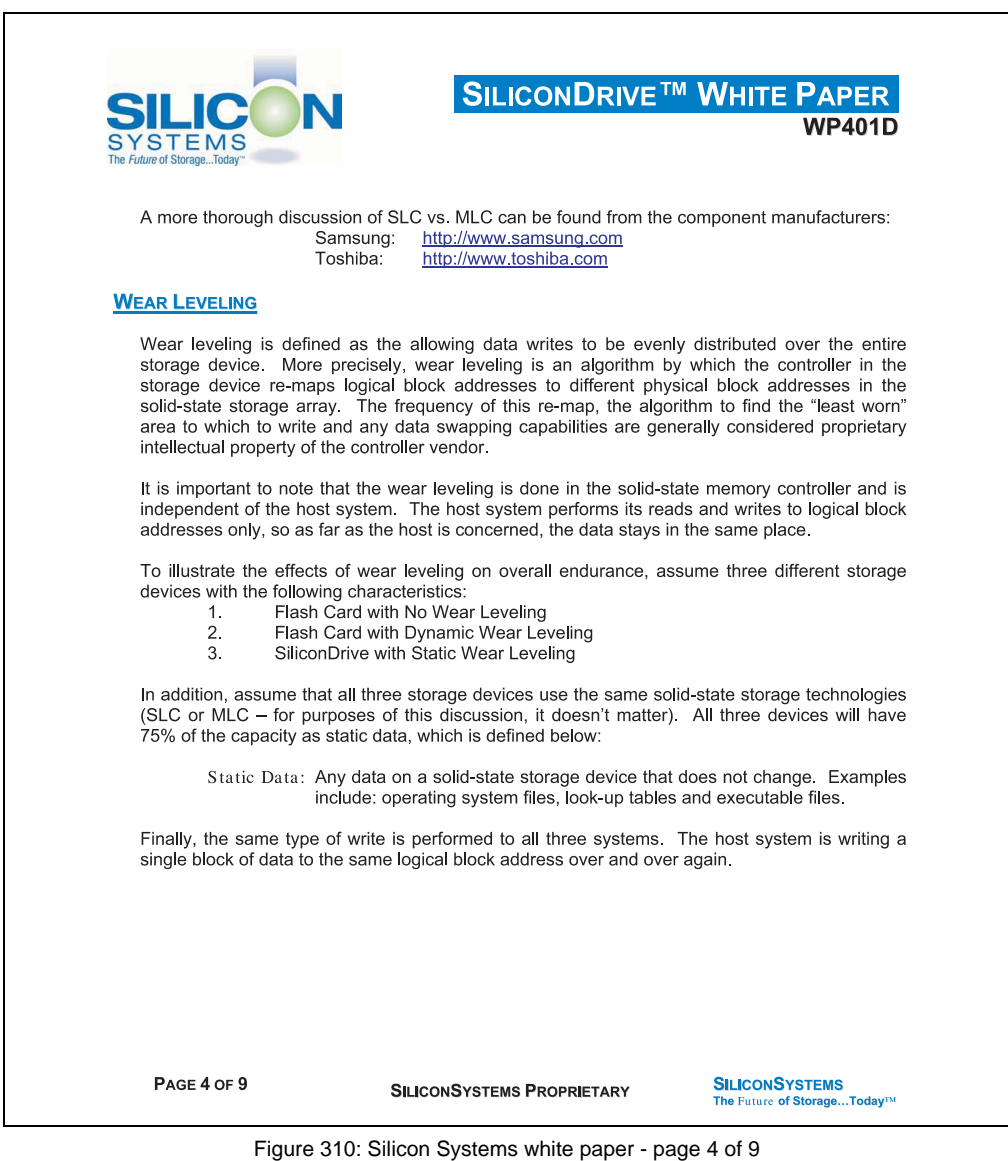

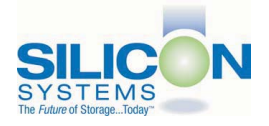

### **SILICONDRIVE<sup>™</sup> WHITE PAPER** WP401D

#### No Wear Leveling

Figure 2 shows a normalized distribution of writes to a flash card that does not use wear leveling. In this instance, the data gets written to the same physical block. Once that physical block wears out and all spare blocks are exhausted (see discussion below), the device ceases to operate, even though only a small percentage of the card was used.

In this instance, the endurance of the card is only dependent on the type of flash used and any error correction capabilities in excess of one byte per sector. Early flash cards did not use wear leveling and thus failed in write-intensive applications. For this reason, flash cards with no wear leveling are only useful in consumer electronic applications.

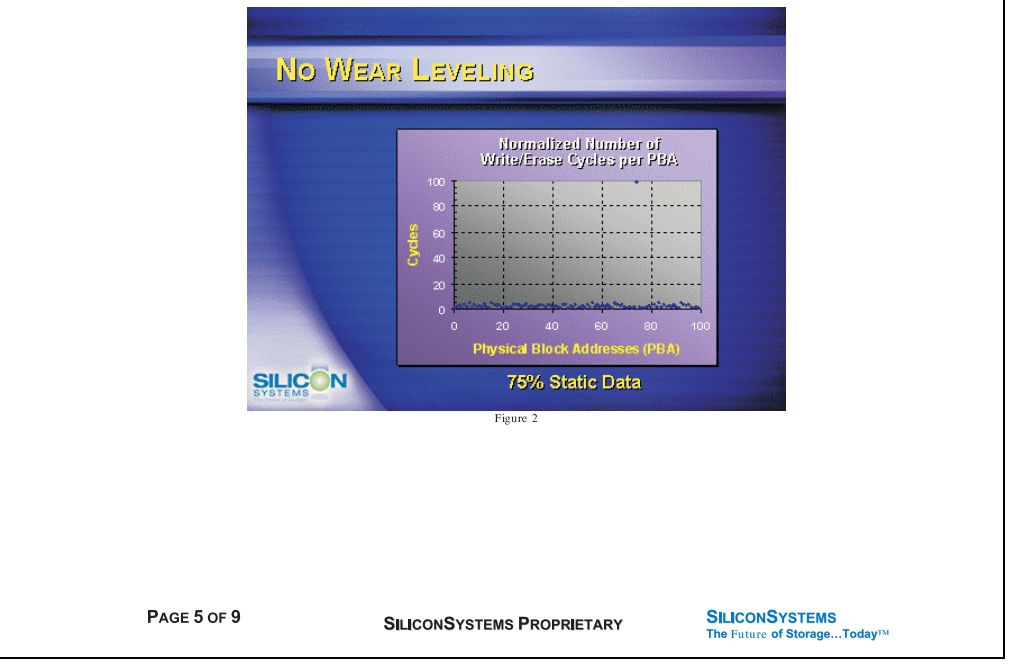

Figure 311: Silicon Systems white paper - page 5 of 9

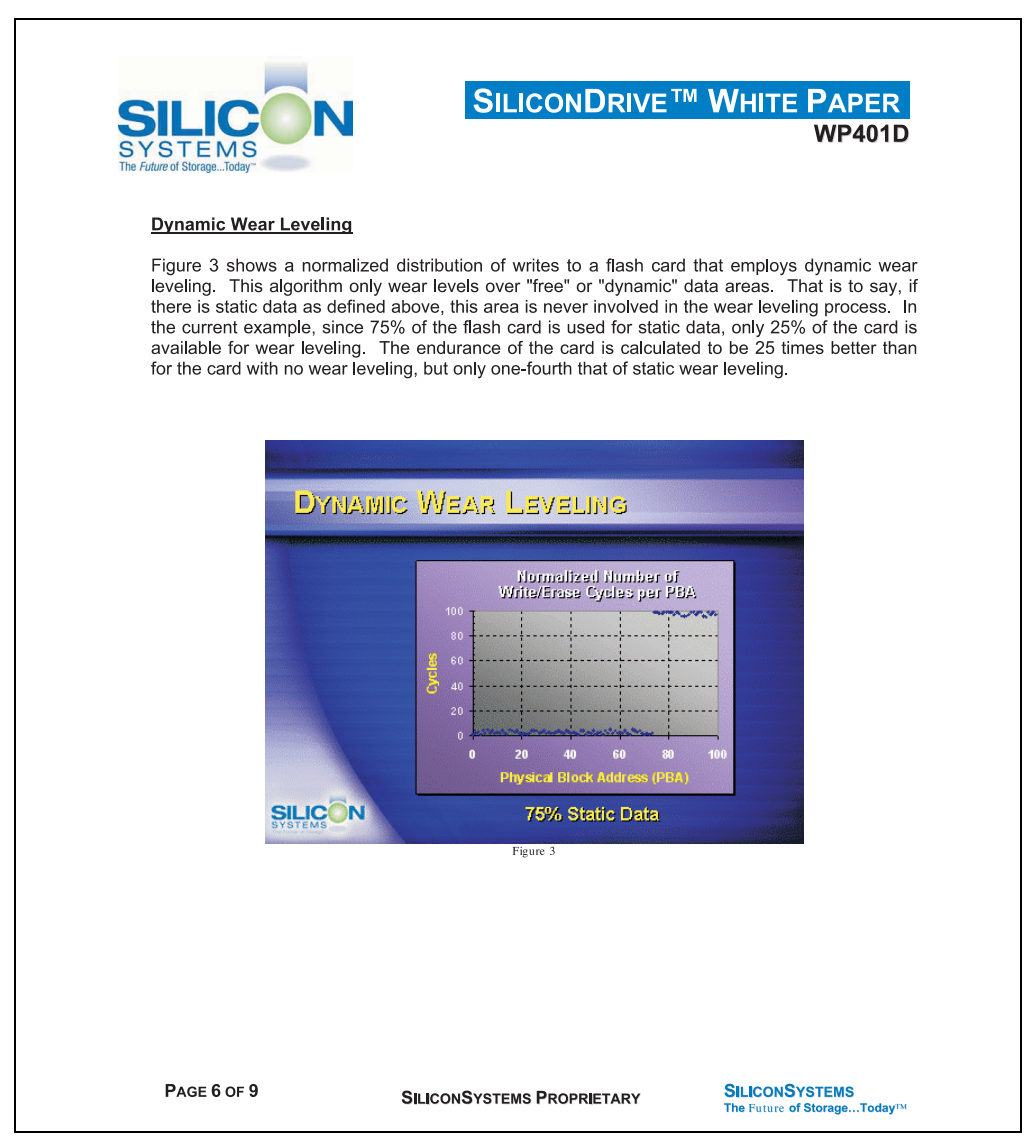

Figure 312: Silicon Systems white paper - page 6 of 9

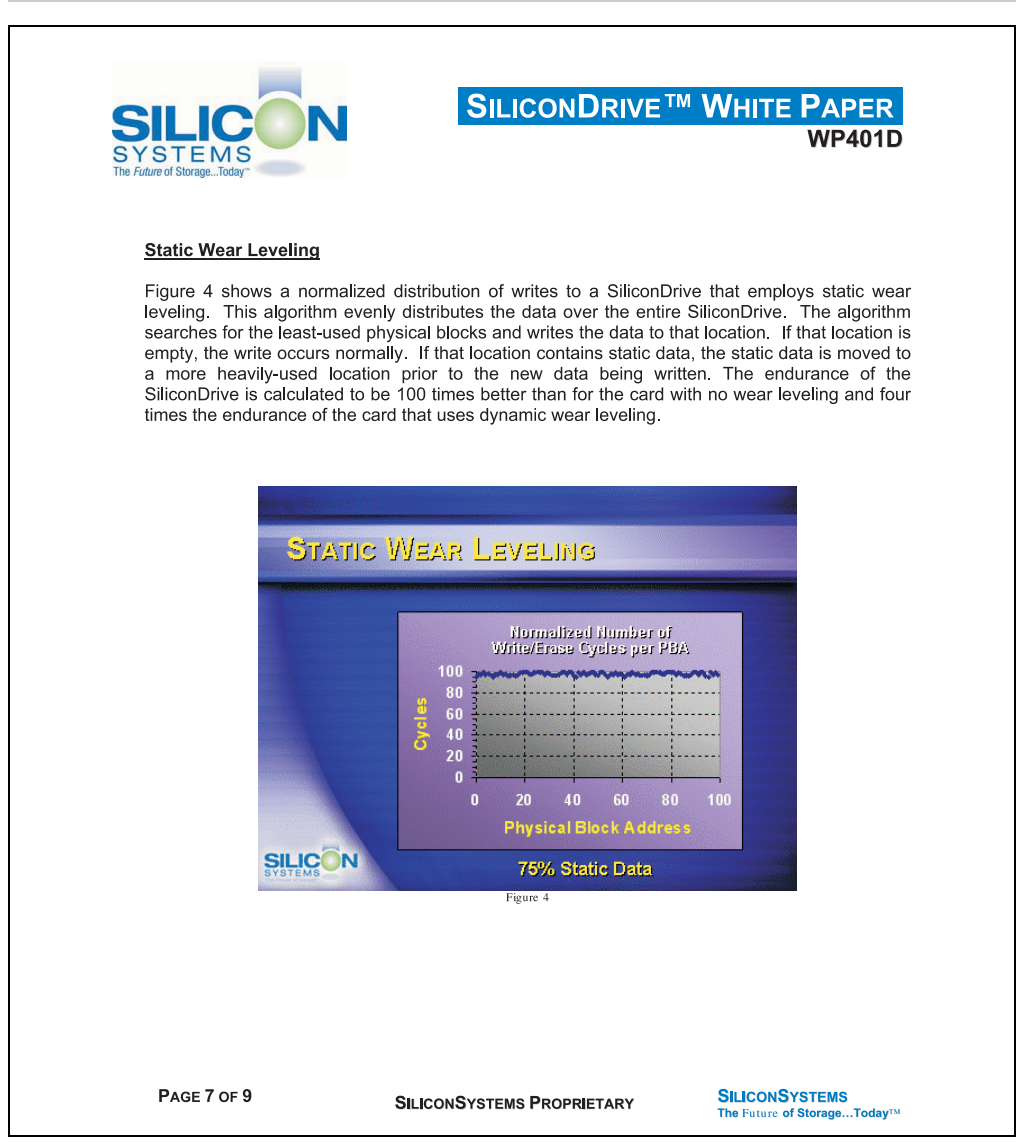

Figure 313: Silicon Systems white paper - page 7 of 9

Chapter 8 Technical appendix

**Technical appendix** 

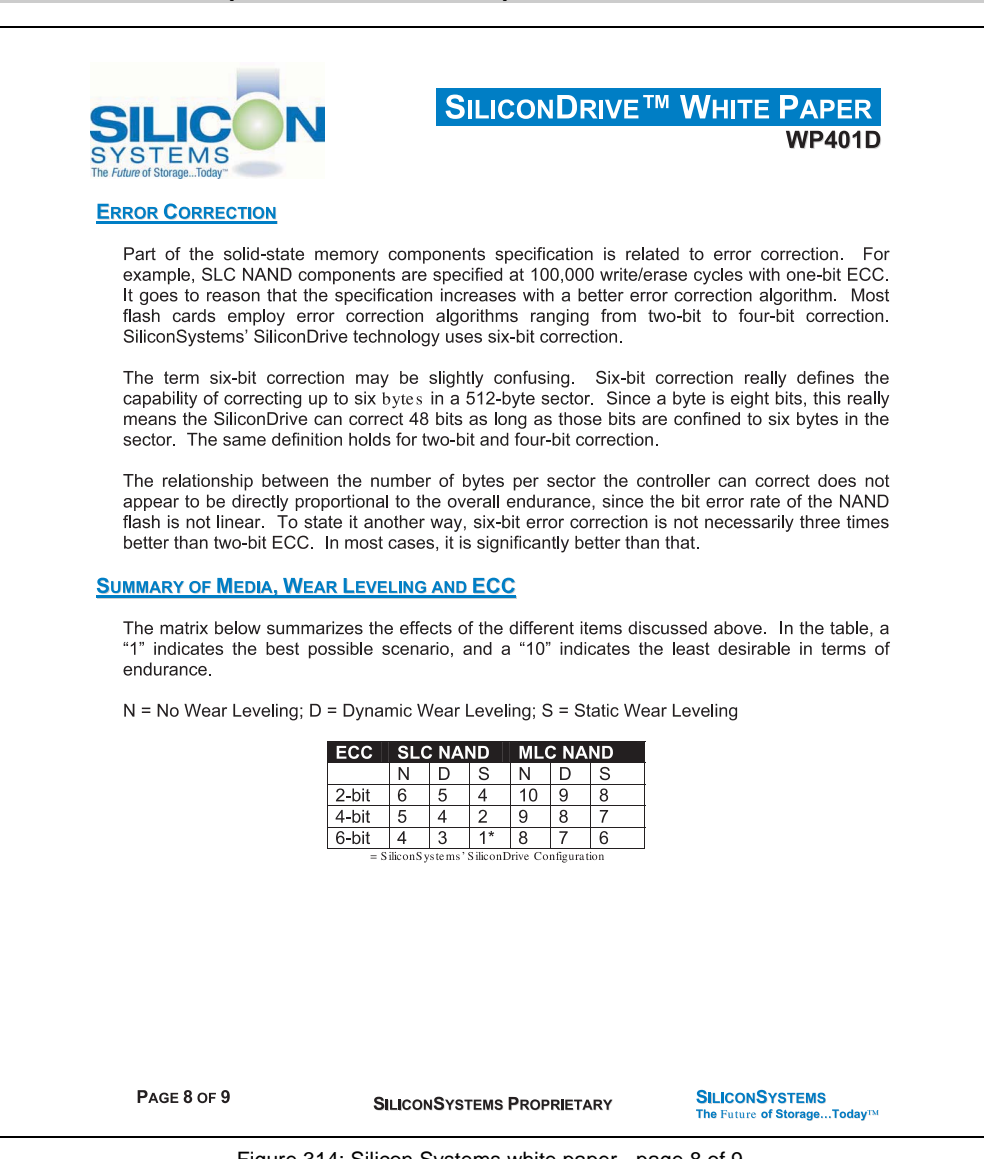

Figure 314: Silicon Systems white paper - page 8 of 9

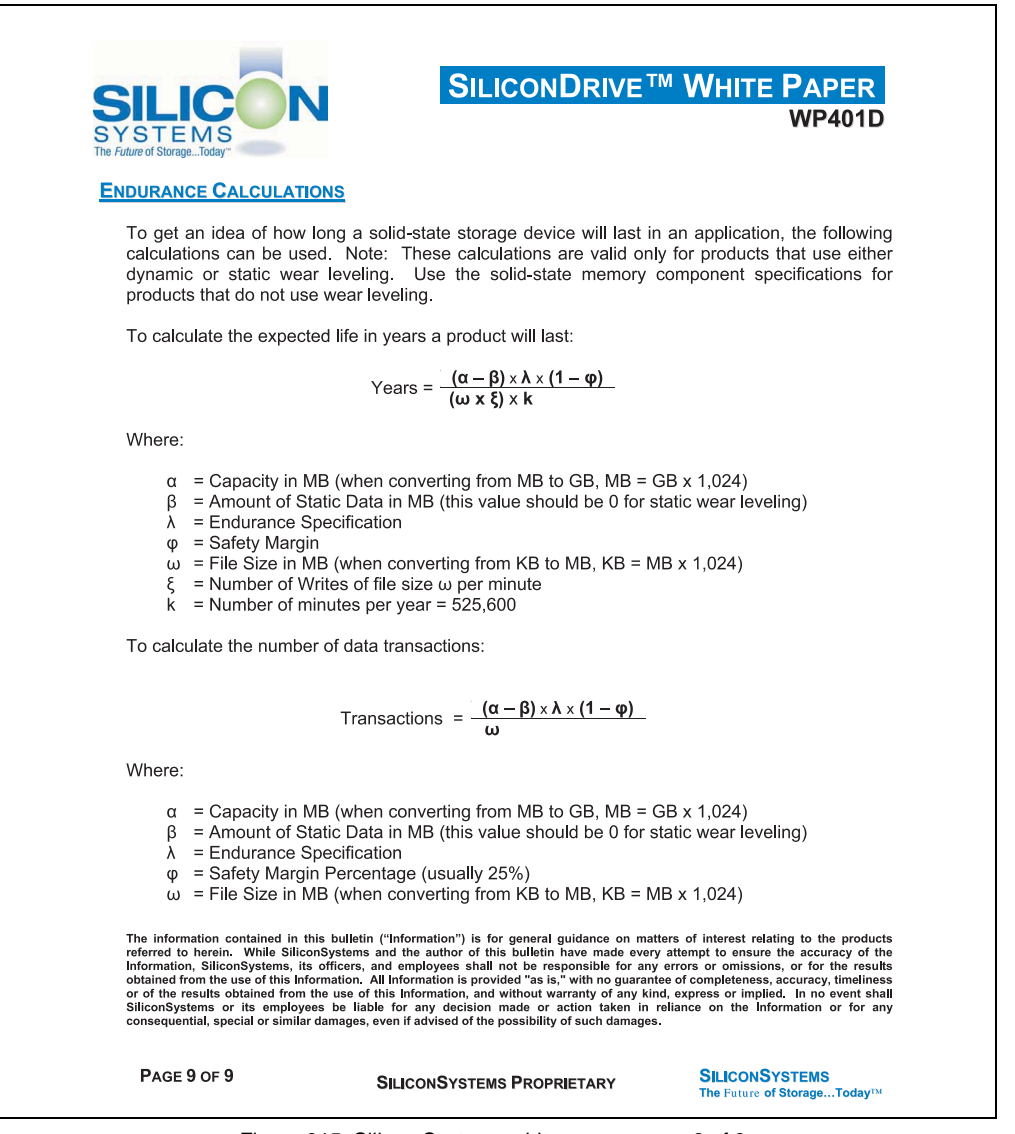

Figure 315: Silicon Systems white paper - page 9 of 9

Chapter 8<br>Technical appendix Technical appendix

## **5. CAN bus**

### **5.1 General information**

CAN stands for Controller Area Network protocol. CAN bus features:

- Fieldbus
- Low costs
- High noise immunity
- Bus structure
- Open system
- Fast data transfer for small data packages (up to 8 bytes)
- Error detection by means of CRC (Cyclic Redundancy Check) and frame testing Hamming Distance 6
- Predictable transmission time for high-priority messages (real-time behavior)
- Easy to use

#### **B&R and CAN**

The controller used by B&R (Intel 82527) meets CAN bus specification 2.0B. standard CAN and extended CAN protocols can be used on a bus.

B&R software supports both the standard CAN identifier (11 bit identifier) and the extended CAN (29 bit identifier).

### **5.2 Bus length**

The type of cable used depends largely on the required bus length and the number of nodes. Bus length is mainly determined by the bit rate.

The following table includes values for the maximum bus length, depending on the transfer speed and the Synchronization Jump Width (SJW). Permitted oscillator tolerances are given in the fourth column.

The synchronization jump width (SJW) is the factor that determines the range over which the CPU can be synchronized. The bigger the SJW, the shorter the maximum bus length.

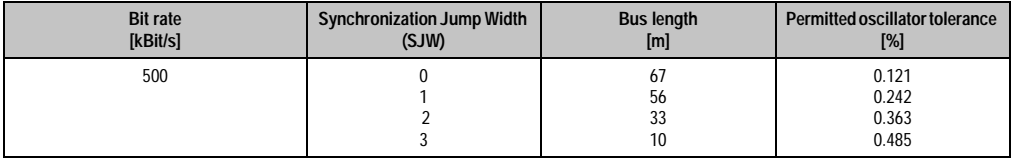

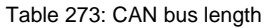

### **Accessories • CAN bus**

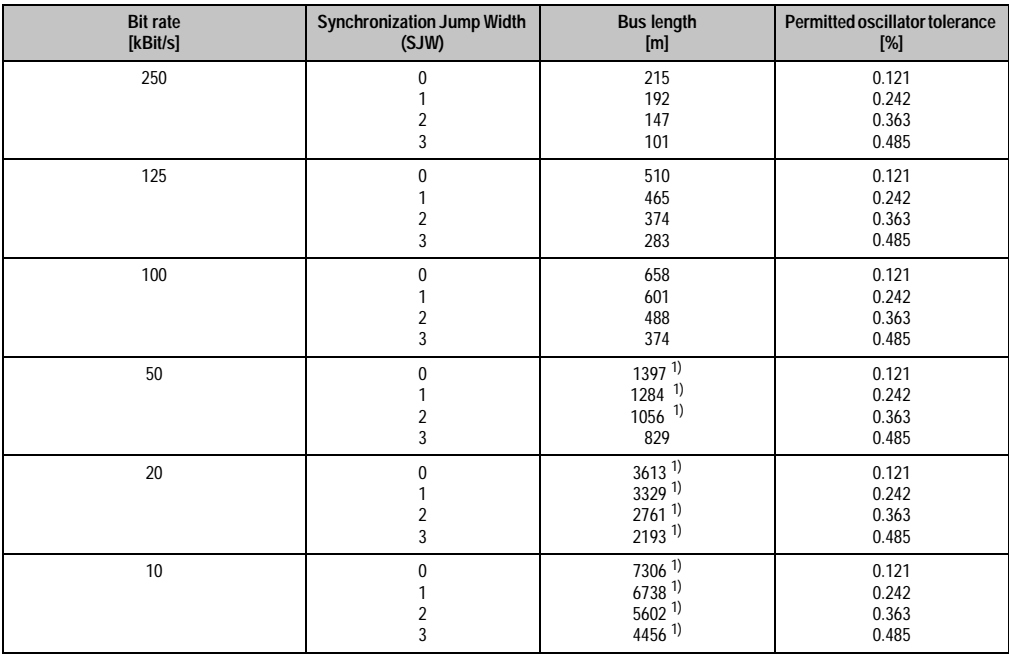

Table 273: CAN bus length

<span id="page-486-0"></span>1) According to CiA (CAN in Automation) the maximum bus length is 1000 m.

#### **Accessories • CAN bus**

### **Relationship between the number of nodes and the bus length for each cable type:**

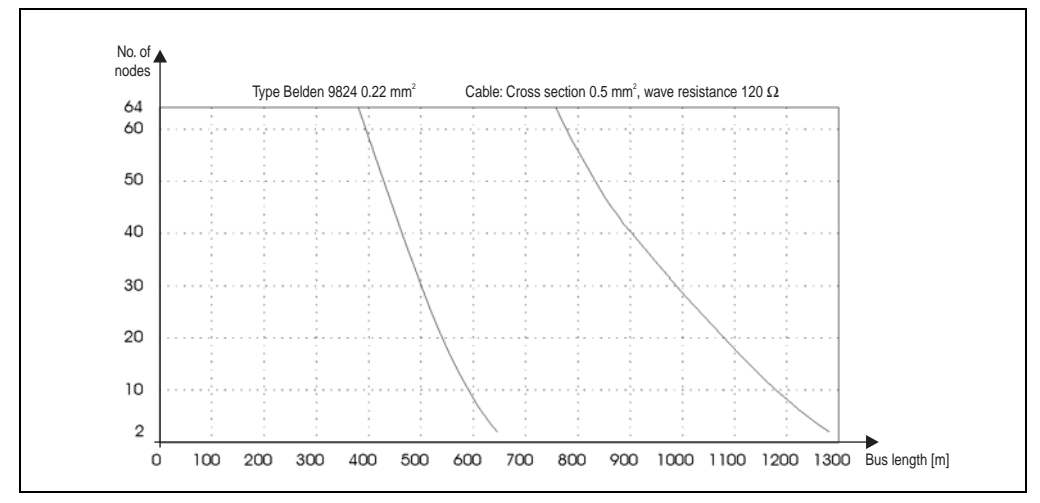

Figure 316: CAN - number of nodes / bus length

### **5.3 Operation information**

#### **CAN interface**

Chip used: Intel 82527

Interrupt: IRQ10

I/O address: 384h - 385h

#### **Access to the CAN data area**

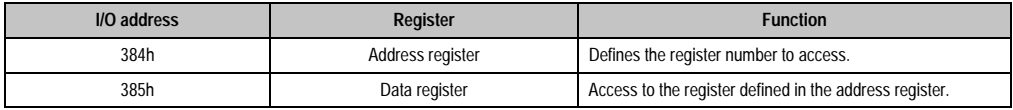

Table 274: Access to the CAN data area

#### **Clock out data register (bit timing registers)**

To set the baud rate, the bit timing registers 0 and 1 must be set to the values below. The PC and PLC columns show which B&R products the baud rate can be set for.

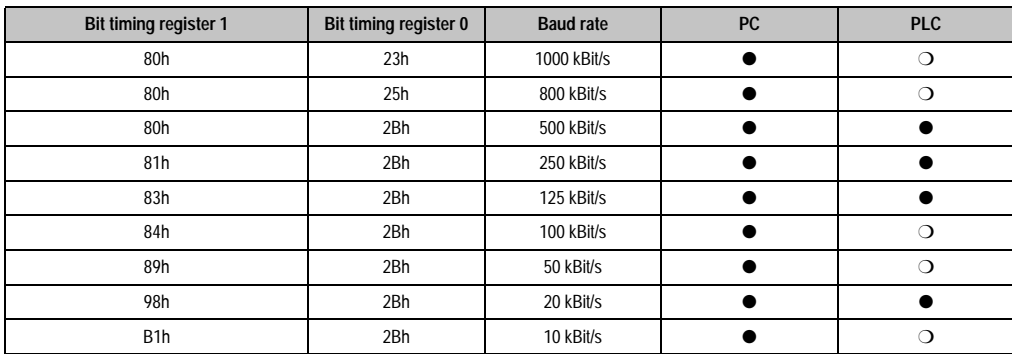

Table 275: CAN clock out data register

## **6. Touch screen - Elo Accu touch screen**

# **Information:**

**The following characteristics, features and limit values are only valid for these individual components and can deviate from those for the entire device. For the entire device in which these individual components are used, refer to the data given specifically for the entire device.**

**The technical data corresponds to the current status when this manual was printed. We reserve the right to make changes.**

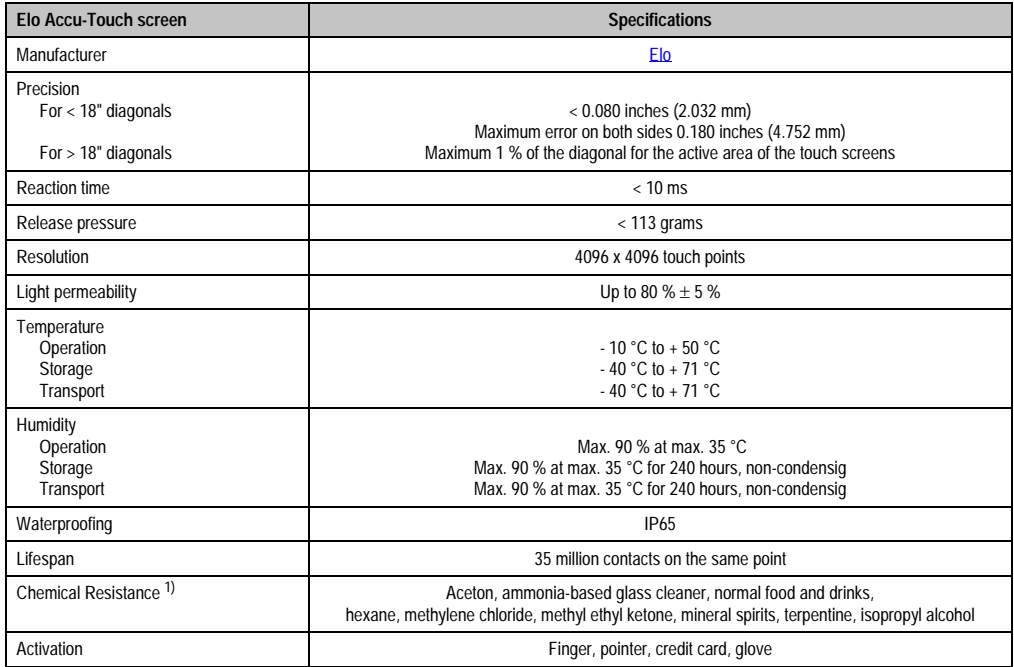

Table 276: Technical data for Elo Accu touch screen 5-wire

1) The active area of the touch screen is resistant to these chemicals for a timeframe of one hour at 21°C.

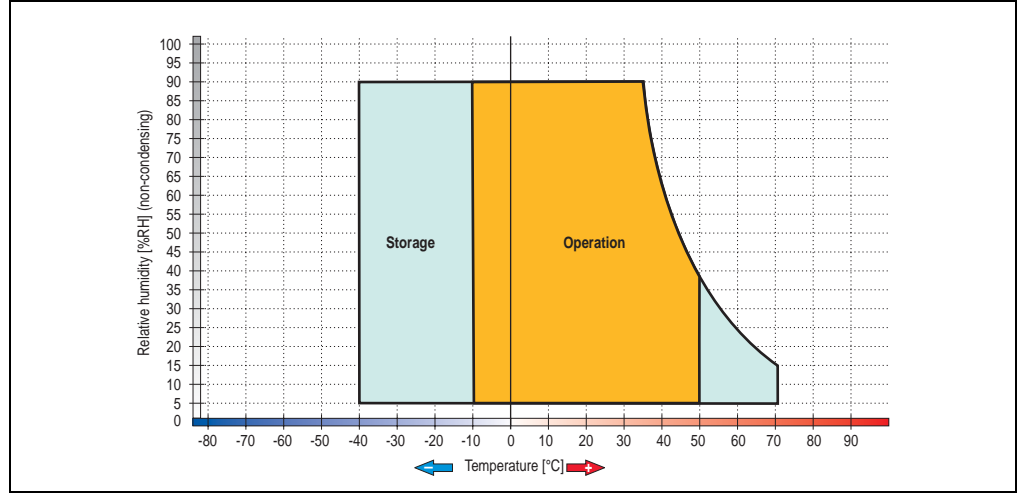

### **6.1 Temperature humidity diagram for operation and storage**

Figure 317: Temperature humidity diagram for Elo Accu touch screen 5-wire

## **6.2 Cleaning**

The touch screen should be cleaned with a moist lint-free cloth. When moistening the cloth, use only water with detergent, screen cleaning agent, or alcohol (ethanol). The cleaning agent should be applied to the cloth beforehand and not sprayed directly onto the touch screen itself. Never use aggressive solvents, chemicals, or scouring agents.

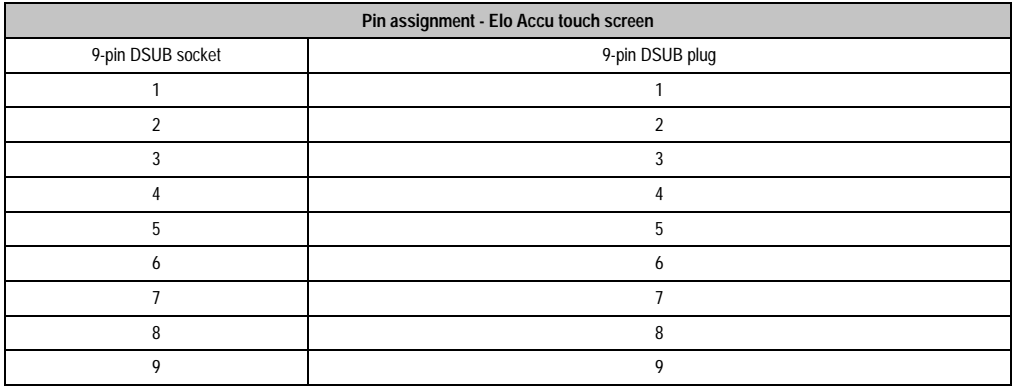

Table 277: Pin assignment - Elo Accu touch screen

Further information is available from the internet at [www.elotouch.com](http://www.elotouch.com).

## **7. Membrane (polyester foil)**

## **7.1 Chemical resistance**

The membrane used by B&R conforms to DIN 42 115 (section 2). This means it is resistant to exposure to the following chemicals for a 24 hour period with no visible signs of damage:

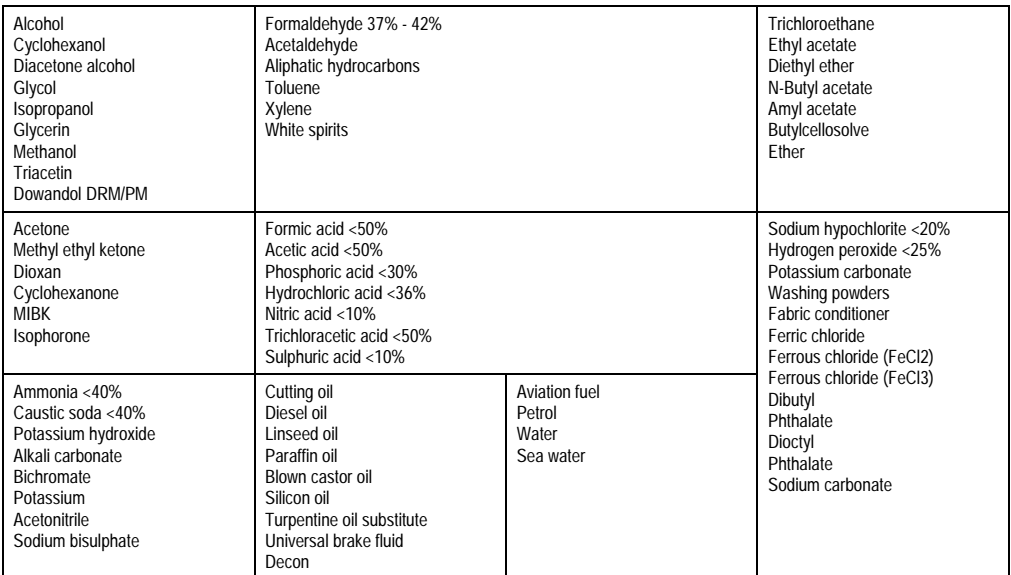

Table 278: Resistance to chemicals

The membrane conforms to DIN 42 115 (section 2) for exposure to glacial acetic acid< 1 hour without any sign of visible damage.

## **8. Technical data - hard disks**

# **Caution!**

**A silicon disk (PC card, CompactFlash) is required when a hard disk is used in environments with vibration and shock. Hard disk drives are normally not designed for use in industrial environments. If excessive vibrations or shock occur during use, B&R is not liable for damage to a properly functioning hard disk. The specified limit values can be read from the corresponding tables.**

## **8.1 Technical data - 2.1 GB 5A5001.03 and 4.3 GB 5A5001.04 hard disks**

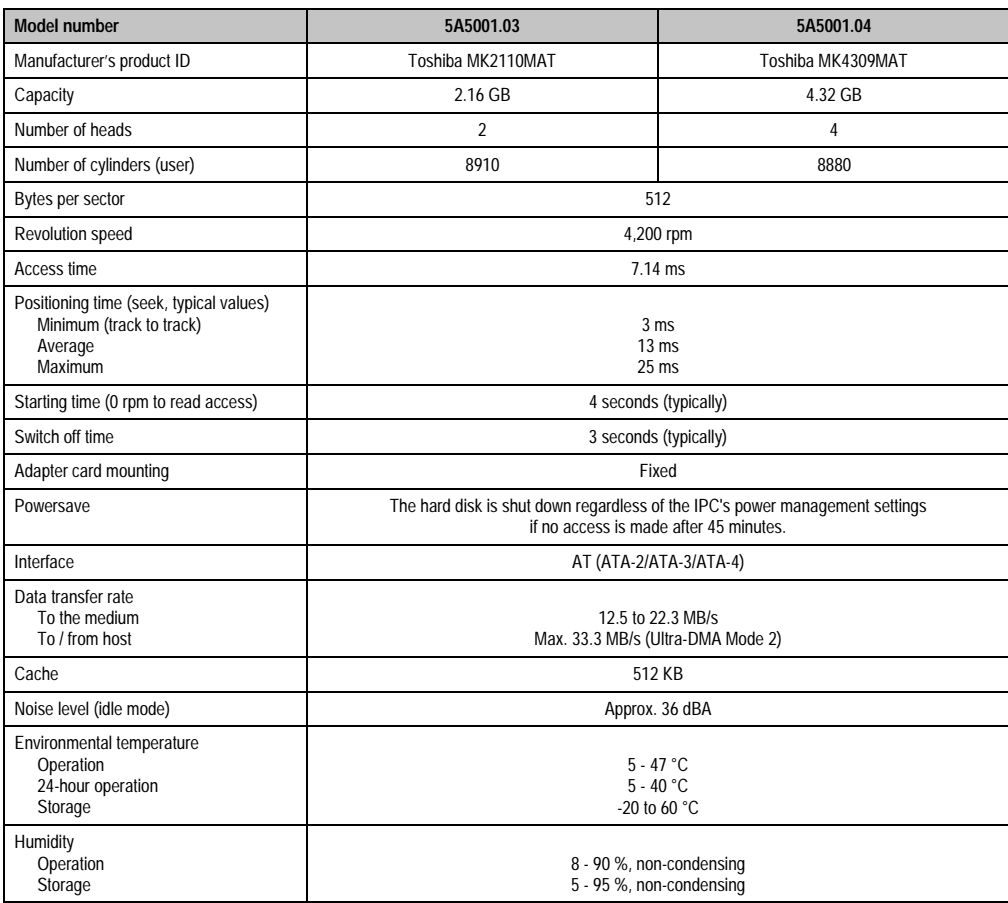

Table 279: Technical data - 2.1 and 4.3 GB hard disks

### **Accessories • Technical data - hard disks**

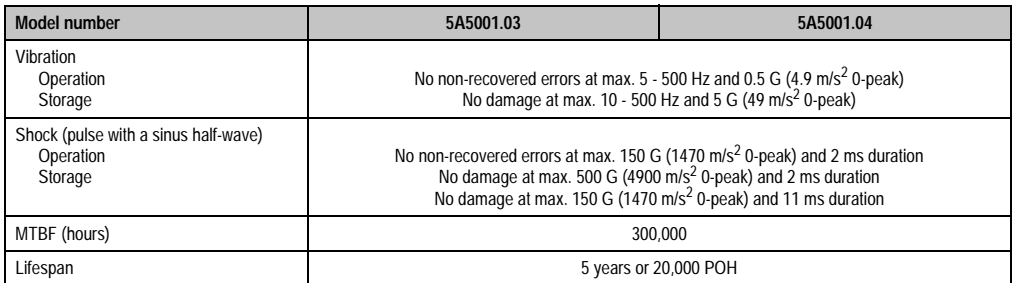

Table 279: Technical data - 2.1 and 4.3 GB hard disks (cont.)

## **8.2 Technical data - 6 GB hard disks 5A5001.05 and 5A5001.08**

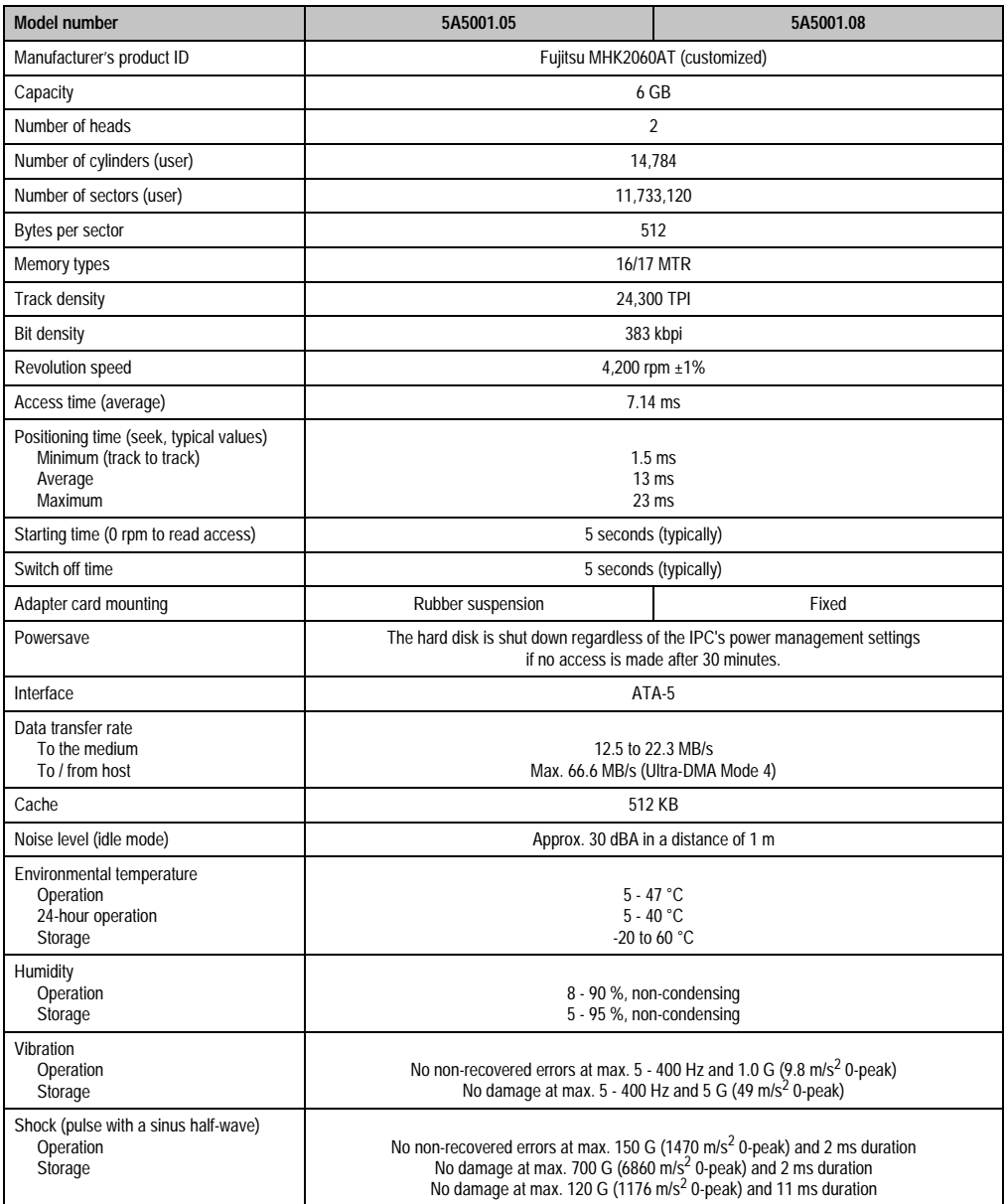

Table 280: Technical data - 6 GB hard disk

### **8.3 Technical data - 20 GB hard disk 5A5001.10**

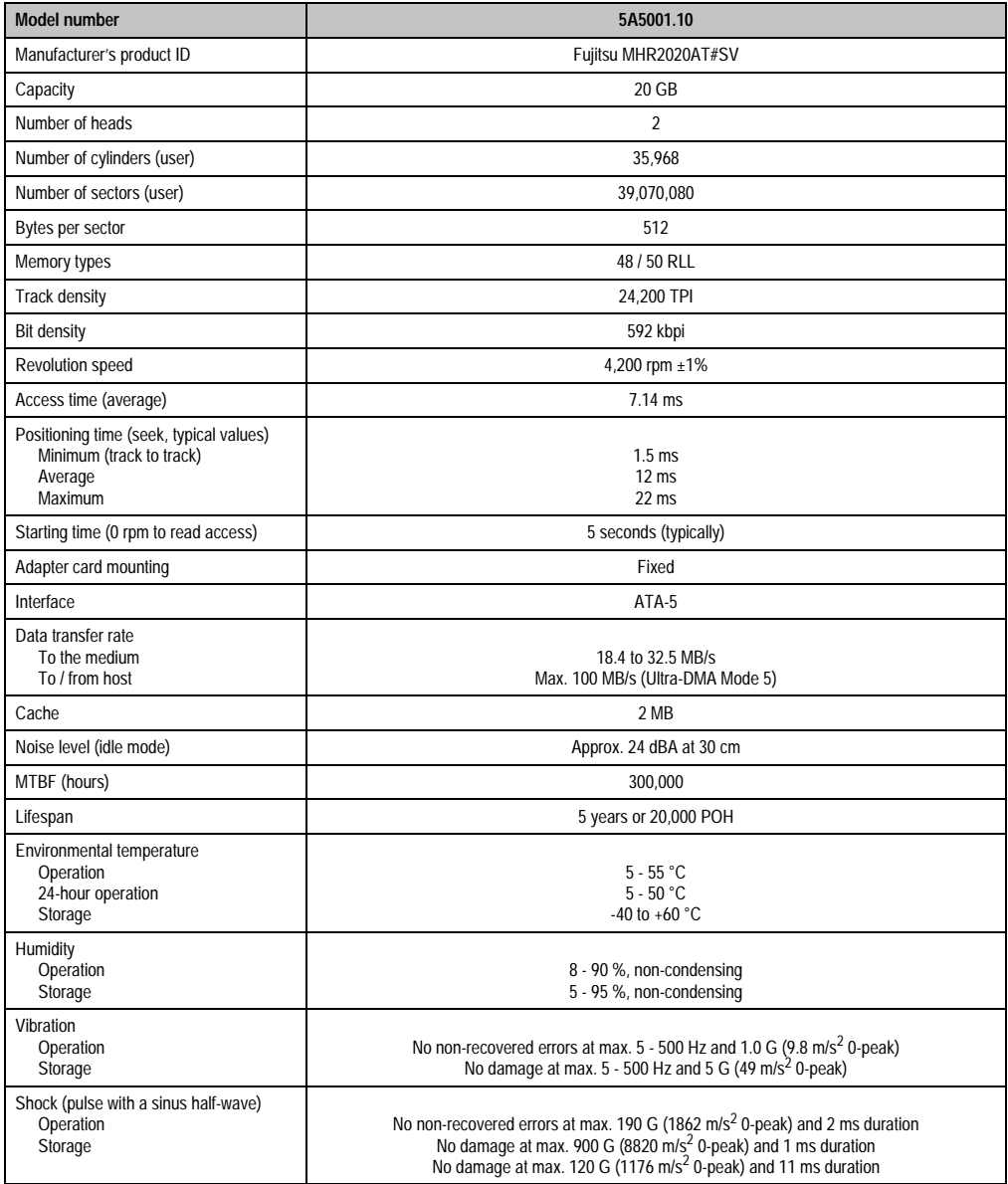

Table 281: Technical data - 20 GB hard disk

## **8.4 Technical data - 20 GB hard disks 5A5001.12 and 5A5001.13**

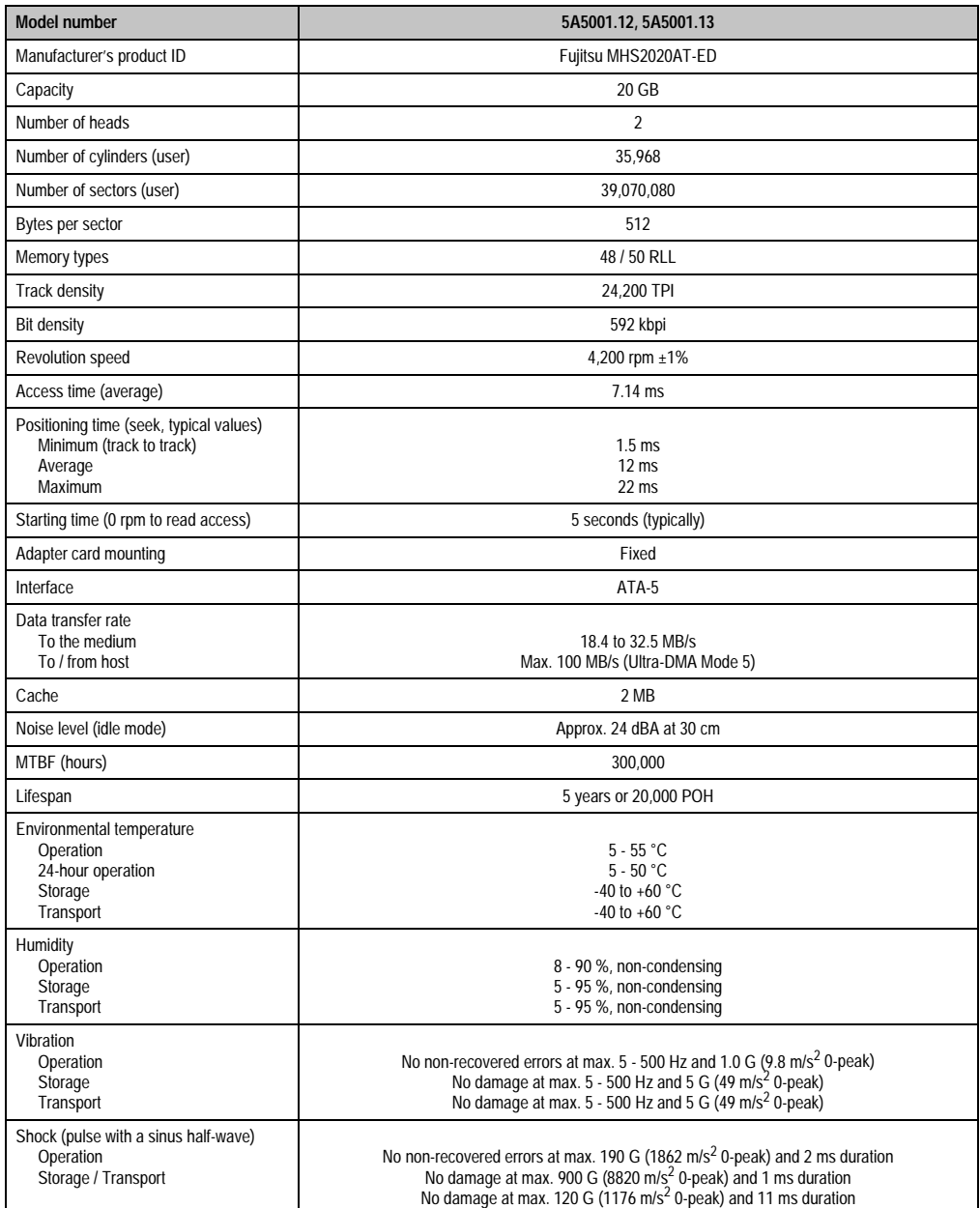

Table 282: Technical data - 20 GB hard disk

## **8.5 Technical data - 30 GB hard disks 5A5001.15 and 5A5001.16**

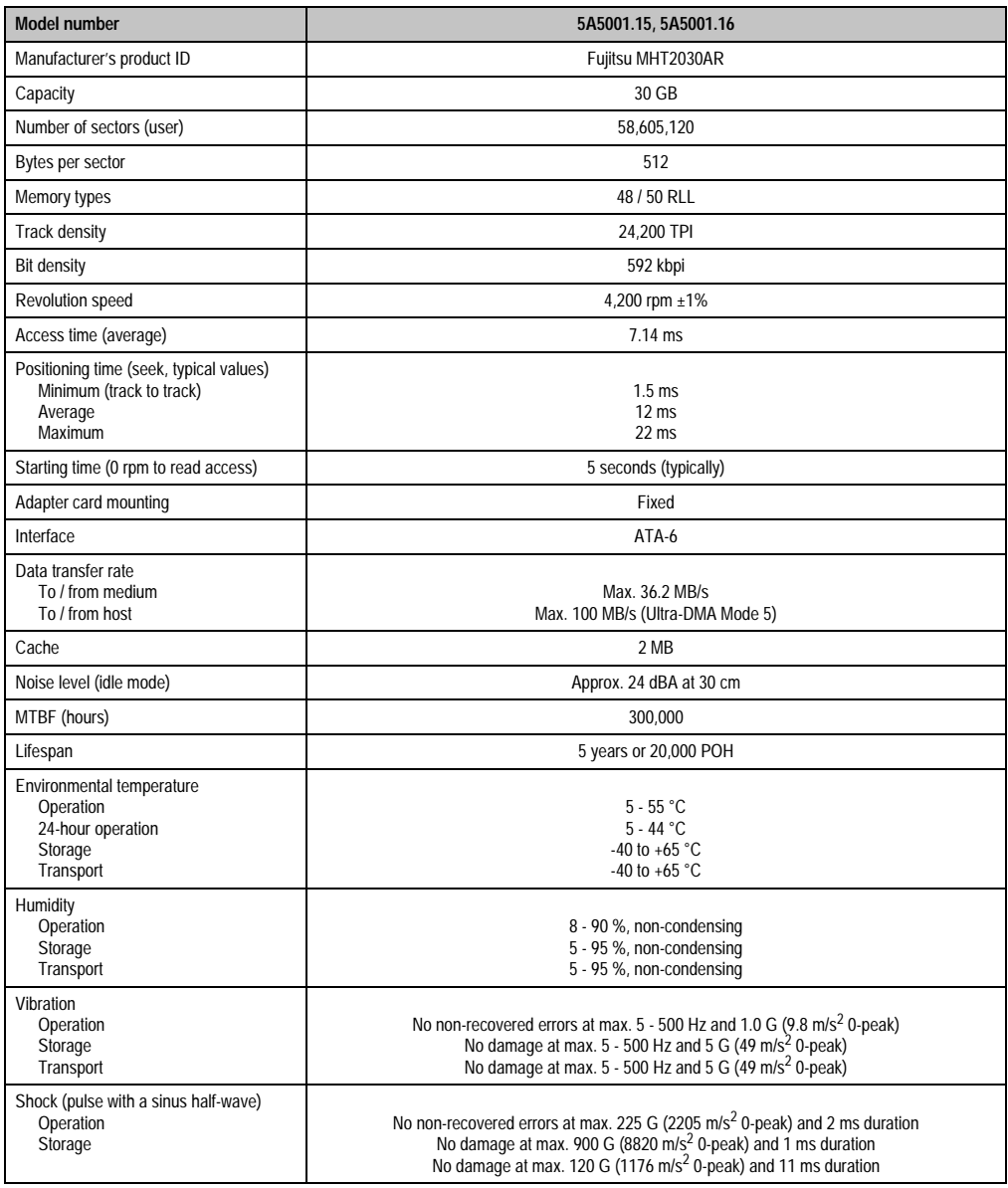

Table 283: Technical data - 30 GB hard disk

### **8.6 Reliability**

#### **8.6.1 Mean Time Between Failure (MTBF)**

300,000 hours under the following conditions:

Operating time: max. 250 hours per month or 3,000 hours per year

Working time (read or write accesses ): max. 20% of operating time

CSS-hits (parking of the heads): max. 50 per day; a max. 50,000 in total

#### **8.6.2 Data Protection**

In the event of power loss, all data stored on the hard disk is safe. This does not apply to a block which is just being written to during formatting and reorganization of data blocks, at the time of a power loss.

#### **8.6.3 Error rate**

With repeated read attempts and ECC corrections, non-recoverable read errors occur not more than 10 times when reading 1014 bits. Positioning errors which can be corrected within a new attempt, are triggered max. 10 times for every 107 accesses.

### **8.7 24-hour operation**

#### **8.7.1 5A5001.03, 5A5001.04, 5A5001.05, 5A5001.08**

When setting environmental conditions for operating the hard disk, a differentiation is made in regard to continuous 24 hour operation. 24-hour operation of the hard disk is possible under the following conditions:

- The maximum environmental temperature range of the controller is  $5 40$  °C.
- 3 year lifespan or max. 15,000 operating hours
- MTBF is 200,000 hours

## **Information:**

**24-hour operation capability is a special feature for both the 5A5001.05 and 5A5001.08 hard disk. The hard disk is equipped with a special microcode to fulfill this purpose, which automatically carries out a spin-down/spin-up cycle every 24 hours (motor switched off and switched back on; duration is approx. 7 seconds). During this period of time, the magnet data carrier cannot be written to (write accesses are cached).**

### **8.7.2 5A5001.10**

24-hour operation of the hard disk is possible under the following condition:

• The maximum environmental temperature range of the controller is  $5 - 50$  °C.

No automatic spin-down / spin-up cycle is completed after 24 hours.

### **8.7.3 5A5001.12, 5A5001.13**

24-hour operation of the hard disk is possible under the following condition:

• The maximum environmental temperature range of the controller is  $5 - 50$  °C.

No automatic spin-down / spin-up cycle is completed after 24 hours.

#### **8.7.4 5A5001.15, 5A5001.16**

24-hour operation of the hard disk is possible under the following condition:

• The maximum environmental temperature range of the controller is 5 - 44 °C. No automatic spin-down / spin-up cycle is completed after 24 hours.

## **9. Maintenance work**

The following section describes service/maintenance work which can be carried out by the user.

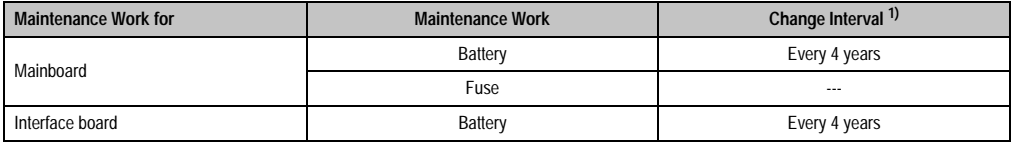

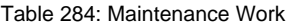

1) The change interval refers to the average life span and operating conditions and are recommended by B&R.

## <span id="page-500-0"></span>**9.1 Removing the housing cover**

# **Danger!**

**Before removing the housing, the power supply must be disconnected.**

The housing cover must be removed in order to change the battery or the fuse. The marked screws must be removed.

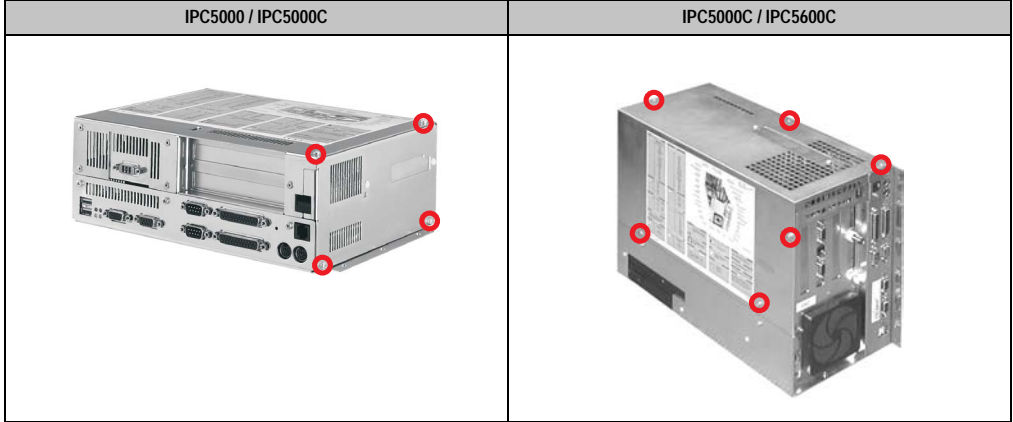

### **9.2 Maintenance work on the mainboard**

### **9.2.1 CMOS battery**

Provit 5000 controllers are equipped with a lithium battery (for technical data see section [2](#page-469-0) ["Replacement CMOS battery" on page 470](#page-469-0)).

# **Danger!**

**Before changing the fuse, the power supply must be disconnected.**

#### **Changing the battery**

- 1) Disconnect the power supply.
- 2) Touch the housing or ground connection (not the power supply!) in order to discharge any electrostatic charge from your body
- 3) Remove housing (see section [9.1 "Removing the housing cover" on page 501](#page-500-0)).
- 4) Battery position:

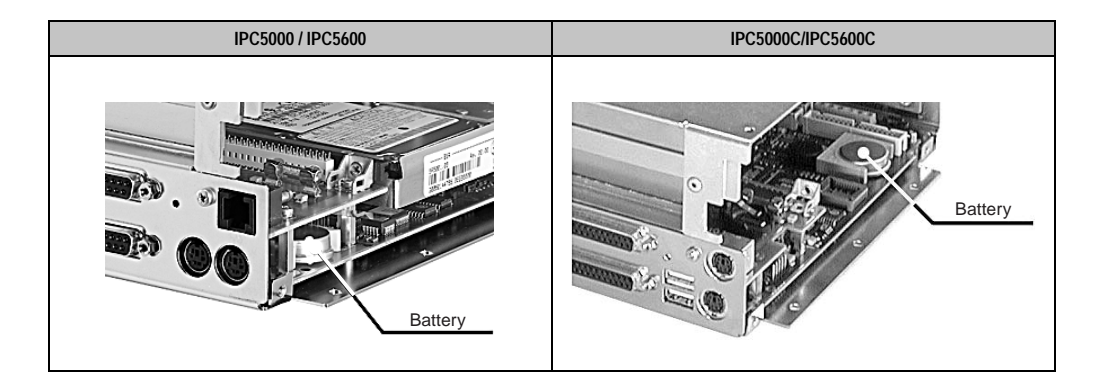

5) Remove the battery from the holder by pulling the removal strip (do not use uninsulated tools -> risk of short circuiting). The battery should not be held by its edges. **Insulated** tweezers may also be used for removing the battery.

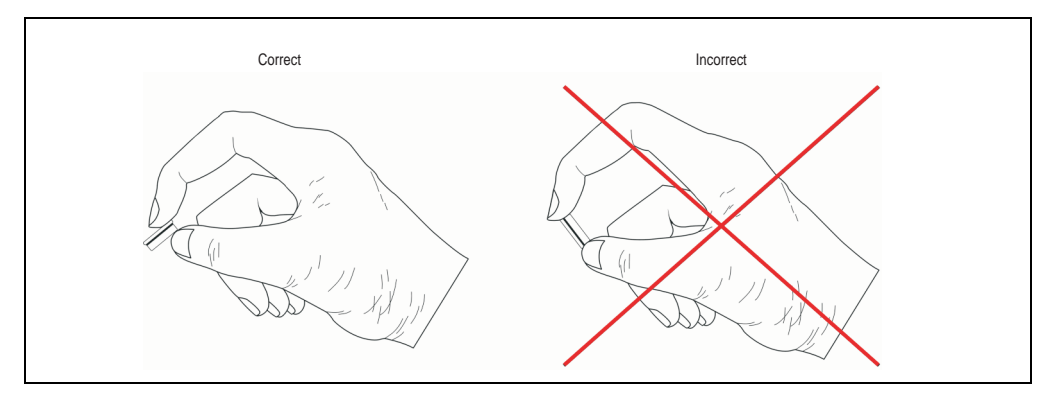

- 6) Insert the new battery with correct polarity. The removal strip should be protruding from the battery holder and the "+" side of the battery should be facing downward. In order to be able to remove the battery again in future, the removal strip must protrude from the upper side of the battery.
- 7) Now wrap the end of the removal strip over the top of the battery and insert it underneath the battery so that it does not protrude from the battery holder.
- 8) Put on the housing cover and fasten the screws.
- 9) Connect the lines to the power supply.
- 10) Set the date and time.

## **Information:**

**Lithium batteries are considered hazardous waste. Used batteries should be disposed of accordingly.**

## **9.2.2 Fuse**

Provit 5000 controllers are protected by a fuse from overloading.

Type: Glass tube fuses 5 x 20 mm: T 1A / 250 V

# **Danger!**

**Before changing the fuse, the power supply must be disconnected.**

#### **Accessories • Maintenance work**

#### **Changing the fuse**

- 1) Disconnect the power supply.
- 2) Touch the housing or ground connection (not the power supply!) in order to discharge any electrostatic charge from your body
- 3) Remove housing (see section [9.1 "Removing the housing cover" on page 501](#page-500-0)).

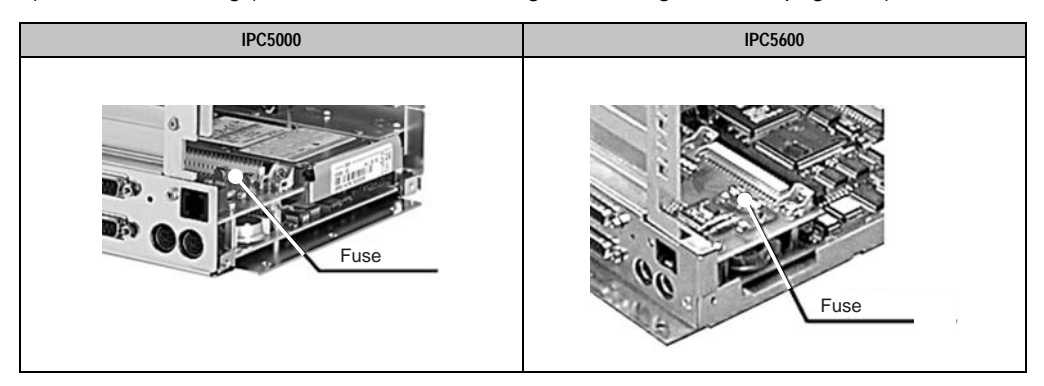

#### 4) Fuse position

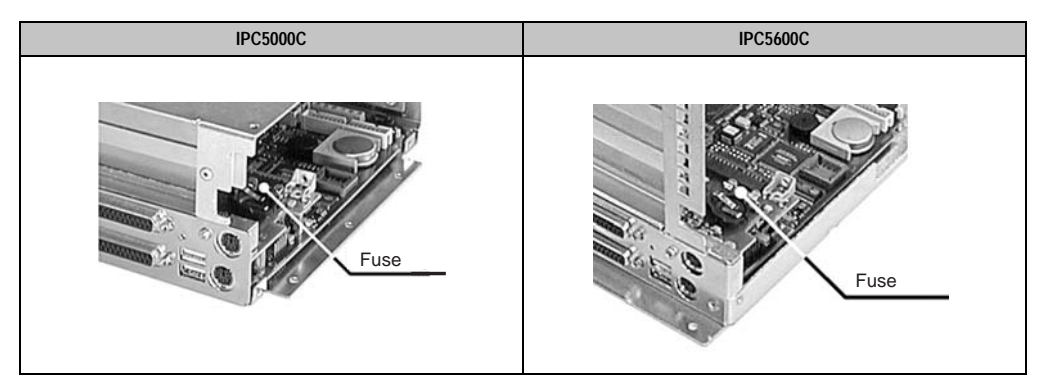

- 5) Remove the old fuse.
- 6) Place the new fuse in the fuse holder.
- 7) Put on the housing and fasten the screws.
- 8) Connect the lines to the power supply.
## **9.3 Maintenance work on the interface board**

# **Danger!**

**Before beginning maintenance on the interface board the power supply must be disconnected.**

#### **9.3.1 SRAM battery (RTC)**

The SRAM on the interface board is buffered by a lithium battery (for technical data see section [2 "Replacement CMOS battery" on page 470](#page-469-0)).

#### **SRAM**

The content of the SRAM can be secured with MS-DOS drivers for SRAM and FlashPROM memory cards or standard PCMCIA card drivers available from B&R. These can either be found on the Provit Drivers & Utilities CD-ROM 5S0000.01-090 or downloaded directly from B&R's homepage (www.br-automation.com).

#### **Changing the battery**

- 1) Disconnect the power supply.
- 2) Touch the housing or ground connection (not the power supply!) in order to discharge any electrostatic charge from your body
- 3) Remove housing (see section [9.1 "Removing the housing cover" on page 501](#page-500-0)).
- 4) Battery position

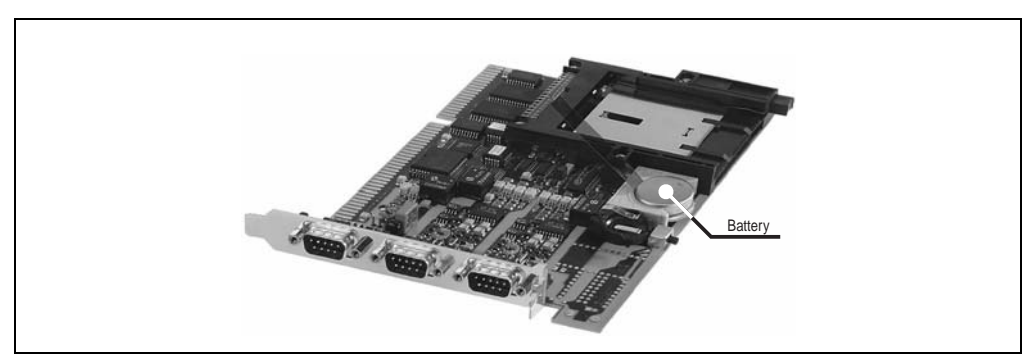

#### **Accessories • Maintenance work**

5) Remove the battery from the holder by pulling the removal strip (do not use uninsulated tools -> risk of short circuiting). The battery should not be held by its edges. **Insulated** tweezers may also be used for removing the battery.

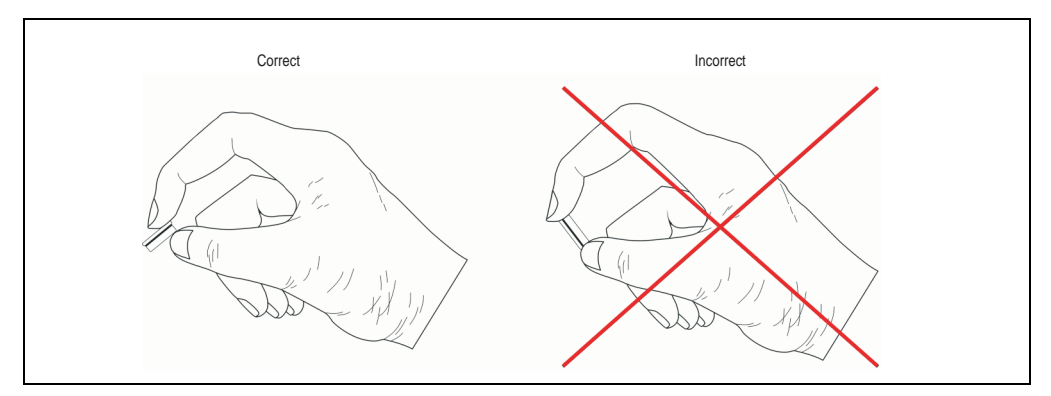

- 6) Insert the new battery with correct polarity. The removal strip should be protruding from the battery holder and the "+" side of the battery should be facing downward. In order to be able to remove the battery again in future, the removal strip must protrude from the upper side of the battery.
- 7) Now wrap the end of the removal strip over the top of the battery and insert it underneath the battery so that it does not protrude from the battery holder.
- 8) Put on the housing cover and fasten the screws.
- 9) Connect the lines to the power supply.

# **Information:**

**Lithium batteries are considered hazardous waste. Used batteries should be disposed of accordingly.**

# **10. Glossary**

#### BIOS

An abbreviation for »**B**asic **I**nput/**O**utput **S**ystem«. On computers conforming to the PC standard, a set of important software routines, which carry out a hardware test after start up, load the operating system and provide routines for data transfer between hardware components. BIOS is stored in ROM, so that the contents are not lost after the PC is switched off. Although BIOS is used to configure a system's performance, the user does not usually come into contact with it.

#### Bus unit

Provit bus units consist of the housing, interface board slots and the power supply for the system units.

#### B&R Automation Runtime

Windows-based program for creating installation disks to install B&R Automation Runtime™ on the target system.

#### **CAN**

An abbreviation for »**C**ontroller **A**rea **N**etwork« (serial bus system) CAN was developed by Bosch and was originally designed for use in motor vehicles. CAN is used in numerous applications.

#### CD-ROM

An abbreviation for »**C**ompact **D**isc **R**ead-**O**nly **M**emory« A data carrier which is distinguished by its high capacity (approx 650 megabytes) and its use of laser optics (instead of magnetic scanning) for reading data. Although CD-ROM drives can read and not write, they still have much in common with CD-R drives and optical WORM drives (which can write to a disk once). They are also similar to optical drives, which can write to a disk several times.

#### **CMOS**

»CMOS« is a battery powered memory area where fundamental parameters of an IBM (or compatible) personal computer are stored. Information such as the type of hard drive, size of the working memory and the current date and time are required when booting the computer. As the name suggests, the memory is based on CMOS technology standards.

#### COM

A device name used to access serial ports in MS-DOS. The first serial port can be accessed under COM1, the second under COM2 etc. Typically, a modem, mouse or serial printer is connected to a serial port.

#### COM1

Device name for the first serial port in a PC system. The input-output area for COM1 is usually found at address 03F8H. Generally, the COM1 port is assigned IRQ 4. In many systems, an RS232 serial mouse is connected to COM1.

#### **Accessories • Glossary**

#### COM<sub>2</sub>

Device name for the second serial port in a PC system. The input-output area for COM2 is usually found at address 02F8H. Generally, the COM2 port is assigned IRQ 3. In many systems, a modem is connected to COM2.

#### COM3

Device name for a serial port in a PC system. The input-output area for COM3 is usually found at address 03E8H. Generally, the COM3 port is assigned IRQ 4. In many systems, COM3 is used as an alternative for COM1 or COM2 if peripheral devices are already connected to COM1 and COM2.

#### Compact IPC

The B&R Compact IPC is a very cost effective industrial PC with an integrated 10.4" TFT touch display. It is also known as the IPC2002.

#### **Controller**

A device component which allows access to other devices on a computer subsystem. A disk controller, for example, allows access to hard disks and disk drives and is responsible both for physical and logic drive access.

#### CPU

An abbreviation for »**C**entral **P**rocessing **U**nit« Interprets and executes commands. It is also known as a "microprocessor" or "processor" for short. A processor is able to receive, decode and execute commands, as well as transfer information to and from other resources via the computer bus.

#### CRT

An abbreviation for »**C**athode **R**ay **T**ube« The main component of a television set or a standard computer screen. A cathode ray tube consists of a vacuum tube, in which one or more electron guns are installed. Each electron gun creates a horizontal electron beam, which appears on the front of the tube (the screen). The inner surface of the screen is coated with phosphor, which is lit when hit by the electrons. Each of the electron beams move in a line from top to bottom. In order to prevent flickering, the screen content is updated at least 25 times per second. The sharpness of the picture is determined by the number of pixels on the screen.

#### **CTS**

An abbreviation for »**C**lear **T**o **S**end« A signal used when transferring serial data from modem to computer, indicating its readiness to send the data. CTS is a hardware signal which is transferred via line number 5 in compliance with the RS-232-C standard.

#### DCD

An abbreviation for » **D**ata **C**arrier **D**etected« A signal used in serial communication which is sent by the modem to the computer it is connected to, indicating that it is ready for transfer.

#### DRAM

An abbreviation for »**D**ynamic **R**andom **A**ccess **M**emory« Dynamic RAM consists of an integrated semiconductor circuit, which stores information based on the capacitor principle. Capacitors lose their charge in a relatively short time. Therefore, dynamic RAM circuit boards must contain a logic that allows continual recharging of RAM chips. Since the processor cannot access dynamic RAM while it is being recharged, one or more waiting states can occur when reading or writing data. Although it is slower, dynamic RAM is used more often than static RAM, because the simple design of the circuits means that it can store four times more data than static RAM.

#### **DSR**

An abbreviation for »**D**ata **S**et **R**eady« A signal used in serial data transfer, which is sent by the modem to the computer it is connected to, indicating its readiness for processing. DSR is a hardware signal which is sent via line number 6 in compliance with the RS-232-C standard.

#### **DTR**

An abbreviation for »**D**ata **T**erminal **R**eady« A signal used in serial data transfer, which is sent by the computer to the modem it is connected to, indicating the computer's readiness to accept incoming signals.

#### DVD

An abbreviation for »**D**igital **V**ersatile **D**isc« The next generation of optic data carrier technology. Using this technology it is possible to code video, audio and computer data on CD. DVDs can store a higher volume of data than conventional CDs. Standard DVDs , which have a single coating, can hold 4.7 GB. Double coated DVDs can hold 8.5 GB. Double sided DVDs can hold up to 17 GB. A special drive is needed for DVDs. Conventional CDs can also be played on DVD drives.

## EDO-RAM

An abbreviation for »**E**xtended **D**ata **O**ut **R**andom **A**ccess **M**emory« Dynamic RAM, which provides data for the CPU, while the next memory access is being initialized. This increases speed.

#### EIDE

An abbreviation for »**E**nhanced **I**ntegrated **D**rive **E**lectronics« An expansion of the IDE standard. Enhanced IDE is considered the standard for hardware interfaces. This interface is designed for drives, with an integrated drive controller.

#### **Ethernet**

An IEEE 802.3 standard for networks. Ethernet uses bus or star topology and controls the traffic on communication lines using the access procedure CSMA/CD (Carrier Sense Multiple Access with Collision Detection). Network nodes are connected using coaxial cables, optical fiber cables or twisted pair cabling. Data transfer on an Ethernet network takes place in frames of variable lengths, which consist of supply and controller information as well as 1500 bytes of data. The Ethernet standard provides baseband transfers at 10 megabit and 100 megabit per second.

#### FDD

An abbreviation for »**F**loppy **D**isk **D**rive«

FIFO

An abbreviation for »**F**irst **I**n **F**irst **O**ut«. A queuing organization method whereby elements are removed in the same order as they were inserted. The first element inserted is the first one removed. Such an organization method is typical for a list of documents, which are waiting to be printed.

Floppy

Also known as a diskette. A round plastic disk with an iron oxide coating, which can store a magnetic field. When the floppy disk is inserted in a disk drive, it rotates, so that the different areas (or sectors) of the disk's surface are moved under the read-write head, allowing the magnetic orientation of the particle to be modified and recorded. Orientation in one direction represents binary 1, while the reverse orientation represents binary 0.

FPC

An abbreviation for »**F**lat **P**anel **C**ontroller«

#### **FPD**

An abbreviation for »**F**lat **P**anel **D**isplay«

HDD

An abbreviation for »**H**ard **D**isk **D**rive«

IDE

An abbreviation for »**I**ntegrated **D**rive **E**lectronics« A drive interface where the controller electronics are integrated in the drive.

IPC

An abbreviation for »**I**ndustrial **PC**«

IPC2000

Product from the B&R industrial PC family.

IPC2001

Product from the B&R industrial PC family. A further development on the IPC2000

IPC2002

see Compact IPC

IPC5000

Product from the B&R industrial PC family. Pentium processors (100 MHz - 200 MHz) and AMD K6 (166 MHz or 266 MHz) can be used.

IPC5600

Product from the B&R industrial PC family. Pentium processors (100 MHz - 200 MHz) and AMD K6 (166 MHz or 266 MHz) can be used.

#### IPC5000C

Product from the B&R industrial PC family. Celeron (300, 366, 433, 566 MHz) and Pentium III (600 und 850 MHz) processors can be used.

#### IPC5600C

Product from the B&R industrial PC family. Celeron (300, 366, 433, 566 MHz) and Pentium III (600 und 850 MHz) processors can be used.

#### ISA

An abbreviation for »**I**ndustry **S**tandard **A**rchitecture« A term given for the bus design which allows expansion of the system with plug-in cards which can be inserted in the expansion slots provided in the PC.

#### **Accessories • Glossary**

#### **Jumpers**

A small plug or wire link for adapting the hardware configuration used to connect the different points of an electronic circuit.

#### LCD

An abbreviation for »**L**iquid **C**rystal **D**isplay« A display type, based on liquid crystals which have a polarized molecular structure and are enclosed between two transparent electrodes as a thin layer. If an electrical field is applied to the electrodes, the molecules align themselves with the field and form crystalline arrangements, which polarize the light passing through. A polarization filter, which is arranged using lamellar electrodes, blocks the polarized light. In this way, a cell (pixel) containing liquid crystals can be switched on using electrode gates, thus coloring this pixel black. Some LCD displays have an electroluminescent plate behind the LCD screen for lighting. Other types of LCD displays can use color.

#### LED

An abbreviation for »**L**ight **E**mitting **D**iode« A semiconductor diode which converts electrical energy into light. LEDs work on the principle of electroluminescence. They are highly efficient because they do not produce much heat in spite of the amount of light they emit. For example, "operational status indicators" on floppy disk drives are LEDs.

#### LPT

Logical device name for line printers. In MS DOS, names are reserved for up to three parallel printer ports with the names LPT1, LPT2 and LPT3. The first parallel port (LPT1) is usually identical to the primary parallel output device PRN (in MS-DOS the logical device name for the printer). The lettering LPT was originally stood for "Line Printer Terminal".

#### LS-120

A disk drive which holds up to 120 MB on a 3.5" diskette. LS-120 drives can be also used for other diskette formats.

#### **Mkey**

An abbreviation for »**M**odule **Key**block«, a common term given to keys found on Provit display units. They can be freely configured with Mkey utilities.

#### **MTBF**

An abbreviation for »**M**ean **T**ime **B**etween **F**ailure« The average time which passes before a hardware component fails and repair is needed. This time is usually expressed in thousands or ten thousands of hours, sometimes known as power-on hours (POH).

#### MTC.

An abbreviation for »**M**ain**t**enance **C**ontroller« The MTC is an independent processor system, which provides additional functions that are not available with a normal PC. The MTC communicates with the PC via the ISA bus (using a couple register).

## Panel

A common term for display units (with or without keys).

## Panelware

A generic term given for standard and special keypad modules offered by B&R.

## PC Card

A registered trademark from Personnel Computer Memory Card International Association (PCMCIA), which indicates the add-on card's conformity with PCMCIA specifications. A PC Card is approximately the size of a credit card and can be inserted into a PCMCIA slot. Version 1 (introduced in September 1990) specifies a Type I card with a thickness of 3.3 millimeters, which is intended mainly for use as external memory. PCMCIA specification version 2 (introduced in September 1991) defines a 5 mm thickness for a Type II card and a 10.5 mm thickness for a Type III card. Devices such as modems, fax and network cards can be implemented on Type II cards. Type III cards can accommodate devices with greater space requirements, such as wireless communication devices or rotating memory media (e.g. hard drives).

## PCMCIA

An abbreviation for »**P**ersonal **C**omputer **M**emory **C**ard **I**nternational **A**ssociation« An association of manufacturers and dealers, who are dedicated to the cultivation and further development of common standards for peripheral devices based on PC cards with a slot for such cards. PC Cards are mainly used for laptops, palmtops (and other portable computers) and intelligent electronic devices. Version 1 of the PCMCIA standard was introduced in 1990.

## PnP

An abbreviation for »**P**lug and **P**lay« Specifications developed by Intel. Using Plug and Play allows a PC to automatically configure itself, so that it can communicate with peripheral devices (e.g. monitors, modems and printers). Users can connect a peripheral device (plug) and it is immediately runs (play), without having to manually configure the system. A Plug and Play PC requires a BIOS that supports Plug and Play and a respective expansion card.

## POH

An abbreviation for »**P**ower **O**n **H**ours« see MTBF

## **POST**

An abbreviation for »**P**ower-**O**n **S**elf **T**est« A set of routines which are stored in ROM on the computer and test different system components e.g. RAM, disk drive and the keyboard, in order to determine that the connection is operating correctly and ready for operation. POST routines notify the user of problems that occur. This is done using several signal tones or by displaying a message, which frequently accompanies a diagnosis value, on the standard output or standard error devices (generally the monitor). If POST runs successfully, control is transferred over to the system's bootstrap loader.

#### **Accessories • Glossary**

#### Power Panel

Power Panel is part of the B&R product family and is a combination of an operator panel and controller in one device. This covers products PP21 and PP41.

#### PP21

B&R Power Panel type. It is equipped with an RS232 interface, a CAN interface, a PCMCIA slot and integrated digital input/output channels. Additionally, up to six B&R SYSTEM 2003 screw-in modules can be connected. LCD 4 x 20 characters

#### PP41

B&R Power Panel type. It is equipped with an RS232 interface, a CAN interface, a PCMCIA slot and integrated digital input/output channels. Additionally, up to six B&R SYSTEM 2003 screw-in modules can be connected. 5.7" QVGA b/w LCD

#### Provit

An abbreviation for »**PRO**cess**VI**sualization**T**erminal« Product family name for B&R industrial PCs.

#### Provit 2000

Product family name for B&R industrial PCs. It is divided into the following products: IPC2000, IPC2001, Compact IPC (IPC2002) and the display units belonging to them.

#### Provit 5000

Product family name for B&R industrial PCs. It is divided into the following products: IPC5000, IPC5600, IPC5000C, IPC5600C and the display units belonging to them.

#### RAM

An abbreviation for »**R**andom **A**ccess **M**emory« A semiconductor memory which can be read or written to by the microprocessor or other hardware components. Memory locations can be accessed in any order. The various ROM memory types do allow random access, however they cannot be written to. The term RAM refers to a more temporary memory that can be written to as well as read.

#### ROM

An abbreviation for »Read-Only Memory« A semiconductor in which programs or data have already been permanently stored during the production process.

#### RTS

An abbreviation for »**R**equest **T**o **S**end« A signal used in serial data transfer for requesting send permission. For example, it is sent from a computer to the modem connected to it. The RTS signal is assigned to pin 4 according to hardware specifications of the RS-232-C standard.

#### RXD

An abbreviation for »Receive (**RX**) **D**ata« A line for the transfer of serial data received from one device to another - e.g. from a modem to a computer. For connections complying with the RS-232-C standard, the RXD is connected to pin 3 of the plug.

#### SDRAM

An abbreviation for »**S**ynchronous **D**ynamic **R**andom **A**ccess **M**emory« A construction of dynamic semiconductor components (DRAM), which can operate with higher clock rates than conventional DRAM switching circuits. This is made possible using block access. For each access, the DRAM determines the next memory addresses to be accessed.

#### Special keypad modules

The following keypad modules are offered by B&R: Dummy module, emergency stop module, key switch module (made up of 1 key switch and 1 on /off switch) and a start/stop module (made up of 2 buttons and a label field).

#### SRAM

An abbreviation for »**S**tatic **R**andom **A**ccess **M**emory« A semiconductor memory (RAM) made up of certain logic circuits (flip-flop), which only keeps stored information while the operating voltage is active. In computers, static RAM is generally only used for the cache memory.

#### Standard Keypad Module

The following keypad modules are offered by B&R: 16 keys with 16 LEDs, 12+4 keys with 4 LEDs, 8 keys with 4 LEDs and a label field and 4 keys with 4 LEDs and 4 label fields.

#### SVGA

An abbreviation for »**S**uper **V**ideo **G**raphics **A**rray« A graphic standard which was created in 1989 by the Video Electronics Standards Association (VESA) in order to offer the option of high resolution color screens for IBM compatible computers. Although SVGA is a single standard, compatibility problems can occur with the video BIOS.

#### System units

Provit system units consist of a mainboard (without processor), slots for RAM modules, VGA controller, serial and parallel interfaces, and connections for the FPD, monitor, PS/2 AT keyboard, PS/2 mouse, USB, Ethernet (for system units with Intel Celeron and Pentium III processors), Panelware keypad modules and external FDD.

#### Keypad modules

Keypad modules are divided into two groups: **Standard Keypad Modules** (can be cascaded to a controller) and **Special Keypad Modules** (must be connected by an electrician according to the function e.g. Emergency Stop)

#### **Accessories • Glossary**

#### TFT display

An LCD (Liquid Crystal Display) technology where the display consists of a large grid of LCD cells. Each pixel is represented by a cell, whereby electrical fields produced in the cells are supported by thin film transistors (TFT) resulting in an active matrix. In the simplest form, there is exactly one thin film transistor per cell. Displays with an active matrix are generally used in laptops and notebooks because they are thin, offer high quality color displays and can be viewed from all angles.

#### TXD

An abbreviation for »Transmit (**TX**) **D**ata« A line for the transfer of serial data sent from one device to another - e.g. from a computer to a modem. For connections complying with the RS-232-C standard, the TXD is connected to pin 2 of the plug.

#### UART

An abbreviation for »**U**niversal **A**synchronous **R**eceiver-**T**ransmitter« Generally, a module consisting of a single integrated circuit, which combines the circuits required for asynchronous serial communication for both sending and receiving. UART represents the most common type of circuit in modems for connection to a personal computer.

#### UDMA

An abbreviation for »**U**ltra **D**irect **M**emory **A**ccess« A special IDE data transfer mode that allows high data transfer rates for drives. There have been many variations in the recent times.

The UDMA33 mode transfers 33 megabytes per second.

The UDMA66 mode transfers 66 megabytes per second.

The UDMA100 mode transfers 100 megabytes per second.

A condition for modifications is that both the mainboard and the hard drive support the specification.

#### Bootstrap loader

A program that automatically runs when the computer is switched on or restarted. After some basic hardware tests have been carried out, the bootstrap loader starts a larger loader and hands over control to it, which in turn boots the operating system. The bootstrap loader is typically found in ROM on the computer.

#### USB

An abbreviation for "**U**niversal **S**erial **B**us". A serial bus with a bandwidth of up to 12 megabits per second (Mbit/s) for connecting a peripheral device to a microcomputer. Up to 127 devices can be connected to the system using a single multipurpose connection, the USB bus (e.g. external CD drives, printer, modems as well as the mouse and keyboard). This is done by connecting the devices in a row. USB allows devices to be changed when the power supply is switched on (hot plugging) and multi-layered data flow.

#### UPS

An abbreviation for »**U**ninterruptible **P**ower**S**upply« UPS supplies power to systems which cannot be connected directly to the power mains for safety reasons because a power failure could lead to loss of data. The UPS allows the PC to be shut down securely without losing data if a power failure occurs.

UPS

Abbreviation for »**U**ninterruptible **P**ower **S**upply« see UPS

VGA

An abbreviation for »**V**ideo **G**raphics **A**dapter« A video adapter which can handle all EGA (Enhanced Graphics Adapter) video modes and adds several new modes.

XGA

An abbreviation for »E**X**tended **G**raphics **A**rray« An expanded standard for graphic controllers and monitors which was introduced by IBM in 1990. This standard supports a 640 \* 480 resolution with 65,536 colors or a 1024 \* 768 resolution with 256 colors. This standard is generally used in workstation systems.

# **11. Year 2000 problem / Year 2000 compliance**

With Provit 5000 IPCs, only the behavior of the BIOS used can be described, which is 100% year 2000 compatible for all models. An application's behavior is the responsibility of the author of the software. Make sure that the application is evaluating the year correctly, especially when using 2 digit values.

#### **Contact person**

If you have any further questions regarding the year 2000 issue, please contact your local B&R sales representative. In Eggelsberg, the International Support department is handling this issue (support@br-automation.com, Fax ext. 26).

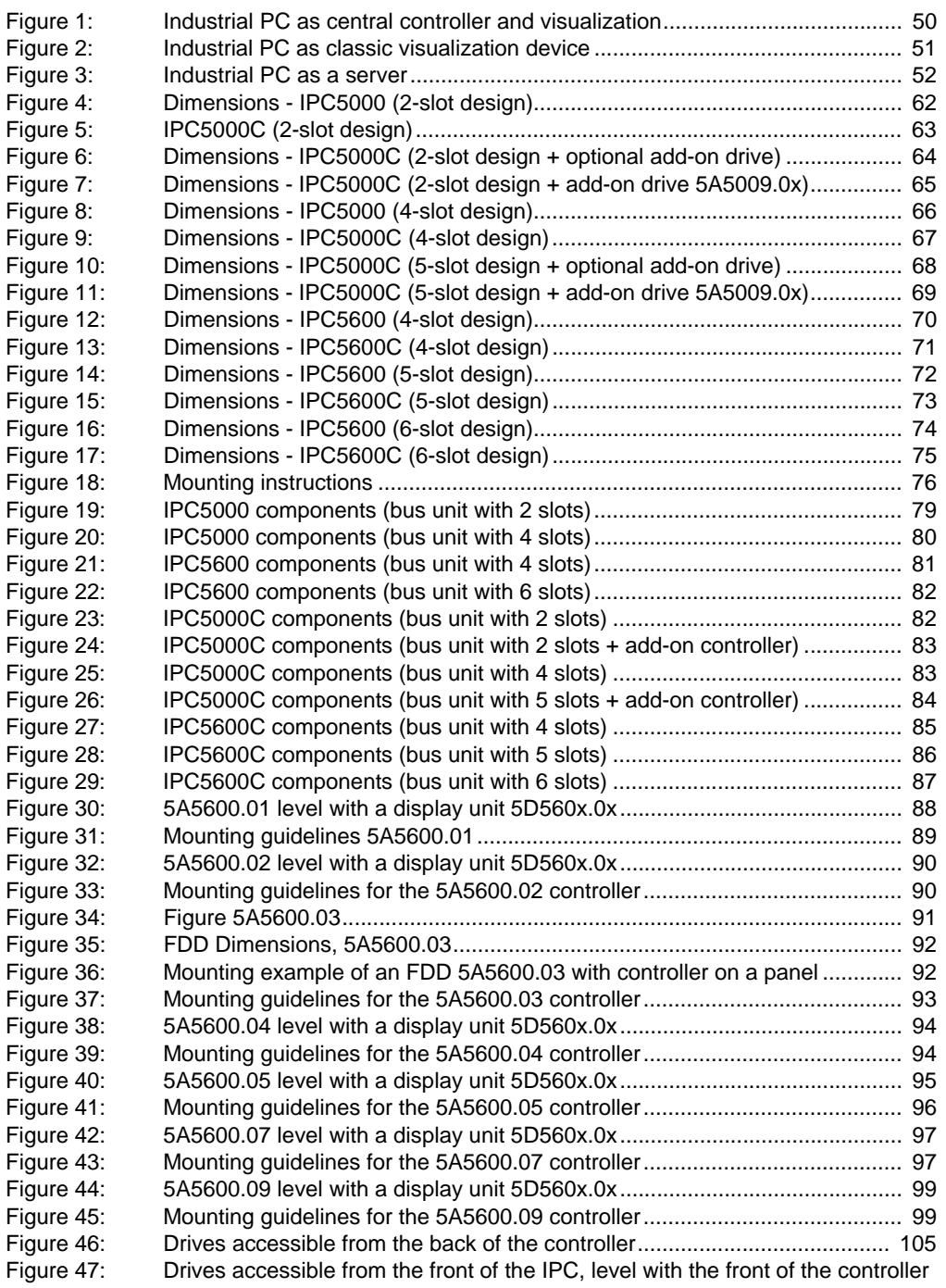

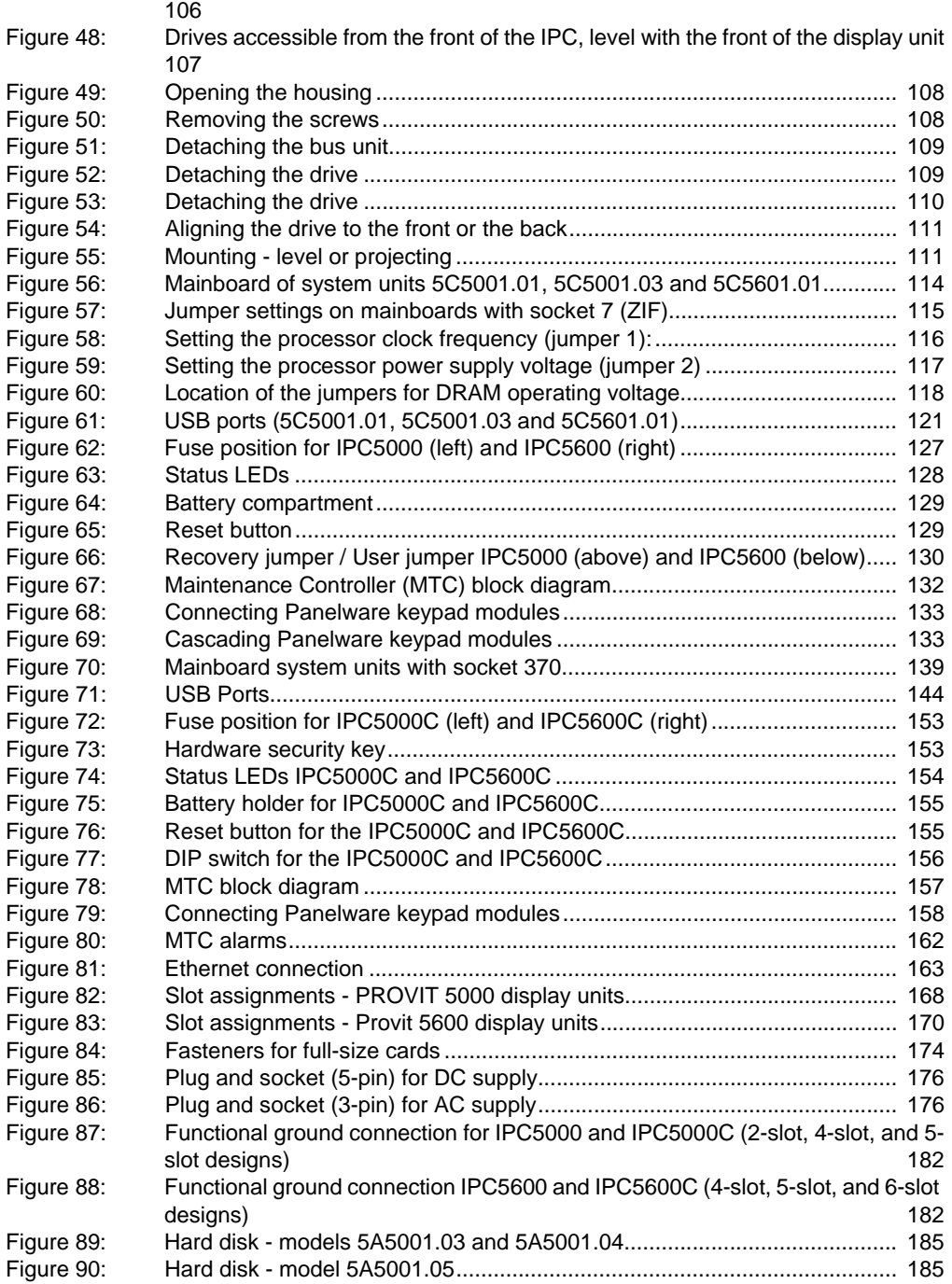

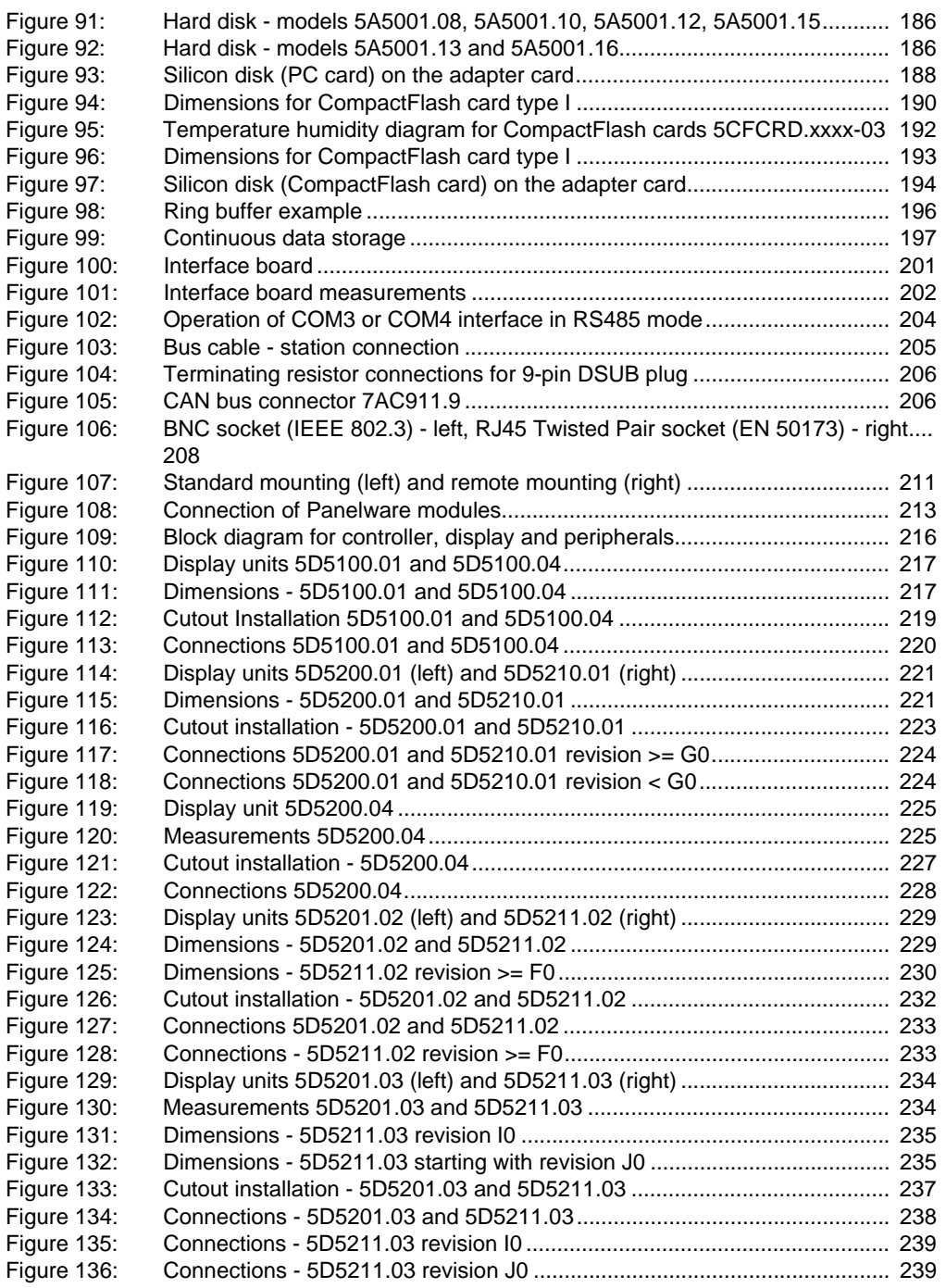

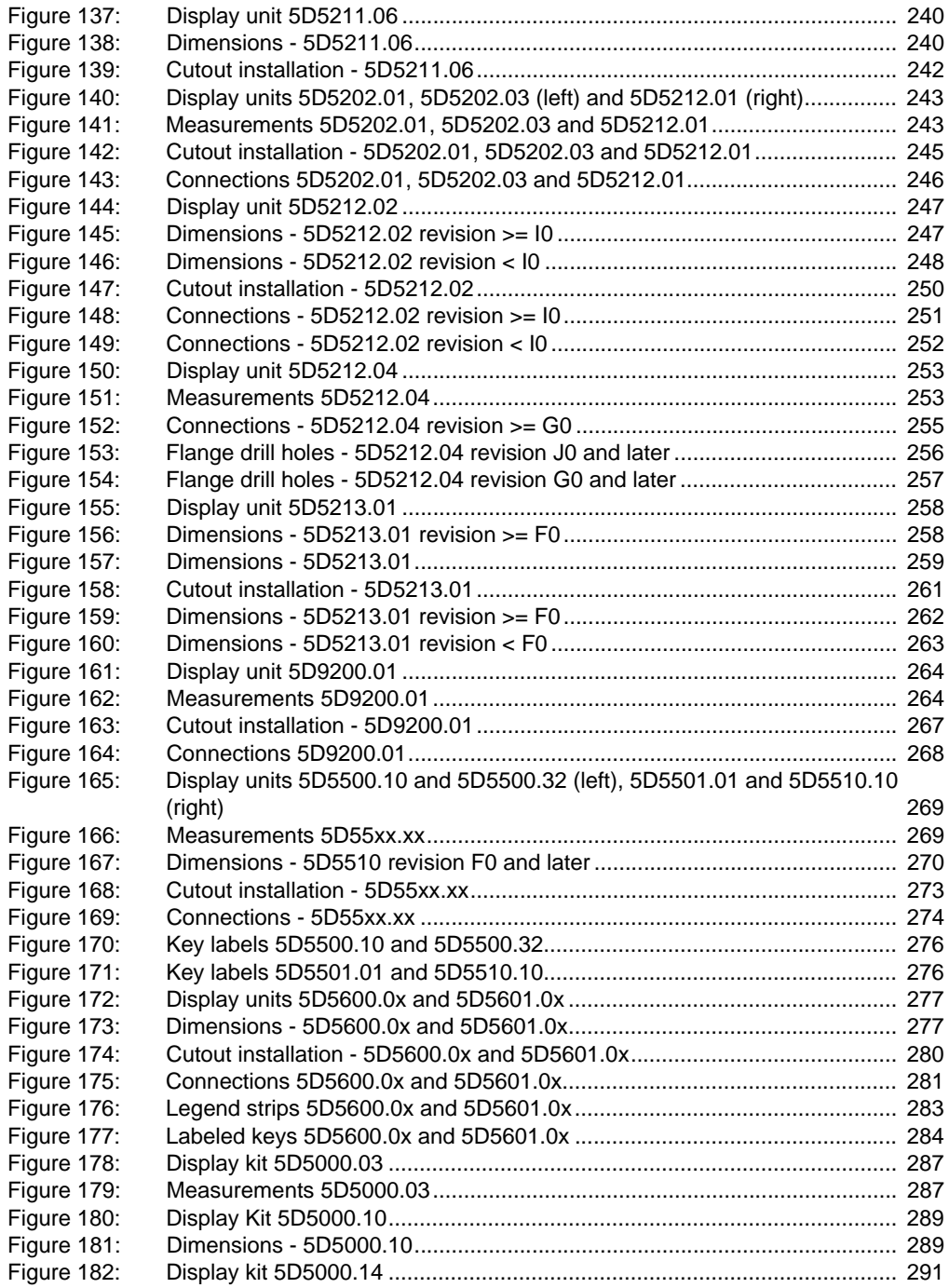

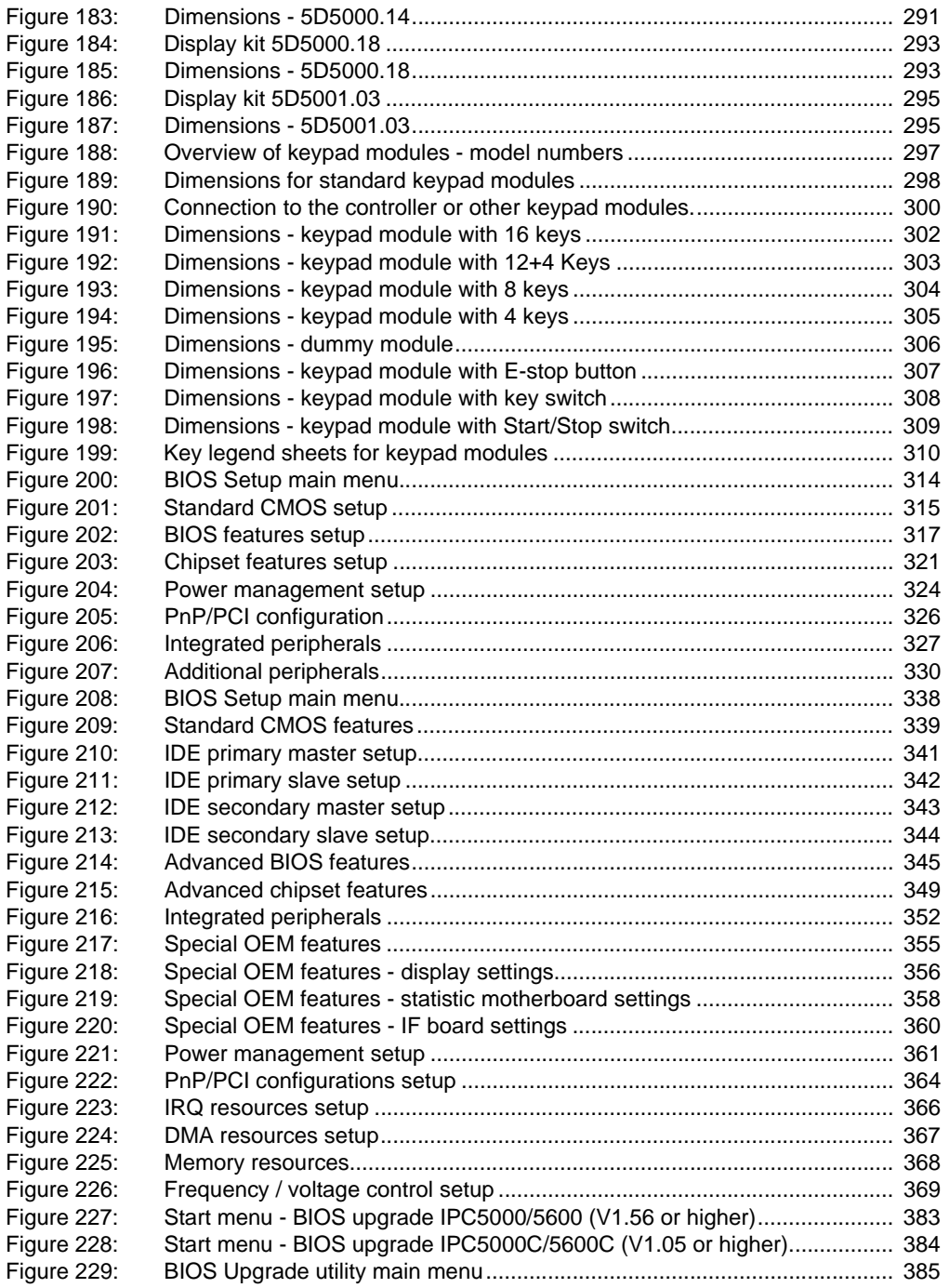

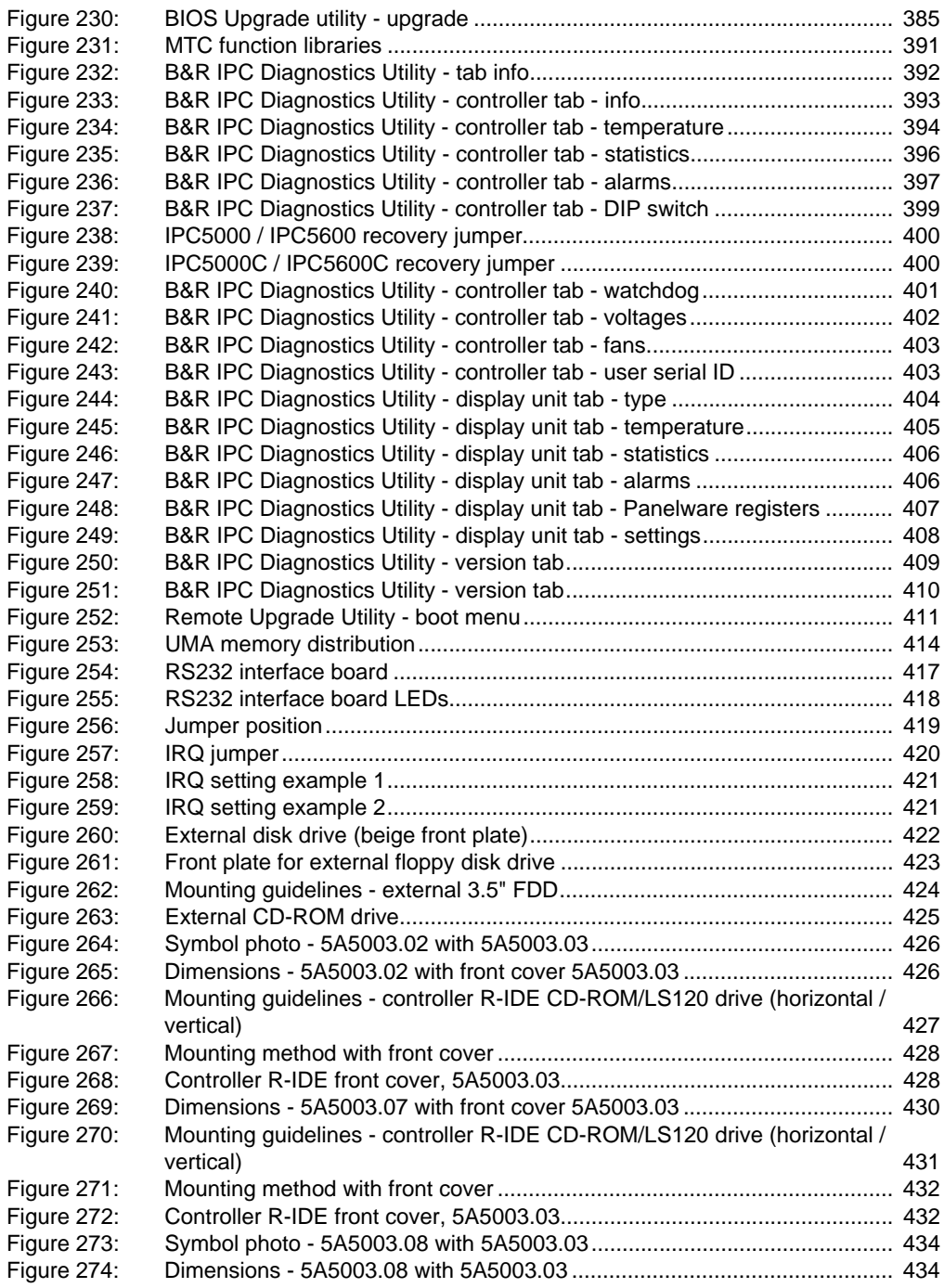

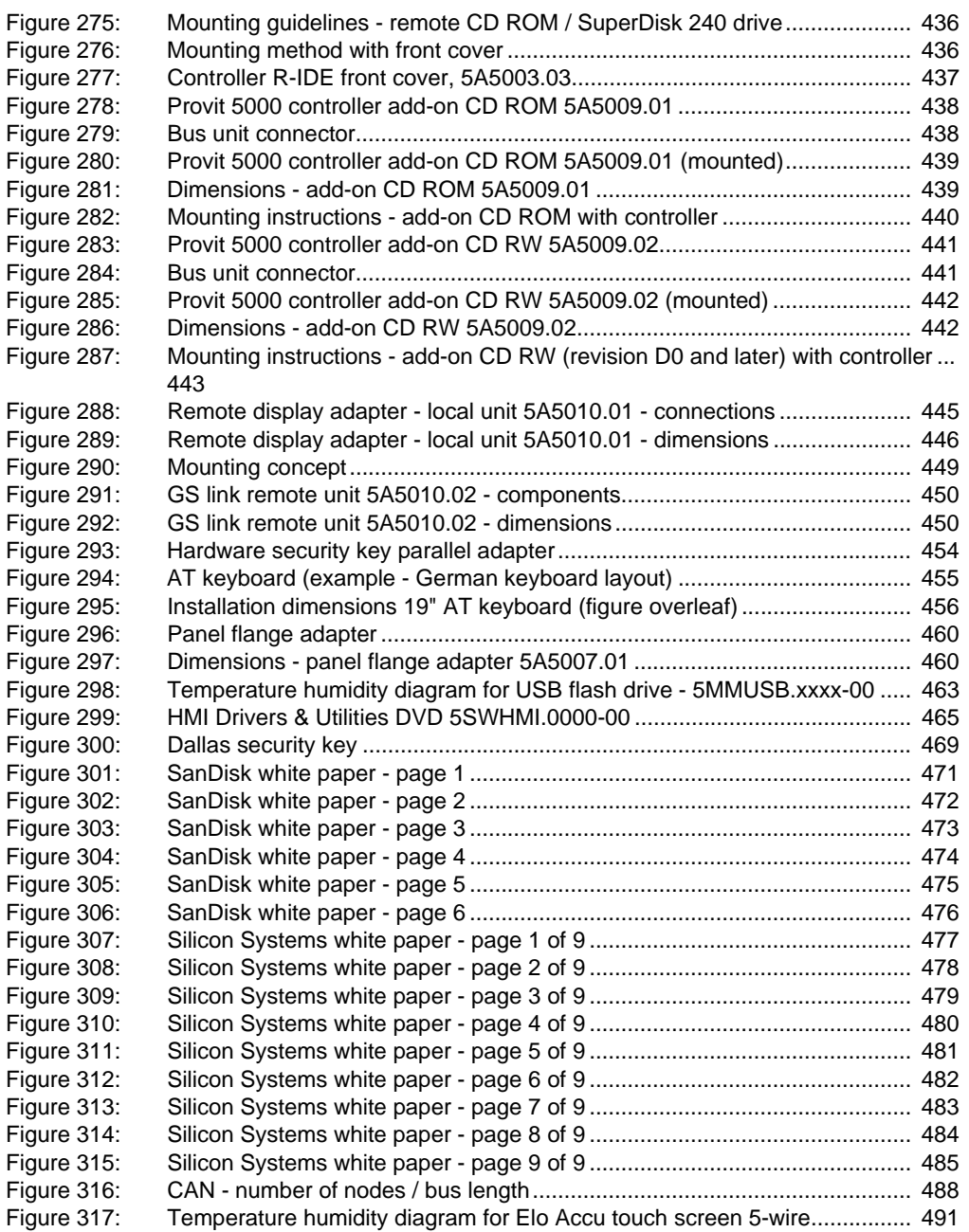

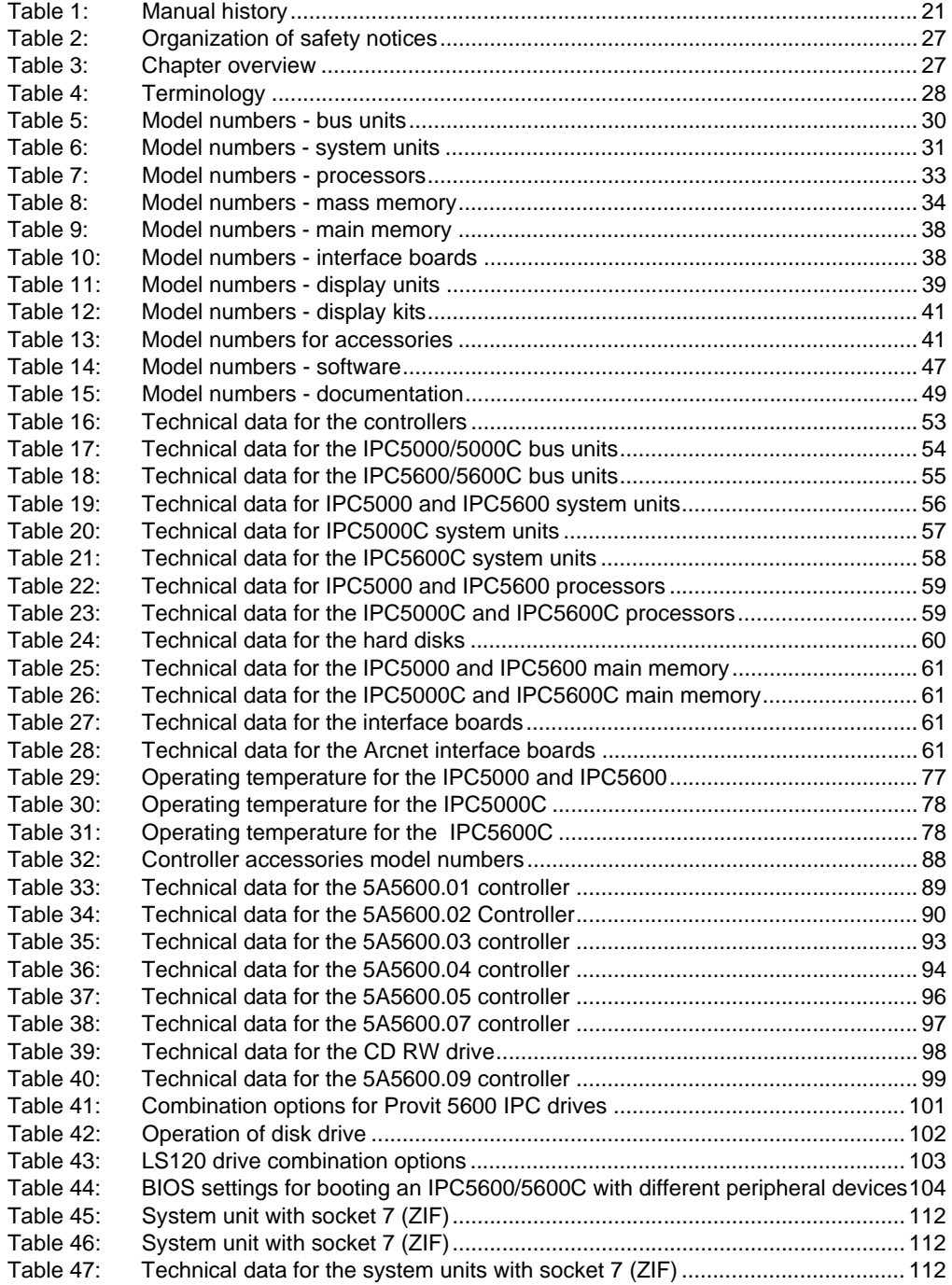

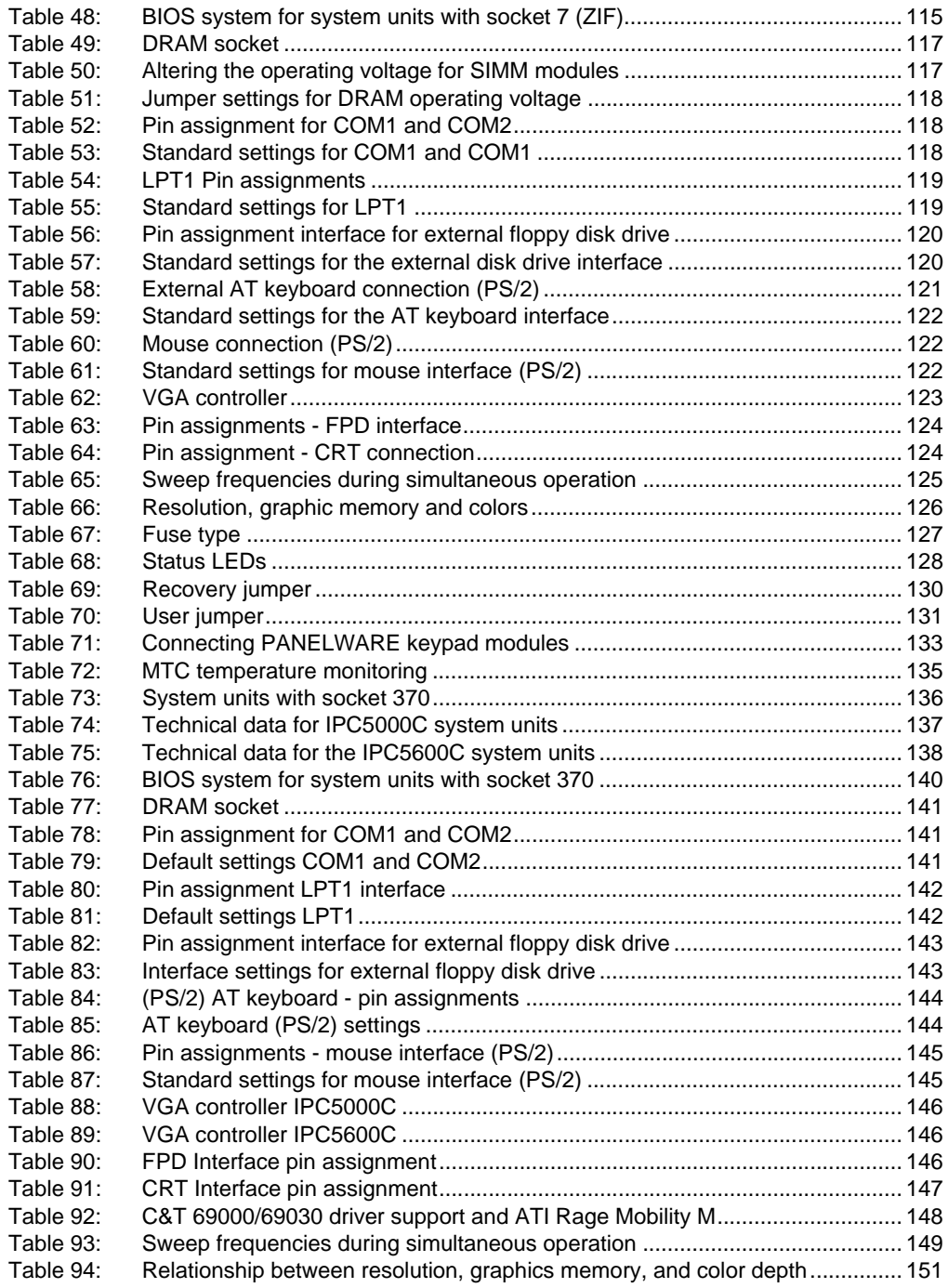

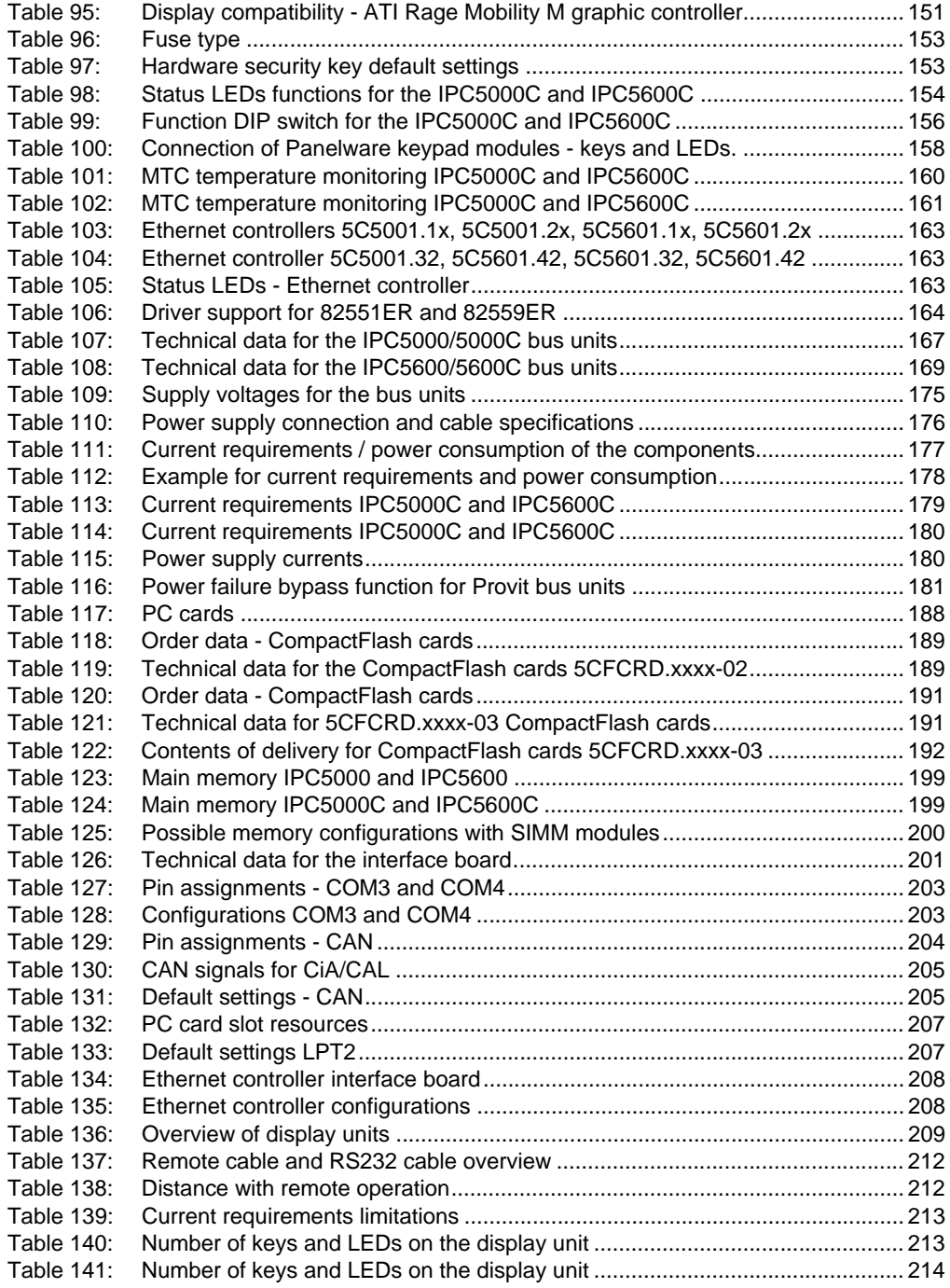

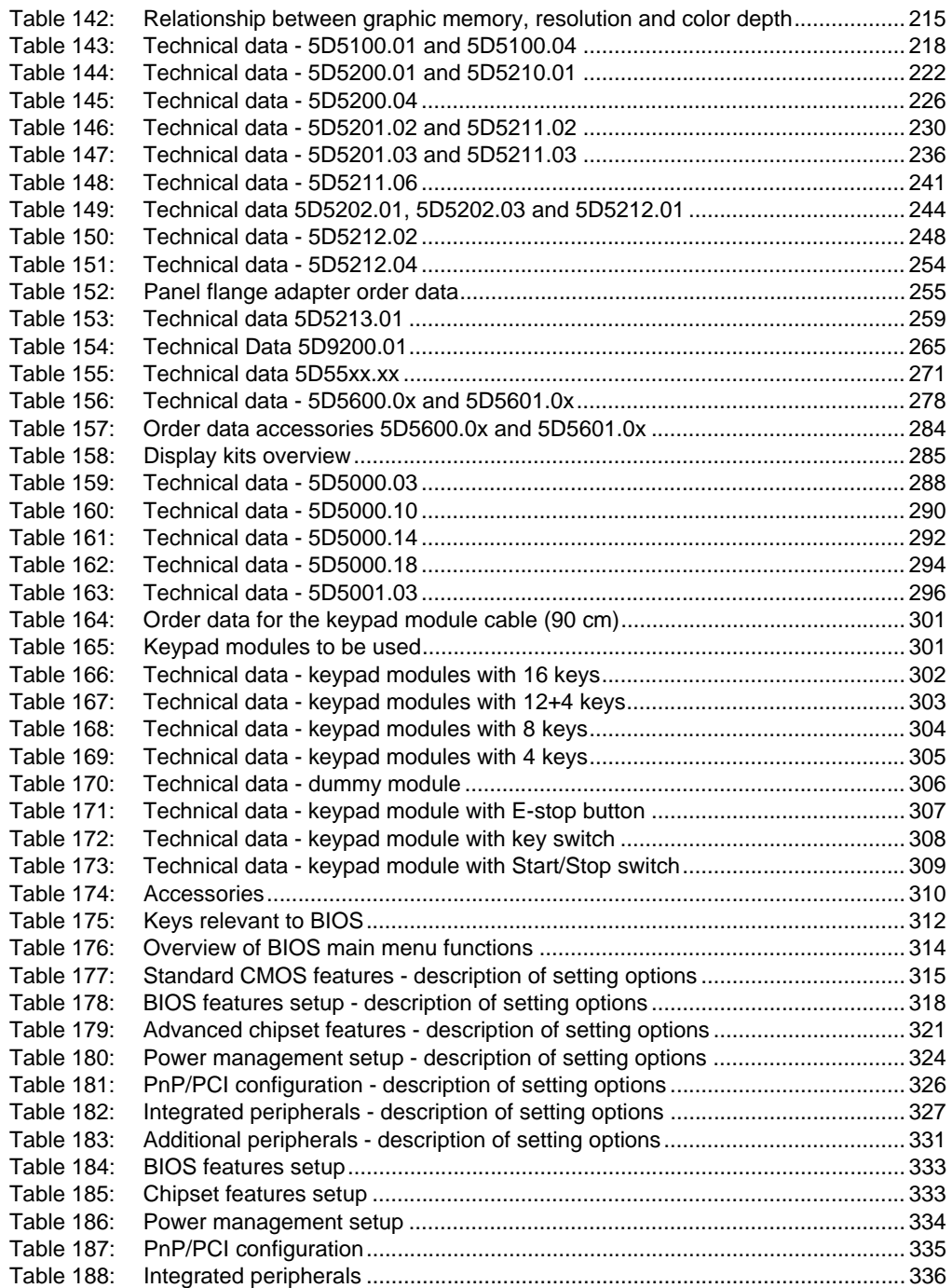

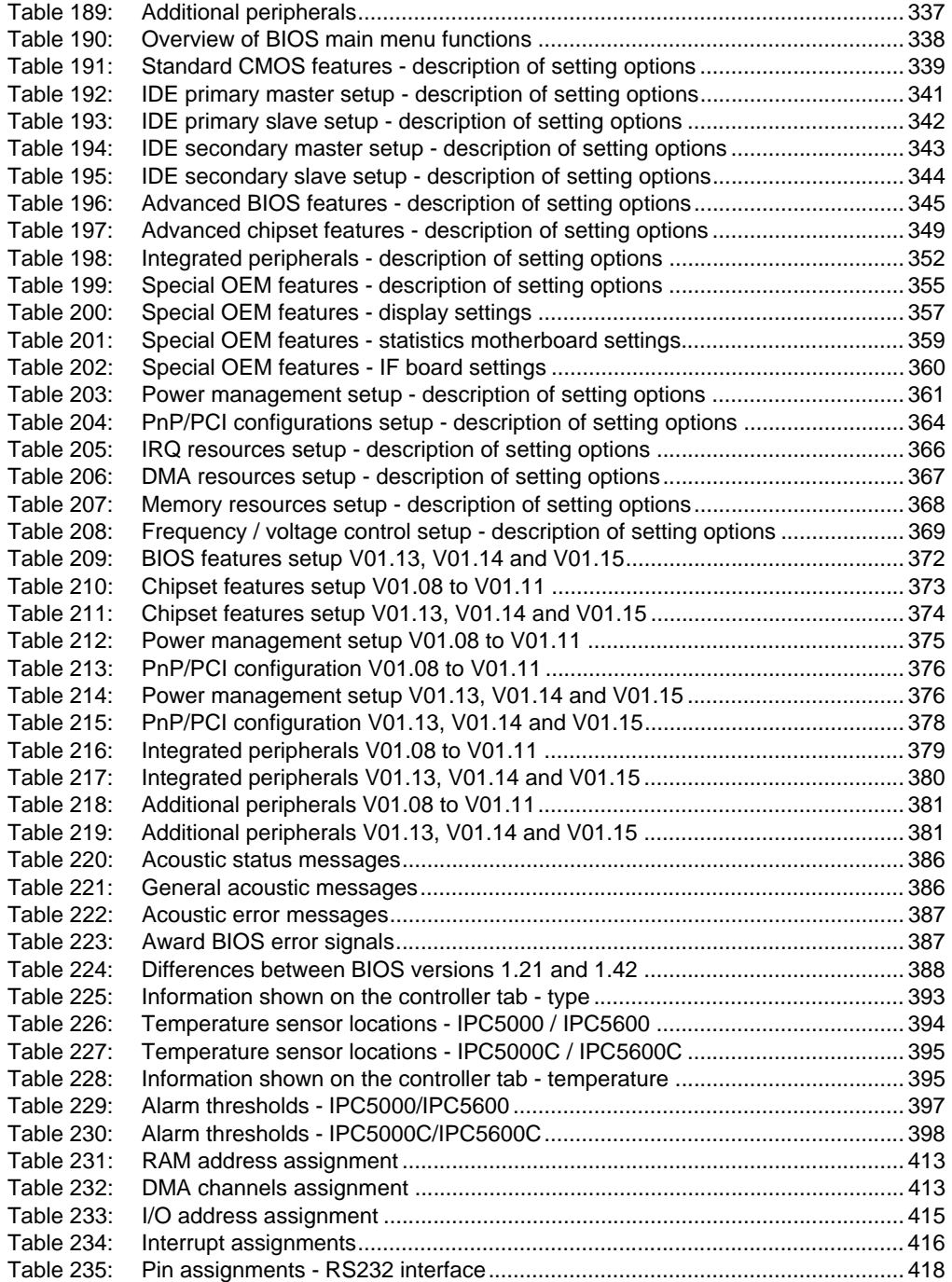

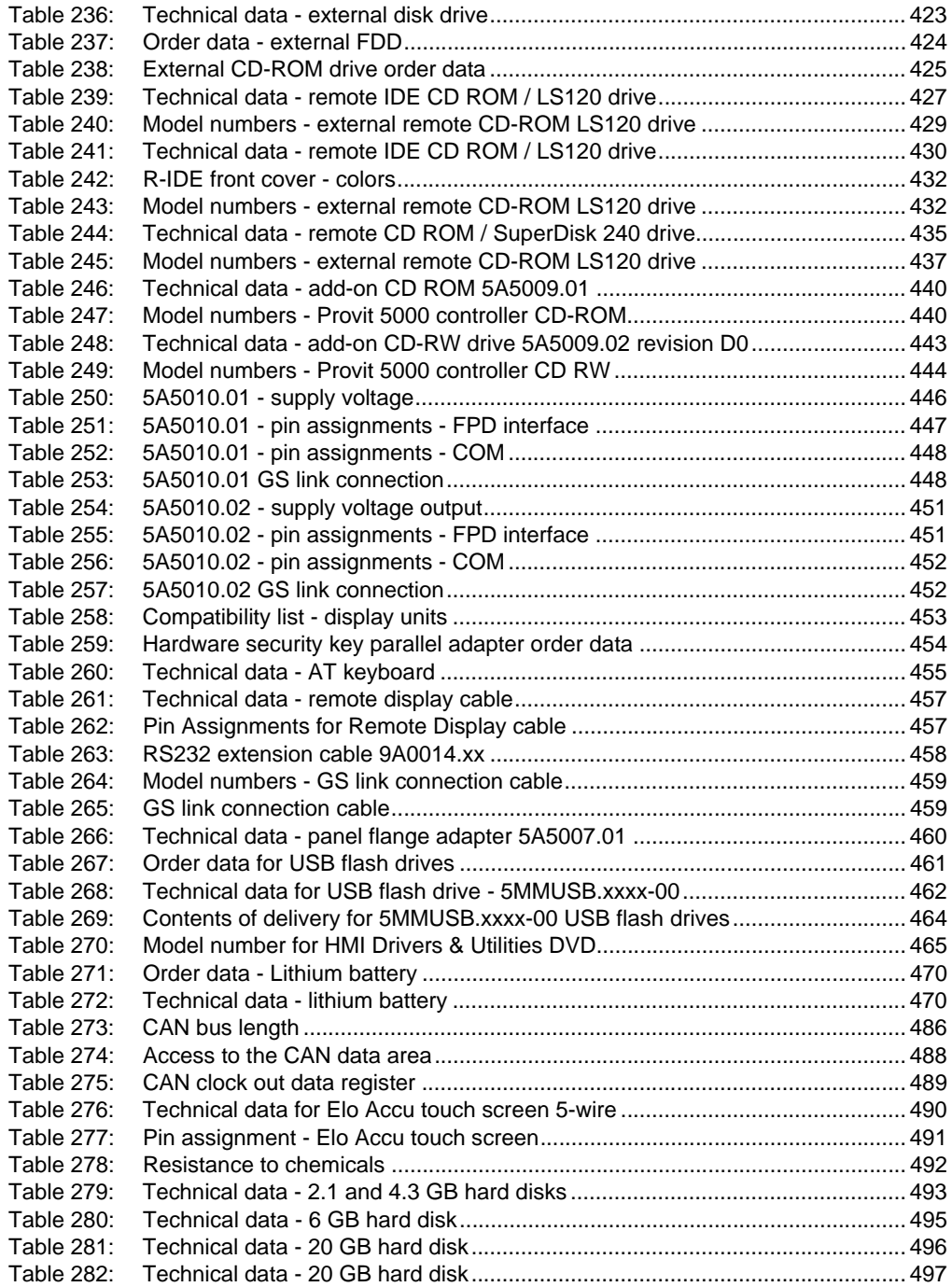

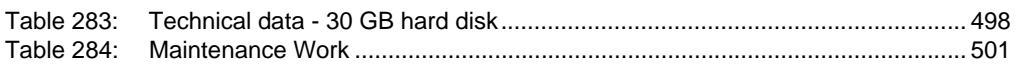

# $\mathbf 0$

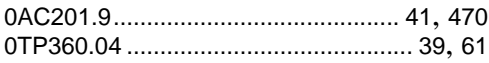

# $\overline{\mathbf{4}}$

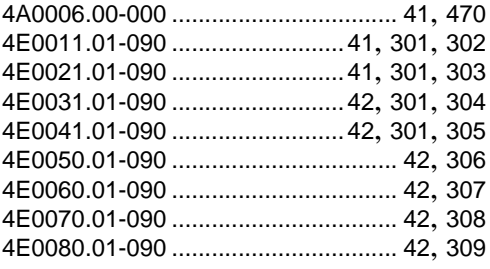

# $\overline{\mathbf{5}}$

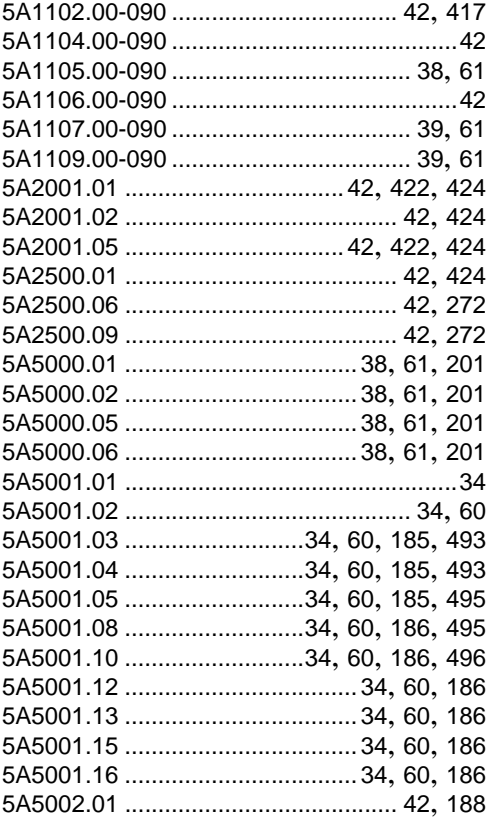

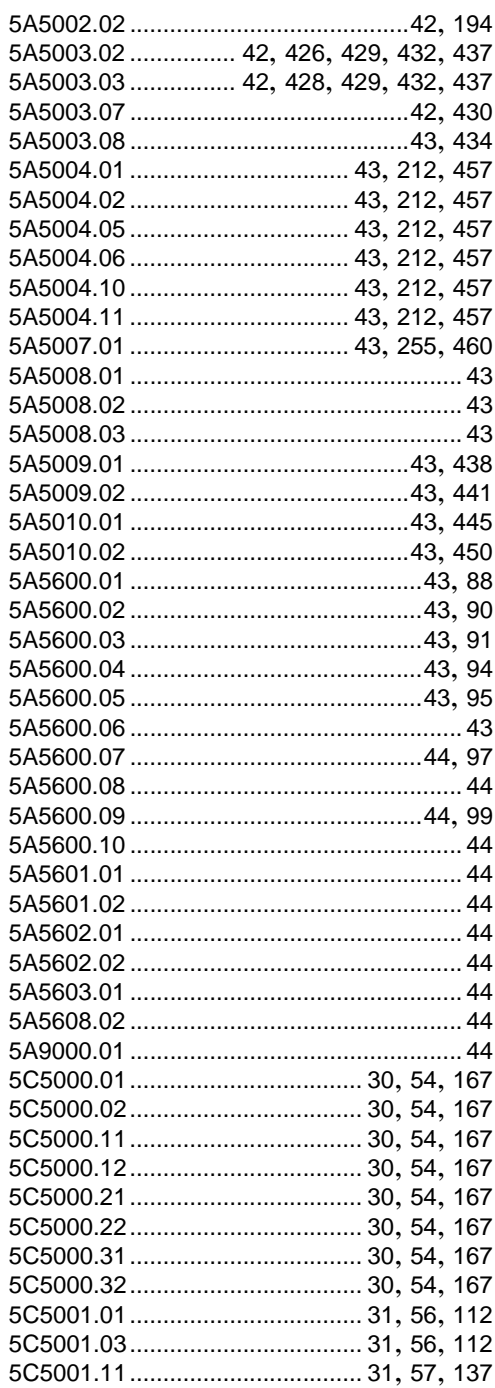

# Model number index

#### Model number index

![](_page_537_Picture_10.jpeg)

![](_page_538_Picture_26.jpeg)

# $\overline{7}$

![](_page_538_Picture_27.jpeg)

# $\boldsymbol{9}$

![](_page_538_Picture_28.jpeg)

![](_page_538_Picture_29.jpeg)

#### Model number index

![](_page_539_Picture_14.jpeg)

# M

![](_page_539_Picture_15.jpeg)
#### **Index**

# **A**

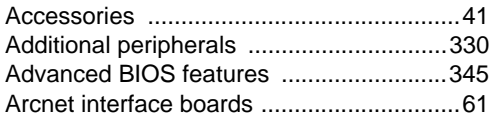

## **B**

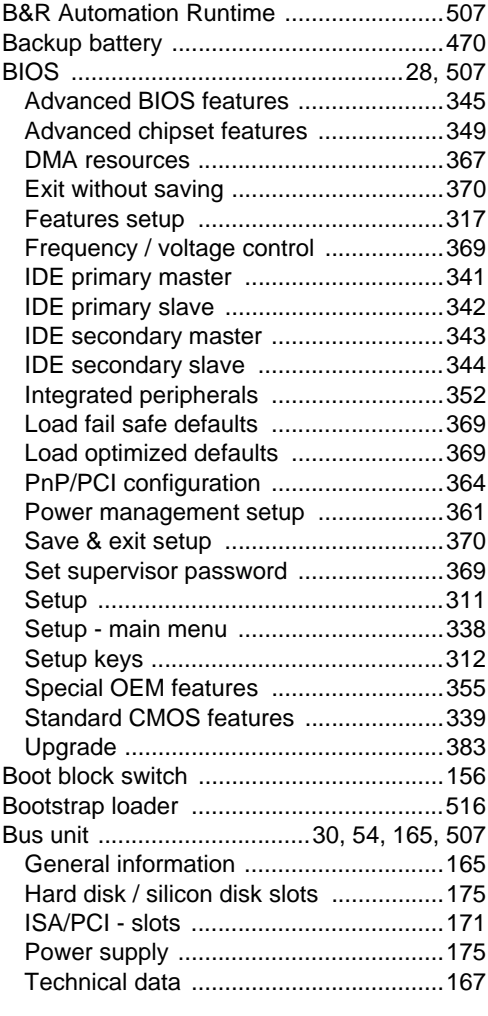

# **C**

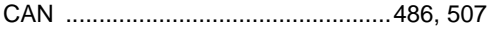

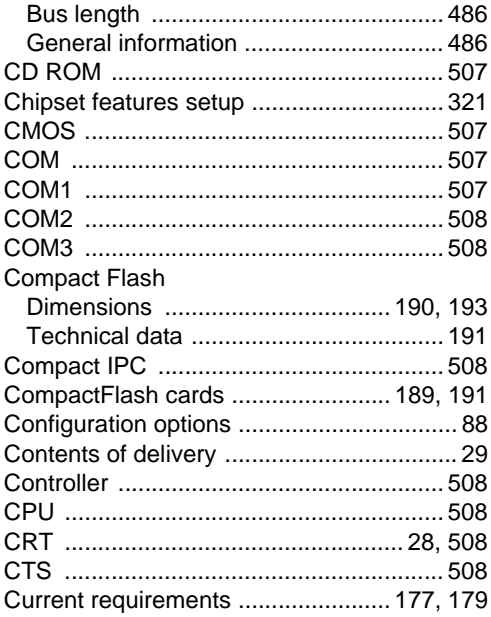

## **D**

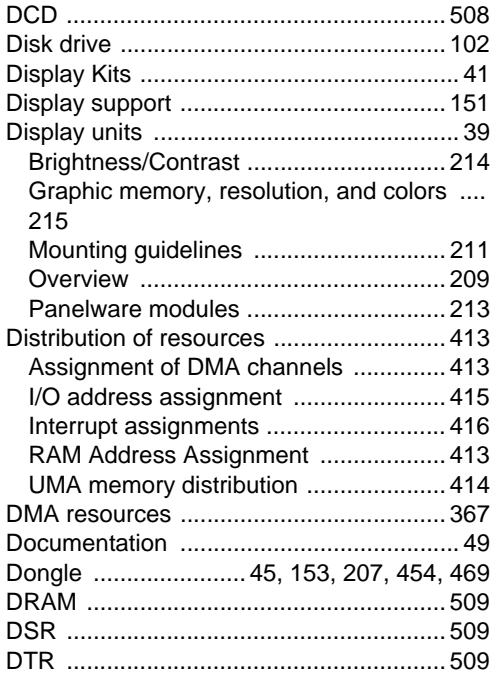

Index

#### Index

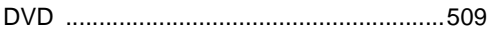

## E

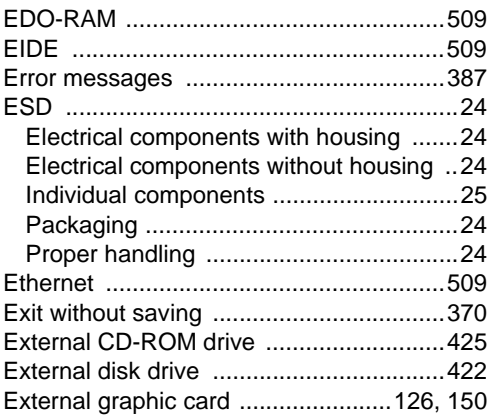

## $\overline{\mathsf{F}}$

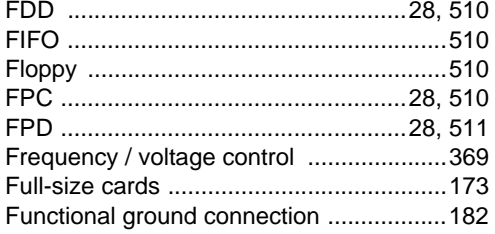

## G

## $H$

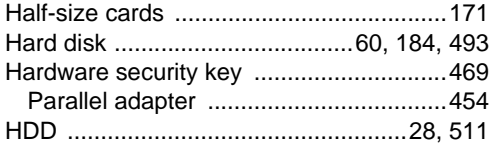

# $\overline{1}$

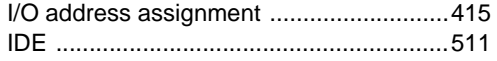

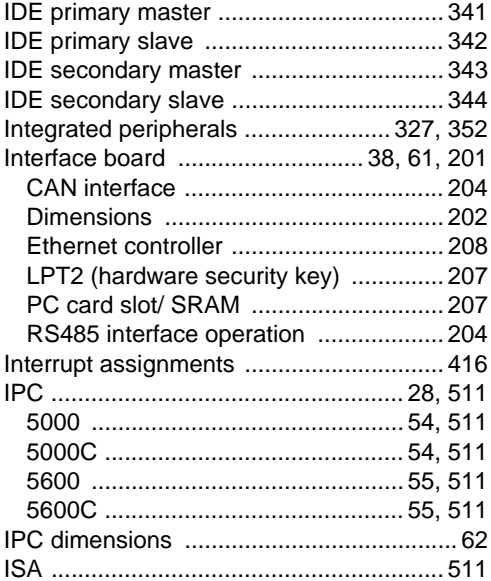

## $\mathsf{J}$

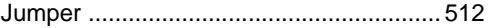

## $\overline{\mathsf{K}}$

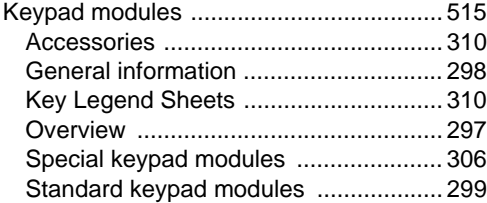

### $\mathsf{L}% _{0}\left( \mathsf{L}_{0}\right) ^{T}=\mathsf{L}_{0}\left( \mathsf{L}_{0}\right) ^{T}$

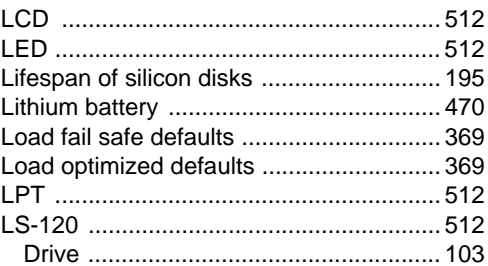

### **M**

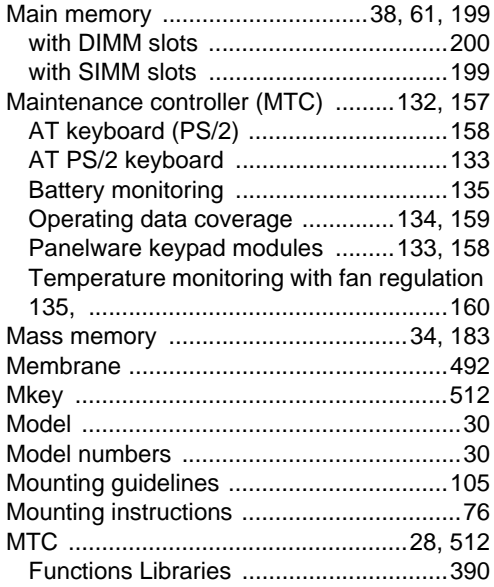

## **O**

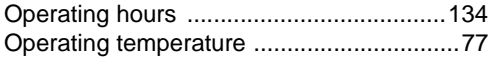

### **P**

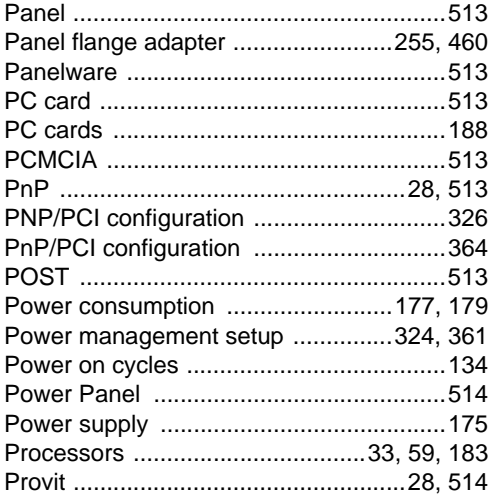

## **R**

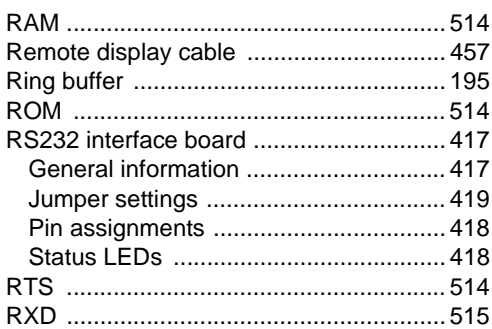

## **S**

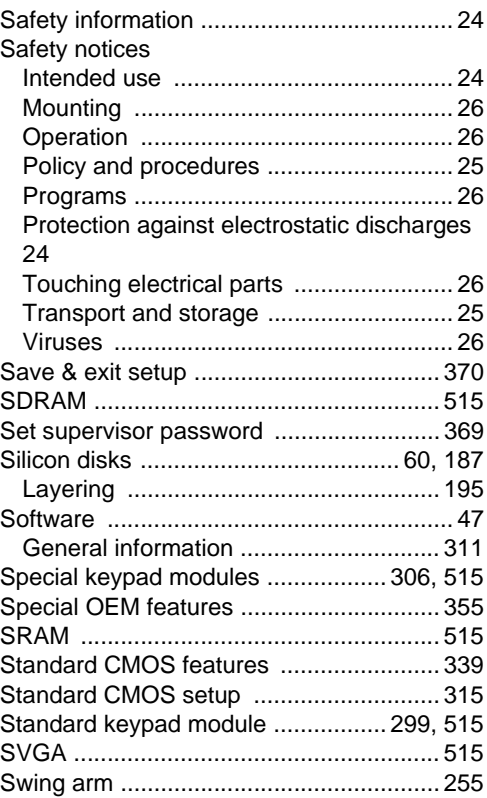

Index

#### **Index**

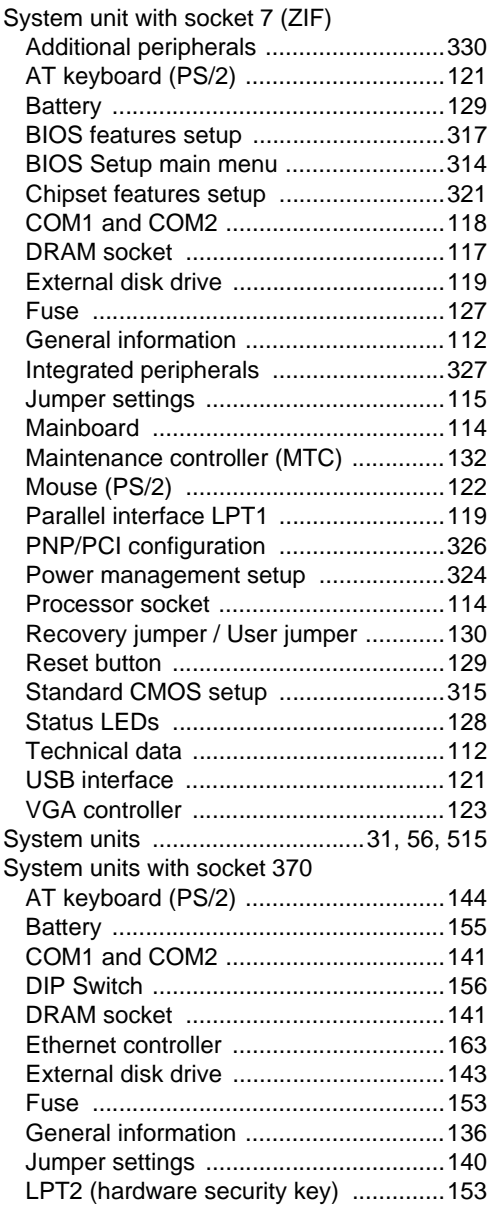

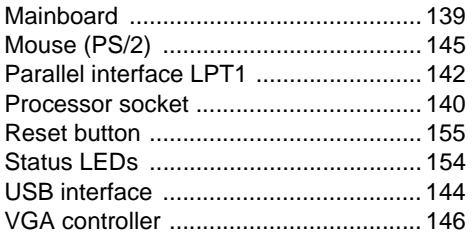

## **T**

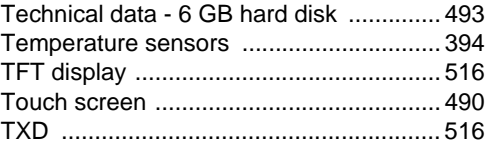

## **U**

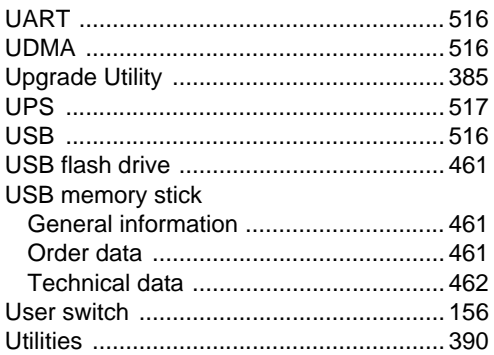

## **V**

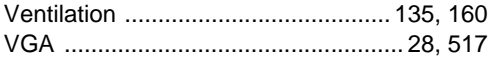

## **X**

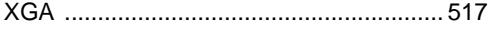